**ORACLE JD EDWARDS ENTERPRISEONE** 

# Implementační příručka nastavení a procesů aplikace JD Edwards EnterpriseOne specifických pro jednotlivé země v Evropě 9.0

**Prosinec 2008**

**ORACLE** 

Implementační příručka nastavení a procesů aplikace JD Edwards EnterpriseOne specifických pro jednotlivé země v Evropě 9.0 Jednotka SKU E190AEL-B 1208CZE

Copyright © 2003, 2008, Oracle a její sesterské společnosti. Všechna práva vyhrazena.

#### **Upozornění na ochranné známky**

Oracle je registrovaná ochranná známka společnosti Oracle Corporation a jejích přidružených společností. Další názvy mohou být ochrannými známkami příslušných vlastníků..

#### **Omezení licence týkající se záruky/odmítnutí následných škod**

Tento software a související dokumentace se poskytují na základě licenční smlouvy, která vymezuje pravidla použití a zveřejňování, a jsou chráněny zákony na ochranu autorských práv. Žádná část softwaru ani doprovodné dokumentace nesmí být používána, kopírována, rozšiřována, převáděna, změněna, licencována, zveřejňována, spouštěna, publikována nebo zobrazována, a to pro jakékoli účely, bez předchozího výslovného povolení v licenční smlouvě nebo v zákonném ustanovení. Je zakázáno provádět zpětnou analýzu, převod ze strojového kódu nebo dekompilaci softwaru, s výjimkou činností, které mají zajistit interoperabilitu v souladu s příslušnými zákony.

Chráněno jedním nebo více z následujících patentů registrovaných v USA: 5781908; 5828376; 5950010; 5960204; 5987497; 5995972 a 6223345. Na další patenty se čeká.

#### **Odmítnutí záruky**

Informace obsažené v tomto dokumentu mohou podléhat změnám bez předchozího upozornění. Nezaručuje se, že tento dokument je bez chyb. Pokud v dokumentaci zjistíte chyby, oznamte nám je prosím písemně.

#### **Upozornění na omezení práv**

Pokud je tento software nebo související dokumentace dodána vládě USA nebo komukoli, kdo získá licenci jménem vlády USA, platí následující upozornění:

#### *U.S. GOVERNMENT RIGHTS*

Programs, software, databases, and related documentation and technical data delivered to U.S. Government customers are "commercial computer software" or "commercial technical data" pursuant to the applicable Federal Acquisition Regulation and agency-specific supplemental regulations. As such, the use, duplication, disclosure, modification, and adaptation shall be subject to the restrictions and license terms set forth in the applicable Government contract, and, to the extent applicable by the terms of the Government contract, the additional rights set forth in FAR 52.227-19, Commercial Computer Software License (December 2007). Oracle USA, Inc., 500 Oracle Parkway, Redwood City, CA 94065.

#### **Upozornění na nebezpečné použití**

Tento software byl vyvinut k běžnému použití v různých oblastech správy informací Nebyl vyvinut a není určen pro použití v oblastech, kde již z podstaty hrozí nebezpečí, včetně oblastí, kde může dojít k riziku zranění osob. Pokud tento software použijete v nebezpečných situacích, budete zodpovědni za veškerá bezpečnostní, záložní a jiná opatření, která zajistí bezpečné použití tohoto softwaru. Společnost Oracle Corporation a její sesterské společnosti se zříkají veškeré odpovědnosti za jakékoli škody způsobené používáním tohoto softwaru v nebezpečných aplikacích.

#### **Odmítnutí obsahu, produktů a služeb třetích stran**

Tento software a dokumentace mohou obsahovat informace umožňující přístup k obsahu, produktům či službám třetích stran. Společnost Oracle Corporation a její sesterské společnosti nenesou žádnou odpovědnost a výslovně odmítají všechny záruky ve vztahu k obsahu, produktům či službám třetích stran. Společnost Oracle Corporation a její sesterské společnosti nejsou odpovědné za jakékoli ztráty, náklady nebo škody, které vzniknou v důsledku přístupu k obsahu, produktům či službám třetích stran nebo jejich používáním.

Obsahuje knihovnu GNU libgmp; Copyright © 1991 Free Software Foundation, Inc. Tato knihovna je volným softwarem, který lze upravovat a znovu distribuovat podle podmínek licence GNU Library General Public License. Zahrnuje Adobe® PDF Library, Copyright 1993-2001 Adobe Systems, Inc., a DL Interface, Copyright 1999-2008 Datalogics Inc. Všechna práva vyhrazena. Adobe® je ochranná známka společnosti Adobe Systems Incorporated.

Části tohoto programu obsahují informace, které jsou vlastnictvím společnosti Microsoft Corporation. Copyright 1985–1999 Microsoft Corporation.

Části tohoto programu obsahují informace, které jsou vlastnictvím společnosti Tenberry Software, Inc. Copyright 1992-1995 Tenberry Software, Inc.

Části tohoto programu obsahují informace, které jsou vlastnictvím společnosti Premia Corporation. Copyright 1993 Premia Corporation.

Tento produkt obsahuje kód chráněný licencí společnosti RSA Data Security. Všechna práva vyhrazena.

Tento produkt obsahuje software vyvinutý sdružením OpenSSL Project pro použití v sadě OpenSSL Toolkit (http://www.openssl.org/).

Tento produkt obsahuje šifrovací software, jehož autorem je Eric Young (eay@cryptsoft.com).

Tento produkt obsahuje software, jehož autorem je Tim Hudson (tjh@cryptsoft.com). Všechna práva vyhrazena. Tento produkt obsahuje modul Sentry Spelling-Checker Engine, Copyright 1993 Wintertree Software Inc. Všechna práva vyhrazena.

#### **Prohlášení k softwaru s otevřeným zdrojovým kódem**

Společnost Oracle neodpovídá za použití ani distribuci jakéhokoli softwaru s otevřeným zdrojovým kódem, sharewaru či dokumentace a odmítá veškeré závazky a odpovědnost za škody způsobené v důsledku používání výše řečeného softwaru či dokumentace. V produktech JD Edwards EnterpriseOne společnosti Oracle může být použit následující software s otevřeným zdrojovým kódem, pro který platí následující zřeknutí se odpovědnosti:

Tento produkt obsahuje software vyvíjený nadací Apache Software Foundation (http://www.apache.org/). Copyright (c) 1999-2000 The Apache Software Foundation. Všechna práva vyhrazena. TENTO SOFTWARE JE POSKYTOVÁN "TAK JAK JE" BEZ JAKÝCHKOLI VŠECH VÝSLOVNÝCH ČI PŘEDPOKLÁDANÝCH ZÁRUK VČETNĚ, NIKOLI VŠAK VÝHRADNĚ, JAKÝCHKOLI PŘEDPOKLÁDANÝCH ZÁRUK TÝKAJÍCÍCH SE OBCHODOVATELNOSTI ČI VHODNOSTI PRO KONKRÉTNÍ ÚČEL. NADACE APACHE SOFTWARE FOUNDATION ANI JEJÍ PŘISPĚVATELÉ NENESOU V ŽÁDNÉM PŘÍPADĚ ODPOVĚDNOST ZA JAKÉKOLI PŘÍMÉ, NEPŘÍMÉ, NÁHODNÉ, ZVLÁŠTNÍ, EXEMPLÁRNÍ NEBO NÁSLEDNÉ ŠKODY (VČETNĚ, BEZ OMEZENÍ, DODÁNÍ NÁHRADNÍHO ZBOŽÍ NEBO SLUŽEB; ZTRÁTY POUŽITELNOSTI, DAT NEBO ZISKU; NEBO PŘERUŠENÍ PODNIKÁNÍ) A TO JAKKOLI ZPŮSOBENÉ A PODLE JAKÉKOLI TEORIE ODPOVĚDNOSTI, AŤ UŽ SE JEDNÁ O ODPOVĚDNOST SMLUVNÍ, PŘESNĚ VYMEZENOU NEBO TRESTNÍ (Z NEDBALOSTÍ NEBO JINOU) VZNIKLOU JAKÝMKOLI ZPŮSOBEM Z POUŽÍVÁNÍ TOHOTO SOFTWARU, DOKONCE ANI V PŘÍPADĚ, ŽE BYLI NA MOŽNOST TAKOVÉ ŠKODY UPOZORNĚNI.

# **Obsah**

### **[Obecný úvod](#page-14-0)**

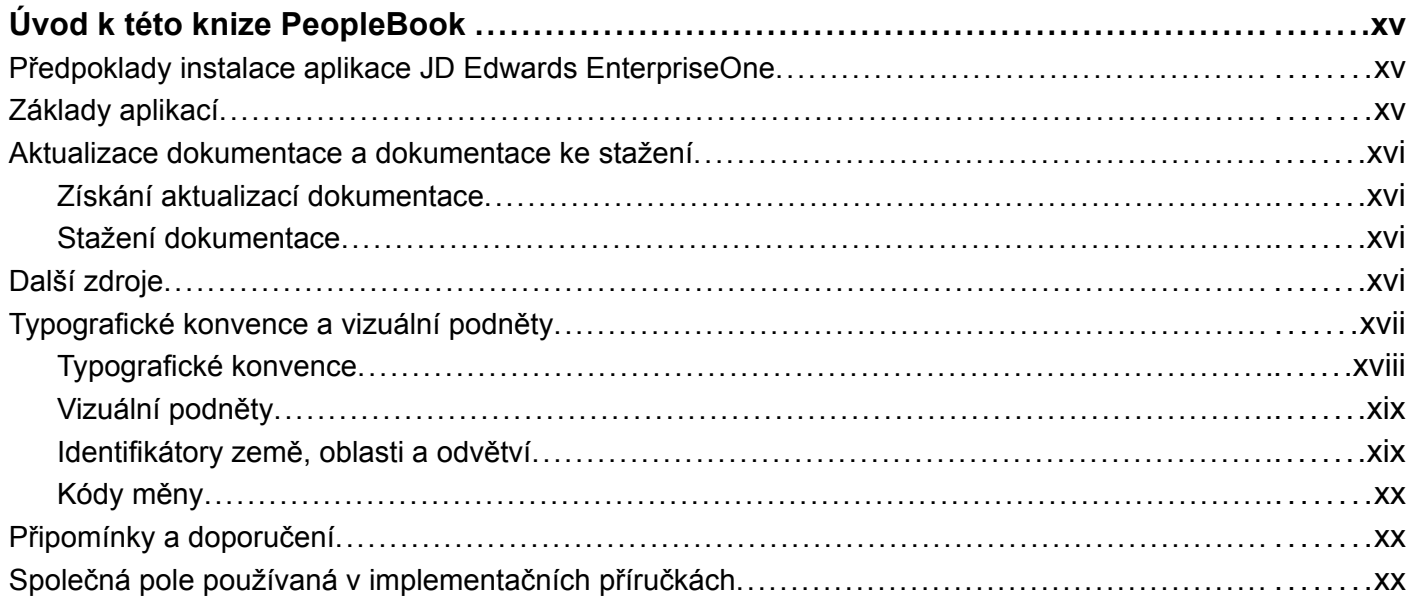

### **[Úvod](#page-22-0)**

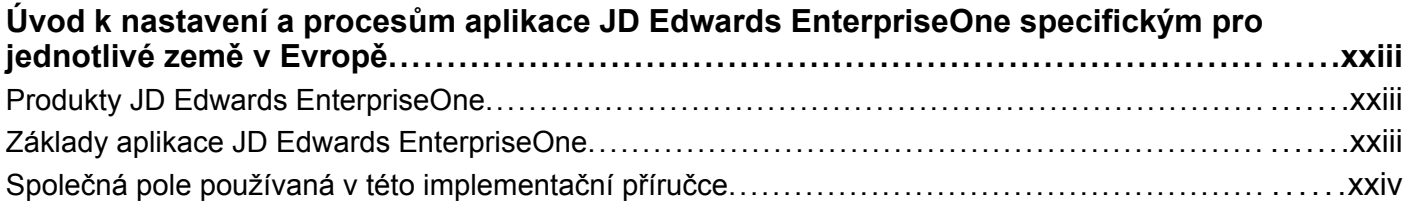

# **Č[ást 1](#page-26-0) [Funkce specifické pro jednotlivé zem](#page-26-0)ě**

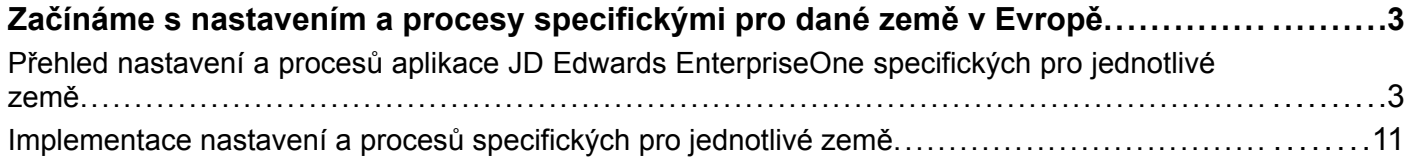

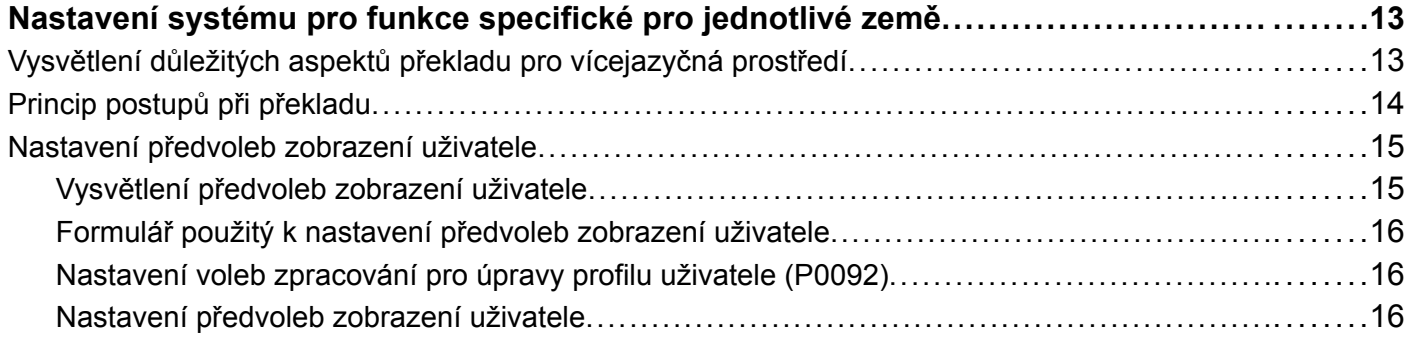

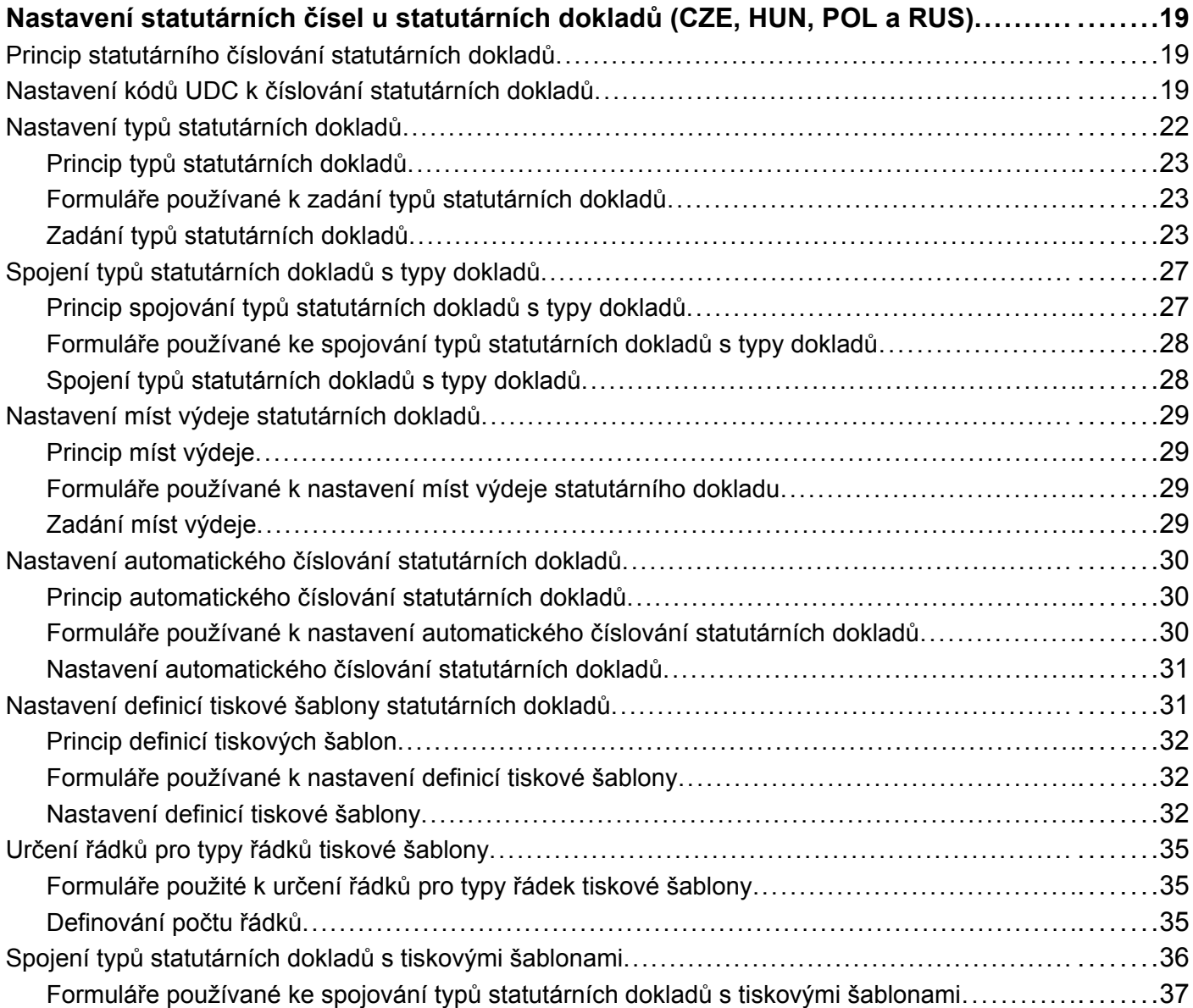

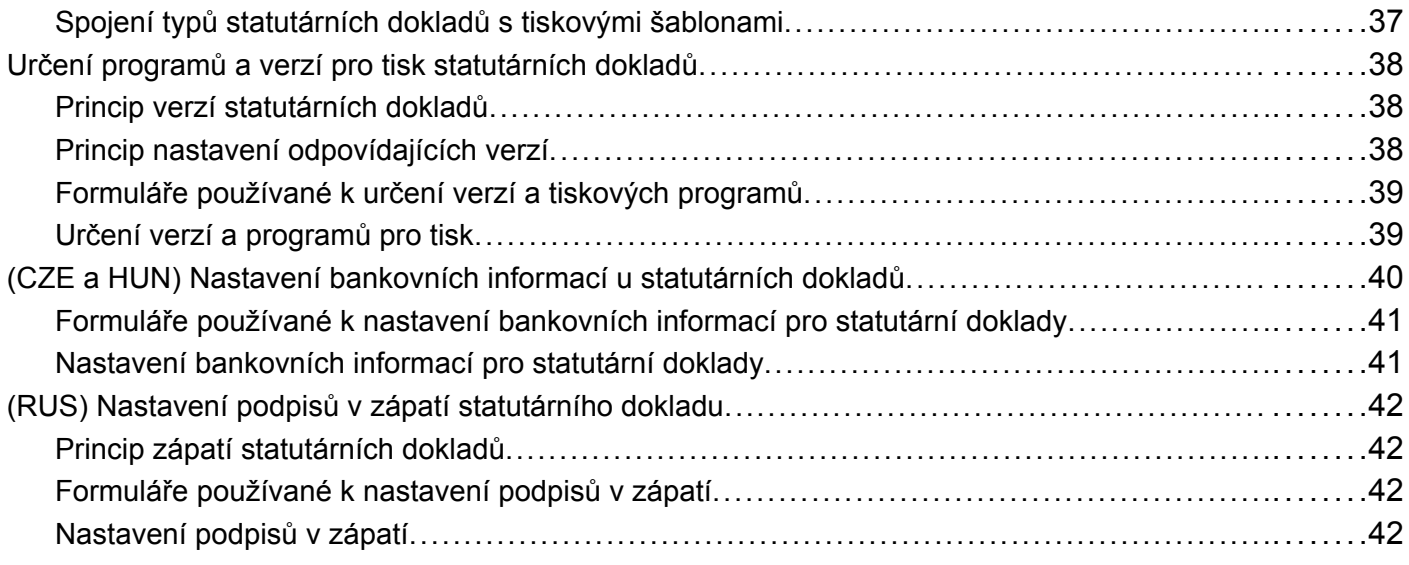

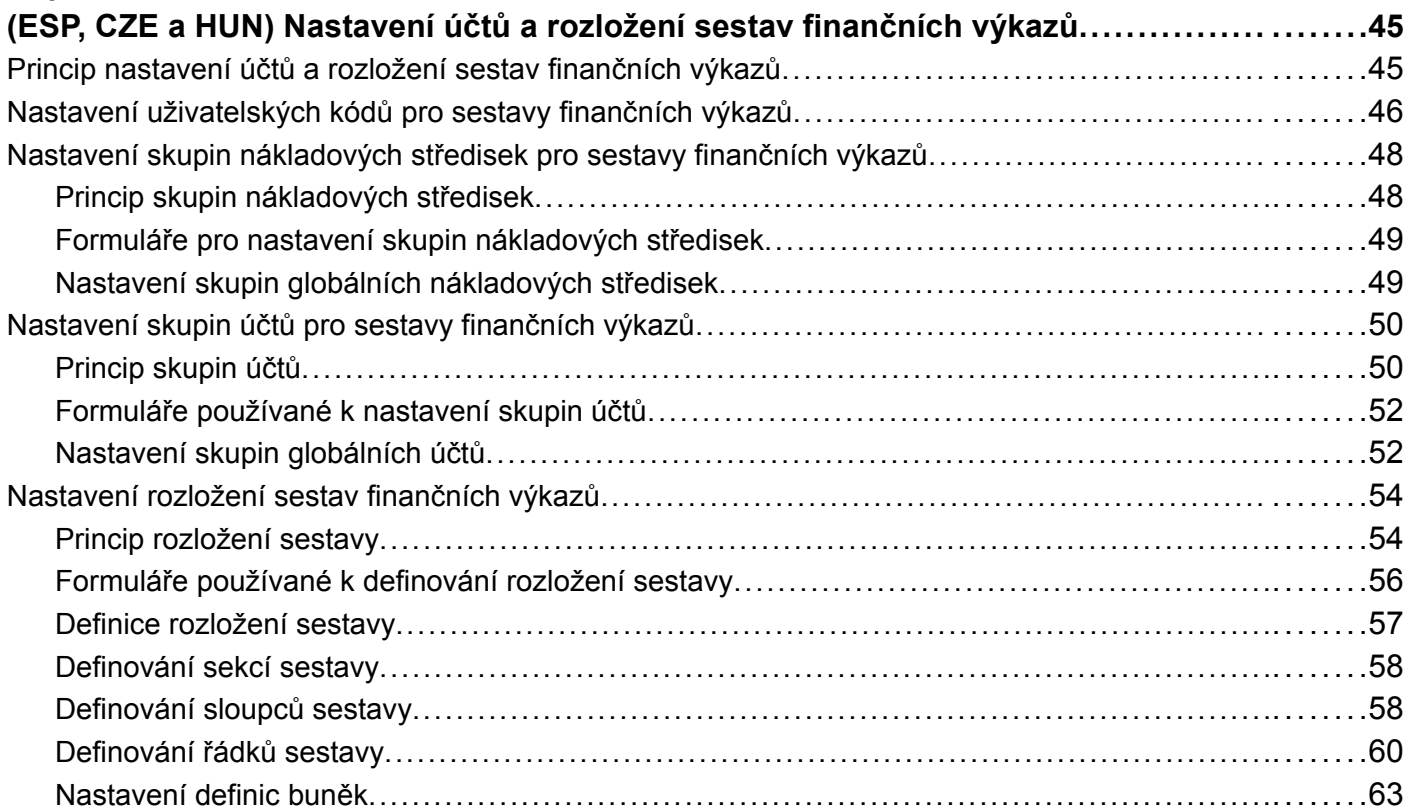

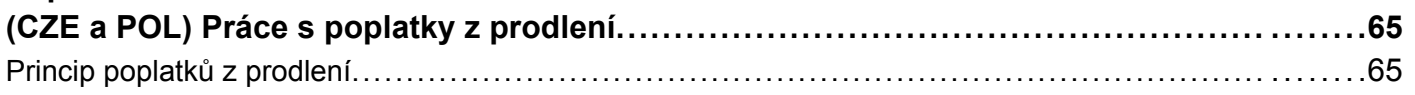

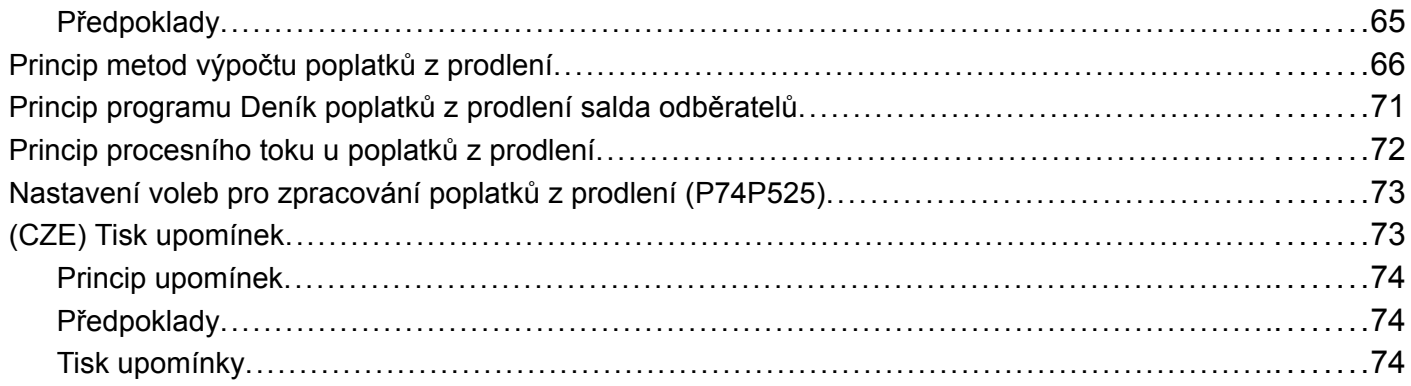

# **Č[ást 2](#page-100-0) [Evropská unie](#page-100-0)**

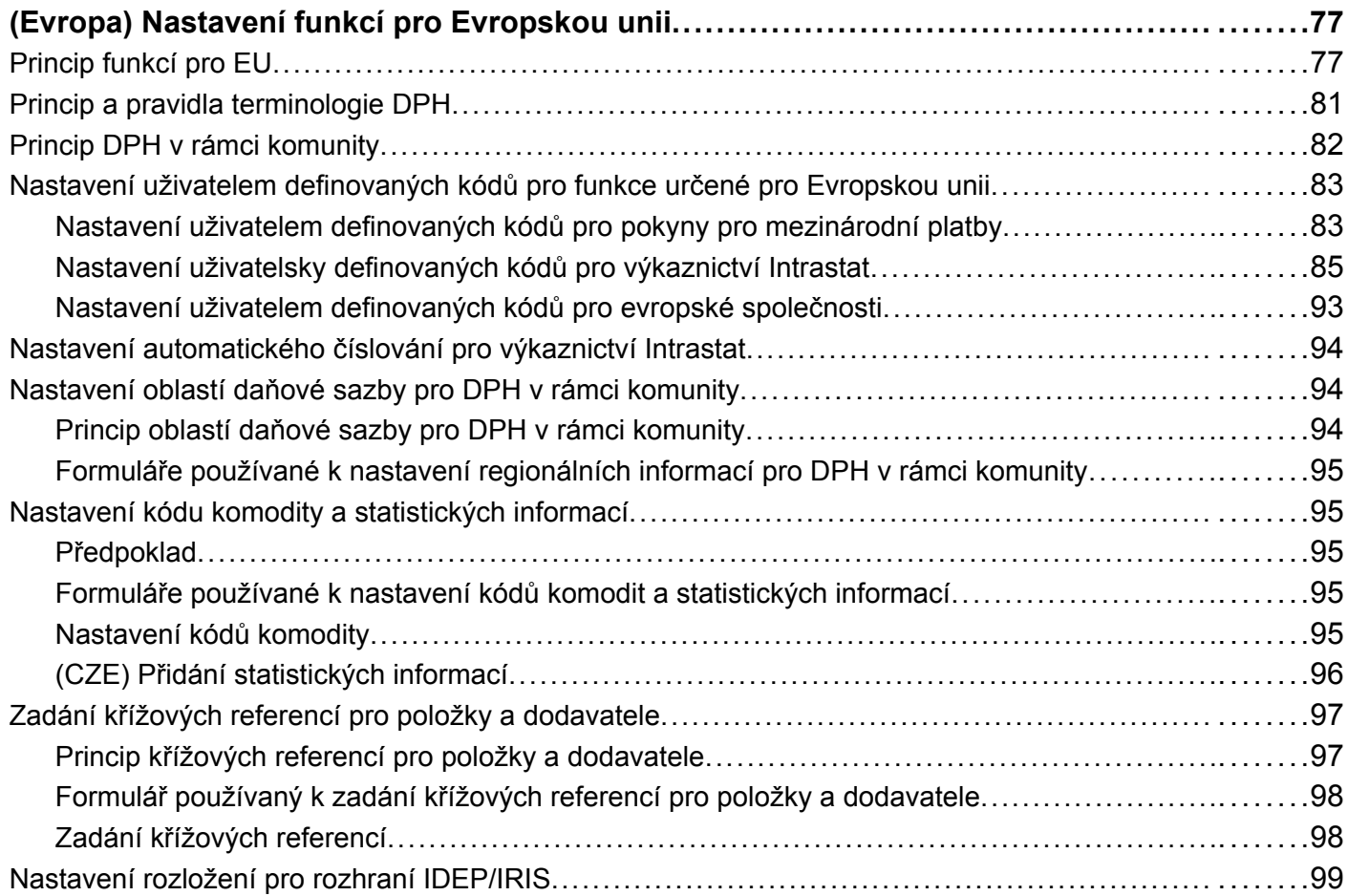

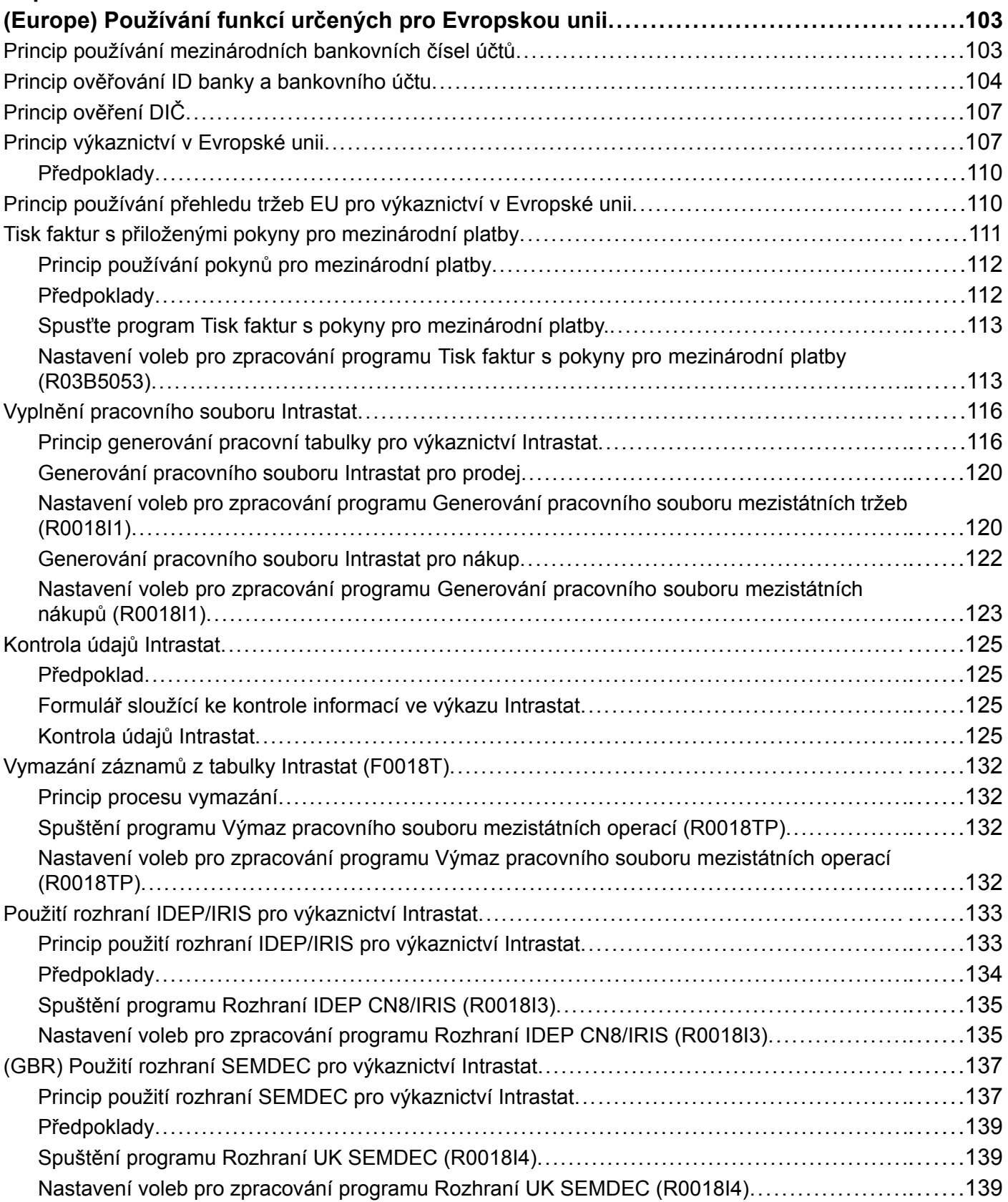

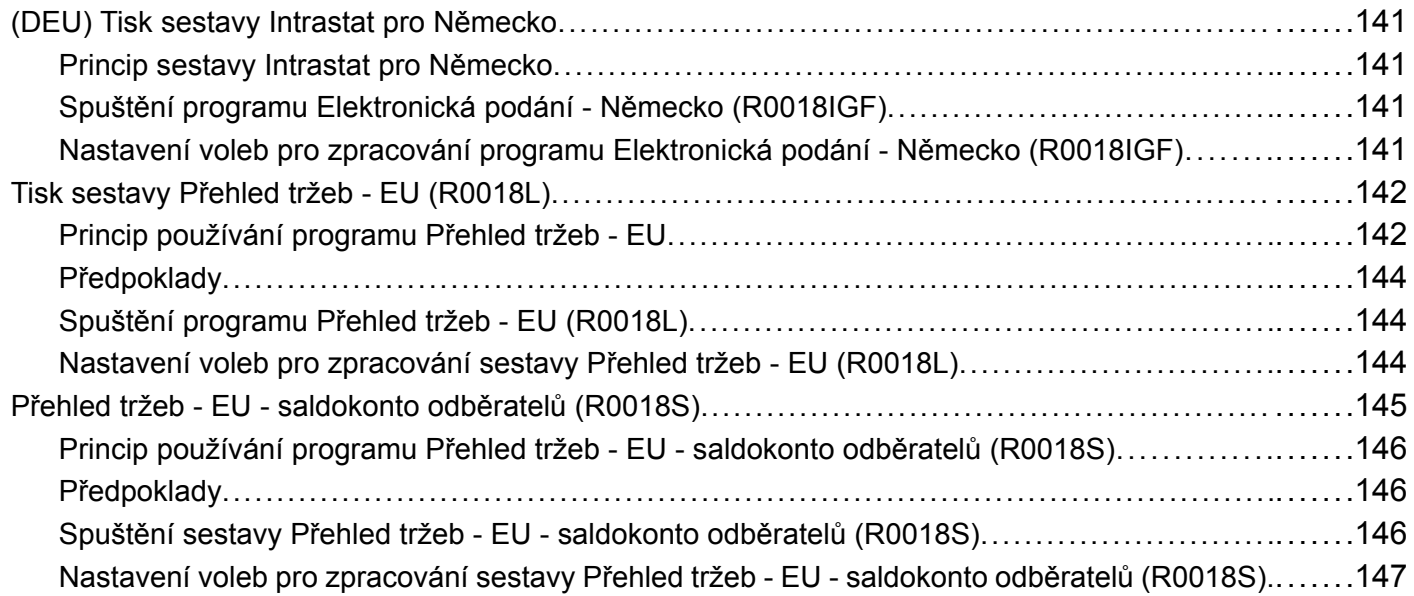

# **Č[ást 3](#page-174-0) Č[eská republika](#page-174-0)**

### **[Kapitola 8](#page-176-0)**

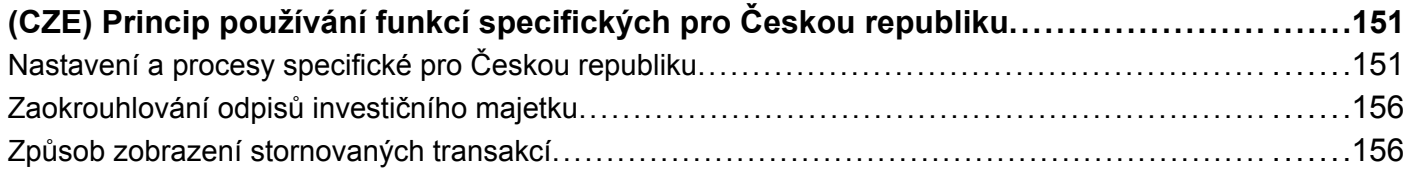

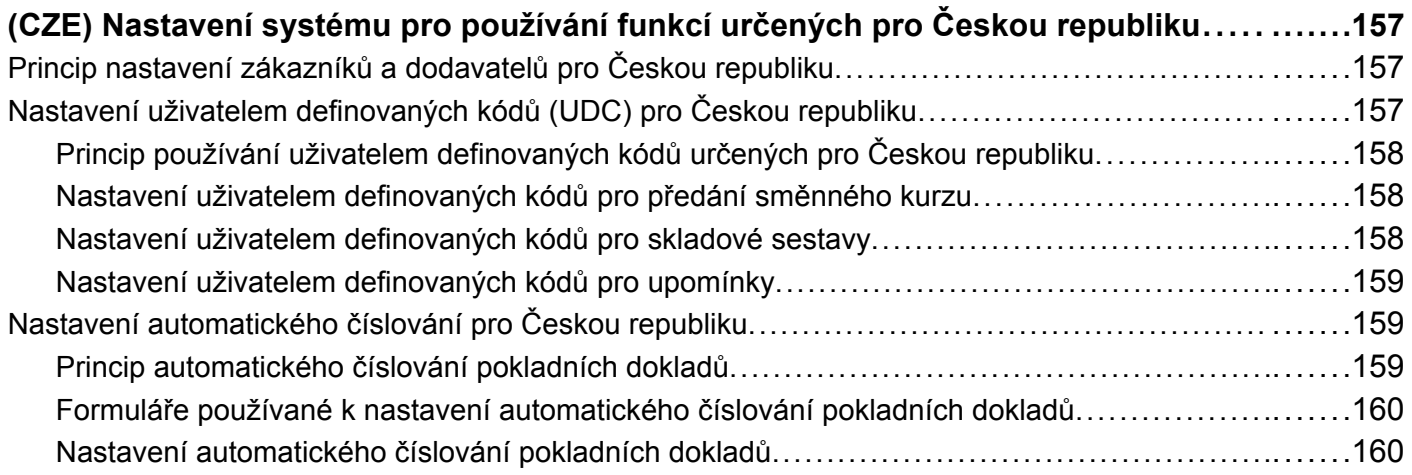

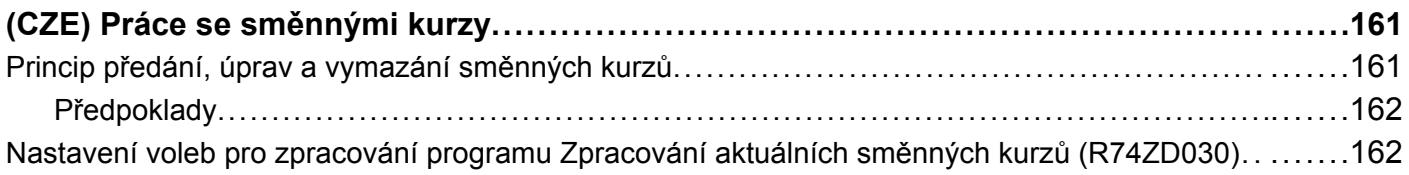

### **[Kapitola 11](#page-188-0)**

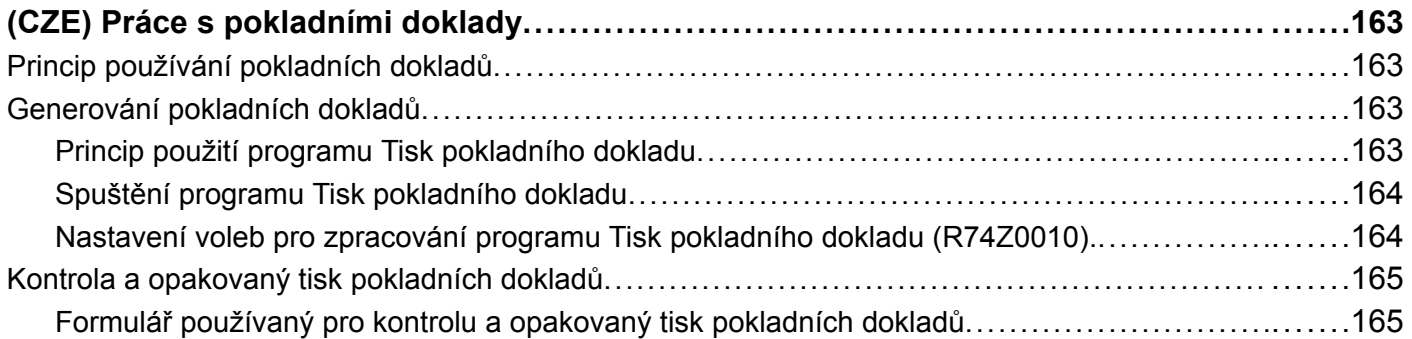

### **[Kapitola 12](#page-192-0)**

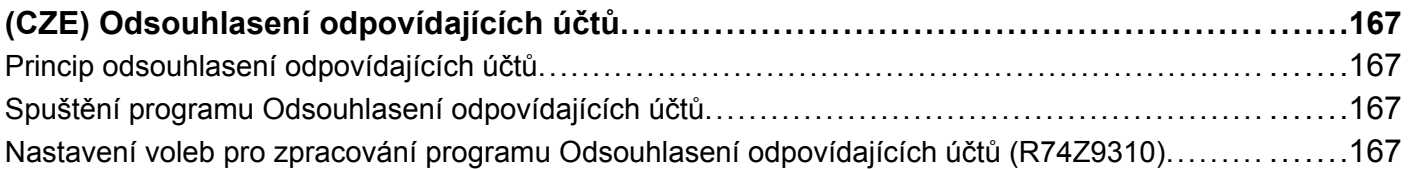

### **[Kapitola 13](#page-194-0)**

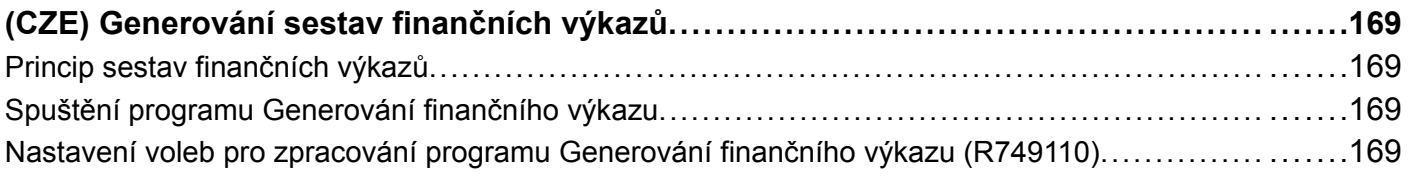

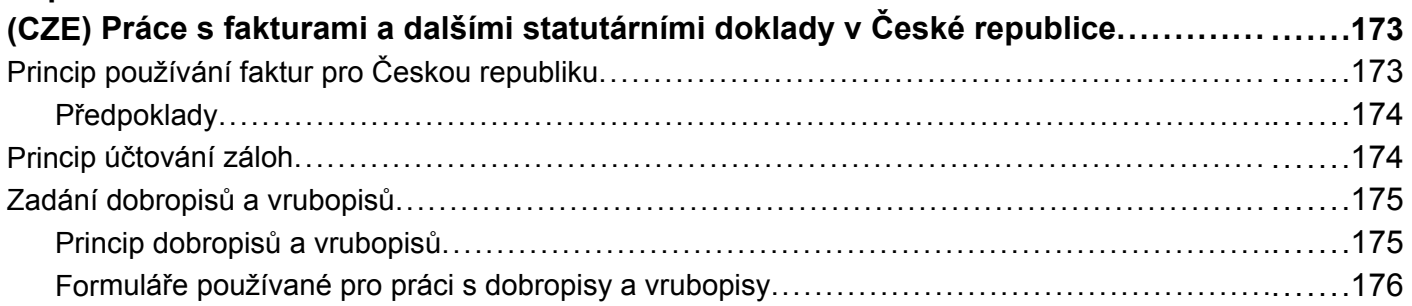

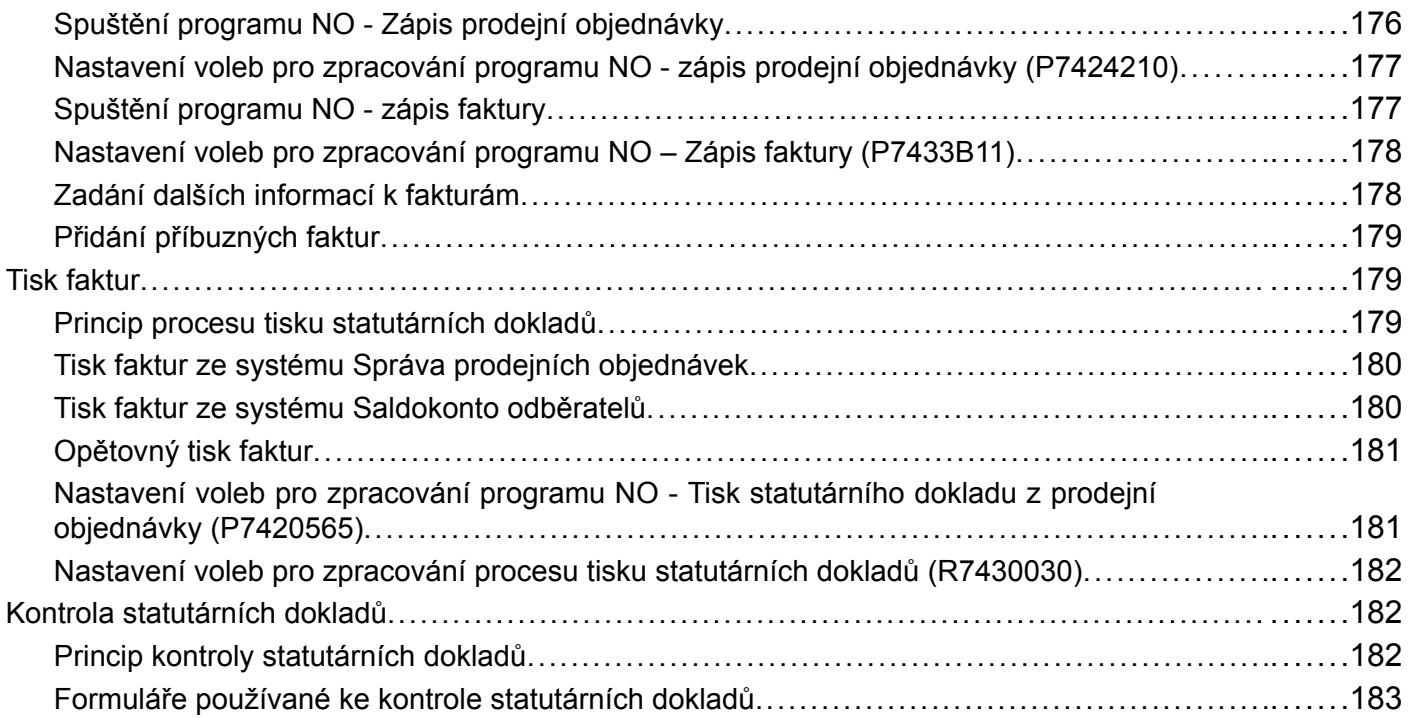

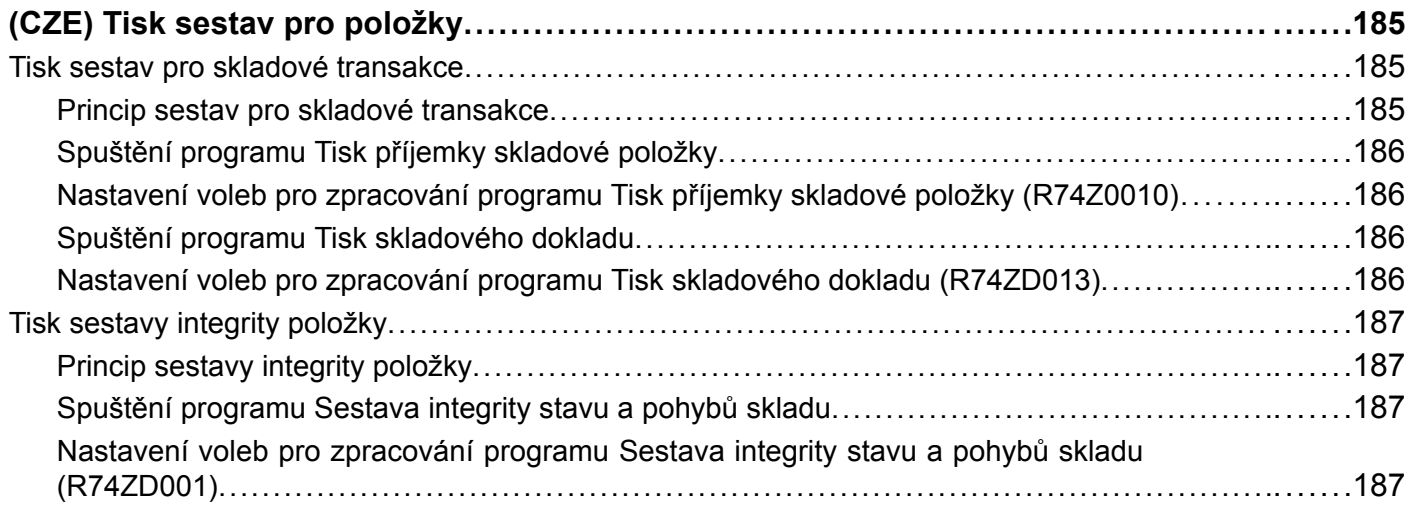

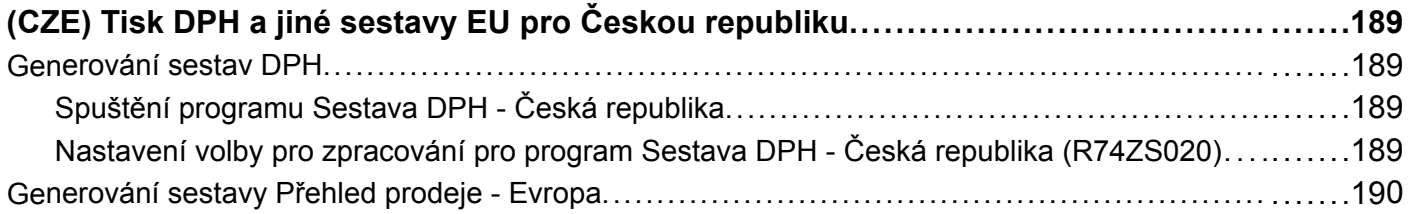

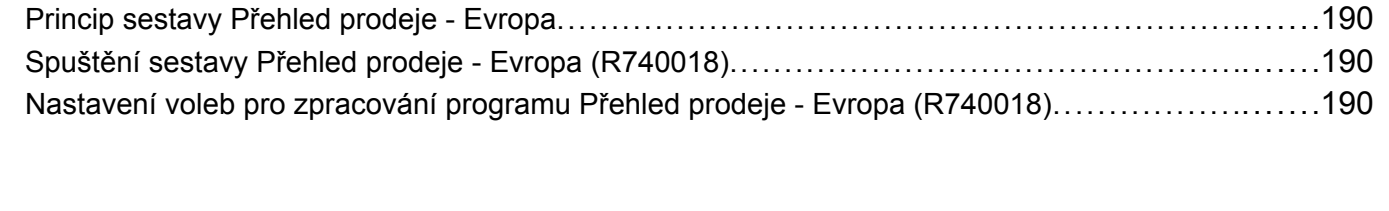

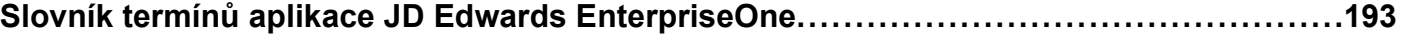

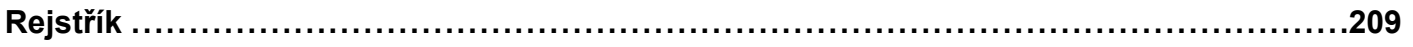

Obsah

# <span id="page-14-0"></span>**Úvod k této knize PeopleBook**

Implementační příručky aplikací JD Edwards EnterpriseOne představují informace, které jsou třeba k implementaci a používání aplikací JD Edwards EnterpriseOne společnosti Oracle.

Tento úvod se věnuje následujícím tématům:

- Předpoklady instalace aplikace JD Edwards EnterpriseOne
- Základy aplikací
- Aktualizace dokumentace a dokumentace ke stažení
- Další zdroje
- Typografické konvence a vizuální podněty
- Připomínky a doporučení
- Společná pole v implementačních příručkách

**Poznámka:** Implementační příručky dokumentují pouze prvky, jako jsou pole a zaškrtávací políčka, které vyžadují další objasnění. Pokud prvek není zdokumentován u procesu nebo úlohy, ve kterých se používá, znamená to, že nevyžaduje další objasnění nebo je zdokumentován v rámci společných polí v dané části, kapitole, implementační příručce nebo produktové řadě. Tento úvod definuje pole, která jsou společná všem aplikacím JD Edwards EnterpriseOne.

## **Předpoklady instalace aplikace JD Edwards EnterpriseOne**

Aby pro vás informace v těchto příručkách byly plně prospěšné, měli byste mít základní povědomí o tom, jak aplikace JD Edwards EnterpriseOne používat.

Pokud je to možné, je vhodné projít si nejméně jeden přípravný školicí kurz.

Měli byste se seznámit s navigací v systému a přidáváním, aktualizacemi a odstraňováním informací pomocí nabídek, formulářů nebo oken aplikace JD Edwards EnterpriseOne. Měli byste také umět používat síť WWW a grafické uživatelské rozhraní systémů Microsoft Windows nebo Windows NT.

Tyto příručky se nevěnují navigaci a dalším základním postupům. Uvádějí informace, které jsou třeba k používání systému a co nejefektivnější implementaci aplikací JD Edwards EnterpriseOne.

## **Základy aplikací**

Každá implementační příručka aplikací poskytuje informace o implementaci a zpracování pro aplikace JD Edwards EnterpriseOne.

U některých aplikací je k dispozici doprovodná dokumentace označovaná jako implementační příručka základů aplikací obsahující další nezbytné informace popisující nastavení a rozvržení systému. Většina produktových řad má svou verzi implementační příručky základů aplikací. V úvodu každé implementační příručky jsou označeny implementační příručky základů aplikací spojené s danou příručkou.

<span id="page-15-0"></span>Implementační příručka základů aplikací obsahuje důležitá témata, která se vztahují k většině nebo všem aplikacím JD Edwards EnterpriseOne. Bez ohledu na to, zda implementujete jednu aplikaci, kombinaci aplikací v rámci produktové řady nebo celou produktovou řadu, měli byste se seznámit s obsahem příslušných implementačních příruček základů aplikací. Představují výchozí body zásadních úkolů implementace.

## **Aktualizace dokumentace a dokumentace ke stažení**

Tato část se věnuje následujícím postupům:

- Získání aktualizací dokumentace
- Stažení dokumentace

### **Získání aktualizací dokumentace**

Aktualizace a další dokumentaci k této verzi i k předchozím verzím získáte na webu PeopleSoft Customer Connection společnosti Oracle. V části Documentation (Dokumentace) na webu PeopleSoft Customer Connection společnosti Oracle můžete stahovat soubory pro přidání do knihovny implementačních příruček. Najdete zde řadu užitečných a aktuálních materiálů včetně aktualizací úplné řady dokumentace k aplikacím JD Edwards EnterpriseOne, která je k dispozici na disku CD-ROM s implementačními příručkami.

**Důležité!** Před provedením inovace je nutné na webu PeopleSoft Customer Connection společnosti Oracle ověřit aktualizace pokynů k inovaci. Společnost Oracle průběžně zveřejňuje aktualizace podle toho, jak se upřesňuje proces inovace.

#### **Viz také**

Web PeopleSoft Customer Connection společnosti Oracle, http://www.oracle.com/support/support\_ peoplesoft.html

### **Stažení dokumentace**

Kromě kompletní řady dokumentace dodávané na disku CD-ROM obsahujícím implementační příručky zveřejňuje společnost Oracle dokumentaci k aplikacím JD Edwards EnterpriseOne prostřednictvím svých webových stránek. Verze PDF dokumentace k aplikaci JD Edwards EnterpriseOne si můžete stáhnout online z webu Oracle Technology Network. Společnost Oracle tyto soubory PDF zveřejňuje online pro každou hlavní verzi krátce po vydání softwaru.

Viz Web Oracle Technology Network http://www.oracle.com/technology/documentation/psftent.html

## **Další zdroje**

Web PeopleSoft Customer Connection společnosti Oracle nabízí následující zdroje:

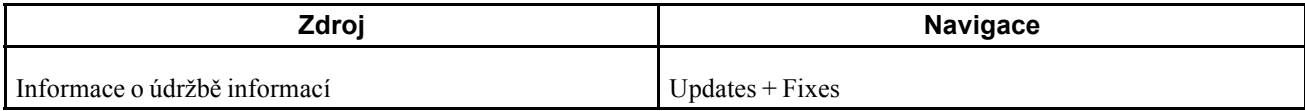

<span id="page-16-0"></span>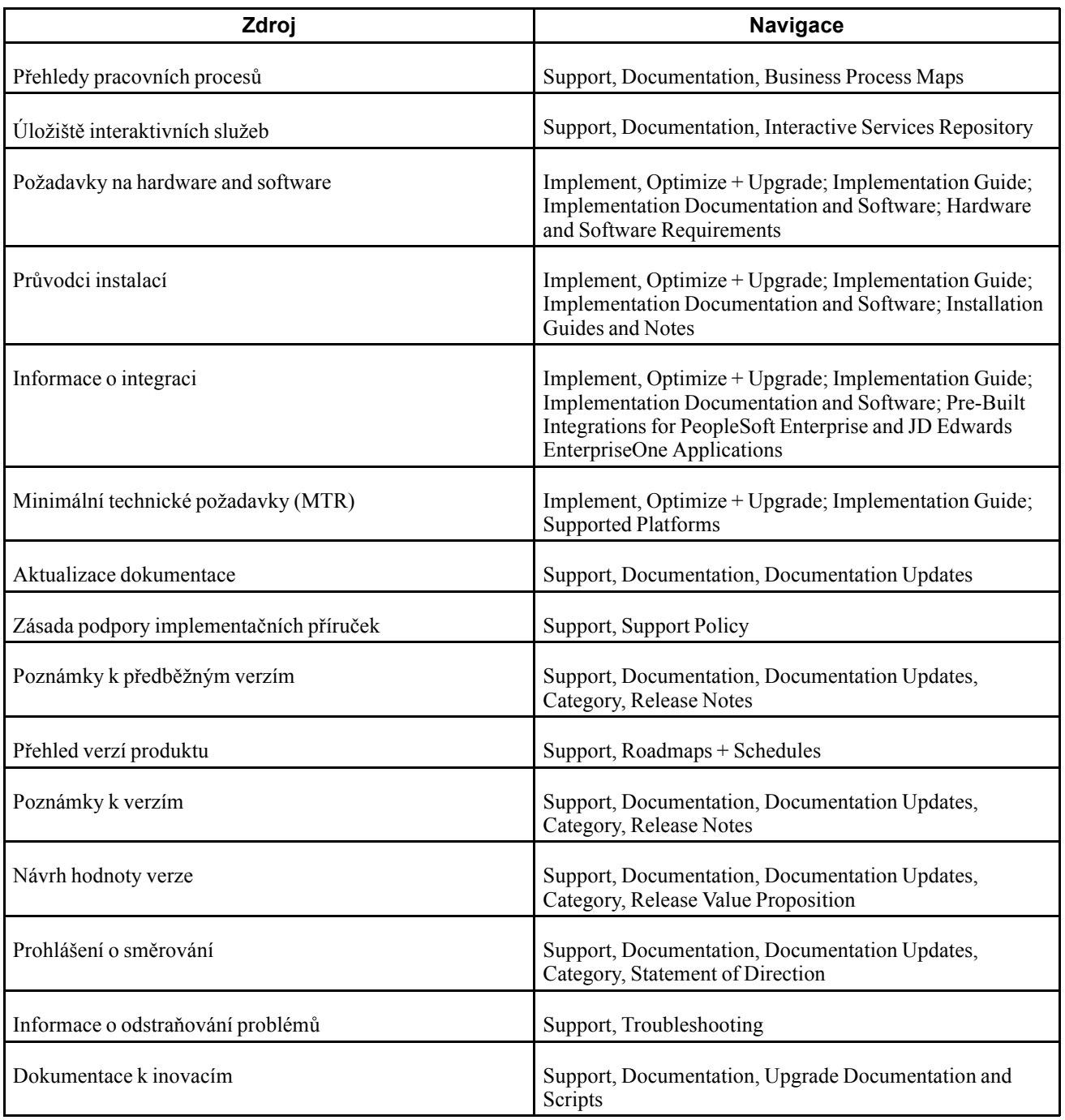

# **Typografické konvence a vizuální podněty**

Tato část se věnuje následujícím tématům:

- Typografické konvence
- Vizuální podněty
- <span id="page-17-0"></span>• Identifikátory země, oblasti a odvětví
- Kódy země.

# **Typografické konvence**

Tato tabulka uvádí typografické konvence, které se používají v implementačních příručkách:

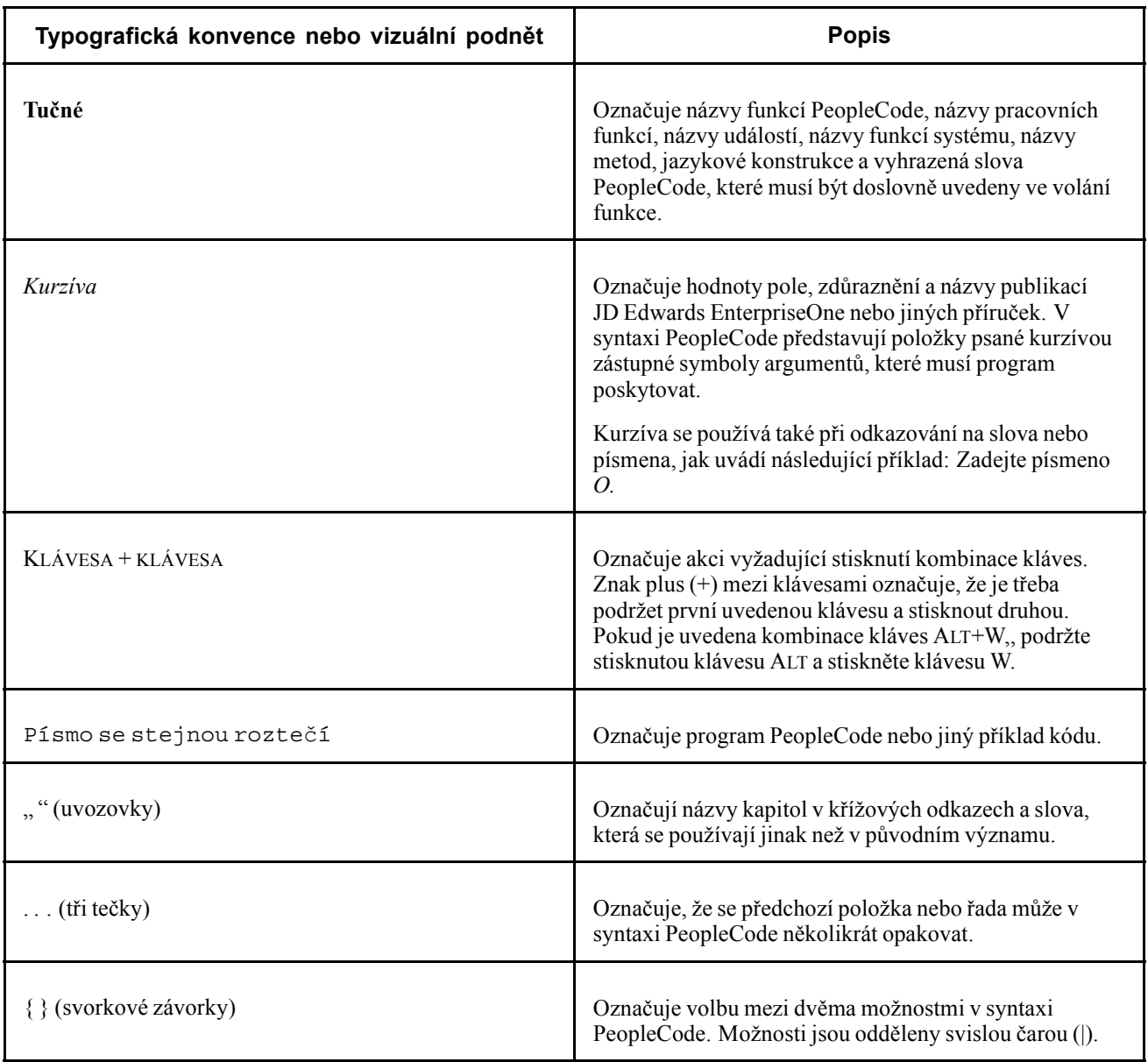

<span id="page-18-0"></span>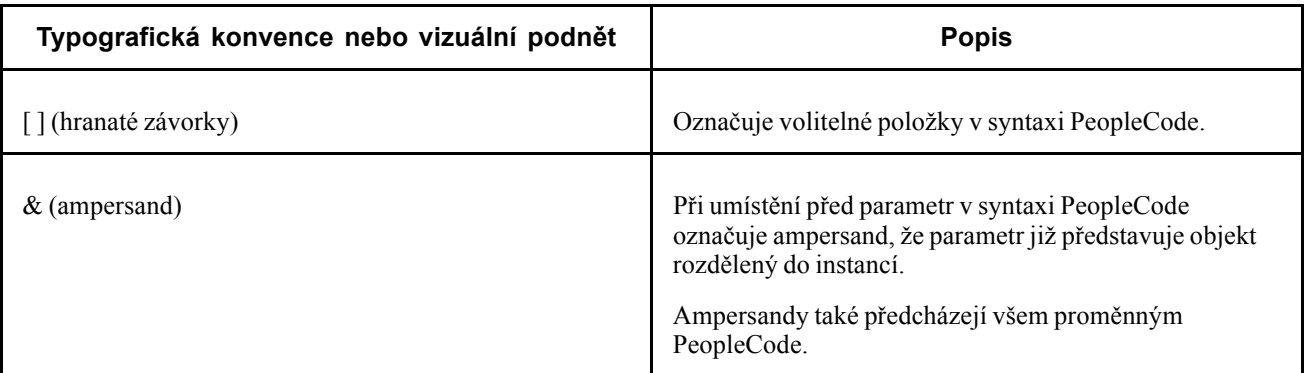

## **Vizuální podněty**

Implementační příručky obsahují následující vizuální podněty.

#### **Poznámky**

Poznámky označují informace, jimž byste měli při práci v systému JD Edwards EnterpriseOne věnovat zvláštní pozornost.

**Poznámka:** Příklad poznámky:

Pokud poznámce předchází text *Důležité!,* jedná se o důležitou poznámku, která obsahuje informace o tom, co je třeba udělat, aby systém správně fungoval.

**Důležité!** Příklad důležité poznámky:

#### **Varování**

Varování označují důležité aspekty konfigurace. Varovným zprávám věnujte zvláštní pozornost.

*Varování!* Příklad varování:

#### **Křížové odkazy**

Implementační příručky obsahují křížové odkazy uvedené pod nadpisem Viz také nebo na samostatném řádku, kdy jim předchází výraz *Viz.* Křížové odkazy odkazují na další dokumentaci, která se vztahuje k bezprostředně předcházející dokumentaci.

## **Identifikátory země, oblasti a odvětví**

Informacím, které se týkají pouze konkrétní země, oblasti nebo odvětví, předchází standardní identifikátor v závorkách. Tento identifikátor se zpravidla objevuje na začátku záhlaví sekce, ale najdete ho také na začátku poznámky či jiného textu.

Příklad záhlaví specifického pro danou zemi: "(FRA) Nábor zaměstnance"

Příklad záhlaví specifického pro daný region: "(Latinská Amerika) Stanovení amortizace"

#### **Identifikátory země**

Země se označují pomocí kódů dle normy ISO (International Organization for Standardization).

#### <span id="page-19-0"></span>**Identifikátory regionu**

Regiony se označují dle názvů. V implementačních příručkách se mohou objevovat následující identifikátory regionů:

- Asijská část Tichomoří
- Evropa
- Latinská Amerika
- Severní Amerika

#### **Identifikátory odvětví**

Odvětví jsou označována názvem nebo zkratkou daného odvětví. V implementačních příručkách se mohou objevovat následující identifikátory odvětví:

- USF (U.S. Federal)
- E&G (Vzdělání a vláda)

# **Kódy měny**

Částky v jednotlivých měnách jsou označovány kódem měny ISO.

# **Připomínky a doporučení**

Vaše připomínky jsou pro nás důležité. Rádi bychom, abyste nám sdělili, co se vám na implementačních příručkách a dalších referenčních a školicích materiálech společnosti Oracle líbí nebo co byste rádi změnili. Své návrhy prosím zasílejte vedoucímu pro dokumentaci k dané produktové řadě na adresu Oracle Corporation, 500 Oracle Parkway, Redwood Shores, CA 94065, U.S.A. Případně nám odešlete e-mail na adresu appsdoc@us.oracle.com.

Nemůžeme sice zaručit, že odpovíme na každou e-mailovou zprávu, ale budeme vašim připomínkám a návrhům věnovat zvláštní pozornost.

# **Společná pole používaná v implementačních příručkách**

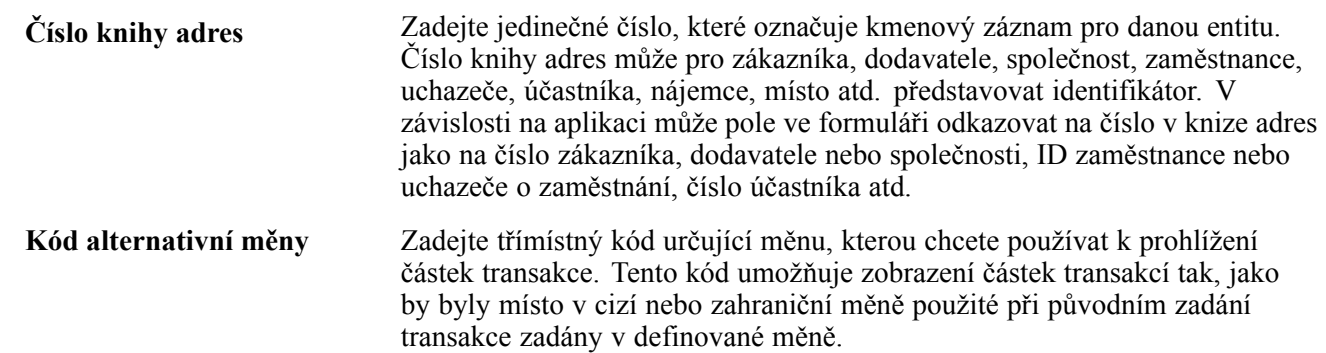

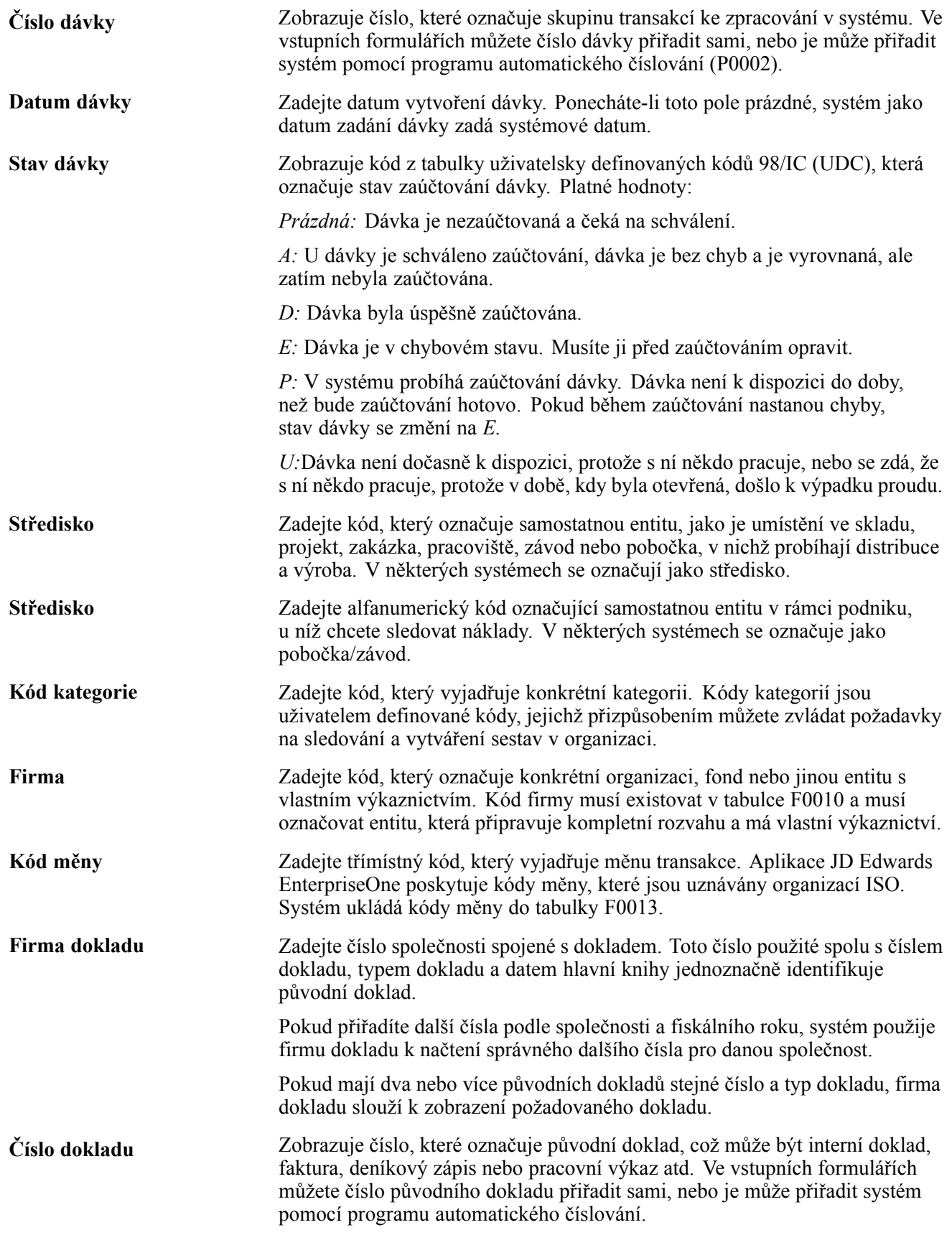

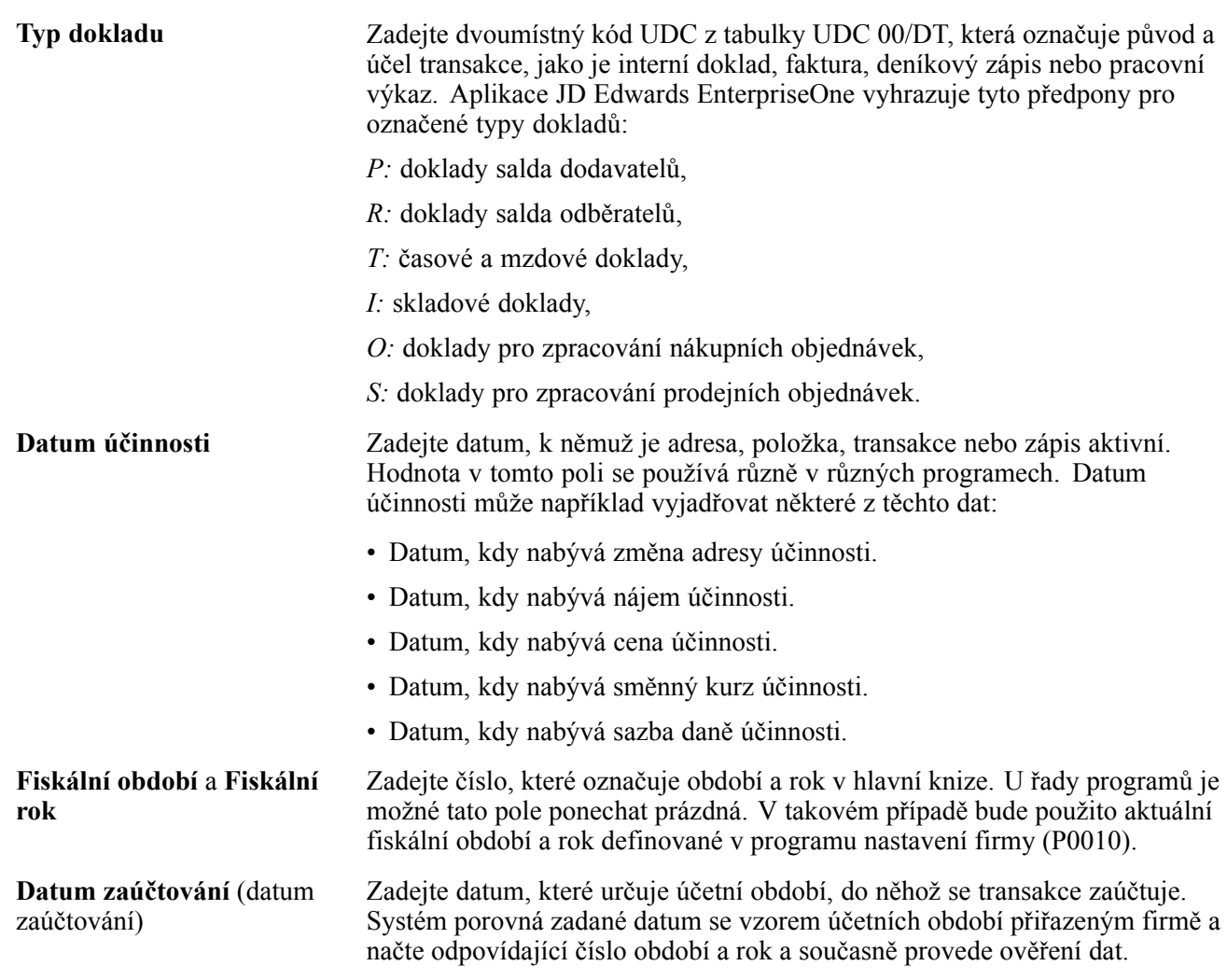

# <span id="page-22-0"></span>**Úvod k nastavení a procesům aplikace JD Edwards EnterpriseOne specifickým pro jednotlivé země v Evropě**

Tato kapitola se věnuje následujícím tématům:

- Produkty JD Edwards EnterpriseOne
- Základy aplikace JD Edwards EnterpriseOne
- Společná pole používaná v této implementační příručce

# **Produkty JD Edwards EnterpriseOne**

Tato implementační příručka se věnuje následujícím produktům JD Edwards EnterpriseOne od společnosti Oracle:

- Saldokonto dodavatelů aplikace JD Edwards EnterpriseOne
- Saldokonto odběratelů aplikace JD Edwards EnterpriseOne
- Kniha adres aplikace JD Edwards EnterpriseOne
- Všeobecné účetnictví aplikace JD Edwards EnterpriseOne
- Investiční majetek aplikace JD Edwards EnterpriseOne
- Řízení zásob aplikace JD Edwards EnterpriseOne
- Nákup aplikace JD Edwards EnterpriseOne
- Správa prodejních objednávek aplikace JD Edwards EnterpriseOne

# **Základy aplikace JD Edwards EnterpriseOne**

Další podstatné informace popisující nastavení a rozvržení systému získáte v doprovodném svazku dokumentace nazvaném *JD Edwards EnterpriseOne Financial Management Application Fundamentals 9.0 Implementation Guide.*.

Zákazníci musí používat podporované platformy pro danou verzi, jak je popsáno v minimálních technických požadavcích na aplikaci JD Edwards EnterpriseOne. Aplikace JD Edwards EnterpriseOne se navíc může integrovat, propojit nebo pracovat společně s ostatními produkty společnosti Oracle. Předpoklady k programu a křížové dokumenty verzí k zajištění kompatibility s různými produkty společnosti Oracle získáte v materiálech křížových odkazů v dokumentaci k programu na adrese http://oracle.com/contracts/index.html.

# <span id="page-23-0"></span>**Společná pole používaná v této implementační příručce**

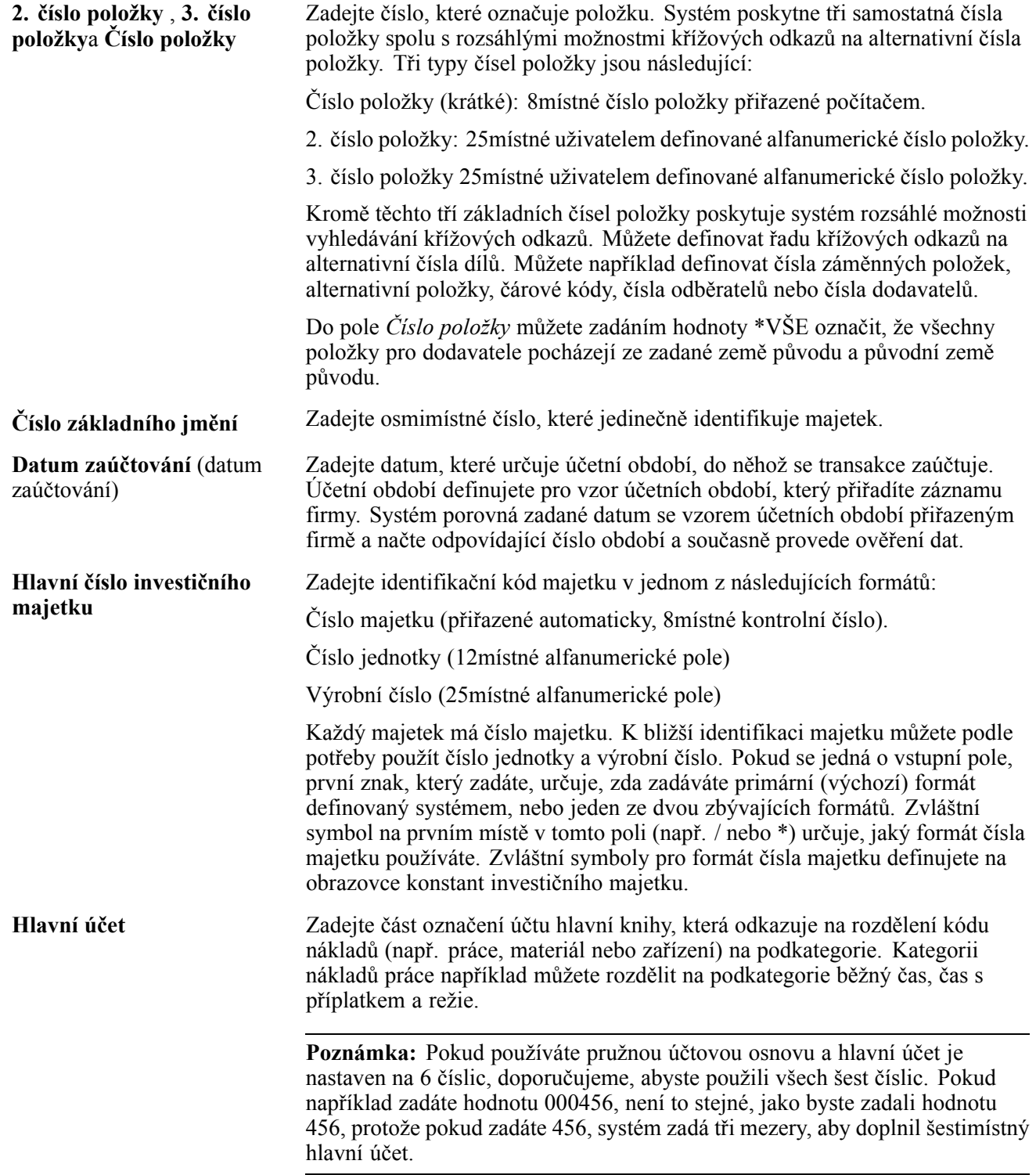

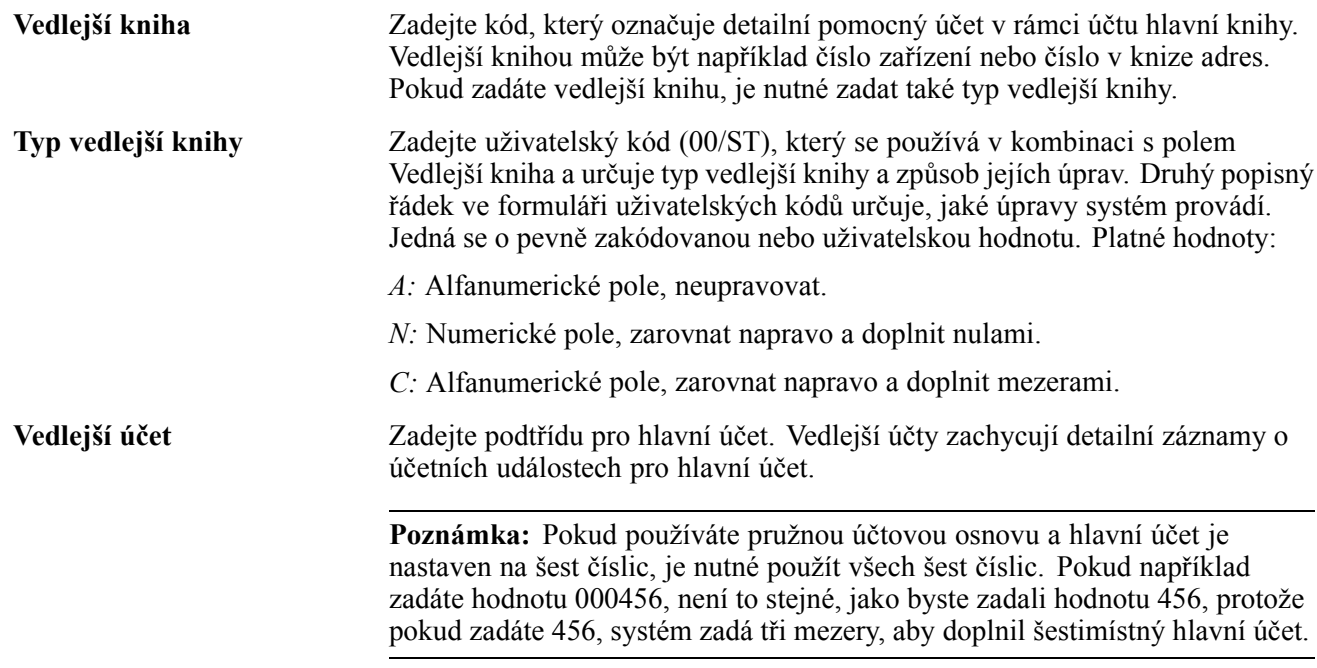

Úvod

# <span id="page-26-0"></span>**ČÁST 1**

# Funkce specifické pro jednotlivé země

**[Kapitola 1](#page-28-0) Zač[ínáme s nastavením a procesy specifickými pro dané zem](#page-28-0)ě v Evropě**

**[Kapitola 2](#page-38-0) Nastavení [systému pro funkce specifické pro jednotlivé zem](#page-38-0)ě**

**[Kapitola 3](#page-44-0) Nastavení statutárních č[ísel u statutárních doklad](#page-44-0)ů (CZE, HUN, POL a RUS)**

**[Kapitola 4](#page-70-0) [\(ESP, CZE a HUN\) Nastavení ú](#page-70-0)čtů a rozložení sestav finančních výkazů**

**[Kapitola 5](#page-90-0) [\(CZE a POL\) Práce s poplatky z prodlení](#page-90-0)**

# <span id="page-28-0"></span>**KAPITOLA 1**

# **Začínáme s nastavením a procesy specifickými pro dané země v Evropě**

Tato kapitola se věnuje následujícím tématům:

- Přehled nastavení a procesů aplikace JD Edwards EnterpriseOne specifických pro jednotlivé země
- Implementace nastavení a procesů specifických pro jednotlivé země

# **Přehled nastavení a procesů aplikace JD Edwards EnterpriseOne specifických pro jednotlivé země**

Tato příručka je rozdělena do částí, které umožňují snadné vyhledání zemí, pro něž existuje nastavení nebo funkce specifické pro jednotlivé země. Každá část je dále rozdělena do kapitol, které zahrnují přehled funkcí pro danou zemi nebo konkrétní informace o nastavení nebo používání funkcí specifických pro danou zemi.

#### **Kapitoly s přehledem**

Pro každou zemi, pro niž existují specifické funkce, je k dispozici kapitola s přehledem, pokud není funkce specifická pro jednotlivé země omezena na rozhraní IDEP-CN8 pro výkaznictví Intrastat.

Kapitoly s přehledem *nejsou k dispozici* pro následující země:

- Řecko
- Lucembursko

Kapitoly s přehledem pro jednotlivé země obsahují seznam nastavení a funkcí pro danou zemi spolu s odkazy na umístění dokumentace. Pomocí kapitol s přehledem určete požadované nastavení a dostupné procesy a pak přejděte k dokumentaci, kde si můžete projít podrobnosti o nastavení nebo procesu.

#### **Dokumentace k funkcím specifickým pro danou zemi**

Tato tabulka uvádí informace o nastavení specifickém pro jednotlivé země nebo o programu a jejich umístění:

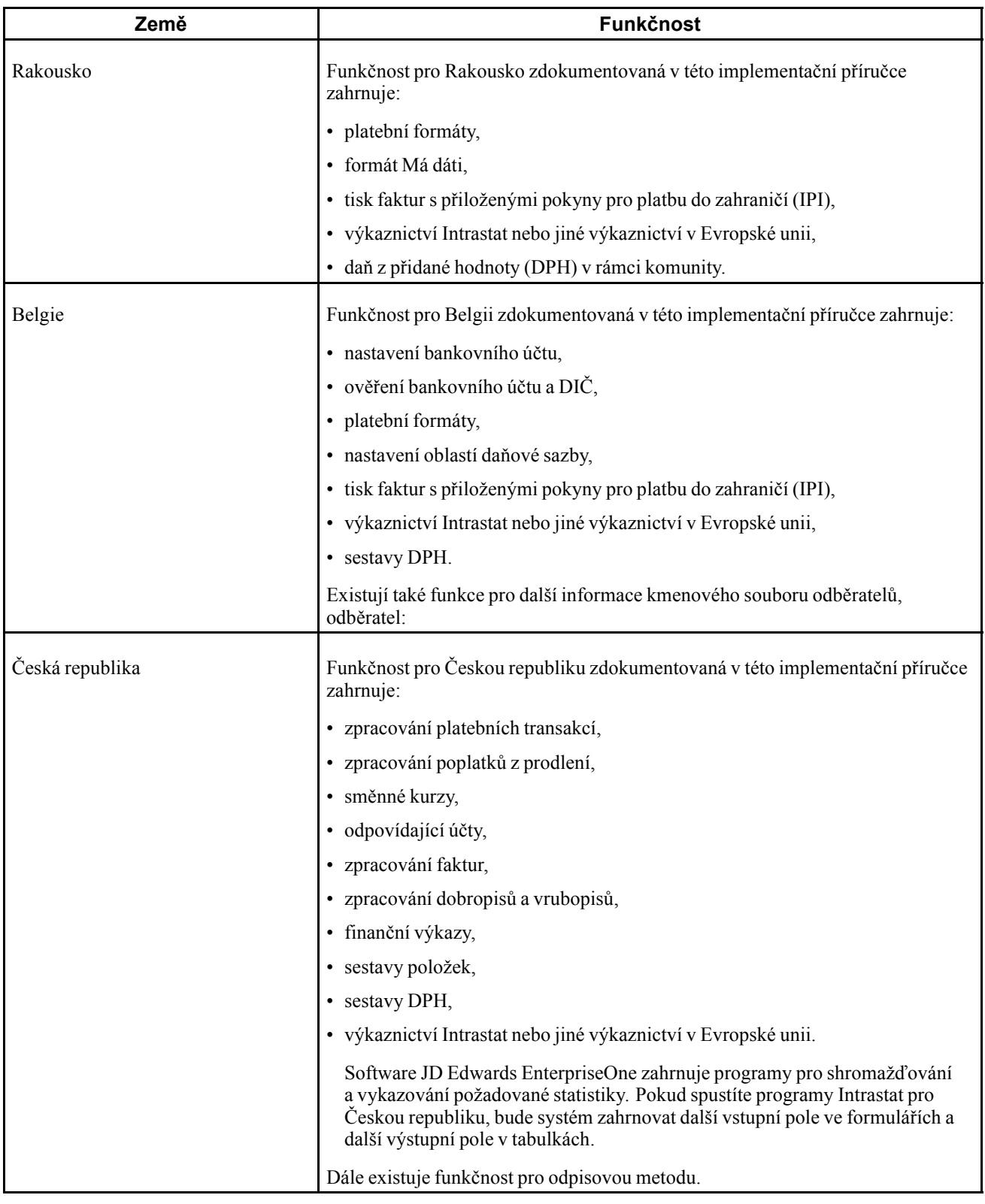

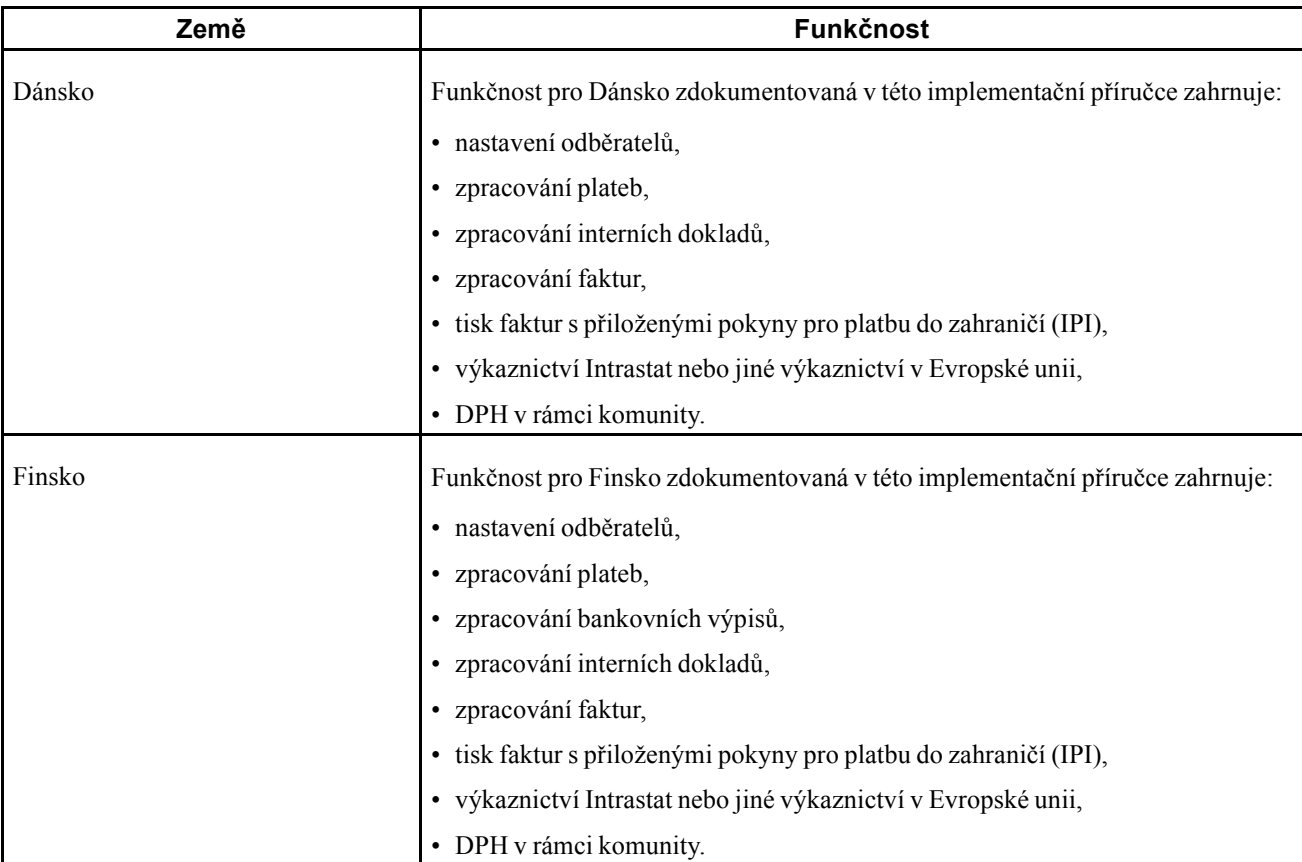

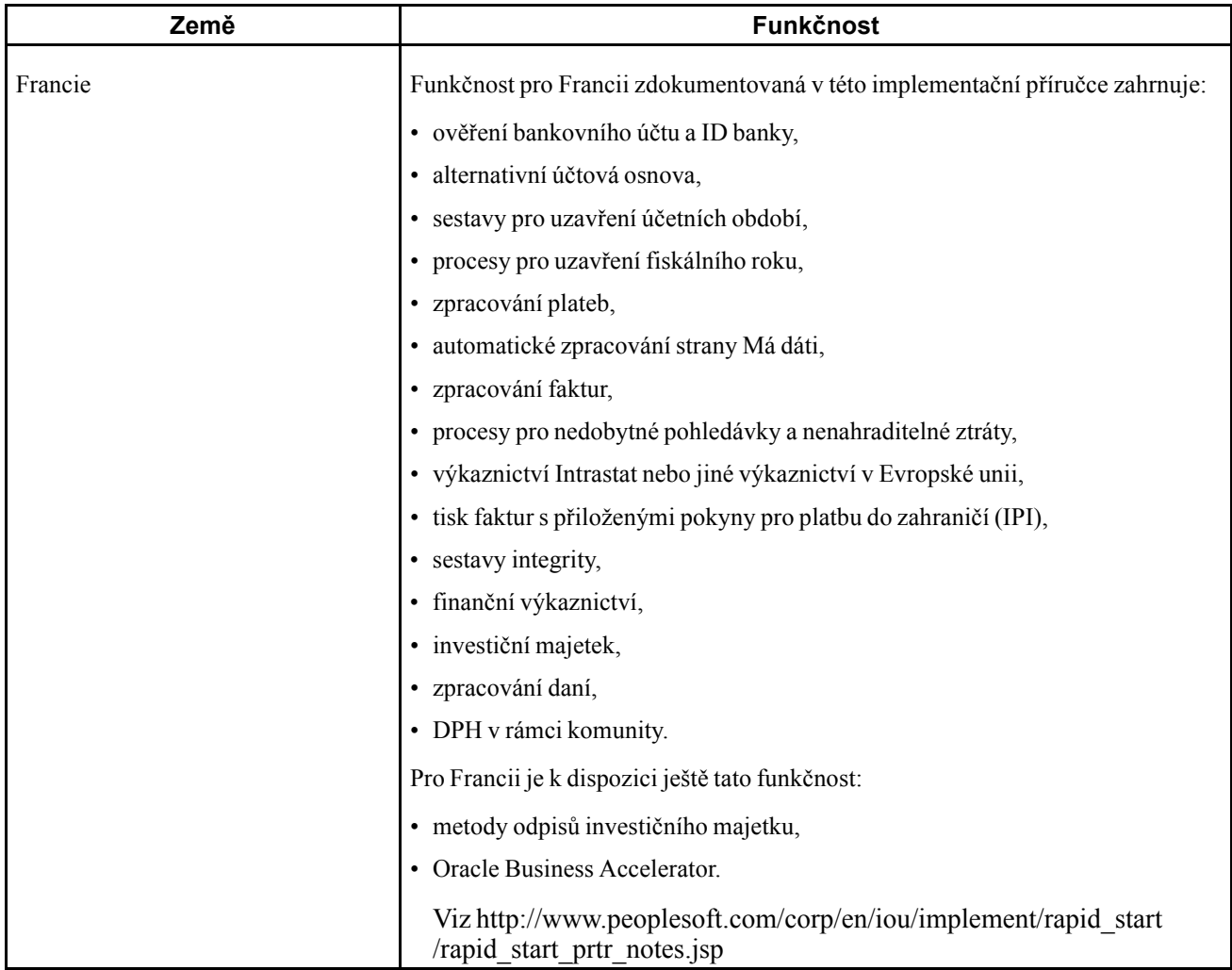

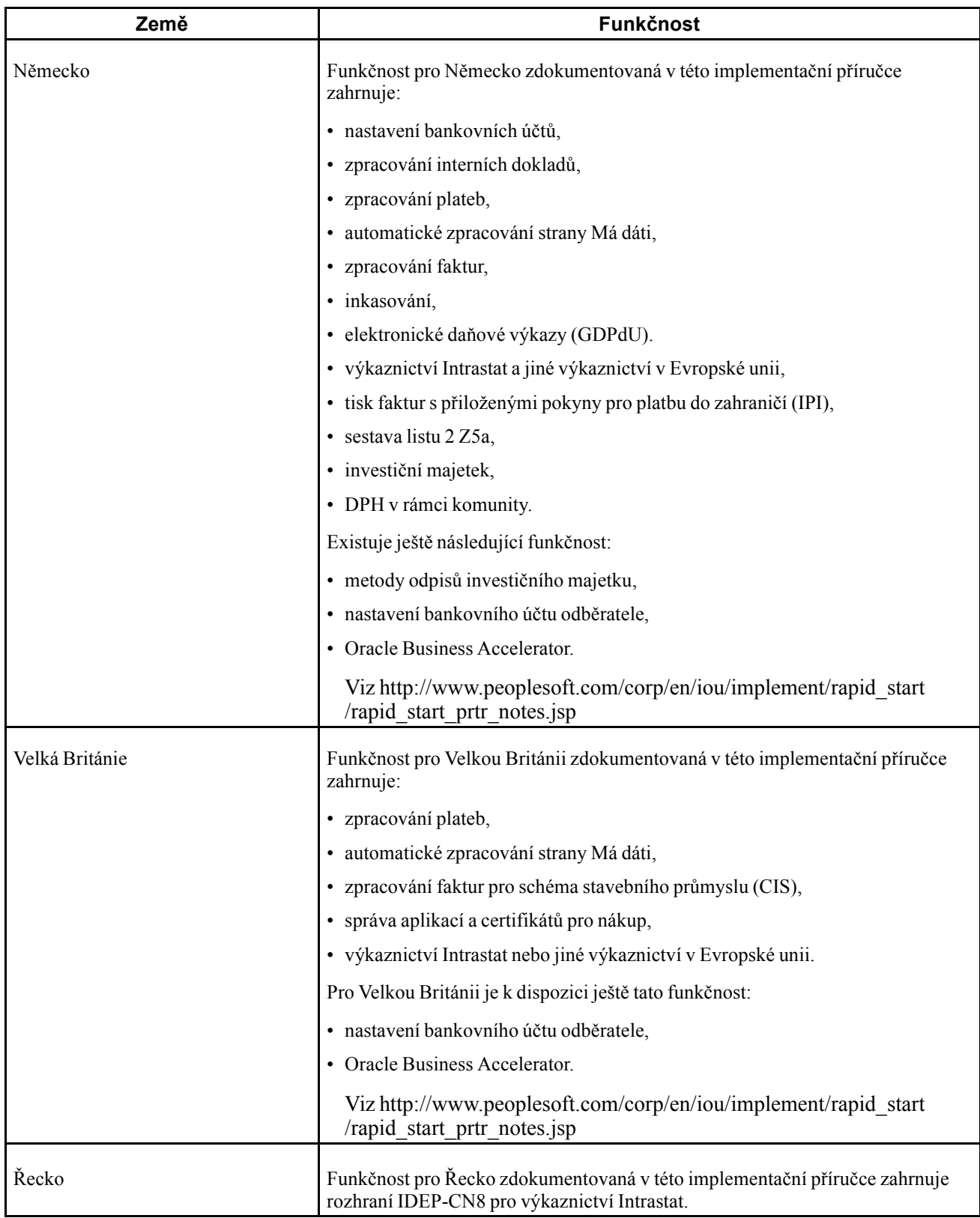

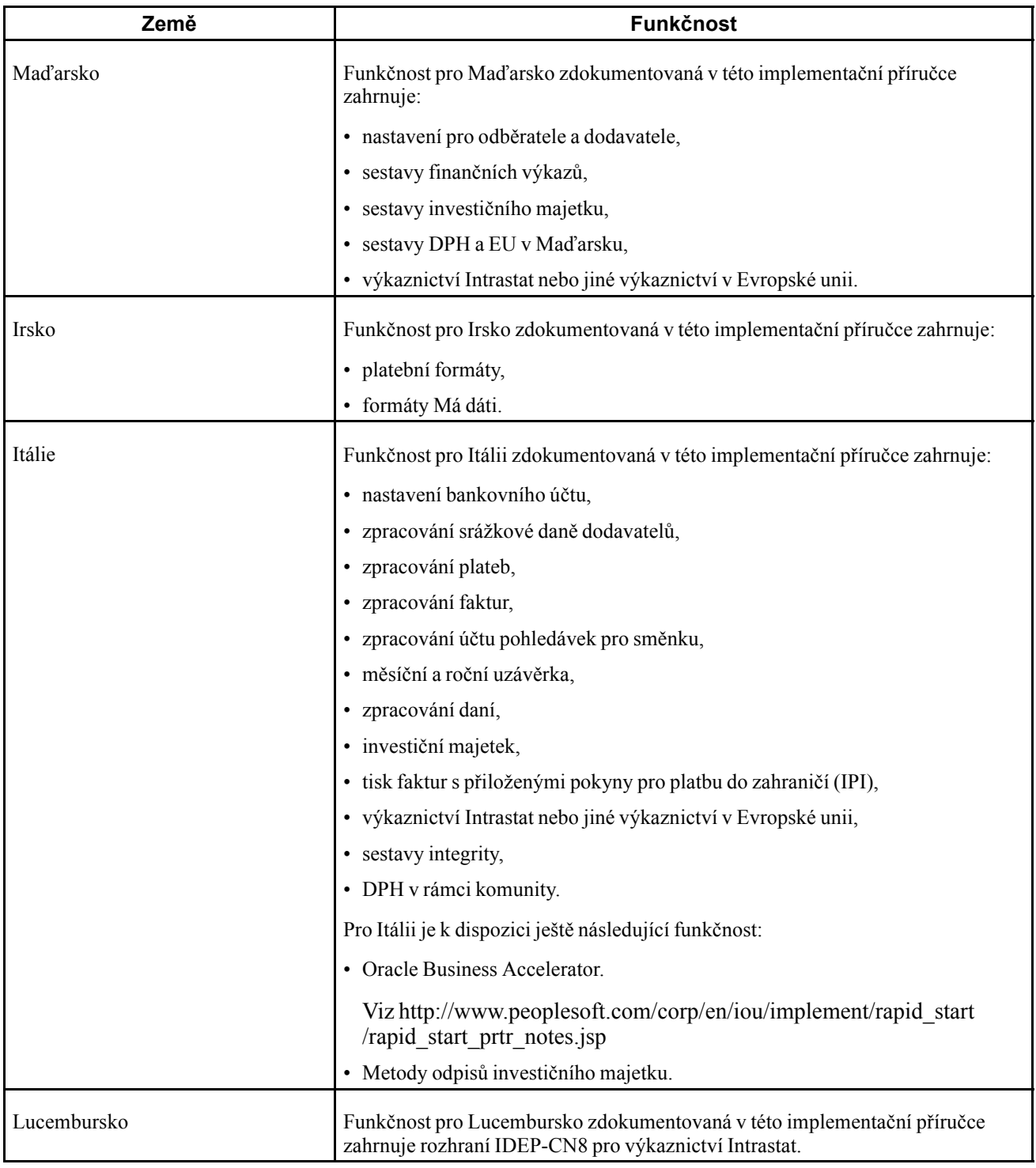

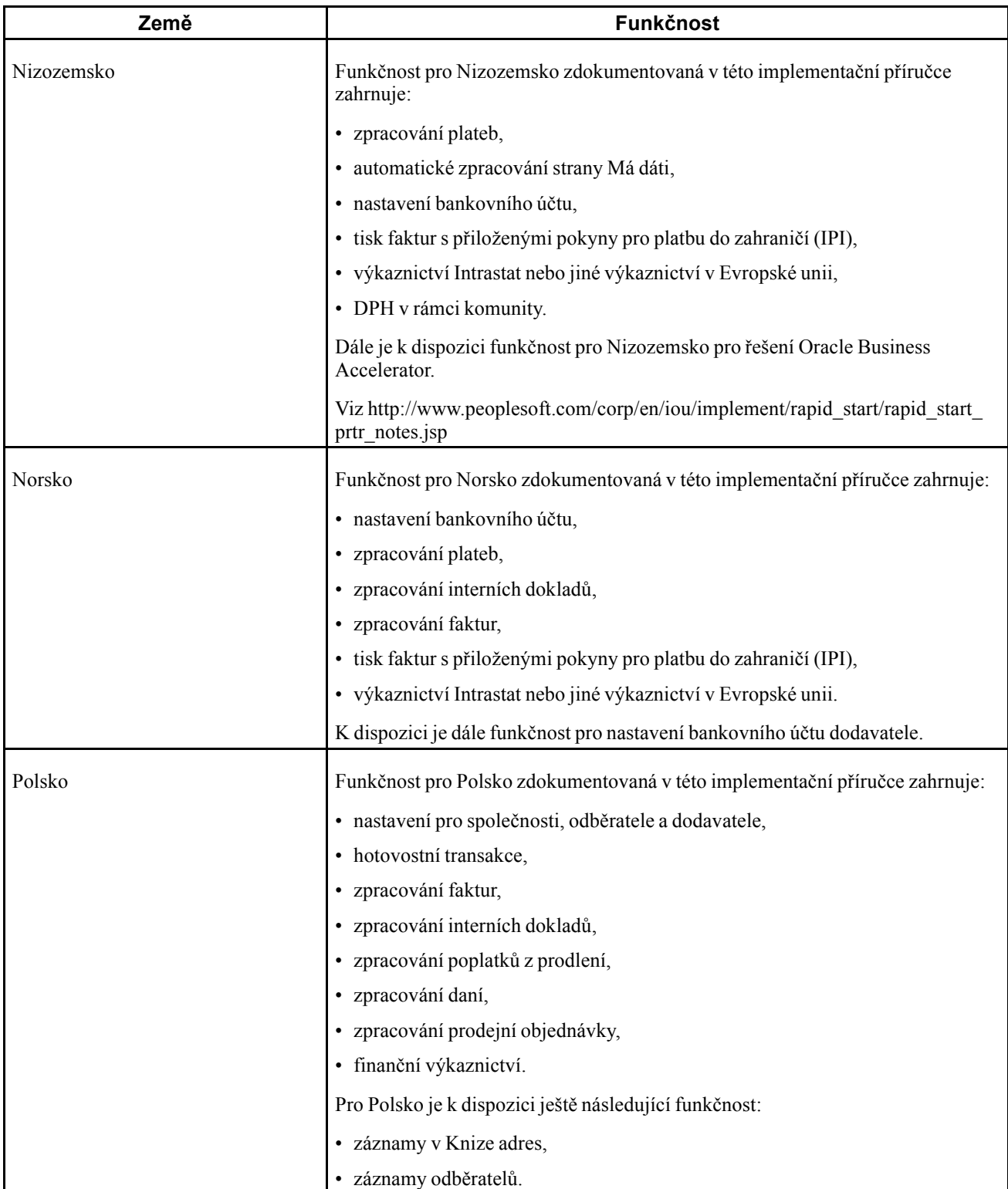

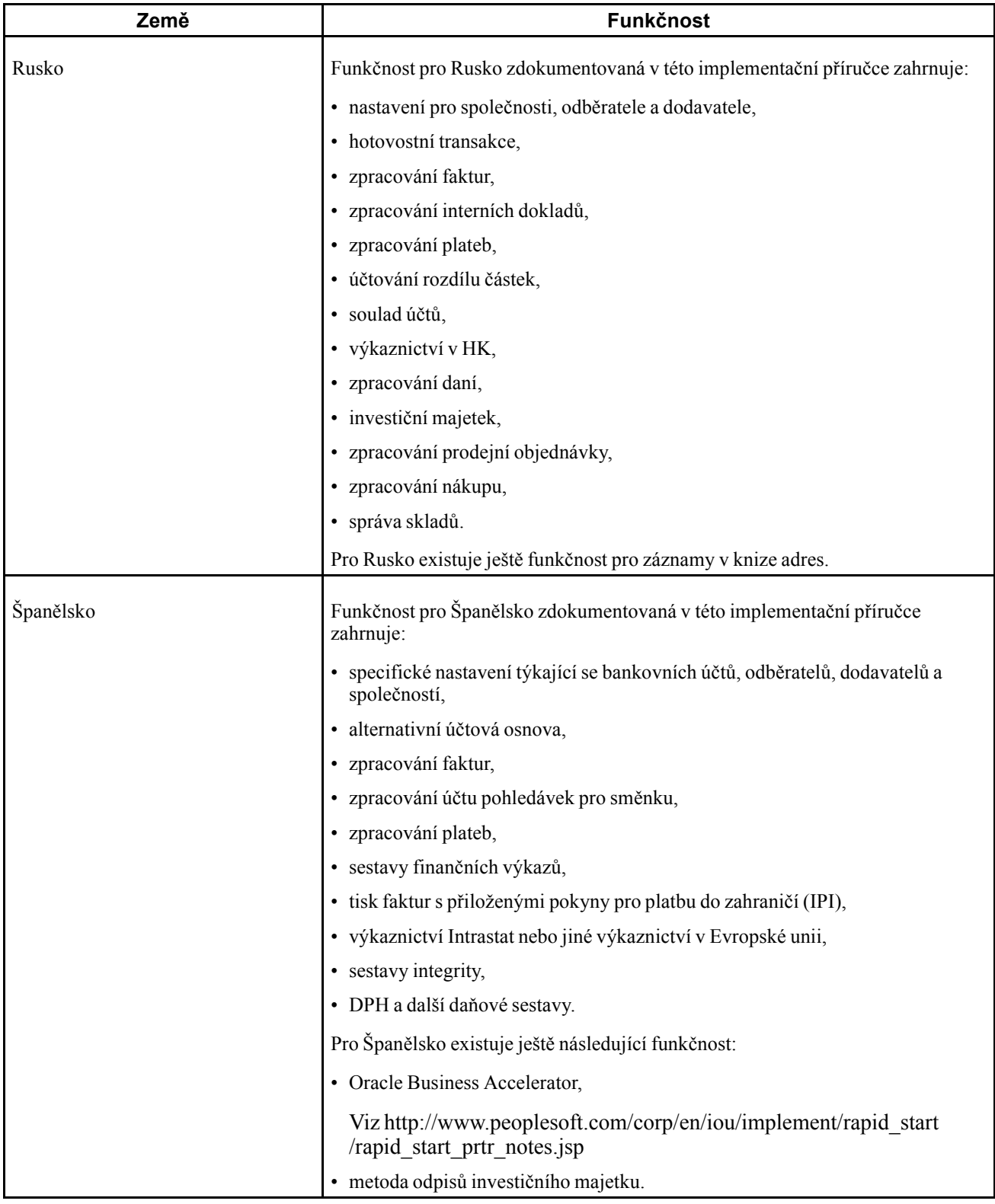
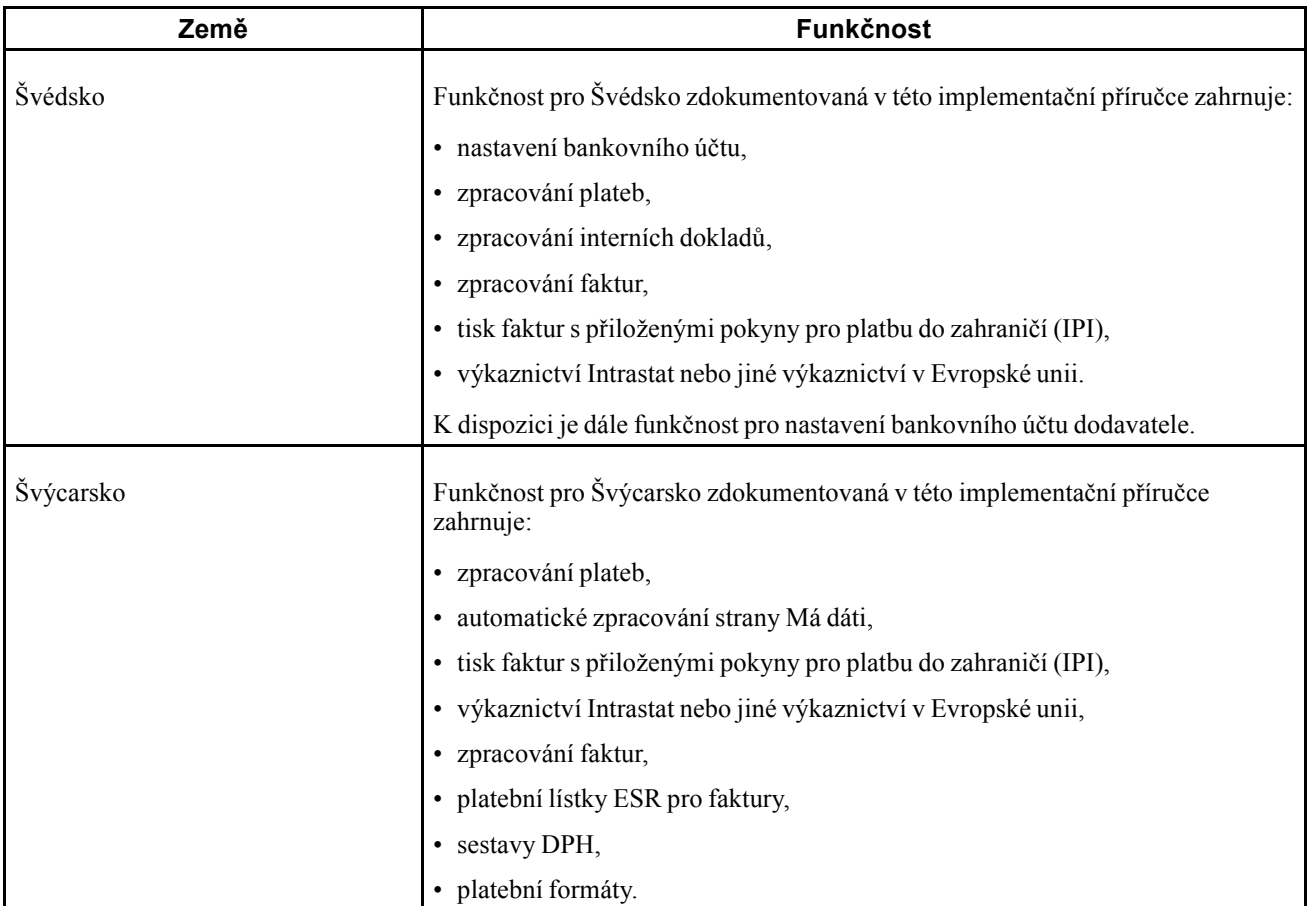

Funkčnost specifická pro jednotlivé země je kromě této přířučky popsaná také v následujících implementačních příručkách:

- *JD Edwards EnterpriseOne Address Book 9.0 Implementation Guide,*
- *JD Edwards EnterpriseOne Accounts Payable 9.0 Implementation Guide,*
- *JD Edwards EnterpriseOne Financial Management Application Fundamentals 9.0 Implementation Guide,*
- *JD Edwards EnterpriseOne Fixed Assets 9.0 Implementation Guide,*
- *JD Edwards EnterpriseOne Tax Processing 9.0 Implementation Guide,*

## **Implementace nastavení a procesů specifických pro jednotlivé země**

Kromě nastavení popsaného v této příručce je nutné nastavit základní software pro konkrétní implementovaný proces. Je například nutné podle uvedených kroků nastavit základní software pro systém Saldokonto dodavatelů JD Edwards EnterpriseOne a navíc provést nastavení jakékoli funkčnosti specifické pro dané země v systému Saldokonto dodavatelů JD Edwards EnterpriseOne.

Ve fázi plánování implementace využívejte výhod všech zdrojů informací aplikace JD Edwards EnterpriseOne včetně instalačních příruček a informací o odstraňování problémů. Úplný seznam těchto zdrojů je k dispozici v části *Úvod k této dokumentaci*, kde naleznete také informace o tom, kde lze získat nejaktuálnější verze jednotlivých zdrojů.

Při určování, které elektronické aktualizace softwaru je třeba pro systémy JD Edwards EnterpriseOne nainstalovat, použijte nástroj Change Assistant pro aplikace EnterpriseOne a World. Change Assistant pro aplikace EnterpriseOne a World je nástroj založený na jazyce Java, který snižuje dobu potřebnou k vyhledání a stažení elektronických aktualizací softwaru o 75 nebo více procent a umožňuje instalaci více těchto aktualizací současně.

Viz *Příručka JD Edwards EnterpriseOne Tools 8.98 Software Update Guide*

# <span id="page-38-0"></span>**KAPITOLA 2**

# **Nastavení systému pro funkce specifické pro jednotlivé země**

Tato kapitola uvádí přehledy důležitých aspektů překladu, které je třeba vzít v úvahu ve vícejazyčných prostředích a postupech při překladu, a uvádí, jak nastavit předvolby zobrazení pro jednotlivé uživatele.

## **Vysvětlení důležitých aspektů překladu pro vícejazyčná prostředí**

Systém zobrazuje nabídky, formuláře a sestavy v různých jazycích. Veškerý software je dodáván v základním jazyce, jímž je angličtina. Podle potřeby můžete nainstalovat jiné jazyky. Pokud máte například v jednom prostředí instalováno více jazyků, aby mohli různí uživatelé zobrazovat různé jazyky, může každý uživatel pracovat v upřednostňovaném jazyce odpovídajícím nastavením uživatelských předvoleb.

Kromě standardních nabídek, formulářů a sestav může být nutné přeložit také další části softwaru. Můžete například chtít přeložit názvy účtů, které pro společnost nastavujete, nebo hodnoty některých uživatelsky definovaných kódů (UDC).

Tato tabulka uvádí společné prvky softwaru, které můžete chtít překládat, pokud software používáte ve vícejazyčném prostředí:

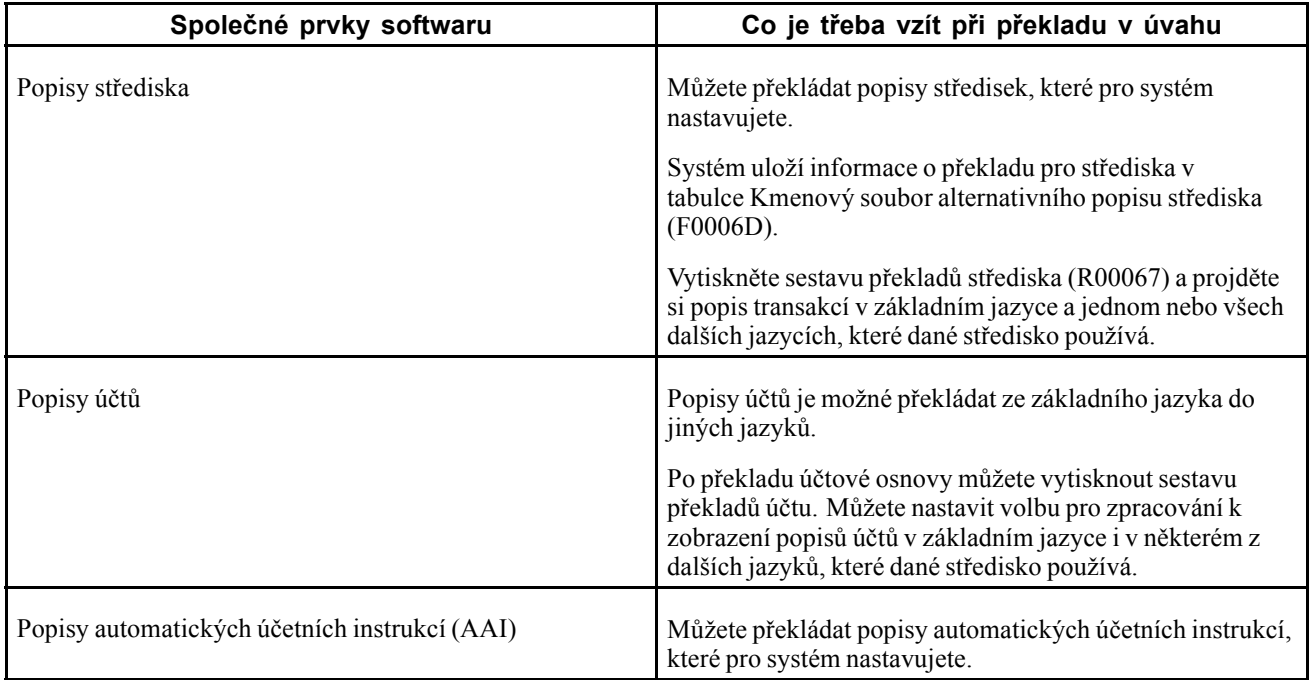

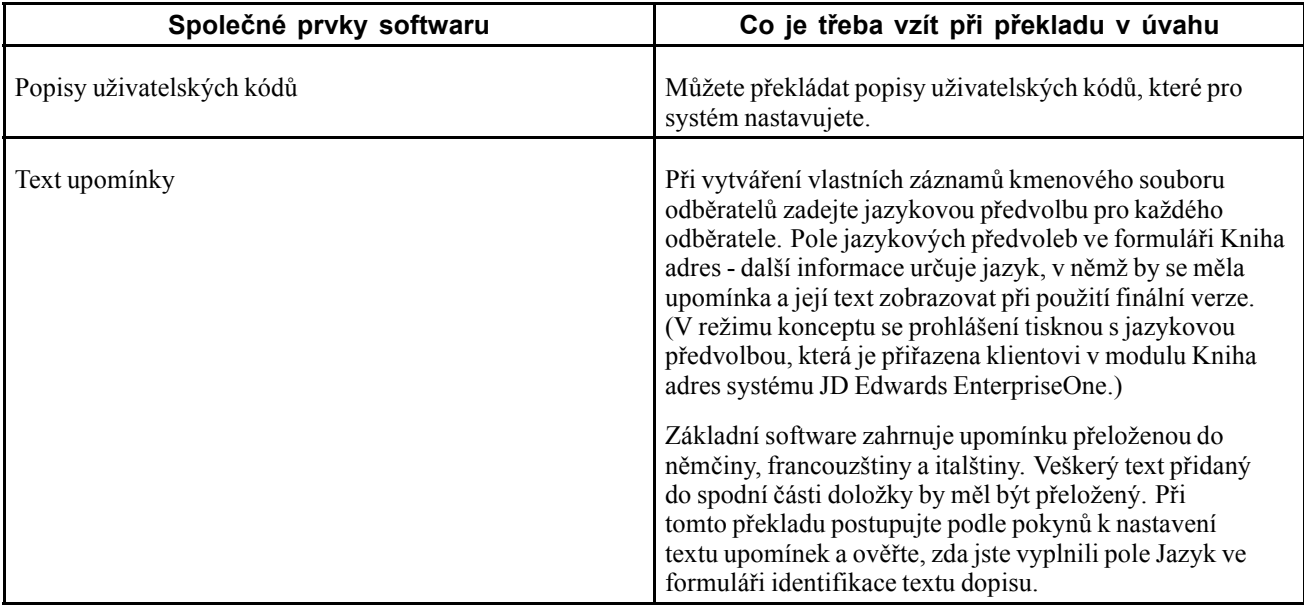

Překlad, který v systému nastavíte, funguje také s jazykem, který je zadaný v uživatelském profilu každého, kdo systém používá. Pokud například francouzsky mluvící uživatel přejde k účtové osnově, systém zobrazí popisy účtů ve francouzštině místo v základním jazyce.

## **Princip postupů při překladu**

Systém poskytuje několik postupů překladu pro převod částek na slova. Tyto postupy se zpravidla používají v platebních formátech, formátech směnek a programech pro zápis šeků, které vytvářejí číselný výstup ve formě čísel i textu. Postup překladu, který chcete použít, určujete ve volbách zpracování daných programů.

Systém poskytuje následující postupy překladu:

- X00500 angličtina
- X00500BR brazilská portugalština
- X00500C včetně desetinných čísel
- X00500CH čínština
- X00500D němčina (marka)
- X00500ED němčina (euro)
- X00500FR francouzština (frank)
- X00500EF francouzština (euro)
- X00500I italština (lira)
- X00500EI italština (euro)
- X00500S1 španělština (ženský rod)
- X00500S2 španělština (mužský rod)
- X00500S1 španělština (ženský rod, bez desetinných míst)
- X00500S4 španělština (mužský rod, bez desetinných míst)
- X00500S1 španělština (euro)
- X00500U Velká Británie
- X00500U1 Velká Británie (slova v polích)

V některých případech závisí použitý postup při překladu na měně, kterou používáte. Pokud například převádíte částky v eurech na slova, měli byste použít postup při překladu, který byl nastaven ke zpracování měn euro. Ve španělštině určuje rod uvedený u měny postup při překladu, který zvolíte.

#### **Nastavení předvoleb zobrazení uživatele**

Tato část obsahuje přehled správy předvoleb zobrazení uživatele a věnuje se následujícím postupům:

- Nastavení voleb zpracování pro program uživatelských profilů (P0092).
- Nastavení předvoleb zobrazení uživatele

#### **Vysvětlení předvoleb zobrazení uživatele**

Některý lokalizovaný software JD Edwards EnterpriseOne používá k oddělení funkcí specifických pro danou zemi od základního softwaru serverovou technologii dané země. Pokud například během normálního zpracování transakcí zaznamenáte další informace o dodavateli nebo ověříte daňové identifikační číslo tak, aby odpovídalo požadavkům dané země a zadáte další informace pomocí lokalizovaného programu, je ověření daně místo základním softwarem provedeno lokalizovaným programem. Server dané země označuje, že by tento lokalizovaný program měl být zahrnut do procesu.

Chcete-li plně využít výhod lokalizovaných řešení pro danou firmu, je nutné nastavit předvolby zobrazení uživatele tak, aby odkazovaly na zemi, v níž pracujete. Server dané země tyto informace použije k určení, které lokalizované programy by měly být pro zadanou zemi spuštěny.

Kódy lokalizace slouží k určení země, v níž pracujete. Systém dodá kódy lokalizace v tabulce UDC 00/LC. V této tabulce jsou uloženy dvou i třímístné kódy lokalizace.

Předvolby zobrazení uživatele můžete nastavit také u dalších funkcí. Můžete například nastavit, jak bude systém zobrazovat data (například DDMMYY, což je typický evropský formát), nebo určit jazyk, který přepíše základní jazyk.

#### **Viz také**

*Příručka JD Edwards EnterpriseOne Tools 8.98 System Administration Guide*

#### **Formulář použitý k nastavení předvoleb zobrazení uživatele**

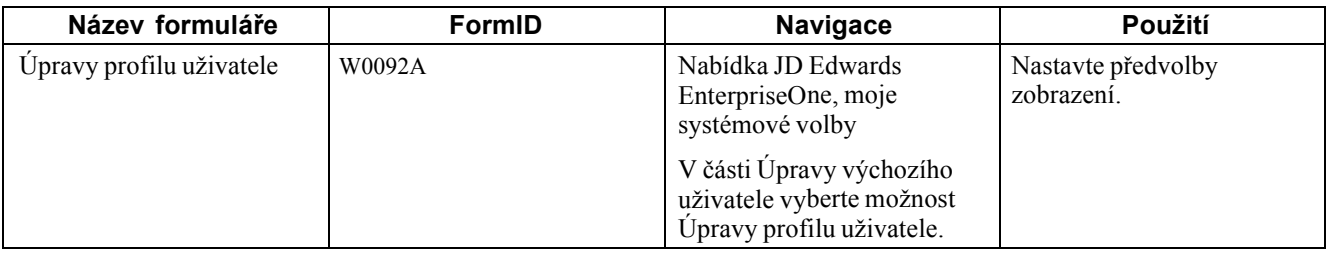

## **Nastavení voleb zpracování pro úpravy profilu uživatele (P0092)**

Volby pro zpracování umožňují nastavení výchozích hodnot položek určených ke zpracování.

#### **Ověření knihy adres**

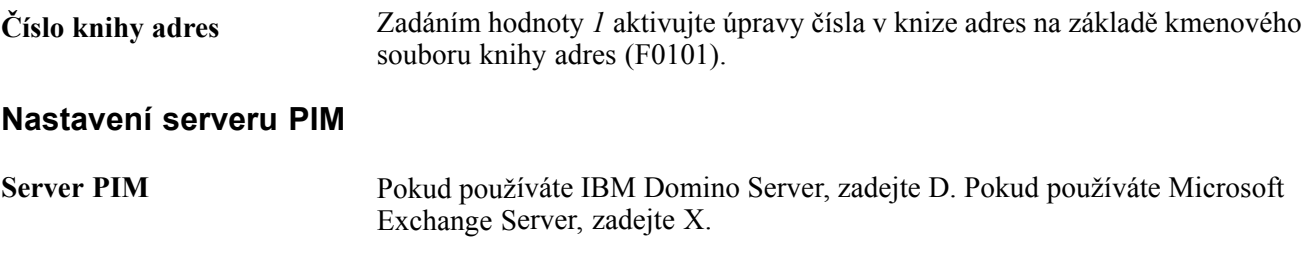

#### **Nastavení předvoleb zobrazení uživatele**

Přejděte do formuláře Úpravy profilu uživatele.

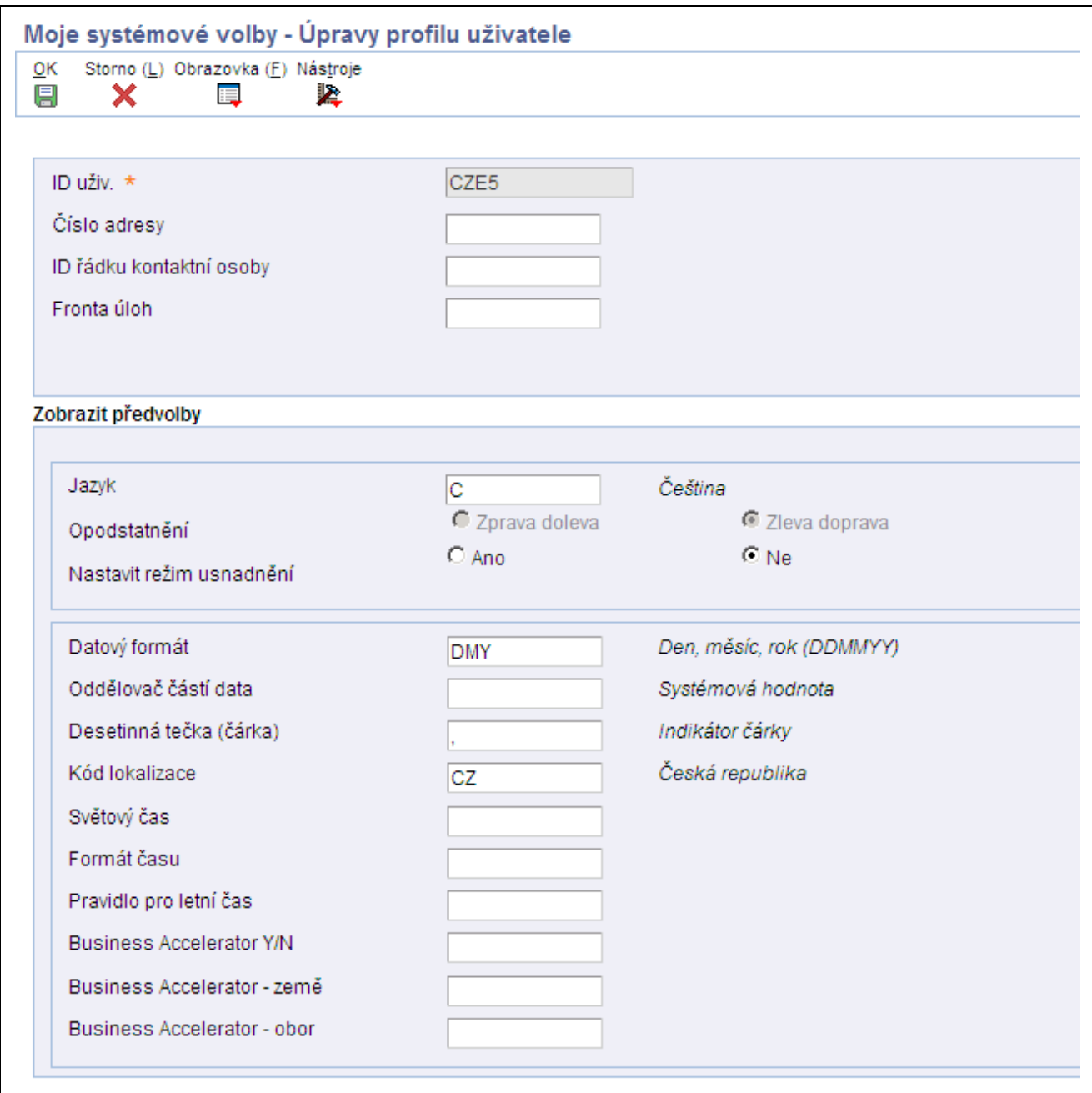

Formulář Úpravy profilu uživatele

 $\mathsf{l}$ 

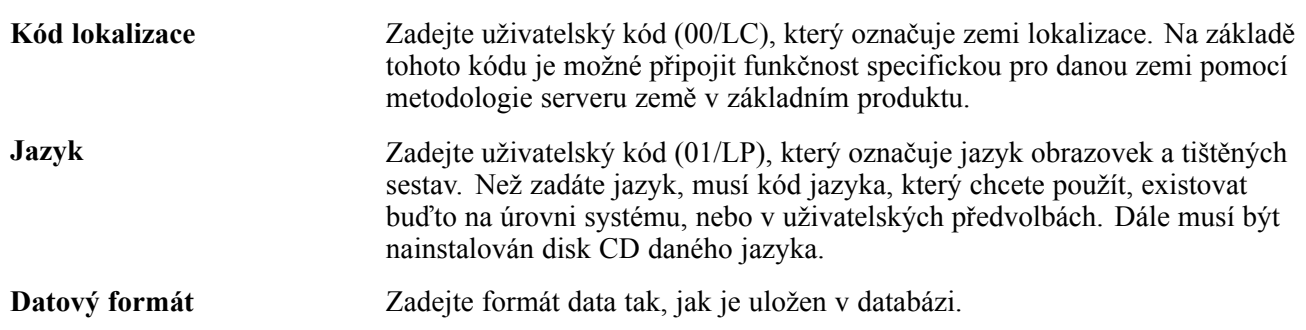

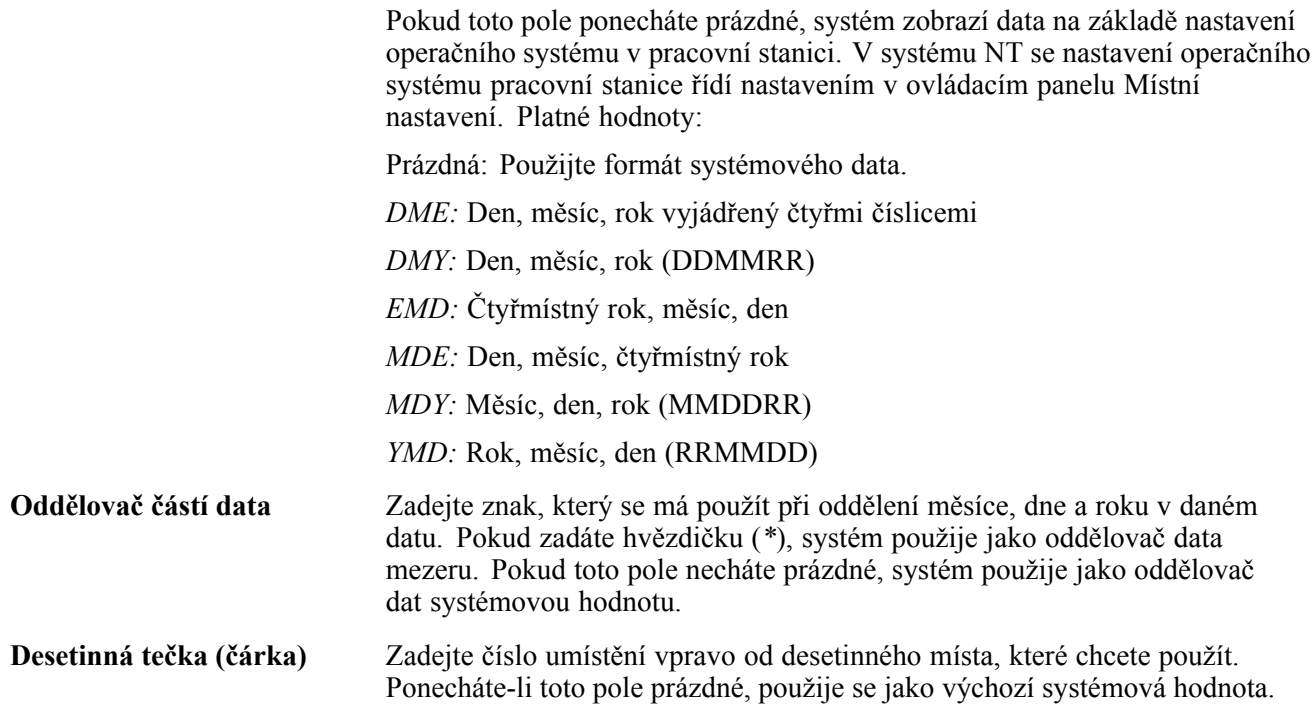

# <span id="page-44-0"></span>**KAPITOLA 3**

# **Nastavení statutárních čísel u statutárních dokladů (CZE, HUN, POL a RUS)**

Tato kapitola poskytuje přehled statutárního číslování statutárních dokladů a věnuje se těmto tématům:

- Nastavení uživatelem definovaných kódů (UDC)
- Nastavení typů statutárních dokladů
- Spojení typů statutárních dokladů s typy dokladů
- Nastavení míst výdeje statutárních dokladů
- Nastavení automatického číslování statutárních dokladů
- Nastavení definicí tiskové šablony pro statutární doklady
- Určení řádků pro typy řádek tiskových šablon
- Spojení typů statutárních dokladů s tiskovými šablonami
- Určení programů a verzí pro tisk statutárních dokladů
- Nastavení verzí statutárních dokladů
- Nastavení bankovních informací u statutárních dokladů

## **Princip statutárního číslování statutárních dokladů**

Číslování statutárních dokladů se nastavuje proto, aby faktury, které tisknete ze systémů Saldokonto odběratelů aplikace JD Edwards EnterpriseOne a Správa prodejních objednávek aplikace JD Edwards Enterprise One, obsahovaly informace požadované pro vykazování daní. Pomocí tohoto procesu se nastavuje statutární číslování pro každý typ dokladu, který používá schéma statutárního číslování.

## **Nastavení kódů UDC k číslování statutárních dokladů**

Při práci se statutárními doklady se nastavují tyto uživatelem definované kódy.

#### **(CZE a HUN) Generovat kontaktní informace (70/CI)**

Software JD Edwards EnterpriseOne poskytuje pro tento uživatelem definovaný kód pevně zakódované hodnoty. Tyto hodnoty se používají při nastavování typů dokladů v programu Typ dokladu (P7400002). Ověřte, že v systému existují tyto hodnoty:

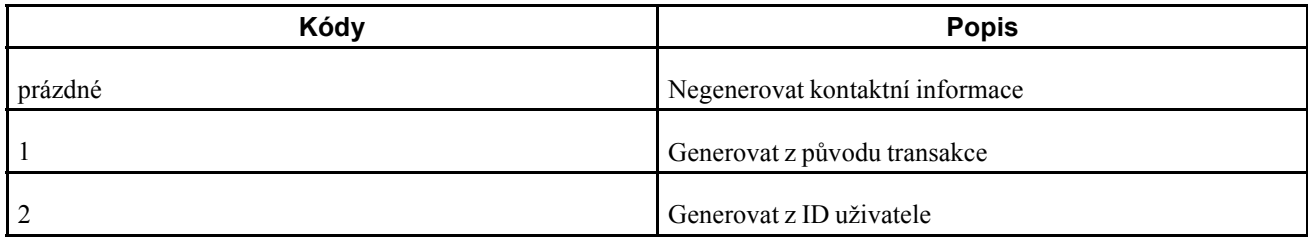

#### **Skupina typů statutárního dokladu (74/DG)**

Aplikace JD Edwards EnterpriseOne poskytuje pro tento uživatelem definovaný kód pevně zakódované hodnoty. Tyto hodnoty se používají při nastavování typů dokladů v programu Typ dokladu. Ověřte, že v systému existují tyto hodnoty:

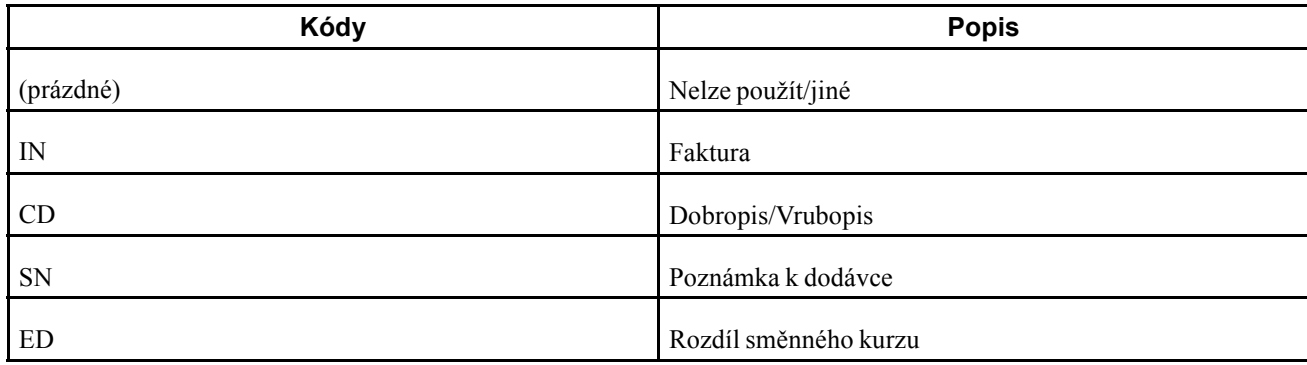

#### **Oddělit daně od cen (74/DL)**

Software JD Edwards EnterpriseOne poskytuje pro tuto tabulku uživatelem definovaných kódů pevně zakódované hodnoty. Hodnotu z této tabulky uživatelem definovaných kédů vyberte při nastavování typů statutárních dokladů v programu Typy dokladu. Platné hodnoty:

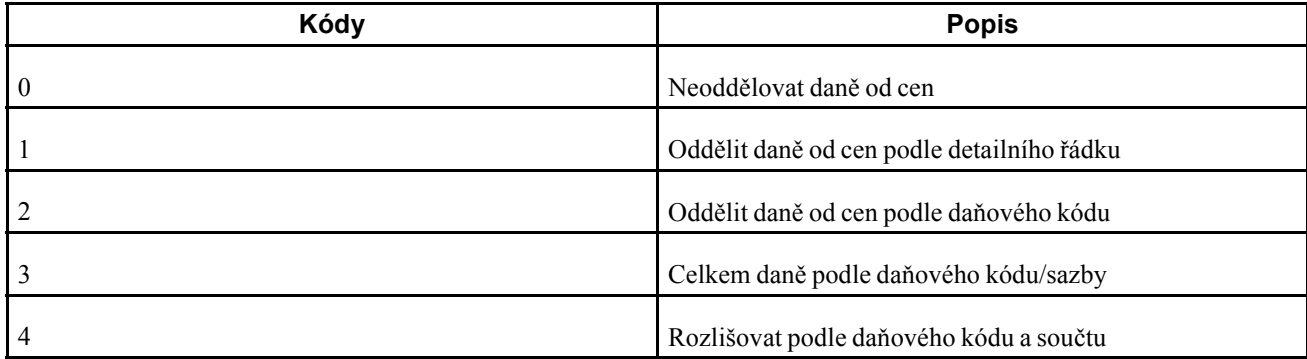

#### **Počet zdrojových kopií (74/NC)**

Software JD Edwards EnterpriseOne poskytuje pro tuto tabulku uživatelem definovaných kódů pevně zakódované hodnoty. Pokud při nastavování typů statutárních dokladů vyberete hodnotu *L* (typ statutárního dokladu), je třeba zadat další informace pro typ statutárního dokladu. Platné hodnoty:

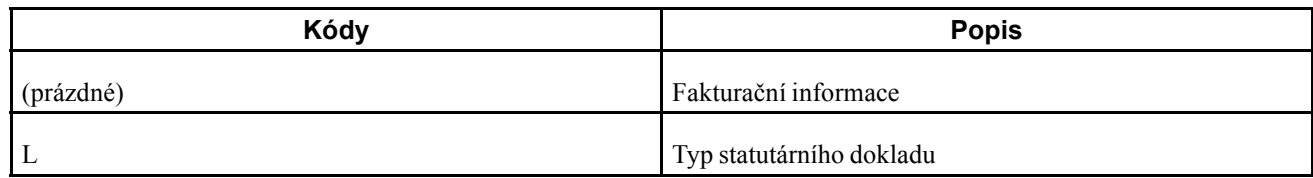

#### **Typy řádků statutárních dokladů pro tisk (74/PL)**

Software JD Edwards EnterpriseOne software poskytuje pro tyto uživatelem definované kódy pevně zakódované hodnoty, které systém používá k určení typů řádek, jež může systém tisknout na statutární doklady. Hodnoty v této tabulce uživatelem definovaných kódů se používají při nastavování tiskových šablon statutárních dokladů v programu definice tiskových šablon statutárních dokladů (P7430021).

**Poznámka:** V této tabulce uživatelem definovaných kódů existují hodnoty, které se používají pouze v lokalizaci pro Indii.

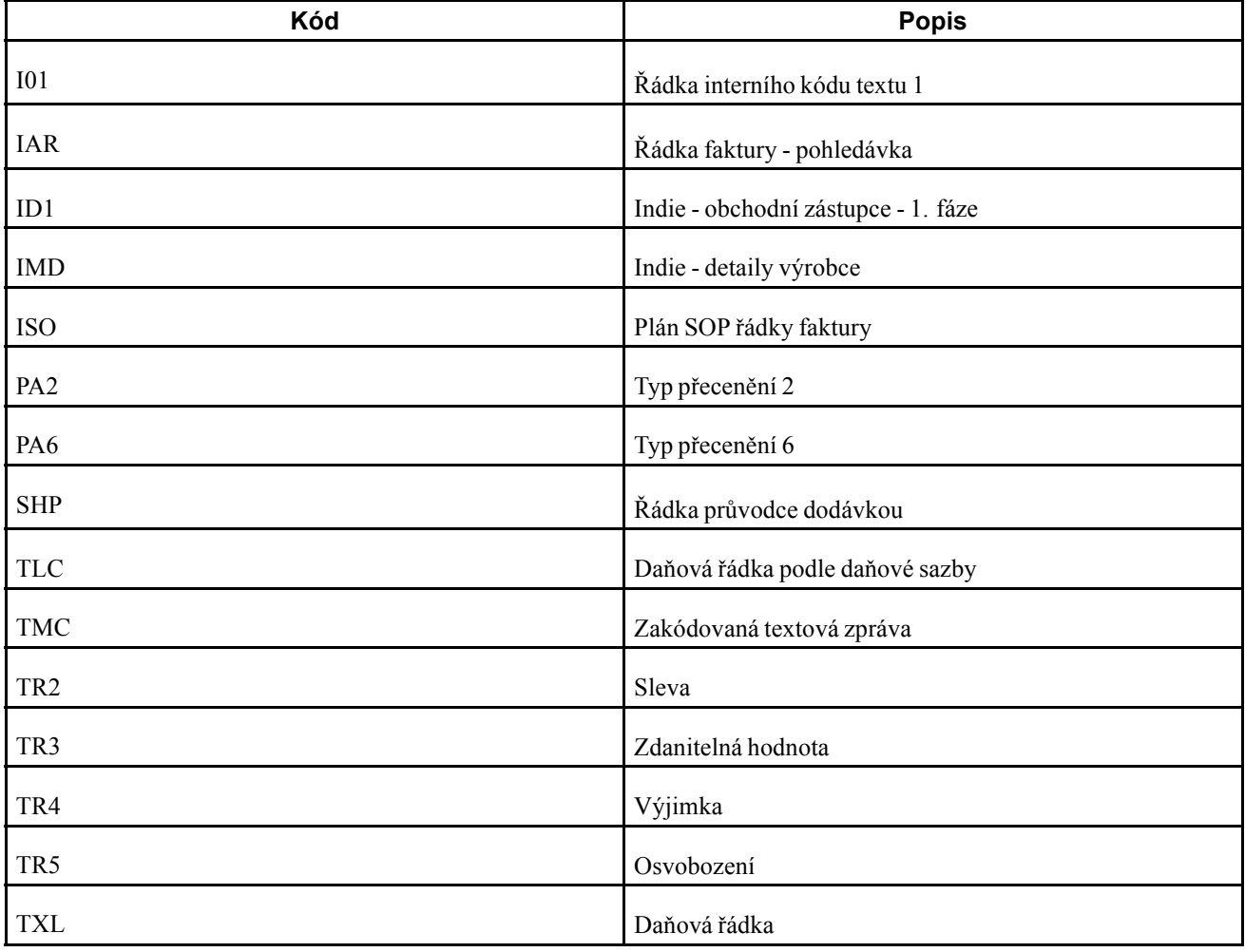

Ověřte, že v systému existují tyto hodnoty:

#### **Tisk názvu statutárního dokladu (74/PT)**

V tomto uživatelem definovaném kódu nastavte hodnoty, které použijete při tisku statutárních dokladů. Jako hodnotu v poli Kódy použijte typ statutárního dokladu, který nastavujete pomocí programu Typ dokladu a do pole Popis zadejte název dokladu tak, jak se má zobrazit vytištěný.

Příklady hodnot:

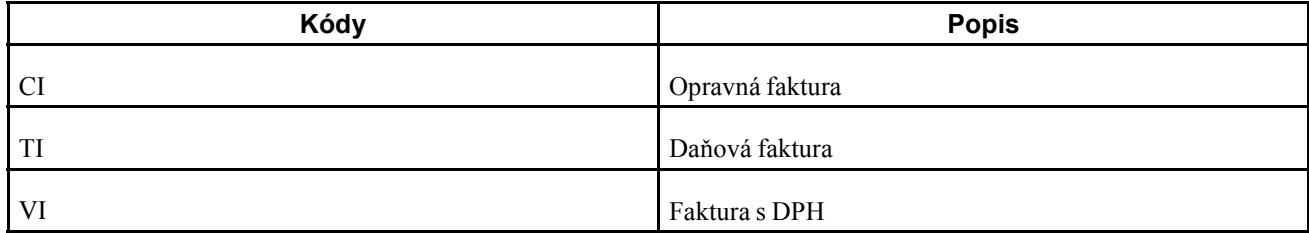

#### **Zdroj adresy dodavatele (74/SC)**

Software JD Edwards EnterpriseOne poskytuje pro tyto uživatelem definované kódy pevně zakódované hodnoty, které přiřazujete při nastavování typů statutárních dokladů pomocí programu Typ statutárního dokladu. Platné hodnoty:

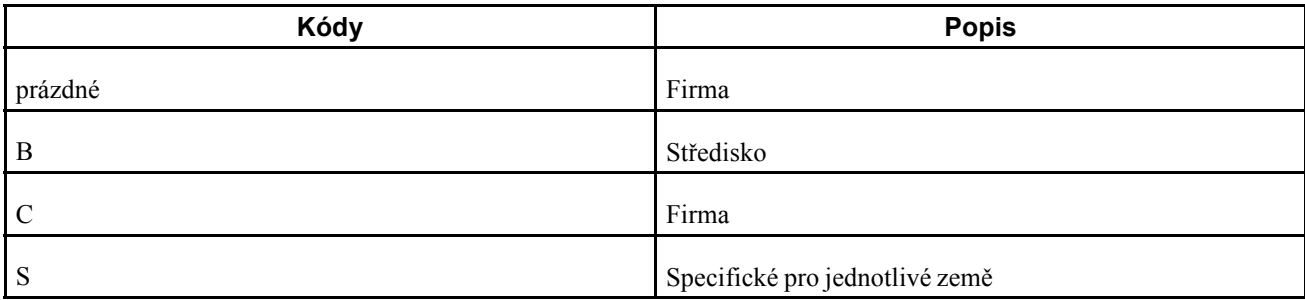

#### **Podmínka DPH (74/VC)**

Software JD Edwards EnterpriseOne poskytuje pro tento uživatelem definovaný kód pevně zakódované hodnoty. Systém používá hodnoty v tomto uživatelem definovaném kódu k přiřazení typů statutárních dokladů k typům dokladů při použití programu vztahů typů statutárních dokladů/typů dokladů (P7400003). Ověřte, že v systému existují tyto hodnoty:

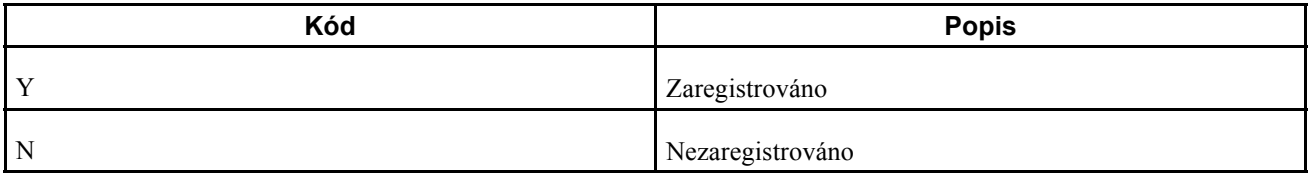

## **Nastavení typů statutárních dokladů**

Tato část uvádí přehled typů statutárních dokladů a popisuje, jak se jednotlivé typy statutárních dokladů zadávají.

## **Princip typů statutárních dokladů**

Typy statutárních dokladů se nastavují s cílem určit, jak systém zpracovává daně pro typ dokladu, zda musí systém doklad vytisknout na jedné stránce a zda je u dokladu povoleno více platebních podmínek. Program Typy statutárních dokladů (P7400002) se používá k připojení vytvářených typů statutárních dokladů ke skupinám statutárních dokladů, které existují v tabulce uživatelem definovaných kódů typu statutárních dokladů (74/DG).

Bez ohledu na to, zda vytváříte typy statutárních dokladů, přiřazujete skupinu typů statutárních dokladů ke každému typu dokladu výběrem hodnoty ve skupině uživatelem definovaných kódů Typ statutárního dokladu.

Nastavte typy statutárních dokladů pro:

- standardní faktury,
- zálohové faktury,
- daň z přidané hodnoty (DPH),
- faktury,
- dobropisy a vrubopisy.

Systém ukládá typy statutárních dokladů, které vytvoříte v tabulce typů statutárních dokladů (F7400002).

## **Formuláře používané k zadání typů statutárních dokladů**

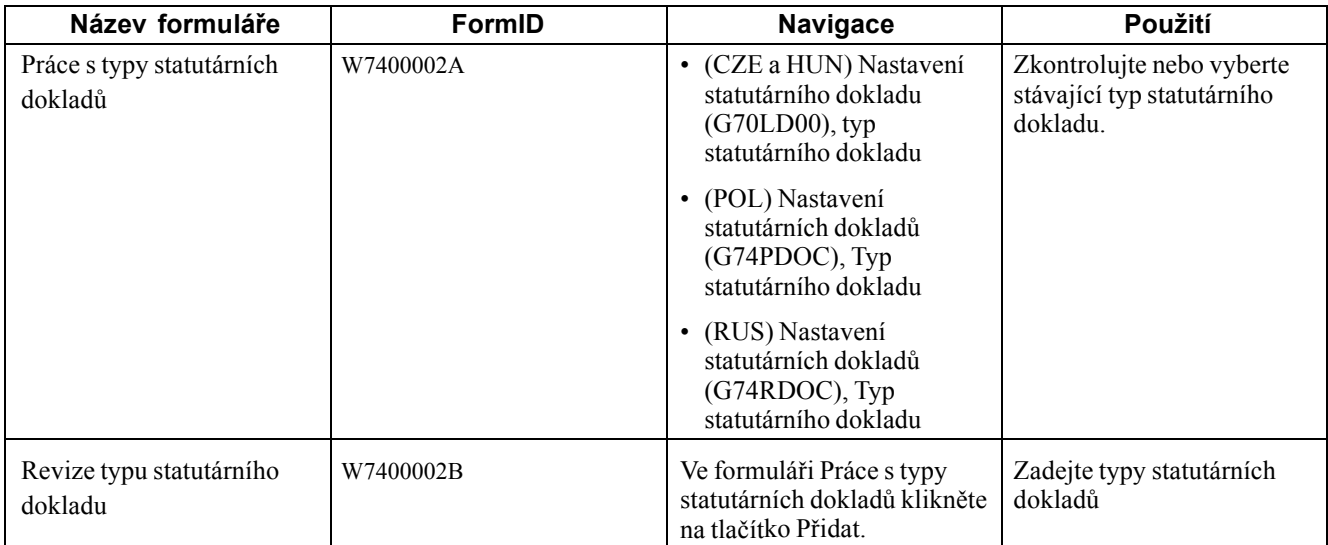

## **Zadání typů statutárních dokladů**

Přejděte k formuláři Revize typu statutárního dokladu.

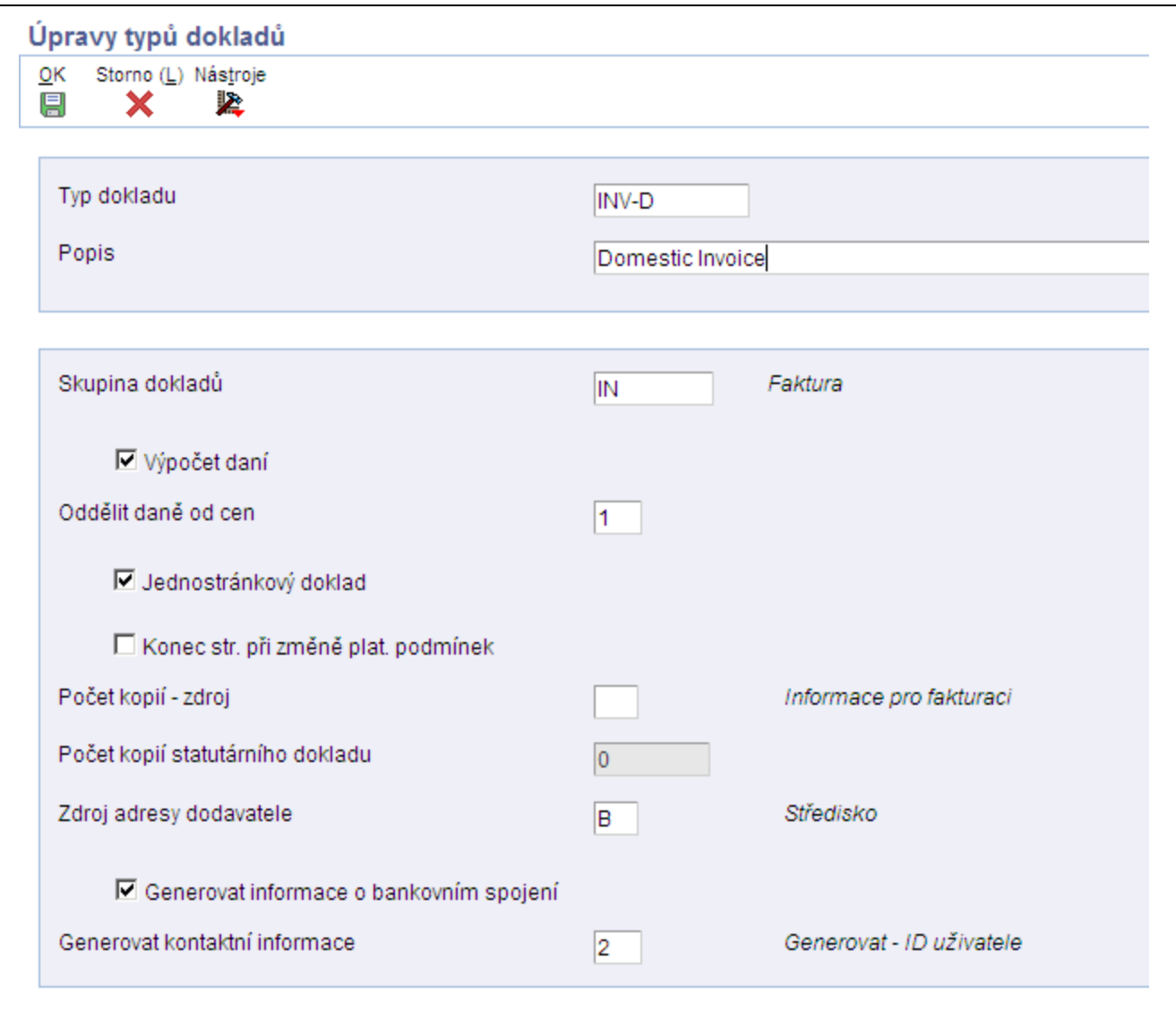

Formulář Revize typu statutárního dokladu

| Typ statutárního dokladu             | Zadejte název, který přiřadíte typu statutárního dokladu.                                                                                                    |
|--------------------------------------|----------------------------------------------------------------------------------------------------|
| Skupina typů statutárních<br>dokladů | Zadejte hodnotu, která existuje ve skupině typů statutárních dokladů (74/DG)<br>UDC k určení skupiny, do níž daný typ statutárního hodnotu náleží. Platné<br>hodnoty: |
|                                      | Prázdná: Nelze použít/jiné                                                                                                    |
|                                      | CD: Dobropis/Vrubopis                                                                                                    |
|                                      | <i>CI</i> : Opravná faktura                                                                                                    |
|                                      | <i>ED</i> : Rozdíl směnného kurzu                                                                                                    |
|                                      | $IN:$ Faktura                                                                                                    |
|                                      | <i>SN:Poznámka k dodávce</i>                                                                                                    |
|                                      | (CZE) Kód IN se používá u faktur, zálohových faktur a faktur s účtovanou<br>DPH. Kód CD použijte u dobropisů.                                                         |

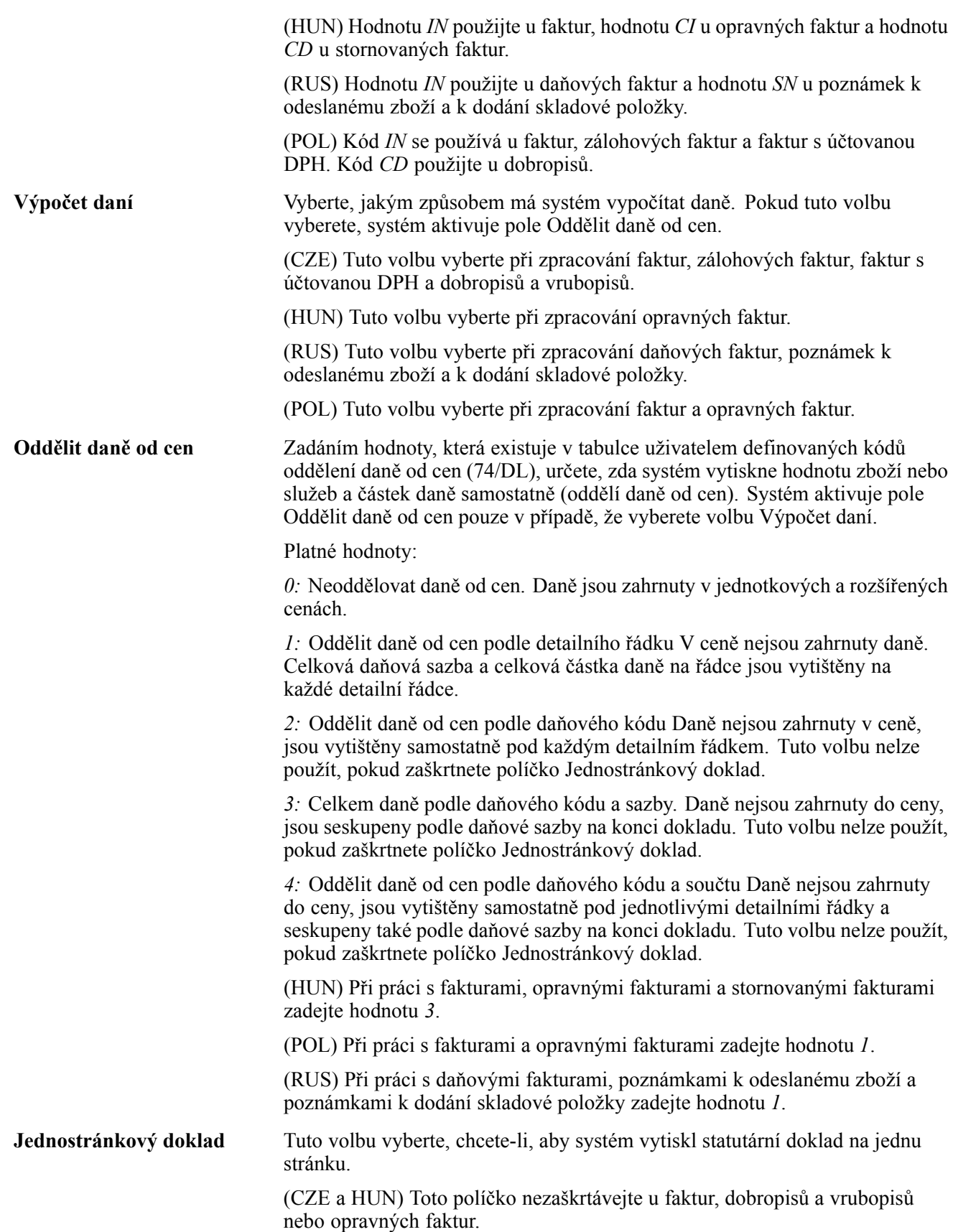

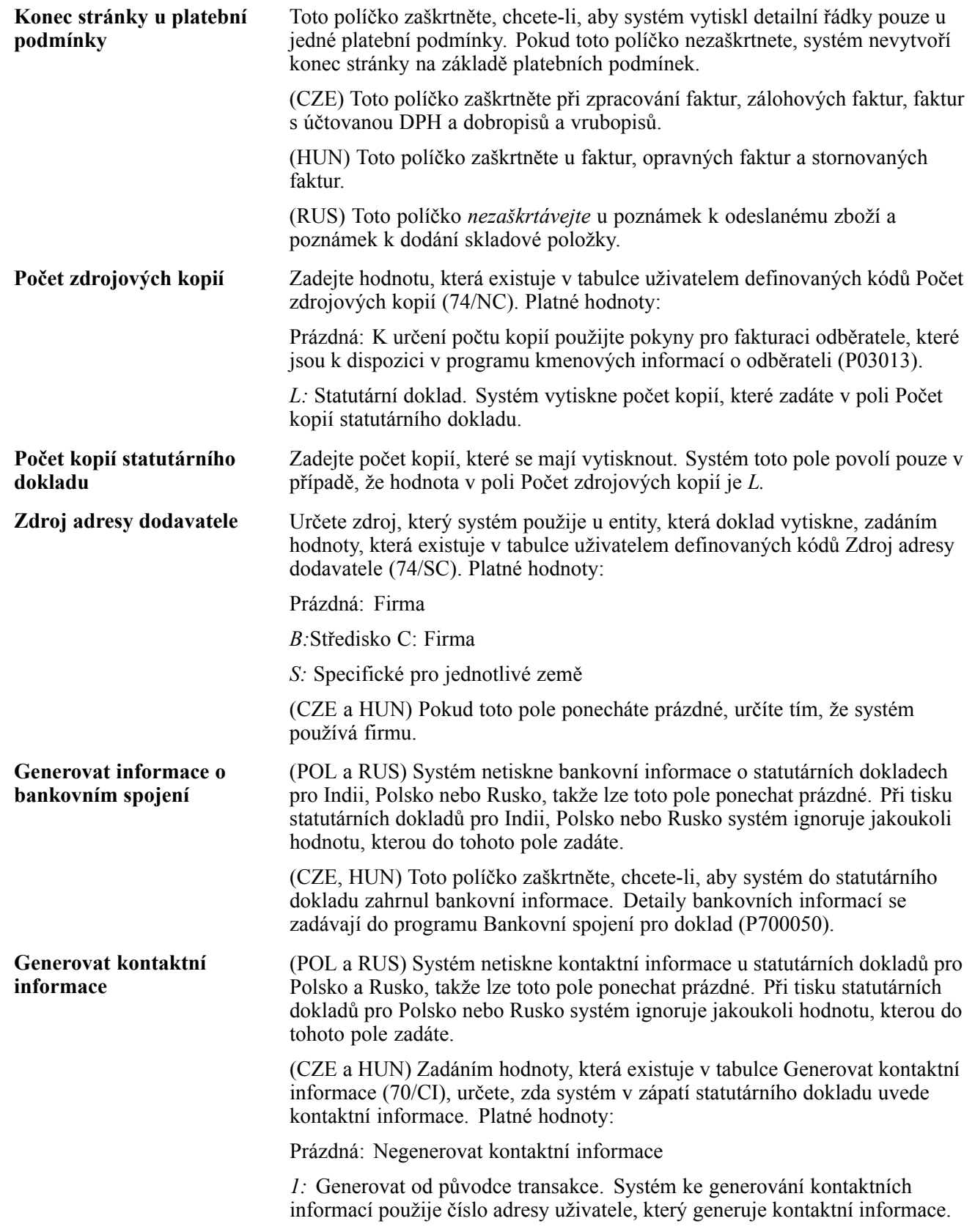

*2:* Generovat z ID uživatele. Systém ke generování kontaktních informací použije číslo adresy uživatele, který transakci tiskne. Systém vytiskne jméno a adresu v poštovním styku, funkci nebo titul, telefonní číslo a poštovní adresu z tabulky kontaktních osob (F0111) pro číslo adresy použité v kontaktních informacích.

Systém k určení kontaktních informací, které se mají vytisknout, použije informace ve volbě zpracování Kontaktní informace pro číslo adresy v programu P7420565 i hodnotu v tomto poli.

Pokud vyplníte volbu zpracování Kontaktní informace pro číslo adresy v programu P7420565 nebo v programu Tisk faktur – NO (R7430030), systém pomocí zadaného čísla adresy generuje kontaktní informace statutárních dokladů, a to i v případě, že pole Generovat kontaktní informace necháte v nastavení statutárního dokladu prázdné. Hodnota volby pro zpracování přepíše hodnotu v poli Generovat kontaktní informace v nastavení.

# **Spojení typů statutárních dokladů s typy dokladů**

Tato část poskytuje přehled spojování typů statutárních dokladů s typy dokladů a uvádí, jak spojovat typy statutárních dokladů s typy dokladů.

## **Princip spojování typů statutárních dokladů s typy dokladů**

Než bude možné generovat statutární doklady, je nutné nastavit typy dokladů (typy interních dokladů) v tabulce uživatelem definovaných kódů Typ dokladu (00/DT) pro každý statutární doklad, který používáte. Hodnoty v tabulce 00/DT UDC se spojují s hodnotami vytvořenými pro typy statutárních dokladů.

Nejprve pomocí programu Typ dokladu vytvořte typy statutárních dokladů, pak pomocí programu vztahu typu statutárního dokladu/typu dokladu (P7400003) vytvořte vztahy mezi typy statutárního dokladu a interního dokladu. Při vytváření vztahů zadáváte také společnost, k níž se vztah vztahuje, a podmínku registrace DPH, k níž daný vztah náleží.

Systém vztahy uloží v tabulce vztahu typů statutárních dokladů/typů dokladů (F7400003).

#### **Formuláře používané ke spojování typů statutárních dokladů s typy dokladů**

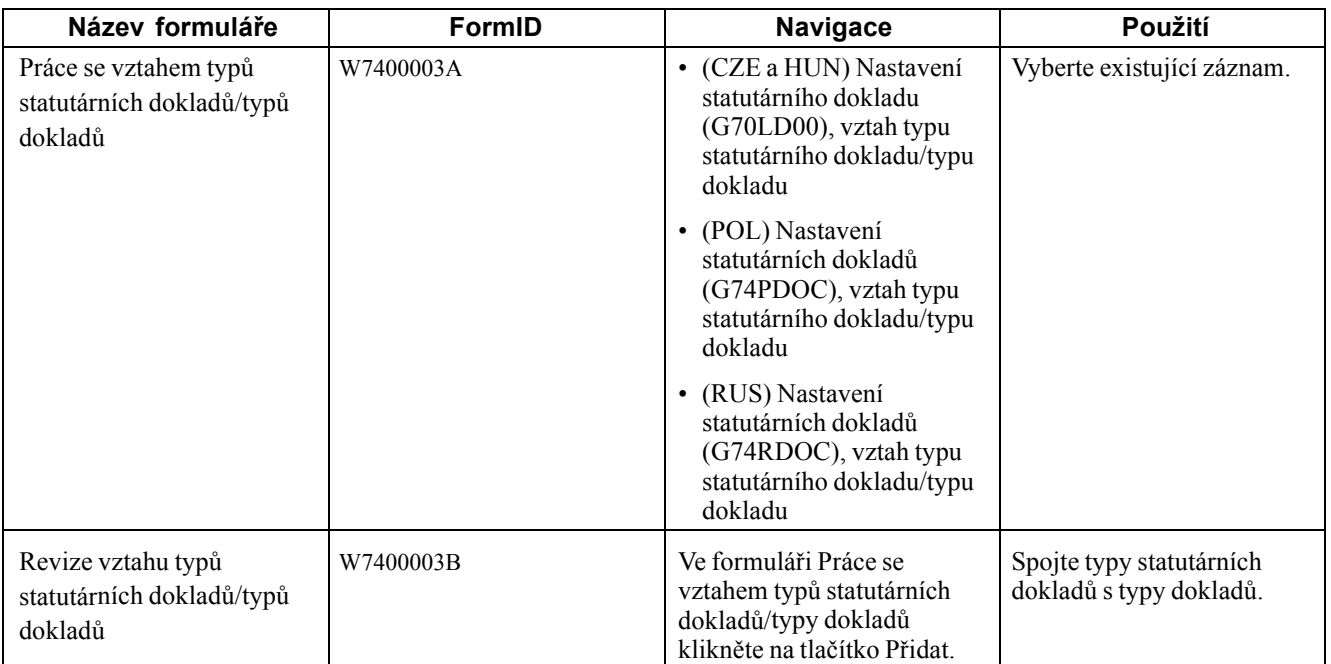

## **Spojení typů statutárních dokladů s typy dokladů**

Přejděte k formuláři Revize vztahu typů statutárních dokladů/typů dokladů.

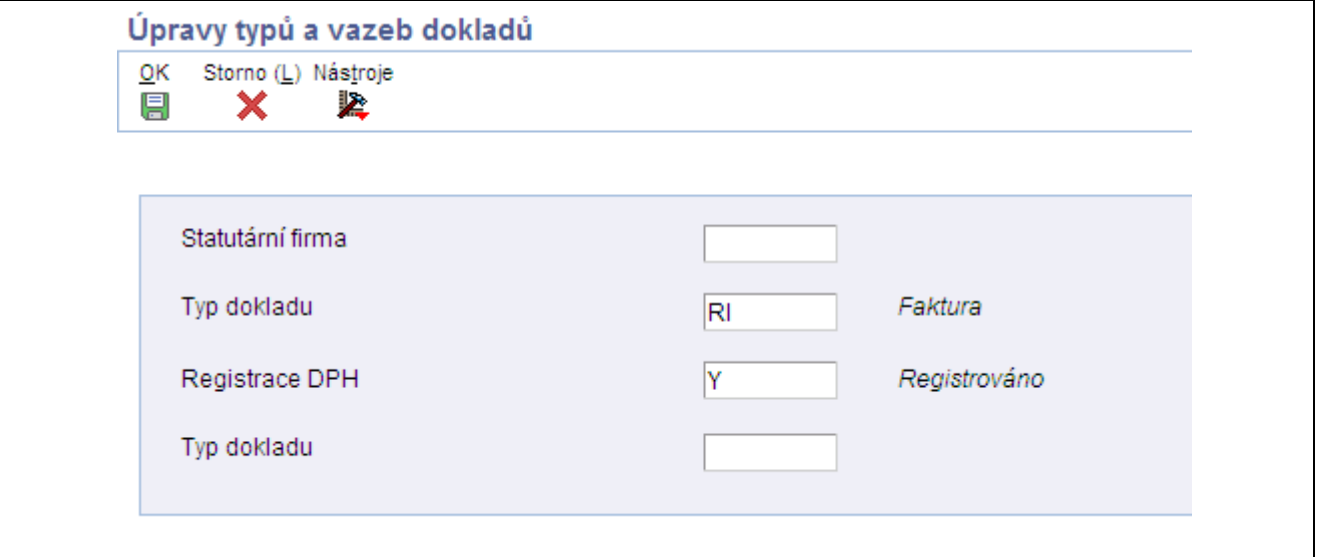

Formulář Revize vztahu typů statutárních dokladů/typů dokladů

**Firma** Zadejte společnost, k níž se spojení vztahuje. **Typ dokladu** Zadejte typ dokladu, který chcete spojit s typem statutárního dokladu. Je třeba zadat hodnotu, která existuje v tabulce uživatelem definovaných kódů Typ dokladu (00/DT) a v tabulce uživatelem definovaných kódů Typy dokladu - pouze faktury (00/DI).

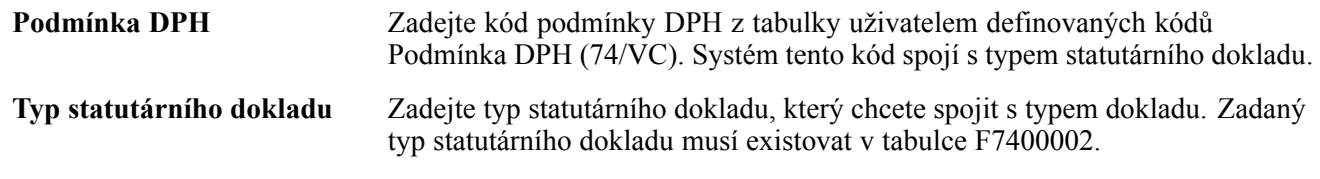

# **Nastavení míst výdeje statutárních dokladů**

Tato část uvádí přehled typů míst výdeje statutárních dokladů a popisuje, jak se zadávají jednotlivá místa výdeje statutárních dokladů.

## **Princip míst výdeje**

Program místa výdeje (P7400004) slouží k nastavení kódů, které představují místa výdeje statutárních dokladů. Pokud například společnost vydává doklady z všeobecné pobočky a ze skladu, nastavují se kódy představující každé z těchto míst. Místa výdeje není nutné nastavovat, pokud nevydáváte statutární doklady z více než jednoho místa.

Systém uloží kódy, které nastavíte v tabulce míst výdeje statutárních dokladů (F7400004).

#### **Formuláře používané k nastavení míst výdeje statutárního dokladu**

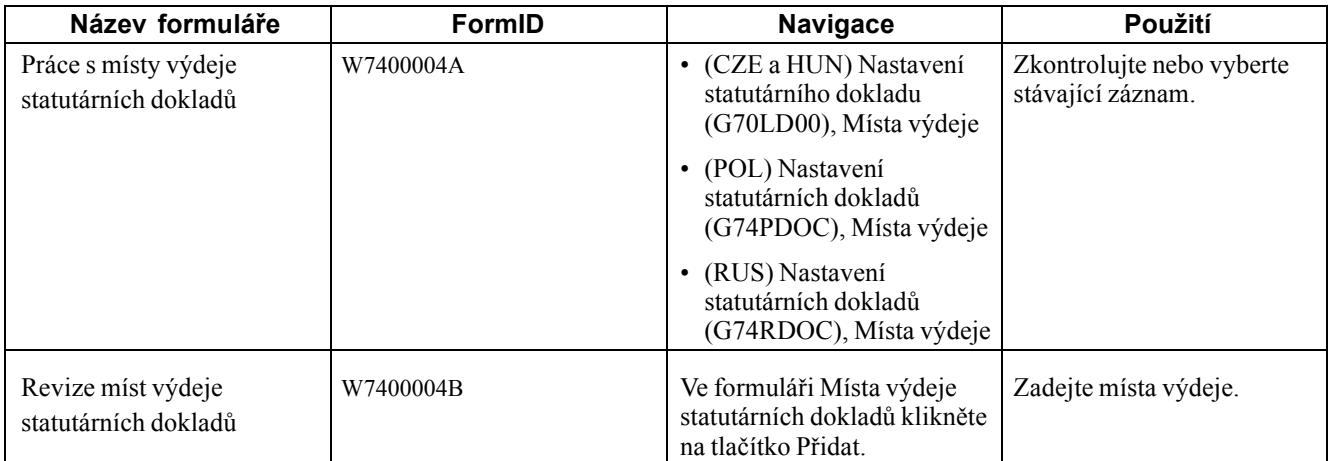

# **Zadání míst výdeje**

Přejděte k formuláři Revize míst výdeje statutárních dokladů.

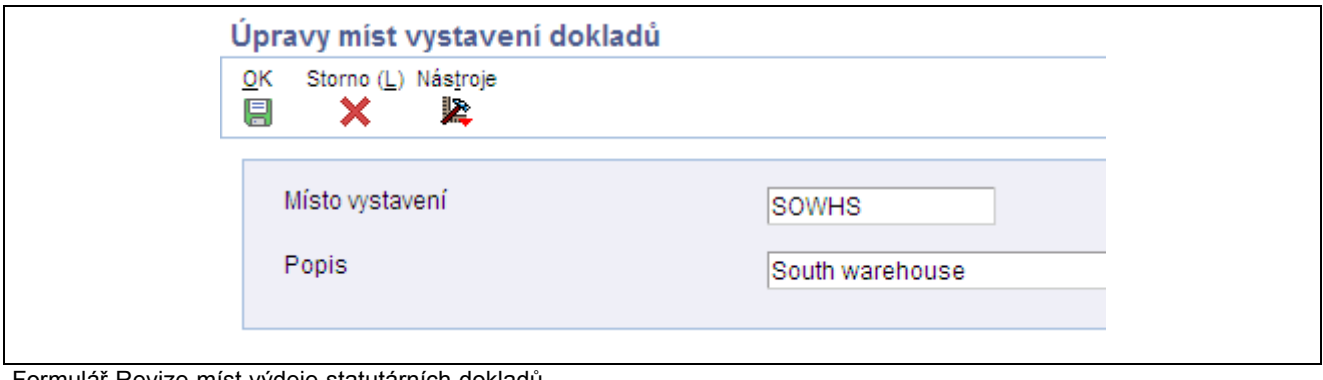

Formulář Revize míst výdeje statutárních dokladů

**Místo výdeje** Zadejte kód vyjadřující místo, kde byl doklad vydán.

## **Nastavení automatického číslování statutárních dokladů**

Tato část poskytuje přehled automatického číslování statutárních dokladů a uvádí, jak automatické číslování nastavit.

#### **Princip automatického číslování statutárních dokladů**

Čísla u každého typu statutárního dokladu musí následovat po sobě. Vzhledem k tomu, že některé statutární doklady lze tisknout z více programů aplikace JD Edwards EnterpriseOne, nastavuje se automatické číslování statutárních dokladů tak, že systém přiřadí platné automatické číslování bez ohledu na to, který program k tisku dokladu používáte.

Program automatického číslování statutárních dokladů (P7400001) slouží k nastavení různých schémat automatického číslování pro každý typ statutárního dokladu. Můžete například nastavit schéma automatického číslování pro standardní faktury a jiné schéma automatického číslování pro faktury s DPH.

Systém uloží schémata automatického číslování v tabulce automatického číslování statutárních dokladů (F7400001).

#### **Formuláře používané k nastavení automatického číslování statutárních dokladů**

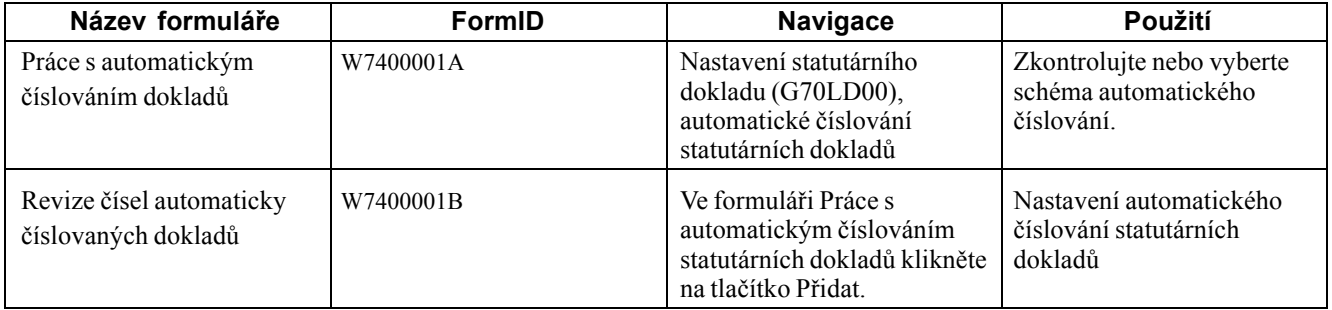

## **Nastavení automatického číslování statutárních dokladů**

Přejděte k formuláři Revize čísel automaticky číslovaných dokladů.

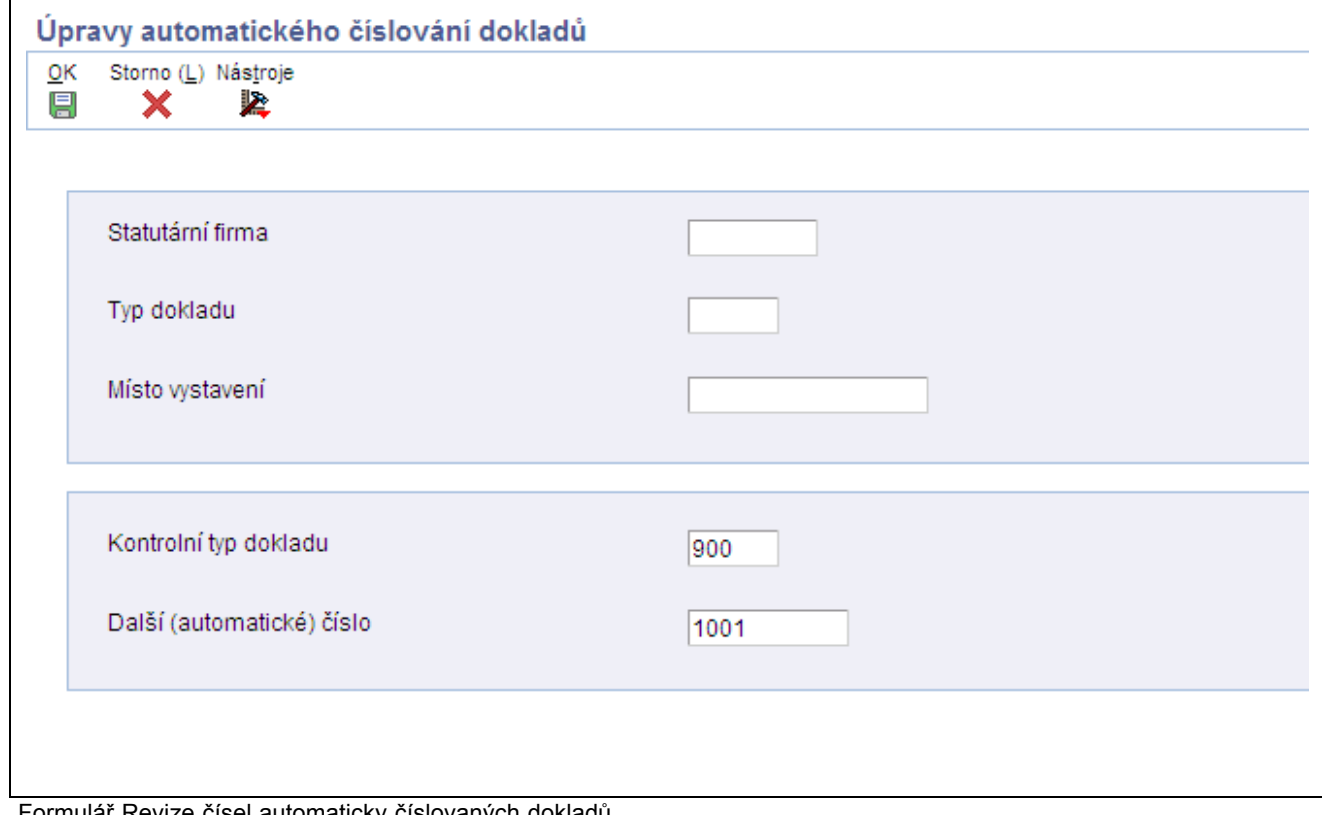

Formulář Revize čísel automaticky číslovaných dokladů

| Firma                                   | Zadejte společnost, pro niž zadáváte automatické číslování.                                                                                                    |
|-----------------------------------------|----------------------------------------------------------------------------------------------------|
| Typ statutárního dokladu                | Zadejte typ statutárního dokladu, pro který zadáváte automatické číslování.<br>Zadaná hodnota musí existovat v tabulce F7400002.                                                                                                    |
| Místo výdeje                            | Zadejte kód, který vyjadřuje místo vydání statutárního dokladu. Zadaná<br>hodnota musí existovat v tabulce F7400004.                                                                                                    |
| Typ statutárního dokladu<br>stejný jako | Zadejte typy statutárních dokladů, které sdílejí stejné schéma automatického<br>číslování. Zadaná hodnota musí existovat v tabulce F7400002.                                                                                                    |
| Další automatické číslo                 | Zadejte číslo předcházející číslu, které systém použije jako první číslo ve<br>schématu automatického číslování. Pokud například zadáte 99, systém jako<br>první číslo ve schématu automatického číslování zadaného typu statutárního<br>dokladu použije hodnotu 100. |

## **Nastavení definicí tiskové šablony statutárních dokladů**

Tato část poskytuje přehled definicí tiskových šablon a uvádí, jak se tyto definice nastavují.

## **Princip definicí tiskových šablon**

Program definicí tiskových šablon (P7430021) slouží k nastavení tiskových šablon s cílem definovat čísla řádků a typy informací, které se vytisknou v podrobné části statutárních dokladů. Po nastavení definicí tiskových šablon k definicím přiřadíte typy statutárních dokladů tak, aby systém použil pro každý typ statutárního dokladu správnou šablonu.

Systém uloží informace o tiskových šablonách do tabulky definicí tiskových šablon statutárních dokladů (F7430021), tabulky definicí řádků statutárních dokladů pro tisk (F7430022) a do tabulky vztahů typů statutárních dokladů / tiskových šablon (F7430023).

## **Formuláře používané k nastavení definicí tiskové šablony**

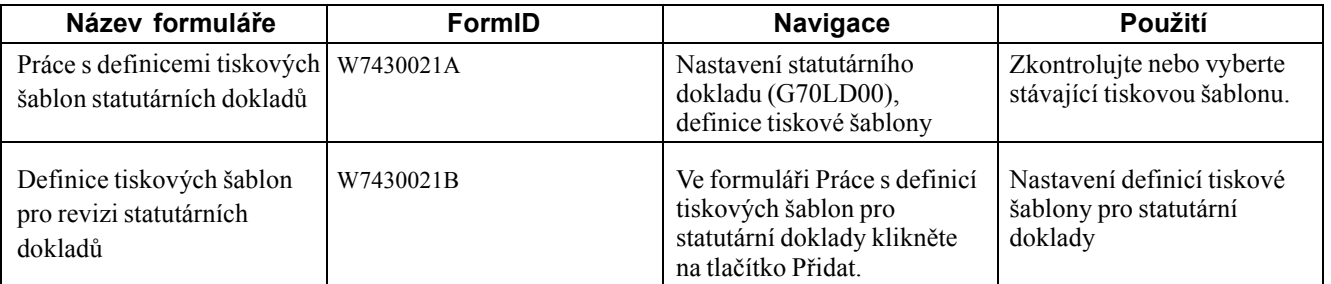

## **Nastavení definicí tiskové šablony**

Přejděte k formuláři Definice tiskových šablon pro revizi statutárních dokladů.

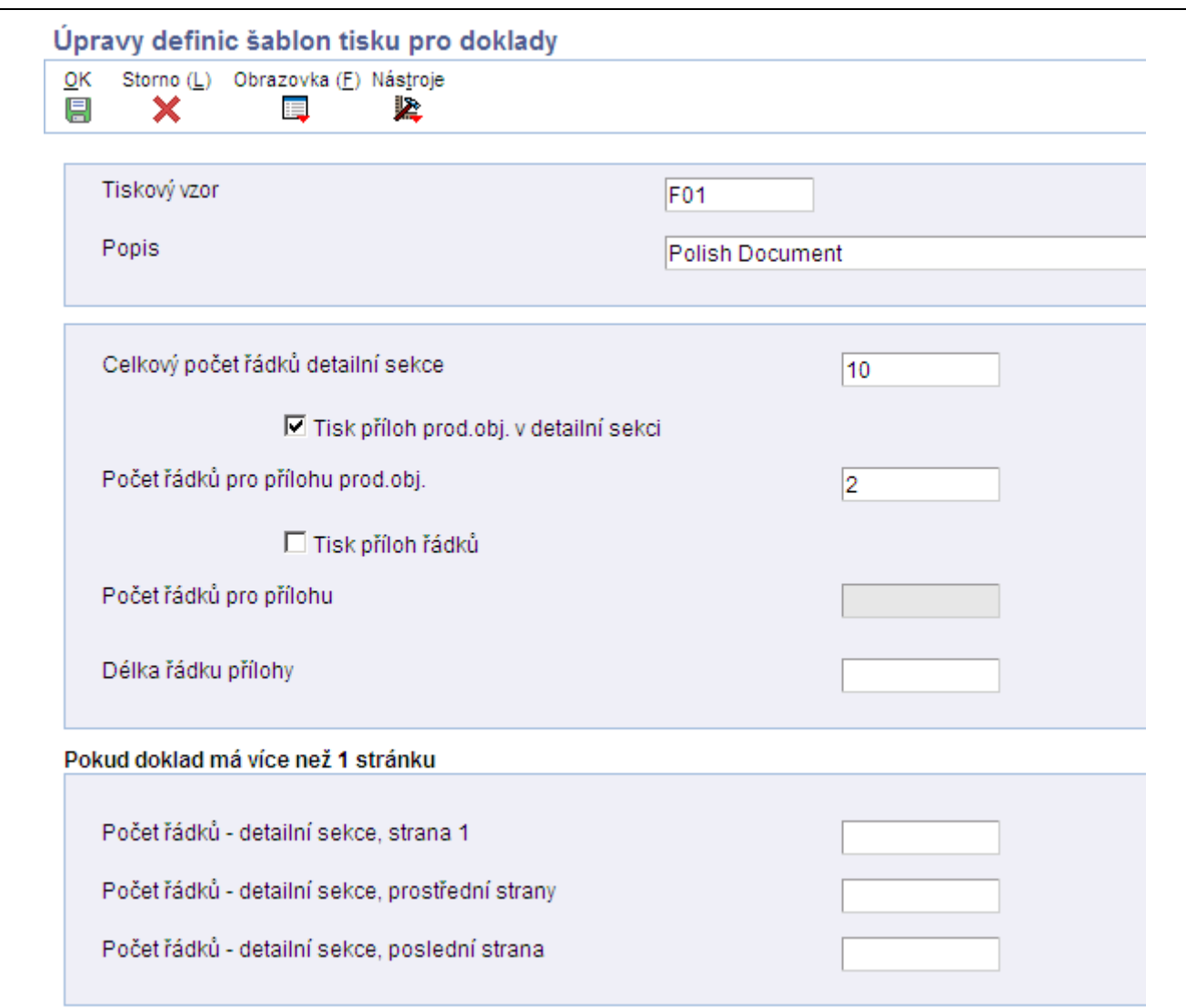

Formulář Definice tiskových šablon pro revizi statutárních dokladů

| Tisková šablona                       | Zadejte kód, který přiřadíte tiskové šabloně. Toto pole je třeba vyplnit.                                                                                                    |
|---------------------------------------|----------------------------------------------------------------------------------------------------|
| Celkový počet řádků<br>podrobné části | Zadejte celkový počet řádků, který se vejde do podrobné části stránky dokladu,<br>za předpokladu, že na každé stránce dokladu je k dispozici stejné množství<br>řádků k tisku nebo že doklad je pouze jednostránkový. Počet řádků se zadává<br>proto, aby systém mohl vypočítat celkový počet stránek použitých k tisku<br>dokladu. |
|                                       | (CZE a HUN) Pokud k tisku statutárních dokladů používáte program<br>R7430040, zadejte hodnotu 7.                                                                                                    |
|                                       | (POL a RUS) Systém netiskne celkový počet stránek u statutárních dokladů<br>pro Polsko a Rusko, takže lze toto pole ponechat prázdné. Při tisku statutárních<br>dokladů pro Polsko nebo Rusko systém ignoruje jakoukoli hodnotu, kterou do<br>tohoto pole zadáte.                                                                   |

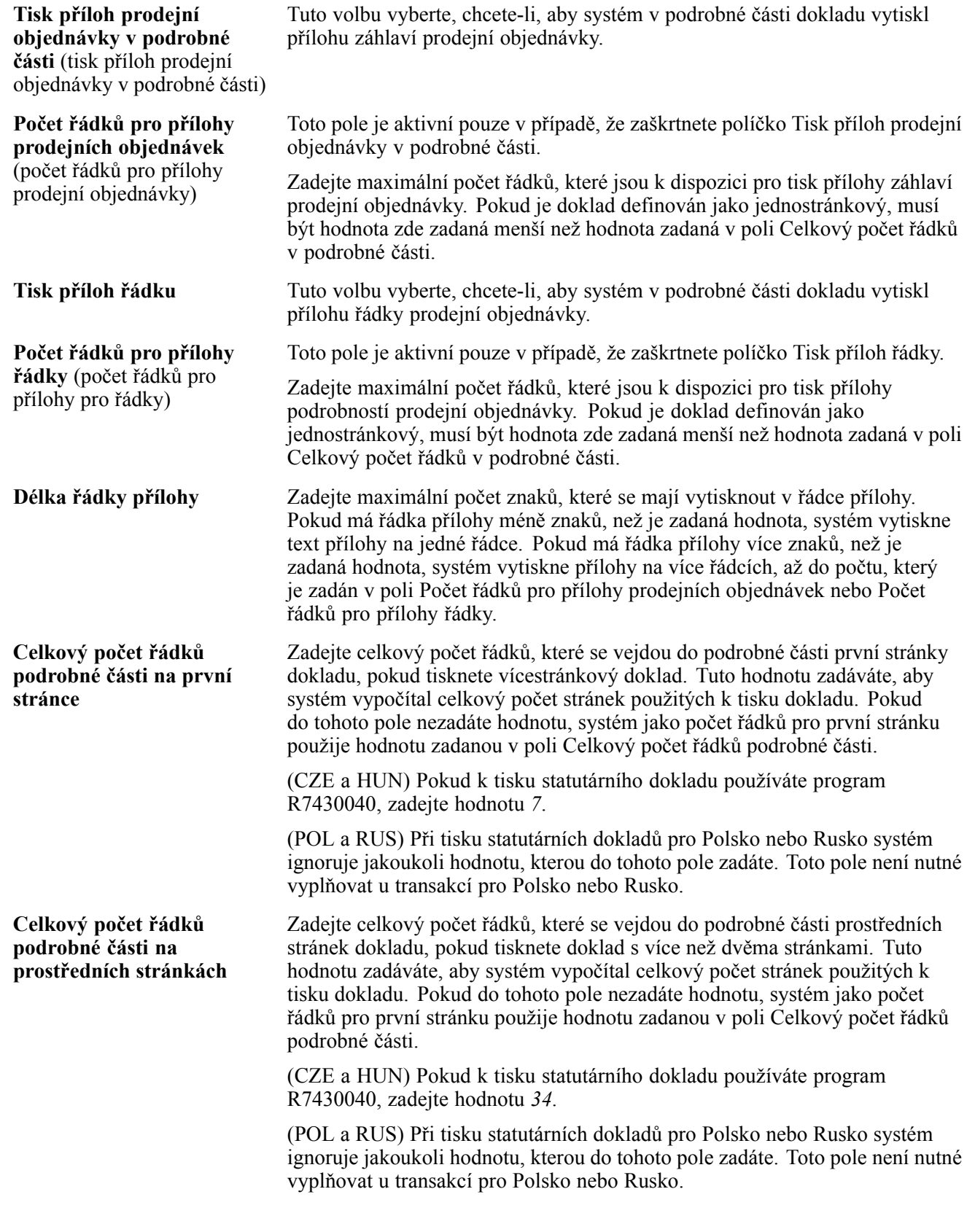

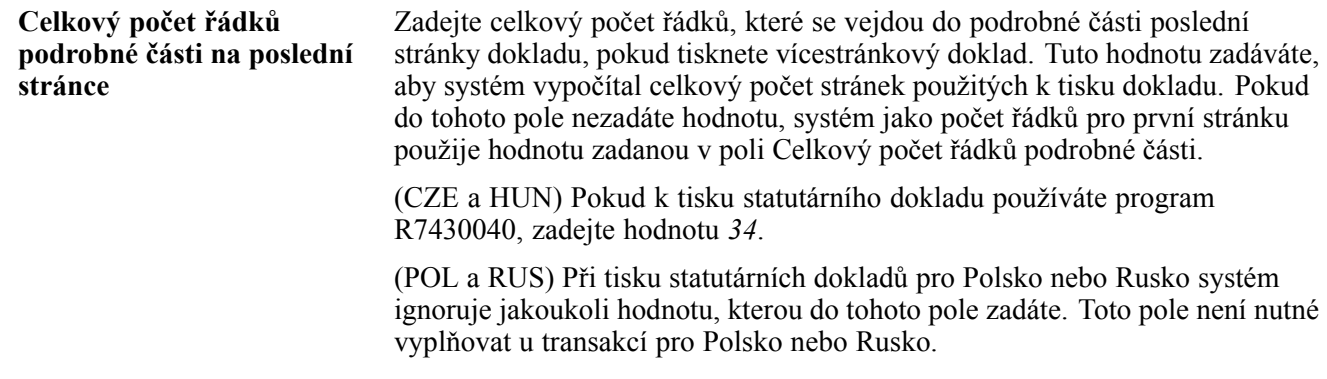

# **Určení řádků pro typy řádků tiskové šablony**

Tato část uvádí, jak se definuje počet řádků pro typy řádek tiskové šablony.

## **Formuláře použité k určení řádků pro typy řádek tiskové šablony**

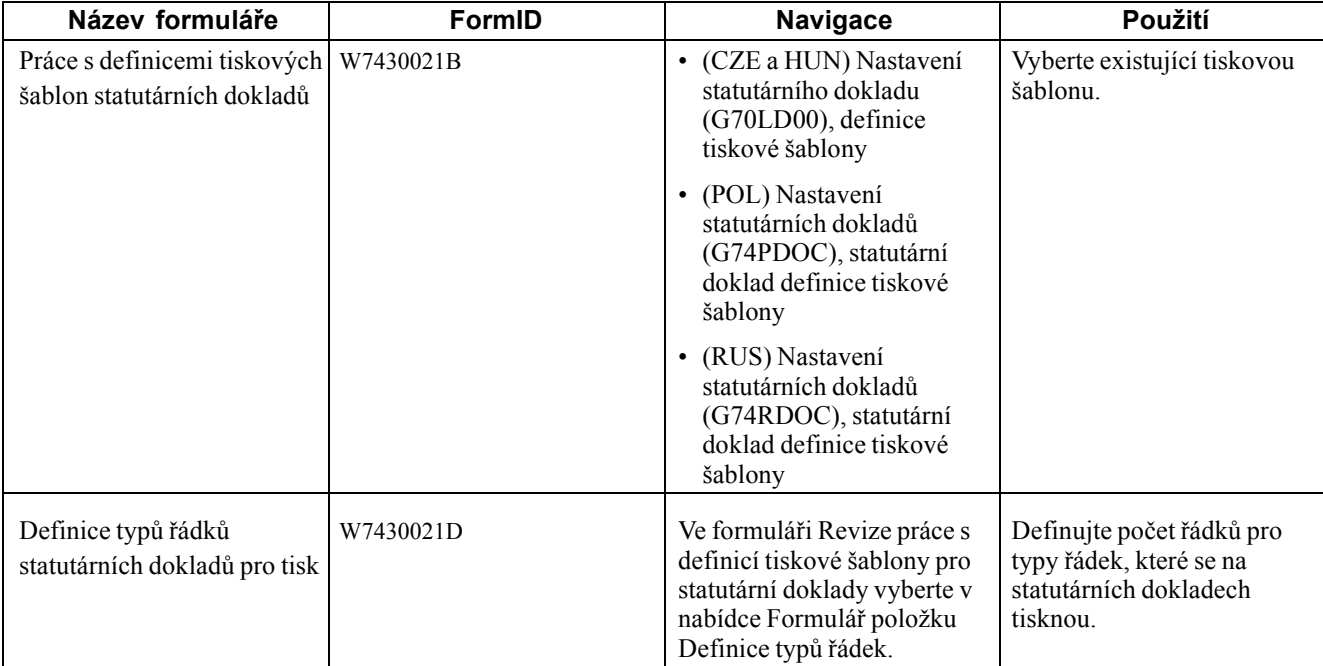

## **Definování počtu řádků**

Přejděte k formuláři Definice typů řádků statutárních dokladů pro tisk.

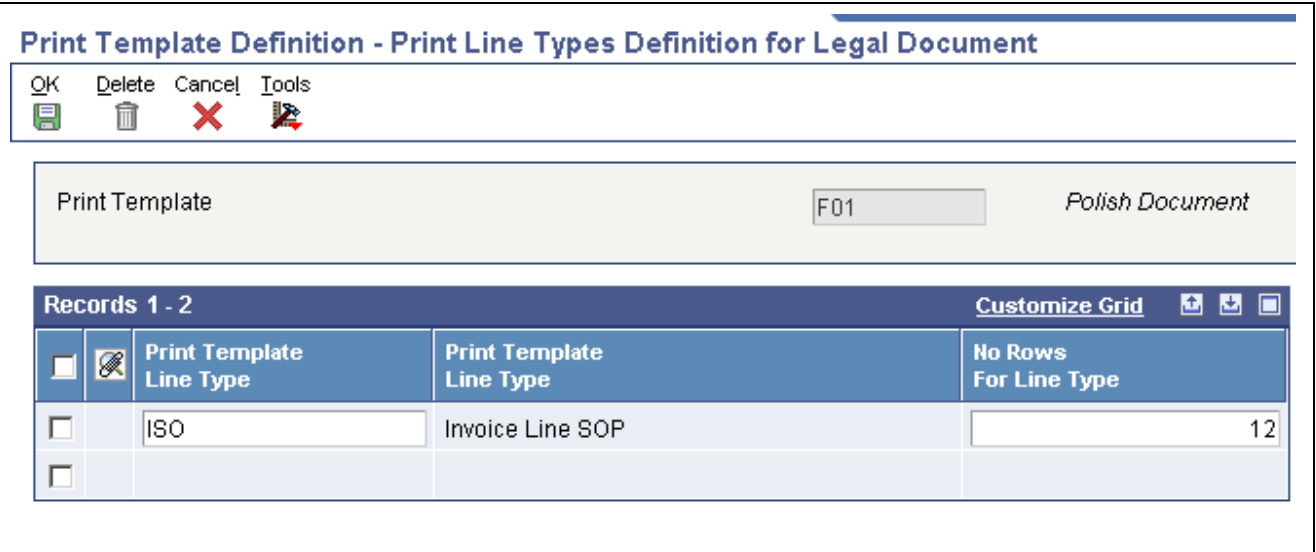

Formulář Definice typů řádků statutárního dokladu pro tisk

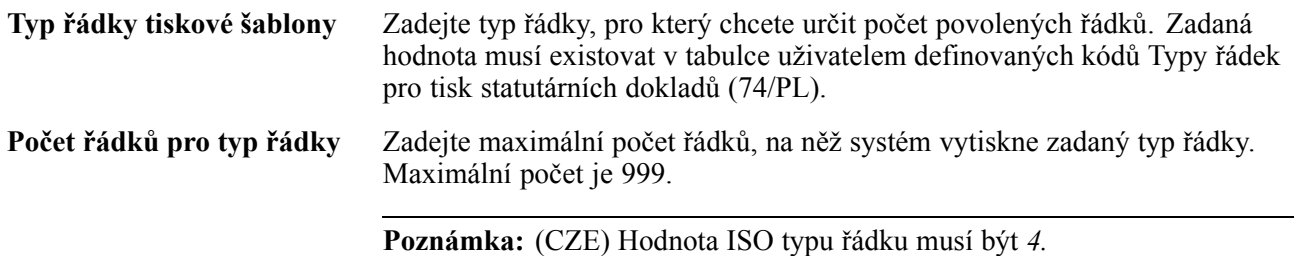

# **Spojení typů statutárních dokladů s tiskovými šablonami**

Program vztahu tiskové šablony s typem statutárního dokladu (P7430023) slouží ke spojení typu statutárního dokladu s tiskovou šablonou.

Tato část uvádí, jak se spojují typy statutárních dokladů s tiskovými šablonami.

#### **Formuláře používané ke spojování typů statutárních dokladů s tiskovými šablonami**

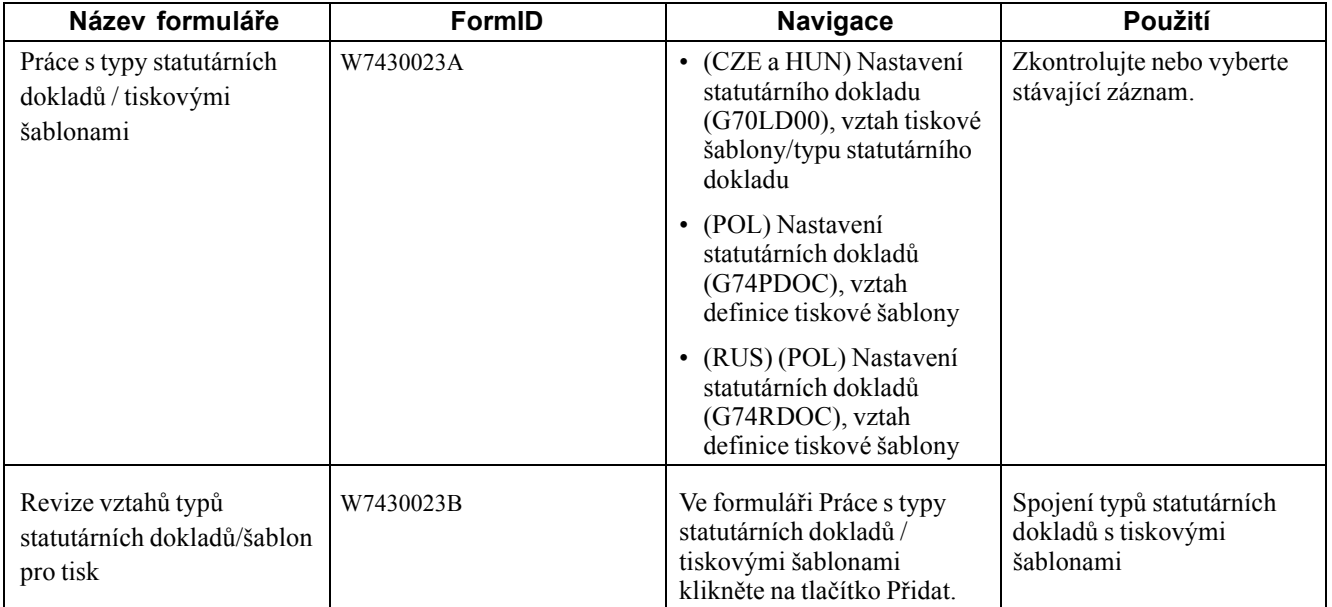

# **Spojení typů statutárních dokladů s tiskovými šablonami**

Přejděte k formuláři Revize vztahu typů statutárních dokladů/tiskových šablon.

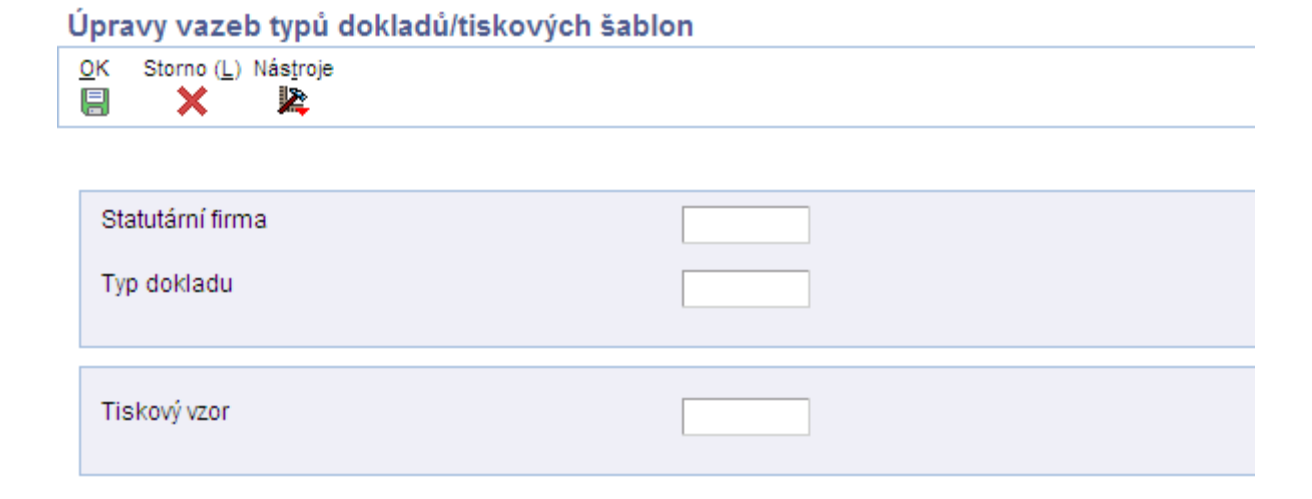

Formulář Revize vztahů typů statutárních dokladů/šablon pro tisk

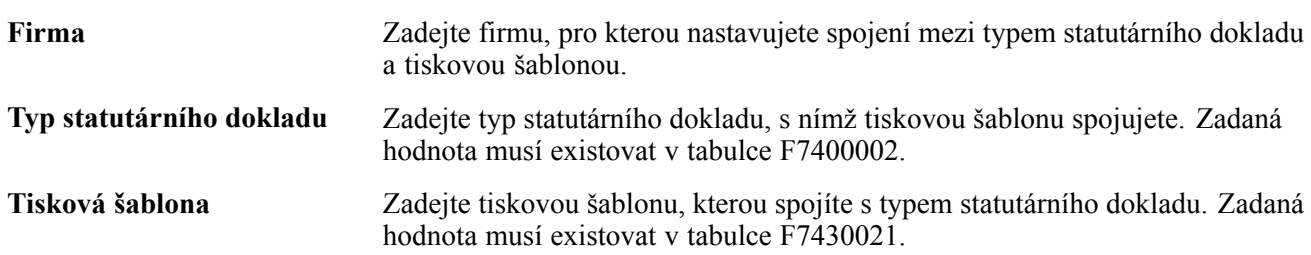

# **Určení programů a verzí pro tisk statutárních dokladů**

Tato část uvádí přehledy verzí statutárních dokladů a jim odpovídajících verzí a popisuje, jak se zadávají verze a tiskové programy.

#### **Princip verzí statutárních dokladů**

Program Vztah statutárního dokladu/tisk sestav (P7430024) slouží ke spojení typů statutárních dokladů s verzemi programů pro tisk, které generují statutární doklady. Chcete-li například nastavit verzi pro faktury:

- Zadejte firmu.
- V poli Typ statutárního dokladu zadejte typ dokladu, který nastavujete pro faktury.
- Zadejte místo výdeje a ID uživatele (volitelné).
- (CZE a HUN) Zadejte hodnotu *R7430040* (Tisk statutárního dokladu) do pole UBE programu Vztah statutárního dokladu/Tisk sestav.
- (POL) Zadejte *R74P3030* (Tisk faktury / Oprava faktury) do pole UBE programu Sestavy tisku statutárního dokladu a verzí.
- (RUS) Zadejte číslo programu do pole UBE programu Vztah statutárního dokladu/tisk sestav:
	- R74R3030 (Faktura)
	- R74R3031 (Poznámka k odeslanému zboží)
	- R74R3032 (Poznámka k dodání skladové položky)
	- R74R3033 (Poznámka k pohybu hromadného materiálu)
- Zadejte verzi programu pro tisk, který nastavujete pro faktury v poli Verze programu Vztah statutárního dokladu/Tisk sestav.

Výchozí verzí je ZJDE0001.

• Vyplňte ostatní pole ve formuláři Sestavy tisku statutárního dokladu a verzí.

Systém uloží informace o verzích a programech v tabulce F7430024.

#### **Princip nastavení odpovídajících verzí**

U statutárních dokladů, které se tisknou ze systému Správa prodejních objednávek aplikace JD Edwards EnterpriseOne, je třeba nastavit odpovídající verze statutárních dokladů v programech specifických pro jednotlivé země a v programu Tisk faktur (R42565). Toto nastavení provádíte kromě kroků nastavení statutárního číslování a spojení tiskových šablon s typy statutárních dokladů.

(CZE) Při nastavení verzí pro následující položky použijte program P7420565:

- standardní faktury,
- zálohové faktury,
- faktury s DPH.

(HUN) Při nastavení verzí pro následující položky použijte program P7420565:

- standardní faktury,
- opravné faktury,

• faktury s DPH.

(POL) Při nastavení verzí pro následující položky použijte program P7420565:

- faktury,
- opravné faktury,

(RUS) Při nastavení verzí pro následující položky použijte program P7420565:

- Poznámka k odeslanému zboží
- Poznámka k pohybu hromadného materiálu (odchozího)
- Poznámka k dodání skladové položky
- faktury,

## **Formuláře používané k určení verzí a tiskových programů**

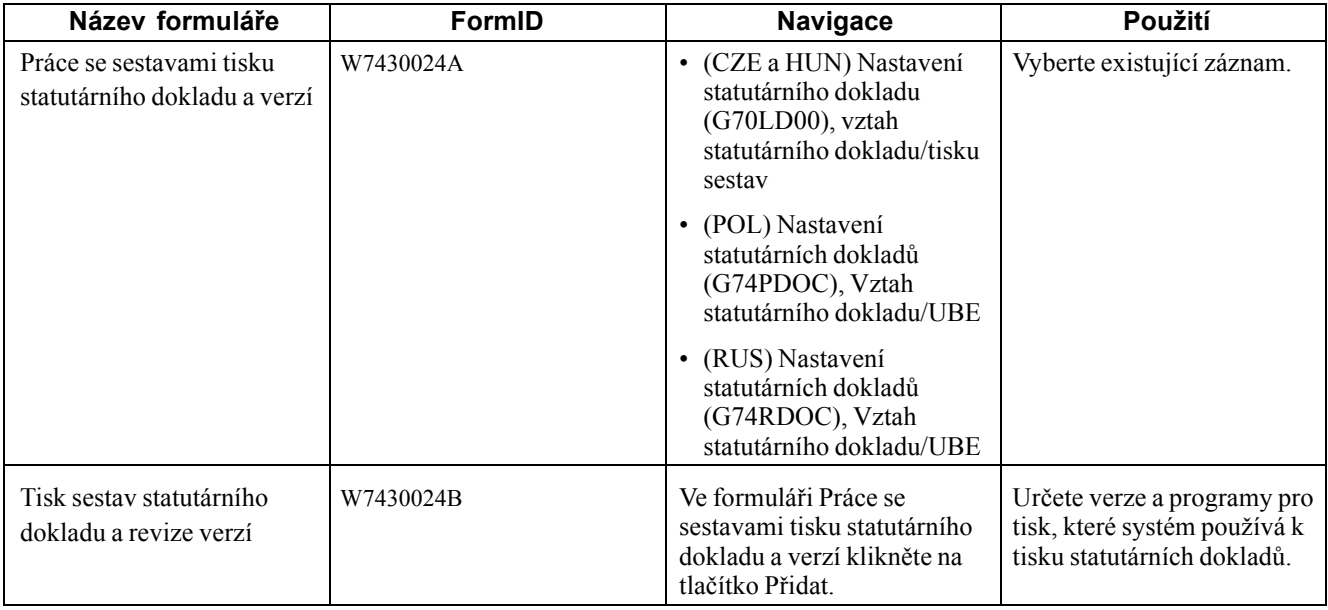

## **Určení verzí a programů pro tisk**

Přejděte k formuláři Tisk sestav statutárního dokladu a revize verzí.

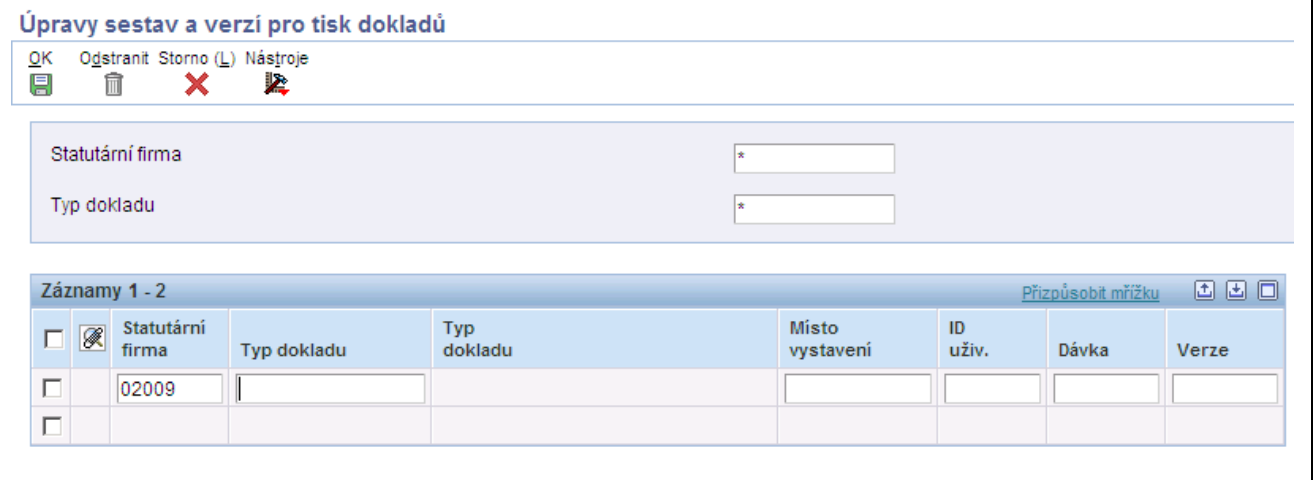

Formulář Tisk sestav statutárního dokladu a revize verzí

| Firma                              | Zadejte firmu, pro kterou nastavujete spojení mezi programem pro tisk a<br>verzí programu pro tisk.                                                  |
|------------------------------------|----------------------------------------------------------------------------------------------------|
| Typ statutárního dokladu           | Zadejte typ statutárního dokladu, u něhož spojujete program pro tisk s verzí<br>programu pro tisk. Zadaná hodnota musí existovat v tabulce F7400002. |
| Místo výdeje                       | Zadejte místo výdeje statutárního dokladu. Toto pole je volitelné. Zadaná<br>hodnota musí existovat v tabulce F7400004.                              |
| <b>ID</b> uživatele                | Zadejte ID uživatele k omezení oprávnění k tisku dokladu na zadanou osobu.<br>Toto pole je volitelné.                                                |
| UBE (univerzální dávkový<br>modul) | Zadejte program pro tisk, s nímž chcete verzi spojit.                                                                                                |
| <b>Verze</b>                       | Zadejte verzi programu, kterou jste zadali v poli UBE a kterou má systém<br>použít při spuštění zadaného programu.                                   |

## **(CZE a HUN) Nastavení bankovních informací u statutárních dokladů**

Tato část popisuje, jak se nastavují bankovní informace u statutárních dokladů.

#### **Formuláře používané k nastavení bankovních informací pro statutární doklady**

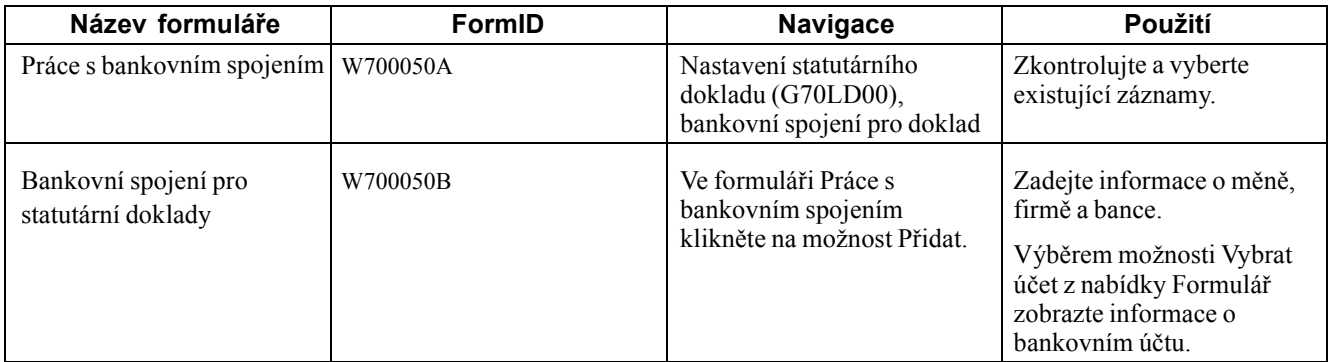

## **Nastavení bankovních informací pro statutární doklady**

Přejděte k formuláři Bankovní spojení pro statutární doklady.

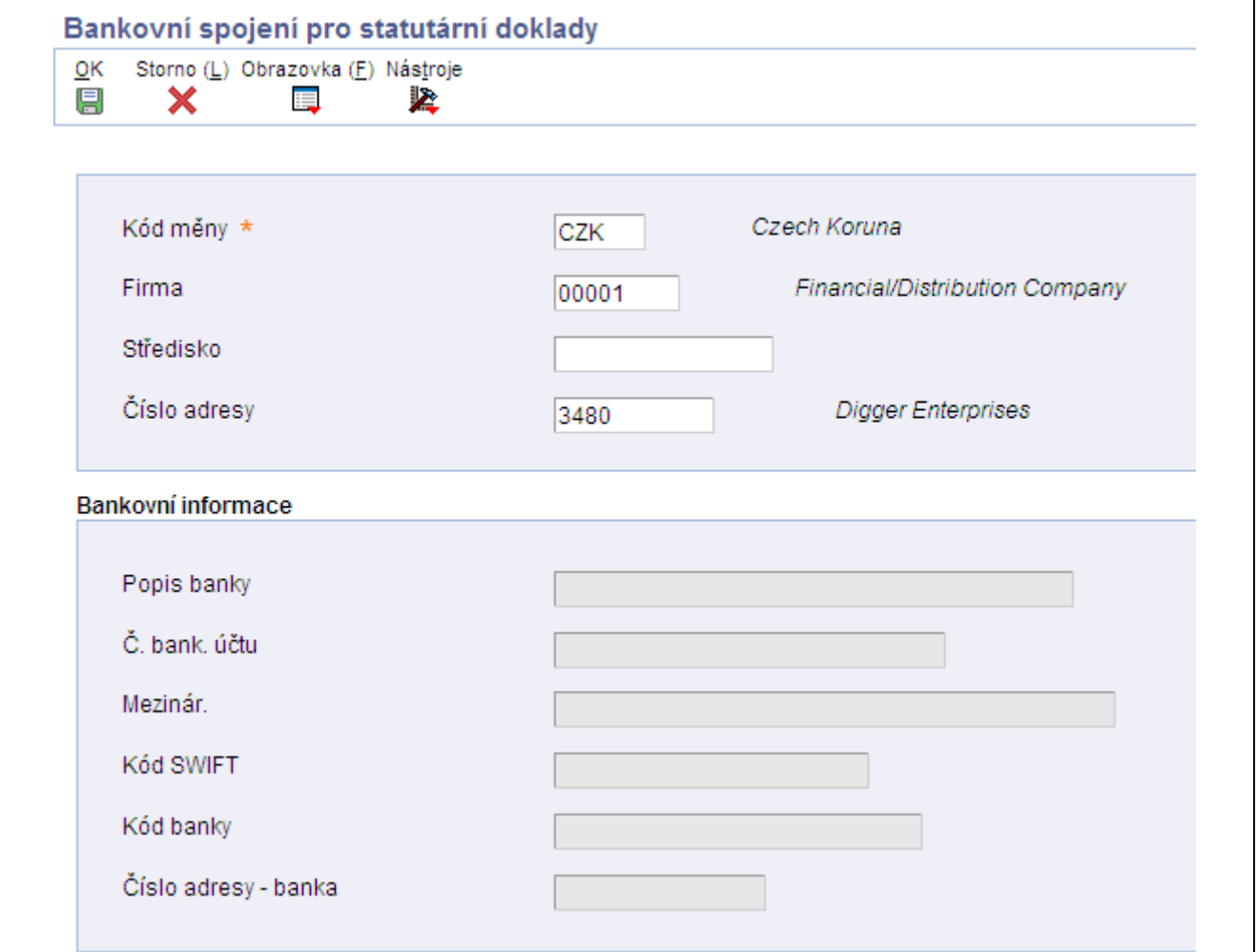

Formulář Bankovní spojení pro statutární doklady

**Kód měny** Zadejte měnový kód pro použití v transakcích.

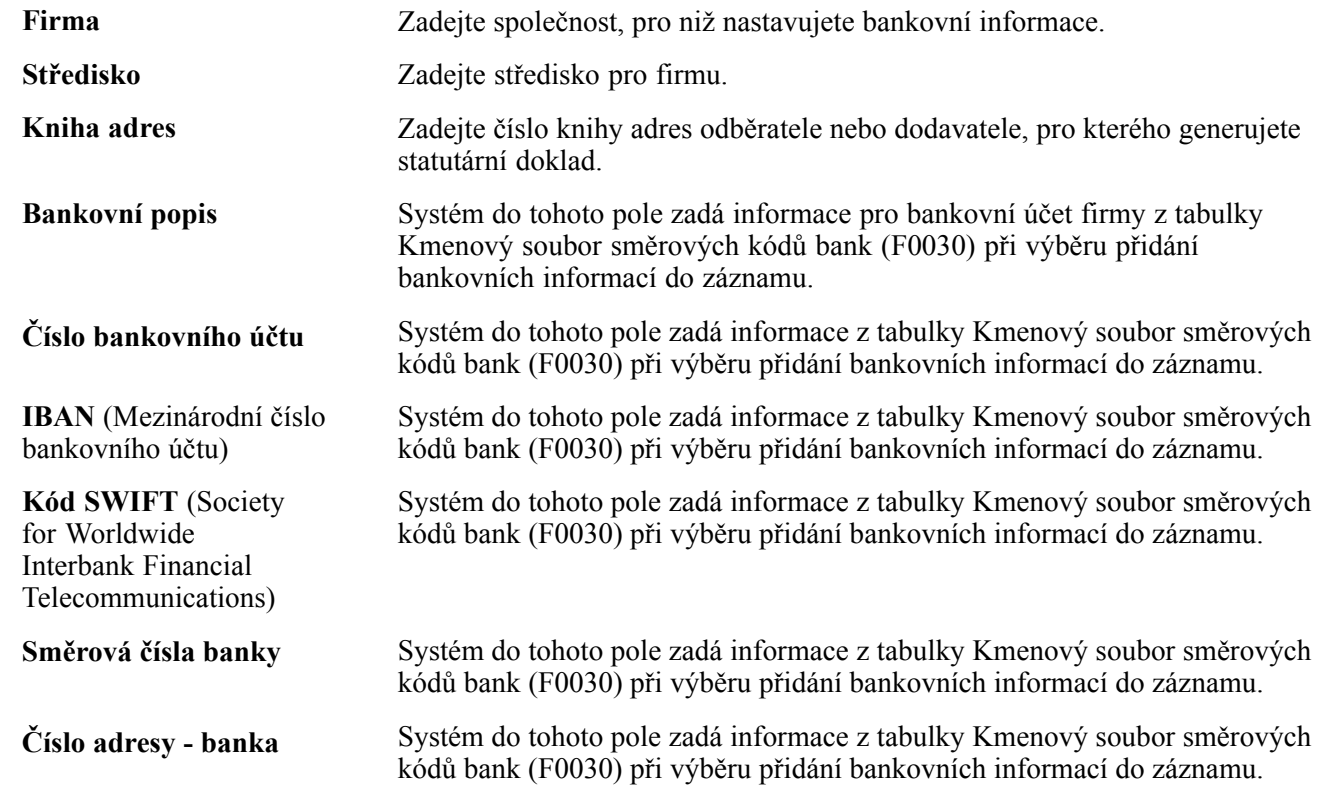

# **(RUS) Nastavení podpisů v zápatí statutárního dokladu**

Tato část poskytuje přehled o podpisech v záhlaví a pojednává o tom, jak podpisy v záhlaví nastavit.

## **Princip zápatí statutárních dokladů**

Zápatí statutárních dokladů se nastavují s cílem určit osoby, které jsou zodpovědné za vystavení nebo kontrolu statutárních dokladů. Konkrétní informace pro jednotlivé typy statutárních dokladů nastavuje uživatel.

# **Formuláře používané k nastavení podpisů v zápatí**

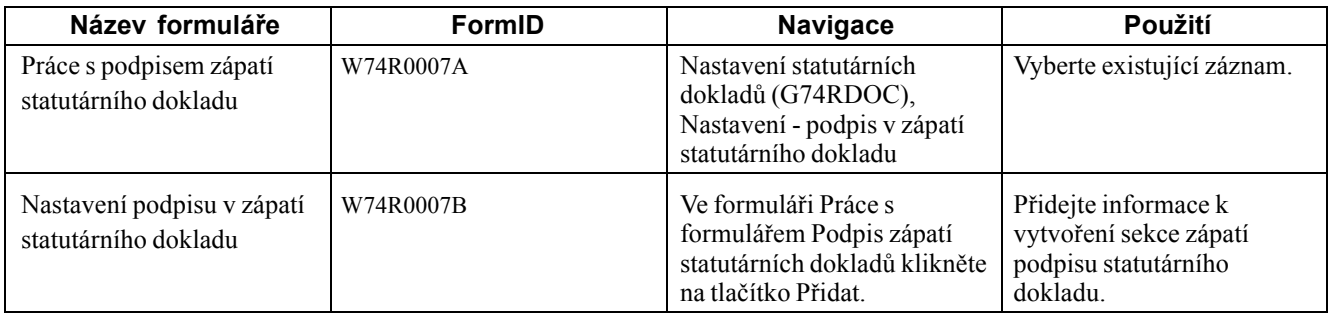

## **Nastavení podpisů v zápatí**

Přejděte k formuláři Nastavení podpisu v zápatí statutárního dokladu.

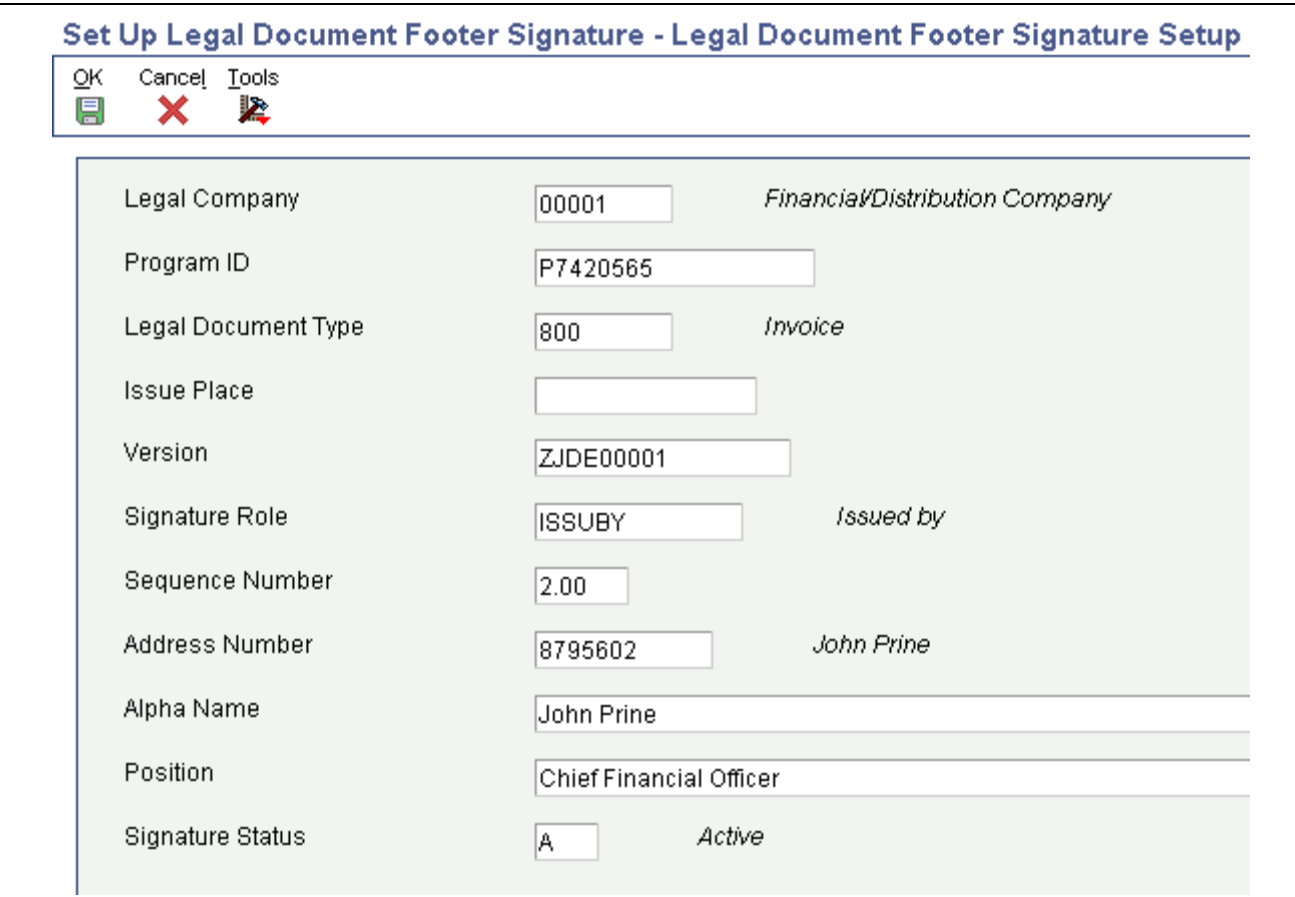

Formulář Nastavení podpisu v zápatí statutárního dokladu

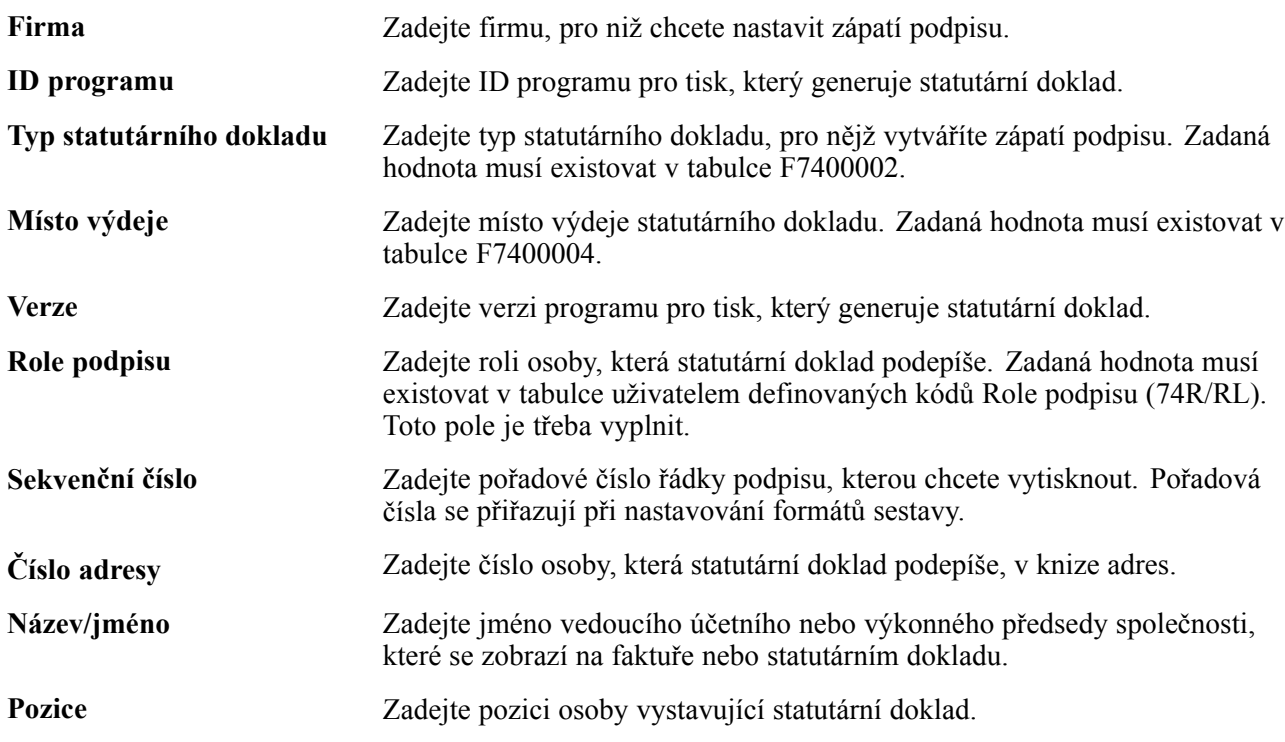

**Stav podpisu** Zadejte hodnotu určující stav osoby, která statutární doklad podepisuje. Zadaná hodnota musí existovat v tabulce uživatelem definovaných kódů Stav podpisu (74R/RS).

## <span id="page-70-0"></span>**KAPITOLA 4**

# **(ESP, CZE a HUN) Nastavení účtů a rozložení sestav finančních výkazů**

Tato kapitola poskytuje přehled o nastavení účtů, rozložení sestav finančních výkazů a popisuje následující činnosti:

- nastavení kódů definovaných uživatelem (UDC);
- nastavení skupin nákladových středisek pro sestavy finančních výkazů;
- nastavení skupin účtů pro sestavy finančních výkazů;
- nastavení rozložení sestav finančních výkazů.

## **Princip nastavení účtů a rozložení sestav finančních výkazů**

Sestavy finančních výkazů zahrnují standardní účetní výkazy, jako je rozvaha, výkaz zisků a ztrát a výsledovka. Software JD Edwards EnterpriseOne umožňuje pro tyto typy výkazů definovat účty, nákladová střediska a rozložení a potom je tisknout podle stanoveného rozložení.

Postup nastavení účtů a rozložení pro sestavy finančních výkazů:

• Definujte skupiny nákladových středisek.

Můžete definovat skupiny nákladových středisek, které lze použít v mnoha výkazech, nebo jen v jediné sestavě.

• Definujte skupiny účtů, které spojíte se skupinami nákladových středisek.

Můžete definovat skupiny účtů, které lze použít v mnoha výkazech, nebo jen v jediné sestavě.

• Definujte rozložení pro každý typ sestavy, kterou potřebujete generovat.

Informace o rozložení sestav jsou systémem zapsány do těchto tabulek:

- Definice sestavy (F749101)
- Definice sekcí (F749102)
- Definice sloupců sekce (F749103)
- Definice řádků (F749104)
- Definice buněk (F749105)

Jakmile jste nastavili rozložení sestav, můžete pomocí programu pro generování finančního výkazu (R749110) tyto sestavy generovat.

# **Nastavení uživatelských kódů pro sestavy finančních výkazů**

Předtím než budete nastavovat a generovat sestavy finančních výkazů, nastavte tyto kódy definované uživatelem.

#### **Funkce (74/FA)**

Když nastavujete rozložení sestav finančních výkazů, používáte hodnoty, které existují v tabulce uživatelských kódů funkcí. Systém použije hodnoty z tabulky zůstatků účtů (F0902). Tyto hodnoty jsou pevně zakódované:

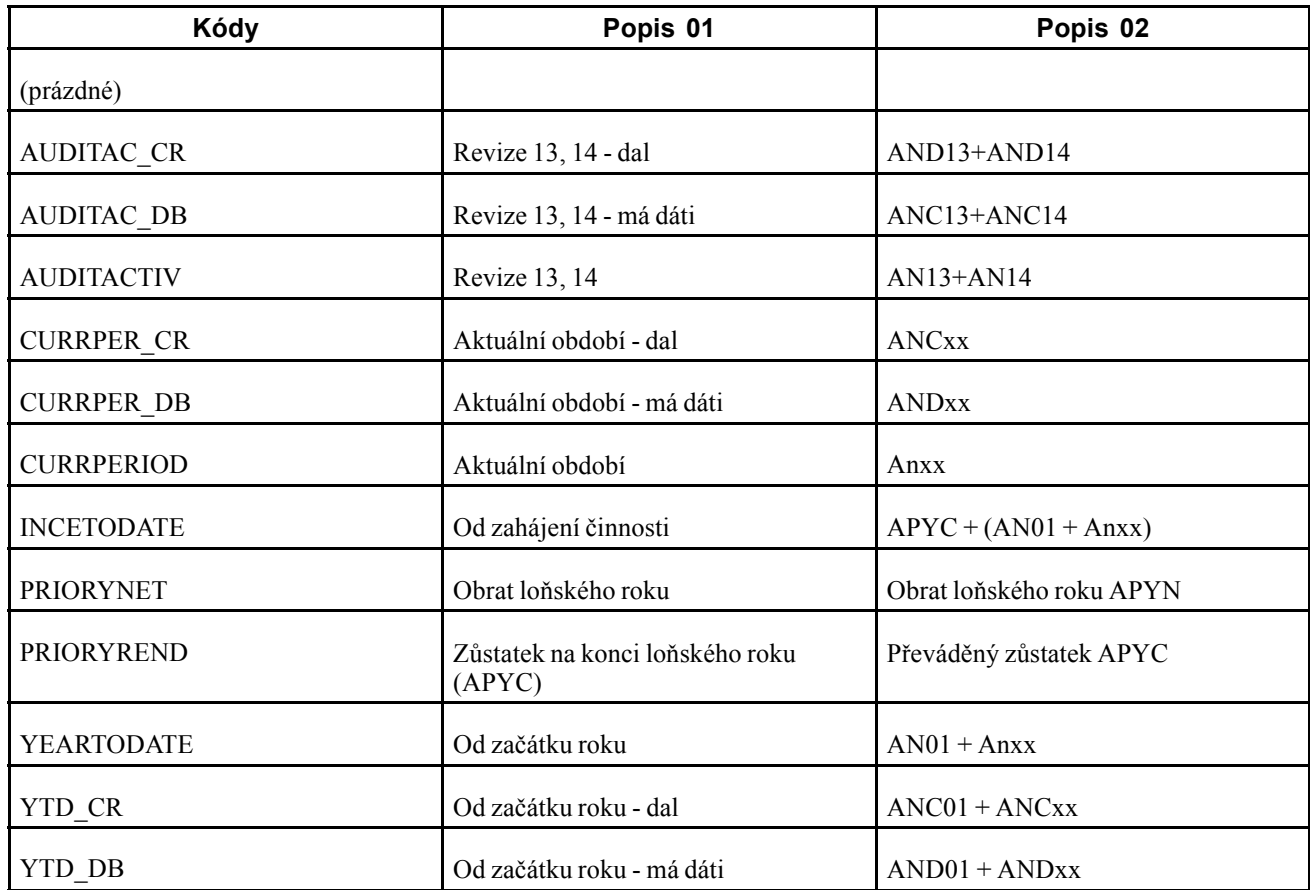

#### **Koeficient (74/FR)**

Když nastavujete rozložení sestav finančních výkazů, používáte hodnoty, které existují v tabulce uživatelských kódů koeficientů. Hodnoty těchto uživatelských kódů jsou pevně zakódované a představují takové koeficienty, které umožňují zobrazení částky jako záporné či kladné nebo doplnění opačného znaménka. Platné hodnoty:

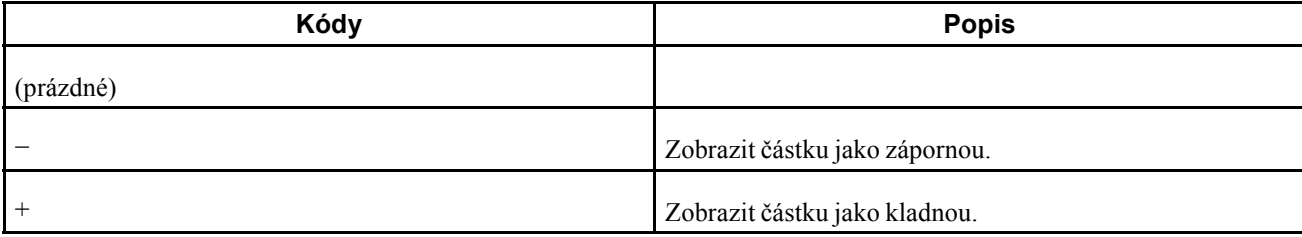
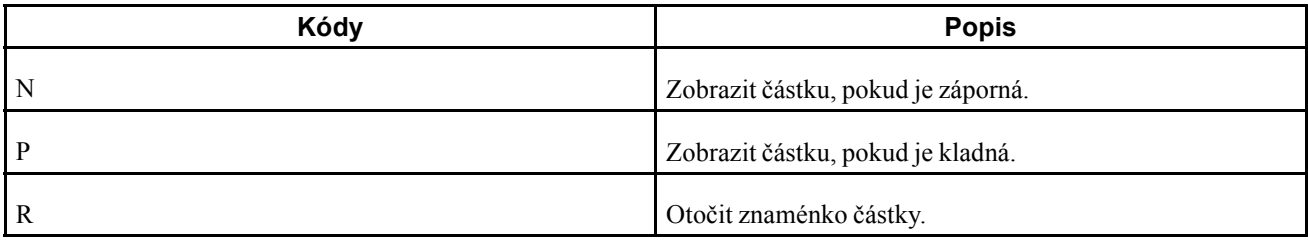

#### **Typ skupiny (74/GT)**

V této tabulce uživatelských kódů jsou uvedené typy skupin, které systém používá při nastavení skupin účtů pro sestavy finančních výkazů. Hodnoty těchto uživatelských kódů jsou pevně zakódované a popisují typy seskupení účtů, jako je nákladové středisko, účet nebo kód kategorie. Platné hodnoty:

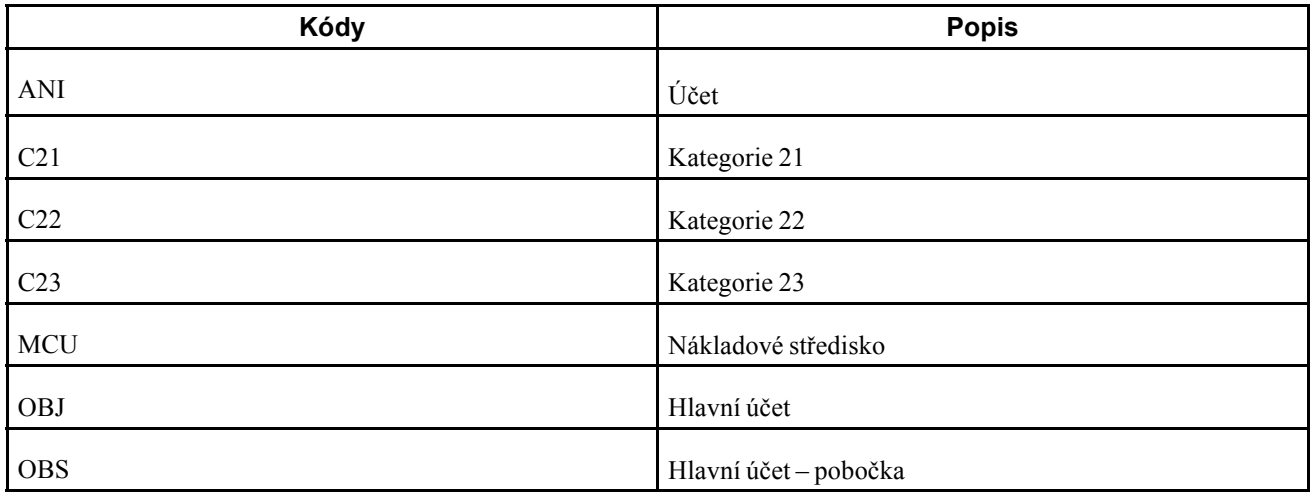

#### **Klasifikace typů sestav (74/RC)**

Tabulka uživatelských kódů pro klasifikaci typu sestavy obsahuje hodnoty, které slouží k upřesnění typu sestavy, když nastavujete rozložení sestavy finančního výkazu. Software JD Edwards EnterpriseOne poskytuje následující pevně zakódované hodnoty:

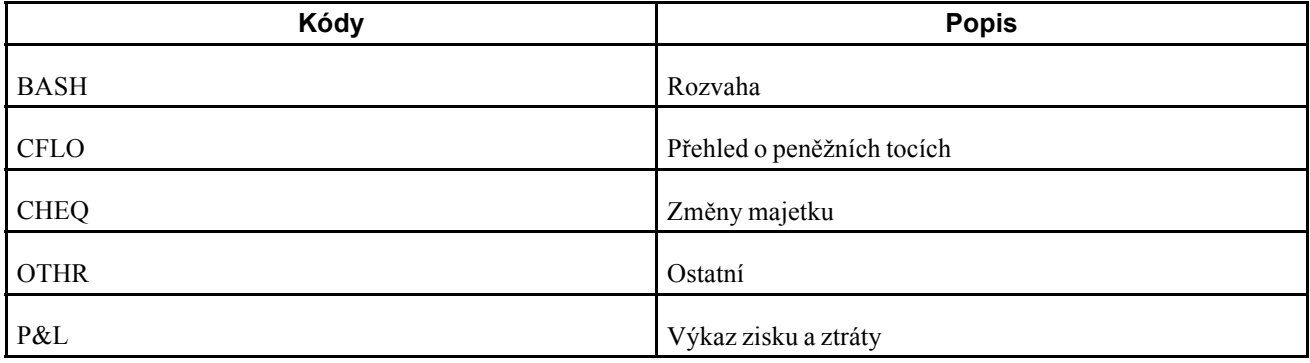

#### **Rozložení sestavy (74/RL)**

Když nastavujete možnosti zpracování programu pro generování finančního výkazu (R749110), vybíráte jednu z pevně zakódovaných hodnot této tabulky uživatelských kódů. Ověřte, že v systému existují tyto hodnoty:

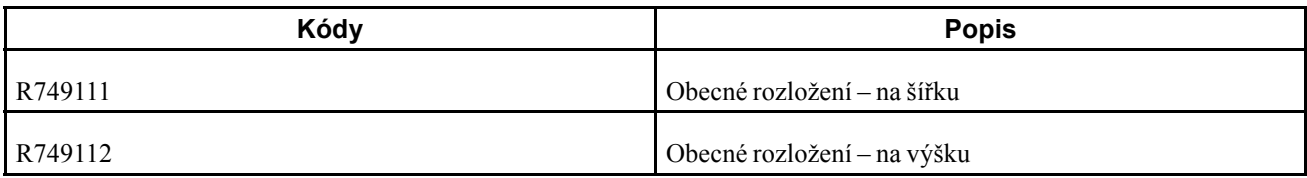

#### **Typ řádků sestavy (74/TR)**

Když při nastavení řádků sestavy vybíráte typ řádku, používá systém pevně zakódované hodnoty uvedené v této tabulce uživatelských kódů. Platné hodnoty:

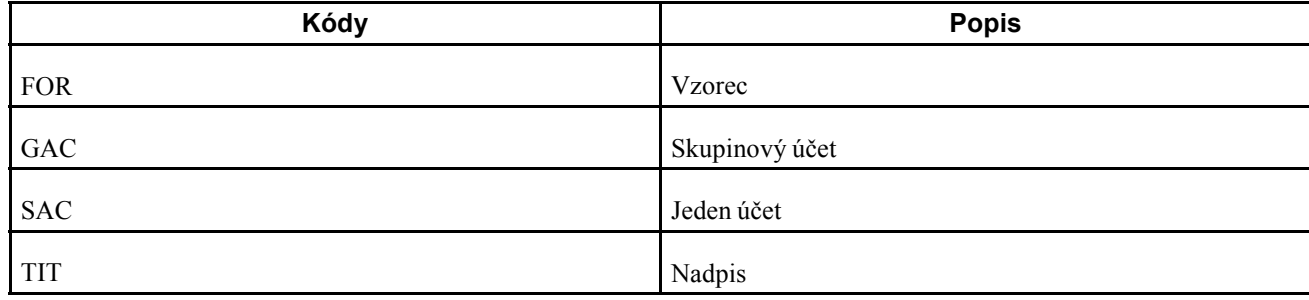

### **Nastavení skupin nákladových středisek pro sestavy finančních výkazů**

Tato část poskytuje přehled o skupinách nákladových středisek a popisuje nastavení skupin globálních nákladových středisek.

### **Princip skupin nákladových středisek**

Skupiny nákladových středisek vytváříte kvůli výběru skupin účtů podle nákladového střediska (podnikového útvaru). Skupina nákladových středisek může obsahovat rozmezí nákladových středisek, nebo může obsahovat pouze jedno středisko. Například můžete mít v systému nastavený určitý rozsah nákladových středisek pro všechna prodejní místa. Všechna tato nákladová střediska můžete seskupit a potom tuto skupinu spojit se skupinou účtů, což umožňuje vykazovat tržby. Podobně byste mohli mít pouze jedno nákladové středisko pro administrativní náklady a s tímto střediskem spojit při vykazování administrativních nákladů buď jeden účet, nebo celou skupinu účtů.

Po vytvoření skupin nákladových středisek a jejich spojení se skupinami účtů můžete tyto skupiny použít při vytváření rozložení finančních výkazů.

#### **Typy nákladových středisek**

Můžete vytvářet dva typy skupin nákladových středisek. Buď můžete vytvořit skupinu globálních nákladových středisek, a tu pak použít ve více sestavách. Můžete například vytvořit skupinu globálních nákladových středisek, do které jsou zahrnuty všechny útvary organizace (nákladová střediska), a bude sloužit pro vykázání obchodních činností. Tuto skupinu nákladových středisek můžete poté použít jak ve výkazu zisku a ztráty, tak v rozvaze. Nebo můžete vytvořit skupinu nákladových středisek, kterou použijete pouze v jedné sestavě. Skupiny nákladových středisek pro určitou sestavu vytvořte, když chcete omezit použití určitých skupin pouze na jednu sestavu.

Skupinu nákladových středisek pro určitou sestavu vytváříte, jen když k nastavení rozložení sestavy používáte program pro nastavení finančního výkazu (P749101). Skupinu globálních nákladových středisek můžete vytvořit buď v programu pro nastavení finančního výkazu, nebo v programu pro nastavení účtu finančního výkazu (P749102).

### **Formuláře pro nastavení skupin nákladových středisek**

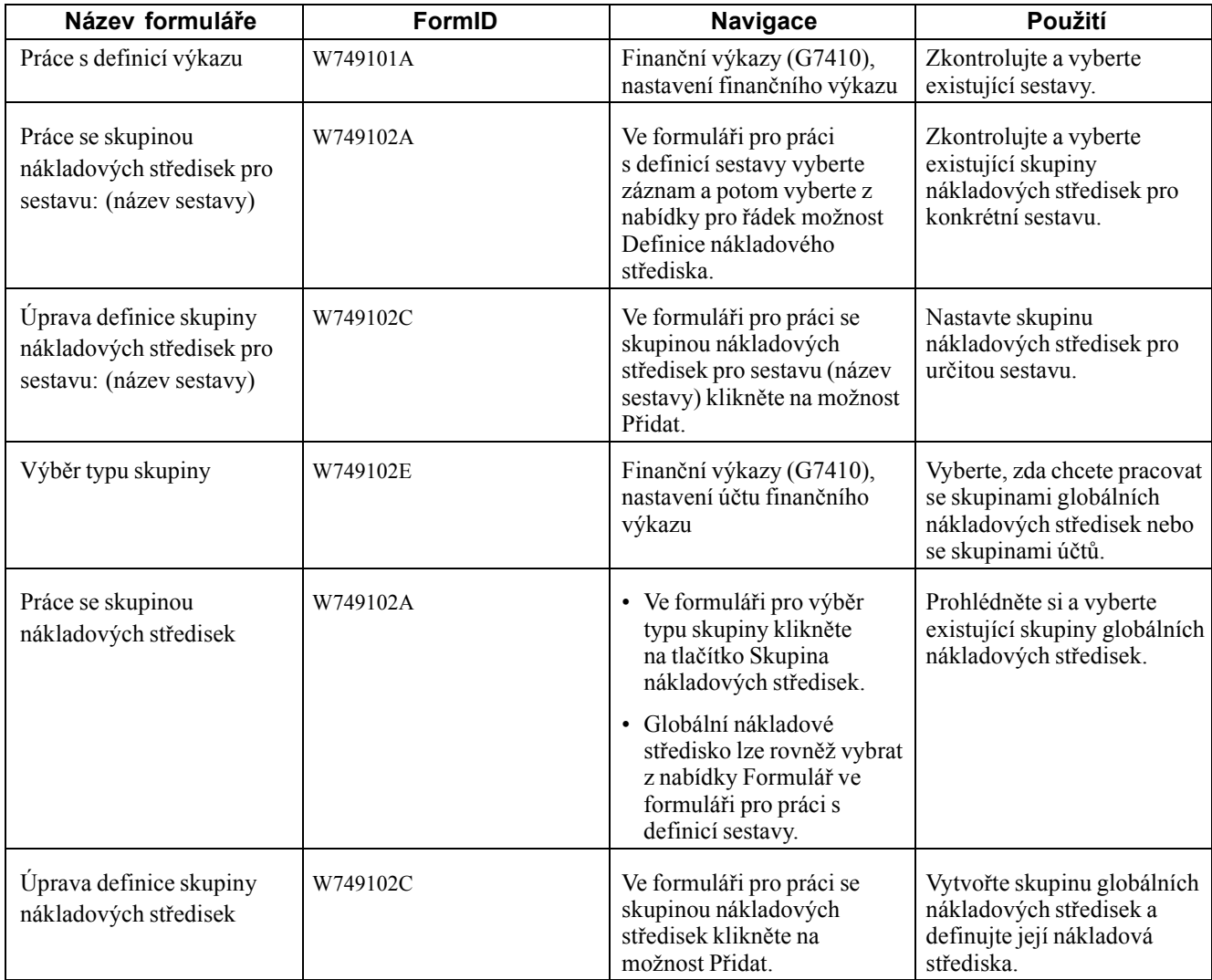

### **Nastavení skupin globálních nákladových středisek**

Otevřete formulář pro úpravu definice skupiny nákladových středisek.

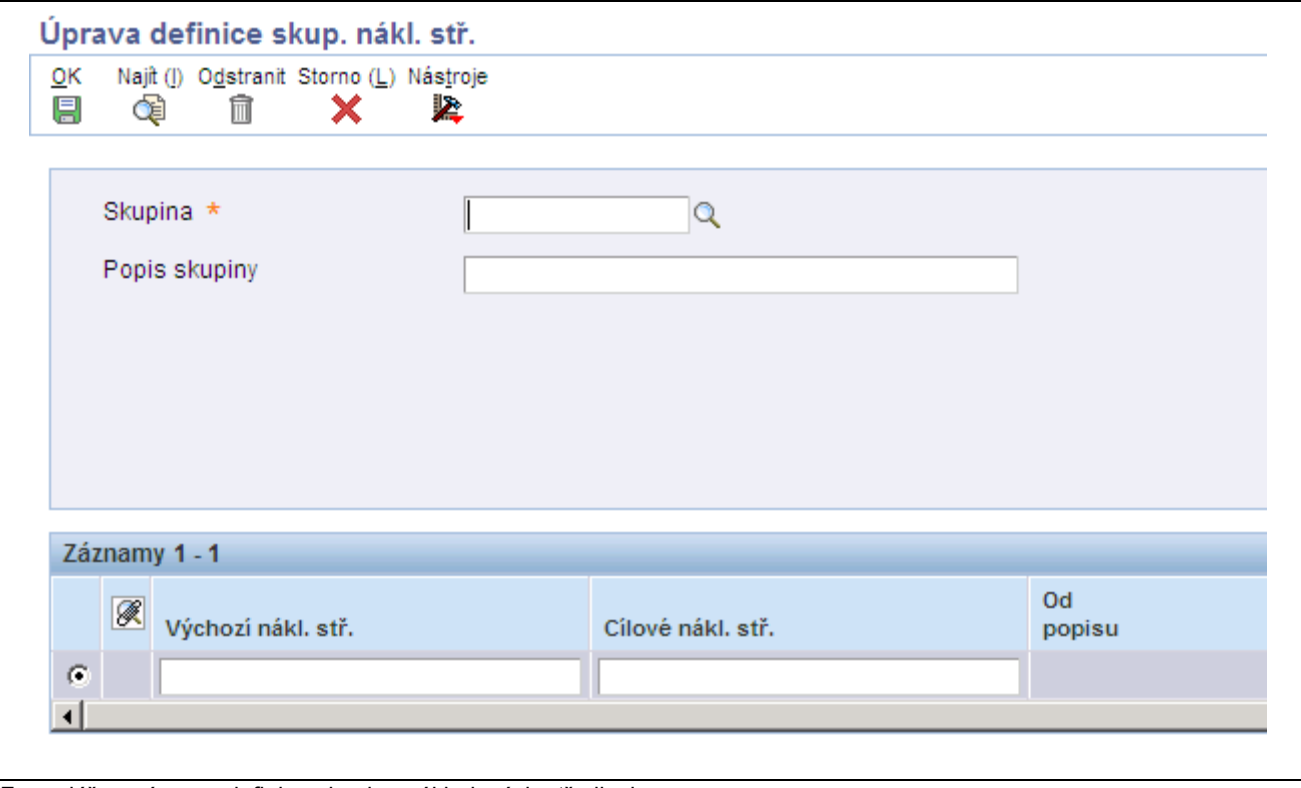

Formulář pro úpravu definice skupiny nákladových středisek

| <b>Skupina</b>           | Zadejte název skupiny, kterou vytváříte.                                                                    |
|--------------------------|----------------------------------------------------------------------------------------------------|
| Popis skupiny            | Zadejte popis skupiny, kterou vytváříte.                                                                    |
| Od nákladového střediska | Zadejte začátek rozsahu podnikových útvarů, které chcete zahrnout do této<br>skupiny nákladových středisek. |
| Do nákladového střediska | Zadejte konec rozsahu podnikových útvarů, které chcete zahrnout do této<br>skupiny nákladových středisek.   |

## **Nastavení skupin účtů pro sestavy finančních výkazů**

Tato část poskytuje přehled o skupinách účtů a pojednává o tom, jak skupiny účtů nastavit.

### **Princip skupin účtů**

Skupiny účtů vytváříte kvůli spojení jednoho nebo více účtů hlavní knihy se skupinou nákladových středisek. Účty můžete seskupit podle:

- Účtu
- Hlavního účtu
- Hlavního účtu/pobočky
- Kategorie 21, 22 nebo 23

#### **Typy skupin účtů**

Podobně jako v případě skupin nákladových středisek můžete skupiny účtů nastavit pro použití v libovolné sestavě, nebo pouze pro jednu sestavu. Skupina účtů, kterou lze použít v libovolné sestavě, se nazývá skupina globálních účtů. Skupina účtů, kterou lze použít pouze v jedné sestavě, se nazývá skupina účtů pro určitou sestavu. Můžete například vytvořit skupinu globálních účtů, která bude zahrnovat všechny účty vlastního jmění. Tuto skupinu nákladových středisek můžete použít nejen ve výkazu zisku a ztráty, ale i v rozvaze.

Skupinu účtů pro určitou sestavu vytváříte, jen když k nastavení rozložení sestavy používáte program pro nastavení finančního výkazu (P749101). Skupinu globálních účtů můžete vytvořit buď v programu pro nastavení finančního výkazu, nebo v programu pro nastavení účtu finančního výkazu (P749102).

### **Formuláře používané k nastavení skupin účtů**

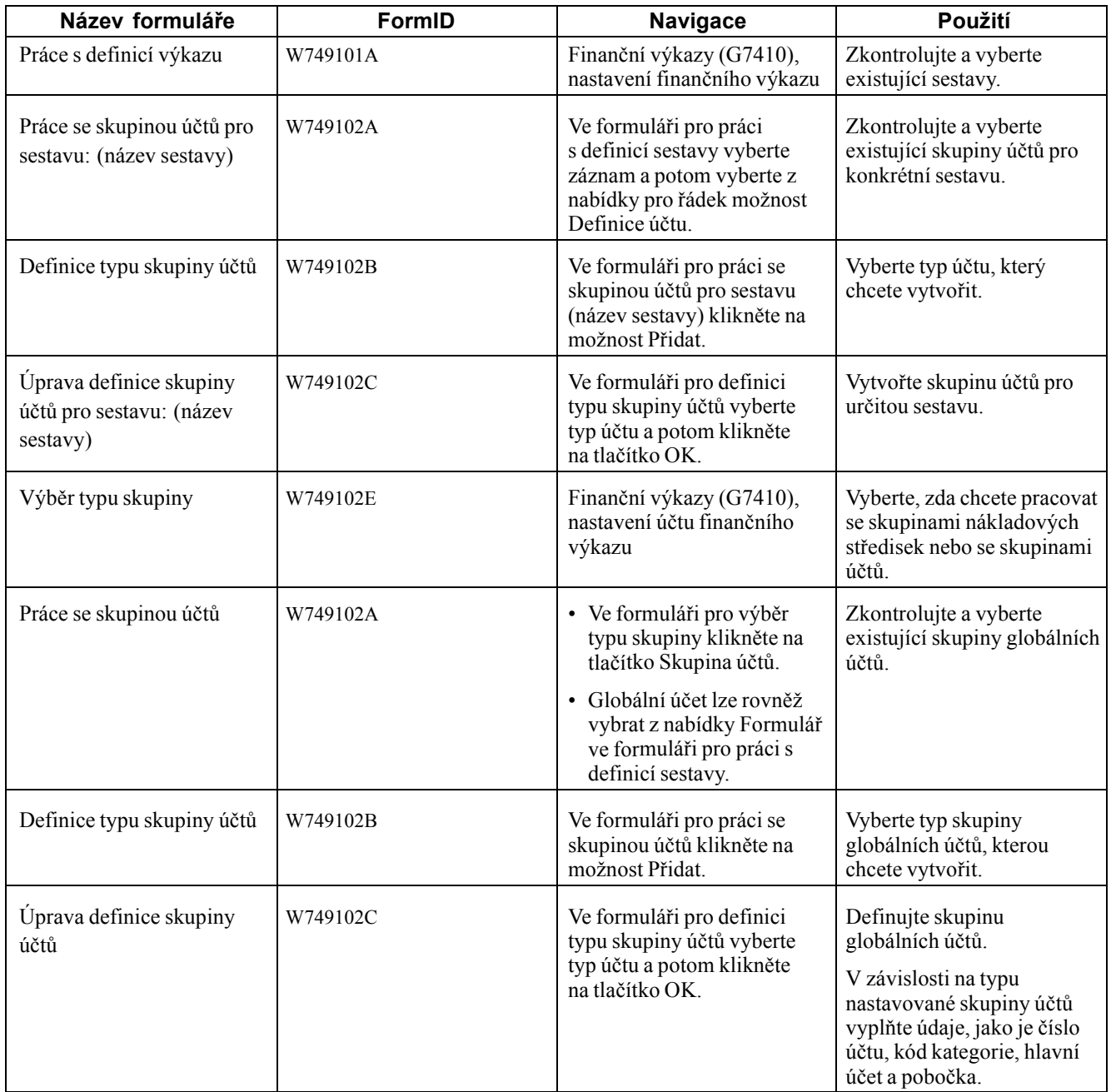

### **Nastavení skupin globálních účtů**

Otevřete formulář pro úpravu definice skupiny účtů.

Možnosti vybrané ve formuláři pro definici typu skupiny účtů určují pole, která se zobrazí ve formuláři pro úpravu definice skupiny účtů.

**Skupina** Zadejte název skupiny, kterou vytváříte.

**Popis skupiny** Zadejte popis skupiny, kterou vytváříte.

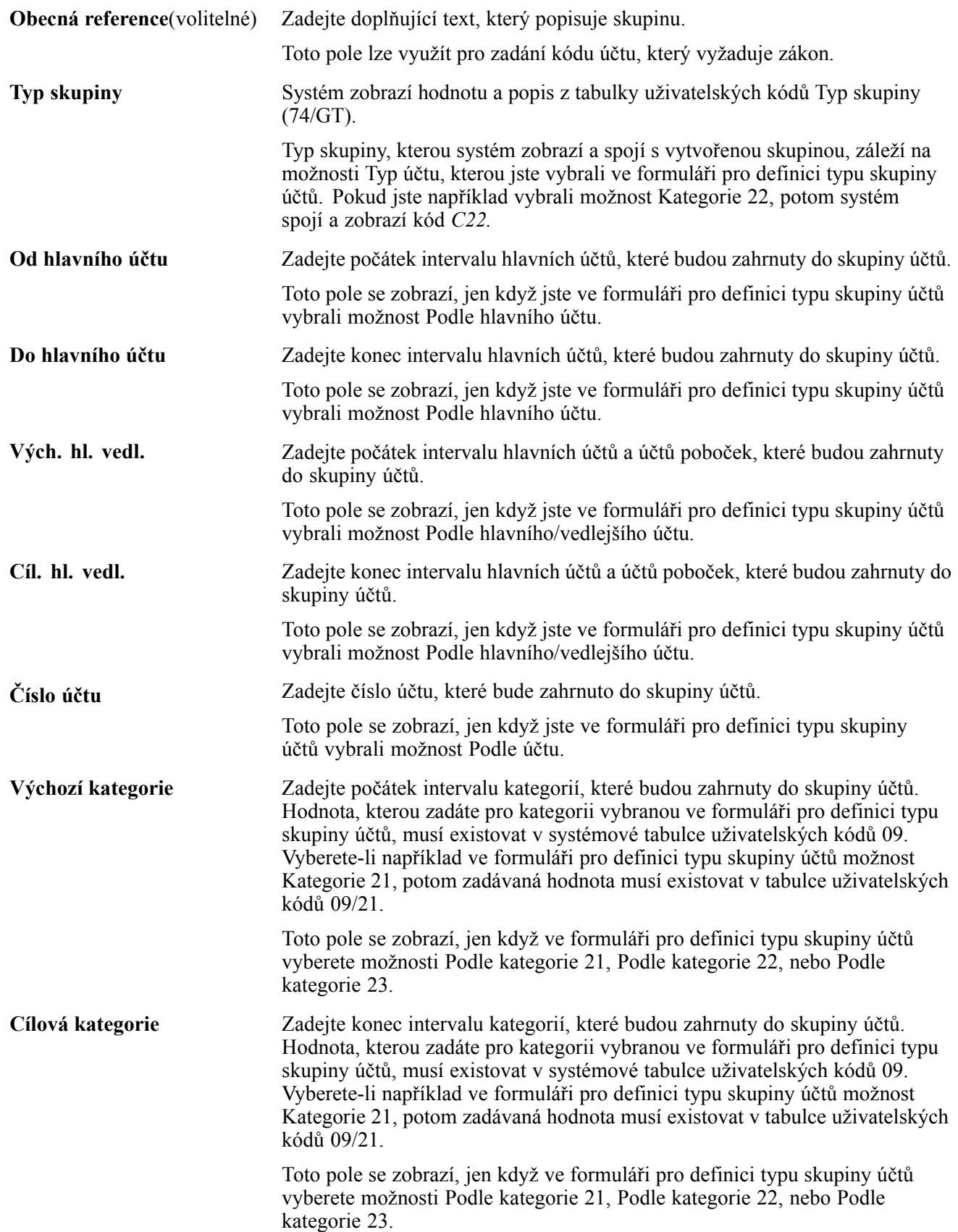

### **Nastavení rozložení sestav finančních výkazů**

Tato část poskytuje přehled o rozložení sestav a věnuje se následujícím postupům:

- definice rozložení sestavy;
- definice sekcí sestavy;
- definice sloupců sestavy;
- definice řádků sestavy;
- nastavení definic buněk.

### **Princip rozložení sestavy**

Nastavením rozložení sestav definujete data a vzhled sestav finančních výkazů. Definujete sekce, sloupce, řádky a buňky. Dále zadáváte data, formátování, vzorce a funkce, které systém použije při generování sestav finančních výkazů.

Než začnete nastavovat rozložení sestav, měli byste zjistit, jaké jsou zákonné požadavky na data a formát vytvářených sestav.

Při vytváření rozložení sestav můžete přidávat nové nebo měnit stávající skupiny účtů a nákladových středisek. K výběru existujících skupin globálních účtů nebo nákladových středisek použijte formulářové a řádkové nabídky, které jste nastavili v programu pro nastavení účtu finančního výkazu. Při vytváření rozložení sestav také můžete vytvořit skupiny účtů nebo nákladových středisek, které jsou specifické pro danou sestavu.

#### **Sekce**

Sekce jsou první komponenty, které definujete pro rozložení sestavy. Pokud například definujete sekce pro sestavu rozvahy, můžete definovat sekce pro aktiva, pasiva a vlastní jmění. Každá sekce může obsahovat nadpis, sloupce, řádky a součet za sekci. Při definování sekcí upřesňujete tyto skutečnosti:

- Zda je sekce v sestavě viditelná.
- Nadpis a skupinu nákladových středisek pro sekci.
- Informace o záhlaví sekce, jako je nadpis, počet sloupců a rozložení sloupců se statickým textem.
- Informace o zápatí sekce, jako je zobrazení součtu za sekci, nadpis součtu a dále to, zda má systém na konec sekce vložit zalomení.

#### **Sloupce**

Systém umožňuje pracovat s dvěma typy sloupců: se statickými sloupci a variabilními sloupci. Statické sloupce zahrnují text. Výchozí hodnoty textu můžete změnit, ale ve statických sloupcích nemůžete použít žádné vzorce ani funkce. Systém nabízí pět statických sloupců, které lze použít jako záhlaví řádků. Nepotřebujete-li použít všechny statické sloupce, označte při změně sloupců, které z nich nebudou v sestavě viditelné.

Variabilní sloupce jsou sloupce, ve kterých můžete používat vzorce a funkce. Při definování sekcí zadáváte počet variabilních sloupců každé sekce. Když pracujete se sloupci, můžete také přidávat další sloupce.

Pracujete-li s variabilními sloupci, můžete zadat nadpis sloupce a to, zda se má ve sloupci použít vzorec, funkce nebo koeficient. Vzorcům a funkcím je věnována jiná část tohoto přehledu. Koeficienty se definují v tabulce uživatelských kódů Koeficienty (74/FR).

### **Řádky**

Řádky definujete pro každou sekci, kterou vytváříte. Definovaný řádek může obsahovat:

- Nadpis
- Jeden účet
- Skupinu účtů
- Vzorec

Data, která zadáte pro řádek, se budou lišit podle toho, zda se jedná o řádek nadpisu, řádek jediného účtu atd. Zadáte-li například, že řádek je pro nadpis, můžete zadat text nadpisu. Zadáte-li, že řádek je pro jeden účet, můžete zadat číslo účtu. Když upravujete řádek pro skupinu účtů, můžete také vybrat, že chcete upravit detail účtu. Jsou-li například na řádku tři sloupce, můžete definovat podrobnosti pro účty každého sloupce, včetně zobrazení součtu za účet na sestavě a popis tohoto součtu.

#### **Buňky**

Změnou buněk v řádcích můžete přepsat sloupcové nebo řádkové výpočty určité buňky. S výjimkou řádku definovaného jako nadpis (typ řádku je TIT) můžete měnit buňky libovolného řádku. Řádky, které jsou definované jako jeden účet nebo řádek skupiny účtů (typ řádku GAC nebo SAC), umožňují použít v buňce funkci, pokud sloupec, který buňku zahrnuje, je definovaný jako sloupec funkce. Řádky, které jsou definované jako řádky vzorce (typ řádku FOR), umožňují použít v buňce vzorec, pokud je sloupec definovaný jako sloupec funkce nebo vzorce.

Následující tabulka zobrazuje přepisy buněk:

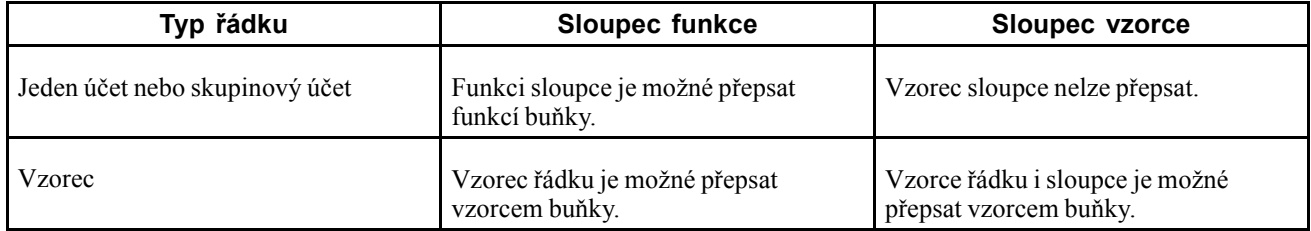

#### **Vzorce**

Definujete vzorce matematických funkcí, které systém použije ve sloupcích, řádcích nebo buňkách. Způsoby použití naleznete u sloupců, řádků a buněk:

- Zadejte sekce jako S*xxx,* kde *xxx* představuje číslo sekce.
- Zadejte sloupce jako C*xx,* kde *xx* představuje číslo sloupce.
- Zadejte řádky jako R*xxxx,* kde *xxxx* představuje číslo řádku.
- K odkazu na buňky použijte číslo sloupce i číslo řádku.

Chcete-li například vytvořit odkaz na buňku, která se nachází v aktuální sekci na průsečíku řádku 20 a sloupce 01, zadejte hodnotu *R0020C01*. Chcete-li vytvořit odkaz na průsečík řádku 20 a sloupce 01 ve třetí sekci, potom zadejte hodnotu *S003R0020C01*.

**Poznámka:** Jestliže nespecifikujete sekci, řádek nebo buňku, potom systém použije aktuální pozici.

• Používejte standardní aritmetická znaménka.

Například použijte znaménko *+* pro sčítání, znaménko *−* pro odčítání, znaménko *\** pro násobení a znaménko */* pro dělení.

• Odkaz na sekci, sloupec nebo řádek ohraničte závorkami.

Například vzorec pro součet částek ve sloupcích 01 a 02 napište jako [C01]+[C02].

#### **Funkce**

Software JD Edwards EnterpriseOne poskytuje předdefinované funkce, které použijete k definování řádků a buněk. Funkci můžete vybrat z pevně zakódovaných hodnot v tabulce uživatelských kódů Funkce (74/FA).

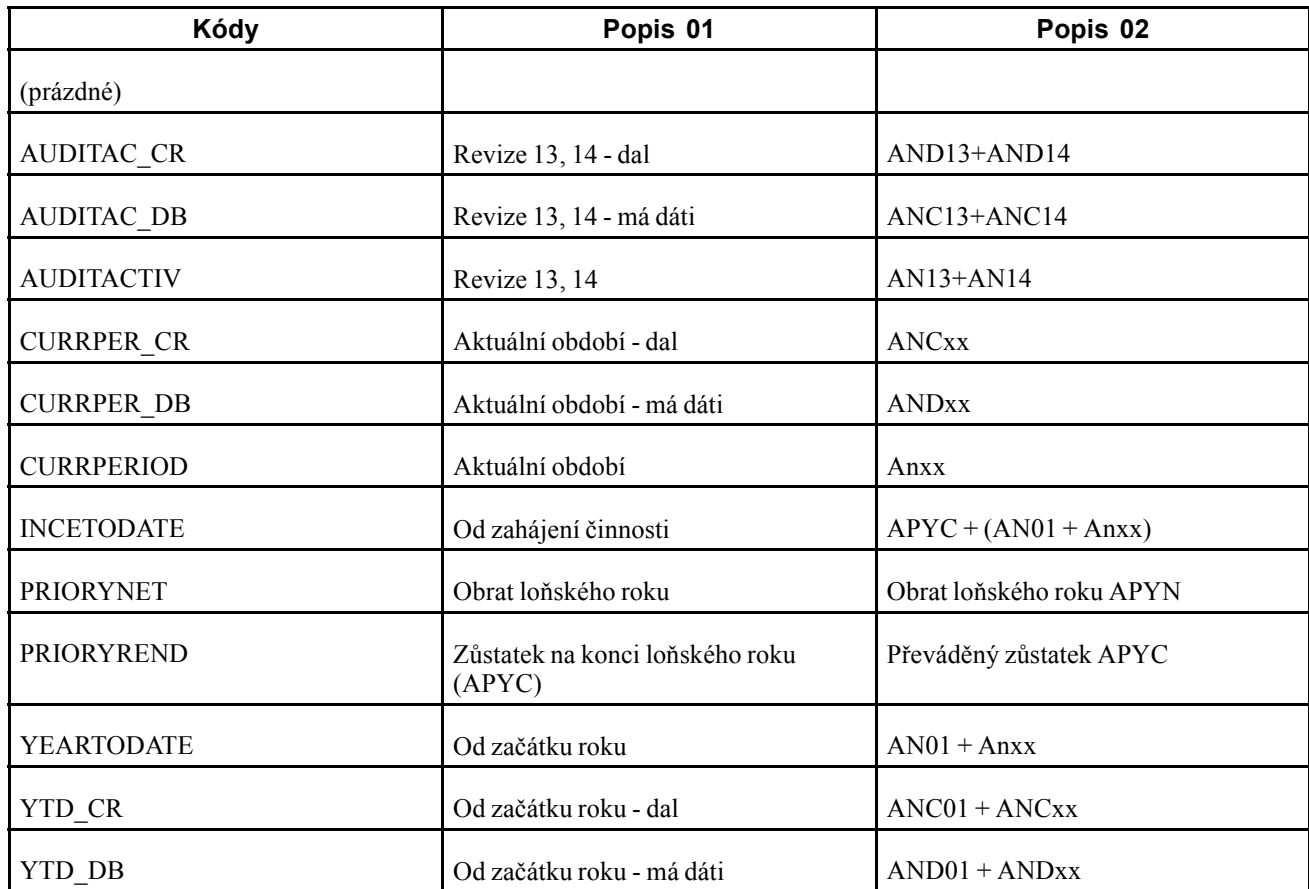

### **Formuláře používané k definování rozložení sestavy**

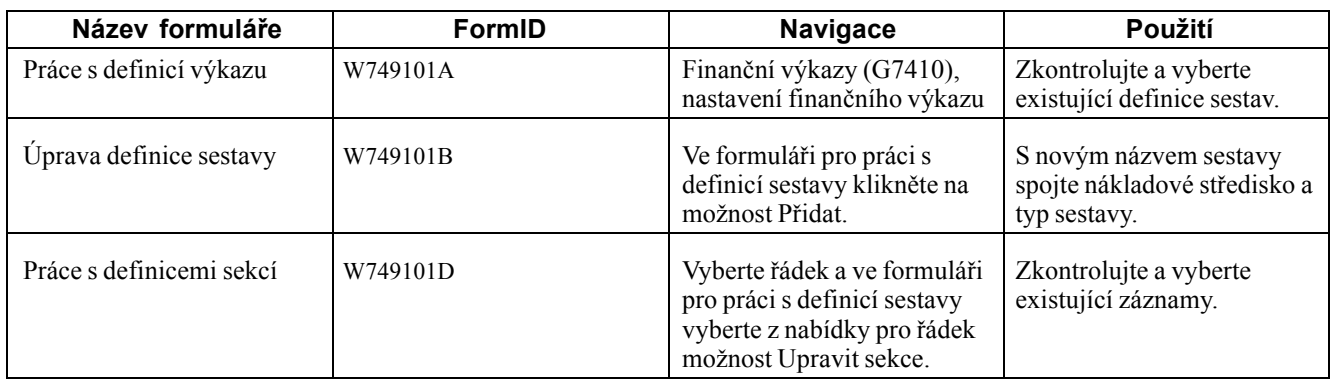

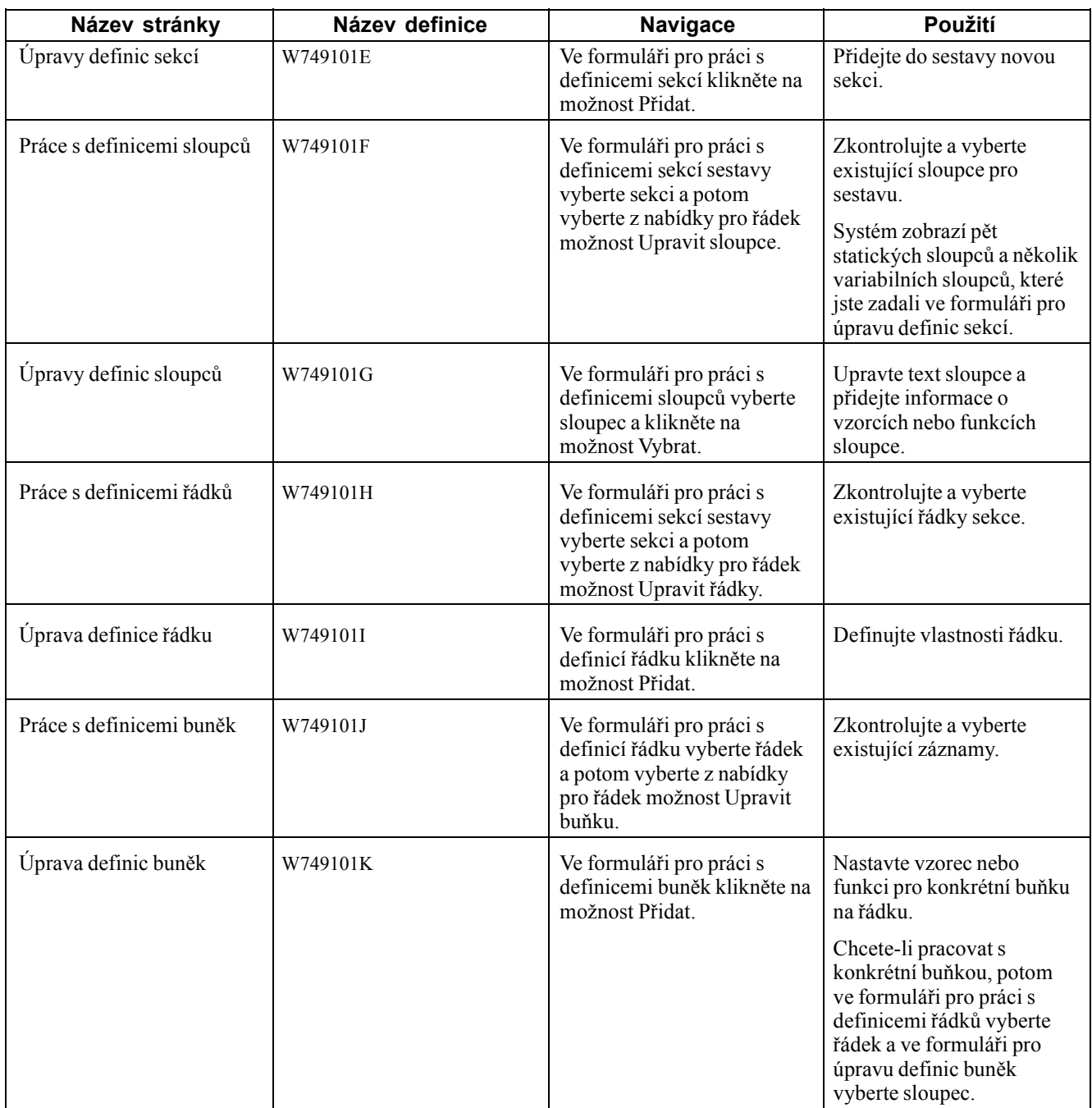

### **Definice rozložení sestavy**

Otevřete formulář pro úpravu definice sestavy.

**Název sestavy** Zadejte název rozložení sestavy.

**Popis sestavy** Zadejte popis rozložení sestavy.

**Typ sestavy** Zadáním hodnoty, která existuje v tabulce uživatelských kódů pro klasifikaci typů sestav (74/RC), upřesněte, zda rozložení sestavy je pro rozvahu, výkaz zisku a ztráty nebo pro jiný typ sestavy.

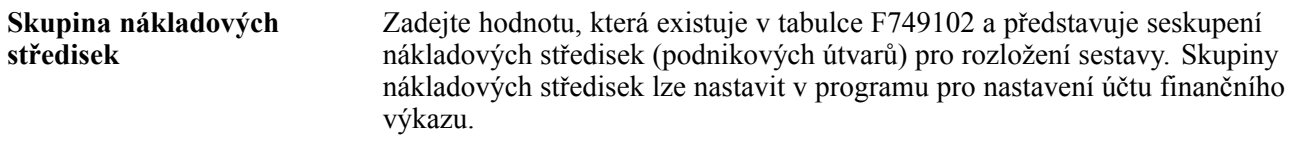

### **Definování sekcí sestavy**

Otevřete formulář pro úpravu definic sekcí.

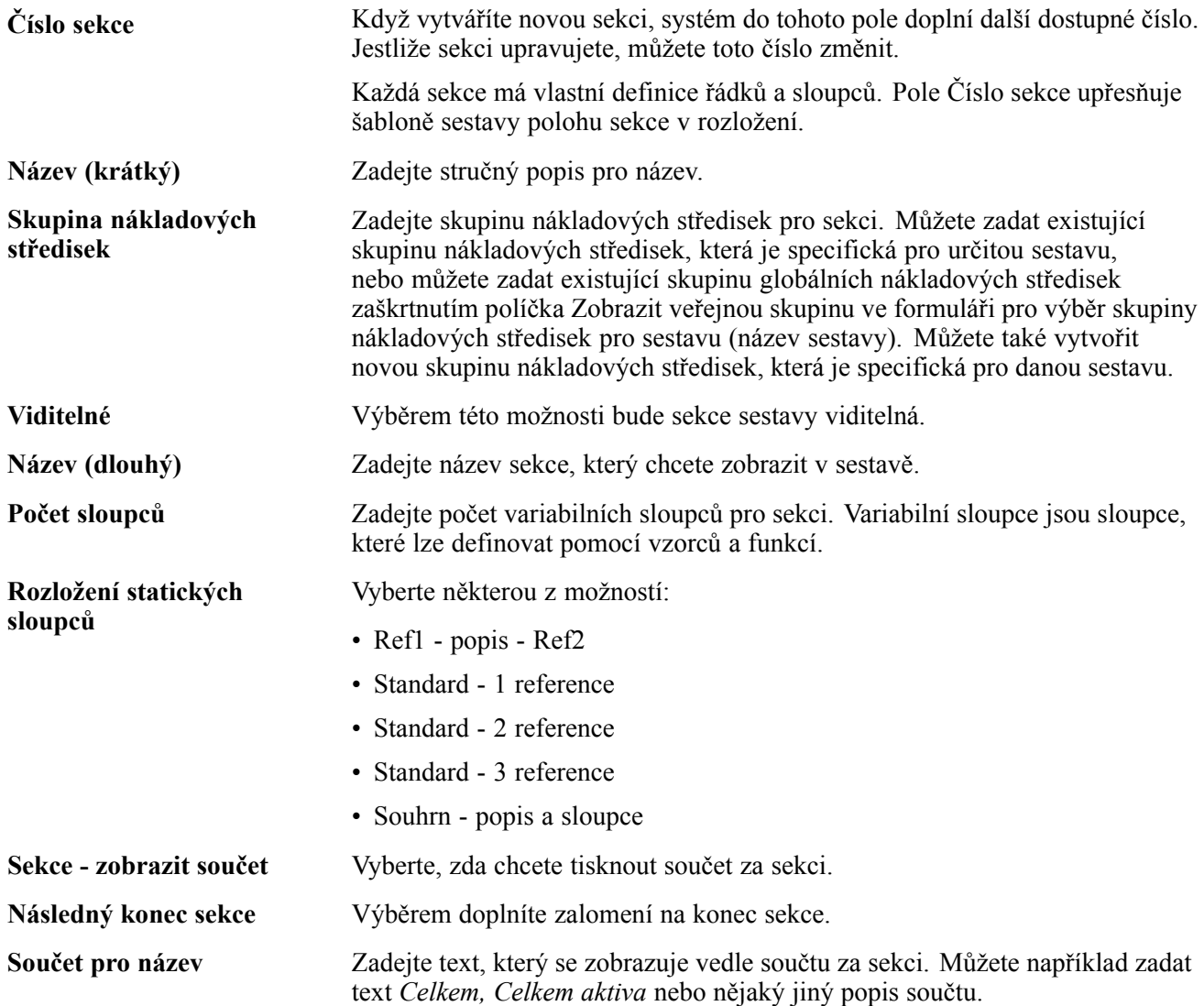

### **Definování sloupců sestavy**

Otevřete formulář pro práci s definicí sloupce.

**Viditelné** Výběrem této možnosti bude sloupec sestavy viditelný.

Systém automaticky doplní pět statických sloupců. Statické sloupce zahrnují pouze text, jako je název nebo záhlaví řádku. Jestliže nechcete, aby sloupce byly v sestavě zobrazeny, zrušte u těchto sloupců zaškrtnutí políček.

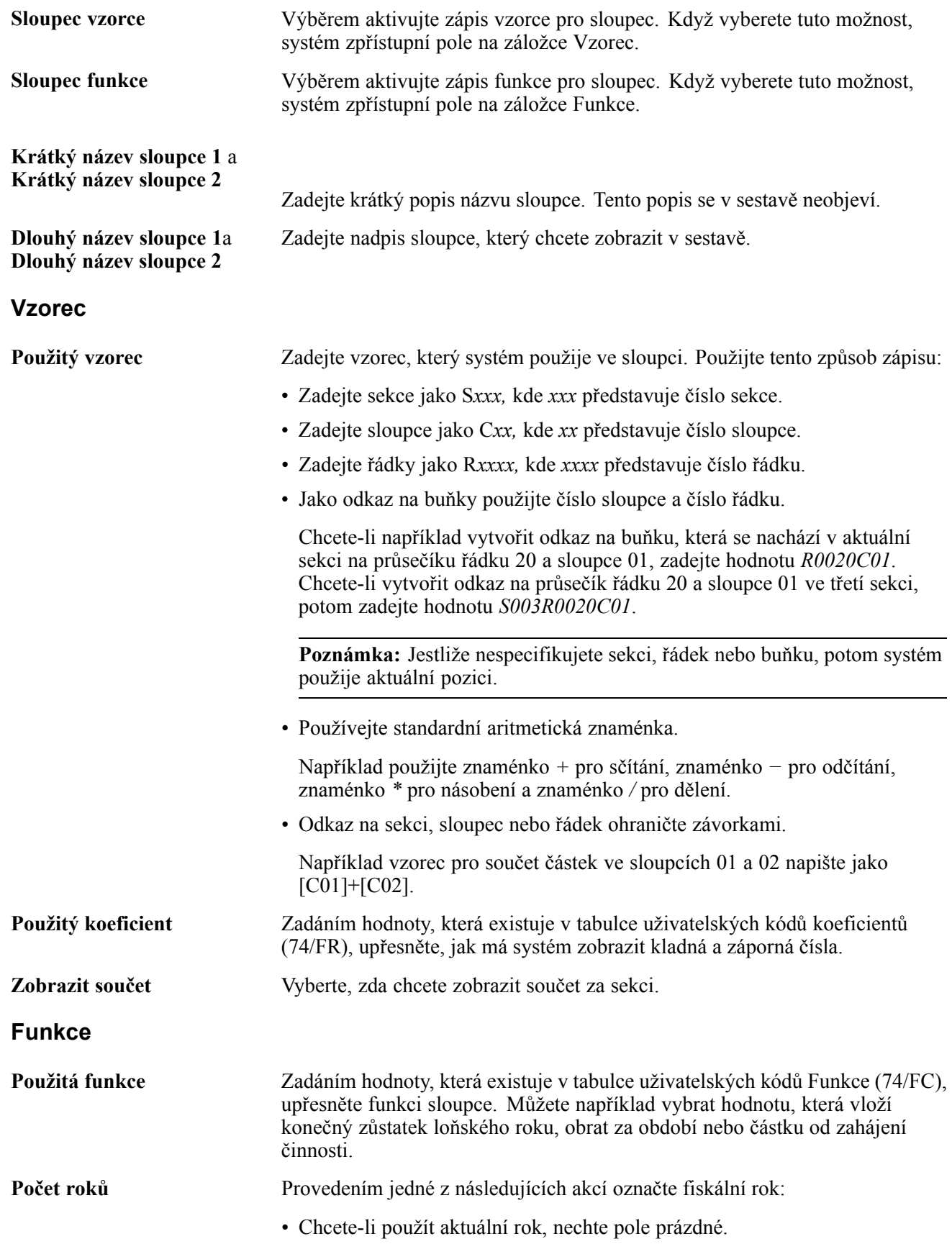

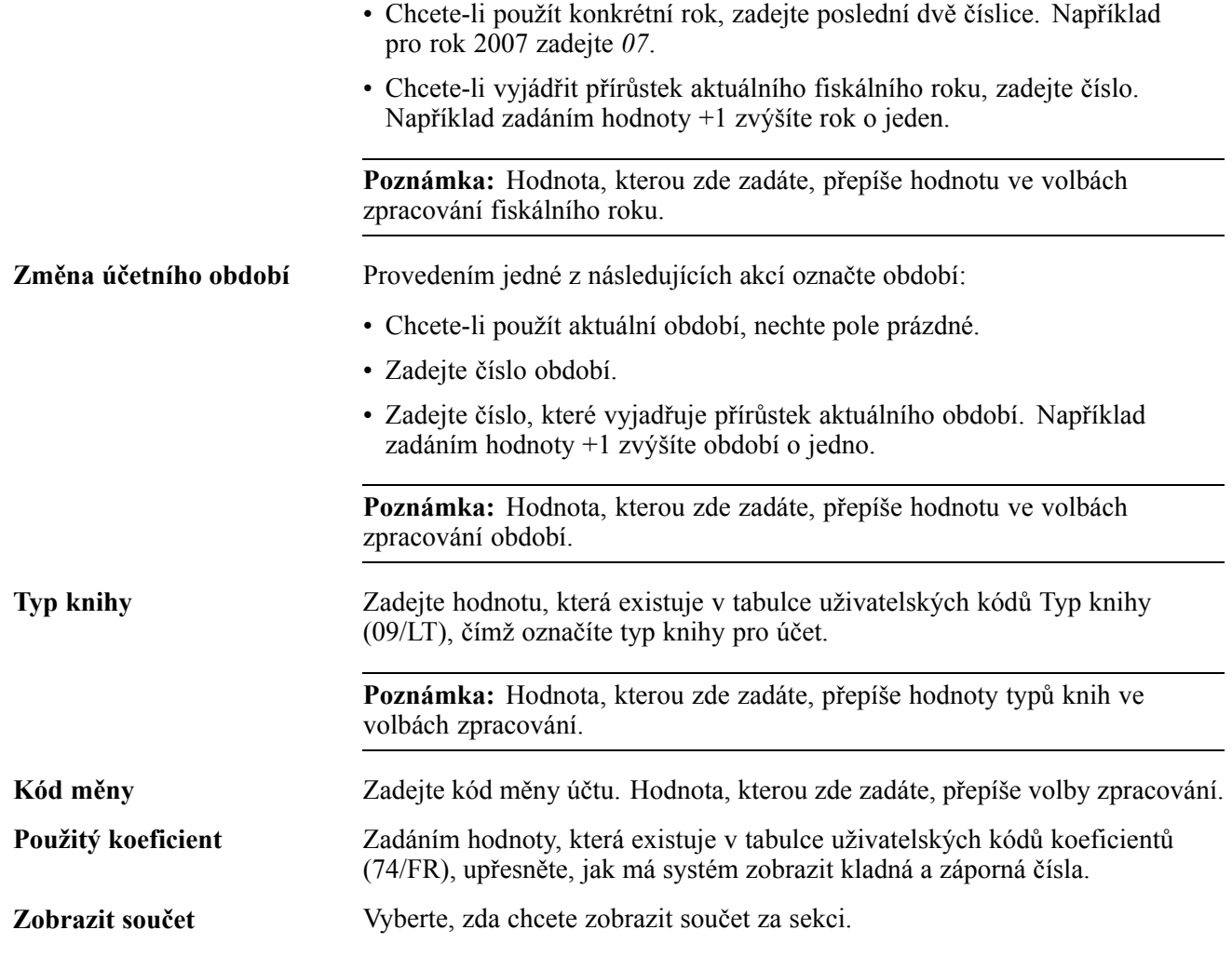

### **Definování řádků sestavy**

Otevřete formulář pro úpravu definice řádku.

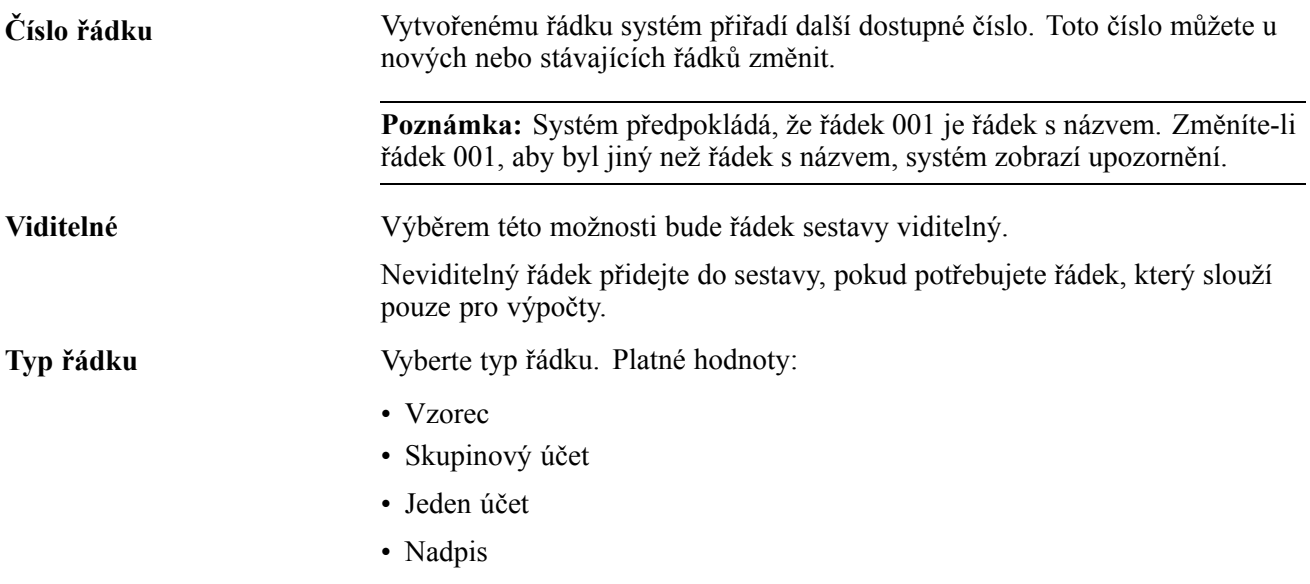

#### **Nadpis**

Vyberete-li typ řádku *Nadpis*, aktivuje systém pole na této záložce.

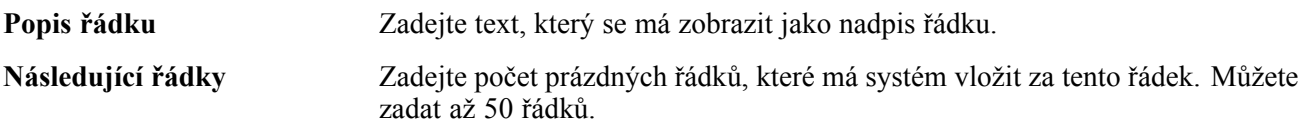

#### **Skupina účtů**

Vyberete-li typ řádku *Skupinový účet*, aktivuje systém pole na této záložce.

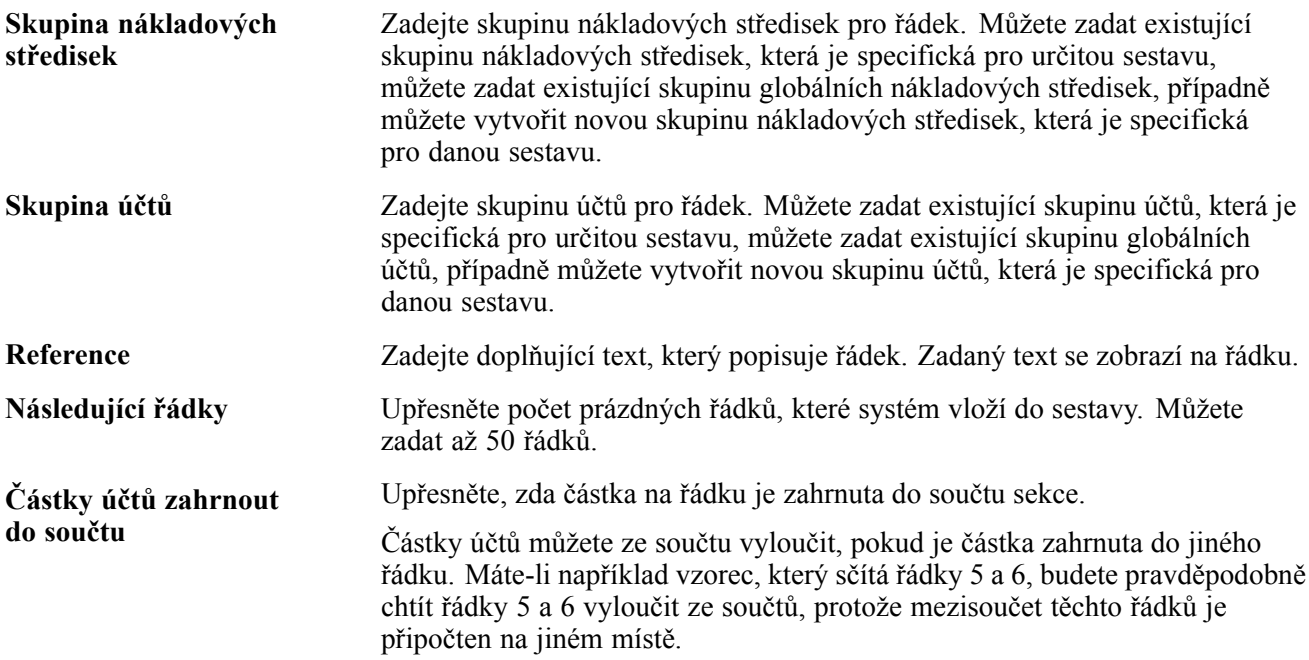

#### **Detail účtu**

Tuto záložku můžete vybrat, když pracujete s typem řádku pro skupinu účtů.

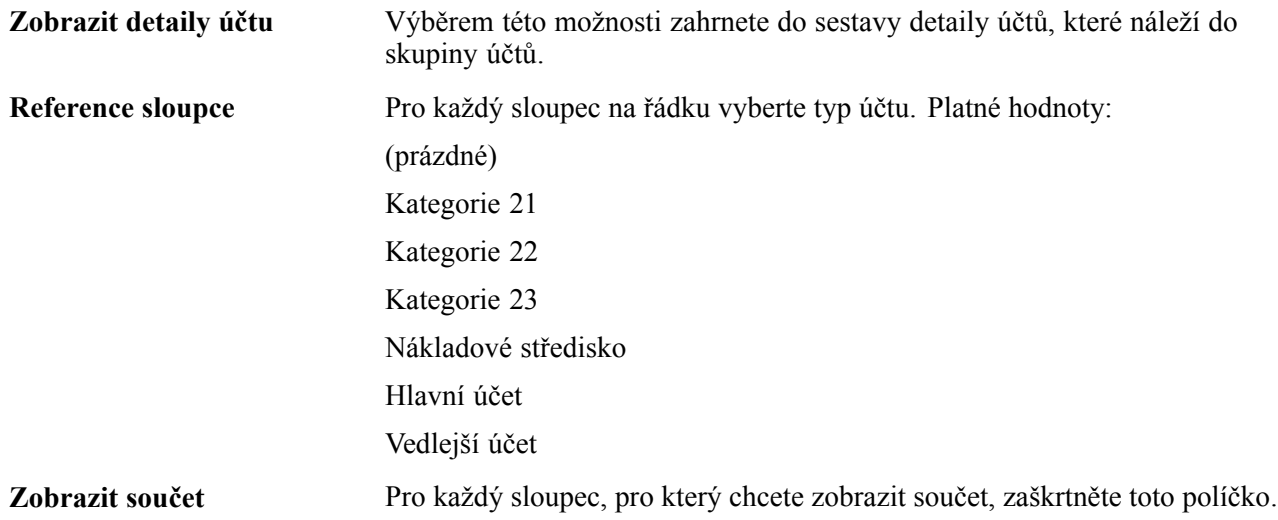

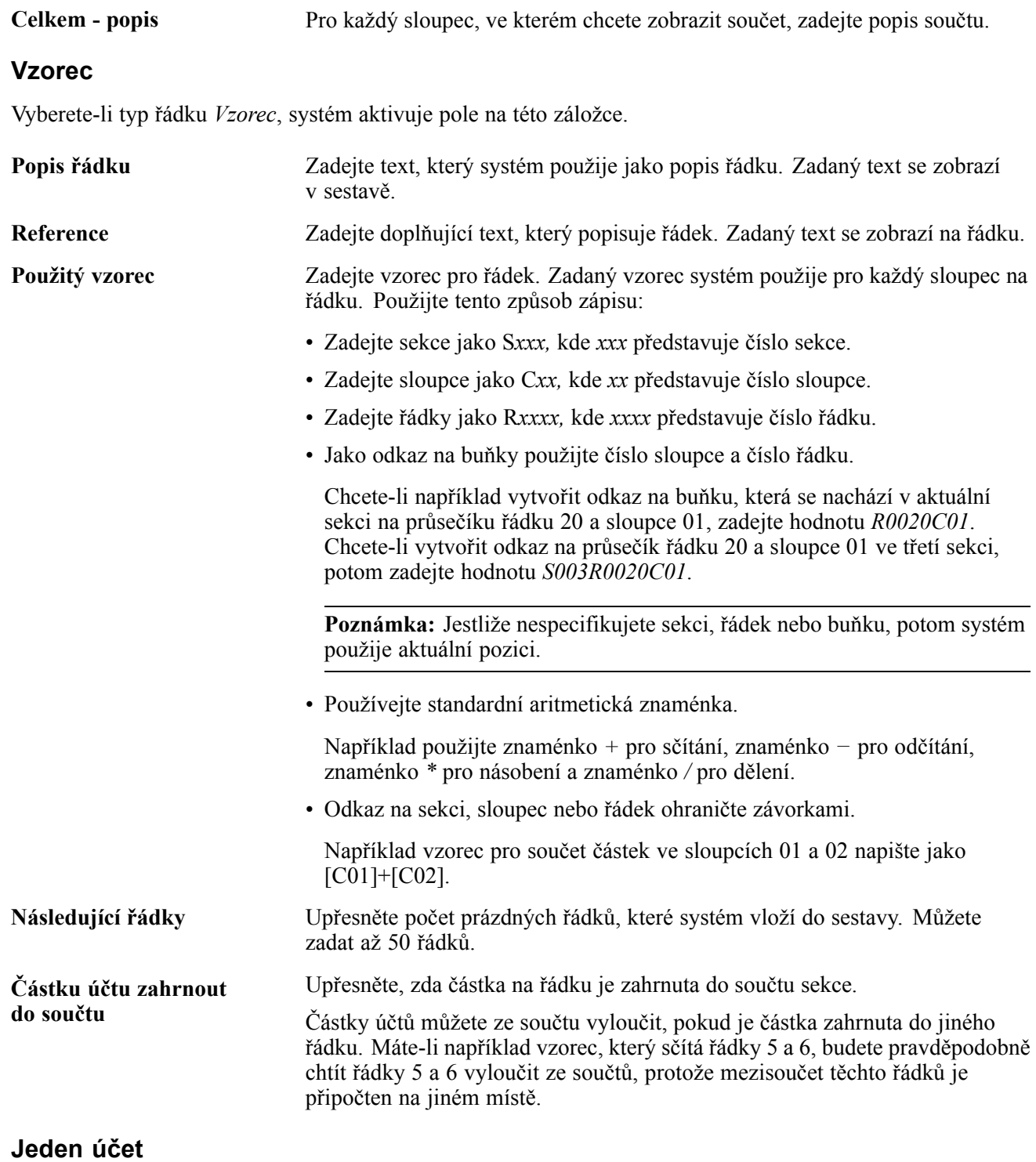

Vyberete-li typ řádku *Jeden účet*, potom systém aktivuje pole na této záložce.

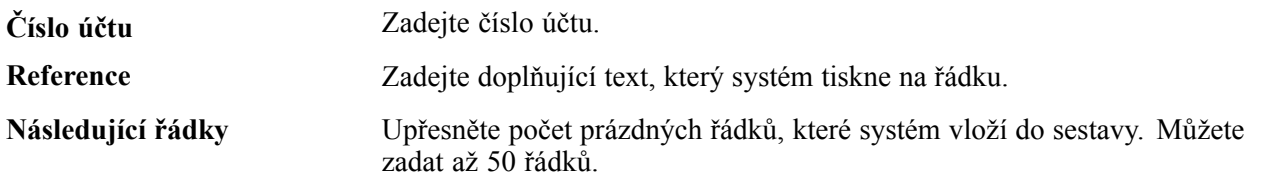

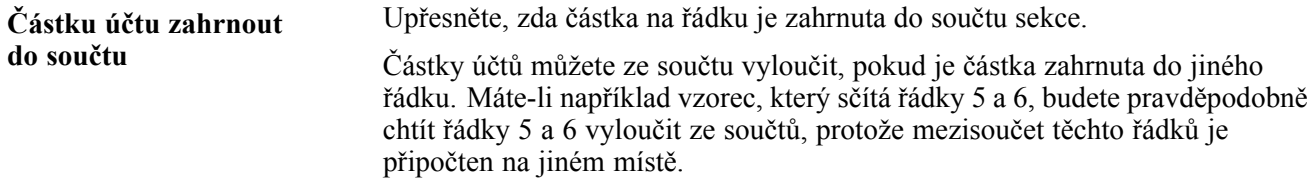

### **Nastavení definic buněk**

Otevřete formulář pro práci s definicí řádku.

Postup nastavení definice buňky:

1. Ve formuláři pro práci s definicemi řádků vyberte řádek s buňkou, pro kterou chcete definovat vzorec nebo funkci, a z volby pro řádek vyberte možnost Upravit buňku.

Řádek typu TIT nelze vybrat (je to nadpis).

2. Ve formuláři pro práci s definicemi buněk klikněte na možnost Přidat.

Jestliže je vybraný sloupec typu *FOR* (vzorec), potom systém zobrazí formulář pro úpravu definice buňky s aktivovanými poli na záložce Vzorec.

Systém aktivuje pole na záložce Funkce, pokud je vybraný řádek typu *GAC* (skupinový účet) nebo *SAC* (jeden účet).

3. Do pole Číslo sloupce ve formuláři pro úpravu definice buňky zadejte číslo sloupce s buňkou, pro kterou chcete definovat vzorec nebo funkci.

Pro přechod ke správnému sloupci lze rovněž použít tlačítka Předchozí sloupec a Další sloupec.

4. Podle potřeby vyplňte zbývající pole.

#### **Vzorec**

**Použitý vzorec** Zadejte vzorec pro buňku. Použijte tento způsob zápisu:

- Zadejte sekce jako S*xxx,* kde *xxx* představuje číslo sekce.
- Zadejte sloupce jako C*xx,* kde *xx* představuje číslo sloupce.
- Zadejte řádky jako R*xxxx,* kde *xxxx* představuje číslo řádku.
- Jako odkaz na buňky použijte číslo sloupce a číslo řádku.

Chcete-li například vytvořit odkaz na buňku, která se nachází v aktuální sekci na průsečíku řádku 20 a sloupce 01, zadejte hodnotu *R0020C01*. Chcete-li vytvořit odkaz na průsečík řádku 20 a sloupce 01 ve třetí sekci, potom zadejte hodnotu *S003R0020C01*.

**Poznámka:** Jestliže nespecifikujete sekci, řádek nebo buňku, potom systém použije aktuální pozici.

• Používejte standardní aritmetická znaménka.

Například použijte znaménko *+* pro sčítání, znaménko *−* pro odčítání, znaménko *\** pro násobení a znaménko */* pro dělení.

• Odkaz na sekci, sloupec nebo řádek ohraničte závorkami.

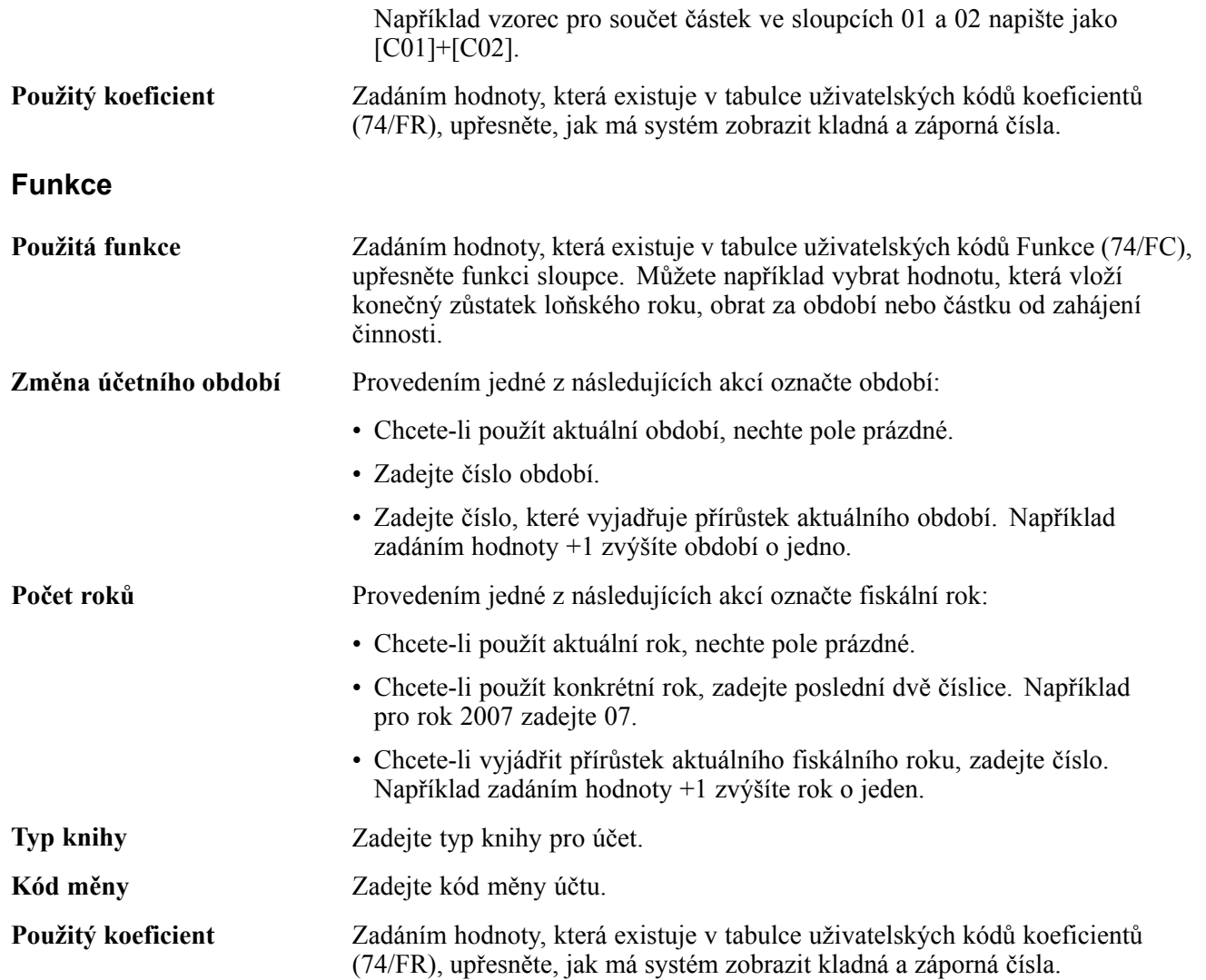

### <span id="page-90-0"></span>**KAPITOLA 5**

# **(CZE a POL) Práce s poplatky z prodlení**

Tato kapitola poskytuje přehled o poplatcích z prodlení, metodách výpočtu těchto poplatků, programu Deník poplatků z prodlení salda odběratelů (R74P3B22), procesním toku poplatků z prodlení a věnuje se následujícím postupům:

- Nastavení voleb zpracování poplatků z prodlení (P74P525).
- Tisk upomínek.

### **Princip poplatků z prodlení**

V České republice a Polsku se úroková míra, která je účtovaná jako poplatek z prodlení u faktur po splatnosti, může po dobu životnosti faktury měnit. Například úroková míra účtovaná u faktury, která je 90 dnů po splatnosti, se může lišit od úrokové míry, která se účtuje prvních 30 dnů, nebo následujících 60 dnů.

Software JD Edwards EnterpriseOne umožňuje nastavit úrokovou míru poplatků z prodlení s daty účinnosti. Programy, které jsou přidané pro Českou republiku a Polsko, umožňují použít pro určitou fakturu několik úrokových sazeb od data splatnosti až do data skutečné úhrady nebo k určitému datu a to i tehdy, když je datum úhrady nebo stanovené datum starší než 30 dnů od data faktury.

**Poznámka:** Datum splatnosti odpovídá vždy pracovnímu dni. Připadá-li datum splatnosti na den pracovního klidu (např. na neděli), potom se použije nejbližší další pracovní den.

Použití poplatků z prodlení u zákazníků a faktur je volitelné. Společnost je může použít, ale také nemusí.

### **Předpoklady**

Před provedením úkolů popsaných v této části věnujte pozornost tomuto nastavení:

- Ověřte, že pole Kód lokalizace v programu Úpravy profilu uživatele (P0092) je nastaveno na hodnotu *CZ* (Česká republika) nebo *PL* (Polsko).
- Nastavte volby zpracování pro nákupní objednávku zápis faktury (P7433B11).
- Nastavte odpovídající verze programu Penále z prodlení (R03B525) a programu Poplatky z prodlení (P74P525).
- Ověřte, že je nastaven kalendář pracovních dnů a pravidla pro datum splatnosti.

### **Princip metod výpočtu poplatků z prodlení**

Systém poskytuje volbu pro zpracování, která umožňuje zadat, zda se budou poplatky z prodlení počítat na základě neuhrazené částky a částky úhrad provedených po datu splatnosti, nebo na základě otevřené částky (metoda pravidla 30 dnů).

Vypočtené poplatky z prodlení se pro každou metodu mohou lišit, což závisí na tom, zda se od data splatnosti do úplného uhrazení faktury budou účtované úroky zvyšovat nebo snižovat. Dále to závisí na tom, zda zákazník provádí částečné úhrady.

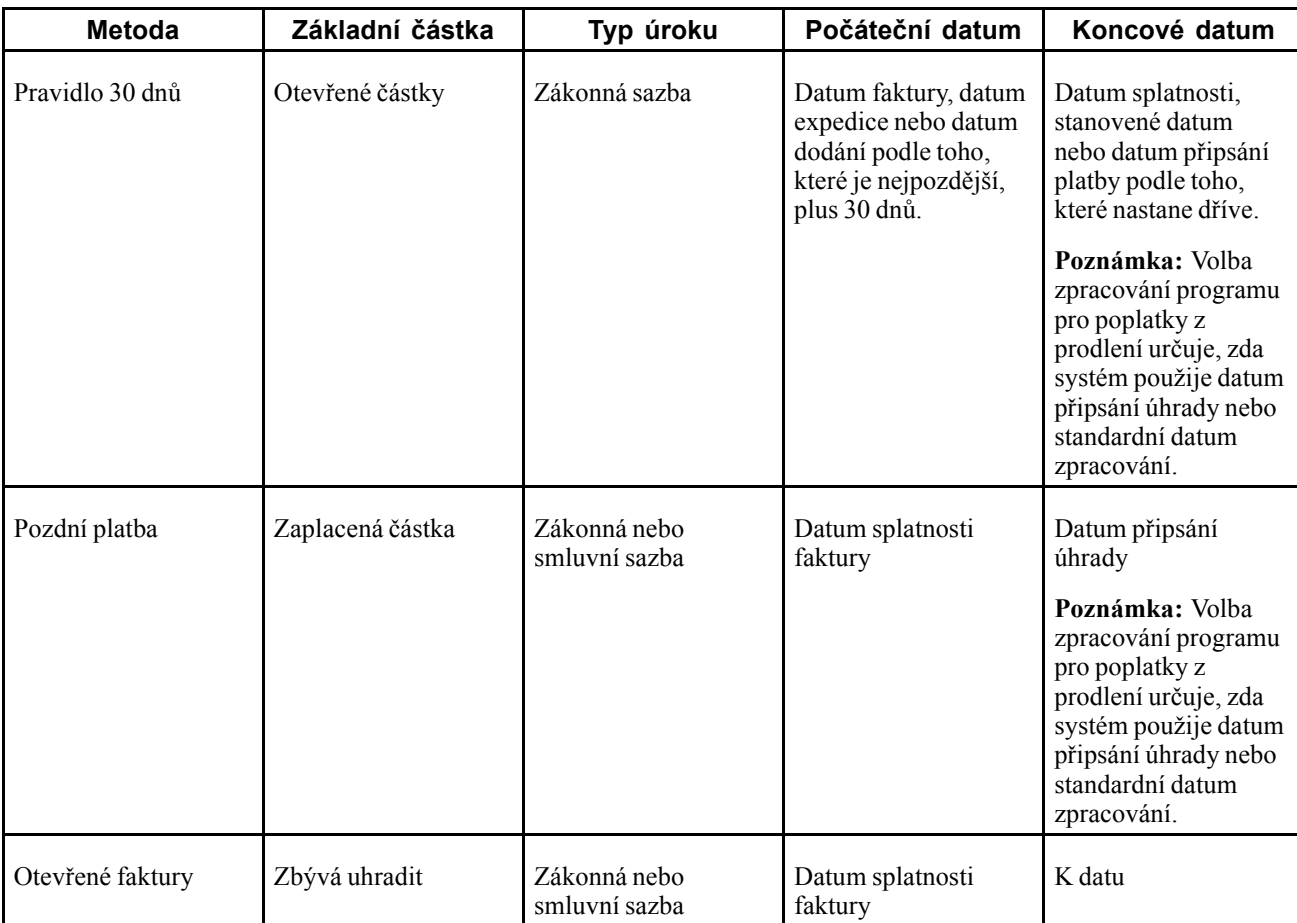

Pro výpočet poplatků z prodlení používá systém tyto metody:

V případě pravidla 30 dnů systém podporuje zpracování k datu. Dojde-li k úplné nebo částečné úhradě faktury, použije systém hodnotu z pole Datum připsání/fondy k dispozici k určení otevřené částky, pro kterou se budou počítat poplatky z prodlení. Není-li zadaná hodnota v poli Datum připsání/fondy k dispozici, použije systém datum zaúčtování přijaté úhrady do hlavní knihy.

**Poznámka:** Všechny metody výpočtu lze použít pro stejnou fakturu.

#### **Metoda pravidla 30 dnů**

Když používáte k výpočtu poplatků z prodlení metodu pravidla 30 dnů, provádí systém zápis do dvou dalších tabulek. Tabulka dokladů, u kterých probíhá zpracování poplatků z prodlení (F74P3B24) zahrnuje koncové datum období, pro které se počítá poplatek pro každou fakturu. Systém také zapisuje data do tabulky detailů historie deníku poplatků odběratelského saldokonta pro Polsko (F74P3B23). Informace v této tabulce systém používá při generování sestavy deníku poplatků z prodlení odběratelského saldokonta pro Polsko (R74P3B22).

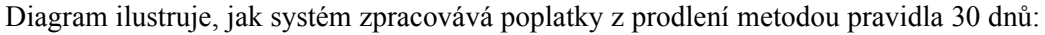

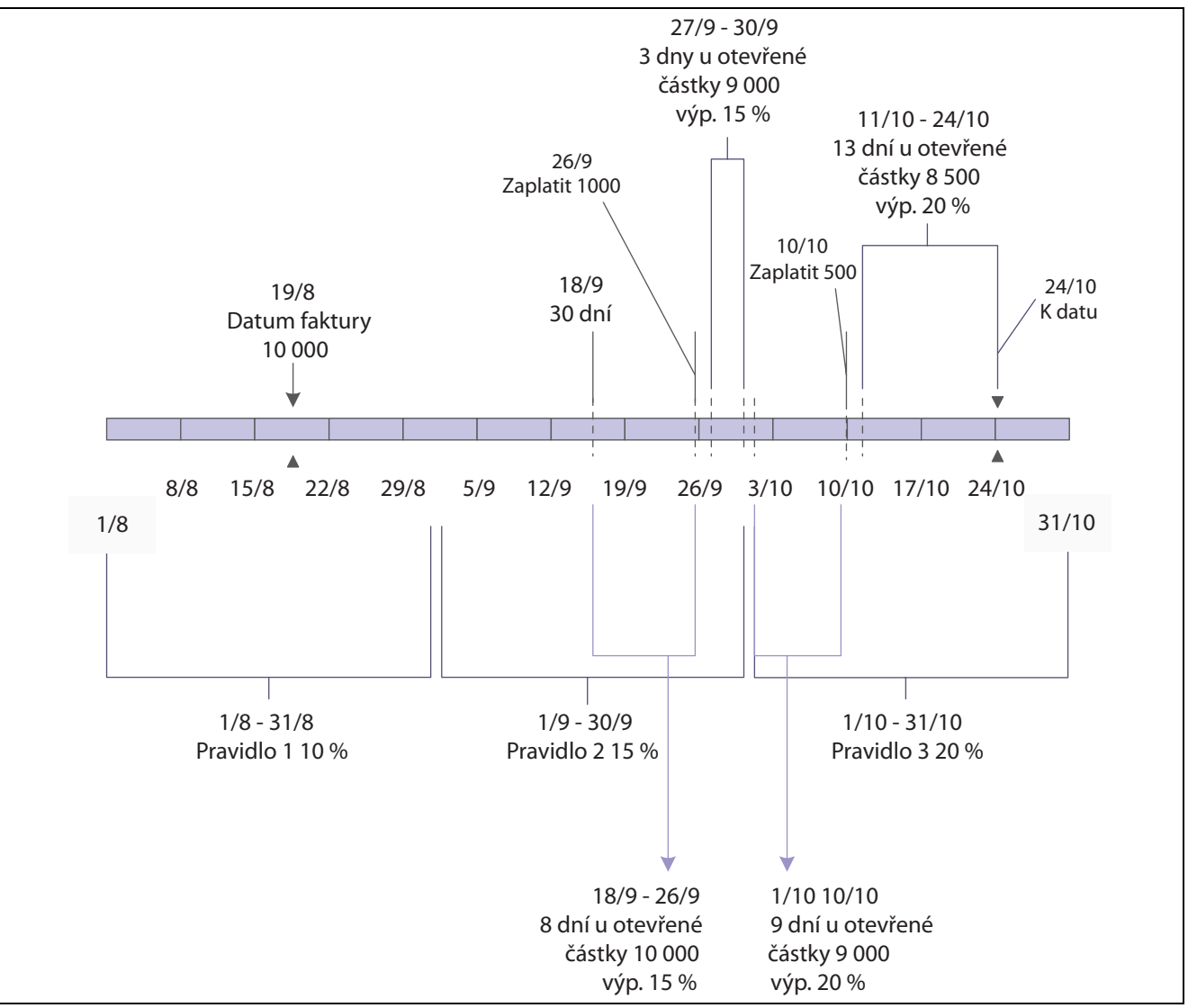

Metoda pravidla 30 dnů

Když nastavením volby pro zpracování zadáte, že systém má použít metodu pravidla 30 dnů, potom systém provede následující akce:

1. Vypočítá poplatek z prodlení pro určitý počet dní, po které je celá částka faktury po splatnosti.

Jako počátek období, pro které se mají počítat poplatky z prodlení, systém použije datum faktury, datum odeslání nebo datum dodání plus 30 dnů a jako konec období výpočtu použije buď datum splatnosti faktury, nebo stanovené datum podle toho, které datum nastane dříve. Jestliže se na období, po které je celá částka po splatnosti, vztahuje několik úrokových sazeb, což se nastavuje v programu pro definování přístupu při neplacení (P03B2501), potom systém vypočítá penále pro počet dnů, po které je částka po splatnosti. Použije k tomu účinnou úrokovou míru.

2. Dojde-li k částečné úhradě, systém vypočítá poplatek z prodlení pro počet dnů, po které je otevřená částka po splatnosti až do data splatnosti faktury nebo do stanoveného data podle toho, které nastane dříve.

V případě částečných úhrad systém vypočítá poplatky až do data připsání úhrady nebo zaúčtování úhrady do hlavní knihy podle toho, co je nastaveno ve volbách pro zpracování.

Jestliže například zákazník uhradí částku 1 000 na fakturu ve výši 10 000, potom systém počítá poplatek z prodlení z 10 000 až do data úhrady částky 1 000. Systém také vypočítá poplatek z prodlení z částky 9 000 až do data splatnosti faktury nebo až do stanoveného data podle toho, které nastane dříve. Nastavíte-li možnosti zpracování tak, aby se použilo datum připsání úhrady, potom systém k určení počtu dnů, pro které se bude počítat poplatek z prodlení, místo data platby použije toto datum.

Jestliže se na období, po které je celá částka po splatnosti, vztahuje několik úrokových sazeb, potom systém vypočítá penále pro počet dnů, po které je částka po splatnosti, pro každou účinnou úrokovou míru. Po provedení poslední platby systém vypočítá poplatek z prodlení od data posledního výpočtu poplatku z prodlení do data splatnosti faktury, stanoveného data, data připsání úhrady nebo data zaúčtování úhrady podle toho, které nastane dříve. V předchozím příkladu by se poplatek z prodlení počítal z částky 9 000 vzniklé po přijetí poslední úhrady.

Jestliže se na období, po které je celá částka po splatnosti, vztahuje několik úrokových sazeb, potom systém vypočítá penále pro počet dnů, po které je částka po splatnosti, pro každou účinnou úrokovou míru.

#### **Metody pozdní platby a otevřené faktury**

Když zadáte, že systém *nemá* použít metodu pravidla 30 dnů, potom systém založí výpočet poplatků z prodlení na neuhrazené částce a na částce a datu pozdních plateb.

Diagram ilustruje způsob výpočtu poplatků z prodlení, pokud nepoužíváte metodu pravidla 30 dnů:

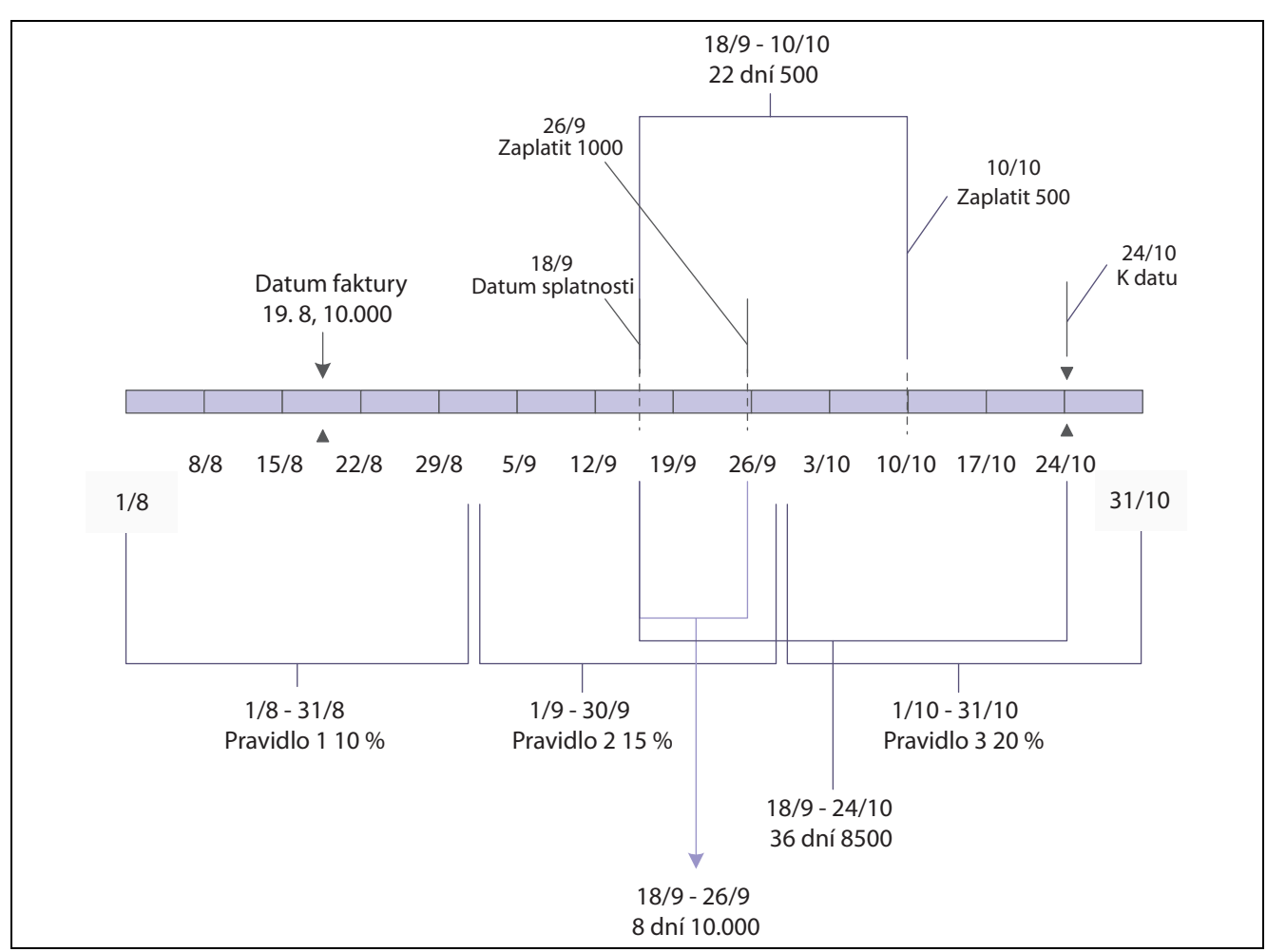

Metoda pozdní platby a otevřené částky

Systém provede tyto akce:

1. Vypočítá poplatky z prodlení z nejnižší otevřené částky od data splatnosti faktury až do data provedení výpočtu.

Nejnižší otevřená částka představuje rozdíl původní částky faktury a všech částečných úhrad.

Jestliže se na období, po které je nejnižší otevřená částka po splatnosti, vztahuje několik úrokových sazeb, potom systém vypočítá penále pro počet dnů, po které je částka po splatnosti, pro každou účinnou úrokovou míru.

2. Poplatek z prodlení se vypočítá z každé částečné úhrady pro takový počet dnů, po které byla zaplacená částka po splatnosti, až do data připsání úhrady nebo data zaúčtování příjmu do hlavní knihy podle toho, jak jsou nastaveny volby pro zpracování.

Jestliže se na období, po které je částečná úhrada po splatnosti, vztahuje několik úrokových sazeb, potom systém vypočítá penále pro počet dnů, po které je částka po splatnosti, pro každou účinnou úrokovou míru.

#### **Příklady výpočtů poplatků z prodlení**

Základní software vypočítá poplatky z prodlení pro otevřené částky od data splatnosti do stanoveného data. Použije k tomu pouze jednu úrokovou míru a poplatky z prodlení vypočítá z pozdních plateb od data splatnosti do data zaplacení.

Když dokončíte proces výpočtu poplatků z prodlení pro Českou republiku, potom systém používá k výpočtu poplatků z prodlení buď metodu pravidla 30 dnů, nebo poplatky počítá na základě neuhrazených částek a částek pozdních plateb.

Předpokládejme, že jste vystavili fakturu a přijali úhradu za těchto podmínek:

- Částka faktury je 10 000.
- Faktura byla vystavená 19. srpna.
- Faktura byla splatná za 30 dnů, tj. 18. září.
- Úroková míra, která je účinná 18. září, činí 15 %.
- Od 1. října se úroková míra změní na 20 %.
- Zákazník provede tyto úhrady:
	- 26. září zaplatí 1 000.
	- 10. října zaplatí 500.
- 24. října probíhá zpracování poplatků z prodlení.

Jestliže aktivujete metodu pravidla 30 dnů, potom systém provede tyto výpočty:

- Když je 26. září uhrazena částka 1 000, tak systém použije pro původní částku faktury 10 000 denní poplatek z prodlení, který odpovídá 15% úrokové míře, a výsledek vynásobí 8 dny (od 18. do 26. září).
- Při změně úrokové míry od 1. října systém určí a použije na otevřenou částku ve výši 9 000 denní poplatek z prodlení, který je založený na 15% úrokové sazbě, a výsledek vynásobí 4 dny (od 27. do 30 září).
- Když je 10. října uhrazena částka 500, tak systém určí a použije pro otevřenou částku ve výši 9 000 denní poplatek z prodlení, který odpovídá 20% úrokové míře, a výsledek vynásobí 10 dny (od 1. do 10. října).
- Při výpočtu poplatků z prodlení k 24. říjnu systém určí a použije pro otevřenou částku ve výši 8 500 denní poplatek z prodlení, který odpovídá 20% úrokové míře, a výsledek vynásobí 14 dny (od 10. do 24. října).

Na základě neuhrazených částek a pozdních plateb systém provede tyto výpočty (metoda pravidla 30 dnů *není* zapnutá):

- 1. Pro částku 1 000 zaplacenou 26. září určí denní poplatek z prodlení. K tomu použije úrokovou míru 15 % a výsledek vynásobí 8 dny (od 18. září do 26. září).
- 2. Pro částku 500 zaplacenou 10. října:
	- Určí denní poplatek z prodlení na základě úrokové míry 15 % a výsledek vynásobí 12 dny (od 18. do 30 září).
	- Určí denní poplatek z prodlení na základě úrokové míry 20 % a výsledek vynásobí 10 dny (od 1. října do 10 října).
- 3. Pro otevřenou částku 8 500 až k datu provedení výpočtu, což je 24. říjen:
	- Určí denní poplatek z prodlení na základě úrokové míry 15 % a výsledek vynásobí 12 dny (od 18. do 30 září).
	- Určí denní poplatek z prodlení na základě úrokové míry 20 % a výsledek vynásobí 24 dny (od 1. října do 24 října).

### **Princip programu Deník poplatků z prodlení salda odběratelů**

Při spuštění programu Penále z prodlení (R03B525) systém automaticky spustí tyto programy:

- program deníku poplatků z prodlení (R03B22);
- program deníku poplatků z prodlení salda odběratelů (R74P3B22);
- program poplatků z prodlení u pozdních plateb (R03B21).

Systém přečte tabulku Detaily historie deníku poplatků salda odběratelů (F74P3B23) a generuje sestavu se standardními informacemi, které systém zahrne do sestavy programu Deník poplatků z prodlení, a přidá vybrané informace z tabulky F74P3B23.

Následující tabulka popisuje pole tabulky F74P3B23:

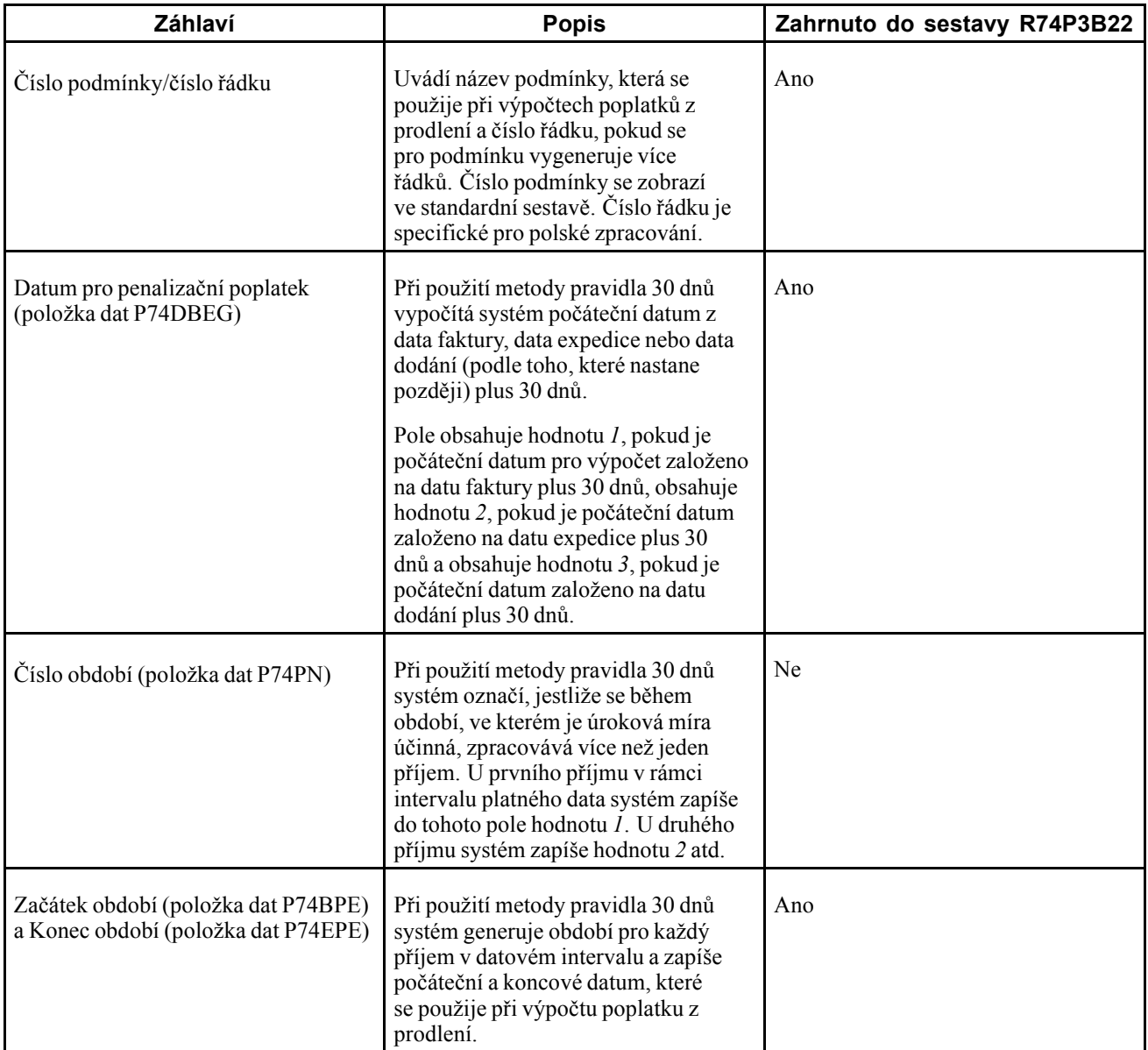

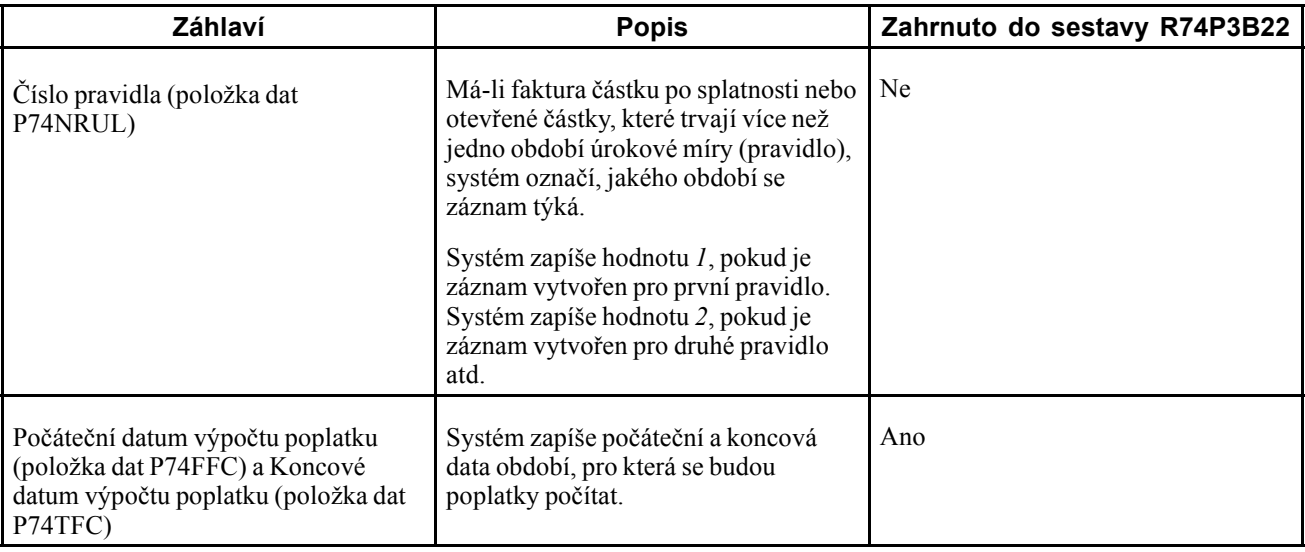

### **Princip procesního toku u poplatků z prodlení**

Chcete-li u faktur použít různé úrokové sazby:

- 1. Nastavte podmínky poplatků z prodlení pomocí programu Definice přístupu při neplacení (P03B2501).
- 2. Nastavte volby zpracování programu Poplatky z prodlení (P74P525). Použijte k tomu verzi se stejným názvem, jako má verze programu Penále z prodlení (R03B525), který používáte ke zpracování poplatků z prodlení pro Českou republiku.

Nenastavíte-li odpovídající verze, systém použije verzi ZJDE0001 programu Poplatky z prodlení (P74P525).

- 3. Nastavte volby zpracování programu Nákupní objednávka zápis faktury (P7433B11). Volbu pro zpracování Místo vystavení nastavte na místo vystavení, ze kterého systém generuje číslo penalizační faktury.
- 4. Spusťte program Penále z prodlení (R03B525).

Je-li kód země nastaven na hodnotu CZ (Česká republika), potom systém načte volby pro zpracování z programu Poplatky z prodlení (P74P525) a vypočítá poplatky z prodlení.

- 5. Jestliže je volba zpracování Poplatky z prodlení v programu pro poplatky z prodlení prázdná, potom systém při spuštění tohoto programu poplatky z prodlení nevypočítá. Spusťte program pro poplatky z prodlení u pozdních plateb (R03B221), čímž tyto poplatky vygenerujete.
- 6. Chcete-li generovat sestavu, kterou lze využít ke kontrole a schválení poplatků z prodlení, spusťte program Přehled upomínek (R03B22).

**Poznámka:** Při spuštění programu Penále z prodlení (R03B525) systém automaticky spouští programy Deník poplatků z prodlení salda odběratelů (R74P3B22) a program Deník poplatků z prodlení (R03B22).

### **Nastavení voleb pro zpracování poplatků z prodlení (P74P525)**

Z nabídky Saldokonto odběratelů (G74Z03B) otevřete program Poplatky z prodlení. Systém spustí program, který umožňuje nastavit volby pro zpracování.

#### **Obecné**

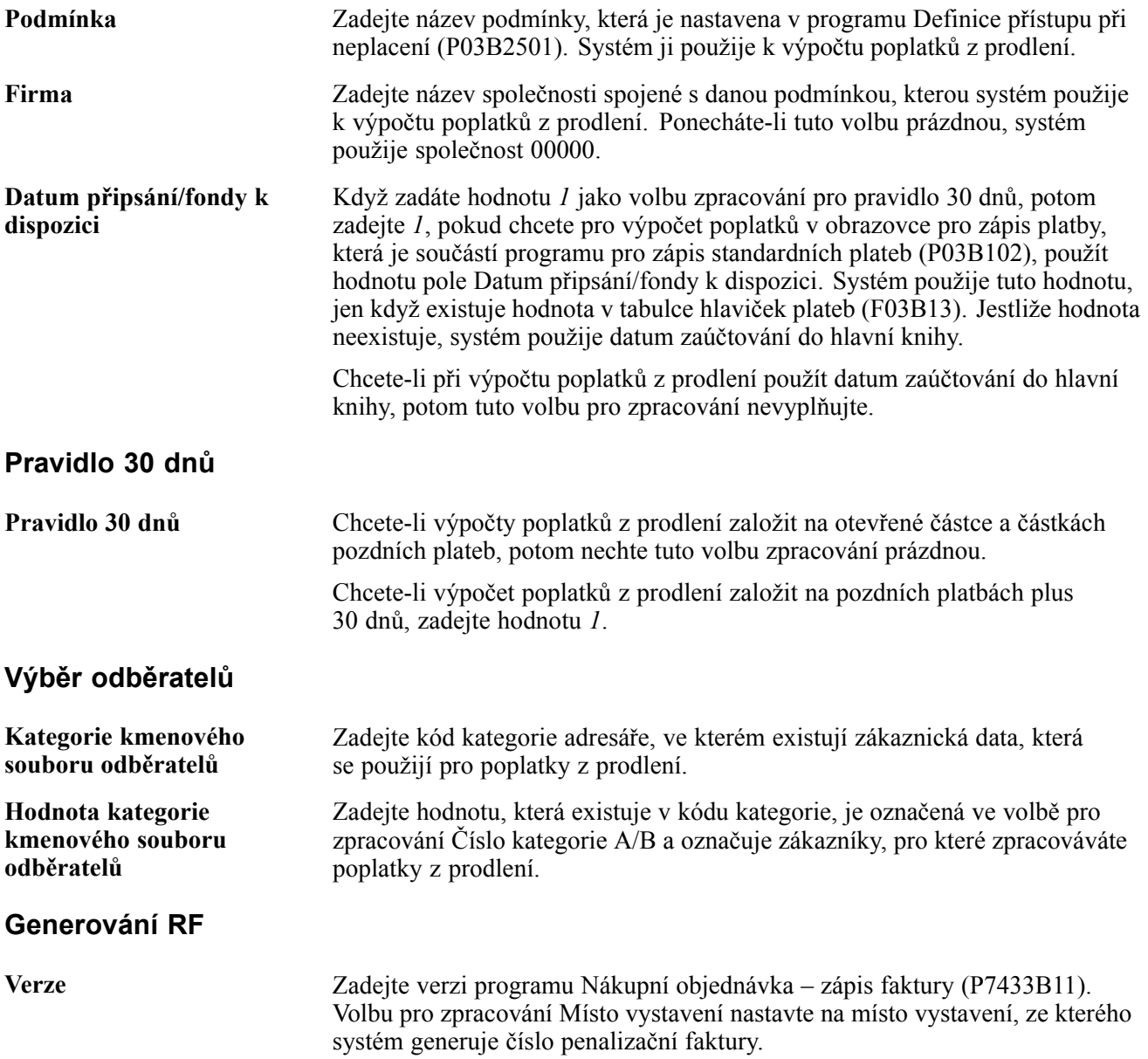

### **(CZE) Tisk upomínek**

Tato část poskytuje přehled o upomínkách, uvádí předpoklady a popisuje způsob tisku upomínek.

### **Princip upomínek**

Neuhradí-li zákazník fakturu do data splatnosti, můžete mu poslat upomínku. Software JD Edwards EnterpriseOne poskytuje upomínku, která je určena pro Českou republiku. Tato upomínka zahrnuje:

- korespondenční adresu upomínané společnosti;
- jméno, telefonní a faxové číslo kontaktní osoby vaší společnosti, která má na starost vyřizování upomínek;
- podpis kontaktní osoby;
- řádky shrnuté podle faktur.

Při spuštění programu Penále z prodlení (R03B525) systém spustí program Tisk upomínek salda odběratelů (R74Z3B20) a vytiskne upomínky. Následující volby pro zpracování je nutné nastavit na záložce Upomínky programu Penále z prodlení:

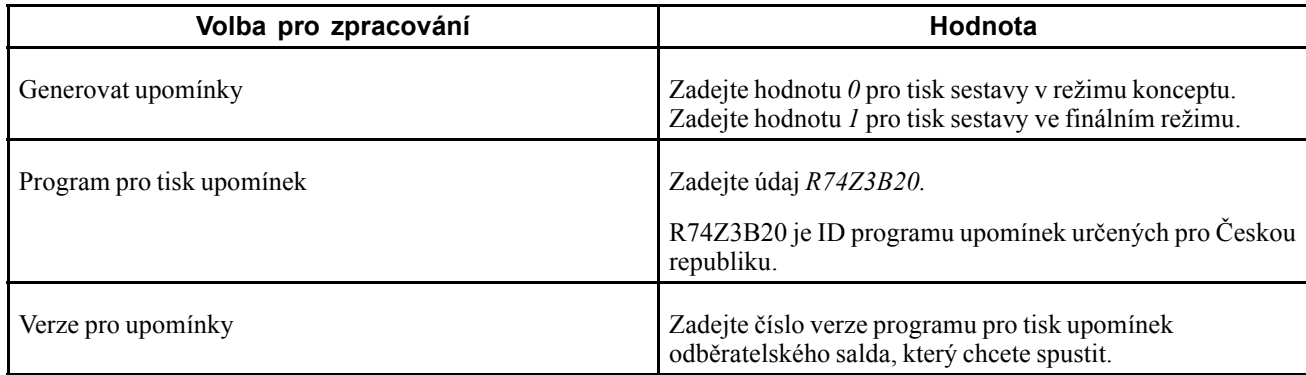

### **Předpoklady**

Před provedením úkolů popsaných v této části věnujte pozornost tomuto nastavení:

- Ověřte, že v tabulce uživatelem definovaných kódů Tisk výpisu (03B/ST) existuje kód *R74Z3B20*.
- Ověřte, že pole Kód lokalizace v programu Úpravy profilu uživatele (P0092) je nastaveno na hodnotu *CZ* (Česká republika).

### **Tisk upomínky**

Vyberte možnost Zpracování upomínky/výpisu (G03B22), Tisk upomínek.

# **ČÁST 2**

# Evropská unie

**[Kapitola 6](#page-102-0) [\(Evropa\) Nastavení funkcí pro Evropskou unii](#page-102-0)**

**[Kapitola 7](#page-128-0) [\(Europe\) Používání funkcí ur](#page-128-0)čených pro Evropskou unii**

### <span id="page-102-0"></span>**KAPITOLA 6**

# **(Evropa) Nastavení funkcí pro Evropskou unii**

Tato kapitola uvádí přehledy funkcí, které se běžně používají v Evropských zemích, terminologii a pravidla týkající se daně z přidané hodnoty (DPH) a DPH v rámci komunity a věnuje se následujícím postupům:

- Nastavení uživatelem definovaných kódů (UDC) pro funkce v Evropské unii (EU)
- Nastavení automatického číslování pro výkaznictví Intrastat
- Nastavení informací o kódech komodit
- Zadání křížových referencí pro položky a dodavatele
- Nastavení rozložení pro rozhraní IDEP/IRIS
- Nastavení daně z přidané hodnoty (DPH) v rámci komunity

**Poznámka:** Funkce pro EU, jimž se tato kapitola věnuje, se vztahují na většinu zemí EU podporovaných softwarem JD Edwards EnterpriseOne. Základní sestavy Intrastat však nemusejí zahrnovat všechny informace požadované pro všechny země, protože každá země určuje své vlastní požadavky na výkaznictví. Informace o sestavách EU specifických pro jednotlivé země získáte v příslušných kapitolách.

### **Princip funkcí pro EU**

Tato kapitola uvádí přehled nastavení a procesů pro Evropskou unii, které se používají kromě standardního nastavení a procesů zahrnutých v základním softwaru.

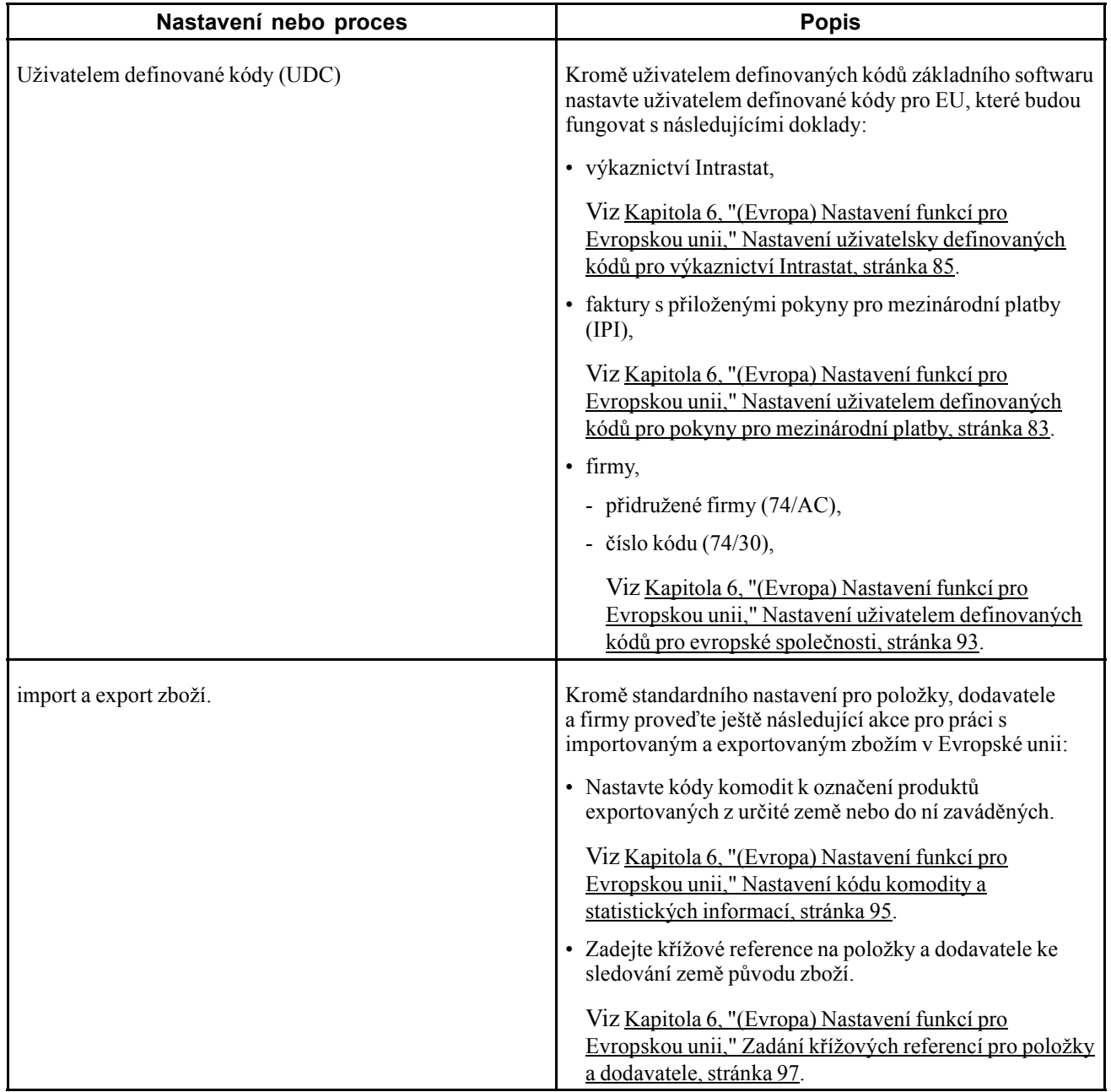

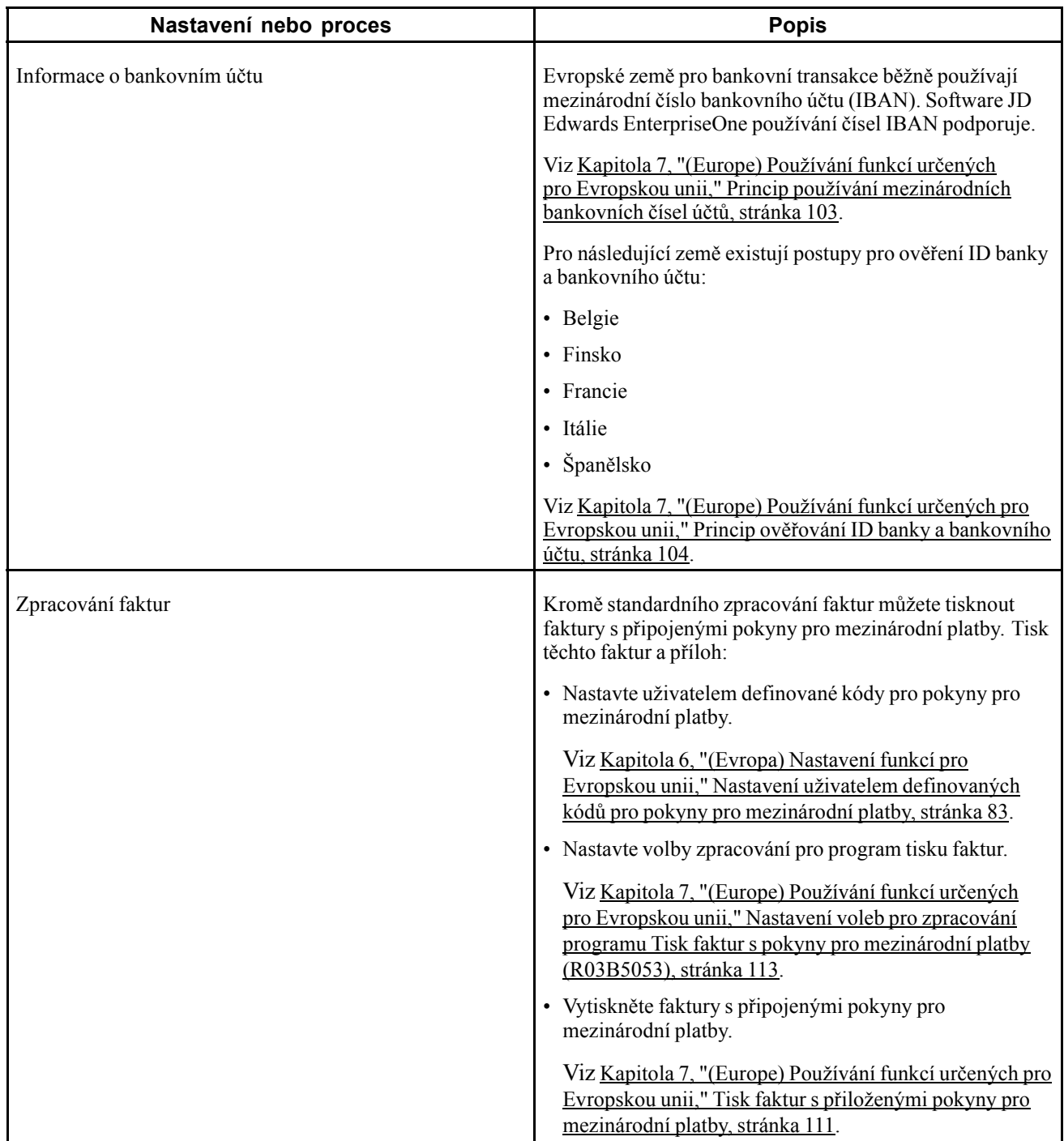

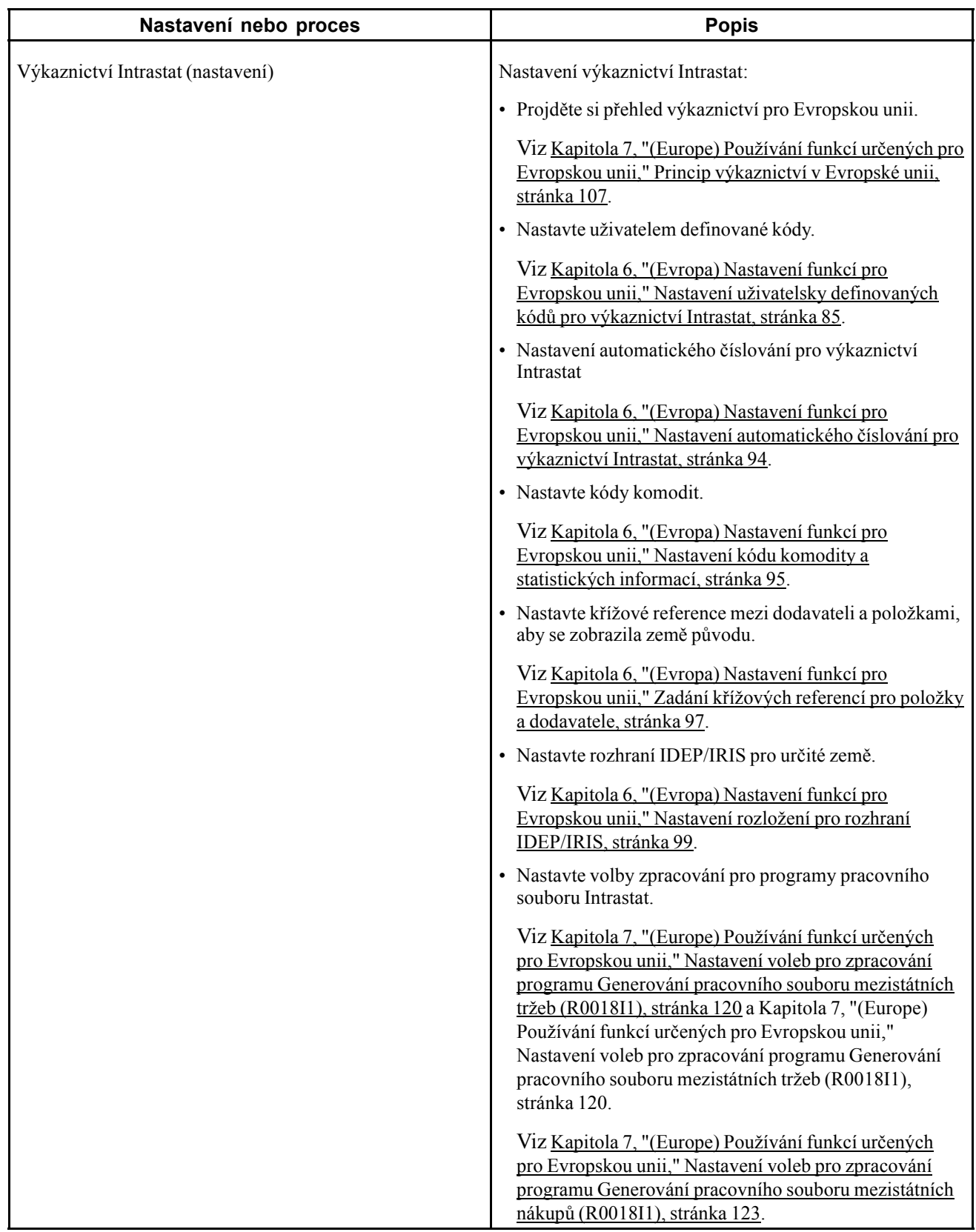

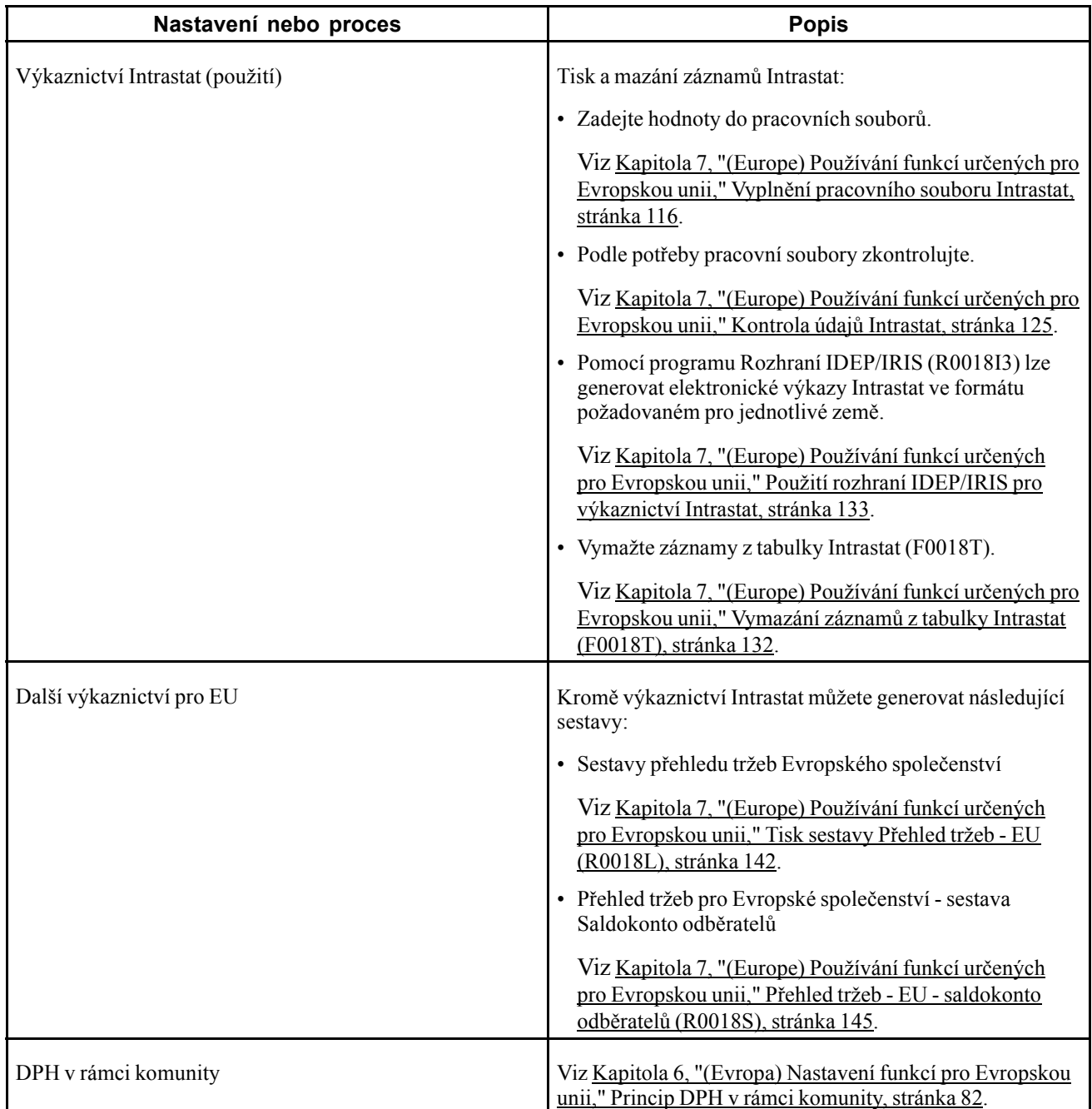

### **Princip a pravidla terminologie DPH**

DPH je nekumulativní daň, kterou daňové úřady udělují v každé fázi cyklu výroby a distribuce. Pokud pracujete s DPH, měli byste znát následující pojmy a pravidla:

<span id="page-107-0"></span>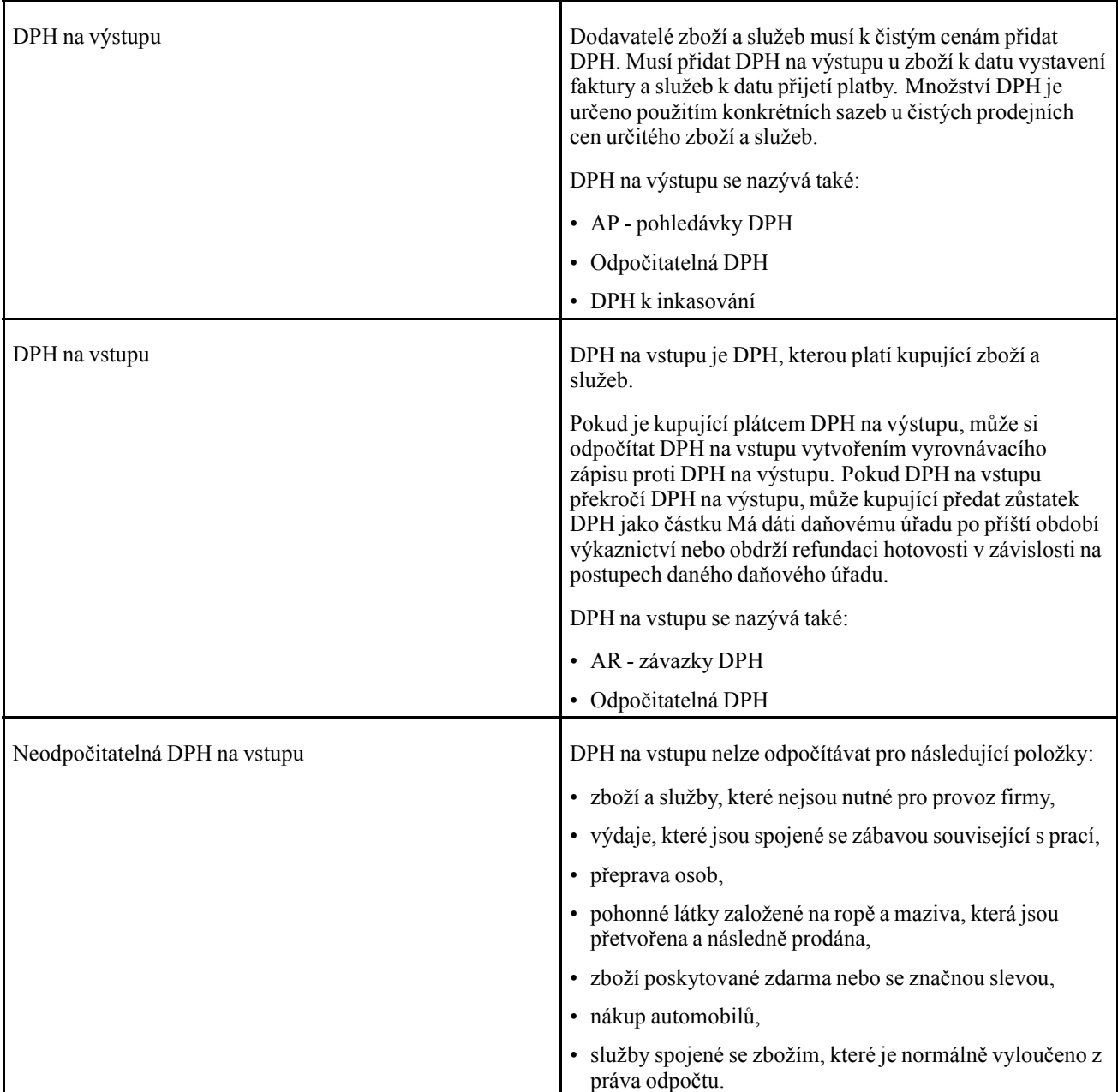

#### **Viz také**

[Kapitola](#page-214-0) 16, ["\(](#page-214-0)CZE) Tisk DPH a jiné sestavy EU pro Českou [republiku,"](#page-214-0) [stránka](#page-214-0) [189](#page-214-0)

### **Princip DPH v rámci komunity**

Zboží prodávané ze zdanitelné entity v jednom členském státě EU zdanitelné entitě v jiném členském státě EU je považováno za zboží osvobozené od DPH. Kupující pak podléhá DPH na výstupu u transakce v členském státě EU kupujícího. V některých případech má kupující právo odpočítat si částku DPH na výstupu jako DPH na vstupu.
<span id="page-108-0"></span>V systému Saldokonto dodavatelů JD Edwards EnterpriseOne se DPH u těchto transakcí zaznamenává nastavením daňové sazby/oblasti pro DPH v rámci komunity. Závazek DPH je kompenzován pohledávkou DPH a obě částky se musí zobrazovat v příslušných sestavách. Sestavy musí také zobrazovat transakce, které byly od DPH osvobozeny.

Ve většině zemí EU je nutné předkládat různé sestavy DPH včetně DPH, u níž bylo u transakcí v rámci komunity provedeno osvobození. Chcete-li zaznamenat osvobozenou DPH u transakcí mezi členskými státy EU, je nutné nastavit daňovou sazbu pro DPH v rámci komunity.

Daňová sazba/oblast DPH v rámci komunity se nastavuje pomocí dvou daňových sazeb:

- Sazba DPH, která by byla použita, pokud by transakce nebyla osvobozená.
- Druhá daňová sazba, která je negativním ekvivalentem první daňové sazby.

Pokud je například první daňová sazba 16 procent, je druhá daňová sazba rovněž 16 procent. Tyto dvě daňové sazby se vyrovnají na nulu.

Chcete-li získat nárok na osvobození od DPH v rámci komunity, musí být na faktuře dodavatele uvedeno daňové identifikační číslo kupujícího včetně národního identifikačního čísla členského státu EU.

#### **Kritéria, která je třeba vzít v úvahu při vytváření sestav**

Informace o prodejích a nákupech, které podléhají DPH v rámci komunity, je třeba vytisknout v samostatných sestavách DPH: Chcete-li DPH v rámci komunity vykázat samostatně, vyberte pomocí nástroje pro výběr dat transakce s daňovou sazbou/oblastí DPH v rámci komunity.

# **Nastavení uživatelem definovaných kódů pro funkce určené pro Evropskou unii**

Nastavte uživatelem definované kódy pro následující položky:

- pokyny pro mezinárodní platby,
- výkaznictví Intrastat,
- firmy.

### **Nastavení uživatelem definovaných kódů pro pokyny pro mezinárodní platby**

Než začnete zpracovávat faktury s přílohami obsahujícími pokyny pro mezinárodní platby, nastavte tyto uživatelem definované kódy:

### **IPI - Uspořádání údajů adresy (00/IA)**

Tabulka uživatelem definovaných kódů IPI - Uspořádání údajů adresy (00/IA) určuje kombinaci hodnot pro PSČ, město a zemi, které budou v pokynech pro mezinárodní platby použity jako druhý řádek adresy odběratele, který zadal objednávku.

Tyto hodnoty jsou pevně zakódované a jsou v souladu s požadavky na mezinárodní platby. Požadovaný formát pokynů pro mezinárodní platby je publikován Evropským výborem pro bankovní standardy.

### **IPI - Plátce poplatků (00/IC)**

Tabulka uživatelem definovaných kódů IPI - Plátce poplatků (00/IC) obsahuje hodnoty, které specifikují entitu zodpovědnou za placení bankovních poplatků spojených s mezinárodními platbami. Tyto hodnoty jsou pevně zakódované a jsou v souladu s požadavky na mezinárodní platby. Požadovaný formát pokynů pro mezinárodní platby je publikován Evropským výborem pro bankovní standardy.

### **IPI - Typy formulářů (00/IF)**

Tabulka uživatelem definovaných kódů IPI - Typy formulářů (00/IF) obsahuje kódované hodnoty představující typy předem formátovaných formulářů IPI, které jsou dostupné. Hodnoty v tomto uživatelem definovaném kódu jsou v souladu s požadavky na mezinárodní platby. Požadovaný formát pokynů pro mezinárodní platby je publikován Evropským výborem pro bankovní standardy.

### **IPI - Jazyky a země (00/IL)**

Většina hodnot uživatelem definovaných kódů pro mezinárodní platby je pevně zakódovaných. Je však nutné nastavit hodnoty pro tabulku uživatelem definovaných kódů IPI - Jazyky a země (00/IL).

Pokyny pro mezinárodní platby musí být vytištěny v angličtině, ale mohou obsahovat i text ve druhém jazyce. Druhý jazyk můžete zadat nastavením hodnoty v tabulce uživatelem definovaných kódů IPI - jazyky a země (00/IL). V některých zemích je povinné tisknout formuláře s pokyny pro mezinárodní platby ve druhém jazyce, v jiných zemích je užití druhého jazyka volitelné. Požadovaný formát pokynů pro mezinárodní platby je publikován Evropským výborem pro bankovní standardy.

Při nastavování uživatelem definovaného kódu IPI - Jazyky a země se do pole Zvláštní zacházení zadává hodnota z tabulky uživatelem definovaných kódů Jazyk (01/LP). Systém použije hodnotu v poli Zvláštní zacházení k určení druhého jazyka, který se ve formuláři IPI vytiskne. Pokud si nepřejete, aby systém na formuláři IPI vytiskl druhý jazyk, nastavte kód Zvláštní zacházení pro danou zemi na hodnotu *E* (angličtina). Obecně se používá jazyk té země, kde je umístěna banka zákazníka.

Pro danou zemi je možné nastavit pouze jeden jazyk. Pro banky v Belgii je například nutné druhý jazyk zadat, ale můžete si vybrat mezi francouzštinou, němčinou nebo holandštinou. V tabulce uživatelem definovaných kódů 00/IL se pro Belgii nastavuje pouze jeden z těchto jazyků, není možné nastavit hodnotu pro každý jazyk.

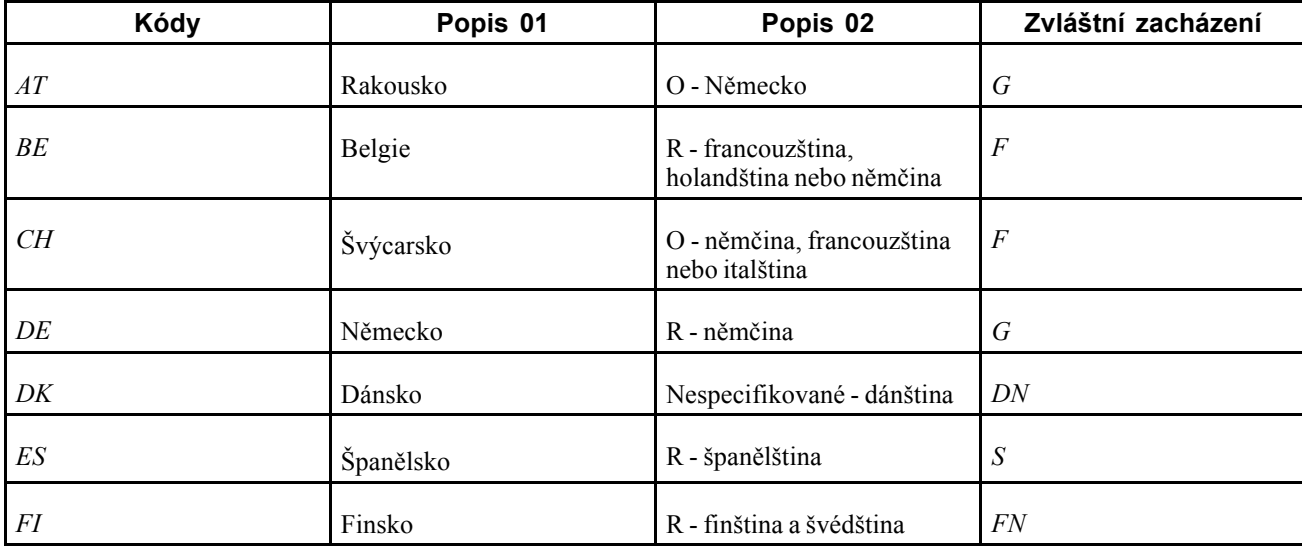

V této tabulce jsou uvedeny příklady jazyků, které lze pro jednotlivé země nastavit:

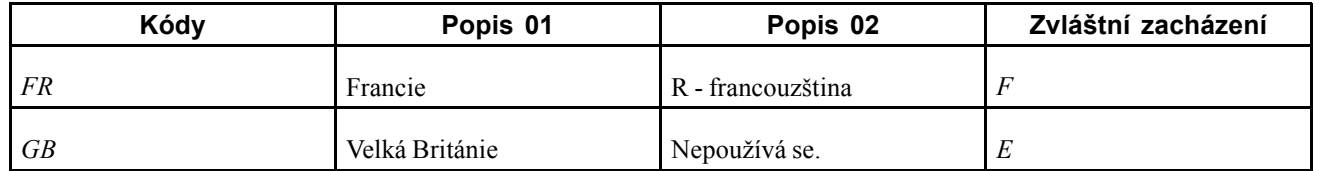

### **IPI - Detaily platby (00/IP)**

Tabulka uživatelem definovaných kódů IPI - Detaily platby (00/IP) určuje, jaká data se zobrazí v části Detaily platby u mezinárodní platby. Tyto hodnoty jsou pevně zakódované a jsou v souladu s požadavky na mezinárodní platby. Požadovaný formát pokynů pro mezinárodní platby je publikován Evropským výborem pro bankovní standardy.

### **Nastavení uživatelsky definovaných kódů pro výkaznictví Intrastat**

Spousta polí v celém systému jako platné hodnoty přijímá uživatelem definované kódy. Je třeba nastavit několik uživatelem definovaných kódů, které budou poskytovat platné informace pro výkaznictví Intrastat.

Používání výkaznictví Intrastat vyžaduje nastavení těchto uživatelem definovaných kódů:

- kódy zemí (00/CN),
- členové Evropské unie (00/EU),
- kód režimu Intrastat (00/NV),
- kódy států a provincií (00/S),
- dopravní podmínky (00/TC),
- způsob dopravy (00/TM),
- daňové sazby uživatelsky definovaného kódu Trojstranné daňové sazby (00/VT),
- třída dopravní komodity (41/E),
- referenční kódy nákupu 01 až 05 (41/P1 až 41/P5),
- referenční kódy prodeje 01 až 05 (41/S1 až 41/S5),
- kód dopravních podmínek (42/FR),
- členové Evropského společenství (74/EC),
- typ deklarace Intrastat (74/IT),
- druh transakce EU (74/NT),
- Příjmy nebo odbavení (74/TD),

### **Kódy zemí (00/CN)**

Kód země je třeba zadat v záznamech knihy adres pro střediska, odběratele a dodavatele.

Tato tabulka uvádí příklady kódů země:

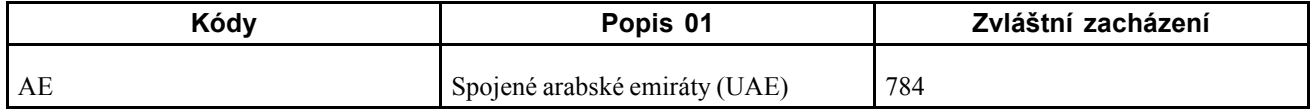

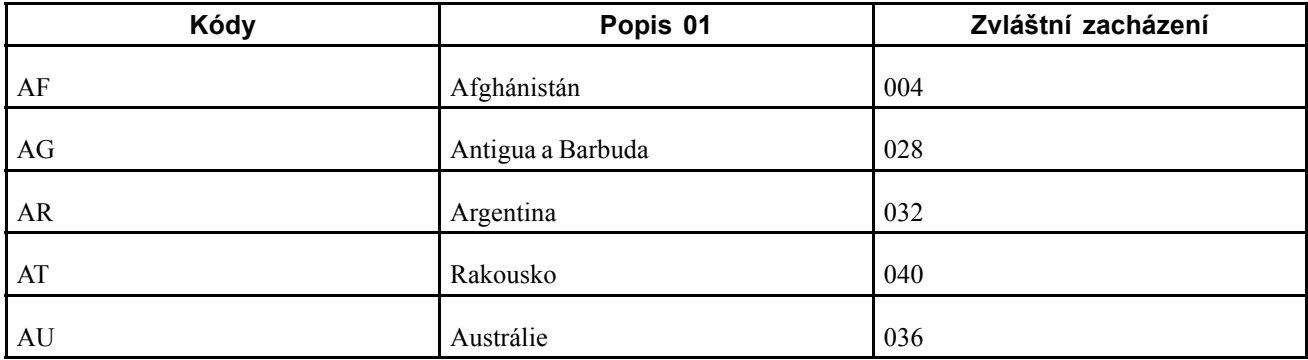

Při vyhledávání kódu země pro střediska systém prohledává záznamy na základě čísla adresy v tabulce konstant zásob (F41001). Pokud není zadáno číslo adresy, systém použije číslo adresy, které je uvedeno v tabulce Kmenový seznam středisek (F0006).

Kritéria výběru transakcí pro výkaznictví Intrastat jsou založena na zemi odběratele nebo dodavatele, zemi původu zboží a zemi deklaranta.

**Důležité!** Jako výchozí kód země nepoužívejte prázdnou hodnotu. Aby byl kód země zahrnutý do sestav Intrastat, je nutné v záznamech knihy adres použít kód země, který není prázdný.

### **Členové Evropské unie (00/EU)**

Každá měna členského státu evropské měnové unie (EMU) musí být nastavena v tabulce uživatelem definovaných kódů 00/EU.

Formulář Uživatelem definované kódy (00/EU) obsahuje výchozí kódy měny a data účinnosti, když se země připojí k unii EMU. Ověřte stávající hodnoty a ujistěte se, že je k dispozici platný kód měny pro euro (EUR).

Pole Kód zvláštního zacházení je textové, nikoli datové pole. Datum účinnosti je *nutné* zadat v tomto formátu bez ohledu na datové předvolby:

#### DD/MM/RRRR

Každá měna má své datum účinnosti, které umožňuje zadání stávajících měn EMU hned a později přidat další měny, které se k unii EMU připojují. Datum účinnosti měny zadejte do pole Kód zvláštního zacházení ve formuláři Uživatelem definované kódy (00/EU) následujícím způsobem:

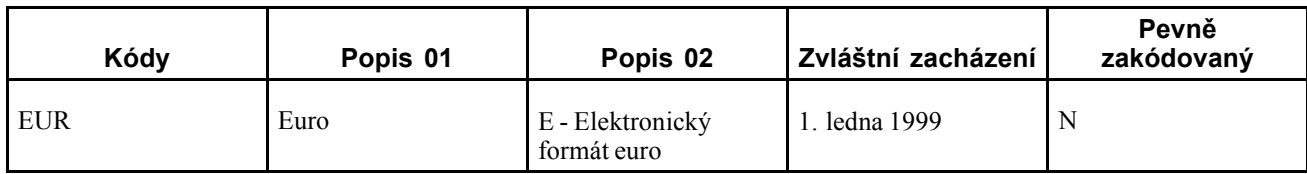

### **Kód režimu Intrastat (00/NV)**

Pomocí uživatelem definovaného kódu Režim Intrastat nastavte kódy Druh DPH. Kód Druh DPH je podobný kódu Druh transakce (NAT) a lze jej použít pouze v určitých zemích.

(FRA) Kódy Druh DPH se běžně používají ve Francii.

**Důležité!** Pokud požadavky na výkaznictví dané země nezahrnují režim Druh DPH, je nutné přidat do tabulky UDC 00/NV prázdný kód, aby se zabránilo chybám v tabulce Aktualizace Intrastat (F0018T).

Tato tabulka uvádí příklady kódů režimu Intrastat:

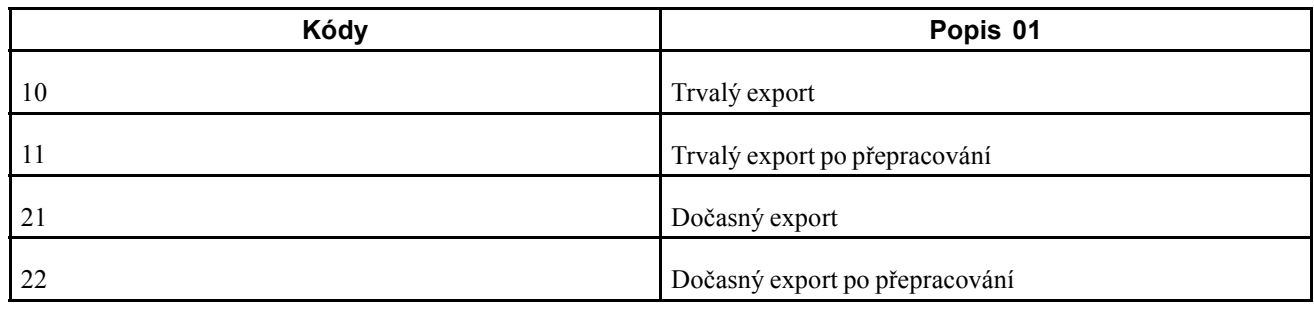

### **Kódy států a provincií (00/S)**

U zemí, které vyžadují místní informace, zadejte oblast do pole Stát v záznamu knihy adres. Nastavení kódů státu a provincie označte oblast původu dodávek nebo oblast místa určení pro nákupy.

Systém vyhledává záznamy v knize adres na základě čísla adresy v tabulce Konstanty skladu. Pokud není zadáno číslo adresy, systém použije číslo adresy, které je uvedeno v tabulce Kmenový seznam středisek.

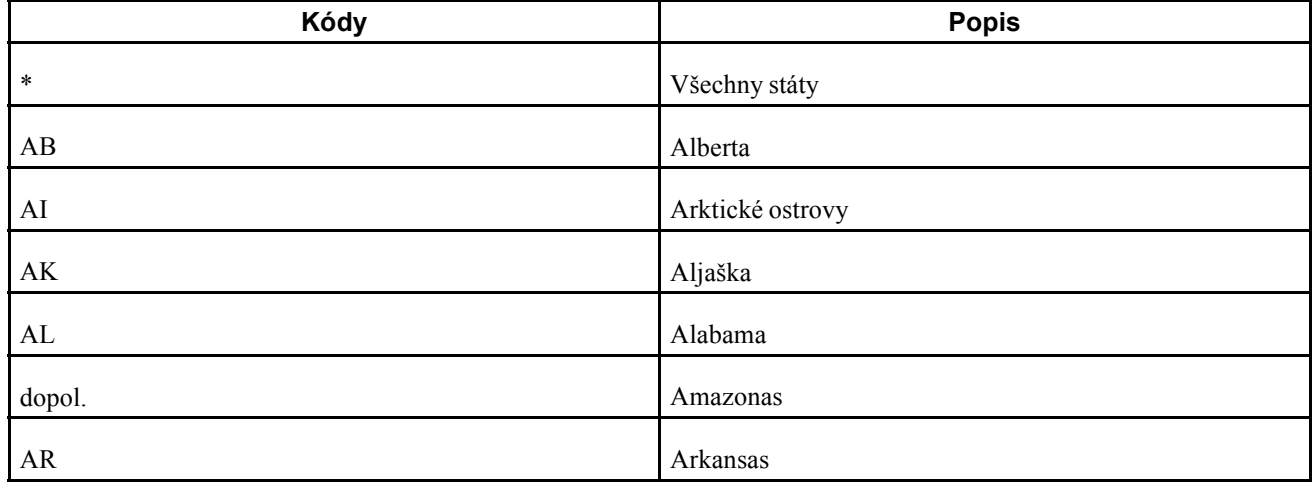

Tato tabulka uvádí příklady kódů státu a provincie:

### **Dopravní podmínky (00/TC)**

Kódy Dopravní podmínky (00/TC) se nastavují k určení způsobu přepravy zboží.

V tabulce UDC 00/TC je nutné nastavit hodnoty, které odpovídají prvním třem znakům hodnot nastavovaných v poli Popis 02 tabulky uživatelem definovaných kódů dopravních podmínek (42/FR). Pokud například v tabulce uživatelem definovaných kódů 42/FR nastavíte hodnotu pro náklady, pojištění a dopravné a použijete hodnotu *CIF* v poli Popis 02, je nutné v tabulce UDC 00/TC nastavit kód *CIF*.

Výchozí dopravní podmínky můžete nastavit pomocí kmenového programu dodavatelů (P04012). Do pole Kód dopravních podmínek zadejte dopravní podmínky. Při zadávání nákupních objednávek se tyto informace zobrazí v polích záhlaví nákupní objednávky.

Tato tabulka uvádí příklady podmínek dopravních kódů:

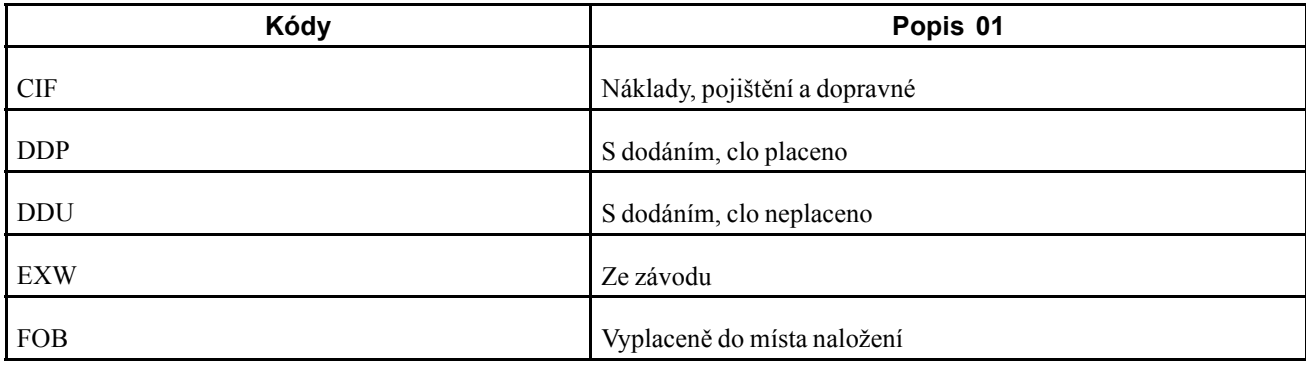

#### **Způsob dopravy (00/TM)**

Kódy pro způsoby dopravy se zadávají v tabulce uživatelem definovaných kódů 00/TM (Způsob dopravy). Pro výkaznictví obchodování v EU je prvních osm hodnot kódu předdefinováno.

Tato tabulka uvádí příklady způsobů dopravních kódů:

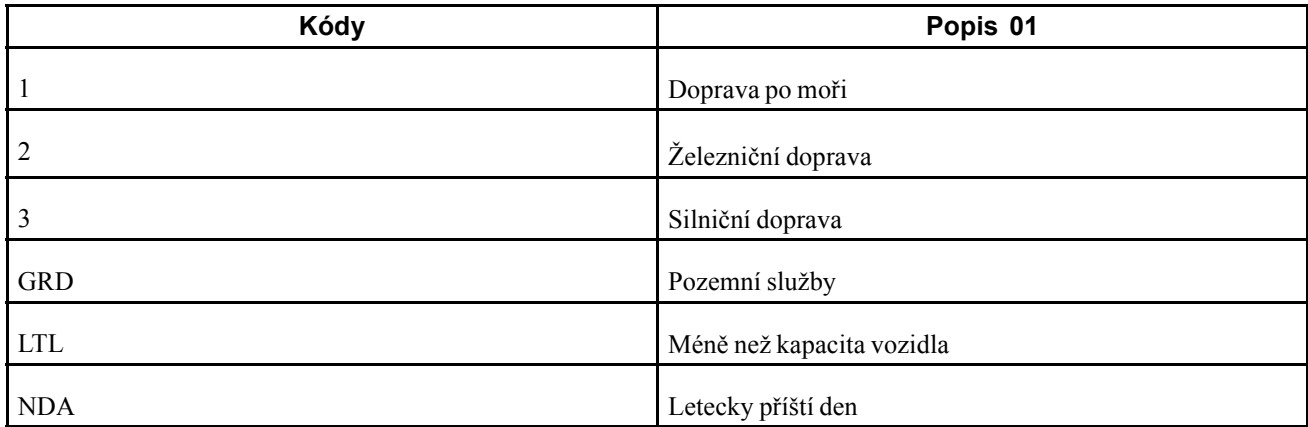

Pátá pozice v poli Popis 02 tabulky uživatelem definovaných kódů Kód dopravních podmínek (42/FR) slouží k označení režimu dopravy a odpovídá hodnotám v tabulce UDC 00/TM. Chcete-li dodavateli přiřadit výchozí režim dopravy, zadejte hodnotu do pole Kód dopravních podmínek kmenového souboru dodavatelů v Kmenovém programu dodavatelů. Nastavení dodavatele tímto způsobem ovlivní zpracování dopravného a režim přenosu informací tak, aby se zobrazovaly v polích záhlaví nákupní objednávky.

### **Daňové sazby uživatelsky definovaného kódu Trojstranné daňové sazby (00/VT)**

Pokud použijete Přehled tržeb pro Evropské společenství (R0018S), je nutné uvést seznam daňových sazeb, které se používají k označení transakcí obchodních triangulací. Transakce, které používají jakékoli daňové sazby uvedené v tomto uživatelem definovaném kódu, jsou ve formuláři Přehled tržeb pro Evropské společenství - saldokonto odběratelů označeny jako transakce obchodních triangulací.

### **Třída dopravní komodity (41/E)**

Kódy třídy dopravní komodity (41/E) slouží k dalšímu označení produktů, které firma importuje nebo exportuje.

Kódy komodit musí mít odpovídající hodnotu komodity, aby byly splněny směrnice Intrastat.

K nastavení hodnot komodity a doplňkových měrných jednotek kódů komodity slouží formulář Kód komodity Intrastat.

Tato tabulka uvádí příklady tříd dopravní komodity:

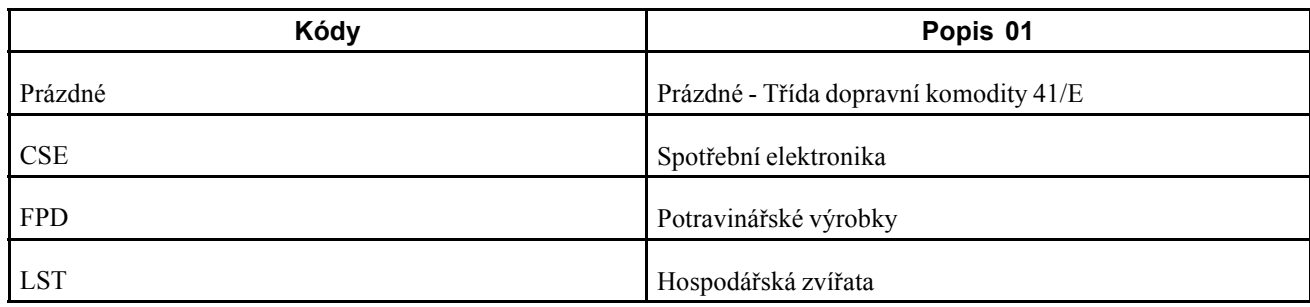

### **Referenční kódy nákupu 01 až 05 (41/P1 až 41/P5)**

Při nastavování druhů kódů transakce pro transakce nákupních objednávek používejte referenční kódy nákupu 01 až 05 (41/P1 až 41/P5). Použití těchto tabulek uživatelem definovaných kódů k určení druhu transakce je alternativou označení druhu transakce pomocí uživatelem definovaného kódu UDC 74/NT.

K určení povahy transakce u jednotlivých položek můžete použít libovolný z pěti referenčních kódů nákupu. Referenční kód, který pro daný druh transakce používáte, je nutné určit ve volbách zpracování pro program Mezistátní - aktualizace daní - nákup (R0018I2). Referenční kód, který v těchto volbách zpracování zadáte, by měl odpovídat referenčnímu kódu, který používáte k označení druhu transakce pro položku v kmenovém programu položek (P4101). Zadejte hodnotu *1* pro tabulku 41/P1, *2* pro tabulku 41/P2 atd.

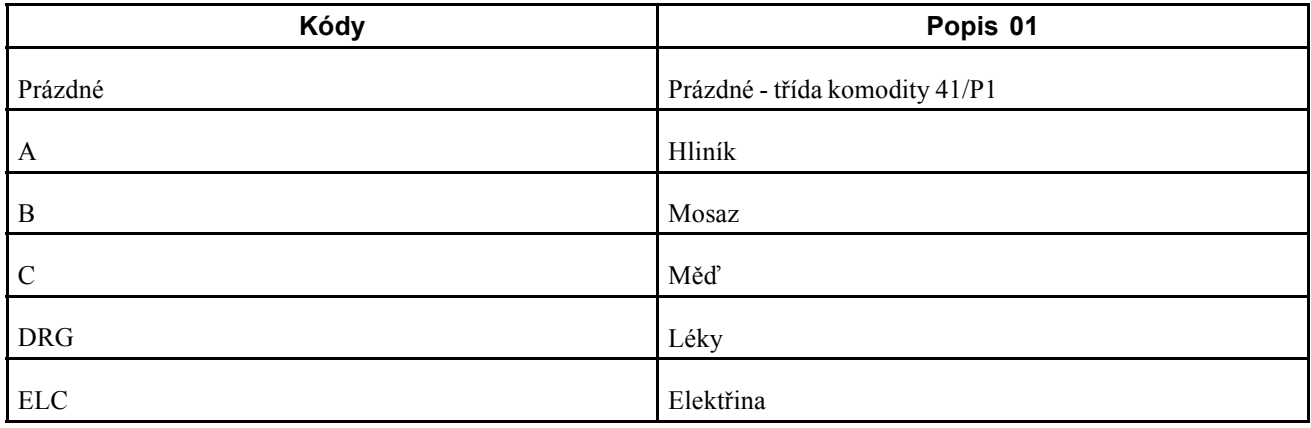

Následující tabulka uvádí příklady referenčních kódů nákupu:

Při aktualizaci tabulky Aktualizace Intrastat se pomocí volby pro zpracování určuje uživatelem definovaný kód, který má systém použít k vyhledání příslušných informací.

### **Referenční kódy prodeje 01 až 05 (41/S1 až 41/S5)**

Tyto kódy slouží k označení typu pravidel importu a exportu, jimž položka podléhá. Pravidla importu a exportu závisí na způsobu, jakým je produkt přesouván; zda pro účely prodeje, nákupů, pronájmů či z jiných důvodů.

Konkrétní kódy druhu transakcí pro výkaznictví v EU lze nastavit v tabulce uživatelem definovaných kódů 74/NT nebo lze použít tabulky uživatelem definovaných kódů ze systému řízení zásob (konkrétně 41/P1–P5 a 41/S1–S5). Můžete také vytvořit tabulku uživatelem definovaných kódů k uložení kódů druhu transakce.

K určení druhu transakce pro jednotlivé položky můžete použít libovolný z pěti referenčních kódů prodeje. Referenční kód, který pro daný druh transakce používáte, je nutné určit ve volbách zpracování pro program Mezistátní - aktualizace daní - prodej (R0018I1). Referenční kód, který v těchto volbách zpracování zadáte, by měl odpovídat referenčnímu kódu, který používáte k označení druhu transakce pro položku v kmenovém programu položek (P4101). Zadejte hodnotu *1* pro tabulku 41/S1, *2* pro tabulku 41/S2 atd.

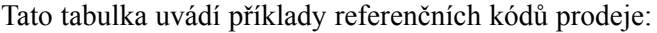

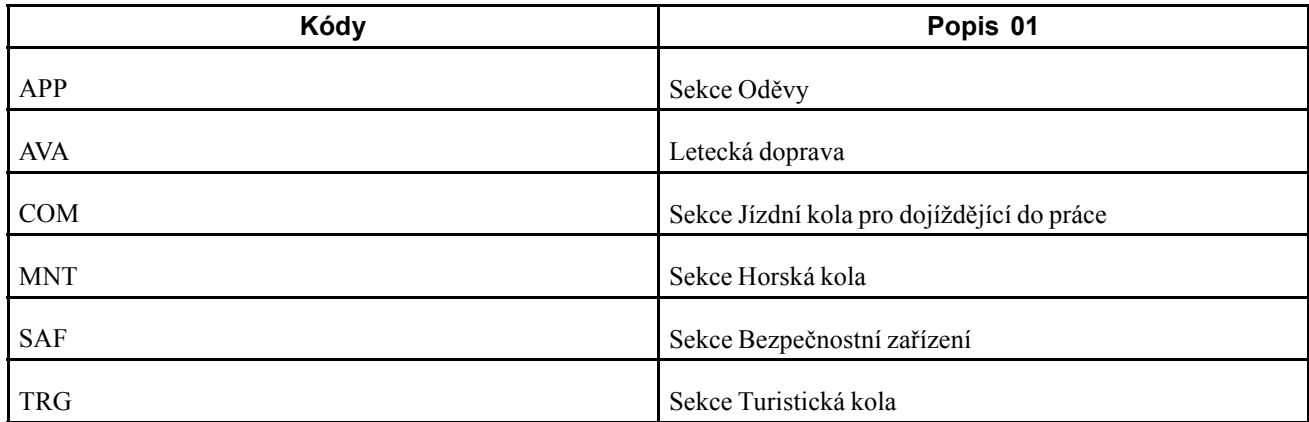

Při aktualizaci tabulky Aktualizace Intrastat (F0018T) se pomocí volby pro zpracování určuje uživatelem definovaný kód, který má systém použít k vyhledání příslušných informací.

### **Kód dopravních podmínek (42/FR)**

Kódy dopravních podmínek slouží k označení různých informací o dopravném. Z důvodu vyhovění požadavkům EU změňte kódy dopravních podmínek tak, aby zahrnovaly kódy nastavované pro tabulky Dopravní podmínky, rozšíření tabulky Dopravní podmínky a Způsob dopravy. Přitom zadejte kódy pro dopravní podmínky, rozšíření dopravních podmínek a způsoby dopravy do druhého pole popisu v tabulce.

**Poznámka:** V tabulce UDC 42/FR je nutné nastavit jeden řádek kódu dopravních podmínek pro každou samostatnou kombinaci tabulek Dopravní podmínky, rozšíření dopravních podmínek a režim dopravy.

Do pole Popis 02 je možné zadat až 15 znaků. Při změně kódů dopravních podmínek zadejte pomocí prvních tří znaků v poli dopravní podmínky. Čtvrtý znak slouží k označení rozšíření COTX (kód pro místo vyznačené ve smlouvě o dopravě). Rozšíření COTX je požadováno pouze v určitých zemích. Jako pátý znak druhého popisu zadejte kód režimu dopravy.

**Poznámka:** Měli byste definovat kódy, které označují různé podmínky a způsoby dopravy v příslušných tabulkách uživatelem definovaných kódů a kromě toho označte podmínky a způsoby dopravy v kódech dopravních podmínek. Pokud nejsou podmínky a způsoby dopravy definovány v příslušných tabulkách, zobrazí se při pokusu o změnu podmínky nebo způsobu dopravy v tabulce Aktualizace Intrastat chyba.

Do pole Přepravní podmínky Incoterms lze pro rozhraní IDEP zadávat pouze tyto hodnoty:

- *C:* Hlavní zaplacené výdaje na dopravu (CFR, CIF, CPT, CIP).
- *D:* Příjezd (DAF, DES, DEQ, DDU, DDP).
- *E:* Odjezd (EXW).
- *F:* Hlavní výdaje na dopravu nejsou zaplaceny (FCA, FAS, FOB).

Pro rozhraní IDEP nastavte u těchto kódů na prvních třech pozicích pole Popis 02 hodnotu UDC 42/FR místo standardních dopravních podmínek.

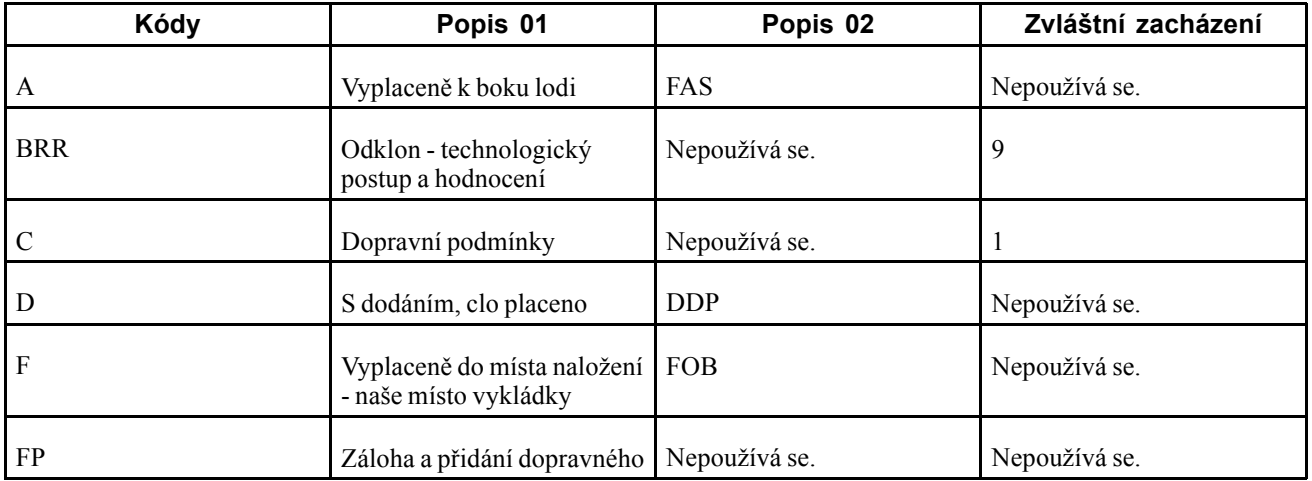

Tato tabulka uvádí příklady kódů dopravních podmínek:

### **Členové Evropského společenství (74/EC)**

Do tabulky Revize Intrastat jsou zahrnuty pouze transakce mezi členskými státy EU. Ověřte, zda mezi kódy zemí nastavenými v tabulce UDC 00/CN existuje vztah jedna k jedné a kódy země pro všechny země EU v tabulce uživatelem definovaných kódů 74/EC. Při spuštění programů aktualizace Intrastat systém vytvoří křížovou referenci na kódy země, které zadáváte pro odběratele, dodavatele a střediska v tabulce uživatelem definovaných kódů 00/CN, na kódy v tabulce 74/EC.

Tato tabulka uvádí příklady kódů země EU:

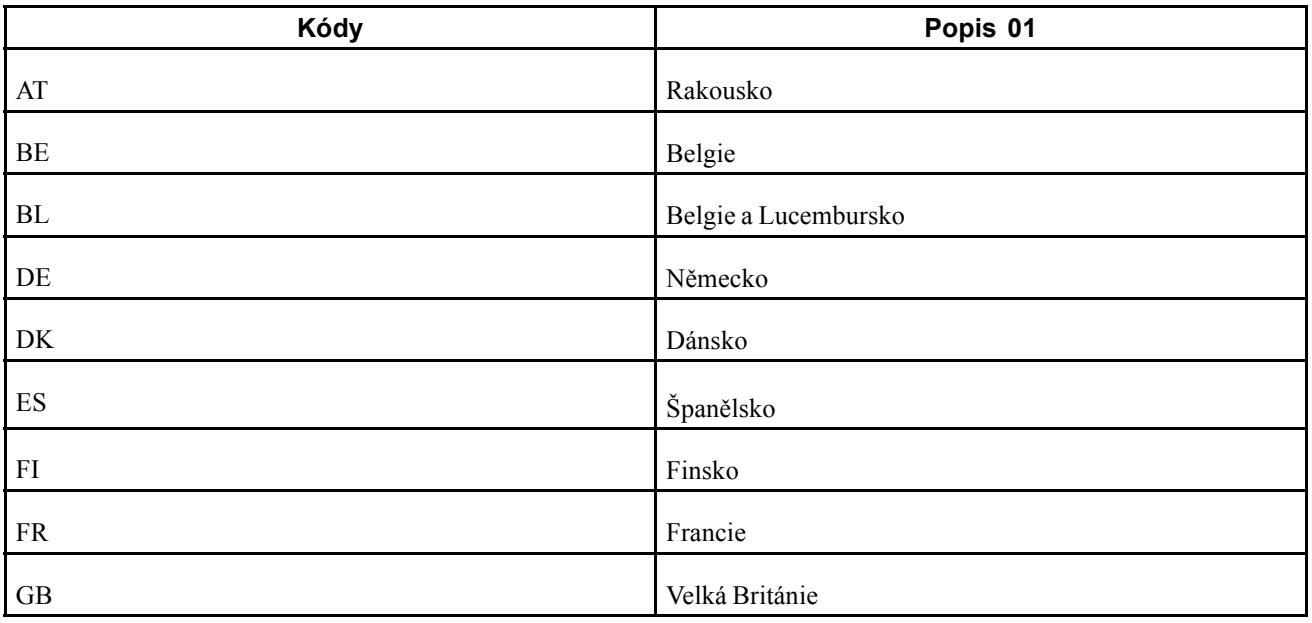

### **Typ deklarace Intrastat (74/IT)**

Nastavením uživatelem definovaného kódu 74/IT určete, zda je deklarace IDEP fiskální, statistická nebo dokončená.

Tato tabulka uvádí příklady kódů typu deklarace Intrastat:

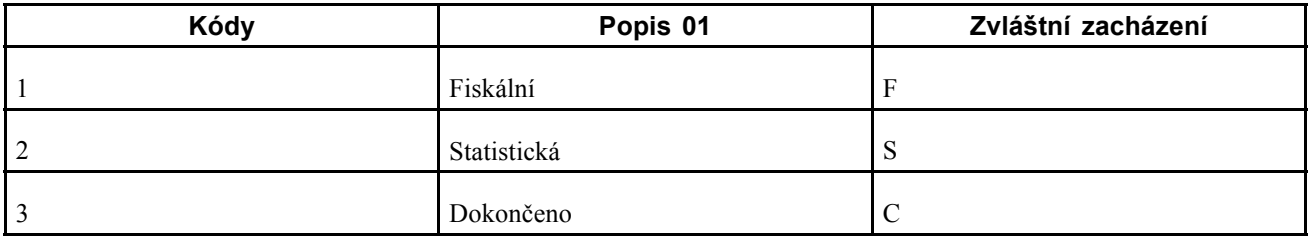

Pro každou hodnotu zadejte znak, který systém používá k zadání deklarace Intrastat v kódu zvláštního zacházení. Kód zadaný jako zvláštní kód zacházení je zapsán do textového pole tabulky detailů textového procesoru (F007111) při zpracování rozhraní IDEP/IRIS (R0018I3). Tento kód slouží také k určení registračního čísla DPH pro prodejní transakce. U statistických deklarací systém používá číslo adresy příjemce. Pro fiskální nebo kompletní deklarace systém používá číslo adresy odběratele.

Výchozí hodnota je *3* (dokončeno).

### **Duh transakce - EU (74/NT)**

Pole Druh transakce (74/NT) slouží k nastavení kódů druhu transakce konkrétně pro výkaznictví EU.

Tabulku uživatelem definovaných kódů 74/NT zadejte pomocí následujících kroků:

• Do pole Kódy zadejte zřetězenou hodnotu k určení druhu transakce.

Zapište řetězec těchto hodnot v pořadí bez oddělovačů, jako jsou čárky nebo mezery: Číslo firmy, Typ dokladu objednávky a Typ řádky.

- Do pole Popis 02 zadejte kód druhu transakce.
- V případě potřeby zadejte druh režimu DPH (statistický postup) do pole Zvláštní zacházení.

Tato tabulka uvádí příklady druhů kódů transakce:

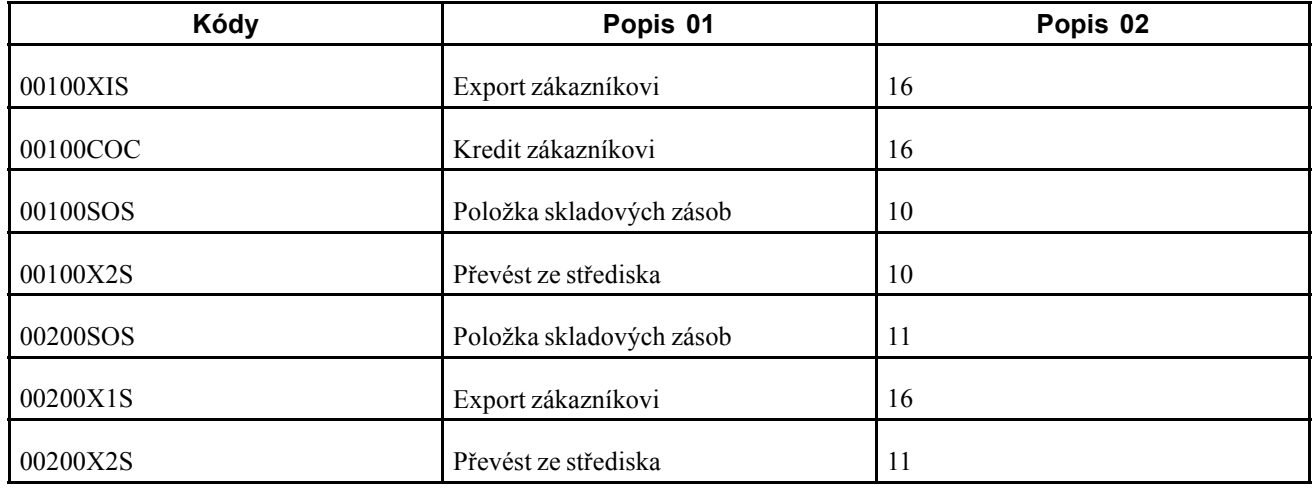

Při aktualizaci tabulky Aktualizace Intrastat se pomocí volby pro zpracování určuje uživatelem definovaný kód, který má systém použít k vyhledání příslušných informací.

### **(CZE) Fiskální oblast (74/SG)**

Nastavte kódy, které používáte při přiřazování speciálního zboží a pohybů. Kód pro speciální zboží a pohyby při použití programu Kódy komodit (P744102) k zadání informací pro výkaznictví Intrastat. Tyto kódy vám poskytne státní správa.

### **(GBR) Příjmy nebo odbavení (74/TD)**

Pokud pro odesílání Intrastat použijete rozhraní SEMDEC (Single European Market Declaration), nastavte uživatelem definovaný kód pro každý typ dokladu, který se používá v transakcích Intrastat k označení, zda typ dokladu odpovídá příjmu (nákup) nebo odbavení (prodej) zboží.

Chcete-li nastavit uživatelem definovaný kód 74/TD, zadejte do pole Kódy stejné kódy, jaké používáte u typů dokladů v programu UDC 00/DT. Pole Popis 01 musí obsahovat hodnotu *Příjezd* nebo *Odbavení.* Systém použije program UDC 74/TD spolu s programem UDC 00/DT k určení, zda transakce představuje příjezd nebo odbavení zboží pro účely výkaznictví Intrastat. Do programu UDC 74/TD je třeba zahrnout pouze ty typy dokladů, které se používají při prodeji nebo nákupu.

**Poznámka:** Pokud program UDC 74/TD nenastavíte, systém předpokládá, že všechny prodeje představují odbavení a všechny nákupy příjezd.

### **Nastavení uživatelem definovaných kódů pro evropské společnosti**

Tyto uživatelem definované kódy nastavte k určení parametrů firmy.

### **přidružené firmy (74/AC),**

Uživatelem definovaný kód 74/AC je třeba nastavit tak, aby systém mohl určit, zda je firma odběratele nebo dodavatele přidružená k firmě podávající výkaz. Tyto záznamy knihy adres je třeba uvést pro všechny firmy, k nimž je firma podávající výkaz přidružená. Systém vybere z tabulky uživatelem definovaných kódů Přidružené firmy 74/AC záznamy pro podání výkazu a k seskupení dat pro přidružené a nepřidružené firmy tímto způsobem:

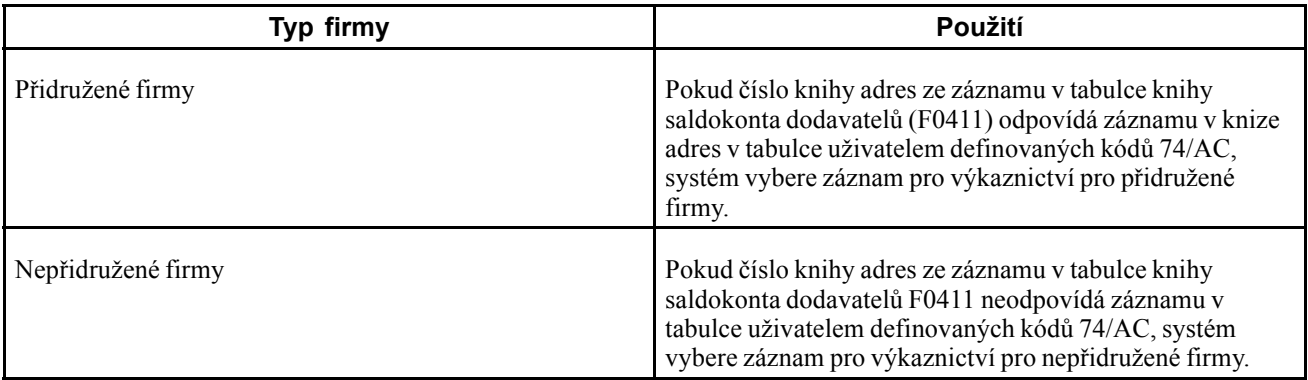

### **Číslo kódu (74/30)**

Čísla kódu se nastavují k označení typu odvětví služby. Můžete například nastavit následující hodnoty:

- *014:* Doprava prostřednictvím místního leteckého dopravce.
- *015:* Doprava prostřednictvím zahraničního leteckého dopravce.
- *016:* Doprava prostřednictvím jiného dopravce.

# **Nastavení automatického číslování pro výkaznictví Intrastat**

Pokud při práci se sestavami Intrastat spustíte program Textový procesor (P007101), tento program přiřadí číslo a výměnu dávky od sedmého řádku systému automatického číslování 00. Textový procesor dále přiřazuje čísla zpráv od pátého řádku systému automatického číslování 74. Tyto systémy číslování je třeba nastavit.

# **Nastavení oblastí daňové sazby pro DPH v rámci komunity**

Tato část uvádí přehled oblastí daňové sazby pro DPH v rámci komunity a seznam formulářů používaných k nastavení oblastí daňové sazby pro DPH v rámci komunity.

### **Princip oblastí daňové sazby pro DPH v rámci komunity**

Od založení jednotného trhu v roce 1993 nepodléhá nákup a prodej mezi členskými státy EU platbě DPH. Chcete-li zaznamenat DPH u transakcí mezi členskými státy EU, je nutné nastavit daňovou sazbu pro DPH v rámci komunity.

(ESP) Ve Španělsku je nutné vykazovat transakce osvobozené od DPH.

Daňová sazba/oblast pro DPH v rámci komunity se nastavuje stejně jako ostatní daňová sazba/oblast, ale je třeba použít tři daňové sazby:

- První daňová sazba je 0, protože transakce je osvobozená od DPH.
- Druhá daňová sazba je sazba DPH, která by byla použita v případě, že by transakce nebyla osvobozená.
- Třetí daňová sazba je záporným ekvivalentem druhé daňové sazby.

Pokud je například druhá daňová sazba 16 procent, bude třetí daňová sazba rovněž 16 procent. Tyto dvě daňové sazby se vyrovnají na nulu.

Pro každý typ kódu daňové sazby můžete nastavit konkrétní GL třídy. Systém použije GL třídu, která je definována v automatické účetní instrukci PT*xxxx*, k zaúčtování deníkových položek na různé účty DPH v účtové osnově. Můžete například používat účet DPH v domácí měně a účet DPH pro EU.

Po nastavení oblastí daňové sazby v programu Revize daňových sazeb/oblasti pomocí programu Daňové oblasti - Údržba souboru příznaků (P744008) určete, zda se oblast daňové sazby vztahuje k DPH v rámci komunity. Do programu Daňové oblasti - údržba souboru příznaků přejděte výběrem položky Regionální info v nabídce Řádek ve formulářích programu Revize daňových sazeb/oblasti.

## **Formuláře používané k nastavení regionálních informací pro DPH v rámci komunity**

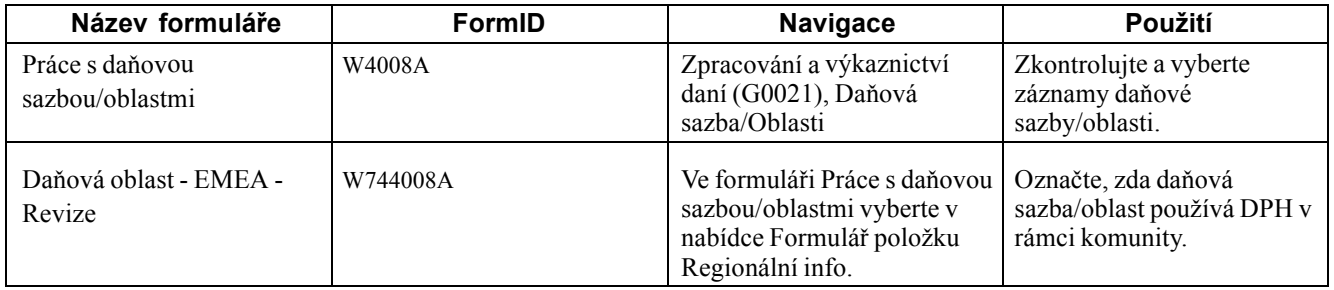

# **Nastavení kódu komodity a statistických informací**

Kódy komodit slouží k označení produktů exportovaných z určité země nebo do ní zaváděných. Informace o kódu komodity jsou uloženy v tabulce Další informace o kódech komodit Intrastat (F744102). Tato část uvádí předpoklady a uvádí, jak se nastavují kódy komodit.

# **Předpoklad**

Nastavte kódy třídy dopravní komodity v tabulce UDC 41/E.

### **Formuláře používané k nastavení kódů komodit a statistických informací**

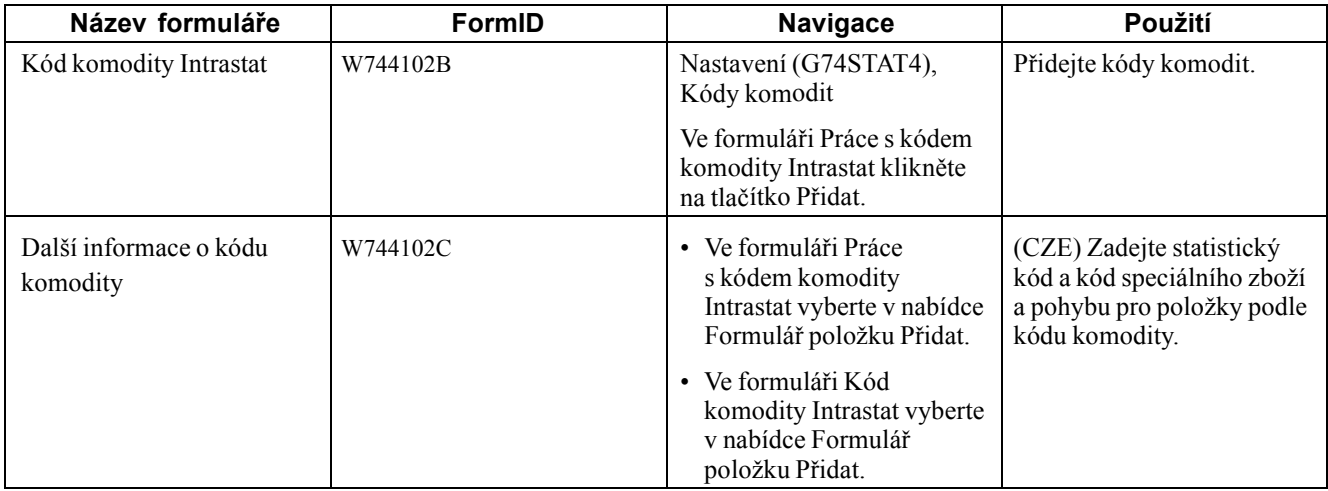

# **Nastavení kódů komodity**

Přejděte do formuláře Kód komodity Intrastat.

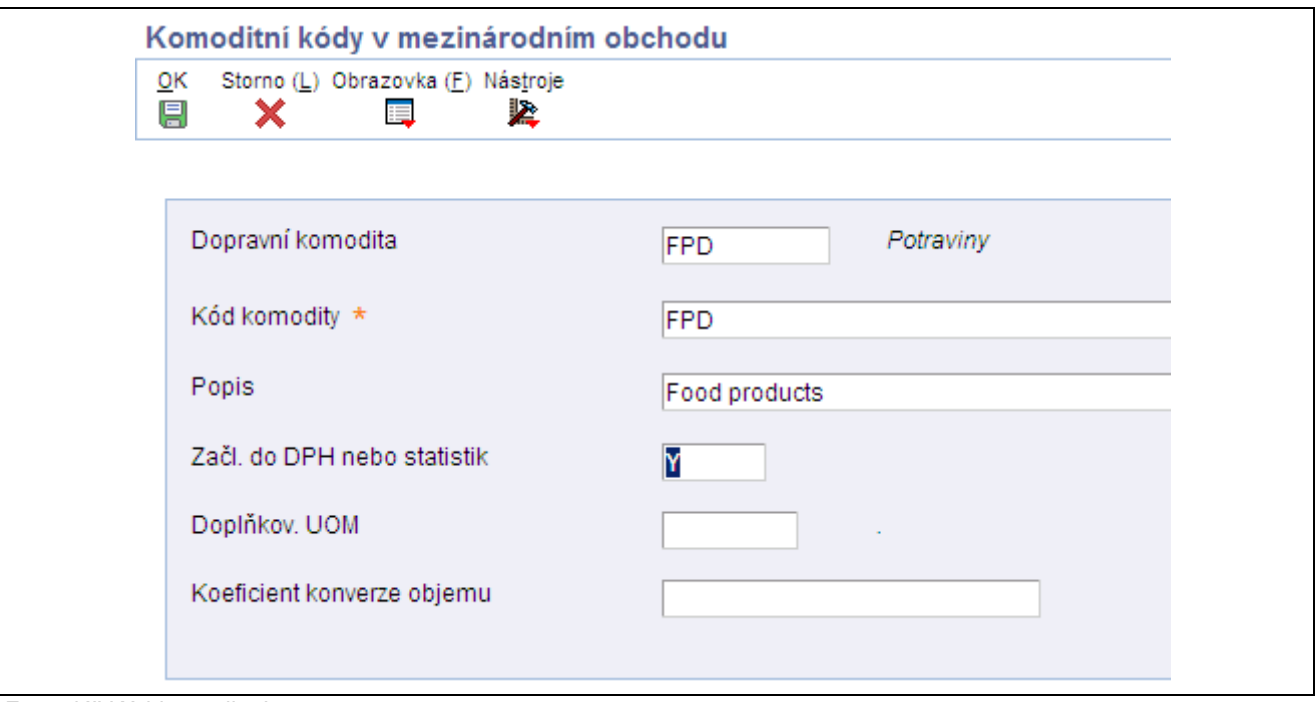

Formulář Kód komodity Intrastat

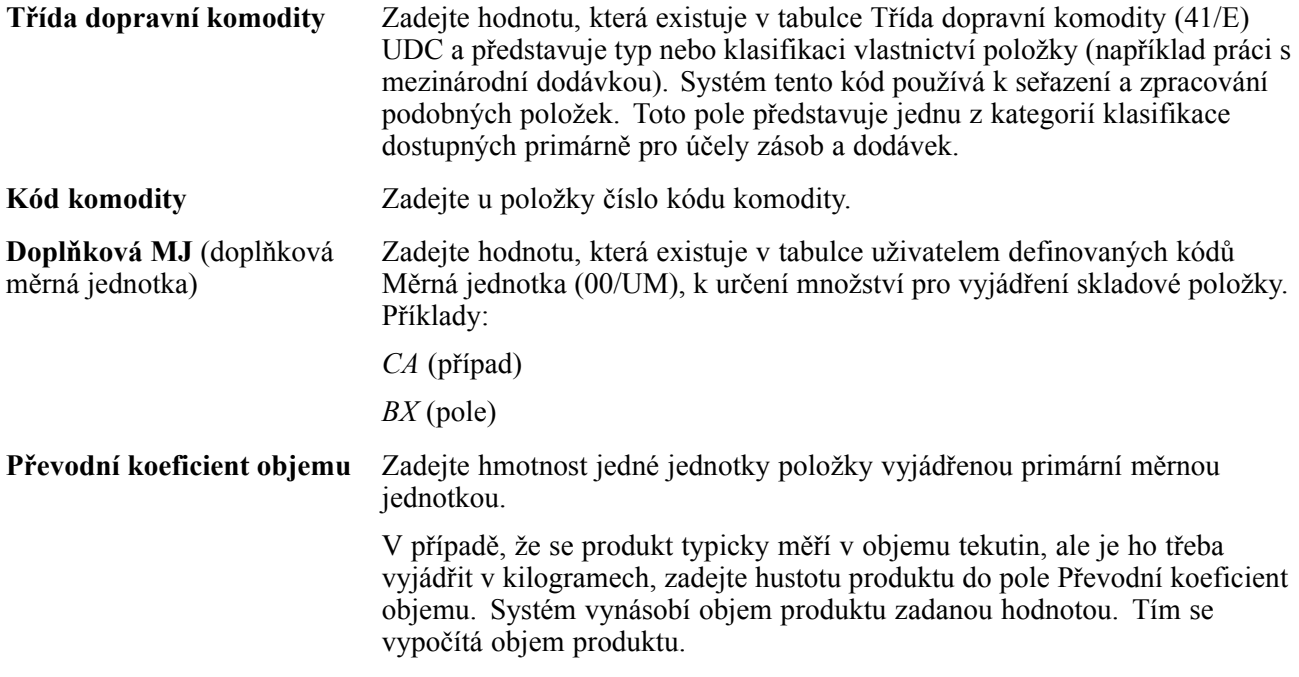

## **(CZE) Přidání statistických informací**

Přejděte do formuláře Další informace o kódu komodity.

<span id="page-122-0"></span>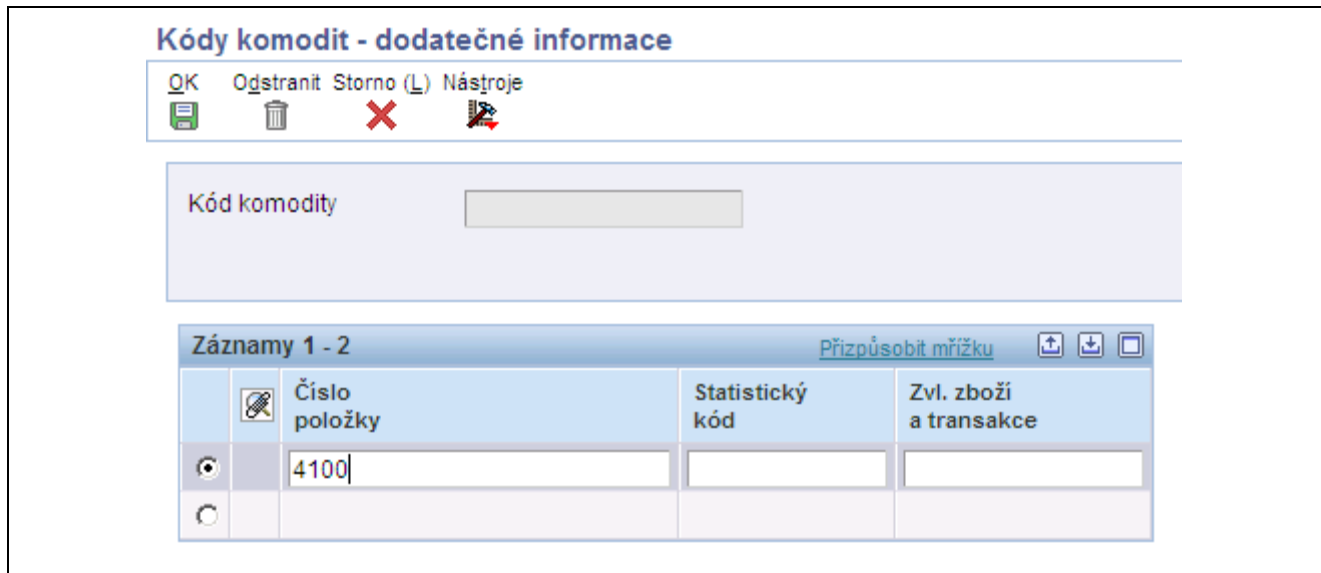

Formulář Další informace o kódu komodity

| Statistický kód          | Zadejte další kód pro výkaznictví Intrastat. Tento kód podrobněji uvádí názvy<br>zboží a souvisí s kódem komodity. Kód komodity 27101121 (Speciální benzín,<br>bílý líh) má například tyto další kódy: |
|--------------------------|----------------------------------------------------------------------------------------------------|
|                          | • 10 - Speciální benzín - bílý líh jako komponentu pro výrobu motorového<br>benzínu                                                                                                    |
|                          | • 20 - Speciální benzín - bílý líh jako komponentu pro výrobu motorové nafty                                                                                                    |
|                          | • 90 - Speciální benzín - bílý líh pro jiné použití než jako komponenty při<br>výrobě pohonných látek                                                                                                  |
| Speciální zboží a pohyby | Zadáním hodnoty, která existuje v tabulce uživatelem definovaných kódů<br>Fiskální oblast (74/SG), vyjádříte speciální pohyb dodaného zboží nebo<br>dodávku dodaného zboží.                            |

# **Zadání křížových referencí pro položky a dodavatele**

Tato část poskytuje přehled křížových referencí na položky a dodavatele a uvádí, jak se zadávají křížové reference.

### **Princip křížových referencí pro položky a dodavatele**

Důležitým prvkem zahrnutí nákupů do sestav Intrastat je sledování země původu zboží. V některých zemích musí sestavy Intrastat uvádět zemi původu a původní zemi původu u každé položky.

Německá společnost může například zadat nákupní objednávku u francouzského dodavatele na zboží vyrobené ve Francii. Toto zboží je uloženo ve skladu v Belgii, takže skutečná dodávka pochází z Belgie. Zemí původu je tedy Belgie, ale původní zemí původu je Francie.

V závislosti na středisku a dodavatelích může být nutné nastavit pokročilejší vztah mezi dodavatelem, položkou a zemí původu. Na tyto informace můžete vytvořit křížovou referenci v programu Intrastat - křížové reference položka/dodavatel (P744101):

- Dodavatel
- Položka
- Země původu
- Původní země původu zboží

Program Křížové reference na položku a dodavatele ukládá informace v tabulce Intrastat - křížové reference položka/dodavatel (F744101). Program Mezistátní - aktualizace - nákup (R0018I2) načte informace s křížovými referencemi, pokud ve volbách pro zpracování určíte použití tabulky F744101.

**Poznámka:** Systém načte zemi původu ze záznamu dodavatele v knize adres. Zemi původu dodavatele lze přepsat při aktualizaci tabulky Informace o adrese objednávky (F4006) pro samostatnou objednávku. Pokud je to nutné, můžete zemi původu přepsat v poli Země původu (ORIG) v tabulce F744101 a určit volby pro zpracování programu Mezistátní - aktualizace - nákup (R0018I2) tak, aby byla použita tabulka F744101.

Systém pomocí pole Země původu (ORIG) určí vhodnost transakce pro výkaznictví Intrastat. Pole Původní země původu (ORGO) slouží pouze pro informaci.

Ve Velké Británii se země původu označuje také jako země zásilky a původní země původu jako země původu.

### **Formulář používaný k zadání křížových referencí pro položky a dodavatele**

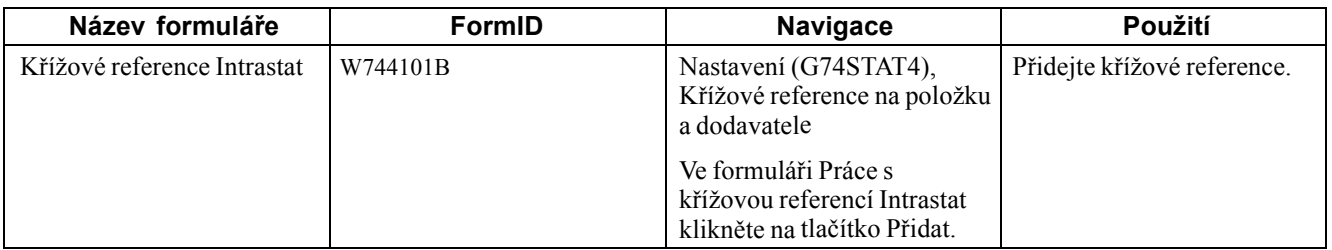

# **Zadání křížových referencí**

Přejděte k formuláři Křížové reference Intrastat.

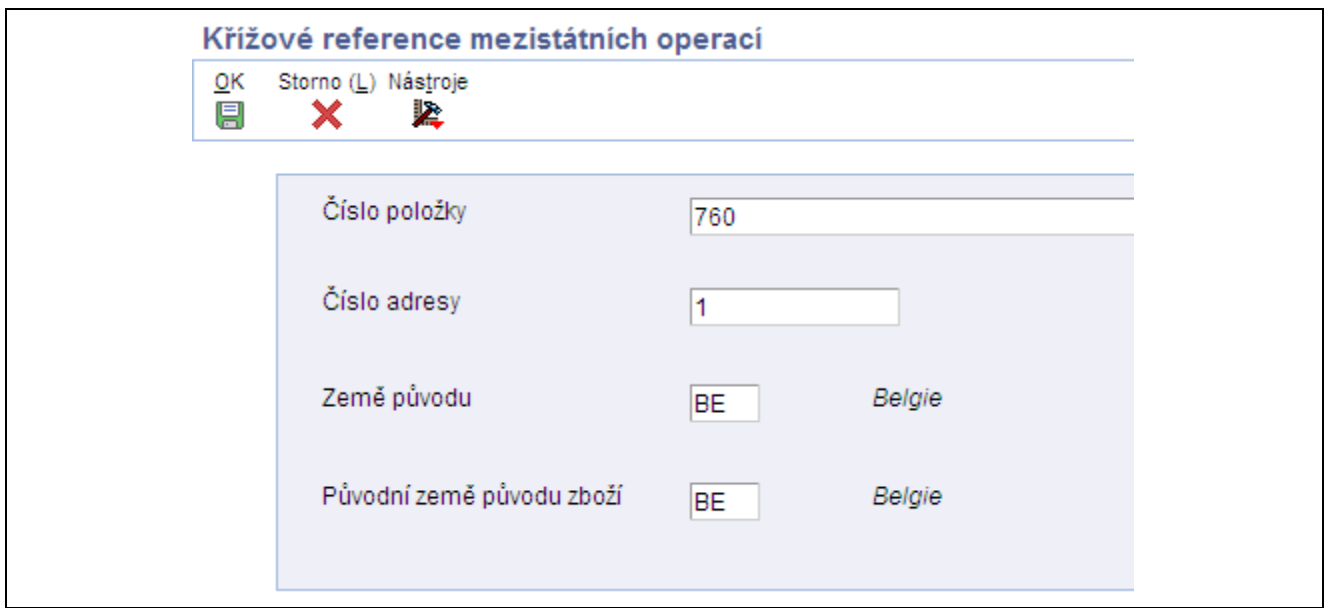

Formulář Křížové reference Intrastat

| Číslo adresy              | Zadáním hodnoty *VŠE do pole Adresa označte, že položka vždy pochází ze<br>zadané země původu a původní země původu bez ohledu na dodavatele.                                                                                                    |
|---------------------------|----------------------------------------------------------------------------------------------------|
|                           | Když systém vyhledává konkrétní záznam v tabulce Intrastat - křížové<br>reference položka/dodavatel (F744101), nejprve vyhledá záznam, který<br>odpovídá číslu položky a číslu adresy. Pokud není nalezen žádný záznam,<br>systém vyhledá záznam odpovídající číslu adresy s číslem položky, u níž je<br>hodnota *VŠE. Pokud není nalezen žádný záznam, systém vyhledá záznam<br>odpovídající číslu položky s číslem adresy, u níž je hodnota $*V\dot{S}E$ . |
| Země původu               | Zadejte kód (00/CN), který identifikuje zemi, z níž položka pochází. Tato<br>informace je vhodná pro organizace, které musí pravidelně rozdělovat zásoby<br>podle původu.                                                                                                    |
| Původní země původu zboží | Zadejte kód (00/CN), který označuje původní zemi původu zboží. Může<br>se například jednat o německou firmu, která vydá nákupní objednávku<br>francouzskému dodavateli zboží vyrobeného ve Francii, ale skladovaného<br>a doručeného z Belgie. Zemí původu je tedy Belgie, ale původní zemí<br>původu je Francie.                                                                                                    |

# **Nastavení rozložení pro rozhraní IDEP/IRIS**

Tato část uvádí, jak se nastavují rozložení pro rozhraní IDEP/IRIS.

Před importem těchto informací z externího systému, jako je například software JD Edwards EnterpriseOne, do tabulky IDEP/CN8 je nutné zadat formát souboru k importu. Po zadání formátu je nutné označit strukturu souboru k importu (pořadí pole, číslo pole, velikost pole atd.) do tabulky IDEP/CN8.

Tato tabulka uvádí strukturu, kterou je třeba nastavit pro soubor IDEP/CN8:

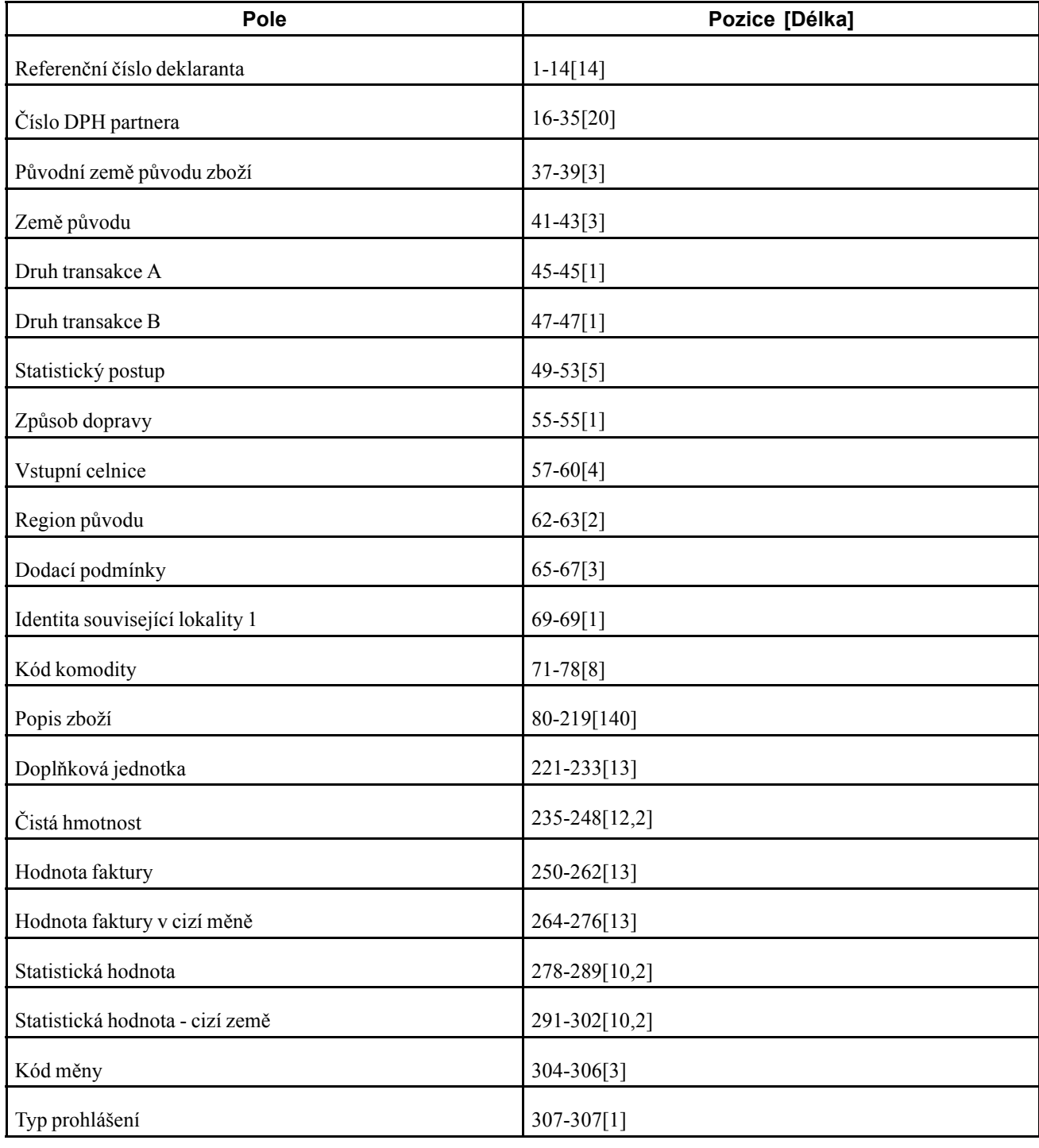

**Poznámka:** Čárka ve výše uvedených polích Čistá hmotnost, Statistická hodnota a Statistická hodnota v cizí měně ukazuje, že lze před posledními dvěma znaky těchto délek polí použít desetinný oddělovač.

### **CBS-IRIS - Nizozemsko**

Holandská verze rozhraní CBS-IRIS nevyžaduje pevné rozložení záznamu u souboru importu. Je však nutné namapovat data pocházející ze souboru importu v rozhraní CBS-IRIS.

**Poznámka:** Data určená k importu musí být ve formátu plochého souboru. Je také třeba vyznačit první pozici a počet pozicí v každém poli, které má být importováno z plochého souboru. Počet pozicí k importu by neměl překročit počet pozicí definovaných v rozhraní CBS-IRIS pro dané pole. Pole se nemohou překrývat. Na konci každého pole by měl být znak konce řádku a kód odřádkování.

V rozhraní CBS-IRIS by měl soubor obsahující data k importu představovat textový soubor oddělený mezerami (tento typ souboru lze porovnat se souborem aplikace Microsoft Excel, který je uložen jako textový soubor oddělený mezerami).

Tato pole lze v rozhraní CBS-IRIS nechat prázdná, dokud jsou definované pozice správné (to znamená, že každá mezera v záznamu představuje jednu pozici).

Tato tabulka uvádí strukturu, kterou je třeba nastavit pro soubor CBS-IRIS - Holandsko:

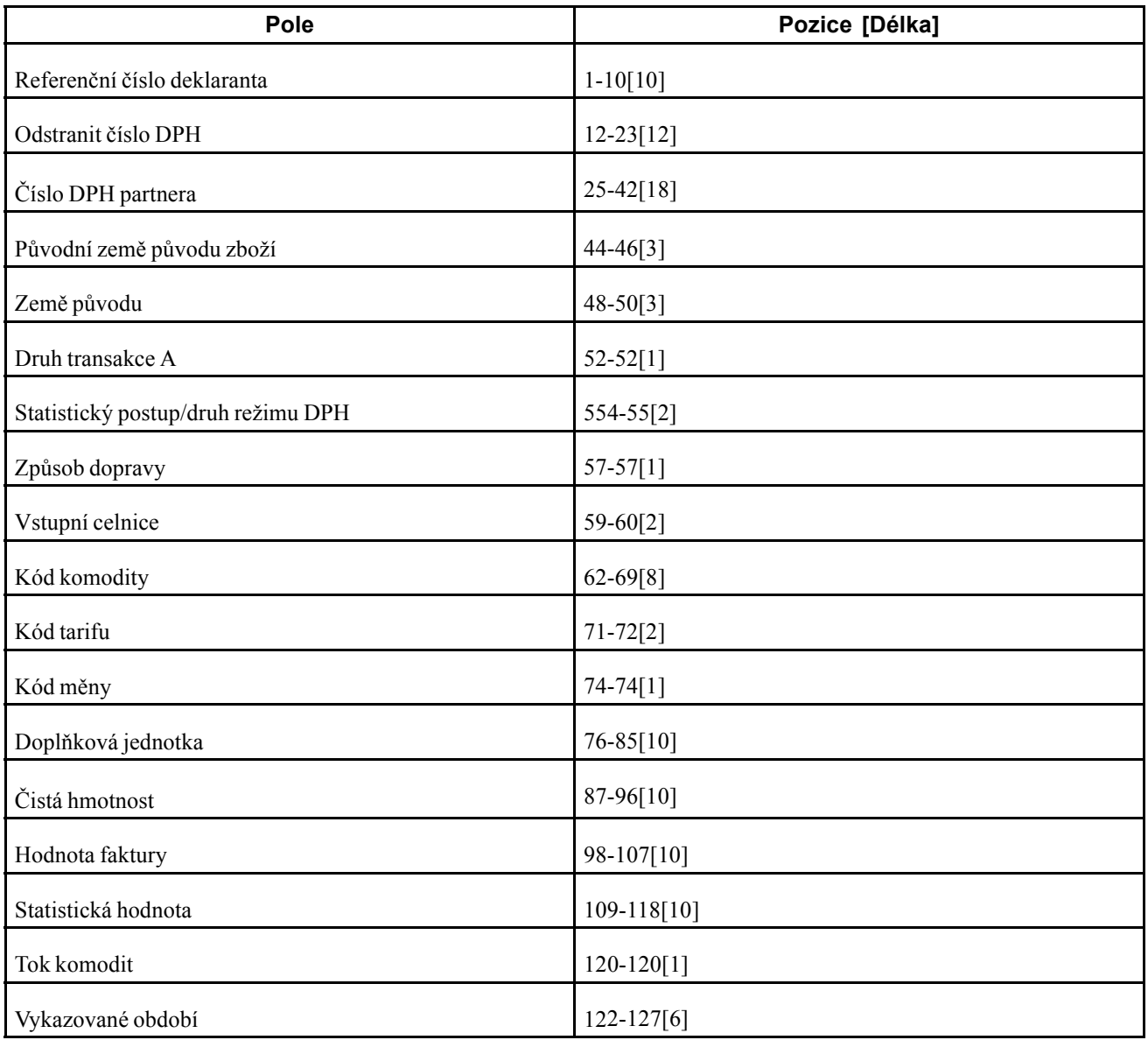

### **CBS-IRIS - Německo**

Německá verze rozhraní CBS-IRIS nevyžaduje pevné rozložení záznamu u souboru importu. Je však nutné namapovat data pocházející ze souboru importu. Pro každé pole importované ve formátu plochého souboru je nutné nastavit počáteční pozici a délku. Tato tabulka uvádí strukturu, kterou je třeba nastavit pro soubor CBS-IRIS - Německo:

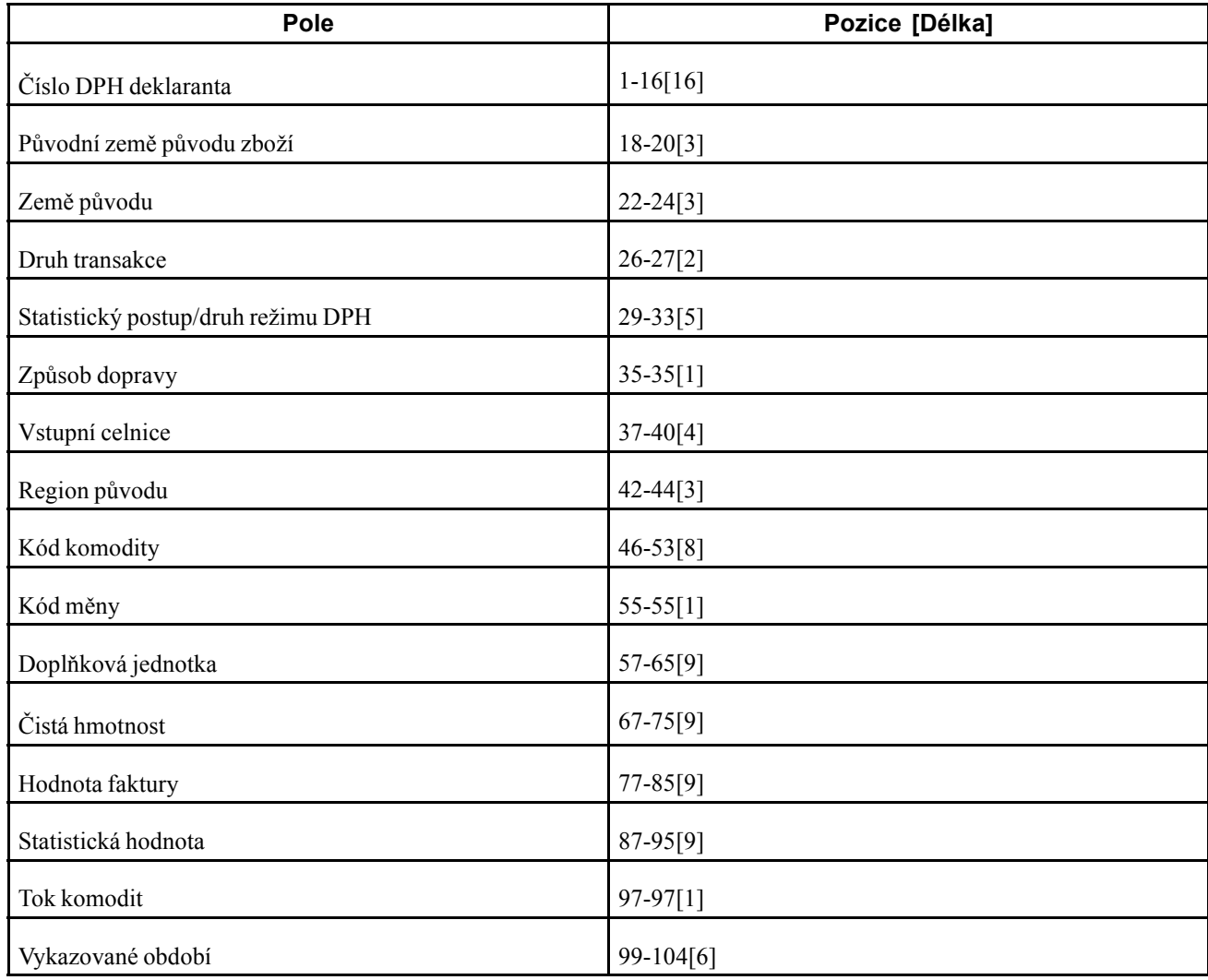

# <span id="page-128-0"></span>**KAPITOLA 7**

# **(Europe) Používání funkcí určených pro Evropskou unii**

Tato kapitola obsahuje přehled mezinárodních bankovních čísel účtů (IBAN), ověření ID bank a bankovních účtů, ověření daňových identifikačních čísel a výkaznictví v Evropské unii a věnuje se následujícím tématům:

- Tisk faktur s přiloženými pokyny pro mezinárodní platby
- Vyplnění pracovního souboru Intrastat
- Kontrola údajů Intrastat
- Vymazání záznamů z tabulky Aktualizace Intrastat (F0018T)
- Použití rozhraní IDEP/IRIS pro výkaznictví Intrastat
- (GBR) Použití rozhraní SEMDEC pro výkaznictví Intrastat
- (DEU) Tisk sestavy Intrastat Německo

## **Princip používání mezinárodních bankovních čísel účtů**

Norma IBAN byla vyvinuta Mezinárodní organizací pro normalizaci (ISO) a Evropským výborem pro bankovní standardy (ECBS) s cílem pomoci firmám ve snadnější identifikaci čísel účtů.

Číslo účtu ve formátu IBAN je mezinárodně používáno k jedinečné identifikaci zákaznického účtu zřízeného u členské finanční instituce. Norma IBAN umožňuje snadnou kontrolu díky použití mezinárodních kódů zemí tvořených dvěma znaky definovanými normou ISO. Další ověřování lze provést prostřednictvím algoritmu / kontrolních číslic. Banka spravující účet je zodpovědná za výpočet čísla účtu ve formátu IBAN a jeho poskytnutí svým zákazníkům.

Formát čísla IBAN se liší podle toho, je-li toto číslo přenášeno elektronicky nebo vytištěno na papíře. Rozdíl je ale pouze v jeho podobě; samotné číslo IBAN zůstává neměnné v elektronickém i tištěném formátu. Číslo účtu ve formátu IBAN se skládá z následujících částí:

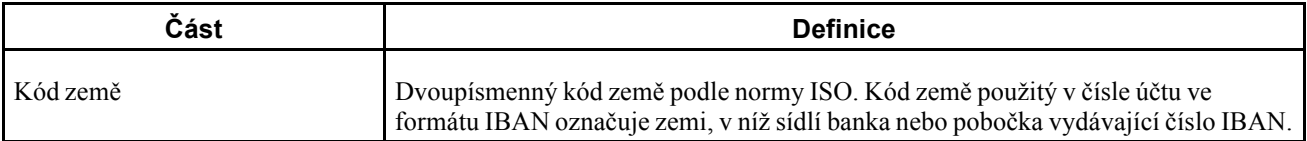

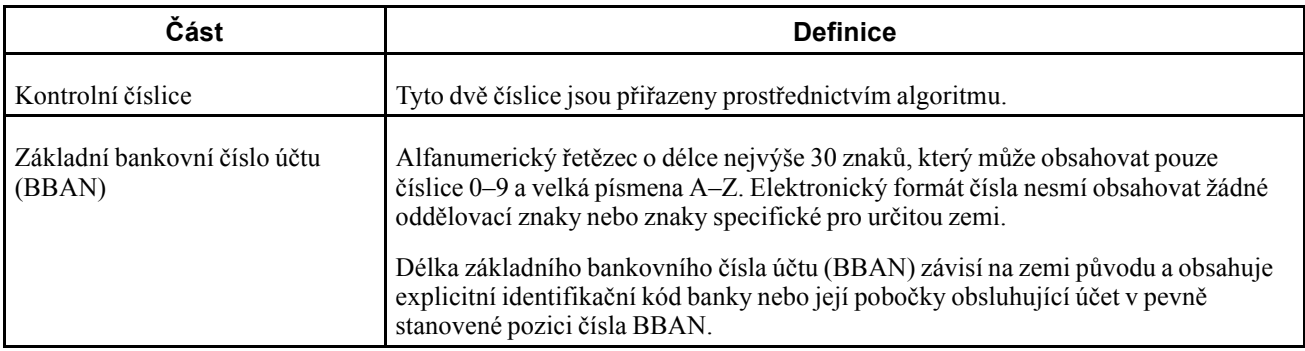

Při elektronickém přenosu je číslo IBAN tvořeno jediným řetězcem znaků. V tištěné podobě je číslo účtu ve formátu IBAN uvedeno textem *IBAN* a rozděleno do skupin o čtyřech znacích oddělených mezerami. Poslední skupina může obsahovat méně než čtyři znaky.

V knize adres systému JD Edwards EnterpriseOne lze číslo účtu ve formátu IBAN propojit s adresou banky. Pokud číslo účtu ve formátu IBAN propojíte s adresou banky, bude při automatickém zpracování plateb možné identifikovat správnou zemi pro dodavatele a odběratele, kteří mají bankovní účty ve více zemích. Číslo účtu ve formátu IBAN zadejte v elektronickém formátu do programů Křížové reference bankovního účtu (P0030A) a Informace k bankovním účtům (P0030G). Čísla účtů ve formátu IBAN jsou ukládána v elektronickém formátu do tabulky Kmenový soubor směrových kódů bank (F0030).

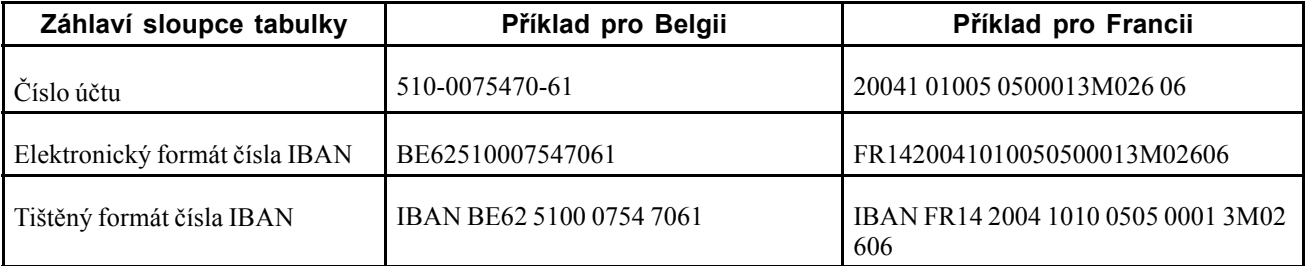

Tato tabulka obsahuje příklady čísel účtů ve formátu IBAN používaných v Belgii a Francii:

Podle pokynů výboru ECBS je číslo účtu ve formátu IBAN uváděno ve formuláři pro mezinárodní platby (IPI) v tištěném formátu bez úvodního textového řetězce IBAN. Například výše uvedené číslo belgického účtu ve formátu IBAN by ve formuláři pro mezinárodní platby (IPI) bylo uvedeno jako BE62 5100 0754 7061.

# **Princip ověřování ID banky a bankovního účtu**

Identifikační číslo banky označuje banku, u níž je zřízen váš účet. ID banky je uvedeno mezi informacemi o odběrateli, které jste přijali ke zpracování směnek saldokonta odběratelů a plateb elektronickým převodem.

Postupy ověření ID banky pro tyto země aktivujete nastavení kódu lokalizace ve svém profilu uživatele:

- Belgie
- Francie
- Finsko
- Itálie
- Španělsko

Jestliže ve formuláři Úpravy profilu uživatele vyplníte pole Kód lokalizace, spustí se vyhledávání postupu pro ověření ID banky, ale postup ověření nebude nalezen. Pokud například v poli Kód lokalizace zadáte Belgii, můžete nadále ověřovat ID bank jiných zemí. Pokud použijete program Křížové reference bankovního účtu (P0030A), bude hodnota zadaná v poli Země na kartě Poštovní adresa ve formuláři Úpravy knihy adres určovat, jaký typ ověření je třeba použít pro záznam v knize adres.

Při zadání ID bank do programu Křížové reference bankovního účtu nebo Informace k bankovním účtům (P0030G) budou ověřeny směrové kódy bank a jejich poboček. Odběratelé, jejichž bankovní informace jsou neplatné, budou označeni chybovou zprávou.

Kontrolu chybějících bankovních informací u odběratelů můžete provést pomocí programu Ověření bankovního účtu (R00314).

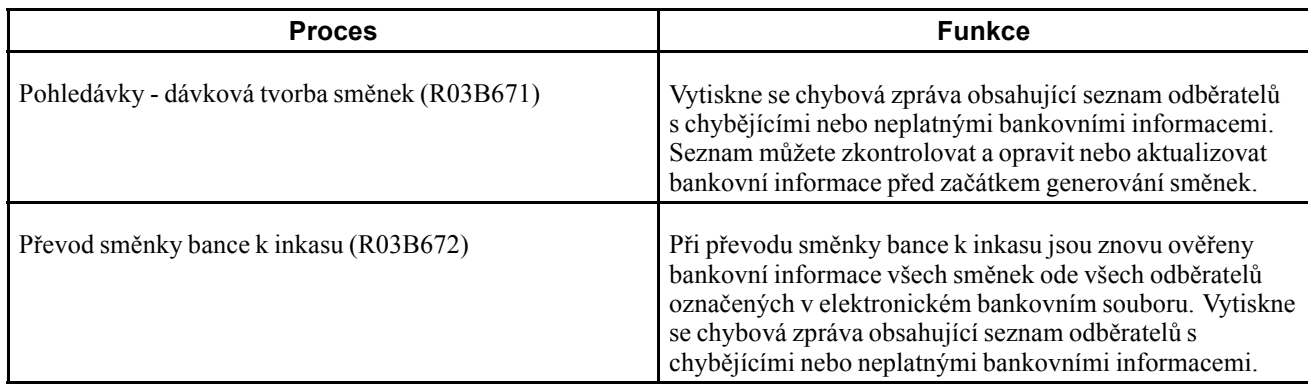

Identifikační údaje účtů a bank jsou ověřovány také v průběhu zpracování směnek:

### **Výjimky ověření ID banky**

Při ověřování ID banky můžete zadat výjimku pro určitou zemi uvedením příslušného kódu země do tabulky uživatelsky definovaných kódů (UDC) 70/BI. U zemí uvedených v této tabulce uživatelsky definovaných kódů nebudou uplatněny postupy ověřování ID bank.

### **(BEL) Ověření bankovního účtu**

Chcete-li zpracovat bankovní transakce pro Belgii, musí být zadané informace o účtu přesné, abyste předešli stržení servisních poplatků účtovaných bankou a případnému odmítnutí elektronického převodu peněz. Elektronické převody peněz mohou být u příjmů i výdejů odmítnuty z důvodu uvedení neúplných nebo nesprávných informací o účtu.

Systém JD Edwards EnterpriseOne automaticky ověřuje informace o bankovních účtech belgických dodavatelů a odběratelů, včetně bankovních čísel účtů, v souladu se standardy stanovenými belgickými bankovními orgány. Algoritmus Modulus 97 umožňuje ověření bankovního čísla účtu při jeho přidání nebo změně. Jestliže zadáte neplatné bankovní číslo účtu, zobrazí se chybová zpráva informující o jeho chybném zadání.

**Poznámka:** Pokud přidáváte bankovní číslo účtu do pole Bankovní účet, přesvědčte se, zda je v poli Bankovní účet uvedena kromě čísla účtu také kontrolní číslice. Pole Kontrolní číslice je v Belgii považováno za nedílnou součást bankovního čísla účtu.

### **(FRA) Ověření bankovního účtu**

Chcete-li zpracovat bankovní transakce pro Francii, musí být zadané informace o účtu přesné, abyste předešli stržení servisních poplatků účtovaných bankou a případnému odmítnutí elektronického převodu peněz. Elektronické převody peněz mohou být u výdejů odmítnuty; příjmy mohou být odmítnuty z důvodu uvedení neúplných nebo nesprávných informací o účtu.

V souladu se standardy stanovenými francouzskými bankovními orgány jsou automaticky ověřovány kódy R.I.B. (*Rélevé d'Identité Bancaire*), včetně čísla bankovního účtu a směrového čísla banky. Kód R.I.B. je třeba zadat do pole Kontrolní číslice, aby bylo možné informaci o účtu ověřit. Kód R.I.B. je ověřován algoritmem Modulus97.

**Poznámka:** Kromě online ověření můžete spustit také program Sestava výjimek bankovních účtů (R00310) a ověřit, zda jsou všechny informace k účtům zadány správně. Při zpracování sestavy budou ověřena čísla účtů na základě kontrolní číslice (kódu R.I.B.) a směrového kódu banky.

### **(ITA) Ověření ID banky a bankovního účtu**

V Itálii jsou účtovány poplatky firmám, které bance předají nesprávné nebo neúplné identifikační údaje banky nebo účtu. Těmto poplatkům se lze vyhnout pouze pečlivým ověřením identifikačních údajů banky a účtu při jejich zadávání do systému.

Informace o účtu lze automaticky ověřovat v následujících programech:

- Křížové reference bankovního účtu (P0030A)
- Informace k bankovním účtům (P0030G)
- Úpravy bankovních informací Itálie (P7430IT)
- Zápis cizí směnky (P03B602).
- Předem akceptované směnky (R03B671)
- RIBA formát pásky pro odeslání směnek (R03B672IT)

Informace o účtu jsou ověřeny na základě tabulky ID bank - Itálie (F74030).

Italské banky účtují servisní poplatky v případě, že informace o zákazníkovi předané firmami ke zpracování směnek saldokonta odběratelů (RiBa) a automatických plateb obsahují neplatná identifikační čísla účtu nebo banky.

Identifikační údaj italských bank je tvořen směrovým kódem, který obsahuje dvě části o 5 znacích:

- kód banky (ABI),
- kód bankovní pobočky (CAB).

Část ABI označuje banku (např. Banco di Napoli) a je následována částí CAB, která označuje pobočku banky (např. Banco di Napoli - Positano).

Platná identifikační čísla bank jsou udržována a aktualizována italskou centrální bankou Banca d'Italia. Jednotlivé banky mohou svým klientům poskytnout aktuální informace na pásce nebo disketě.

Systém JD Edwards EnterpriseOne podporuje formát COMIT a italská lokalizovaná verze softwaru obsahuje tabulku ID bank - Itálie (F74030). Do této tabulky je třeba předat bankovní informace poskytované bankou Banca d'Italia. Po předání informací můžete podle potřeby provádět vlastní úpravy této bankovní tabulky.

Pokud máte zájem o ověření identifikačních údajů banky, budou kódy bank a jejich poboček ověřeny při následujících akcích:

- nastavení informací o bankovním účtu,
- zadání směnek saldokonta odběratelů,
- generování předběžně autorizovaných směnek saldokonta odběratelů,
- vytvoření tabulky úhrad za směnky saldokonta odběratelů.

Zadané údaje o bance odběratele budou ověřeny oproti platným identifikačním údajům banky v tabulce F74030.

Programy, které umožňují ověření identifikačních údajů účtu a banky, jsou popsány v následující tabulce:

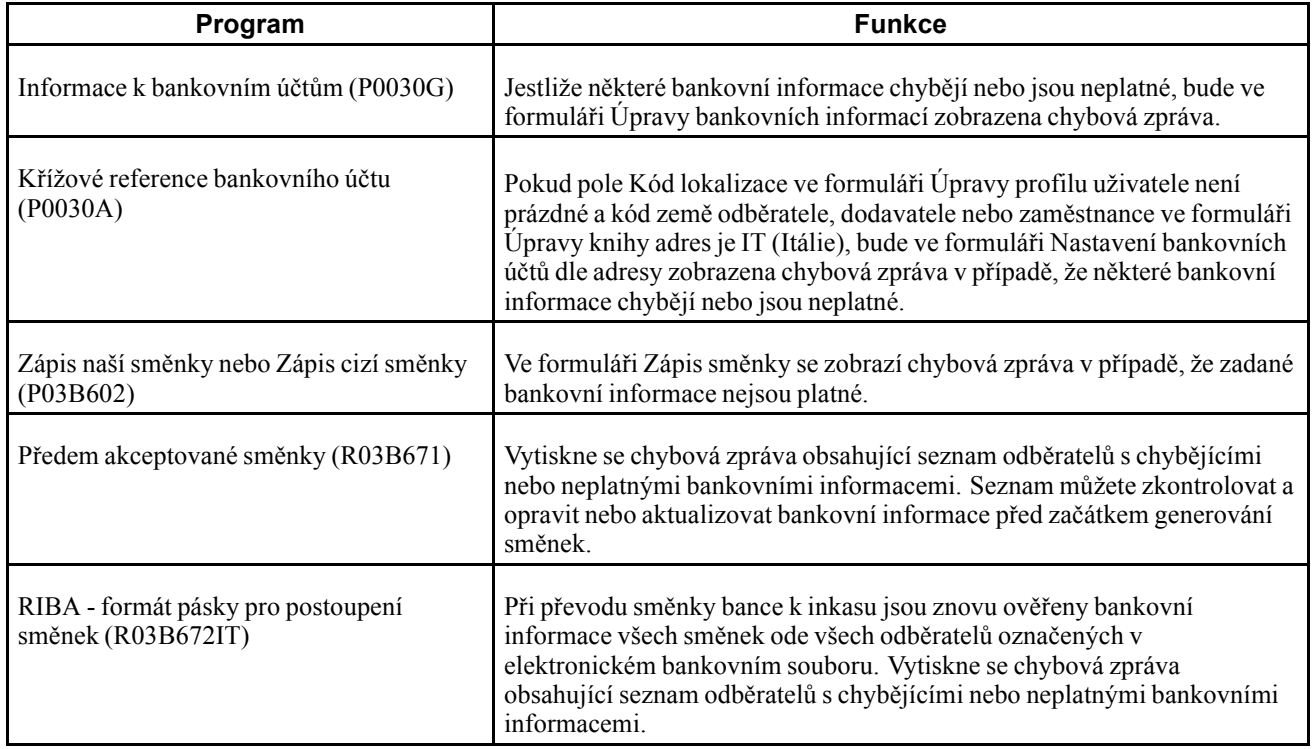

# **Princip ověření DIČ**

V některých zemích je ověřována hodnota DIČ. Je možné ověřit čísla DIČ a zadat výjimky v ověřovacím procesu.

# **Princip výkaznictví v Evropské unii**

Členské země Evropské unie (EU) dodržují Jednotný evropský akt z roku 1987. Jednotný evropský akt je smlouvou, která otevírá tržní prostor bez vnitřních hranic s volným pohybem zboží, osob, služeb a kapitálu v souladu s ustanoveními Římské smlouvy.

Podle Jednotného evropského aktu musí firmy ve všech zemích Evropské unie splňovat požadavky Evropské unie. Za účelem monitorování obchodu mezi členskými zeměmi Evropské unie musí například firmy, které překročí limity vnitrounijního trhu, předložit celnímu úřadu následující výkazy:

- Výkaz Intrastat
- Přehled tržeb EU

Podrobné statistické údaje o pohybu zboží mezi členskými zeměmi Evropské unie slouží k průzkumu trhu a sektorové analýze. S cílem udržovat statistické údaje o obchodu mezi členskými zeměmi Evropské unie vyvinul statistický úřad EU a statistické úřady v jednotlivých členských zemích systém Intrastat.

V systému Intrastat jsou informace o vnitrounijním obchodu získávány přímo od jednotlivých firem. Jestliže podnikáte v některé ze zemí Evropské unie a používáte modul Řízení prodejních objednávek systému JD Edwards EnterpriseOne a modul Nákup systému JD Edwards Enterprise One, můžete nastavit extrakci všech požadovaných informací ke splnění požadavků výkaznictví Intrastat v Evropské unii.

#### **Požadavky výkaznictví Intrastat**

Celní prohlídky a kontroly zmizely z vnitřních hranic mezi členskými zeměmi Evropské unie v roce 1993 spolu s vytvořením jednotného evropského trhu. Spolu se zrušením celních formalit vymizely i tradiční systémy pro sběr dat o obchodu mezi členskými zeměmi Evropské unie.

Podrobné statistické údaje o pohybu zboží mezi členskými zeměmi Evropské unie jsou nezbytné k průzkumu trhu a sektorové analýze. S cílem udržovat statistické údaje o obchodu mezi členskými zeměmi Evropské unie vyvinul statistický úřad EU a statistické úřady v jednotlivých členských zemích systém Intrastat.

V systému Intrastat jsou informace o vnitrounijním obchodu získávány přímo od jednotlivých firem. Firmy jsou pravidelně žádány o zaslání statistického prohlášení nebo v některých členských zemích kombinovaného statistického a finančního prohlášení s podrobnými informacemi o jejich vnitrounijním obchodování za uplynulé období. Frekvence, s níž jsou tato prohlášení požadována, závisí na předpisech jednotlivých zemí.

Hlavní funkce systému Intrastat jsou společné všem členským zemím, ale systém může zohledňovat také specifické požadavky jednotlivých zemí. Jestliže podnikáte v některé ze zemí Evropské unie a používáte modul Řízení prodejních objednávek systému JD Edwards EnterpriseOne a modul Nákup systému JD Edwards EnterpriseOne, můžete provést extrakci všech informací potřebných ke splnění požadavků výkaznictví Intrastat.

**Poznámka:** Informace sledované v rámci systému Intrastat se týkají výhradně skutečného fyzického pohybu zboží mezi členskými zeměmi Evropské unie. Informace systému Intrastat se netýkají pohybu finančních částek nebo zadávání objednávek mezi členskými zeměmi.

Následující diagram znázorňuje proces používaný výkaznictvím Intrastat:

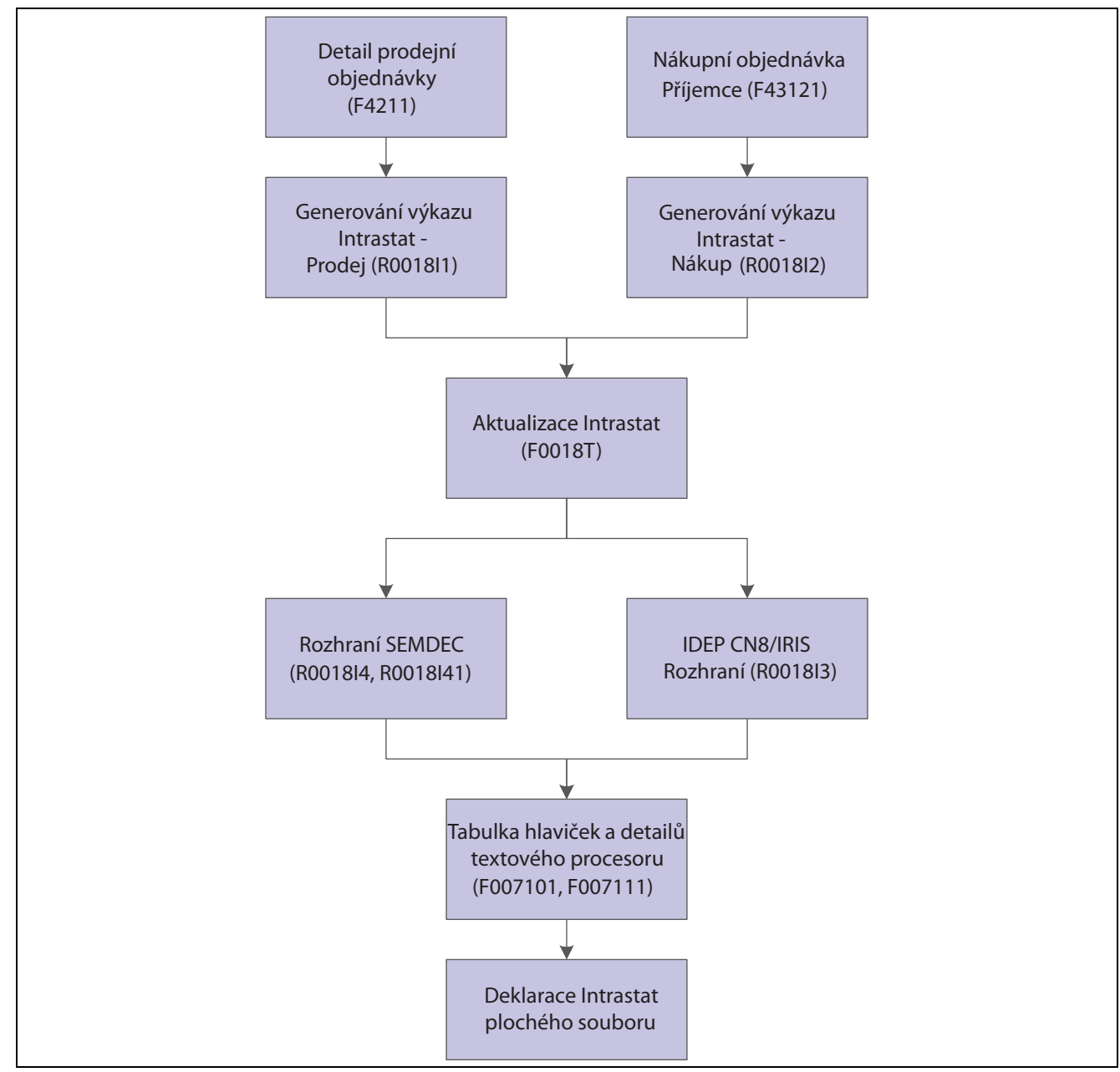

Proces používaný výkaznictvím Intrastat

**Poznámka:** Software JD Edwards EnterpriseOne neumožňuje vytvářet sestavy Intrastat specifické pro některé země.

### **Výkaznictví Intrastat a euro**

Po zavedení eura změnily statistický úřad Evropského společenství Eurostat a národní statistické úřady hospodářské a měnové unie ve členských zemích požadavky na provádění výkaznictví Intrastat. Každá členská země hospodářské a měnové unie však pokračuje v určování vlastních požadavků výkaznictví Intrastat.

Bez ohledu na to, zda firma převedla svou základní měnu na euro, můžete zpracovat požadavky výkaznictví Intrastat pro zemi, ve které podnikáte. Následující příklady popisují situace, které se mohou týkat vaší firmy:

- Firma nepřevedla svoji základní měnu na euro, ale statistický úřad členské země hospodářské a měnové unie, ve které podnikáte, požaduje odevzdání výkazu Intrastat v eurech.
- Firma převedla svoji základní měnu na euro, ale statistický úřad členské země hospodářské a měnové unie, ve které podnikáte, požaduje odevzdání výkazu v jiné měně.

Pro výkaznictví Intrastat umožňují volby pro zpracování alternativní měny v programech pro generování sestavy Intrastat (R0018I1 a R0018I2) použít zjednodušený přístup, který umožňuje zobrazit a vytisknout částky ve měně, která se liší od základní měny.

### **Zvláštní ohledy při vytváření sestav Intrastat**

Před vytvářením sestav Intrastat určete následující položky:

- základní měnu každé firmy,
- měnu pro vyplnění výkazů Intrastat všech firem.

Jestliže firmu tvoří více středisek s různými měnami, je třeba provádět výkaznictví Intrastat s vysokou pečlivostí. Je třeba vždy uvážit, jaká je základní měna každé firmy a zda výkazy Intrastat musí být podány v eurech nebo v jiné měně. Pouze tak zajistíte, že budete převádět měny pro výkaznictví Intrastat jen v nezbytných případech.

V závislosti na požadavcích výkaznictví Intrastat pro jednotlivé firmy a země, v nichž podnikáte, můžete pomocí voleb pro zpracování a výběru dat vytvořit různé verze sestav Mezistátní - aktualizace daní - tržby (R0018I1) a Mezistátní - aktualizace daní - nákup (R0018I2).

### **Předpoklady**

Před přípravou informací pro výkaznictví Evropské unie je třeba provést následující úkoly:

- Nastavte daňové informace pro záznamy saldokonta dodavatelů a saldokonta odběratelů.
- Nastavte uživatelsky definované kódy výkaznictví Intrastat.
- Nastavte kódy komodit.
- V modulu Řízení prodejních objednávek systému JD Edwards EnterpriseOne nastavte kódy zemí pro prodejní středisko (středisko v hlavičce), dodací středisko (středisko v detailu) a odběratele v Knize adres systému JD Edwards EnterpriseOne.
- V modulu Nákup systému JD Edwards EnterpriseOne nastavte kódy zemí pro středisko a dodavatele v Knize adres systému JD Edwards EnterpriseOne nebo zadejte země původu v programu Práce s křížovými referencemi mezistátních operací (P744101).

Viz [Kapitola](#page-122-0) 6, ["](#page-122-0)(Evropa) Nastavení funkcí pro [Evropskou](#page-102-0) uni[i,"](#page-122-0) [Zadání](#page-122-0) křížových referencí pro položky a dodavatele, stránka [97.](#page-122-0)

## **Princip používání přehledu tržeb EU pro výkaznictví v Evropské unii**

Jestliže firmy v Evropské unii vykonávají následující činnosti a překročí místní limit vnitrounijního obchodu, musí místnímu celnímu úřadu předkládat čtvrtletně přehled tržeb EU:

• Dodávají zboží subjektu registrovanému k platbě daně z přidané hodnoty (DPH) v jiné členské zemi Evropské unie.

- Odesílají zboží ke zpracování subjektem registrovaným k platbě DPH v jiné členské zemi Evropské unie.
- Vracejí zpracované zboží subjektu registrovanému k platbě DPH v jiné členské zemi Evropské unie.
- V rámci podnikání přepravují zboží z jedné členské země Evropské unie do jiné členské země Evropské unie.

**Poznámka:** Je-li uzavřena nákupní nebo prodejní transakce mezi členskými zeměmi Evropské unie, ale není dodáno zboží, transakce musí být přesto ohlášena státním úřadům.

Ke generování přehledu tržeb EU můžete použít jeden ze dvou programů Přehled tržeb - EU (R0018L nebo R0018S). Program Přehled tržeb - EU, který je třeba použít, určíte podle následující tabulky:

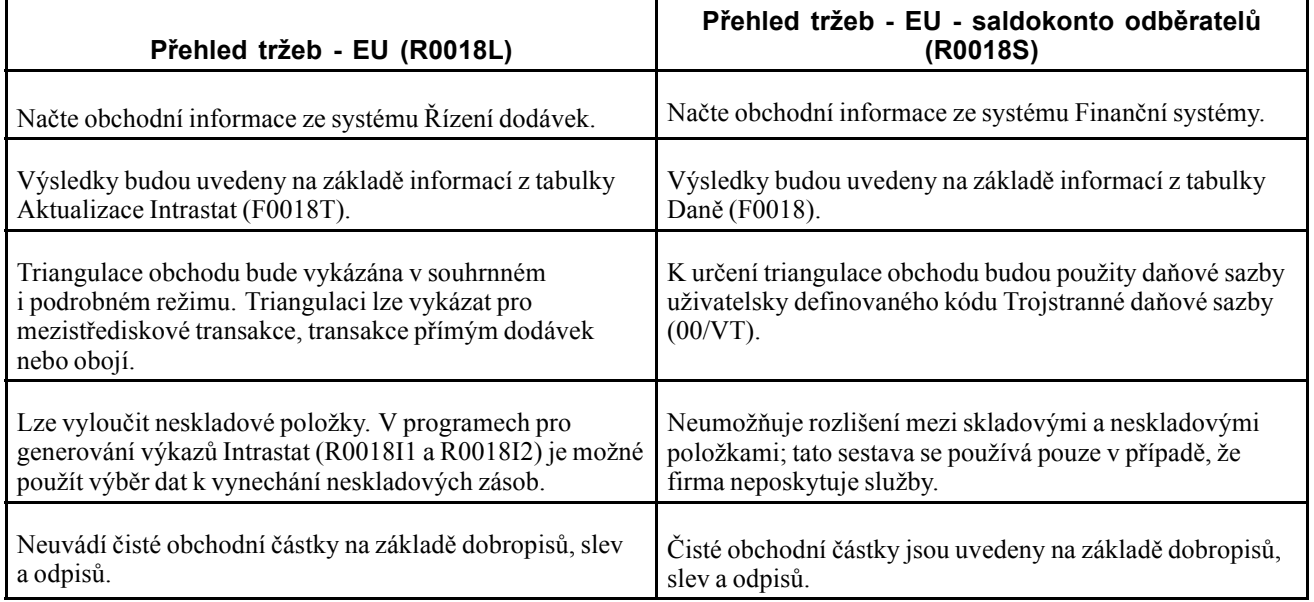

### **Triangulace obchodu**

K triangulaci dochází, pokud entita v členské zemi Evropské unie uzavře obchod (koupi nebo prodej) s entitou v jiné členské zemi Evropské unie, ale zboží náležející k uvedené transakci se fyzicky expeduje z třetí členské země Evropské unie. Statistické výkazy předkládané úřadům Evropské unie musí označovat transakce obchodních triangulací. Programy R0018L i R0018S umožňují identifikaci obchodních triangulací.

# **Tisk faktur s přiloženými pokyny pro mezinárodní platby**

Tato část obsahuje přehled pokynů pro mezinárodní platby, uvádí seznam předpokladů a věnuje se následujícím tématům:

- Spuštění programu Tisk faktur s pokyny pro mezinárodní platby
- Nastavení voleb pro zpracování programu Tisk faktur s pokyny pro mezinárodní platby (R03B5053)

## **Princip používání pokynů pro mezinárodní platby**

Pokyny pro mezinárodní platby (IPI) slouží k úhradě faktur do zahraničí. Při vystavování faktur v modulu Saldokonto odběratelů systému JD Edwards EnterpriseOne je možné tisknout faktury s přiloženým formulářem pokynů pro mezinárodní platby. Jestliže chcete tisknout faktury s tímto formulářem, je třeba použít předformátované faktury, které jej již obsahují. Data z tabulek systému JD Edwards EnterpriseOne budou zpracována a naformátována a související informace budou vytištěny na příslušných místech formuláře s pokyny pro mezinárodní platby.

Pokyny pro mezinárodní platby musí být vytištěny v angličtině, ale mohou obsahovat i text v druhém jazyce. V některých zemích je povinné tisknout formuláře s pokyny pro mezinárodní platby ve druhém jazyce, v jiných zemích je užití druhého jazyka volitelné. Požadovaný formát pokynů pro mezinárodní platby je publikován Evropským výborem pro bankovní standardy. Druhý jazyk můžete zadat výběrem hodnoty v tabulce uživatelsky definovaných kódů IPI - jazyky a země (00/IL).

Formulář pokynů pro mezinárodní platby obsahuje následující čtyři oddíly:

• Odběratel, který zadal objednávku

Tento oddíl obsahuje název, adresu a číslo účtu odběratele. Název, adresa a číslo účtu (CBNK) jsou použity podle faktury, k níž jsou pokyny pro mezinárodní platby připojeny. Odběratel odešle pokyny pro mezinárodní platby ke zpracování své bance, která podle nich připíše na účet částku v uvedené výši.

• Příjemce

Tento oddíl obsahuje název firmy a název a číslo účtu banky zadané ve volbách pro zpracování.

• Částka k platbě

Tento oddíl obsahuje výši částky a měnu transakce spolu s kódem označujícím osobu zodpovědnou za uhrazení bankovních poplatků souvisejících s transakcí. Kód pro určení plátce bankovních poplatků zadáte ve volbách pro zpracování; výše částky a měna budou použity podle údajů uvedených v transakci.

• Podpis

Systém podpisy netiskne.

### **Výběr dat**

Při výběru dat pro program Tisk faktur s pokyny pro mezinárodní platby (R03B5053) je třeba odfiltrovat dobropisy a ostatní záporné faktury. Takové faktury je možné odfiltrovat zadáním položky Otevřená částka (AAP) v hodnotě vyšší než nula. V tabulce uživatelsky definovaných kódů Platební nástroj (00/PY) je také třeba určit kód, který má být používán pro faktury s pokyny pro mezinárodní platby, a potom vybrat typ platby ve výběru dat.

**Poznámka:** Program Tisk faktur s pokyny pro mezinárodní platby nezapisuje chybové zprávy do pracoviště; pokud však používáte protokolování UBE (Universal Batch Engine), můžete si zobrazit chybové zprávy v protokolu UBE. Pokud v programu Tisk faktur s pokyny pro mezinárodní platby dojde k chybám, vytiskne se prázdná faktura.

## **Předpoklady**

Nastavte uživatelsky definované kódy pro pokyny pro mezinárodní platby.

Viz [Kapitola](#page-108-0) 6, ["\(](#page-108-0)Evropa) Nastavení funkcí pro [Evropskou](#page-102-0) uni[i,"](#page-108-0) [Nastavení](#page-108-0) uživatelem definovaných kódů pro pokyny pro mezinárodní platby, stránka [83.](#page-108-0)

# **Spusťte program Tisk faktur s pokyny pro mezinárodní platby.**

Vyberte položku Zpracování upomínky/výpisu (G03B22), Tisk faktur s pokyny pro mezinárodní platby.

### **Nastavení voleb pro zpracování programu Tisk faktur s pokyny pro mezinárodní platby (R03B5053)**

Volby pro zpracování umožňují nastavit výchozí možnosti zpracování pro programy a sestavy.

### **Výchozí nastavení**

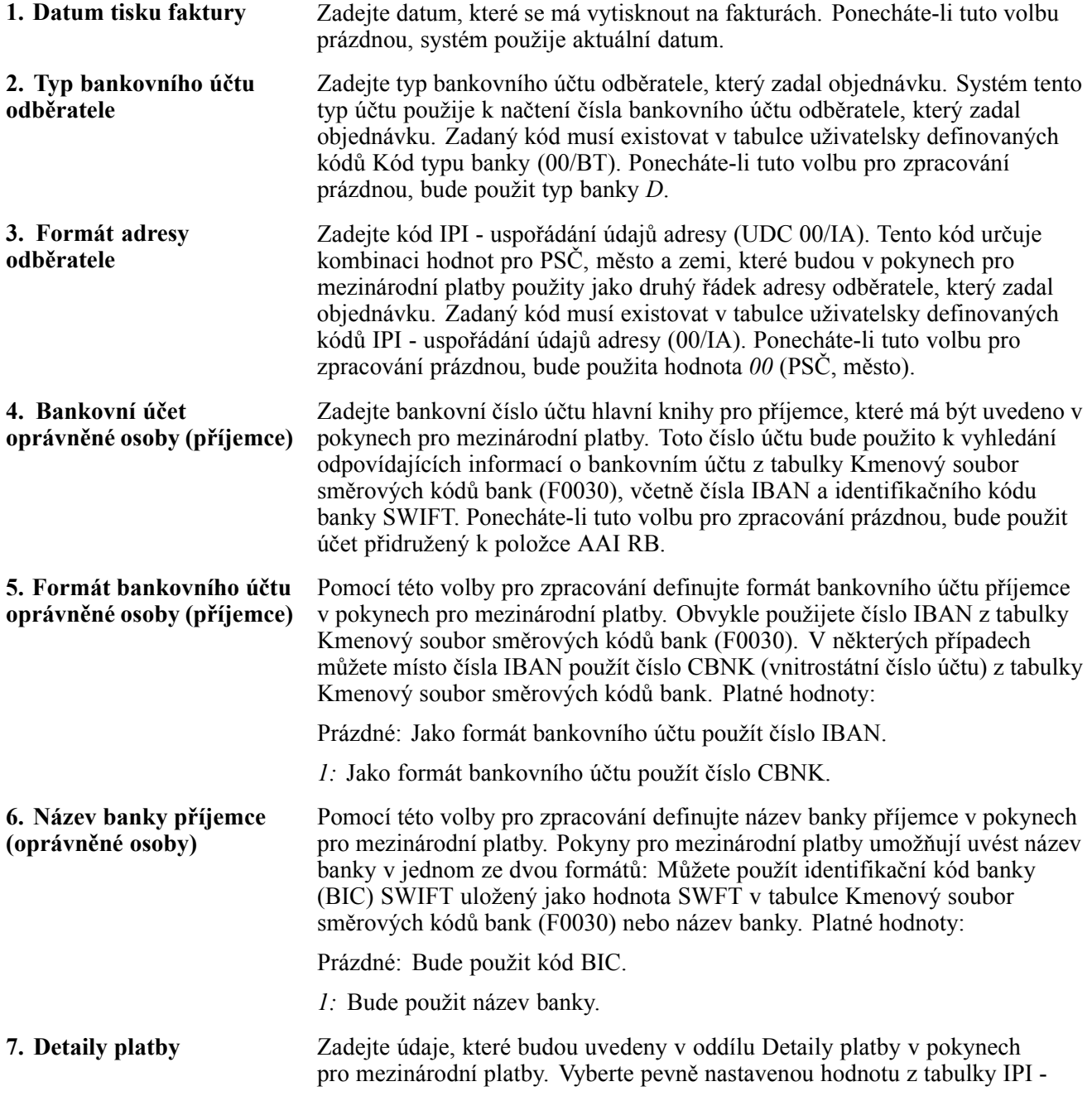

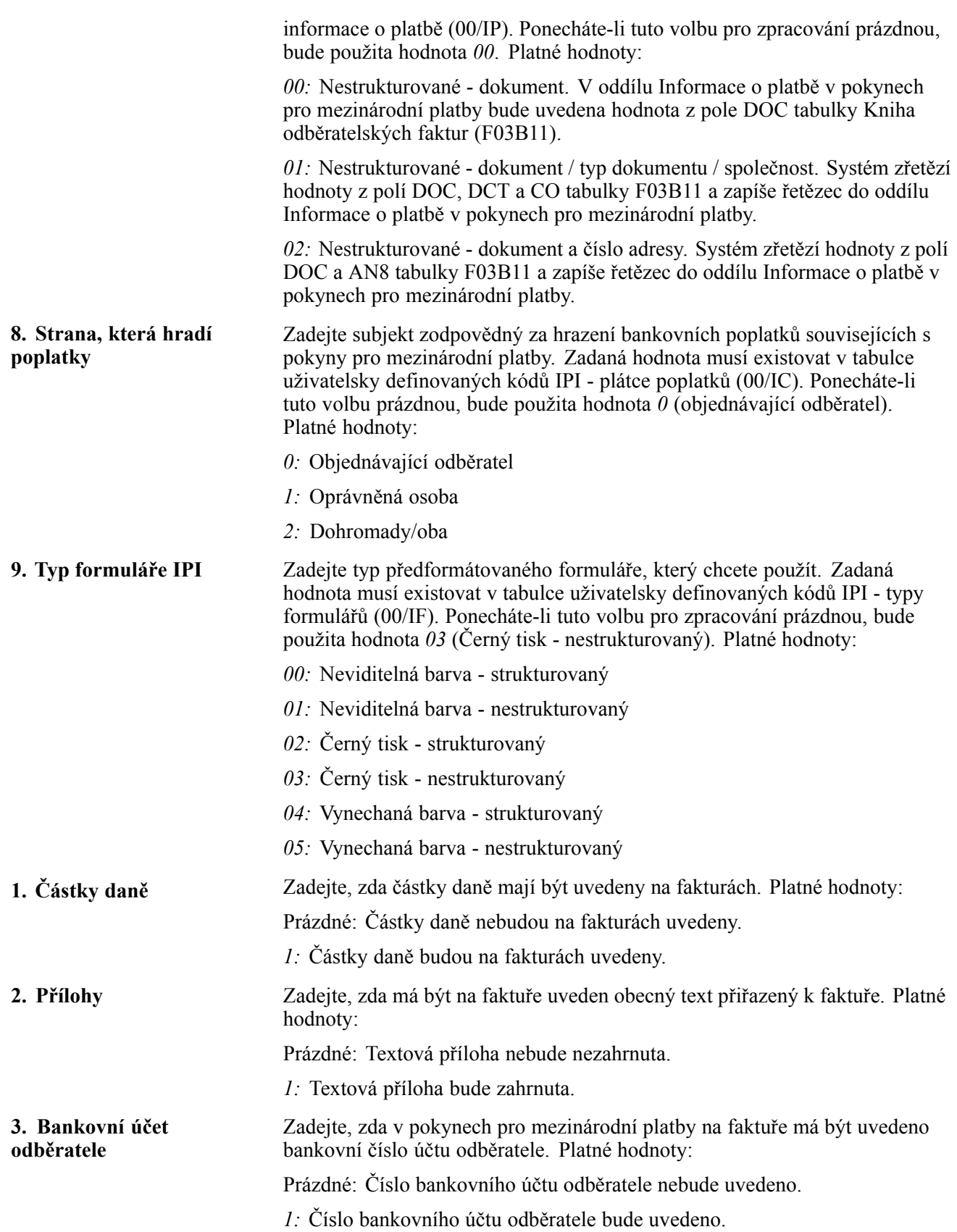

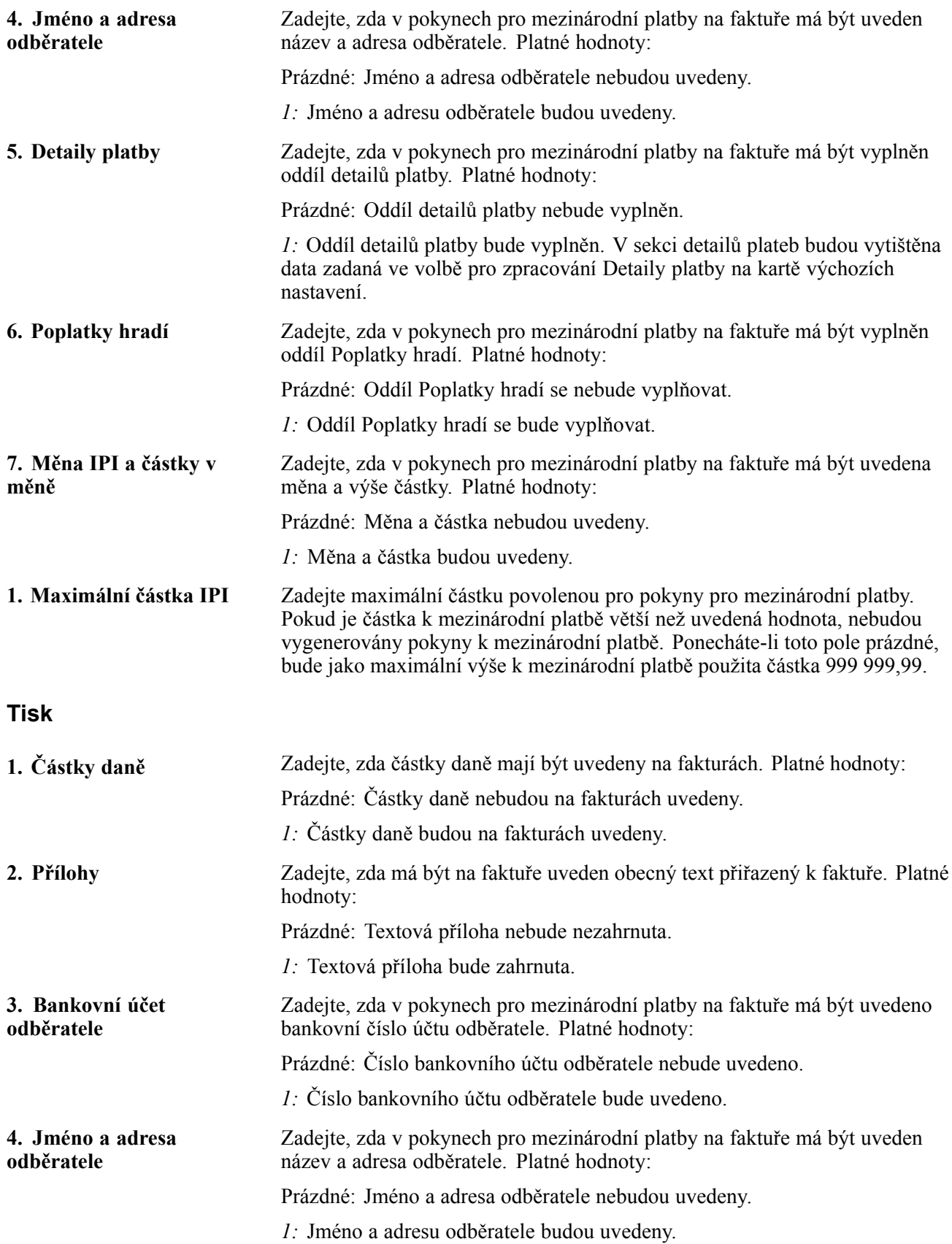

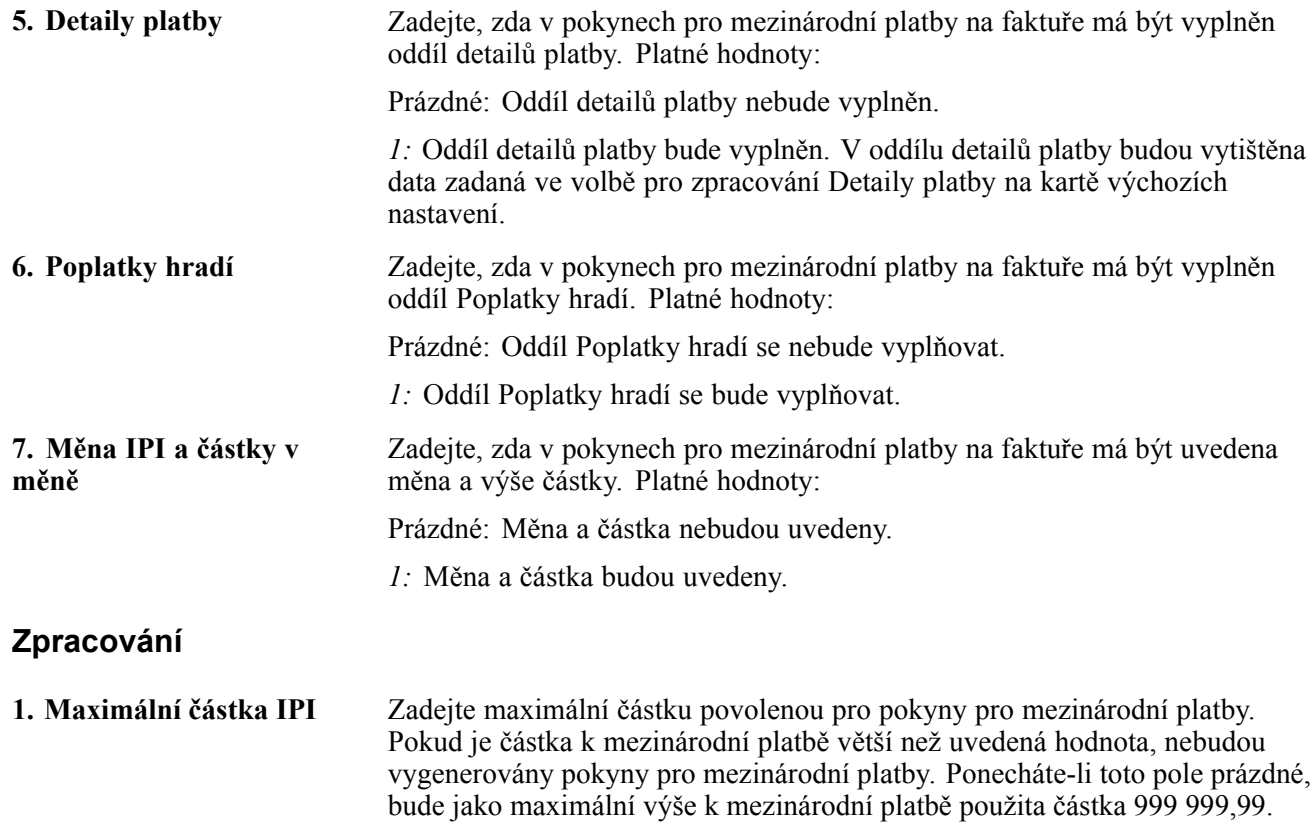

## **Vyplnění pracovního souboru Intrastat**

Tato část obsahuje přehled průběhu generování pracovního souboru výkazu Intrastat a věnuje se následujícím tématům:

- Generování pracovního souboru pro prodej
- Nastavení voleb pro zpracování programu Generování pracovního souboru mezistátních tržeb (R0018I1)
- Generování pracovního souboru pro nákup
- Nastavení voleb pro zpracování programu Generování pracovního souboru mezistátních nákupů (R0018I1)

### **Princip generování pracovní tabulky pro výkaznictví Intrastat**

Výkazy Intrastat jsou vytvářeny na základě údajů z tabulky Aktualizace Intrastat (F0018T). Tento pracovní soubor pracuje s informacemi předanými modulem Správa objednávek systému JD Edwards EnterpriseOne, modulem Nákup systému JD Edwards EnterpriseOne a dalšími. Sestavy Intrastat jsou vytvořeny podle prodejních a nákupních transakcí firmy za vykazované období. Během této činnosti zapíše aktualizační proces všechny požadované informace z tabulek modulu Správa objednávek systému JD Edwards EnterpriseOne a modulu Nákup systému JD Edwards EnterpriseOne do tabulky F0018T.

Následující tabulka popisuje programy používané k aktualizaci tabulky F0018T:

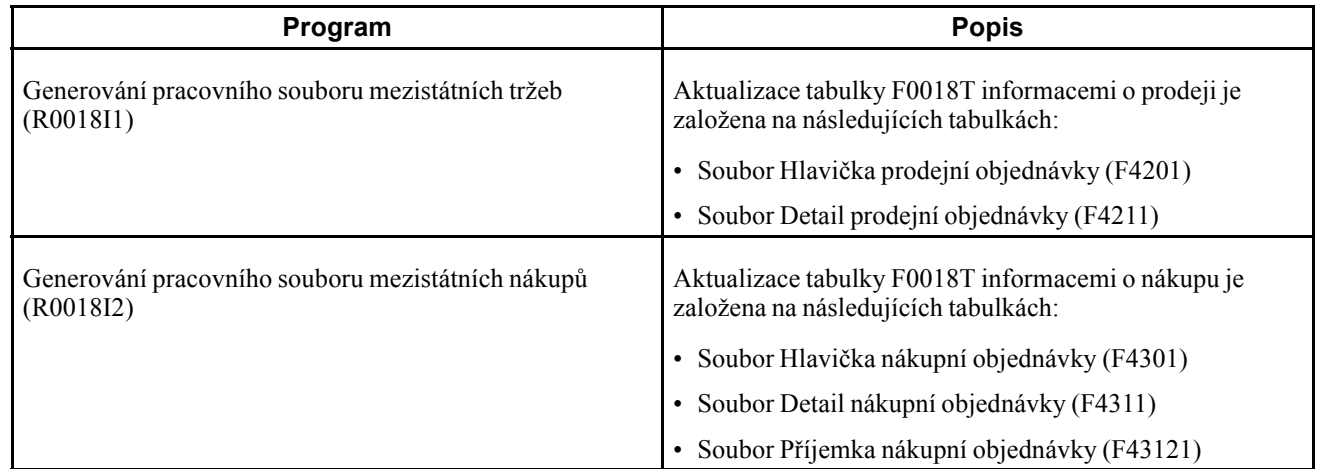

Kromě toho získávají aktualizační programy informace z následujících tabulek:

- Tabulka Intrastat křížové reference položka/dodavatel (F744101)
- Konstanty skladu (F41001)
- Kmenový seznam středisek (F0006)
- Konstanty firmy (F00010)
- Kódy měny (F0013)
- Soubor Kurzy přepočtu (F1113)
- Kmenový soubor položek (F4101)
- Soubor Položky skladu (F4102)
- Kmenový soubor knihy adres (F0101)
- Adresy dle data (F0116)
- Informace o adrese objednávky (F4006)
- Koeficienty konverze měrných jednotek pro položku (F41002)
- Standardní převod měrných jednotek (F41003)
- Uživatelsky definované kódy (F0005)

Jestliže spustíte aktualizační programy, použijí se volby pro zpracování a výběry dat k volbě transakcí na základě řady rozdílných kritérií z nákupních a prodejních tabulek. V závislosti na struktuře firmy a specifických požadavcích pro výkazy v dané zemi je možné určit, zda záznamy mají být vedeny ve výši nákladů, nákladů včetně navýšení nebo zdanitelné nákupní ceny. Chcete-li vykázat skutečně dodané množství namísto množství objednaného, můžete použít výběr dat k volbě řádků objednávek z prodejních a nákupních tabulek podle pravidla pohybů objednávky odpovídajících stavu dodávky. Před zápisem požadovaných informací z prodejních a nákupních tabulek a všech ostatních odpovídajících informací z dalších tabulek do tabulky Aktualizace Intrastat bude ověřeno, zda transakce splňují kritéria výběru a splňují podmínky pro začlenění do výkazu Intrastat.

Chcete-li zajistit, aby tabulka F0018T obsahovala aktuální informace, je třeba ji pravidelně aktualizovat. Aktualizační program pro prodeje používá detailní informace o prodejních transakcích z tabulky F4211. Pokud automaticky vymažete detailní informace o prodeji ze souboru Historie prodejních objednávek (F42119) během spuštění programu Aktualizace prodeje (R42800), spusťte program pro generování výkazu Intrastat pro prodeje po potvrzení dodávky a před aktualizací informací o prodeji. Tabulku F0018T je třeba aktualizovat alespoň jednou za vykazované období po zadání a uzavření všech transakcí nákupních a prodejních objednávek.

**Poznámka:** Jestliže změníte údaje v nákupní nebo prodejní objednávce po vygenerování tabulky F0018T, nebudou do tabulky F0018T tyto změny převedeny, pokud ji znovu nevygenerujete nebo ručně neupravíte pomocí programu Aktualizace Intrastat (P0018T).

Viz [Kapitola](#page-150-0) 7, ["\(](#page-150-0)Europe) Používání funkcí určených pro [Evropskou](#page-128-0) unii[,"](#page-150-0) [Kontrola](#page-150-0) údajů Intrastat, stránka [125.](#page-150-0)

#### **Kritéria výběru transakcí**

Transakce prodejních objednávek *nebudou* zařazeny do výkazu Intrastat, pokud je země odběratele nebo příjemce shodná se zemí deklaranta nebo pokud některá z těchto zemí (odběratele, příjemce nebo deklaranta) neleží v Evropské unii.

Transakce nákupních objednávek *nebudou* zařazeny do výkazu Intrastat, pokud je země dodavatele nebo odesilatele shodná se zemí deklaranta nebo pokud některá z těchto zemí (dodavatele, odesilatele nebo deklaranta) neleží v Evropské unii.

Země příjemce bude načtena z tabulky Informace o adrese objednávky (F4006), je-li v ní zadána. V opačném případě bude země odběratele načtena ze souboru Detail prodejní objednávky (F4211).

Země odesilatele bude zjištěna postupným prohledáním následujících tabulek v uvedeném pořadí:

- 1. Země (CTR) v tabulce Adresy dle data (F0116) pomocí záznamu dodavatele v knize adres
- 2. Země (CTR) v tabulce Informace o adrese objednávky (F4006)
- 3. Země původu (ORIG) v tabulce Intrastat křížové reference položka/dodavatel (F744101)

V tabulce F744101 slouží položka Země původu (ORIG) k určení transakcí, které mají být zařazeny do výkazu Intrastat. Položka Původní země původu (ORGO) slouží pouze pro informaci. Položka Původní země původu je vyplněna podle pole Země původu (ORIG) ze souboru Položky skladu (F4102) při generování tabulky F0018T.

Kódy všech zemí Evropské unie je třeba zadat jako platné hodnoty uživatelsky definovaných kódů 74/EC (členské země EU).

**Důležité!** Změny kritérií pro výběr transakcí provedené *po* vygenerování tabulky F0018T *nebudou* uplatněny při opětovném vygenerování tabulky F0018T pomocí volby pro její obnovení. Společnost Oracle doporučuje, abyste tabulky F0018T generovali až po dokončení všech změn příslušných dodacích a příjmových údajů pro vykazované období. Je-li nezbytně nutné upravit adresy a změnit kritéria pro výběr transakcí po vygenerování tabulky F0018T, je třeba tabulku F0018T vymazat a zcela znovu vygenerovat.

#### **Triangulace**

Program Mezistátní - aktualizace daní - tržby (R0018I1) zahrnuje volby pro zpracování určené pro triangulaci. Součástí programu však není žádný logický postup, který by umožňoval triangulaci identifikovat. Volby pro zpracování namísto toho umožňují určit způsob zpracování mezistřediskových záznamů. Při použití těchto voleb pro zpracování bude hlavička střediska z tabulky F4211 zapsána do tabulky F0018T jako deklarující firma. Použití voleb pro zpracování má vliv také na typ dokumentu a zdanitelnou částku. Do pole TAXA v tabulce Aktualizace Intrastat lze zapsat tři samostatné částky pro základ daně:
- Celková prodejní cena (AEXP)
- Původní cena nákladů (ECST)
- Celková cena nákladů (TCST)

Tyto částky jsou načteny z hlavičky nebo detailů střediska podle nastavení vybraných polí voleb pro zpracování.

Pokud nepoužijete volby pro zpracování triangulace, bude do tabulky F0018T vždy zapsáno středisko z tabulky F4211 jako deklarující firma a typ dokumentu bude vždy převzat z prodejní objednávky.

Před zpracováním v programu Mezistátní - aktualizace daní - nákup můžete zadat skutečnou zemi odesilatele do tabulky F4006. Nákupní objednávka například uvádí pro zemi střediska (deklaranta) Itálii a zemi dodavatele Švýcarsko. Při příjmu zboží však bylo v celním prohlášení uvedeno, že zboží bylo dodáno z Francie. Skutečnou zemi odesilatele je třeba uvést v tabulce Adresa objednávky jako Francii, a tak zaručit, že transakce bude správně uvedena v tabulce Aktualizace Intrastat.

### **Prostředí s více měnami**

V prostředí s více měnami jsou záznamy v tabulce F0018T nastaveny podle základní měny středisek prodeje nebo nákupu uvedených u jednotlivých transakcí.

Výši částek pro transakce ze zahraničí může být nutné převést na částku v domácí měně v oficiálním směnném kurzu nebo průměrném měsíčním směnném kurzu. Převod lze provést pomocí voleb pro zpracování na kartě Měna, kde je možné určit typ směnného kurzu a datum platnosti směnného kurzu. Částka v domácí měně bude vypočtena podle kurzu a data uvedených ve volbách pro zpracování. Směnný kurz je použit podle tabulky F1113.

### **Zpracování alternativní měny**

Chcete-li pro programy Mezistátní - aktualizace daní - tržby a Mezistátní - aktualizace daní - nákup použít zpracování alternativních měn, je třeba zadat volby pro zpracování. Tyto programy (na rozdíl od jiných programů používajících zpracování alternativní měny) zapisují částky do tabulky. Ostatní programy umožňují zobrazit nebo vytisknout částky v alternativních měnách, ale nezapisují je do tabulky.

Při zpracování alternativních měn dojde ke ztrátě možnosti sledovat přímou historii auditu v polích částek mezi tabulkou F0018T a původními tabulkami modulu Řízení prodejních objednávek systému JD Edwards EnterpriseOne a modulu Nákup systému JD Edwards EnterpriseOne.

#### **Příklad použití různých měn u firem pro výkaz Intrastat**

Sídlo firmy se nachází v Anglii a firma má tři střediska, z nichž každé používá jinou základní měnu. Všechny výkazy Intrastat musí být zadány v britských librách (GBP). Následující tabulka uvádí jednotlivé firmy a jejich základní měny:

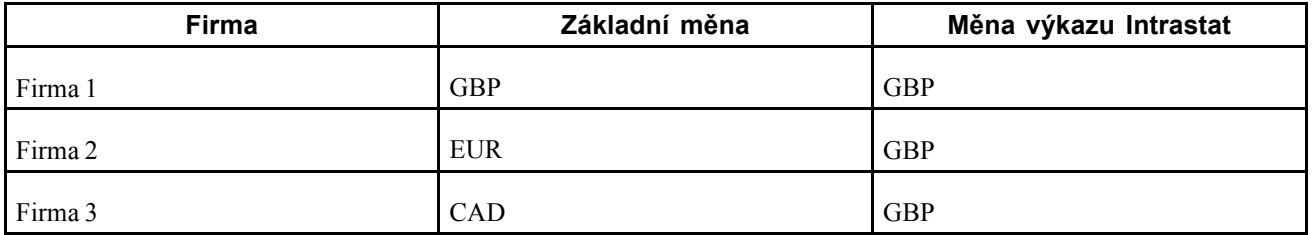

Při zpracování výkazu Intrastat je třeba zvážit následující pravidla:

• Pro firmu 1 nespouštějte programy Mezistátní - aktualizace daní - tržby (R0018I1) a Mezistátní - aktualizace daní - nákup (R0018I2). Základní měna firmy a měna výkazu Intrastat jsou shodné.

- Pro firmu 2 spusťte programy Mezistátní aktualizace daní tržby a Mezistátní aktualizace daní nákup a převeďte částky v eurech (EUR) na britské libry (GBP).
- Pro firmu 3 spusťte programy Mezistátní aktualizace daní tržby a Mezistátní aktualizace daní nákup a převeďte částky v kanadských dolarech (CAD) na britské libry (GBP).

Pro firmy 2 a 3 spusťte programy, které načtou informace do tabulky Aktualizace Intrastat (F0018T) a aktualizujte výši částek. Postupujte postupně po firmách a vytvořte samostatnou verzi pro každou firmu. Pro obě firmy zadejte britské libry (GBP) a datum směnného kurzu ve volbách zpracování pro alternativní měnu.

#### **Ohledy na výkon**

V závislosti na výběru dat a počtu transakcí uložených v modulu Řízení prodejních objednávek systému JD Edwards EnterpriseOne a modulu Nákup systému JD Edwards EnterpriseOne se liší čas potřebný ke spuštění programu Generování výkazu Intrastat. Jestliže provedete následující úkoly, snížíte dopad spuštění těchto programů na výkon systému:

- Proveďte výběr dat co nejpečlivěji, aby v tabulce F0018T byly zapsány pouze nezbytně nutné záznamy.
- Aktualizaci tabulky F0018T doporučujeme provést přes noc.

### **Generování pracovního souboru Intrastat pro prodej**

Vyberte položku Periodické operace (G74STAT2), Generování pracovního souboru mezistátních tržeb.

### **Nastavení voleb pro zpracování programu Generování pracovního souboru mezistátních tržeb (R0018I1)**

Volby pro zpracování umožňují nastavit výchozí možnosti zpracování pro programy a sestavy.

#### **Transakce**

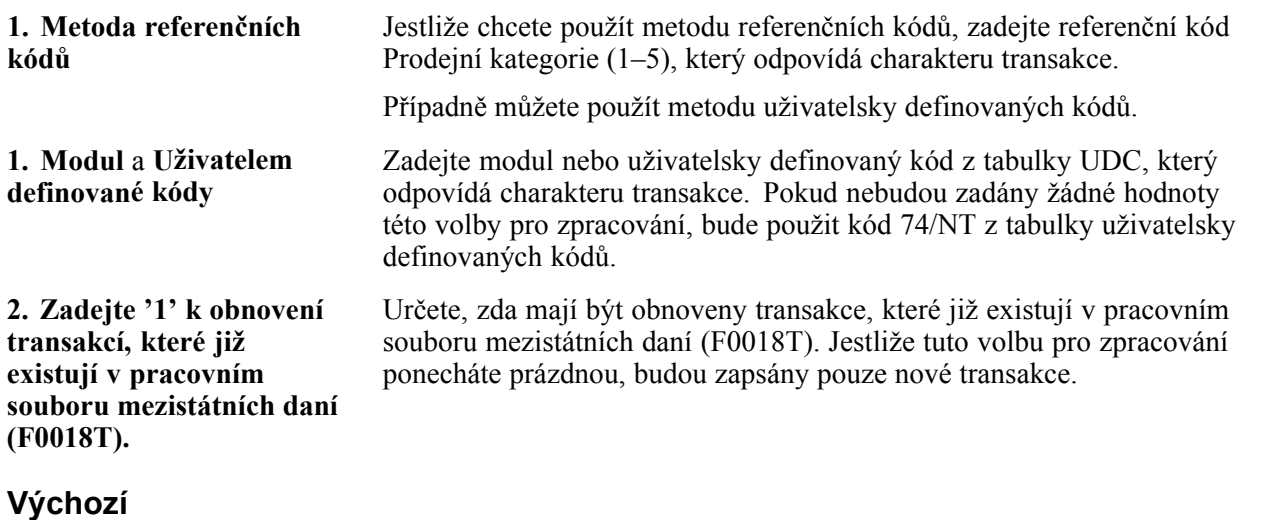

**1. Zadejte hodnotu pro aktualizaci všech záznamů zapsaných během tohoto spuštění režimu DPH.** Určete, zda mají být aktualizovány všechny záznamy zapsané během tohoto spuštění režimu DPH. Případně můžete zadat tabulku uživatelsky definovaných kódů, která má být použita pro následující volby pro zpracování.

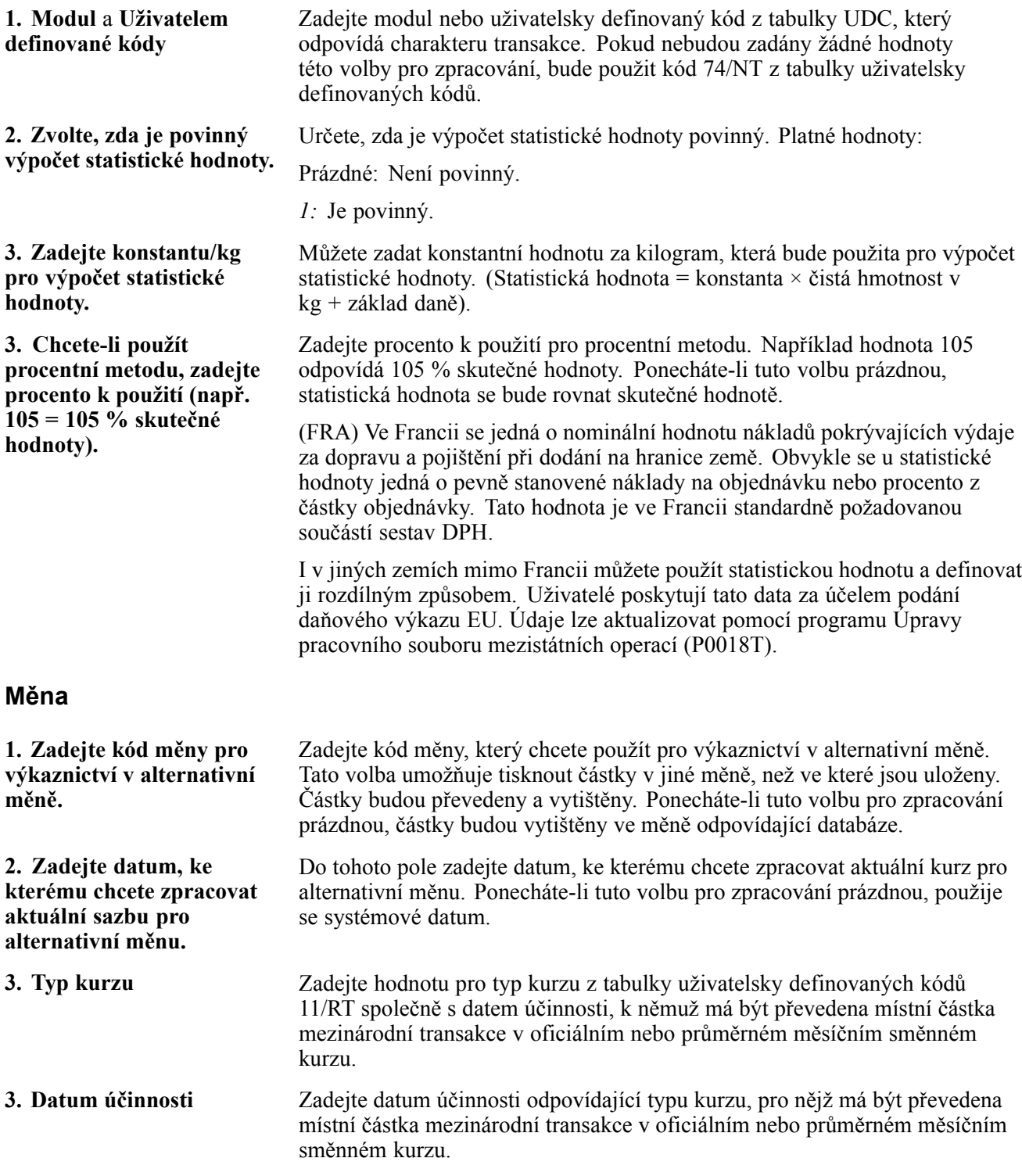

### **Zpracování**

Volby pro zpracování určují nastavení vytvořených triangulačních záznamů. Zadejte hodnoty, které mají být použity, a potom typ dokladu pro záznam. Platné hodnoty:

Prázdné: Záznam není vytvořen.

- *1:* Cena
- *2:* Náklady
- *3:* Náklady převodu

Jestliže vynecháte požadovaný typ dokladu, použije se původní typ dokladu.

Příklady:

*3SI:* Určuje náklady převodu, použije se typ dokladu SI.

*2:* Určuje náklady, použije se původní typ dokladu.

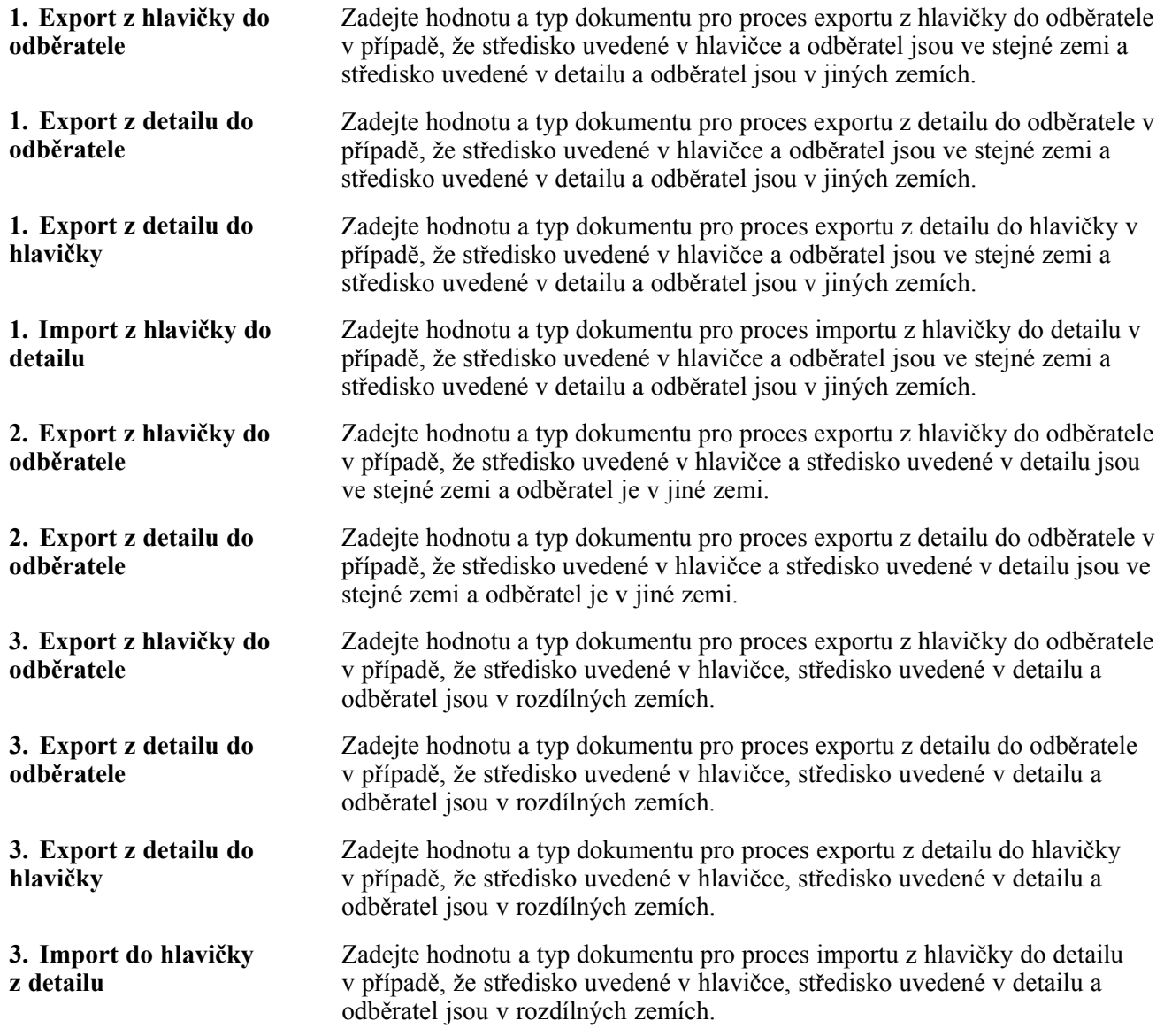

### **Generování pracovního souboru Intrastat pro nákup**

Vyberte položku Periodické operace (G74STAT2), Generování pracovního souboru mezistátních nákupů.

## **Nastavení voleb pro zpracování programu Generování pracovního souboru mezistátních nákupů (R0018I1)**

Volby pro zpracování umožňují nastavit výchozí možnosti zpracování pro programy a sestavy.

### **Zpracování**

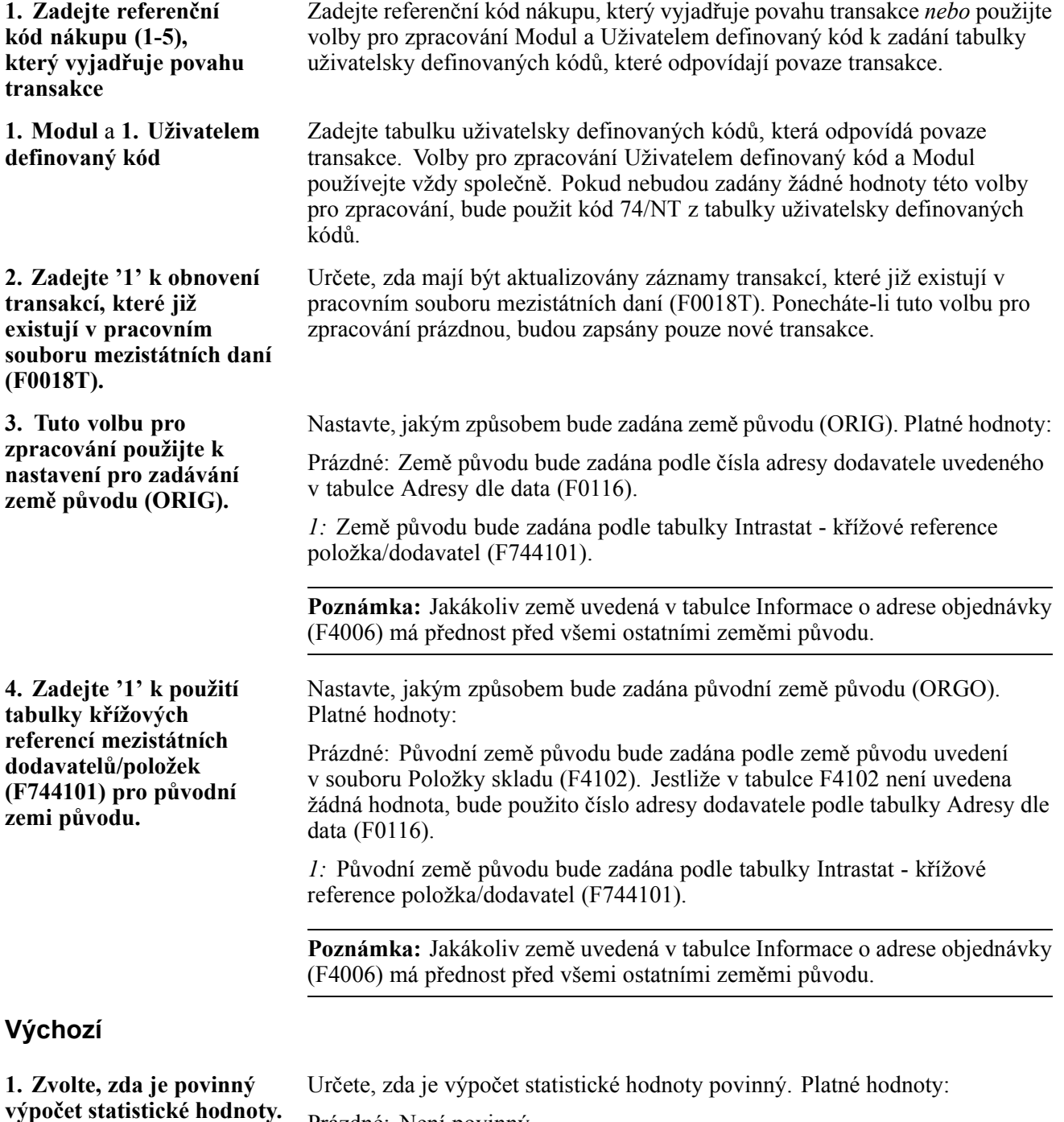

Prázdné: Není povinný.

*1:* Je povinný.

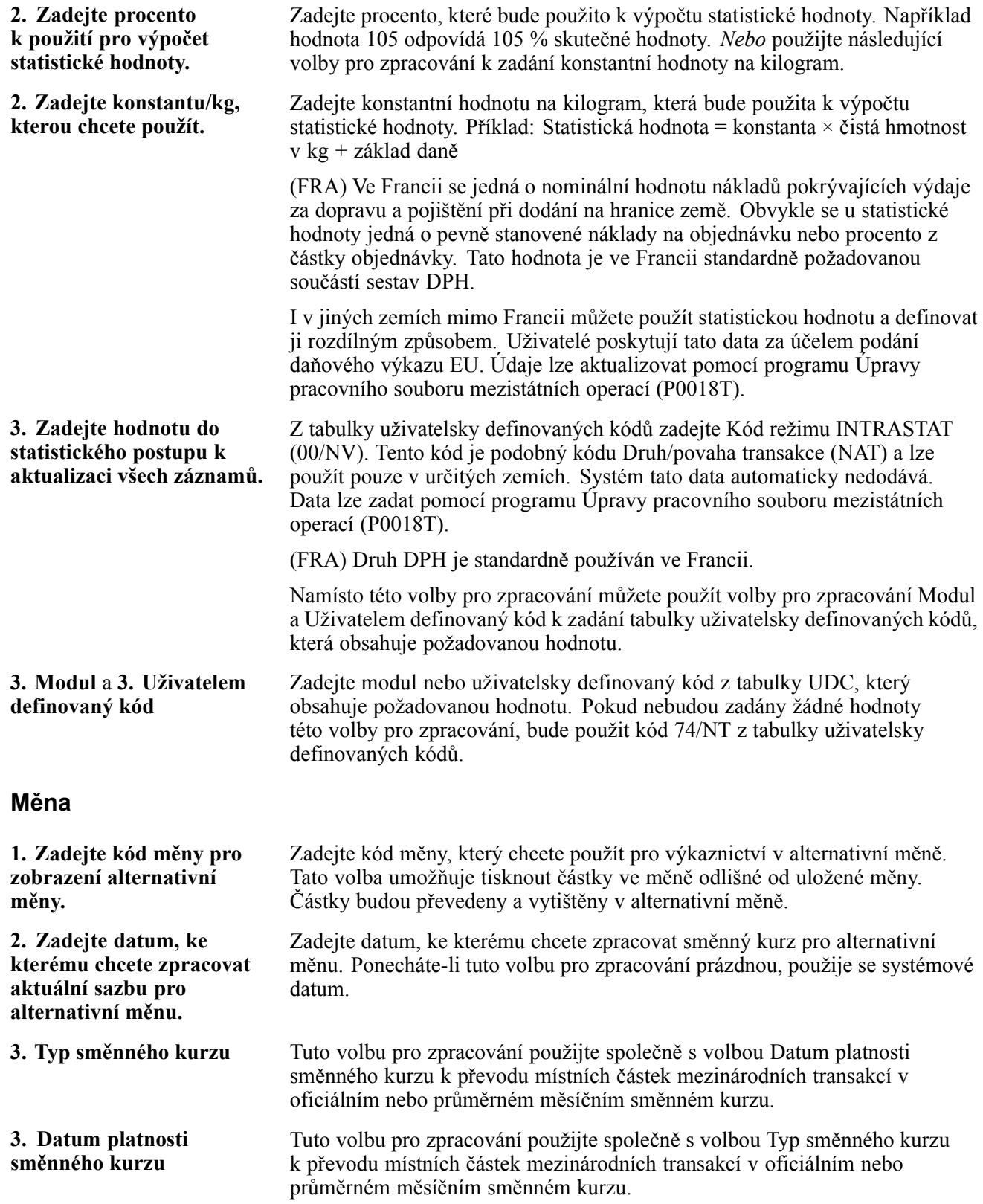

# **Kontrola údajů Intrastat**

Existující data můžete zkontrolovat v tabulce Aktualizace Intrastat (F0018T). Cílem kontroly může být oprava chybějícím nebo nepřesných informací, přidání specifických transakcí, aktualizace stavu zpracování nebo zadání údajů do polí požadovaných úřady, ale nevyplněných systémem. Program Aktualizace Intrastat (P0018T) můžete také použít k aktualizaci údajů v nákupních a prodejních objednávkách, které se změnily od doby, kdy byla vygenerována tabulka F0018T.

# **Předpoklad**

Spusťte programy Mezistátní - aktualizace daní - tržby (R0018I1) a Mezistátní - aktualizace daní - nákup (R0018I2), a tak vytvořte tabulku Aktualizace Intrastat (F0018T).

Viz [Kapitola](#page-141-0) 7, ["\(](#page-141-0)Europe) Používání funkcí určených pro [Evropskou](#page-128-0) unii[,"](#page-141-0) [Vypln](#page-141-0)ění pracovního souboru Intrastat, stránka [116.](#page-141-0)

# **Formulář sloužící ke kontrole informací ve výkazu Intrastat**

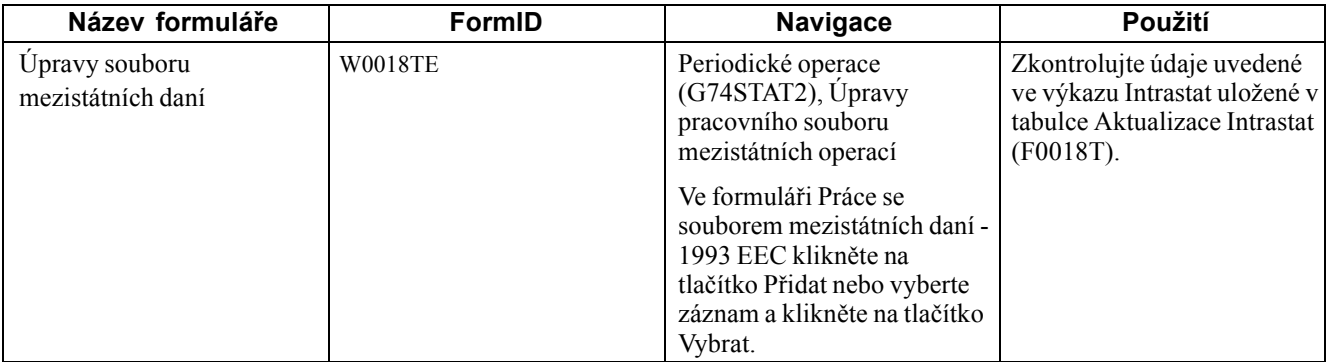

# **Kontrola údajů Intrastat**

Přejděte na formulář Úpravy souboru mezistátních daní.

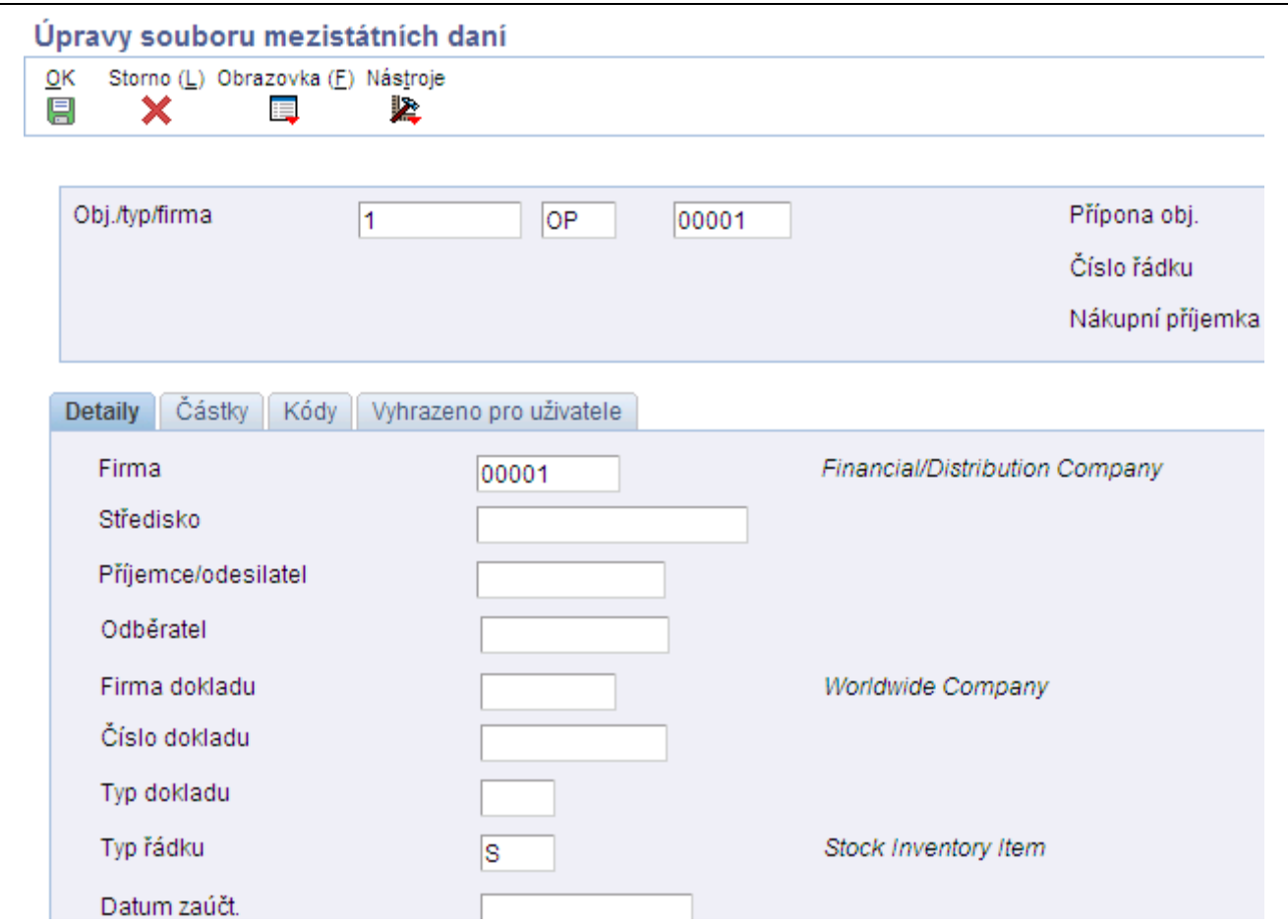

Formulář Úpravy souboru mezistátních daní: karta Detaily

### **Detaily**

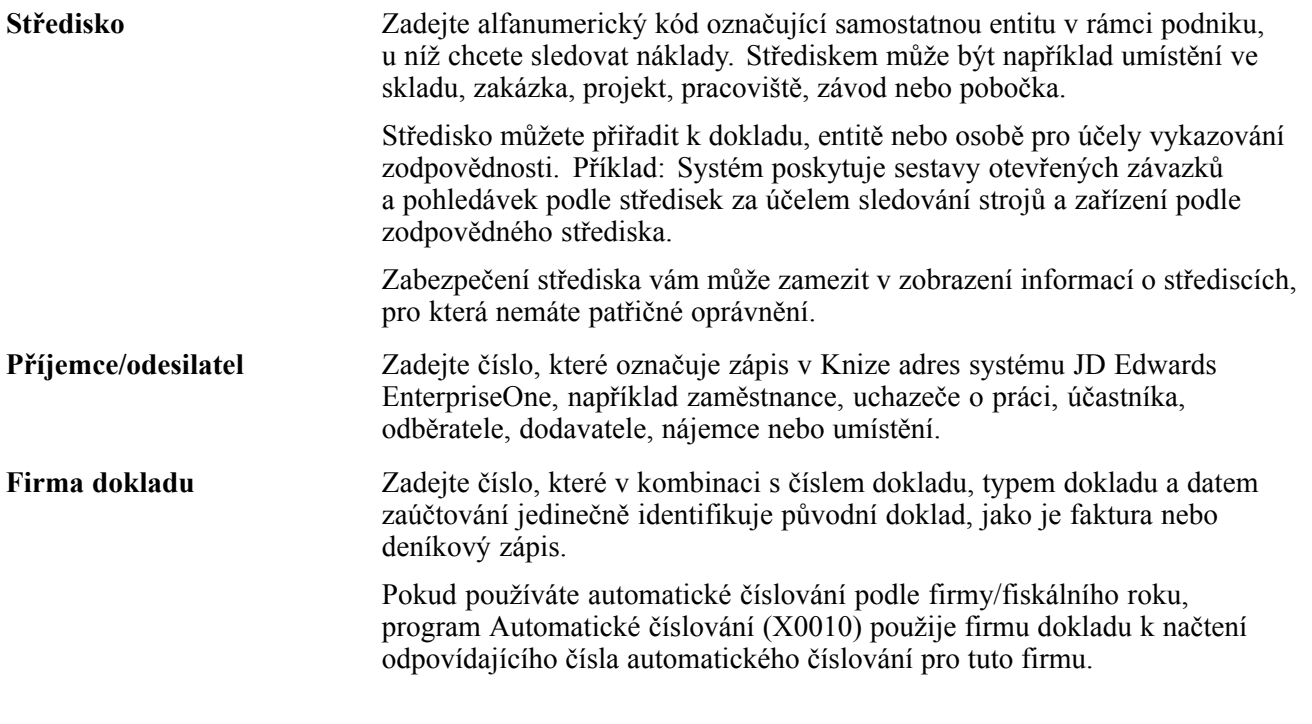

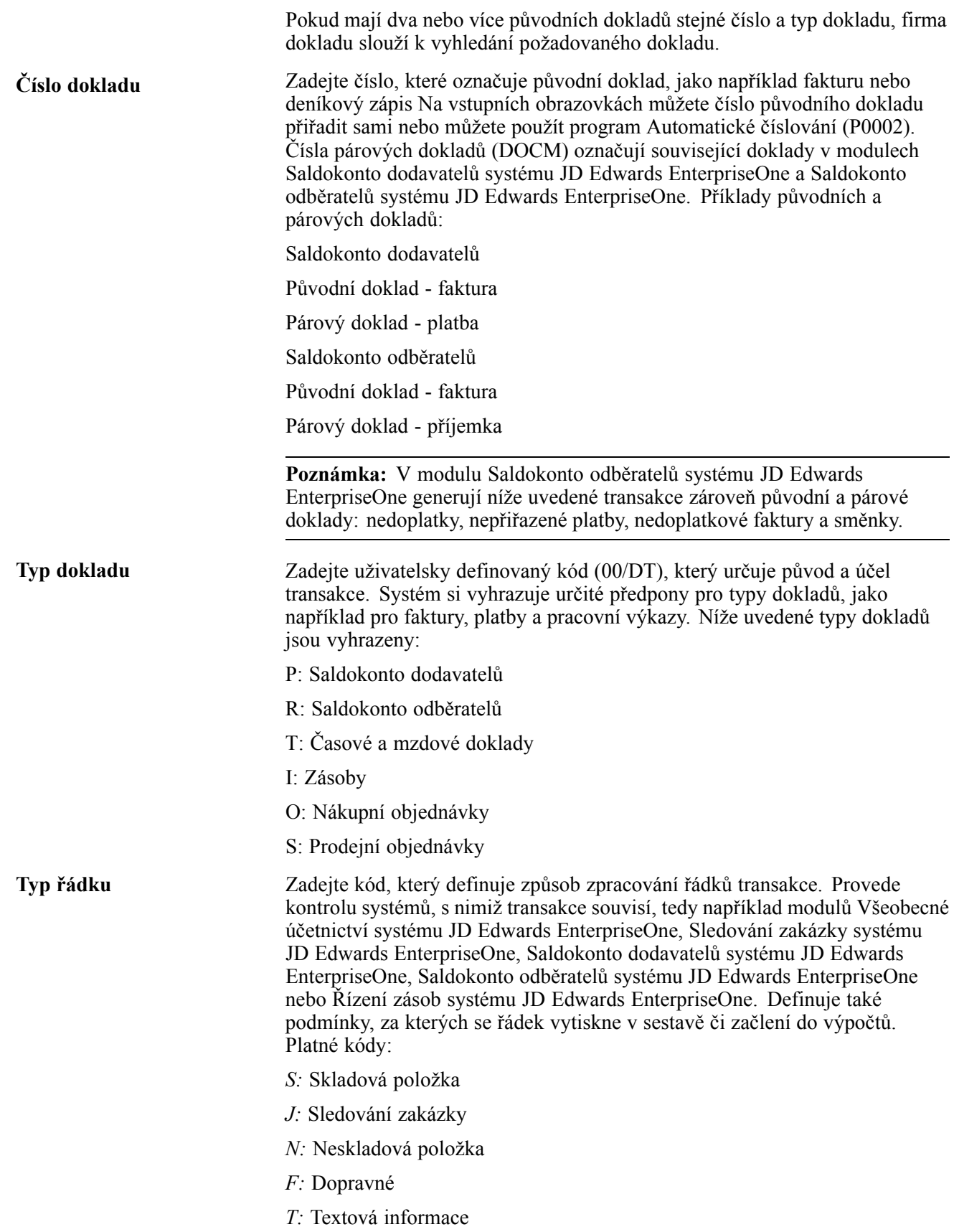

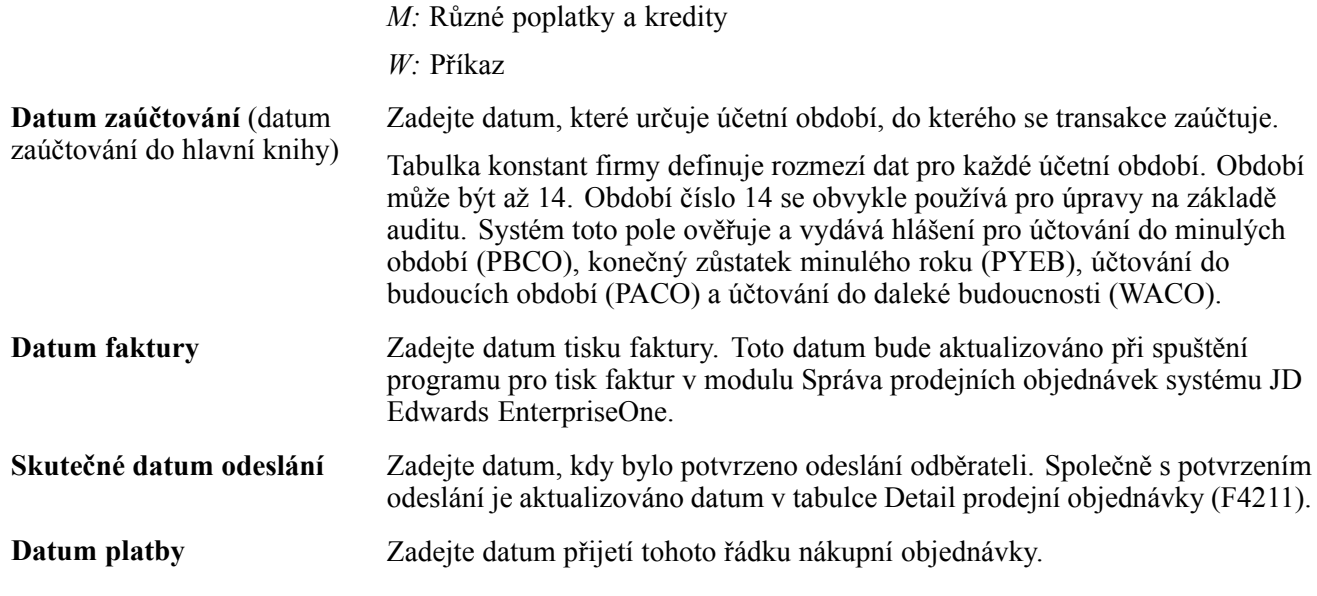

### **Částky**

Umožňuje zobrazit kartu Částky.

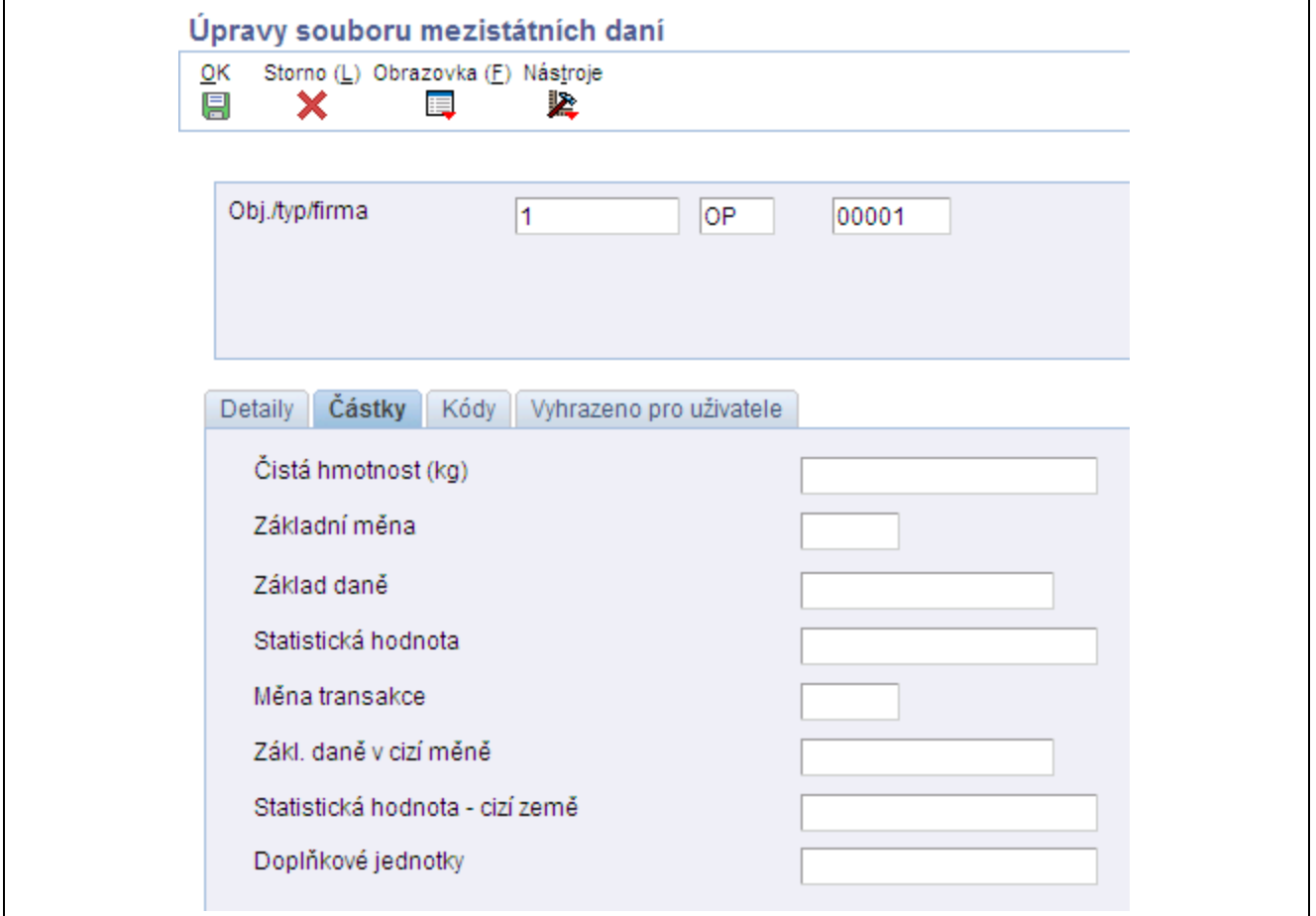

Formulář Úpravy souboru mezistátních daní: karta Částky

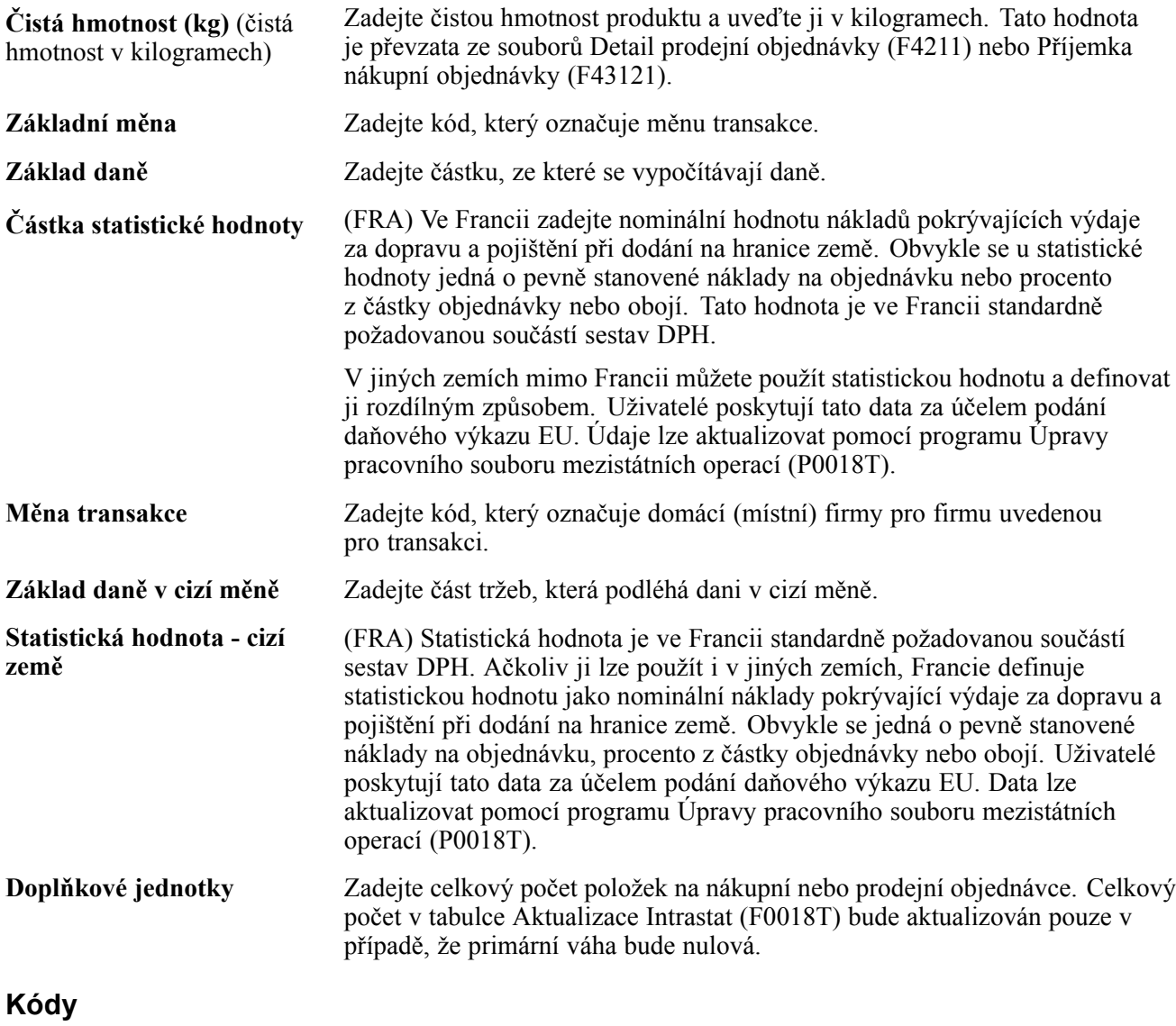

Zobrazte kartu Kódy.

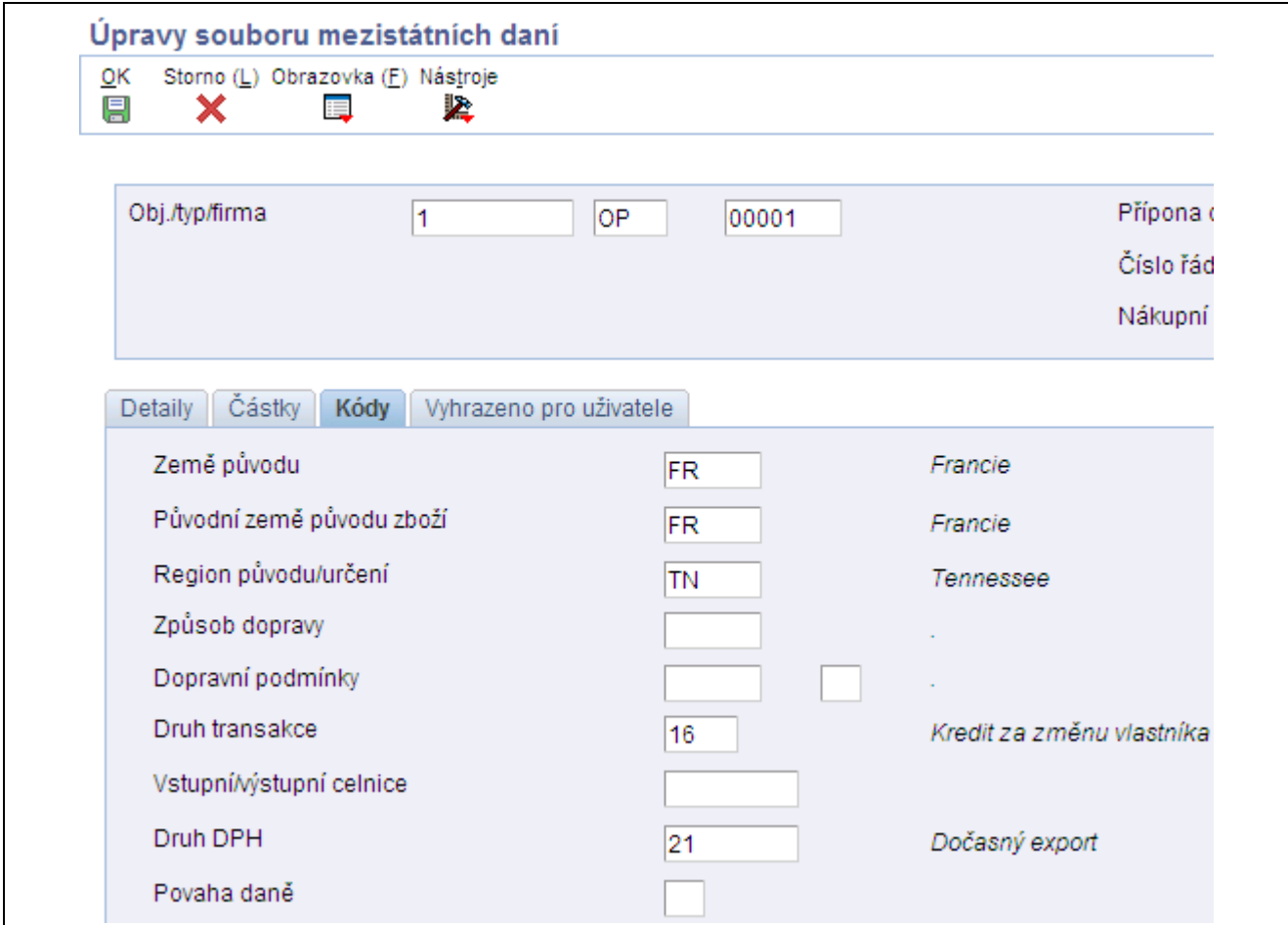

Formulář Úpravy souboru mezistátních daní: karta Kódy

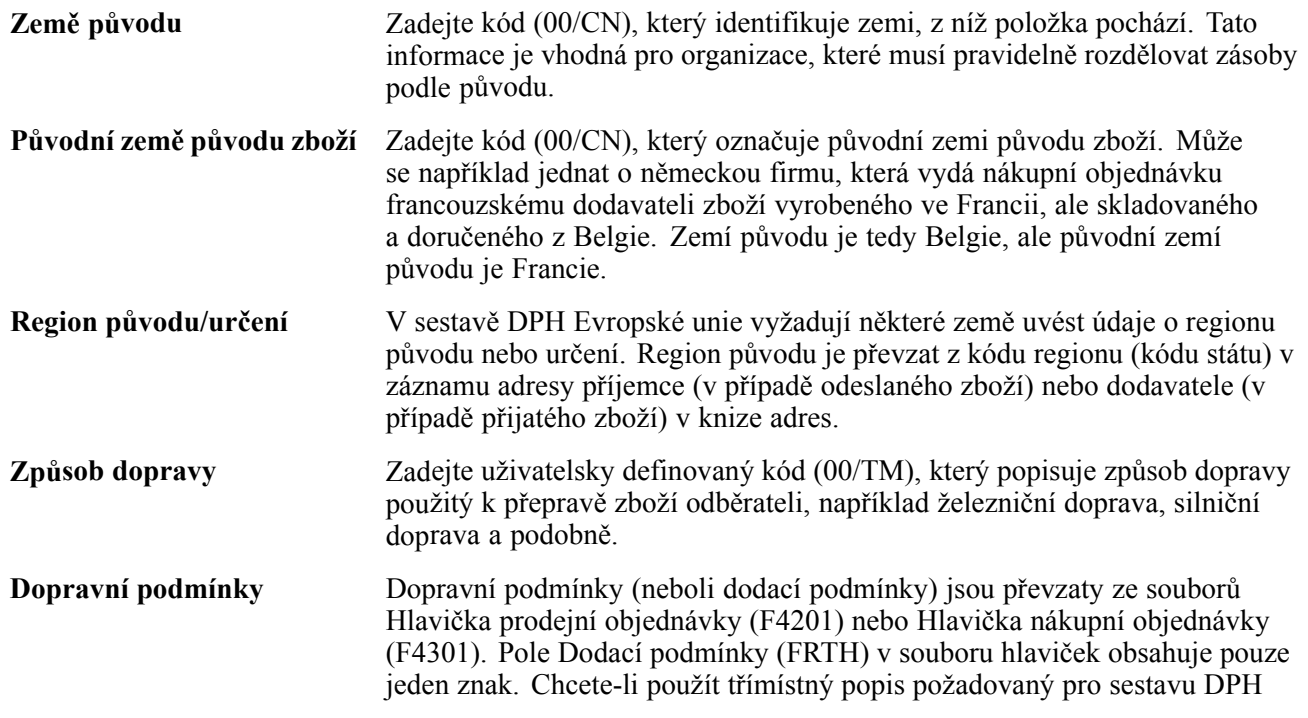

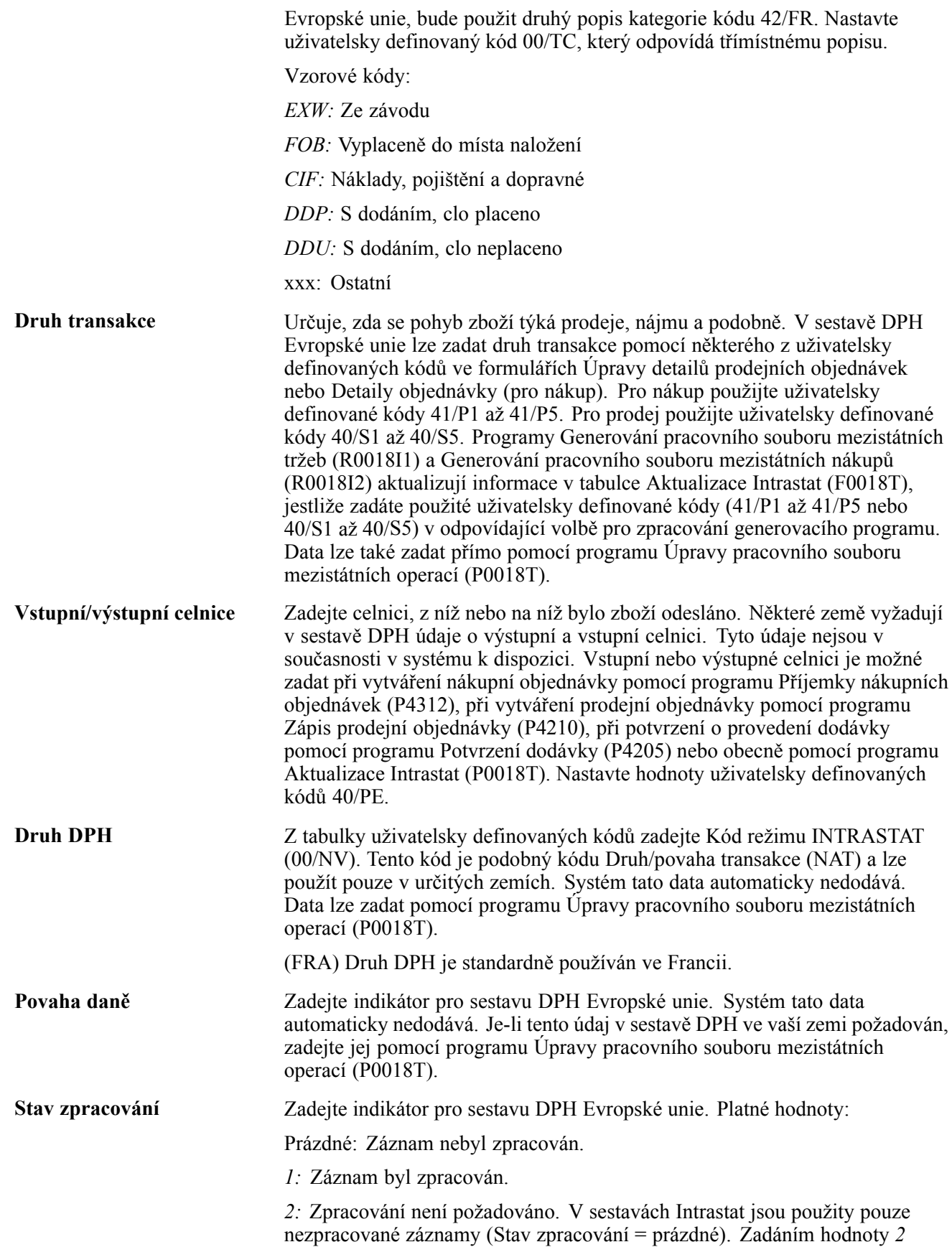

vyloučíte konkrétní záznam ze sestavy Intrastat. Pokud například dodavatel z Evropské unie odesílá určitou objednávku ze země mimo Evropské unie, objednávka má být vyřazena ze sestavy Intrastat. Systém tato data automaticky nedodává. Data lze do sestavy DPH zadat pomocí programu Úpravy pracovního souboru mezistátních operací (P0018T).

**Kód komodity** Zadejte u položky číslo kódu komodity.

# **Vymazání záznamů z tabulky Intrastat (F0018T)**

Tato část obsahuje přehled procesu vymazání a věnuje se následujícím postupům:

- Spuštění programu Výmaz pracovního souboru mezistátních operací
- Nastavení voleb pro zpracování programu Výmaz pracovního souboru mezistátních operací (R0018TP)

## **Princip procesu vymazání**

Tabulka Aktualizace Intrastat (F0018T) je dočasný pracovní soubor, v němž jsou uloženy informace používané ke generování měsíčních nebo čtvrtletních výkazů Intrastat. Po přijetí výkazu daňovým úřadem jsou v tomto souboru nadále udržována data. Tato data však nemusí být uložena.

Záznamy z tabulky F0018T lze vymazat. Pomocí výběru dat můžete vymazat všechny záznamy v souboru nebo pouze vybrané záznamy. Kritéria pro výběr lze zadat pomocí data faktury, data zúčtování, data nákupu nebo data odeslání. Můžete například vymazat všechny záznamy s datem odeslání mezi 1. březnem 2005 a 1. květnem 2005.

Program Výmaz pracovního souboru mezistátních operací (R0018TP) je možné spustit v režimu konceptu nebo finálním režimu. Režim konceptu použijte v případě, že chcete zkontrolovat, které záznamy budou smazány. Do spuštění sestavy ve finálním režimu nedojde ke smazání žádných záznamů.

### **Spuštění programu Výmaz pracovního souboru mezistátních operací (R0018TP)**

Vyberte položku Periodické operace (G74STAT2), Výmaz pracovního souboru mezistátních operací.

### **Nastavení voleb pro zpracování programu Výmaz pracovního souboru mezistátních operací (R0018TP)**

Volby pro zpracování umožňují nastavit výchozí možnosti zpracování pro programy a sestavy.

#### **Výchozí**

Pomocí této volby pro zpracování můžete určit, zda má být program spuštěn v režimu konceptu nebo ve finálním režimu, a zadat datum použité pro výběr transakcí.

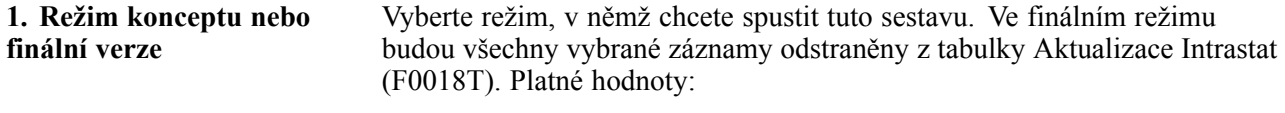

Prázdné: Režim konceptu.

*1:* Finální režim.

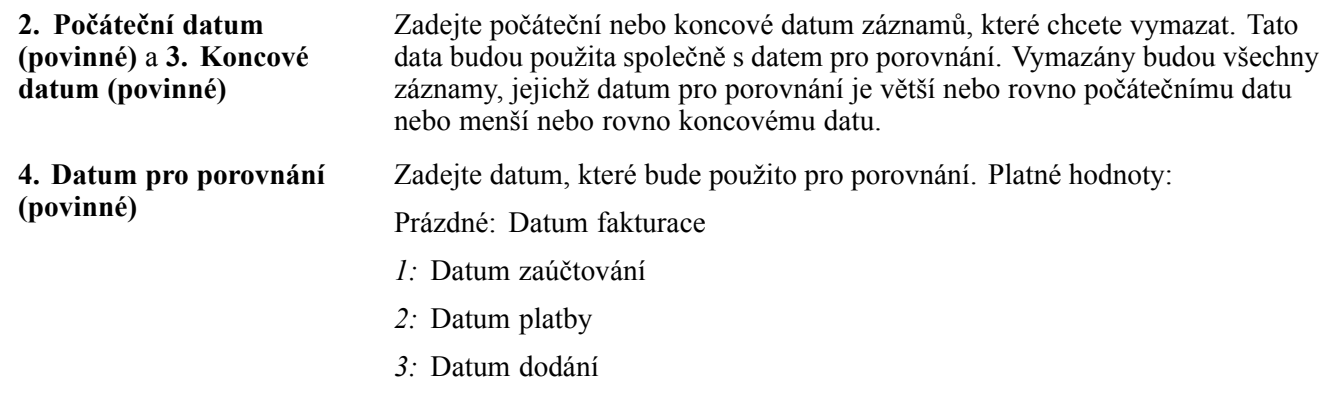

# **Použití rozhraní IDEP/IRIS pro výkaznictví Intrastat**

Tato část obsahuje přehled rozhraní IDEP/IRIS, uvádí seznam předpokladů a věnuje se následujícím tématům:

- Spuštění programu Rozhraní IDEP/IRIS (R0018I3)
- Nastavení voleb pro zpracování programu Rozhraní IDEP/IRIS (R0018I3)

## **Princip použití rozhraní IDEP/IRIS pro výkaznictví Intrastat**

IDEP/IRIS je zkratka pro balíček pro zadání dat Intrastat / interaktivní registraci statistik mezinárodního trhu (Intrastat Data Entry Package/Interactive Registration of the International Trade Statistics). Pomocí programu Rozhraní IDEP/IRIS (R0018I3) lze generovat elektronické výkazy Intrastat ve formátu požadovaném pro jednotlivé země. Následující tabulka uvádí země přiřazené k jednotlivým formátům:

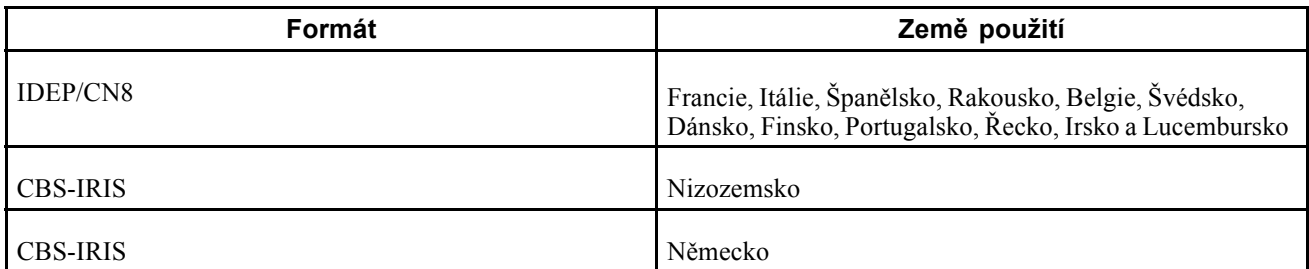

Výkazy Intrastat obsahují údaje odpovídající datům v tabulce Aktualizace Intrastat (F0018T). Přestože informace požadované pro sestavu Intrastat jsou společné většině členských zemí Evropské unie, požadavky na vyplnění výkazu se v jednotlivých zemích liší.

**Poznámka:** Formát IDEP/CN8 ani formát CBS-IRIS nevyžadují konkrétní rozložení souboru.

### **IDEP/CN8 - Francie, Itálie, Španělsko, Rakousko, Belgie, Švédsko, Dánsko, Finsko, Portugalsko, Řecko, Irsko a Lucembursko**

Rozhraní IDEP/CN8 nabízí možnost importu dat potřebných k vytvoření statistického výkazu z externích administrativních a finančních systémů. Rozhraní IDEP/CN8 nevyžaduje pevně stanovené rozložení záznamu v importovaném souboru. Je třeba pouze definovat formát dat pro import do rozhraní IDEP/CN8. Rozhraní IDEP/CN8 umožňuje automaticky provádět požadované převody a ověřování dat a vytvoření výkazu.

V rozhraní IDEP/CN8 lze importovat následující informace:

- řádky detailů,
- správné kódy pro poskytovatele statistických informací,
- registrační čísla DPH obchodních partnerů,
- směnné kurzy.

Importovat sice lze všechny předcházející údaje, rozhraní IDEP/CN8 však umožňuje importovat pouze řádky detailů a registrační čísla DPH obchodních partnerů. U prodejních transakcí odpovídá registrační číslo DPH odběratele typu prohlášení. U statistických prohlášení bude použita hodnota pole Příjemce - číslo adresy. Pro finanční nebo kompletní prohlášení systém používá číslo adresy odběratele. Výchozím typem je prohlášení kompletní, a proto je registrační číslo DPH použito v souladu s polem Odběratel - číslo adresy. U nákupních transakcí bude použito registrační číslo DPH dodavatele.

#### **Seskupování transakcí**

Chcete-li seskupit prodejní transakce, nákupní transakce a úpravy prohlášení, nastavte verze programu Rozhraní IDEP/IRIS (R0018I3), v nichž je výběr dat pro prodejní objednávky, nákupní objednávky, úpravy prodejních objednávek a úpravy nákupních objednávek uveden podle typu dokumentu.

#### **Elektronický formát**

Pomocí programu Rozhraní IDEP/IRIS (R0018I3) můžete vytvořit plochý soubor ve formátu zprávy IDEP/IRIS, který je možné předložit příslušnému daňovému úřadu v elektronickém formátu.

Program Rozhraní IDEP/IRIS vygeneruje jeden záznam pro každou deklarující firmu.

Při spuštění programu Rozhraní IDEP/IRIS bude vytvořen dávkový soubor ke kontrole v programu Textový procesor (P007101). Dávkový soubor je uložen v těchto tabulkách:

- F007101 Tabulka hlaviček textového procesoru
- F007111 Tabulka detailů textového procesoru

Program Textový procesor je třeba spustit k převodu dávky do plochého souboru, který je možný podat u celních a statistických úřadů různých zemí.

Program Textový procesor přiřazuje číslo a výměnu dávky od sedmého pole automatického číslování pro systém 00. Textový procesor dále přiřazuje čísla zpráv od pátého pole automatického číslování pro systém 74.

# **Předpoklady**

Před provedením úkolů popsaných v této části věnujte pozornost tomuto nastavení:

- Spusťte programy Mezistátní aktualizace daní tržby (R0018I1) a Mezistátní aktualizace daní nákup (R0018I2), a tak vytvořte tabulku Aktualizace Intrastat (F0018T).
- Nastavte potřebná rozložení.

# **Spuštění programu Rozhraní IDEP CN8/IRIS (R0018I3)**

Vyberte položku Statistické sestavy (G74STAT3), Rozhraní IDEP CN8/IRIS.

### **Nastavení voleb pro zpracování programu Rozhraní IDEP CN8/IRIS (R0018I3)**

Volby pro zpracování umožňují nastavit výchozí možnosti zpracování pro programy a sestavy.

### **Výchozí**

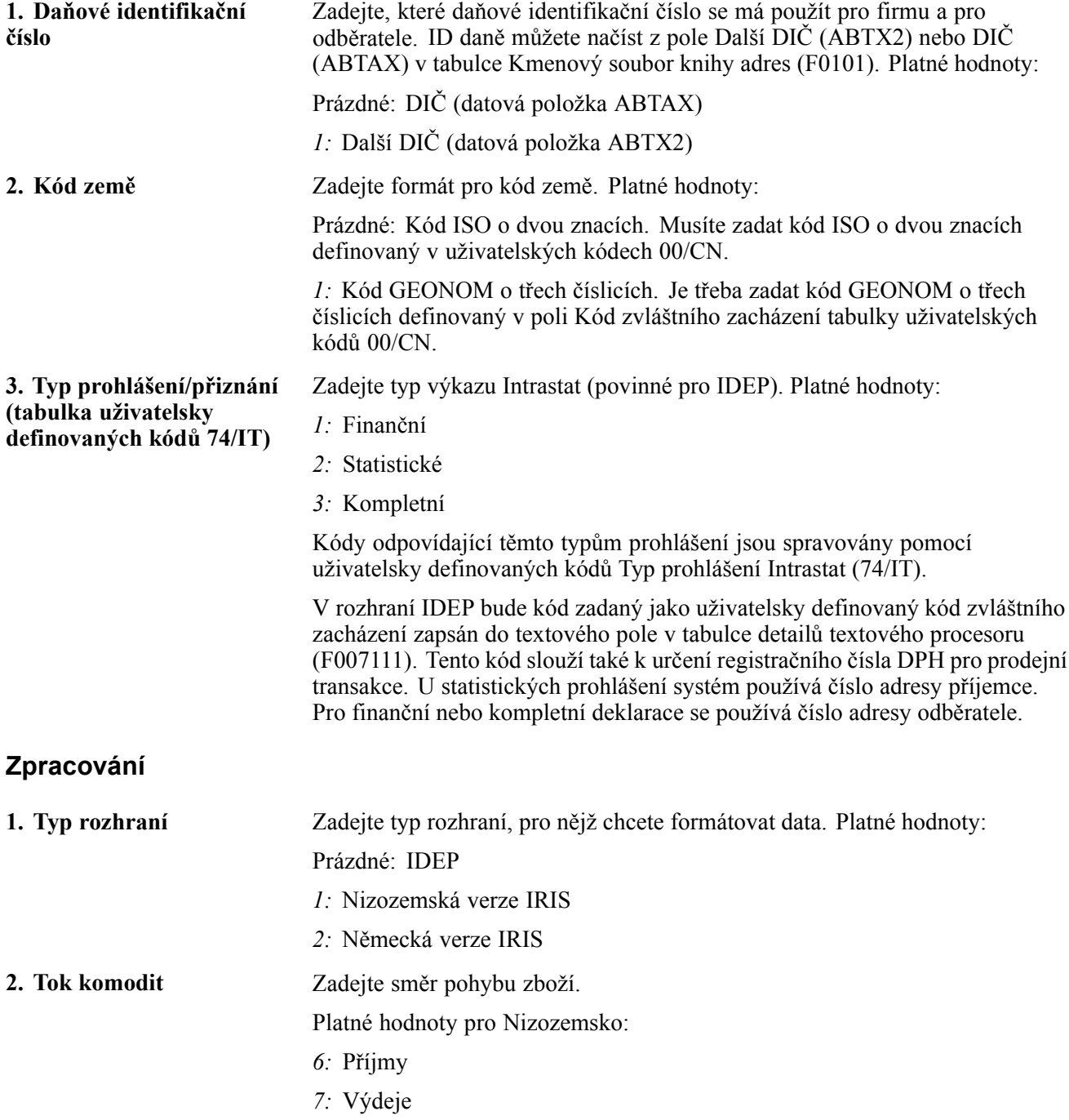

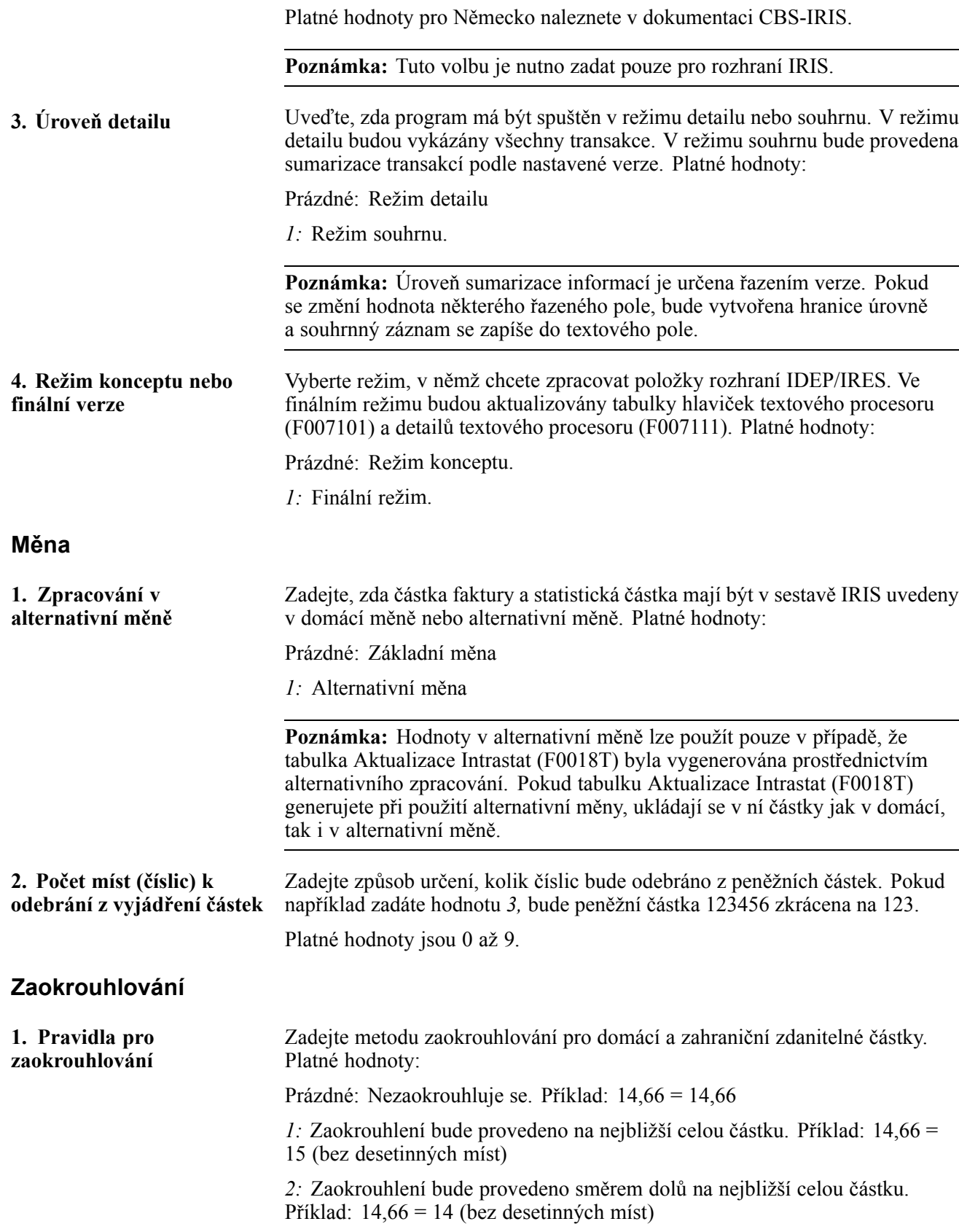

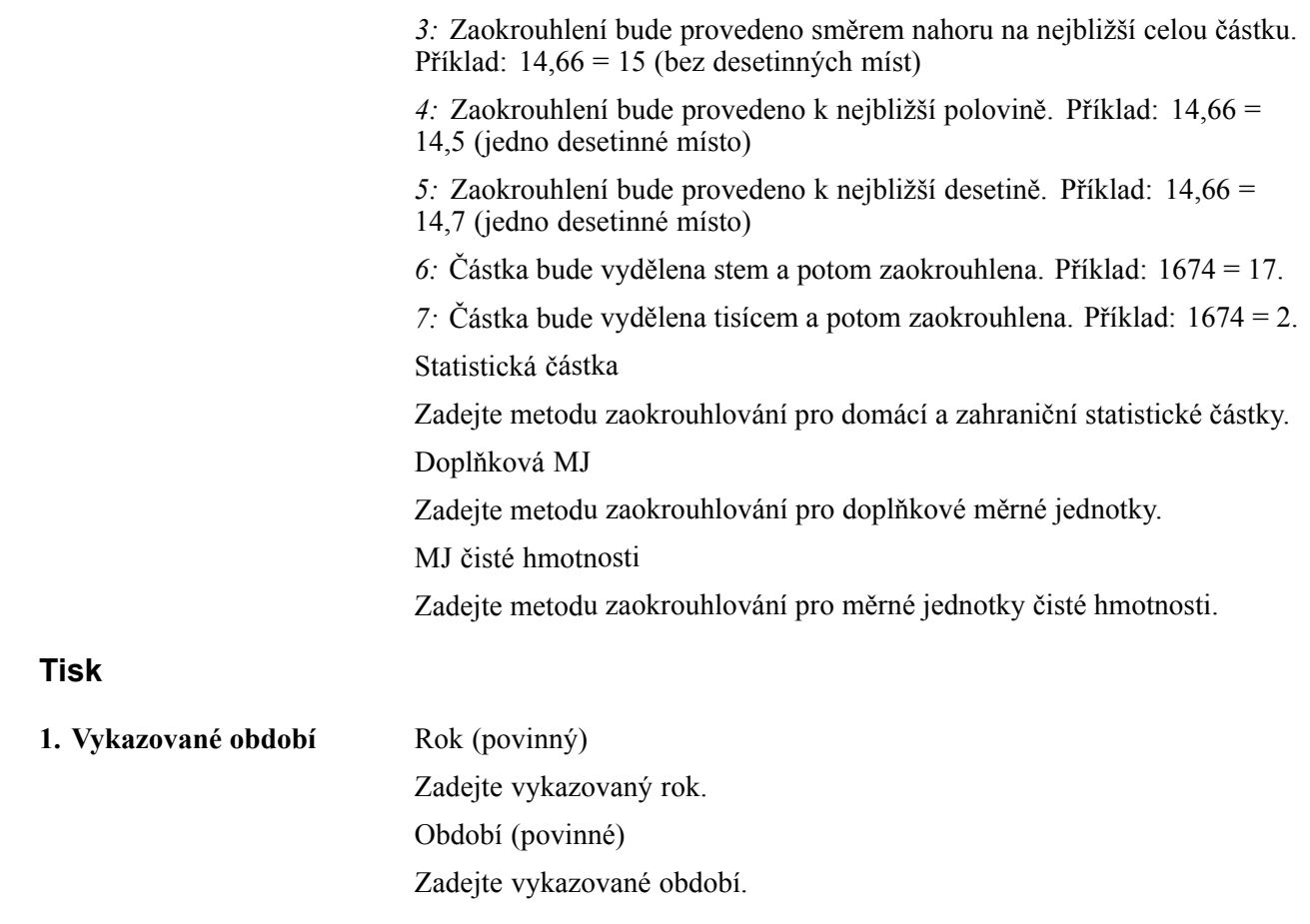

# **(GBR) Použití rozhraní SEMDEC pro výkaznictví Intrastat**

Tato část obsahuje přehled rozhraní SEMDEC, uvádí seznam předpokladů a věnuje se následujícím tématům:

- Spuštění programu Rozhraní UK SEMDEC (R0018I4)
- Nastavení voleb pro zpracování programu Rozhraní UK SEMDEC (R0018I4)

## **Princip použití rozhraní SEMDEC pro výkaznictví Intrastat**

SEMDEC je zkratkovým slovem pro prohlášení pro jednotný evropský trh (Single European Market Declaration).

Výkazy Intrastat obsahují údaje odpovídající datům v tabulce Aktualizace Intrastat (F0018T). Přestože informace požadované pro sestavu Intrastat jsou společné většině členských zemí Evropské unie, požadavky na vyplnění výkazu se v jednotlivých zemích liší.

Od 1. ledna 1999 mohou firmy ve Velké Británii podávat výkazy Intrastat místní celní a daňové správě (HM Customs and Excise) v libovolném z následujících tří formátů:

- elektronicky (na disketě, pásce nebo e-mailem),
- vpředtištěném úředním formuláři (v papírové podobě),
- prostřednictvím úředního formuláře přístupného na internetu.

### **Elektronický formát**

Pomocí programu Rozhraní UK SEMDEC (R0018I4) je možné vytvořit plochý soubor ve formátu zprávy SEMDEC a odevzdat jej britské celní a daňové správě na disketě.

**Poznámka:** Formát zprávy SEMDEC zahrnuje informace z tabulky Aktualizace Intrastat požadované pro prohlášení určené do statistik vnitrounijního obchodu a přehledu tržeb EU.

Firmy registrované ve Velké Británii nemusí podávat výkaz Přehled tržeb EU.

Jestliže použijete program Rozhraní UK SEMDEC (R0018I4) k vytvoření Přehledu tržeb EU, bude k vytvoření této sestavy přehledu tržeb použit program Rozhraní SEMDEC - Statistika obchodu v rámci EU (R0018I41).

Pomocí programu Textový procesor je třeba vytvořit plochý soubor ve formátu zprávy SEMDEC, který obsahuje údaje požadované pro výkazy Přehled tržeb EU a Statistika obchodu v rámci EU. Údaje programu Textový procesor jsou uloženy v následujících souborech:

- F007101 Tabulka hlaviček textového procesoru
- F007111 Tabulka detailů textového procesoru

Pomocí programu Textový procesor (P007101) je třeba zkopírovat textovou dávku vygenerovanou programem Rozhraní SEMDEC (R0018I4 a R0018I41) do plochého souboru, který je možné předložit britské celní a daňové správě.

Britská celní a daňová správa požaduje pro ploché soubory ve formátu zprávy SEMDEC následující názvy souborů:

- KEDCSD.TRX slouží pro finální data.
- KEDCSD.TRX slouží pro zkušební data.

Při kopírování textové dávky v programu Textový procesor je třeba použít výše uvedené názvy.

**Důležité!** Britská celní a daňová správa nepřijímá soubory s názvem uvedeným malými písmeny. Přesvědčte se, zda název firmy je v programu Firmy (P0010) zadán všemi velkými písmeny, nebo jej tak zadejte pomocí voleb pro zpracování programu Rozhraní SEMDEC (R0018I4).

### **Výběr dat**

Program Rozhraní UK SEMDEC (R0018I4) lze spustit pro samostatnou deklarující firmu nebo v něm sloučit více firem a vykázat požadované údaje pod registračním číslem DPH jedné firmy.

Pomocí výběru dat můžete uvést firmu nebo firmy, pro něž podáváte výkaz Intrastat. Jestliže ve výběru dat uvedete více než jednu firmu, budou statistické údaje všech firem uvedeny ve výkazu souhrnně.

Jestliže uvedete ve výběru dat pouze jednu firmu, zobrazí se její název v hlavičce sestavy jako firma podávající výkaz. Pokud ve výběru dat uvedete více firem, je třeba ve volbách pro zpracování programu Rozhraní UK SEMDEC zadat číslo podávající firmy z knihy adres. Zadáte-li ve výběru dat více společností, ale nevyplníte volbu pro zpracování, bude v hlavičce sestavy uveden název, adresa a číslo registrace DPH společnosti 00000.

V programech Rozhraní UK SEMDEC a Rozhraní SEMDEC - Statistika obchodu v rámci EU (R0018I41) je třeba použít odpovídající výběr dat pro položku Firma. Výběr dat v programu Rozhraní UK SEMDEC lze použít také k výběru pouze prodejních transakcí. Odpovídající výběr dat pro prodejní transakce není nutné zadávat v programu Rozhraní SEMDEC Interface - Statistika obchodu v rámci EU.

### **Úřední formuláře**

Software JD Edwards EnterpriseOne neposkytuje tištěnou verzi úředních formulářů pro výkaz Intrastat.

### **Termíny podání**

Statistika obchodu v rámci EU musí být předložena měsíčně, a to vždy k desátému pracovnímu dni následujícího měsíce, britské celní a daňové správě (HM Customs and Excise), ale lze ji předkládat i častěji. Celní a daňová správa sečte podání z každého měsíce a vyhodnotí měsíční souhrn.

Přehled tržeb EU je požadován čtvrtletně během šesti týdnů od konce kalendářního čtvrtletí, ale i tento přehled je možné podávat měsíčně. Podáváte-li Statistiky obchodu v rámci EU a Přehled tržeb EU společně, je třeba je podávat měsíčně, aby byl dodržen termín odevzdání Statistik obchodu v rámci Evropské unie. Místní úřad pro výběr DPH je třeba upozornit, že budete Přehled tržeb EU podávat měsíčně v elektronické podobě.

# **Předpoklady**

Před provedením úkolů popsaných v této části věnujte pozornost tomuto nastavení:

- Nastavte uživatelsky definované kódy 74/TD pro příjmy a výdaje.
- Spusťte programy Mezistátní aktualizace daní tržby (R0018I1) a Mezistátní aktualizace daní nákup (R0018I2), a tak vytvořte tabulku Aktualizace Intrastat (F0018T).
- Nastavte automatické číslování pro program Textový procesor.

Program Textový procesor přiřazuje číslo a výměnu dávky od řádku 7 automatického číslování pro systém 00. Textový procesor dále přiřazuje čísla zpráv od řádku 5 automatického číslování pro systém 74.

# **Spuštění programu Rozhraní UK SEMDEC (R0018I4)**

Vyberte položku Statistické sestavy (G74STAT3), Rozhraní UK SEMDEC.

### **Nastavení voleb pro zpracování programu Rozhraní UK SEMDEC (R0018I4)**

Volby pro zpracování umožňují nastavit výchozí možnosti zpracování pro programy a sestavy.

### **Defaults (Výchozí)**

Tyto volby pro zpracování umožňují zadat údaje o deklarující firmě a zástupci, který prohlášení předkládá.

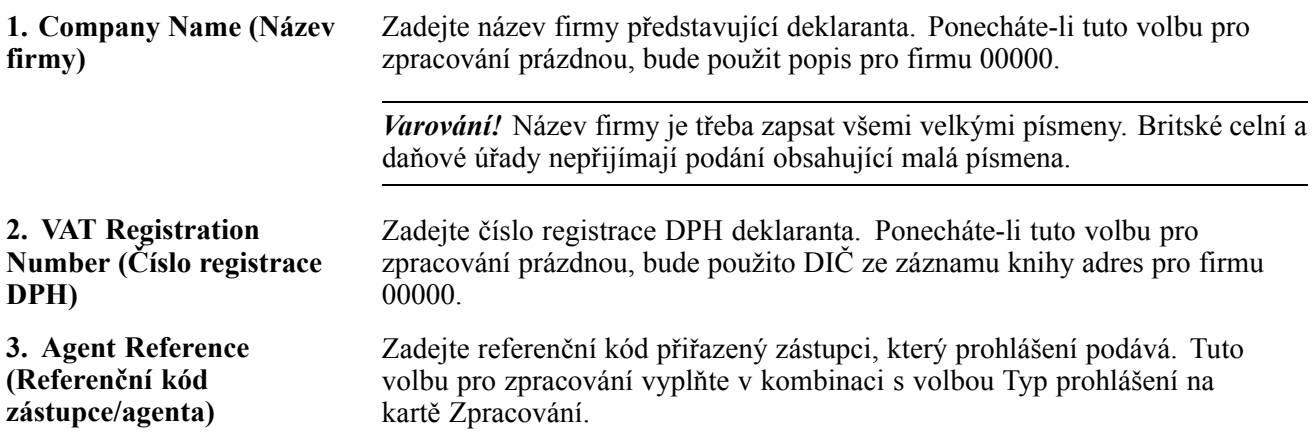

### **Process (Zpracování)**

Tyto volby pro zpracování pomáhají určit, zda se má být sestava spuštěna v testovacím nebo živém formátu a zda prohlášení předává deklarant nebo zástupce.

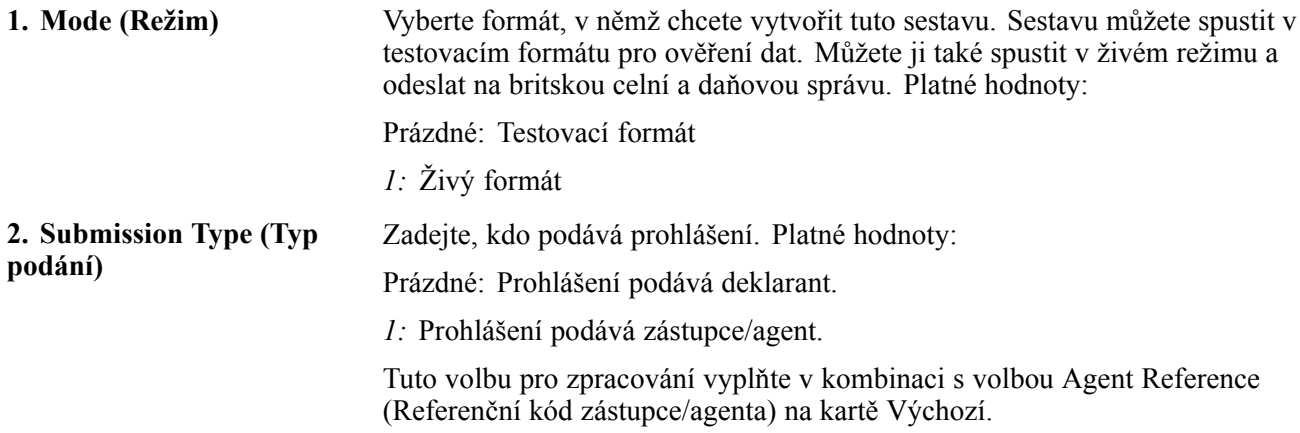

#### **Currency (Měna)**

Tato volba pro zpracování umožňuje vykazovat částky v domácí měně nebo měně tabulky Aktualizace Intrastat (F0018T).

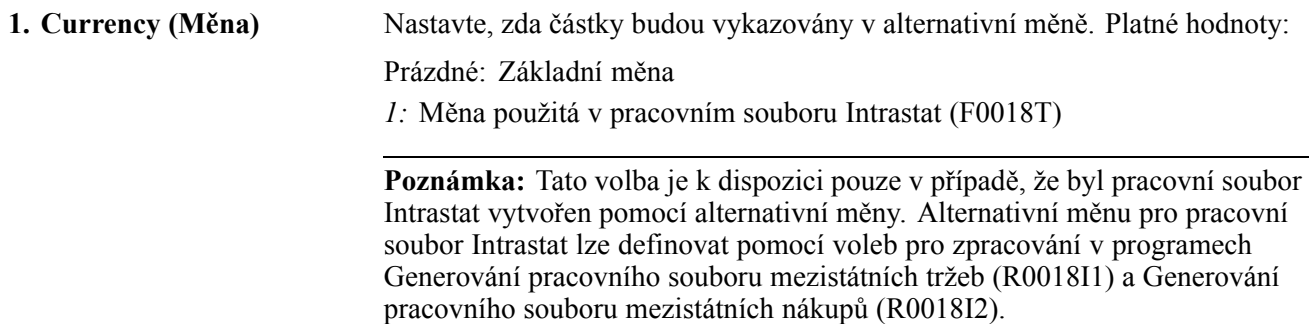

#### **Print (Tisk)**

Tyto volby pro zpracování neurčují výběr záznamů z pracovního souboru Intrastat. Vyplněním těchto voleb splníte požadavek britské celní a daňové správy, aby podání obsahovalo vykazované období a rok.

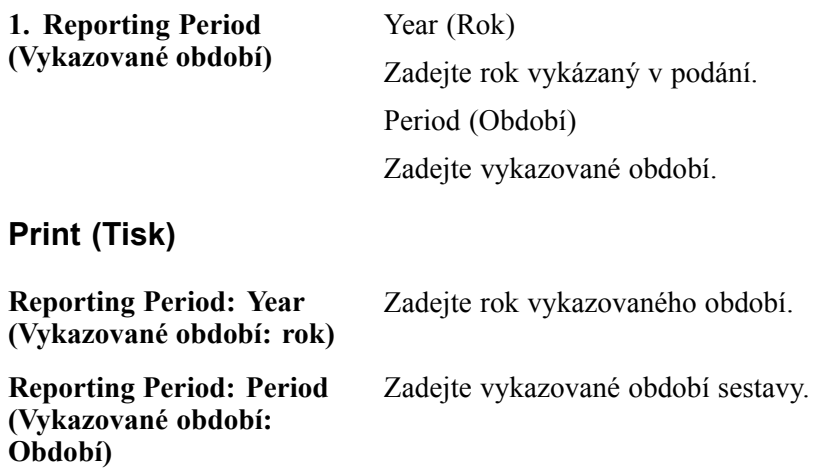

#### **Version (Verze)**

**1. Intra EC Trade Statistics** Zadejte verzi sestavy statistik obchodu v rámci EU (R0018I41). Výchozí **Report Version (R0018I41) (Verze sestavy statistik obchodu v rámci EU)** verze je XJDE0001.

# **(DEU) Tisk sestavy Intrastat pro Německo**

Tato část obsahuje přehled sestavy Intrastat pro Německo a věnuje se následujícím postupům:

- Spuštění programu Elektronická podání Německo (R0018IGF)
- Nastavení voleb pro zpracování programu Elektronická podání Německo (R0018IGF)

## **Princip sestavy Intrastat pro Německo**

Výkazy Intrastat obsahují údaje odpovídající datům v tabulce Aktualizace Intrastat (F0018T). Přestože informace požadované pro sestavu Intrastat jsou společné většině členských zemí Evropské unie, požadavky na vyplnění výkazu se v jednotlivých zemích liší.

Program Elektronická podání - Německo (R0018IGF) vytváří plochý soubor, který lze zkopírovat na magnetickou pásku a tu potom odeslat Německému statistickému úřadu.

Při spuštění programu Elektronická podání - Německo bude hodnota pole Stav zpracování v tabulce F0018T aktualizována na hodnotu *1*, která označuje zpracovaný záznam. Pomocí voleb pro zpracování můžete zadat, že tato hodnota nemá být aktualizována.

# **Spuštění programu Elektronická podání - Německo (R0018IGF)**

Vyberte položku Statistické sestavy (G74STAT3), Elektronická podání - Německo.

### **Nastavení voleb pro zpracování programu Elektronická podání - Německo (R0018IGF)**

Volby pro zpracování umožňují nastavit výchozí možnosti zpracování pro programy a sestavy.

#### **Identification (Identifikace)**

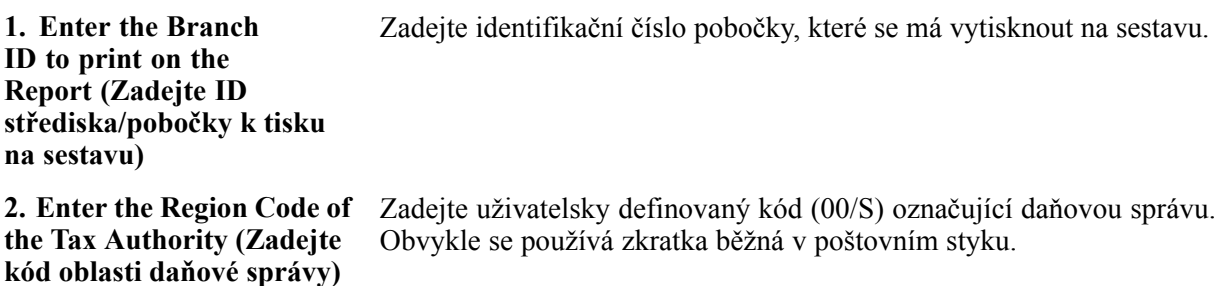

**Shipping (Dodání)**

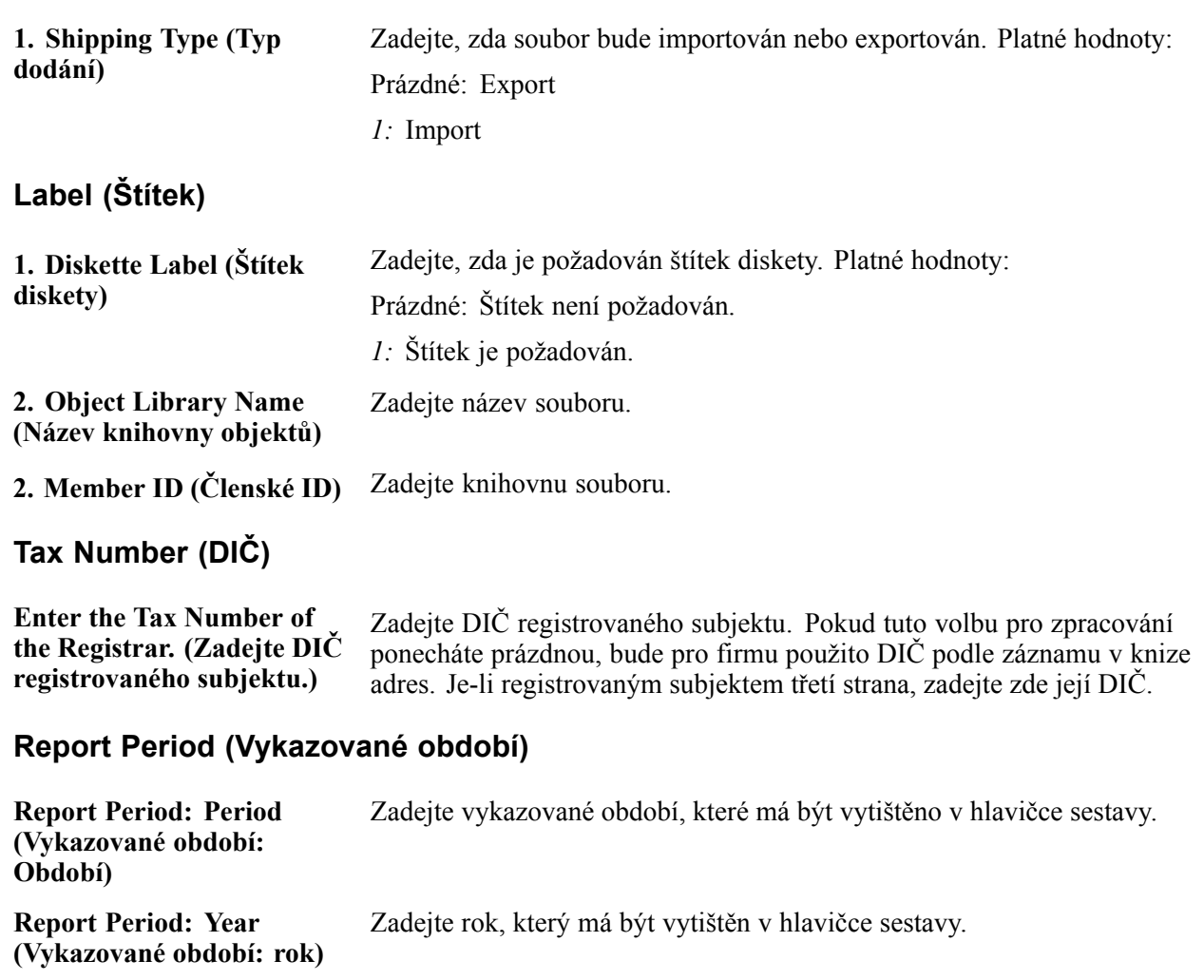

# **Tisk sestavy Přehled tržeb - EU (R0018L)**

Tato část obsahuje přehled programu Přehled tržeb - EU, uvádí seznam předpokladů a věnuje se následujícím tématům:

- Spuštění sestavy Přehled tržeb EU (R0018L)
- Nastavení voleb pro zpracování programu Přehled tržeb EU (R0018L)

## **Princip používání programu Přehled tržeb - EU**

Přehled tržeb - EU (R0018L) lze vytisknout v režimu souhrnu nebo detailu. Režim detailu obsahuje údaje pro provedení auditu.

Zvolíte-li tisk v režimu souhrnu, bude Přehled tržeb EU obsahovat následující údaje o odběratelích:

• číslo DPH,

- země určení,
- celková částka v měně výkazu,
- triangulace.

Zvolíte-li tisk v režimu detailu, bude Přehled tržeb EU obsahovat kromě předchozích údajů také následující údaje o odběratelích:

- číslo objednávky firmy,
- druh objednávky,
- země prodeje,
- země dodání.

#### **Triangulace**

Triangulace může být uvedena v režimu souhrnu nebo detailu některou z metod popsaných v následující tabulce:

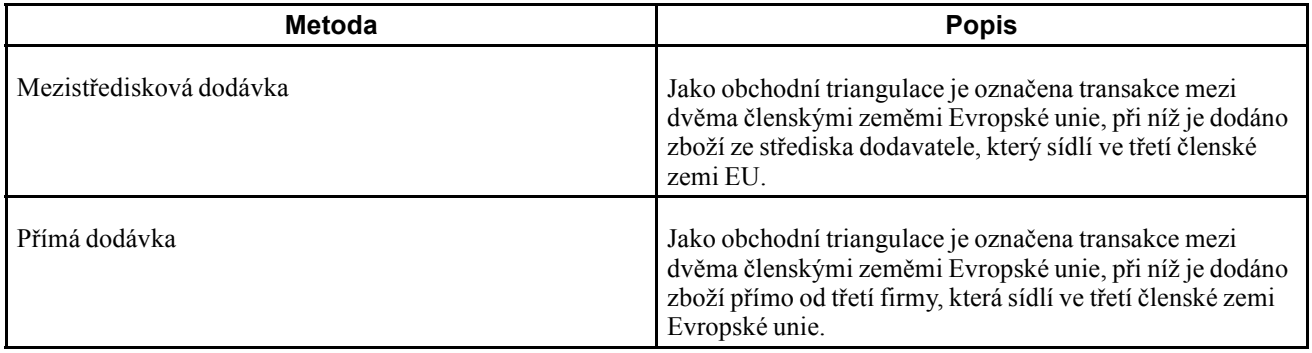

#### **Výběr dat**

Program Přehled tržeb - EU je třeba spustit samostatně pro každou firmu v organizaci registrovanou k platbě DPH.

Jestliže se uskutečňují mezistřediskové dodávky ze středisek se sídlem v jiných zemích, než je země sídla organizace, je třeba podat Přehled tržeb EU za každou zemi, v níž podnikáte.

Pokud má například německá firma tři pobočky v Německu, jednu pobočku ve Francii a jednu pobočku v Dánsku, musí spustit sestavu Přehled tržeb - EU třikrát:

- jednou pro tři střediska v Německu,
- podruhé pro středisko ve Francii,
- potřetí pro středisko v Dánsku.

Chcete-li spustit program Přehled tržeb - EU pro střediska v jednotlivých zemích, nastavte výběr dat tak, aby hodnota Firma dokladu (KCO) odpovídala názvu firmy v sídle organizace a hodnota Firma (CO) odpovídala firmám přiřazeným k jednotlivým střediskům.

**Poznámka:** Firmy přiřazené k jednotlivým střediskům musí mít nastaven kód země odpovídající sídlu střediska.

Podle předchozího příkladu byste spustili program Přehled tržeb - EU s následujícím výběrem dat:

Pro střediska v Německu:

- Firma dokladu (KCO) = německá firma.
- Firma (CO) = firma německého střediska 1.
- Firma (CO) = firma německého střediska 2.
- Firma (CO) = firma německého střediska 3.

Pro středisko ve Francii:

- Firma dokladu (KCO) = německá firma.
- Firma (CO) = firma francouzského střediska.

Pro středisko v Dánsku:

- Firma dokladu (KCO) = německá firma.
- Firma (CO) = firma dánského střediska.

# **Předpoklady**

Před provedením úkolů popsaných v této části věnujte pozornost tomuto nastavení:

- Zadejte čísla registrace DPH všech odběratelů.
- Zadejte kódy zemí všech odběratelů.
- Spusťte programy Mezistátní aktualizace daní tržby (R0018I1) a Mezistátní aktualizace daní nákup (R0018I2), a tak vytvořte tabulku Aktualizace Intrastat (F0018T).

# **Spuštění programu Přehled tržeb - EU (R0018L)**

Vyberte položku Statistické sestavy (G74STAT3), Přehled tržeb - EU.

### **Nastavení voleb pro zpracování sestavy Přehled tržeb - EU (R0018L)**

Volby pro zpracování umožňují nastavit výchozí možnosti zpracování pro programy a sestavy.

#### **Zpracování**

Pomocí této volby pro zpracování můžete určit, zda má být sestavy vytištěna v režimu souhrnu nebo detailu, a vybrat požadovanou metodu triangulace.

**1. Úroveň sestavy** Zadejte, zda má být program spuštěn v režimu souhrnu nebo detailu. Pokud program spustíte v režimu detailu, sestava zobrazí informace, které lze použít pro audit. Platné hodnoty: Prázdné: Souhrn *1:* Detail **2. Triangulace** Vyberte metodu triangulace, kterou chcete použít. K triangulaci dochází, pokud entita v členské zemi EU uzavře obchod (koupi nebo prodej) s entitou v jiné členské zemi EU, ale zboží se fyzicky expeduje z třetí členské země EU. Pokud se zboží neexpeduje z členské země EU, pak se transakce nemusí

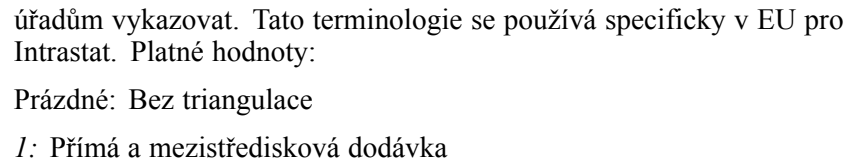

- *2:* Přímá dodávka
- *3:* Mezistředisková dodávka

#### **Tisk**

Pomocí těchto voleb pro zpracování zadejte vykazované období pro sestavu.

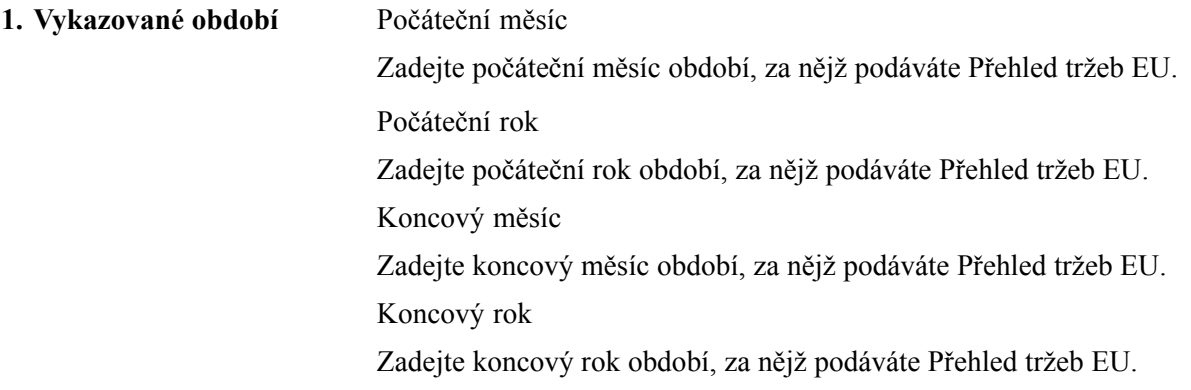

#### **Měna**

Zadejte kód měny, který chcete použít pro zpracování v alternativní měně.

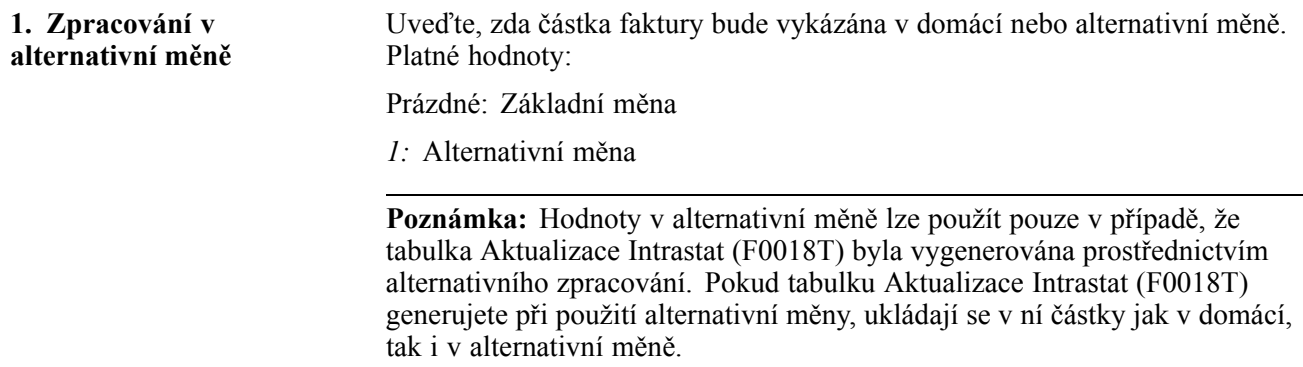

# **Přehled tržeb - EU - saldokonto odběratelů (R0018S)**

Tato část obsahuje přehled programu Přehled tržeb - EU - saldokonto odběratelů (R0018S), uvádí seznam předpokladů a věnuje se následujícím tématům:

- Spuštění programu Přehled tržeb EU saldokonto odběratelů (R0018S)
- Nastavení voleb pro zpracování programu Přehled tržeb EU saldokonto odběratelů (R0018S)

### **Princip používání programu Přehled tržeb - EU saldokonto odběratelů (R0018S)**

Přehled tržeb - EU - saldokonto odběratelů (R0018S) lze vytisknout v režimu souhrnu nebo detailu. Zvolíte-li tisk v režimu souhrnu, bude sestava Přehled tržeb - EU - saldokonto odběratelů obsahovat následující údaje o odběratelích:

- země určení,
- registrační číslo DPH odběratele,
- celková hodnota dodávky,
- triangulace (ano nebo ne),
- (volitelné) název a adresa odběratele.

Zvolíte-li tisk v režimu detailu, bude sestava Přehled tržeb - EU - saldokonto odběratelů obsahovat navíc číslo dokumentu.

Sestava Přehled tržeb - EU - saldokonto odběratelů obsahuje v hlavičce následující údaje:

- registrační číslo DPH vykazující společnosti,
- kód měny vykazující společnosti,
- název a adresu firmy.

Hlavička sestavy může obsahovat také schvalovací kód orgánu EU, u něhož byla sestava podána.

Údaje o sestavě následují název firmy, číslo knihy adres, DIČ a číslo dokladu. Číslování řádků a stránek začíná vždy znovu pro každou vykazující firmu.

# **Předpoklady**

Před provedením úkolů popsaných v této části věnujte pozornost tomuto nastavení:

- Zadejte čísla registrace DPH všech odběratelů.
- Zadejte kódy zemí všech odběratelů.
- Nastavte daňová pravidla v modulech Saldokonto odběratelů systému JD Edwards EnterpriseOne a Saldokonto dodavatelů systému JD Edwards EnterpriseOne pomocí následujícího výběru voleb:
	- Daň z celkové částky včetně slevy
	- Sleva z celkové částky včetně daně
- Nastavte volby pro zpracování programu Sestava zaúčtování do hlavní knihy (R09801) tak, aby byla automaticky aktualizována tabulka Daně (F0018).
- Nastavte tabulku uživatelsky definovaných kódů Trojstranné daňové sazby (00/VT).

### **Spuštění sestavy Přehled tržeb - EU - saldokonto odběratelů (R0018S)**

Vyberte položku Statistické sestavy (G74STAT3), Přehled tržeb - EU - saldokonto odběratelů.

### **Nastavení voleb pro zpracování sestavy Přehled tržeb - EU - saldokonto odběratelů (R0018S)**

Volby pro zpracování umožňují nastavit výchozí možnosti zpracování pro programy a sestavy.

### **Volby**

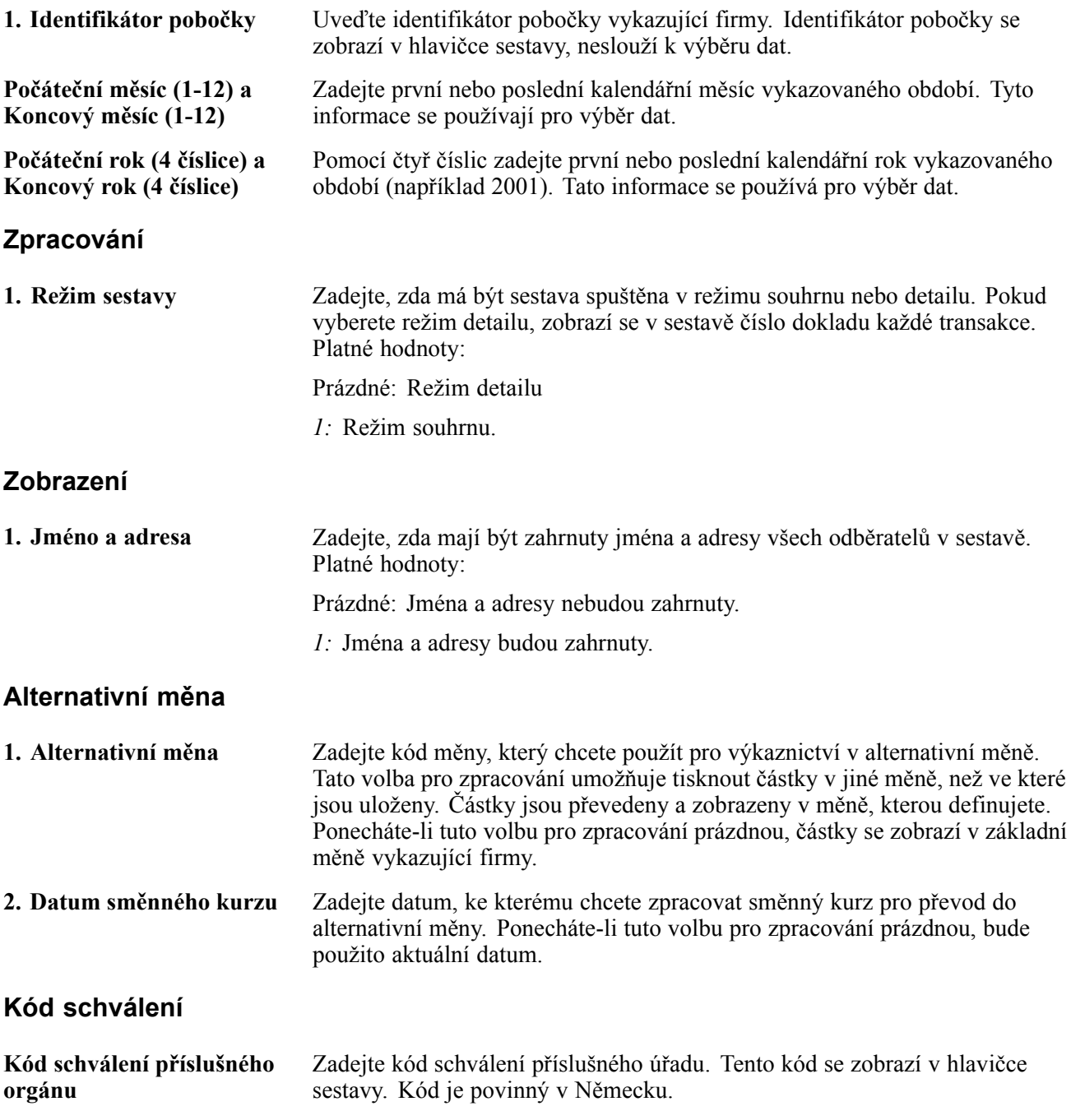

# **ČÁST 3**

# Česká republika

**[Kapitola 8](#page-176-0) [\(CZE\) Princip používání funkcí specifických pro](#page-176-0) Českou republiku**

**[Kapitola 9](#page-182-0) [\(CZE\) Nastavení systému pro používání funkcí ur](#page-182-0)čených pro Českou republiku**

**[Kapitola 10](#page-186-0) [\(CZE\) Práce se sm](#page-186-0)ěnnými kurzy**

**[Kapitola 11](#page-188-0) [\(CZE\) Práce s pokladními doklady](#page-188-0)**

**[Kapitola 12](#page-192-0) [\(CZE\) Odsouhlasení odpovídajících ú](#page-192-0)čtů**

**[Kapitola 13](#page-194-0) [\(CZE\) Generování sestav finan](#page-194-0)čních výkazů**

**[Kapitola 14](#page-198-0) (CZE) [Práce s fakturami a dalšími statutárními doklady v](#page-198-0) České republice**

**[Kapitola 15](#page-210-0) [\(CZE\) Tisk sestav pro položky](#page-210-0)** **[Kapitola 16](#page-214-0) [\(CZE\) Tisk DPH a jiné sestavy EU pro](#page-214-0) Českou republiku**

# <span id="page-176-0"></span>**KAPITOLA 8**

# **(CZE) Princip používání funkcí specifických pro Českou republiku**

Tato kapitola se věnuje následujícím tématům:

- Nastavení a procesy specifické pro Českou republiku a používané nad rámec standardního nastavení a procesů zahrnutých v základním softwaru
- Zaokrouhlování odpisů investičního majetku
- Způsob zobrazení stornovaných transakcí

# **Nastavení a procesy specifické pro Českou republiku**

Tato tabulka obsahuje popis nastavení a funkcí určených pro Českou republiku.

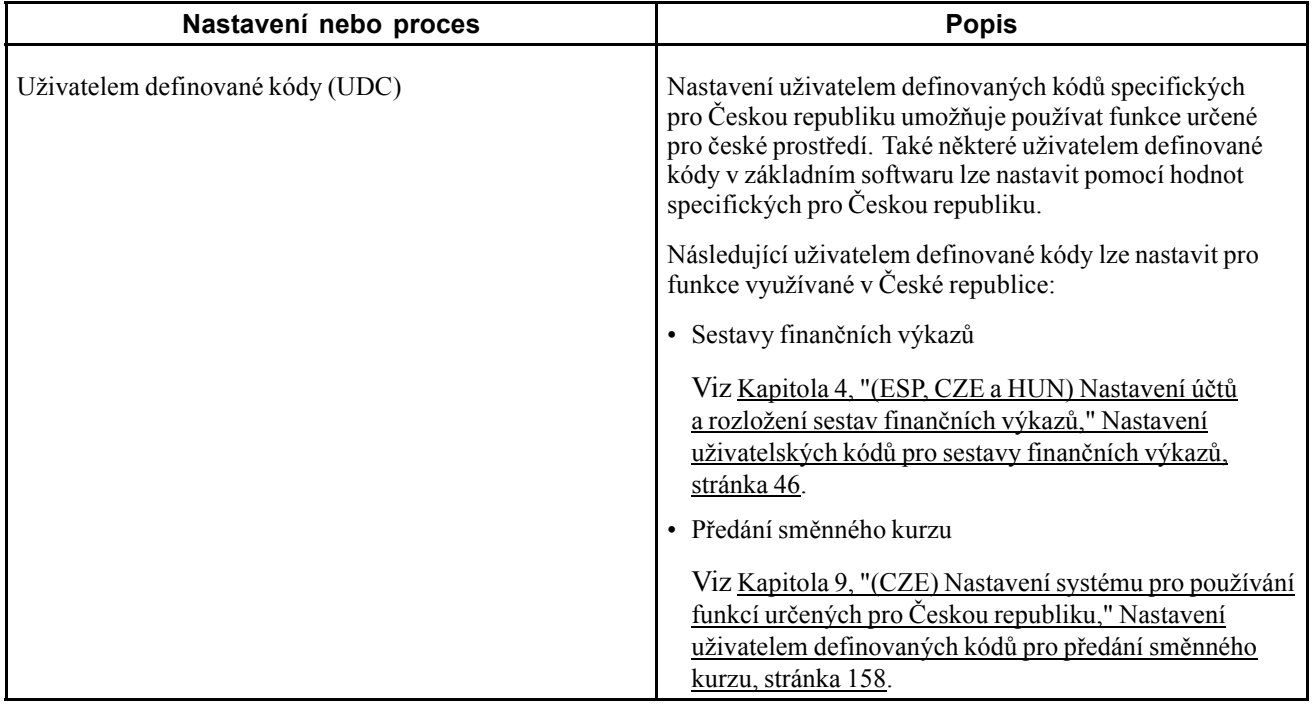

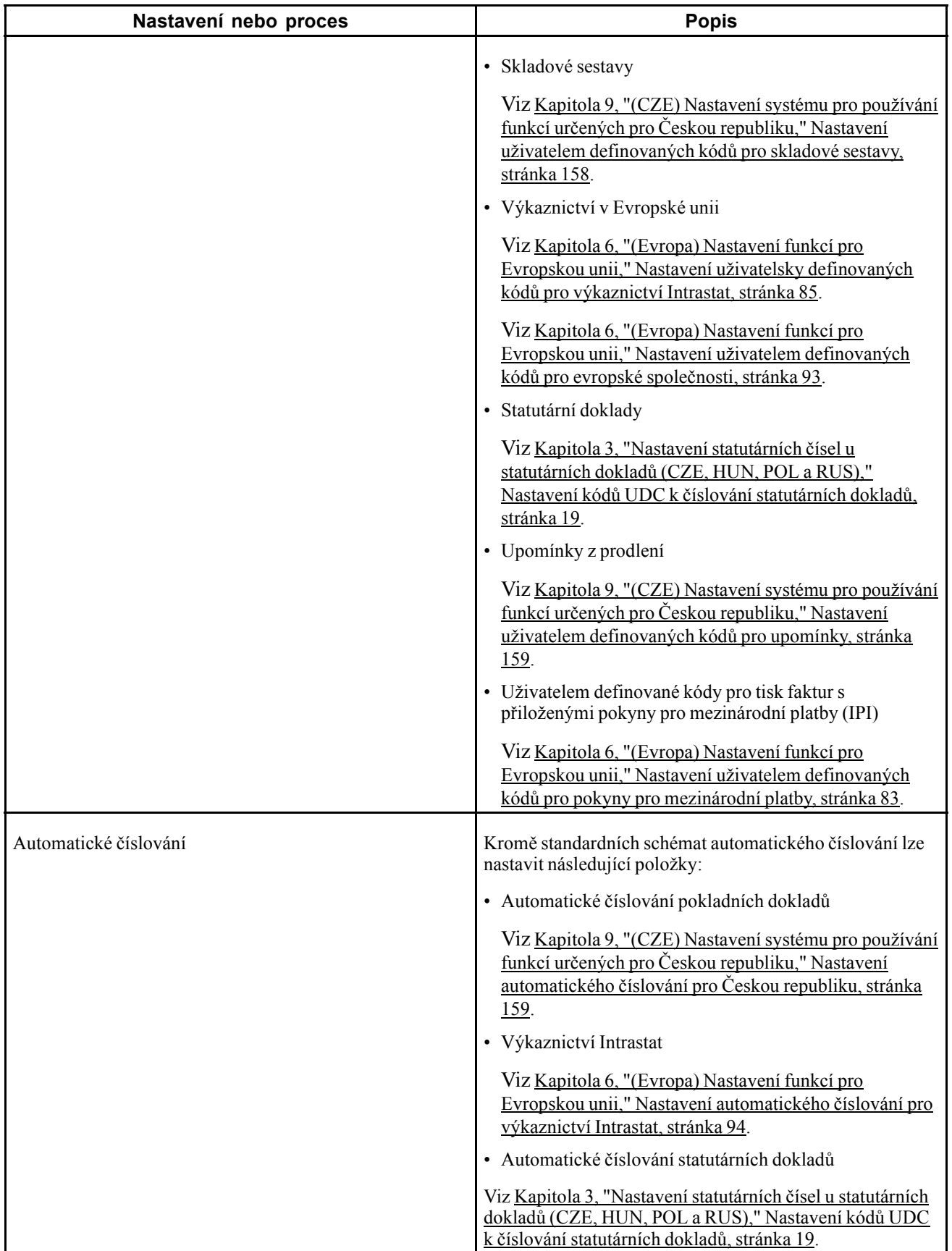

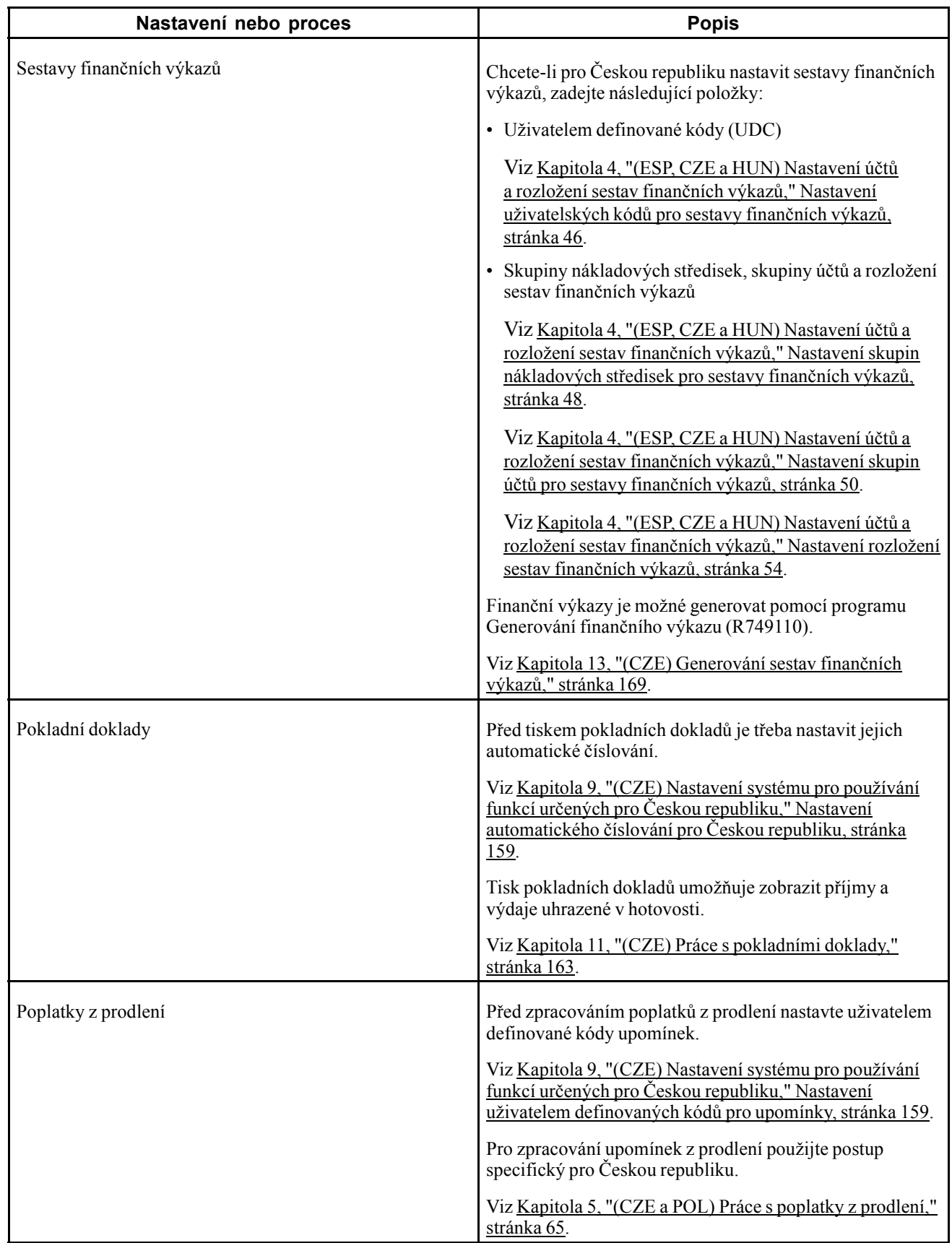

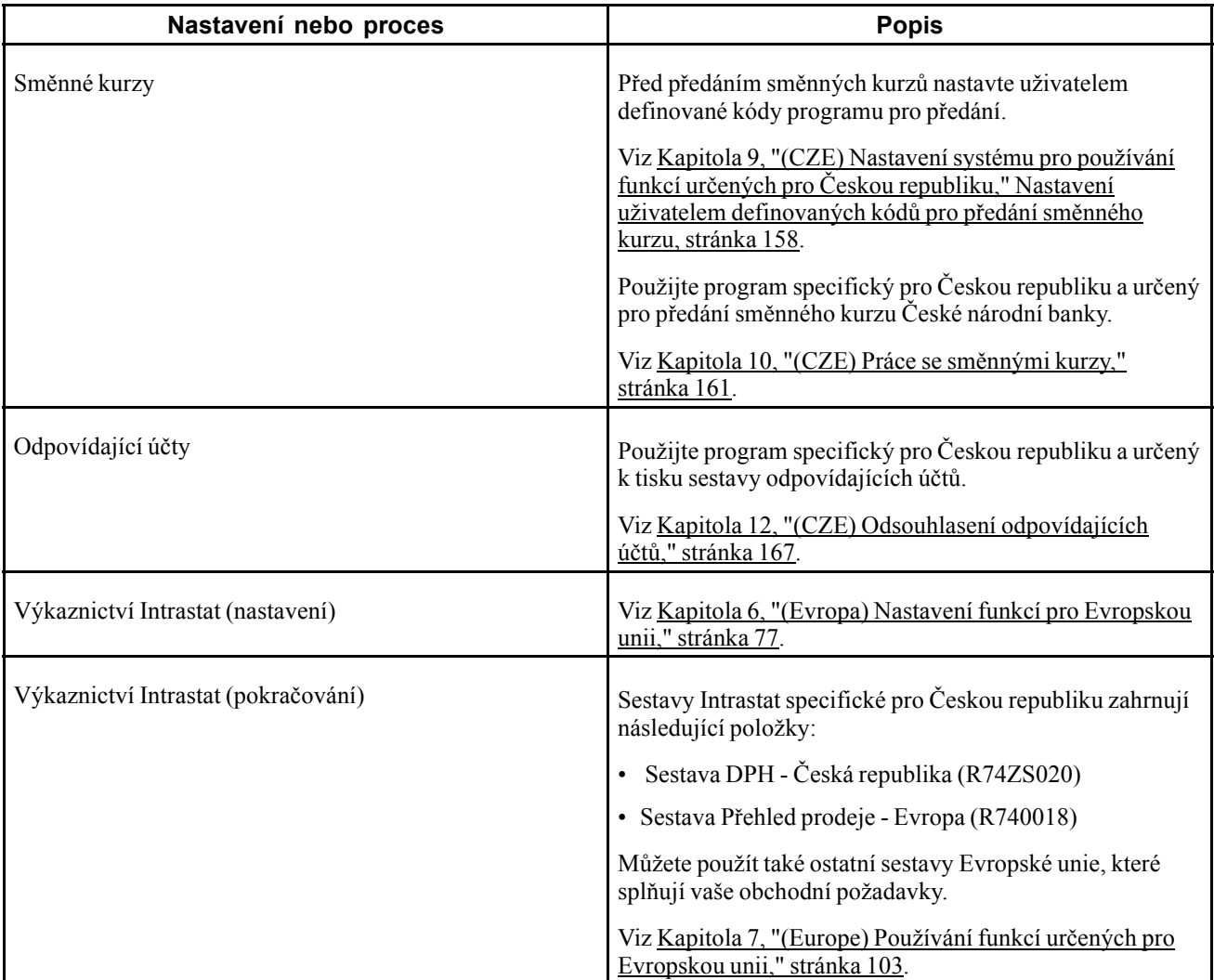
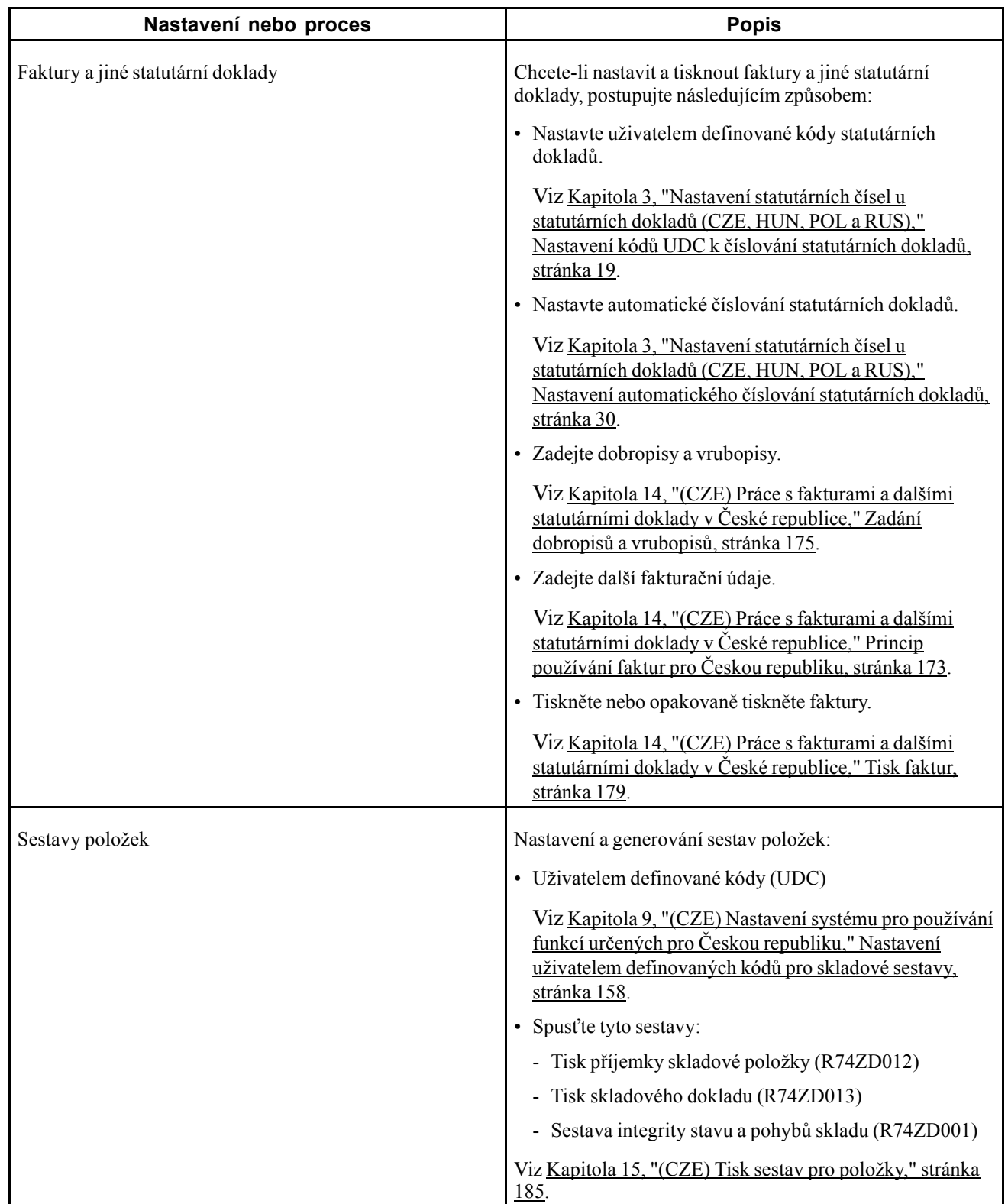

# **Zaokrouhlování odpisů investičního majetku**

V souladu s platnými zákony České republiky je výše odpisů investičního majetku zaokrouhlována směrem nahoru na nejbližší korunu (CZK). Jestliže spustíte program Výpočet odpisů (R12855) a hodnota zadaná v poli Kód lokalizace ve formuláři Úpravy profilu uživatele je nastavena na *CZ*, bude vypočtená hodnota zaokrouhlena směrem nahoru na nejbližší korunu.

# **Způsob zobrazení stornovaných transakcí**

V České republice jsou v hlavní knize u stornovaných transakcí obvykle zobrazeny jak původní částka transakce, tak stornovaná částka transakce, a to ve sloupci Dal pro příchozí transakce nebo ve sloupci Má dáti pro odchozí transakce. Ve standardním softwaru jsou u účtů v hlavní knize zobrazeny částky původních transakcí ve sloupci Má dáti a odpovídající částky stornovaných transakcí ve sloupci Dal.

Následující programy a sestavy zobrazují u stornovaných transakcí částku původní transakce i částku stornované transakce ve stejném sloupci, jestliže je hodnota pole Kód lokalizace ve formuláři Úpravy profilu uživatele nastavena na hodnotu *CZ:*

- Deníkový zápis (P0911)
- Dotaz na hlavní knihu (P09200)
- Sestava Deník dokladů po dávkách (P09301)
- Sestava Deník dokladů po účtech (R09311)
- Deník dokladů (R09321)
- Hlavní kniha dle středisek (R09420)
- Hlavní kniha dle hlavních účtů (R09421)
- Hlavní kniha dle vedlejší knihy (R09422)
- Hlavní kniha podle kategorie (R09470)
- Předvaha Má dáti/Dal dle kategorie (R09472)
- Předvaha Má dáti/Dal dle hlavního účtu (R09473)

# <span id="page-182-0"></span>**(CZE) Nastavení systému pro používání funkcí určených pro Českou republiku**

Tato kapitola obsahuje přehled nastavení zákazníků a dodavatelů a věnuje se následujícím tématům:

• Nastavení uživatelem definovaných kódů (UDC) pro Českou republiku

• Nastavení automatického číslování pro Českou republiku

#### **Viz také**

[Kapitola](#page-102-0) 6, ["\(](#page-102-0)Evropa) Nastavení funkcí pro [Evropskou](#page-102-0) unii,["](#page-102-0) [stránka](#page-102-0) [77](#page-102-0)

[Kapitola](#page-44-0) 3, ["](#page-44-0)Nastavení [statutárních](#page-44-0) čísel u statutárních dokladů (CZE, HUN, POL a RUS),["](#page-44-0) [stránka](#page-44-0) [19](#page-44-0)

[Kapitola](#page-70-0) 4, ["](#page-70-0)(ESP, CZE a HUN) [Nastavení](#page-70-0) účtů a rozložení sestav finančních výkazů,["](#page-70-0) [stránka](#page-70-0) [45](#page-70-0)

## **Princip nastavení zákazníků a dodavatelů pro Českou republiku**

Při nastavování dodavatelů zadejte informace o daňové registraci do polí DIČ a Další DIČ.

# **Nastavení uživatelem definovaných kódů (UDC) pro Českou republiku**

Tato část obsahuje přehled uživatelem definovaných kódů pro Českou republiku a věnuje se postupu nastavení těchto kódů pro následující položky:

- Předání směnného kurzu
- Skladové sestavy
- Firmy
- Upomínky z prodlení

#### <span id="page-183-0"></span>**Viz také**

[Kapitola](#page-44-0) 3, ["](#page-44-0)Nastavení statutárních čísel u [statutárních](#page-44-0) dokladů (CZE, HUN, POL a RUS[\),"](#page-44-0) [Nastavení](#page-44-0) kódů UDC k číslování statutárních dokladů, stránka [19](#page-44-0)

[Kapitola](#page-71-0) 4, ["](#page-71-0)(ESP, CZE a HUN) [Nastavení](#page-70-0) účtů a rozložení sestav finančních výkazů[,"](#page-71-0) [Nastavení](#page-71-0) uživatelských kódů pro sestavy finančních výkazů, stránka [46](#page-71-0)

### **Princip používání uživatelem definovaných kódů určených pro Českou republiku**

Nastavení uživatelem definovaných kódů specifických pro Českou republiku umožňuje používat funkce určené pro české prostředí. Také některé uživatelem definované kódy v základním softwaru lze nastavit pomocí hodnot specifických pro Českou republiku.

Nastavení uživatelem definovaných kódů pro následující položky:

- Evropské firmy
- Předání směnného kurzu
- Skladové sestavy
- Firmy

### **Nastavení uživatelem definovaných kódů pro předání směnného kurzu**

Před použitím programu Zpracování aktuálních směnných kurzů (R74ZD030) k předání směnných kurzů nastavte následující uživatelem definované kódy:

#### **Program pro předání textové dávky (03B/UP)**

Před předáním směnných kurzů platných pro Českou republiku je třeba, aby existovala hodnota *R74ZD030* v poli Kód v tabulce uživatelem definovaných kódů 03B/UP. R74ZD030 je ID programu, který slouží k předání informací o směnných kurzech z webu provozovaného Českou národní bankou.

#### **Měsíc (74/MO)**

Software JD Edwards EnterpriseOne poskytuje pro tuto tabulku uživatelem definovaných kódů pevně nastavené hodnoty. Hodnoty z této tabulky uživatelem definovaných kódů slouží k převodu hodnot měsíců poskytovaných Českou národní bankou na hodnoty používané pro měny v systému JD Edwards EnterpriseOne. Hodnoty měsíců poskytované v textovém souboru předaném z České národní banky nejsou platnými hodnotami v tabulce Směnné kurzy (F0015).

Například hodnota *Aug* z textového souboru předaného Českou národní bankou bude převedena na hodnotu *08*, což je platná hodnota pro tabulku F0015.

### **Nastavení uživatelem definovaných kódů pro skladové sestavy**

Tuto tabulku uživatelem definovaných kódů nastavte před generováním skladových sestav.

#### <span id="page-184-0"></span>**Operace - skladové doklady (74Z/D3)**

Nastavte tabulku uživatelem definovaných kódů 74Z/D3 pomocí kódů označujících skladové pohyby pro příjem, převod nebo výdej skladových položek. Hodnoty budou vytištěny v poli Popis hodnoty uživatelem definovaného kódu jako nadpis dokladu o pohybu na skladě.

Můžete například nastavit následující hodnoty:

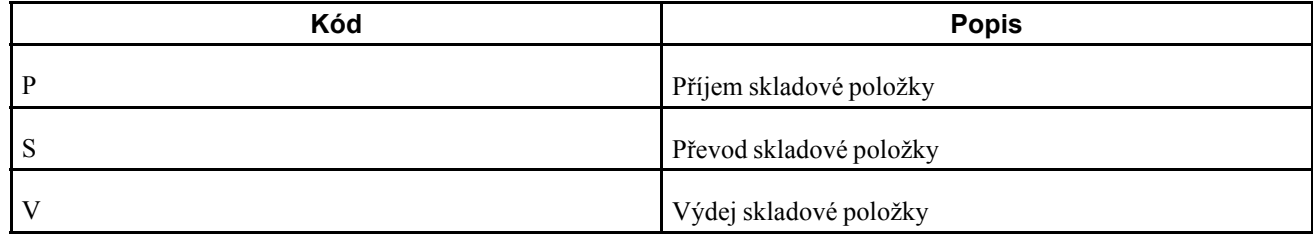

### **Nastavení uživatelem definovaných kódů pro upomínky**

Tyto uživatelem definované kódy nastavte před zpracováním upomínek.

#### **Tisk výpisu (03B/ST)**

V této tabulce uživatelem definovaných kódů nastavíte hodnoty určující program použitý k tisku podrobných informací o upomínce. Chcete-li tisknout upomínku s informacemi specifickými pro Českou republiku, zadejte do této tabulky uživatelem definovaných hodnot kód *R74Z3B20*.

Viz [Kapitola](#page-98-0) 5, ["](#page-98-0)(CZE a POL) Práce s [poplatky](#page-90-0) z prodlení[,"](#page-98-0) (CZE) Tisk [upomínek,](#page-98-0) stránka [73.](#page-98-0)

# **Nastavení automatického číslování pro Českou republiku**

Tato část poskytuje přehled automatického číslování pokladních dokladů a uvádí postup nastavení automatického číslování pro následující položky:

- Pokladní doklady
- Výkaznictví Intrastat

# **Princip automatického číslování pokladních dokladů**

Pomocí programu Automatické číslování středisek / typů dokladů (P7400007) nastavte automatické číslování pro pokladní doklady. Budou uloženy informace nastavené v tabulce Automatické číslování středisek / typů dokladů (F7400007).

Nastavené schéma číslování bude použito při tisku pokladních dokladů kromě případu, kdy pomocí programu Tisk pokladního dokladu (R74Z0010) nastavíte volbu pro zpracování Číslo dokladu na konkrétní číslo.

### **Formuláře používané k nastavení automatického číslování pokladních dokladů**

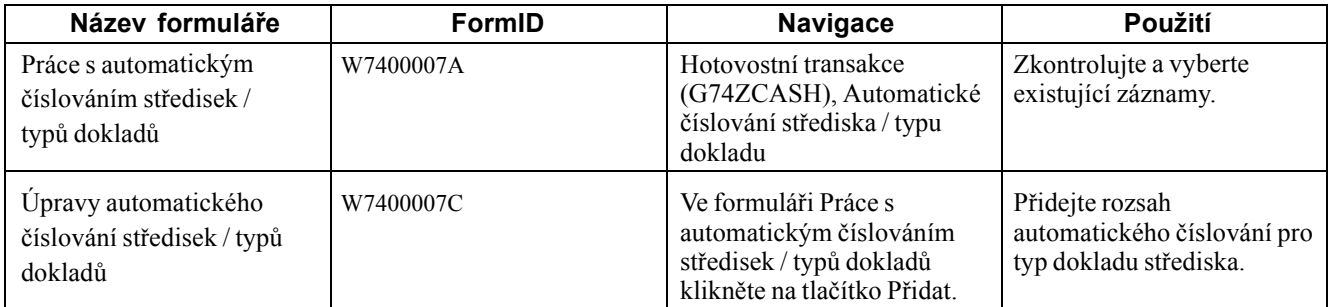

### **Nastavení automatického číslování pokladních dokladů**

Zobrazte formulář Úpravy automatického číslování středisek / typů dokladů.

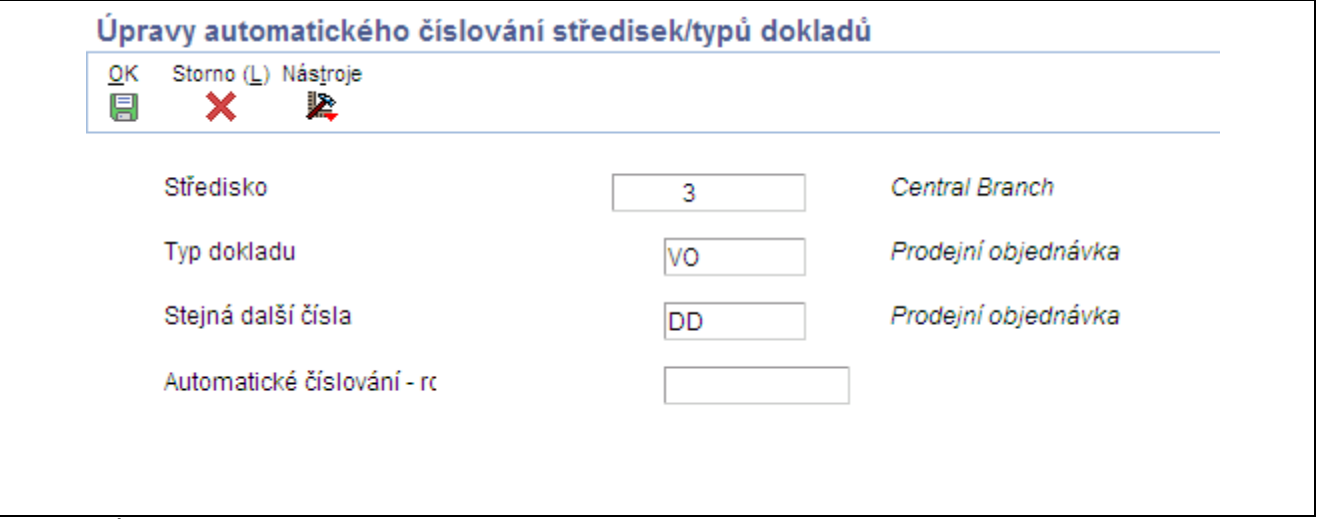

Formulář Úpravy automatického číslování středisek / typů dokladů

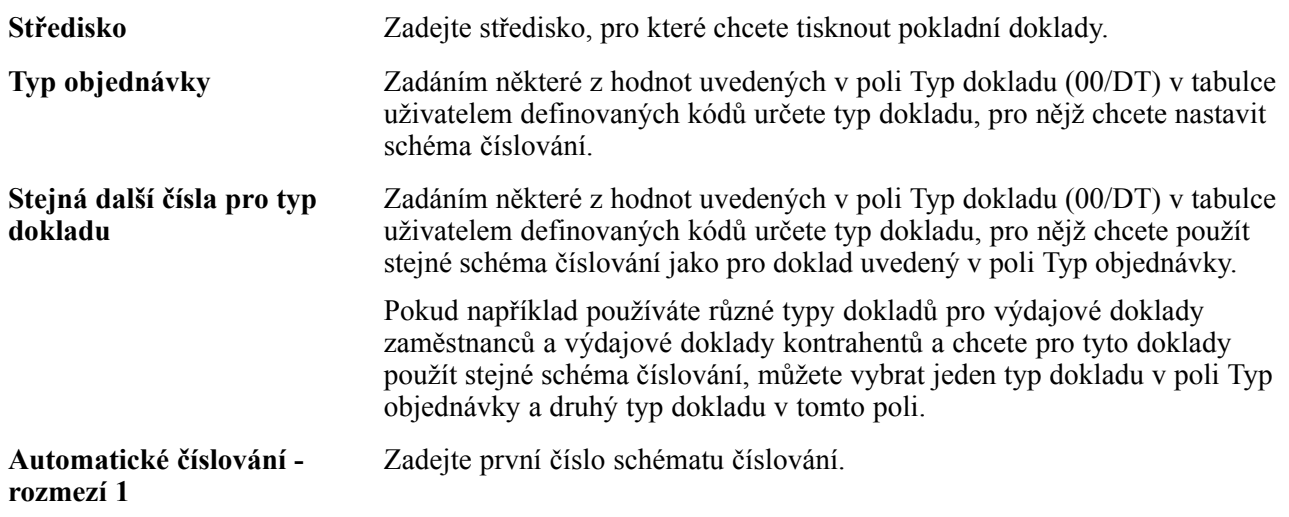

# <span id="page-186-0"></span>**(CZE) Práce se směnnými kurzy**

Tato kapitola obsahuje přehled způsobů předání, úprav a vymazání směnných kurzů a uvádí nastavení voleb pro zpracování programu Zpracování aktuálních směnných kurzů (R74ZD030).

## **Princip předání, úprav a vymazání směnných kurzů**

Jestliže provádíte obchodní transakce ve více měnách, každodenně se setkáváte s kolísáním směnných kurzů. Namísto ručního zadávání můžete aktuálního směnné kurzy předat do pracovní tabulky systému JD Edwards EnterpriseOne z externího zdroje, například z webu.

V systému JD Edwards EnterpriseOne jsou směnné kurzy uloženy v tabulce směnných kurzů (F0015). Hodnoty z tabulky F0015 jsou používány pro zpracování transakcí zahrnujících cizí měny. Směnný kurz se může měnit na denní bázi. Chcete-li tedy udržovat aktuální směnné kurzy, můžete do systému předat informace poskytované Českou národní bankou.

Předání směnných kurzů z České národní banky do tabulky F0015:

1. Z webu České národní banky si stáhněte textový soubor se směnnými kurzy a uložte jej do umístění, odkud jej budete moci předat do systému.

Je třeba, abyste měli oprávnění ukládat do umístění, odkud chcete soubor předat, a také oprávnění předat soubor z umístění, kam jste jej uložili.

2. Pomocí programu Textový procesor (P007101) předejte textový soubor do tabulky hlaviček (F007101) a tabulky detailů (F007111) textového procesoru.

V programu Textový procesor zadejte hodnotu *R74ZD030* pro určení programu pro předání. Bude vytvořen dávkový soubor a data z tabulek F007101 a F007111 budou zapsána do tabulky Externí směnné kurzy (F0015Z1).

U každého záznamu předaného do tabulky F007111 bude ověřeno, zda kód měny existuje v tabulce Kódy měny (F0013). Jestliže kód měny v tabulce F0013 neexistuje, nebude do tabulky F0015Z1 zapsána žádná hodnota. Namísto toho bude vygenerována sestava s označením chybějících kódů měn a uvedením počtu chyb.

- 3. Pomocí programu Úpravy externích směnných kurzů (P0015Z1) ověřte a upravte informace v dávce vytvořené prostřednictvím programu Textový procesor.
- 4. Spusťte program Zpracování externích směnných kurzů (R0015Z1).

Program Zpracování externích směnných kurzů přečte data v tabulce F0015Z1 a zapíše je do tabulky F0015.

5. Spusťte program Vymazání externích směnných kurzů (R0015Z1P).

Program Vymazání externích směnných kurzů vymaže záznamy o směnných kurzech z pracovní tabulky F0015Z1.

Textový soubor importovaný do tabulek F007101 a F007111 musí být ve specifickém formátu. Prvním záznamem musí být datum měnového převodu, druhým záznamem názvy a zbývajícími záznamy směnné kurzy.

### **Předpoklady**

Před provedením úkolů popsaných v této části věnujte pozornost následujícím nastavením:

- Ověřte si, že máte oprávnění k zápisu a čtení z umístění, do kterého jste uložili textový soubor z České národní banky.
- Zajistěte, aby při stahování souboru z České národní banky byly povoleny ovládací prvky ActiveX.
- Zkontrolujte, zda kódy měn uvedené ve staženém souboru existují také v tabulce F0013.
- Přesvědčte se, zda v tabulce uživatelem definovaných kódů v Programu pro předání textové dávky (03B/UP) existuje hodnota *R74ZD030*.

# **Nastavení voleb pro zpracování programu Zpracování aktuálních směnných kurzů (R74ZD030)**

Volby pro zpracování umožňují nastavení výchozích hodnot položek určených ke zpracování.

#### **Obecné**

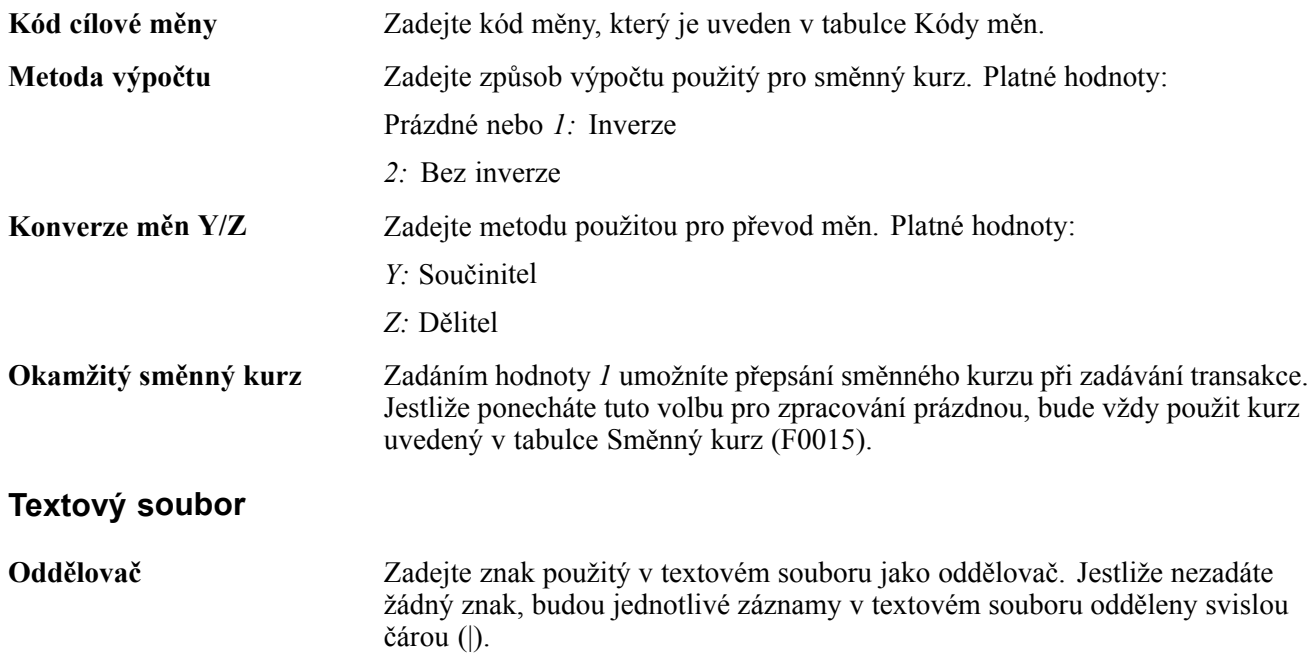

# <span id="page-188-0"></span>**(CZE) Práce s pokladními doklady**

Tato kapitola obsahuje přehled pokladních dokladů a věnuje se následujícím tématům:

- Generování pokladních dokladů
- Kontrola a opakovaný tisk pokladních dokladů

## **Princip používání pokladních dokladů**

Pokladní doklady jsou doklady vytištěné na stvrzení příjmu nebo výdaje peněz v hotovosti. Pokladní doklady můžete tisknout za účelem zobrazení informací o deníkových zápisech a provedených a přijatých platbách.

Pomocí programu Tisk pokladního dokladu (R74Z0010) můžete vytisknout nebo opakovaně vytisknout pokladní doklad. Program Kontrola pokladního dokladu (P74Z0010) umožňuje zkontrolovat vytištěné doklady.

# **Generování pokladních dokladů**

Tato část obsahuje přehled programu Tisk pokladního dokladu a věnuje se následujícím tématům:

- Spuštění programu Tisk pokladního dokladu
- Nastavení voleb pro zpracování programu Tisk pokladního dokladu (R74Z0010)

#### **Princip použití programu Tisk pokladního dokladu**

Program Tisk pokladního dokladu umožňuje tisknout doklady stvrzující výběr hotovosti z účtu nebo její vložení na účet. K těmto pokladním pohybům může dojít v případě, že obdržíte nebo provedete výdej v hotovosti.

Doklady můžete číslovat ručně pomocí volby pro zpracování nebo nastavit jejich automatické číslování pomocí programu Automatické číslování dodacího listu (P7400007).

Viz [Kapitola](#page-184-0) 9, ["](#page-184-0)(CZE) [Nastavení](#page-182-0) systému pro používání funkcí určených pro Českou republiku[,"](#page-184-0) [Nastavení](#page-184-0) automatického číslování pro Českou republiku, stránka [159.](#page-184-0)

Můžete nastavit volby pro zpracování a určit účet hlavní knihy, typ a číslo zdrojového dokladu, datum hlavní knihy, účel platby a další požadované informace.

Doklad vytištěný pomocí programu Tisk pokladního dokladu obsahuje následující údaje:

- Firma
- Číslo zdrojového dokladu (deníkový zápis, výdej nebo příjem)
- Datum dokladu
- Text vysvětlující účel vydání tištěného dokladu
- Částka
- Jméno příjemce pokladního dokladu
- Číslo přiřazené k tištěnému pokladnímu dokladu
- Jméno výdejce pokladního dokladu
- Typ pokladního dokladu

## **Spuštění programu Tisk pokladního dokladu**

Klikněte na položku Hotovostní transakce (G74ZCASH), Tisk pokladního dokladu.

#### **Nastavení voleb pro zpracování programu Tisk pokladního dokladu (R74Z0010).**

Volby pro zpracování umožňují nastavení výchozích hodnot položek určených ke zpracování.

#### **Výběr**

Tyto volby pro zpracování je třeba vyplnit pro všechny typy pokladních dokladů.

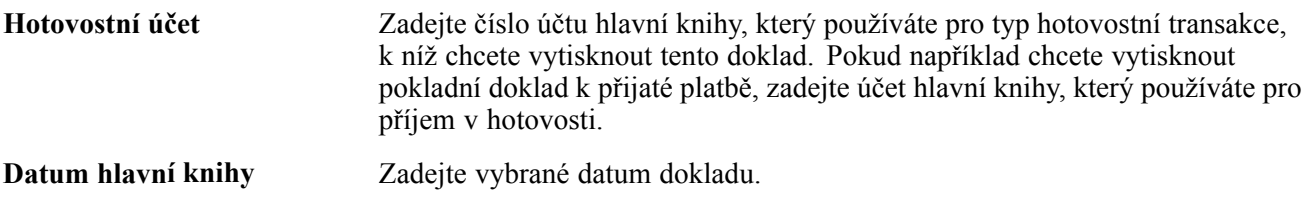

#### **Deníkový zápis**

Tyto volby pro zpracování je třeba vyplnit, pokud je tištěný pokladní doklad určen pro deníkový zápis.

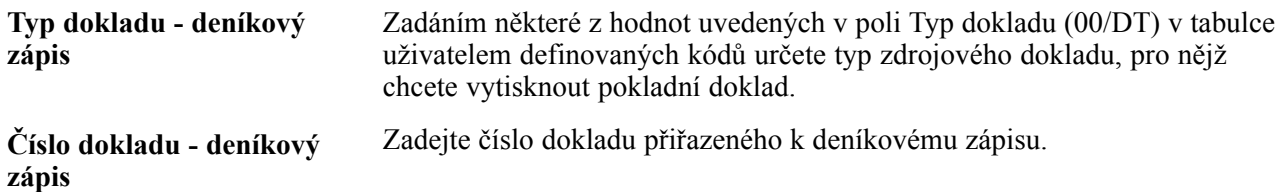

#### **Výdej/příjem**

Tyto volby pro zpracování je třeba vyplnit, pokud je vytištěný pokladní doklad určen pro výdej nebo příjem.

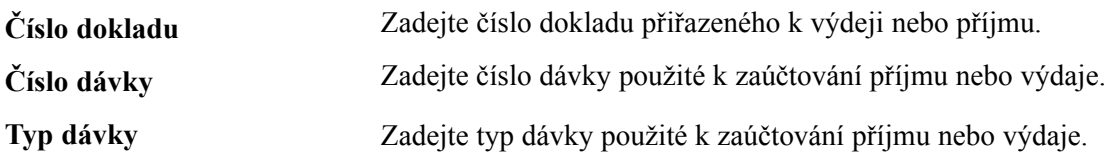

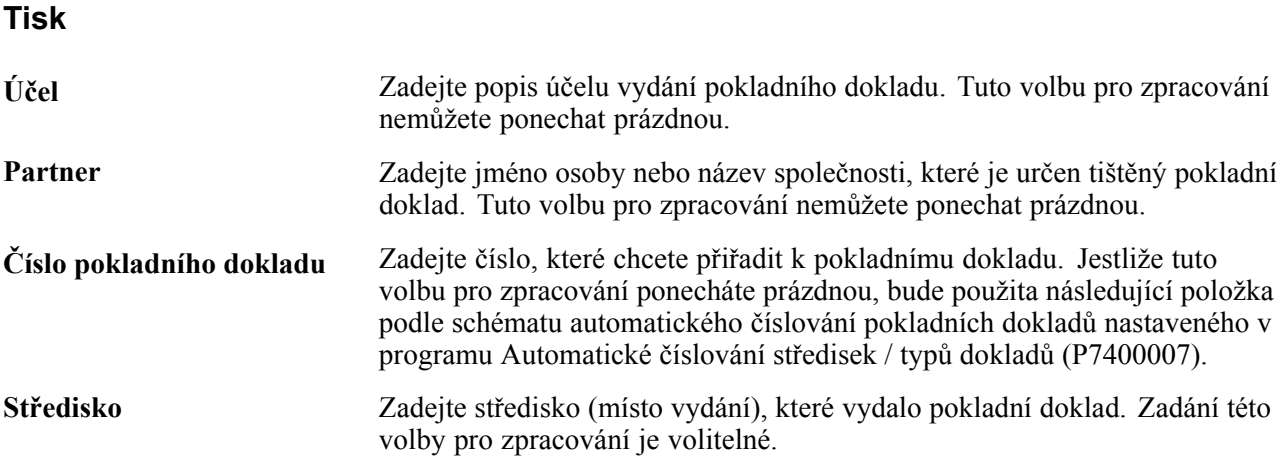

# **Kontrola a opakovaný tisk pokladních dokladů**

Tato část popisuje formulář používaný ke kontrole a opakovanému tisku pokladních dokladů.

#### **Formulář používaný pro kontrolu a opakovaný tisk pokladních dokladů**

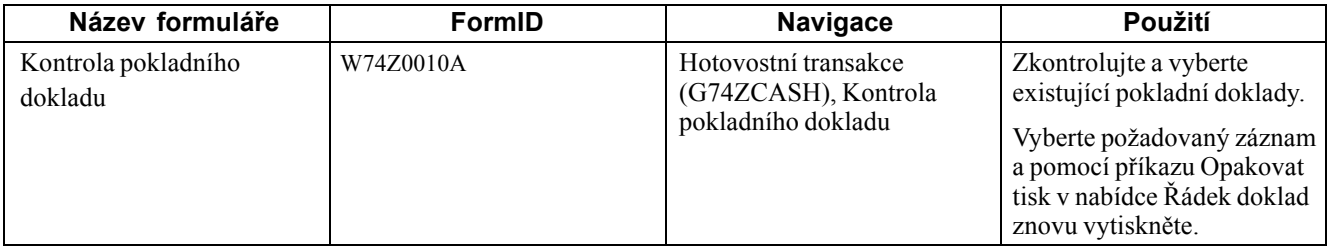

# <span id="page-192-0"></span>**(CZE) Odsouhlasení odpovídajících účtů**

Tato kapitola obsahuje přehled procesu odsouhlasení odpovídajících účtů a věnuje se následujícím tématům:

- Spuštění programu Odsouhlasení odpovídajících účtů
- Nastavení voleb pro zpracování programu Odsouhlasení odpovídajících účtů (R74Z9310)

## **Princip odsouhlasení odpovídajících účtů**

Odpovídají účty, označované také jako protiúčty, jsou účty, které jsou používány k vyrovnání deníkových zápisů v hlavní knize. Protiúčtem je obvykle jiný účet, než účet, který obsahuje primární deníkové zápisy. Je však možné použít stejný účet, jako pro primární zápisy, pokud pro jeden deníkový zápis zadáte kladnou hodnotu a pro odpovídající deníkový zápis zadáte kladnou hodnotu.

Program Odsouhlasení odpovídajících účtů spusťte, pokud chcete generovat sestavu obsahující souhrnný nebo detailní seznam částek na hlavním účtu a jeho protiúčtu. Pomocí této sestavy můžete odhalit nesrovnalosti v zůstatcích účtů.

Sestava vygenerovaná programem Odsouhlasení odpovídajících účtů obsahuje část zobrazující kladné částky a také část, která zobrazuje částky záporné. Pole Obrat 1 v sestavě zobrazuje celkovou částku pro zadaný hlavní účet. Pole Obrat 2 v sestavě zobrazuje celkovou částku pro protiúčet. Porovnáním těchto částek můžete určit, zda jsou účty vyrovnané.

Pro záznamy, které systém načte, musíte nastavit firmu, účet, typ účetní knihy a počáteční a koncové datum.

# **Spuštění programu Odsouhlasení odpovídajících účtů**

Vyberte položku Hlavní kniha (G74Z09), Odsouhlasení odpovídajících účtů.

### **Nastavení voleb pro zpracování programu Odsouhlasení odpovídajících účtů (R74Z9310)**

Volby pro zpracování umožňují nastavení výchozích hodnot položek určených ke zpracování.

#### **Zpracování**

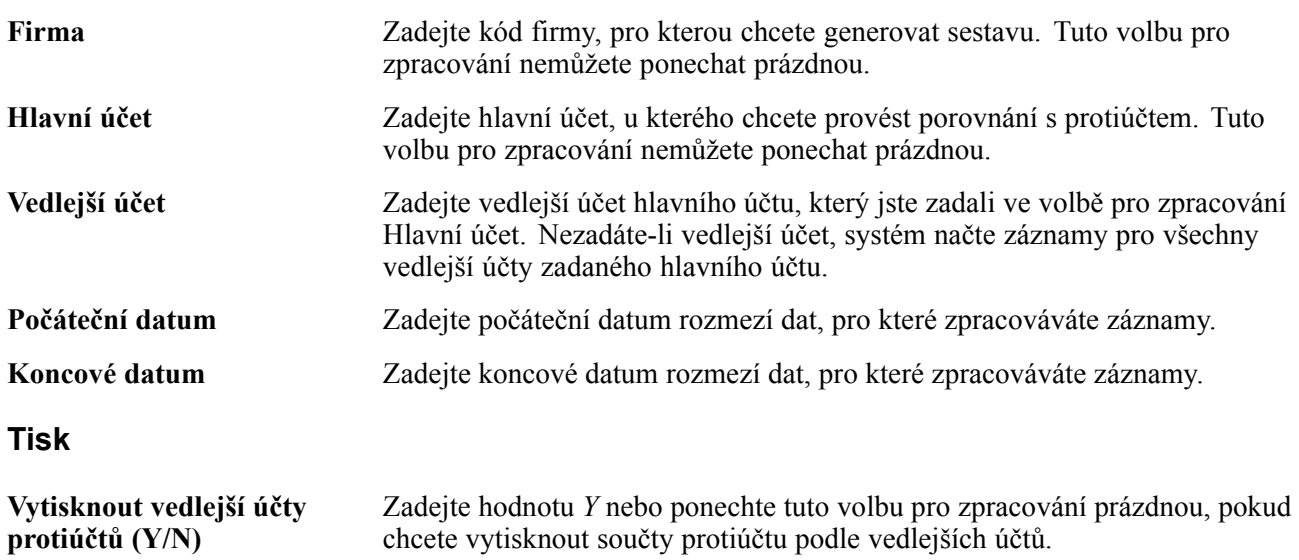

# <span id="page-194-0"></span>**(CZE) Generování sestav finančních výkazů**

Tato kapitola obsahuje přehled sestav finančních výkazů a věnuje se následujícím tématům:

- Spustit program Generování finančního výkazu
- Nastavit volby pro zpracování programu Generování finančního výkazu (R749110)

### **Princip sestav finančních výkazů**

Program Generování finančního výkazu (R749110) slouží k tisku zisků a ztrát, rozvahy a dalších sestav finančních výkazů pro Českou republiku. Pomocí programů Nastavení finančního výkazu (P749101) a Nastavení účtu finančního výkazu (R749102) určete rozložení sestavy a požadované účty a poté pomocí programu Generování finančního výkazu vytiskněte vámi nastavené sestavy.

### **Spuštění programu Generování finančního výkazu**

Vyberte položku Finanční výkazy (G7410), Generování finančního výkazu

### **Nastavení voleb pro zpracování programu Generování finančního výkazu (R749110)**

Volby pro zpracování umožňují nastavení výchozích hodnot položek určených ke zpracování.

#### **Období**

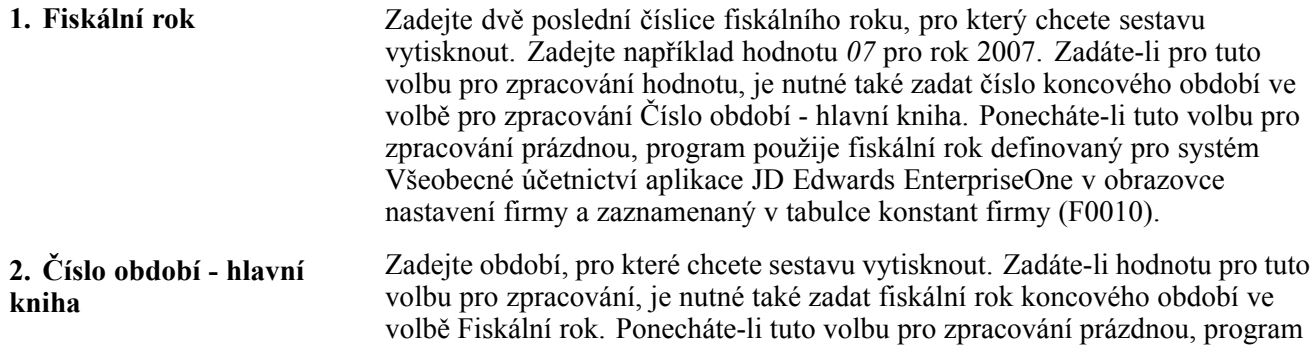

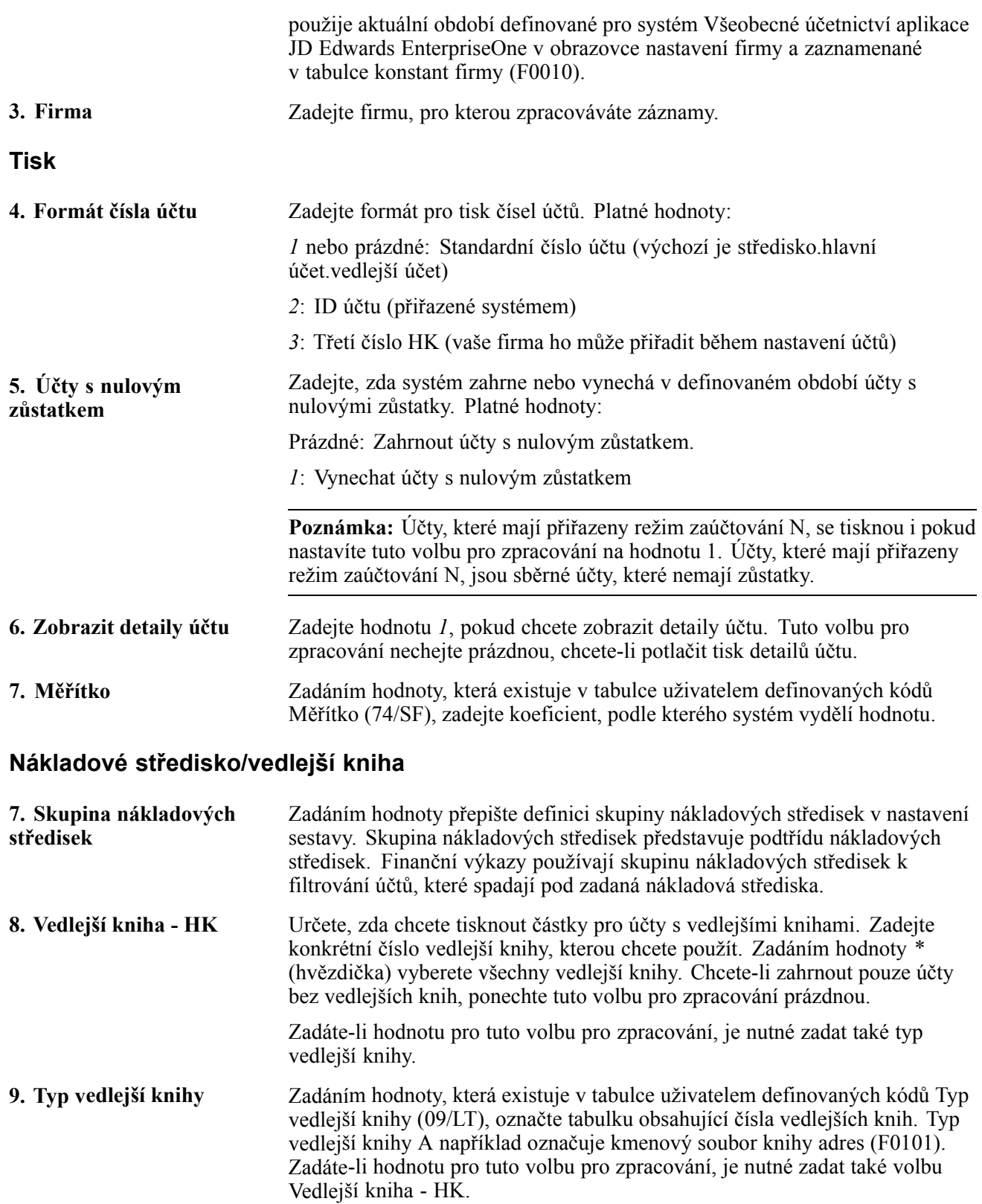

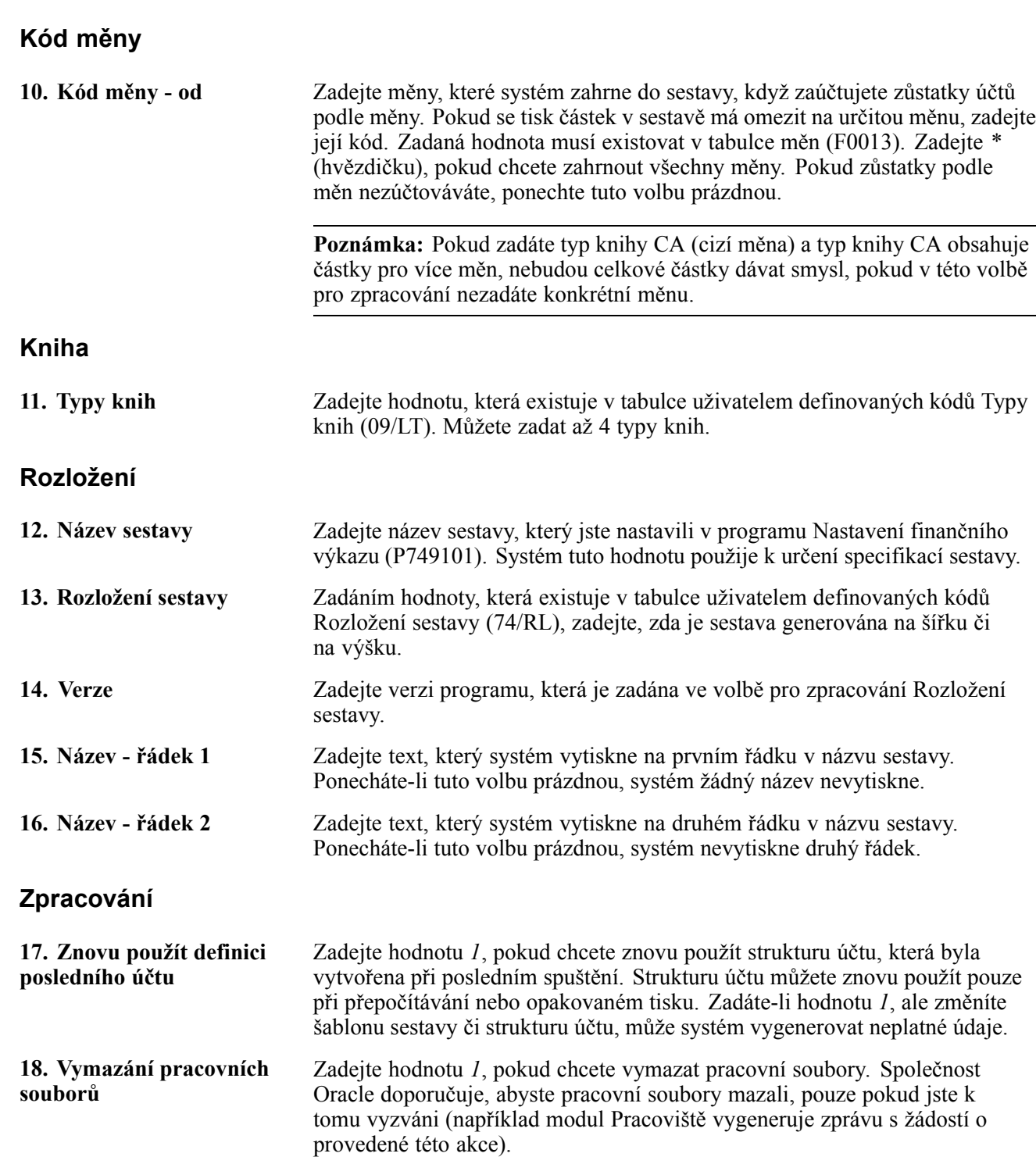

# <span id="page-198-0"></span>**(CZE) Práce s fakturami a dalšími statutárními doklady v České republice**

Tato kapitola uvádí přehledy faktur pro Českou republiku a způsob účtování záloh a věnuje se následujícím postupům:

- Zadávání dobropisů a vrubopisů
- Tisk faktur
- Kontrola statutárních dokladů

# **Princip používání faktur pro Českou republiku**

Při práci s transakcemi nákupu a prodeje v České republice může být nutné vytvářet několik typů faktur. Software JD Edwards EnterpriseOne pro Českou republiku umožňuje práci s následujícími typy faktur:

• Faktury na zboží a služby specifické pro Českou republiku

Faktury specifické pro Českou republiku můžete vytisknout ze systému Správa prodejních objednávek JD Edwards EnterpriseOne a Saldokonto odběratelů JD Edwards EnterpriseOne.

- Faktury k účtování pro zálohy
- Faktury pro daň z přidané hodnoty (DPH).

Při spuštění programu Tisk faktur R42565) nebo Tisk statutárních dokladů ze saldokonta odběratelů (R7430030), systém vyvolá program Tisk statutárního dokladu (R7430040) k tisku informací, které jsou požadovány pro Českou republiku na fakturu. Faktura pro Českou republiku zahrnuje tyto položky:

- Identifikační číslo
- Jméno, adresa a registrační číslo DPH společnosti, která fakturu generuje
- Datum vystavení faktury nebo datum dodání zboží či služeb, pokud se tato data liší
- Datum zdanitelného plnění
- Datum plnění platby
- Informace o bankovním účtu včetně následujících:
	- jméno,
	- adresa,
	- PSČ,
	- číslo bankovního účtu,
	- IBAN (Mezinárodní číslo bankovního účtu),
- číslo SWIFT (Society for Worldwide Interbank Financial Telecommunications),
- jméno a adresa odběratele.
- Popis označující dodávané zboží nebo služby včetně těchto položek:
	- množství zboží nebo rozsah služeb,
	- částka a sazba DPH.
		- Ke konkrétní položce nebo jedné řádce faktury se vztahuje pouze jedna sazba DPH.
	- Splatná částka bez DPH
	- Celková částka včetně DPH
- Jednotková cena
- Sazba jakékoli nabízené hotovostní slevy
- Celková částka účtované DPH
- Hrubá splatná částka bez DPH
- Celková splatná částka

### **Předpoklady**

Před provedením úkolů popsaných v této kapitole věnujte pozornost následujícímu nastavení:

• Ověřte, zda je nastaveno číslování statutárních dokladů.

Viz [Kapitola](#page-44-0) 3, ["](#page-44-0)Nastavení [statutárních](#page-44-0) čísel u statutárních dokladů (CZE, HUN, POL a RUS),["](#page-44-0) [stránka](#page-44-0) [19.](#page-44-0)

• Ověřte, zda jsou nastaveny uživatelem definované kódy pro statutární doklady.

### **Princip účtování záloh**

Zákazníci mohou zaplatit zálohy na zboží a služby. Pokud časový rozdíl mezi datem zálohy a faktury za zboží nebo služby překročí měsíc (fiskální období), je nutné zákazníkovi vystavit následující doklady:

- zálohová faktura,
- faktura se zaúčtovanou DPH,
- koncová faktura.

#### **Zálohová faktura**

Zálohová faktura není považována za statutární doklad. Tato faktura se nezaúčtovává. Nejsou na ní uvedeny informace o DPH. Odesílá se zákazníkovi, když je záloha splatná, ale dosud nebyla zaplacena.

Zálohová faktura se zadává v systému Saldokonto odběratelů aplikace JD Edwards EnterpriseOne. Při zadávání informací pro tuto fakturu postupujte následujícím způsobem:

- Zadejte hrubou částku platby.
- Neuvádějte zdanitelnou částku.
- Použijte daňovou sazbu, která nezahrnuje daně.

#### <span id="page-200-0"></span>**Faktura se zaúčtovanou DPH**

Faktura se zaúčtovanou DPH se generuje za účelem zobrazení částky DPH za zboží nebo služby. Generuje se v systému Saldokonto odběratelů aplikace JD Edwards EnterpriseOne po přijetí zálohy od zákazníka. Při generování této faktury postupujte takto:

• Zahrňte řádku pro splatnou DPH.

Na této řádce je částka DPH uvedena jako hrubá částka i jako částka daně. K této faktuře přiřaďte daňovou sazbu, která je nastavena pro DPH: Přiřaďte také kód druhu daně, který nastavujete k účtování DPH.

• Přidejte řádku pro reverzní záznam splatné DPH.

Tato řádka uvádí částku splatné DPH jako zápornou hrubou částku a jako částku daně zobrazuje hodnotu 0 (nula). Této řádce přiřaďte daňovou sazbu, která nepočítá daně.

• Vytvořte referenci na zálohovou fakturu.

#### **Koncová faktura**

Koncová faktura se generuje po dodání zboží nebo služeb zákazníkovi. Tuto fakturu je možné generovat ze systému Saldokonto odběratelů aplikace JD Edwards EnterpriseOne nebo Investiční majetek aplikace JD Edwards EnterpriseOne.

Při generování této faktury postupujte takto:

- Zahrňte řádku, která uvádí celkovou hrubou částku, zdanitelnou částku a částku daně.
- Zahrňte řádku, která uvádí reverzní záznam pro částku zálohy s příslušnými zápornými částkami pro hrubou a zdanitelnou částku a částku daně.

Systém znázorňuje celkovou částku faktury jako rozdíl mezi řádkou, která zahrnuje celkové částky a řádkou, která uvádí reverzní záznam.

# **Zadání dobropisů a vrubopisů**

Tato část uvádí přehled dobropisů a vrubopisů a věnuje se následujícím tématům.

- Spuštění programu NO zápis prodejní objednávky
- Nastavení voleb pro zpracování programu NO zápis prodejní objednávky (P7424210)
- Spuštění programu NO zápis faktury
- Nastavení voleb pro zpracování programu NO zápis faktury (P7433B11)
- Zadání dalších fakturačních údajů
- Přidání příbuzných faktur

### **Princip dobropisů a vrubopisů**

Dobropis slouží ke snížení DPH, která je účtována a jejíž vrácení se požaduje u prodaného zboží nebo služeb. Hodnotu zboží nebo služeb můžete snížit pouze v případě stornování nebo vrácení objednávky nebo v případě snížení smluvní ceny. Vrubopis slouží ke zvýšení hodnoty zboží nebo služby v případě, že dojde ke zvýšení ceny nebo že je na základě odsouhlasených smluvních podmínek koncová platba vyšší než cena uvedená na původní faktuře s DPH. Částka DPH připsaná k dobru nebo na vrub musí být na dobropisu nebo vrubopisu vyjádřena samostatnou položkou. Původní fakturu DPH je třeba spojit s dobropisem nebo vrubopisem.

#### **Další volby pro zpracování zápisu prodejní objednávky (P4210)**

Pokud dobropisy a vrubopisy zadáváte ze systému Správa prodejních objednávek aplikace JD Edwards EnterpriseOne, nastavte pomocí programu NO - Zápis prodejní objednávky (P7424210) další volby pro zpracování. Systém pomocí těchto voleb pro zpracování aktivuje nebo dezaktivuje volbu pro zadání příbuzných faktur pro dobropisy nebo vrubopisy.

Je nutné nastavit odpovídající verze programu Zápis prodejní objednávky (P4210) a NO - Zápis prodejní objednávky.

#### **Další volby pro zpracování standardního zápisu faktur (P03B11)**

Pokud dobropisy a vrubopisy zadáváte ze systému Saldokonto odběratelů aplikace JD Edwards EnterpriseOne, nastavte pomocí programu NO - Zápis faktury (P7433B11) další volby pro zpracování. Systém pomocí těchto voleb pro zpracování aktivuje nebo dezaktivuje volbu pro zadání příbuzných faktur pro dobropisy nebo vrubopisy.

Je nutné nastavit odpovídající verze pro program Standardní zápis faktury a NO - Zápis faktury.

### **Formuláře používané pro práci s dobropisy a vrubopisy**

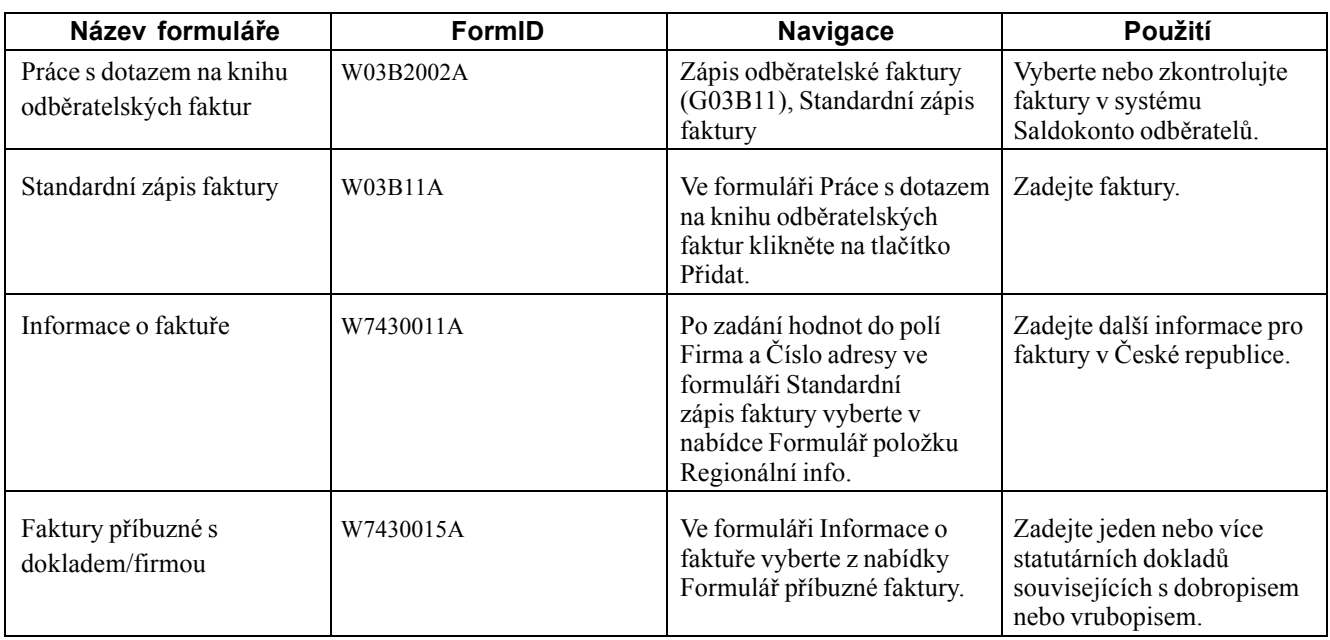

### **Spuštění programu NO - Zápis prodejní objednávky**

Vyberte možnost Zpracování statutárního dokladu pro prodej (G70LD42), NO - zápis prodejní objednávky.

Po spuštění tohoto programu přidejte nebo vyberte verzi. Po výběru verze systém zobrazí volby pro zpracování.

#### **Nastavení voleb pro zpracování programu NO - zápis prodejní objednávky (P7424210)**

Standardní program Zápis prodejní objednávky (P4210) slouží ke generování prodejních objednávek. Před generováním prodejních objednávek nastavte volby pro zpracování programu NO - Zápis prodejní objednávky (P7424210). Tento program slouží výhradně k ukládání voleb pro zpracování. Systém používá volby pro zpracování nastavení pro program NO - Zápis prodejní objednávky jako další parametry pro program Zápis prodejní objednávky.

#### **Příbuzné faktury**

I když jsou volby pro zpracování nastaveny během implementace aplikace JD Edwards EnterpriseOne, můžete je změnit při každém spuštění programu.

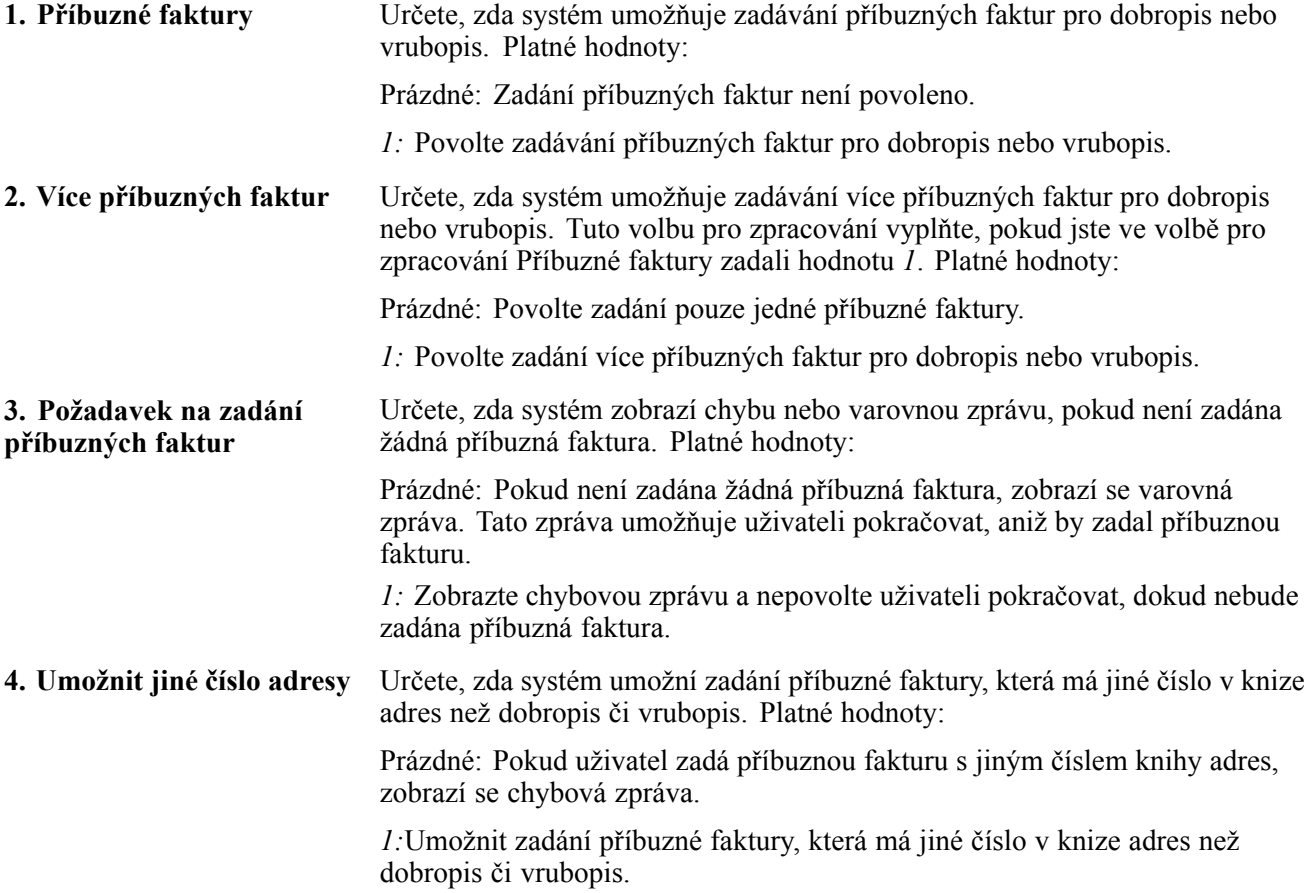

### **Spuštění programu NO - zápis faktury**

Vyberte program Zpracování statutárního dokladu pro saldokonto odběratelů (G70LD03B), NO - Zápis faktury. Po spuštění tohoto programu přidejte nebo vyberte verzi. Po výběru verze systém zobrazí volby pro zpracování.

### **Nastavení voleb pro zpracování programu NO – Zápis faktury (P7433B11)**

Tyto volby pro zpracování používá program Standardní zápis faktury (P03B11) k povolení nebo zakázání volby pro zadání příbuzných faktur k dobropisům nebo vrubopisům.

#### **Obecné**

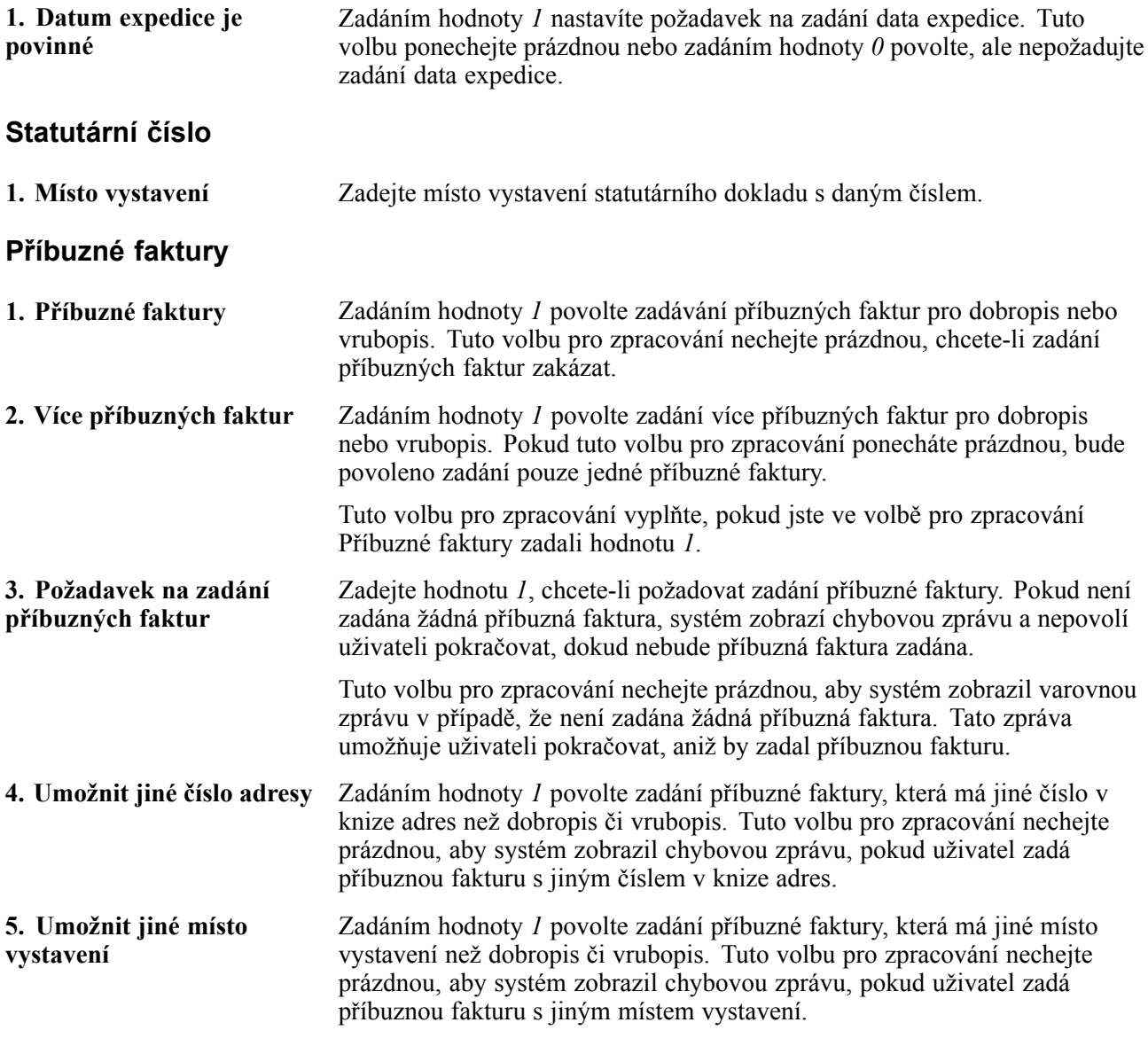

### **Zadání dalších informací k fakturám**

Přejděte k formuláři Příbuzné faktury.

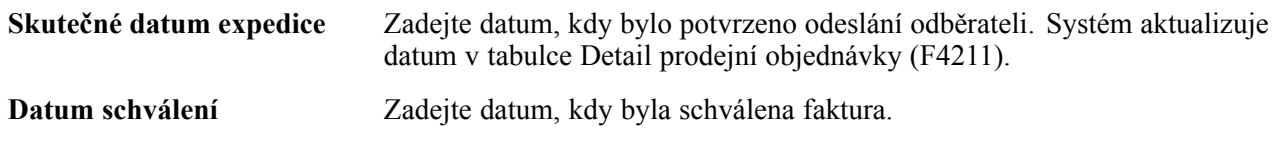

# <span id="page-204-0"></span>**Přidání příbuzných faktur**

Přejděte k formuláři Faktury příbuzné s dokladem/firmou.

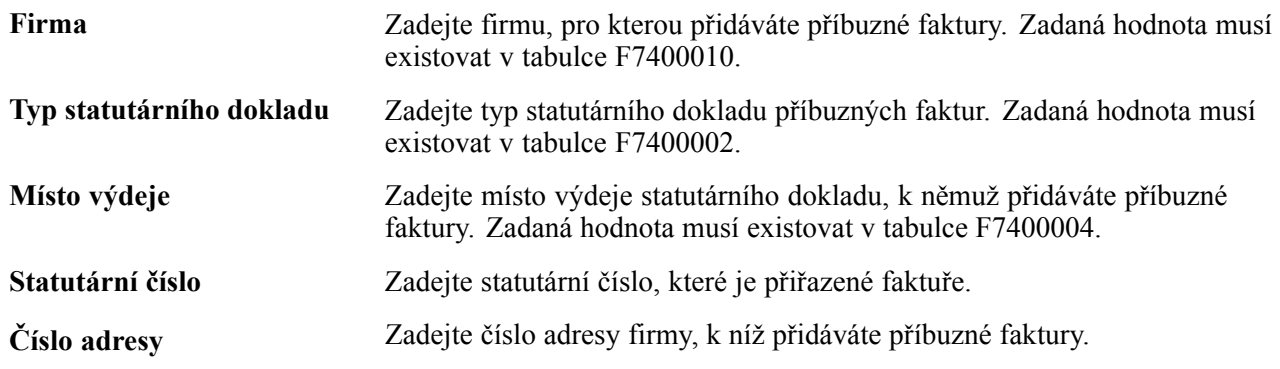

# **Tisk faktur**

Tato část obsahuje přehled programu procesu tisku statutárního dokladu a věnuje se následujícím tématům:

- Tisk faktur ze systému Správa prodejních objednávek
- Tisk faktur ze systému Saldokonto odběratelů
- Opětovný tisk faktur
- Nastavení voleb pro zpracování programu NO Tisk statutárního dokladu z prodejní objednávky (P7420565)
- Nastavení voleb pro zpracování procesu tisku statutárních dokladů (R7430030)

### **Princip procesu tisku statutárních dokladů**

Při tisku statutárních dokladů pro Českou republiku systém používá nastavení statutárního číslování k určení formátu tisku, příloh a statutárních čísel.

Program NO - Tisk statutárních dokladů z prodejních objednávek slouží k nastavení verzí každého statutárního dokladu, který tisknete. Můžete například nastavit verzi pro standardní fakturu a verzi pro fakturu k účtování DPH u zálohy.

Pro každou verzi, kterou v programu NO - Tisk statutárních dokladů z prodejních objednávek nastavíte, je nutné nastavit odpovídající verzi v programu Tisk faktur (R42565). Pokud například v programu NO - Tisk statutárních dokladů z prodejních objednávek nastavíte verzi nazvanou *DPH Pre*, je nutné nastavit verzi *DPH Pre* také v programu Tisk faktur. Po spuštění programu Tisk faktur systém na základě typu dokladu zadaného ve volbách pro zpracování pro program NO - Tisk statutárních dokladů z prodejních objednávek určí, který statutární doklad se má vytisknout.

Nastavte volby pro zpracování pro program Tisk faktur podle následující tabulky:

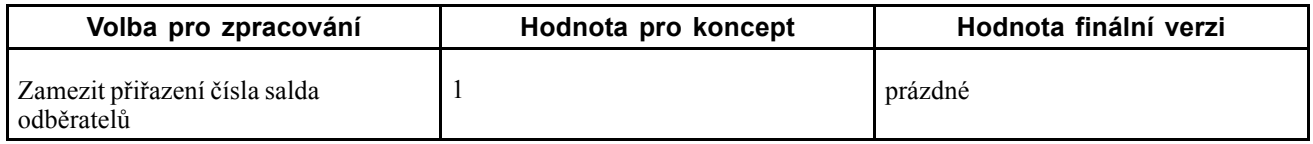

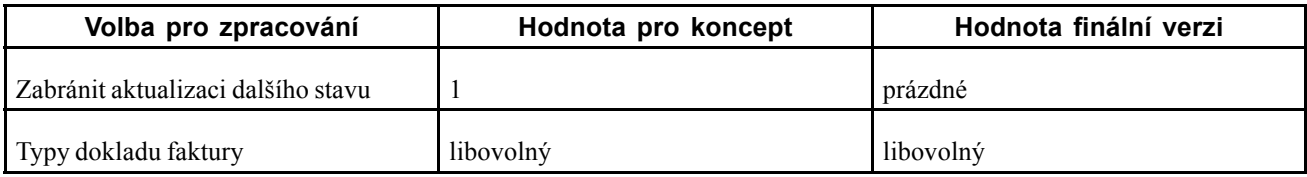

#### **Tisk faktur ze systému Správa prodejních objednávek**

Po spuštění programu Tisk faktur můžete začít tisknout faktury ze systému Správa prodejních objednávek. Po spuštění programu Tisk faktur systém provede tyto akce:

- Pomocí kritérií nastavených ve výběru dat vybere prodejní objednávky ke zpracování.
- Provede standardní ověření a výpočty.
- Načte volby pro zpracování pro odpovídající verzi programu NO Tisk statutárních dokladů z prodejních objednávek (P7420565).
- Spustí program Tisk statutárního dokladu (R7430040) pro přiřazení statutárního čísla a čísla interního dokladu.

Faktury můžete vytisknout jako koncept nebo jako finální verzi. Při tisku jako finální verze systém negeneruje statutární číslo a neaktualizuje tabulky.

#### **Tisk faktur ze systému Saldokonto odběratelů**

Po spuštění programu Tisk statutárních dokladů ze saldokonta odběratelů (R7430030) můžete tisknout faktury ze systému Saldokonto odběratelů aplikace JD Edwards EnterpriseOne. Po spuštění programu Tisk statutárních dokladů ze saldokonta odběratelů systém provede tyto akce:

- Načte z tabulky Kniha odběratelských faktur (F03B11) faktury, které byly zaúčtovány v Hlavní knize.
- Spustí program Tisk statutárního dokladu (R7430040) pro přiřazení statutárního čísla a čísla interního dokladu.

Faktury můžete vytisknout jako koncept nebo jako finální verzi. Při tisku jako finální verze systém negeneruje statutární číslo a neaktualizuje tabulky.

#### **Opětovný tisk faktur**

Program Znovu tisknout statutární doklad (P7430031) znovu vytiskněte vybrané doklady. Při opětovném tisku dokladu systém vytiskne stejné statutární číslo, jaké bylo použito na původním statutárním dokladu. Při výběru opětovného tisku systém ověří, zda je záznam obsažen v tabulce Záhlaví statutárního dokladu (F7430030). Pokud záznam v tabulce F7430030 chybí, systém přidá záznam do tabulky i do tabulky Detaily statutárního dokladu (F7430032).

### **Tisk faktur ze systému Správa prodejních objednávek**

Vyberte volby Zpracování faktury (G42113), Tisk faktury.

### **Tisk faktur ze systému Saldokonto odběratelů**

Vyberte volbu Zpracování statutárního dokladu pro saldokonto odběratelů (G70LD03B), Tisk statutárního dokladu ze saldokonta odběratelů.

# **Opětovný tisk faktur**

Vyberte některou z následujících navigací:

- Zpracování statutárního dokladu pro saldokonto odběratelů (G70LD03B), Znovu vytisknout statutární doklad
- Zpracování statutárního dokladu pro prodej (G70LD42), Znovu vytisknout statutární doklad

#### **Nastavení voleb pro zpracování programu NO - Tisk statutárního dokladu z prodejní objednávky (P7420565)**

Tyto volby pro zpracování slouží k určení výchozích hodnot pro Českou republiku, které systém použije při tisku statutárních dokladů pomocí programu Tisk faktur (R42565).

#### **Obecné**

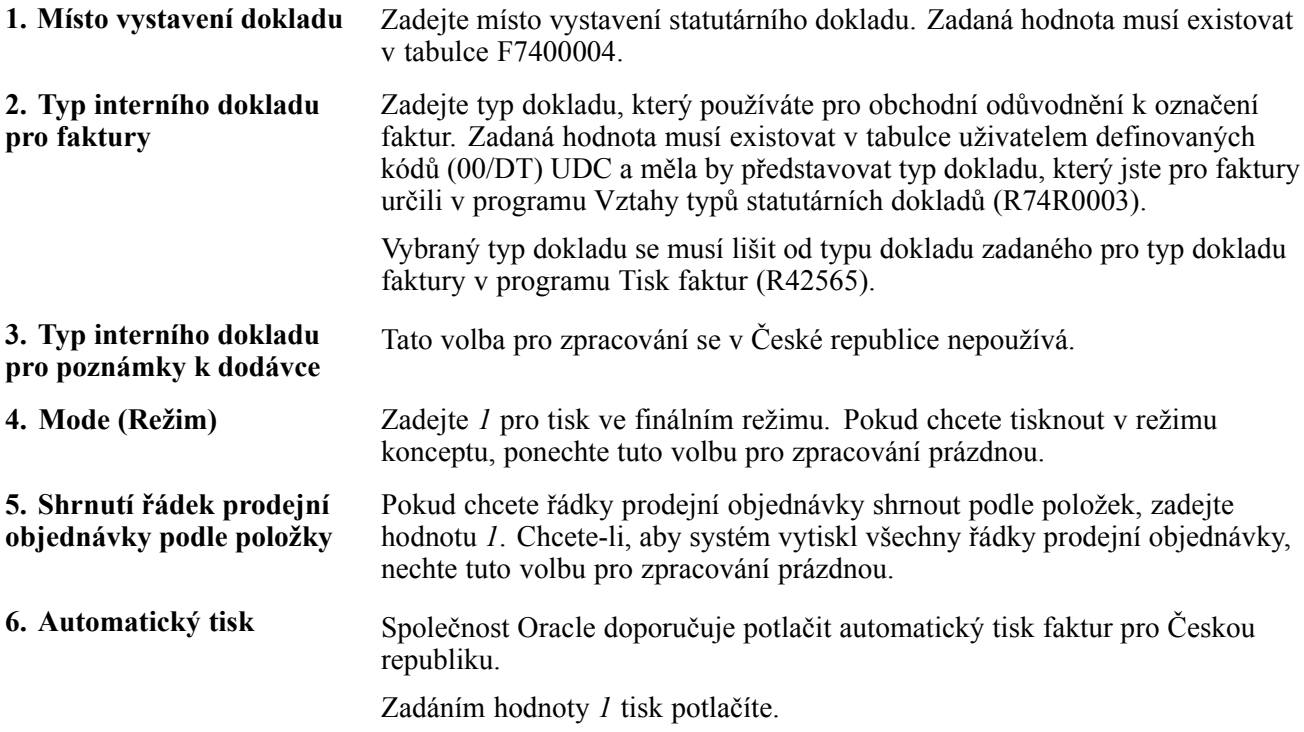

#### **Poznámky k dodávce**

Volby pro zpracování na této kartě se nepoužívají u faktur v České republice.

#### **Chyba zpracování**

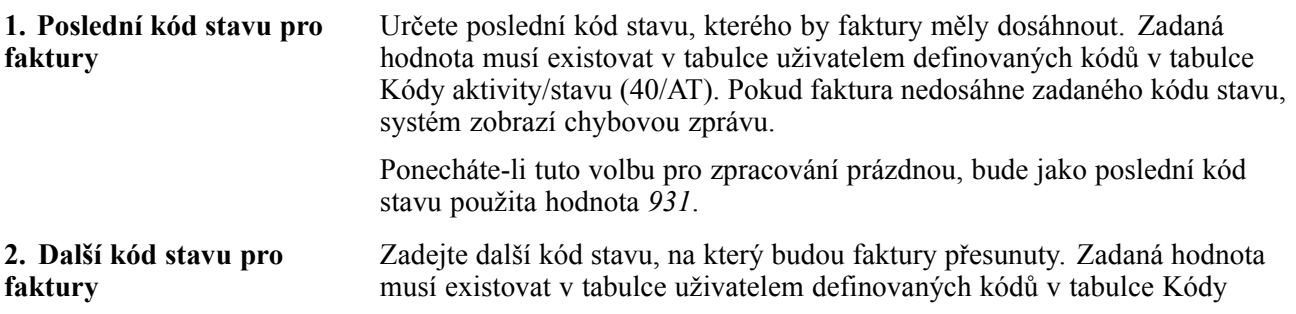

aktivity/stavu (40/AT). Pokud se faktura nepřesune k zadanému kódu stavu, systém zobrazí chybovou zprávu.

Ponecháte-li tuto volbu pro zpracování prázdnou, bude jako poslední kód stavu použita hodnota *831*.

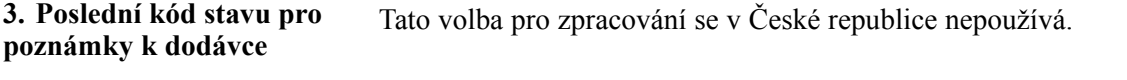

**4. Další kód stavu pro poznámky k dodávce** Tato volba pro zpracování se v České republice nepoužívá.

#### **Nastavení voleb pro zpracování procesu tisku statutárních dokladů (R7430030)**

Tyto volby pro zpracování slouží k určení dalších parametrů pro faktury, které tisknete ze systému Saldokonto odběratelů aplikace JD Edwards EnterpriseOne.

#### **Obecné**

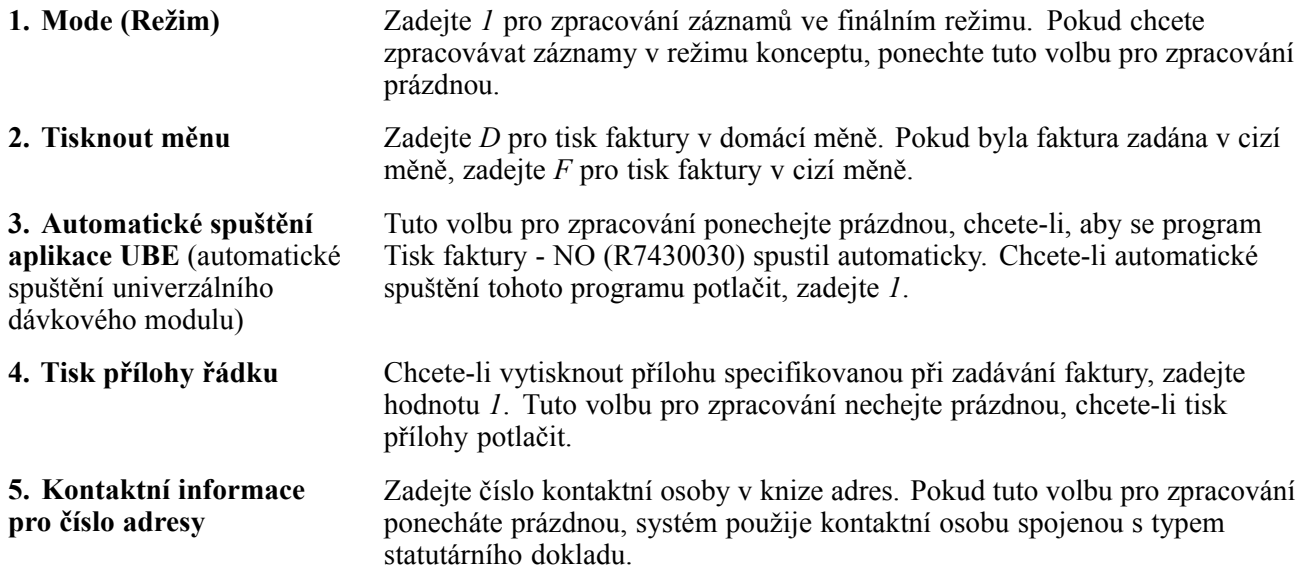

# **Kontrola statutárních dokladů**

Tato část uvádí přehled způsobů kontroly statutárních dokladů spolu s formuláři používanými ke kontrole statutárních dokladů.

### **Princip kontroly statutárních dokladů**

Program P7420001 slouží k vyhledávání informací o prodejních objednávkách podle typu dokladu.

Program P7420002 se používá k vyhledání informací o prodejních objednávkách pomocí čísla statutárního dokladu.

# **Formuláře používané ke kontrole statutárních dokladů**

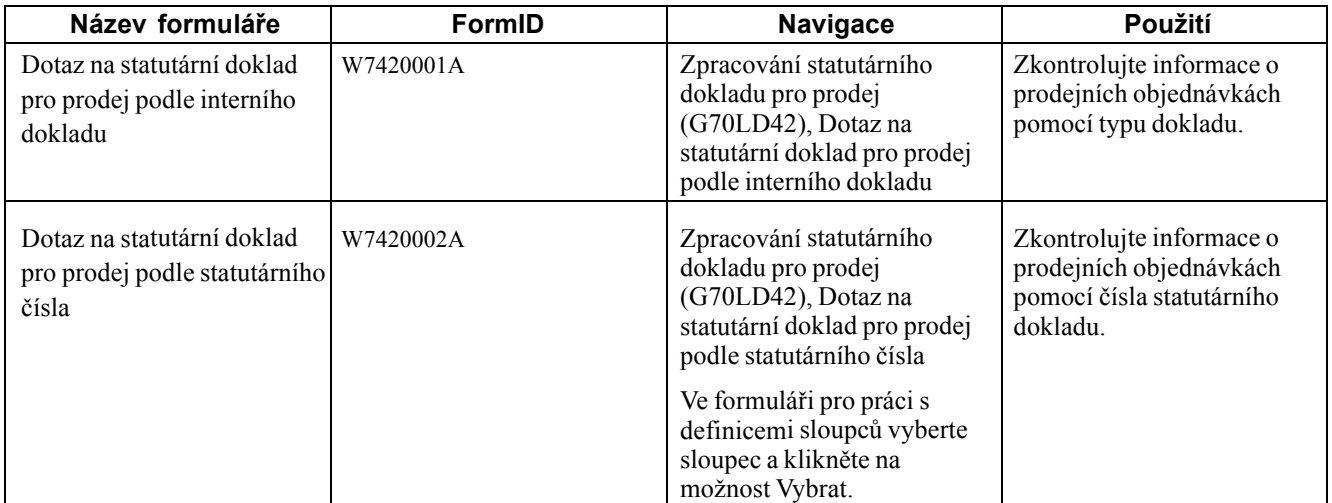

# <span id="page-210-0"></span>**(CZE) Tisk sestav pro položky**

Tato kapitola se věnuje následujícím postupům:

- Tisk sestav pro skladové transakce
- Tisk sestavy integrity položky

### **Tisk sestav pro skladové transakce**

Tato část obsahuje přehled sestav pro skladové transakce a věnuje se následujícím postupům:

- Spuštění programu Tisk příjemky skladové položky
- Nastavení voleb pro zpracování programu Tisk příjemky skladové položky (R74Z0010)
- Spuštění programu Tisk skladového dokladu
- Nastavení voleb pro zpracování programu Tisk skladového dokladu (R74ZD013)

#### **Princip sestav pro skladové transakce**

Můžete tisknout sestavy, které obsahují souhrnné a detailní informace o skladových transakcích. Sestavu Tisk příjemky skladové položky vytiskněte, pokud chcete zkontrolovat informace o přejímkách ve skladu, včetně čísla dávky, typu knihy, informace o měně a informace o dodavateli. Sestavu Tisk skladového dokladu vytiskněte, jestliže chcete zkontrolovat informace o pohybu ve skladu, včetně dokladu, účtu a informacích o položce.

#### **Sestava Tisk příjemky skladové položky**

Program Tisk příjemky skladové položky spusťte, pokud chcete zobrazit detaily o přijatých skladových položkách. Můžete tisknout informace pro určité rozmezí dat nebo výběrem data určete skladové položky, u kterých chcete zobrazit detaily. Poté co spustíte program Tisk příjemky skladové položky, systém načte záznamy v tabulce Kniha zásob (F4111) a tabulce Hlavní kniha (F0901).

Tisknutá sestava obsahuje souhrnné informace o přijaté položce, podrobné informace o účtu (např. účet, hlavní kniha, vedlejší kniha, částka a měna) a informace o množství, měrné jednotce, nákladech na jednotku a celkových nákladech.

#### **Tisk skladového dokladu**

Program Tisk skladového dokladu spusťte, jestliže chcete zobrazit detaily o přijatých skladových položkách, jako jsou název a popis položky, středisko, umístění, šarže, množství, měrná jednotka, náklady na jednotku a celkové náklady.

Můžete tisknout informace pro určité rozmezí dat nebo výběrem data určete skladové položky, u kterých chcete zobrazit detaily. Ve volbě pro zpracování určete typ pohybu skladu. Můžete například zadat, že typ pohybu skladu je příjem skladové položky.

Poté co spustíte program Tisk skladového dokladu, systém načte záznamy v tabulce Kniha zásob a tabulce Hlavní kniha.

Tisknutá sestava obsahuje souhrnné informace o dokladu (např. číslo a typ dokladu); podrobné informace o účtu (např. účet, vedlejší kniha a částka) a podrobné informace o přijaté položce (např. název a popis položky, umístění a šarže).

### **Spuštění programu Tisk příjemky skladové položky**

Vyberte položku Skladové sestavy (G74Z41), Tisk příjemky skladové položky.

#### **Nastavení voleb pro zpracování programu Tisk příjemky skladové položky (R74Z0010)**

Volby pro zpracování umožňují nastavení výchozích hodnot položek určených ke zpracování.

**Volby**

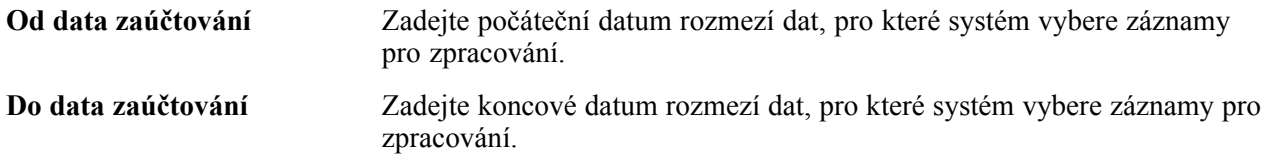

### **Spuštění programu Tisk skladového dokladu**

Vyberte položku Skladové sestavy (G74Z41), Tisk skladového dokladu.

#### **Nastavení voleb pro zpracování programu Tisk skladového dokladu (R74ZD013)**

Volby pro zpracování umožňují nastavení výchozích hodnot položek určených ke zpracování.

#### **Volby**

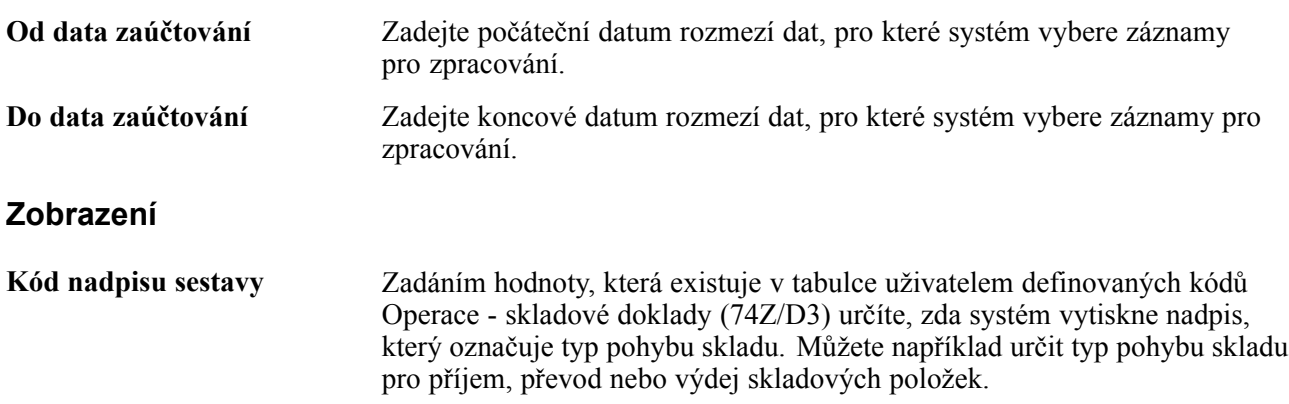

# **Tisk sestavy integrity položky**

Tato část obsahuje přehled sestavy integrity položky a věnuje se následujícím postupům:

- Spuštění programu Sestava integrity stavu a pohybů skladu
- Nastavení voleb pro zpracování programu Sestava integrity stavu a pohybů skladu (R74ZD001)

## **Princip sestavy integrity položky**

Program Sestava integrity stavu a pohybů skladu spusťte, pokud chcete odhalit nesrovnalosti mezi množstvím položky a peněžní částkou. Poté co spustíte program Sestava integrity stavu a pohybů skladu, systém porovná množství položky a částku, které jsou uvedené v tabulce Kniha zásob (F4111) a tabulce Soubor umístění položek (F41021). Sestava vygenerovaná systémem zobrazuje souhrnné řádky pro součty podle:

- střediska,
- čísla položky,
- umístění,
- čísla šarže.

Prázdná sestava označuje, že nebyly nalezeny žádné nesrovnalosti mezi tabulkami F4111 a F41021.

### **Spuštění programu Sestava integrity stavu a pohybů skladu**

Vyberte položku Skladové sestavy (G74Z41), Sestava integrity stavu a pohybů skladu.

#### **Nastavení voleb pro zpracování programu Sestava integrity stavu a pohybů skladu (R74ZD001)**

Volby pro zpracování umožňují nastavení výchozích hodnot položek určených ke zpracování.

#### **Zpracování**

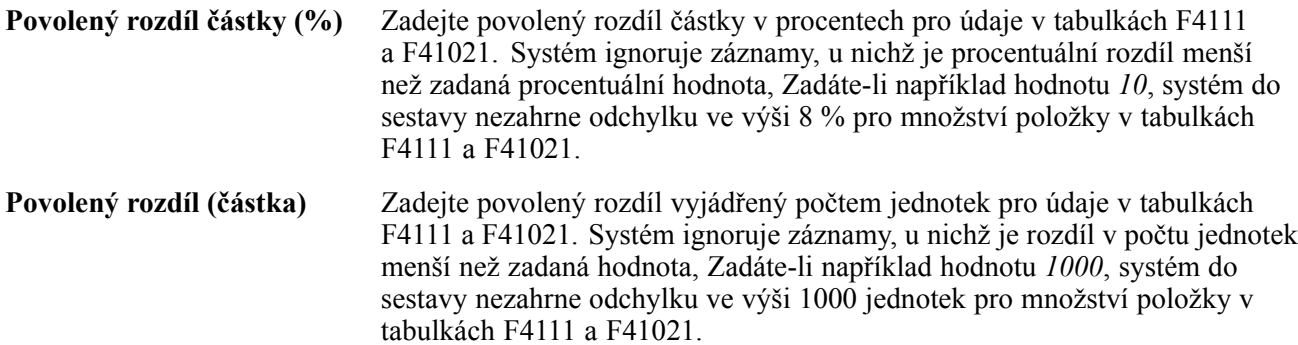

[\(CZE\) Tisk sestav pro položky](#page-210-0) **Kapitola 15** 

# <span id="page-214-0"></span>**(CZE) Tisk DPH a jiné sestavy EU pro Českou republiku**

Tato kapitola se věnuje následujícím postupům:

- Generovat sestavy DPH
- Generovat sestavu přehledu tržeb Evropského společenství

### **Generování sestav DPH**

Program Sestava DPH - Česká republika (R74ZS020) spusťte, pokud chcete generovat sestavu obsahující DPH pro firmu v daném intervalu kalendářních dat. Hodnoty DPH jsou seskupeny podle kódů daní. Sestava vybere řádky označené jako zpracované či nezpracované a vypočítá DPH pro příslušný kód daně i pro celou sestavu.

Tato část se věnuje následujícím postupům:

- Spustit program Sestava DPH Česká republika
- Nastavit volby pro zpracování pro program Sestava DPH Česká republika (R74ZS020)

# **Spuštění programu Sestava DPH - Česká republika**

Vyberte položku Daňové sestavy (G74Z00), Sestava DPH - Česká republika.

#### **Nastavení volby pro zpracování pro program Sestava DPH - Česká republika (R74ZS020)**

Volby pro zpracování umožňují nastavení výchozích hodnot položek určených ke zpracování.

#### **Zobrazení**

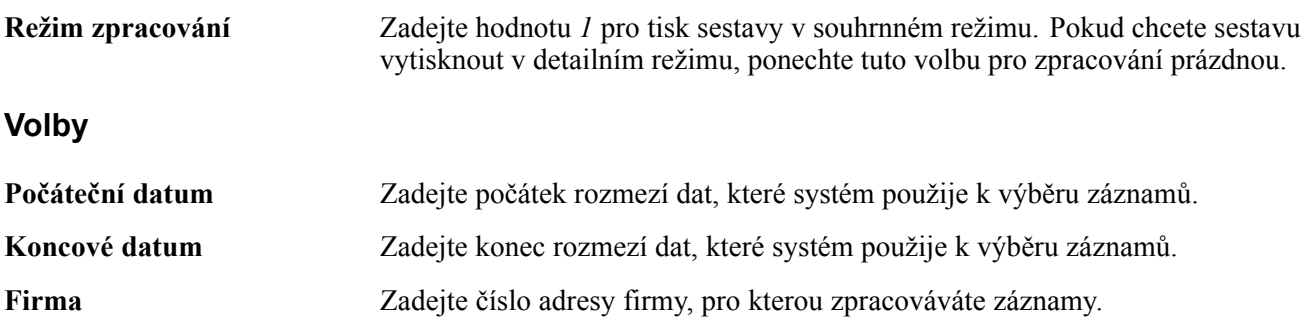

**Vybrané záznamy** Zadejte hodnotu *1* pro výběr zpracovaných záznamů. Pokud chcete vybrat nezpracované záznamy, ponechte tuto volbu pro zpracování prázdnou.

# **Generování sestavy Přehled prodeje - Evropa**

Tato část obsahuje přehled programu Přehled prodeje - Evropa (R740018) a věnuje se následujícím tématům:

- Spuštění programu Přehled prodeje Evropa
- Nastavení voleb pro zpracování programu Přehled prodeje Evropa (R740018)

### **Princip sestavy Přehled prodeje - Evropa**

Program Přehled prodeje - Evropa slouží k tisku sestavy všech způsobilých prodejních transakcí vybraných podle DIČ zákazníka. Výběrem data určíte transakce pro zpracování. Způsobilé transakce obsahují faktury, pro které platí:

- Zúčtování faktury bylo převedeno do hlavní knihy.
- Kód daně transakce byl označen jako transakce ESL (Přehled prodeje Evropa).
- Datum zdanitelného plnění předchází nebo je rovno koncovému datu vykazovaného období (čtvrtletí).

Sestavu můžete vytisknout jako koncept nebo jako finální verzi. Poté, co sestavu vytisknete ve finálním režimu, nebudou transakce začleněné do finální sestavy zahrnuty do sestav pro následující období.

Je možné, že po spuštění sestavy ve finálním režimu, budete chtít zadat nové způsobilé transakce. Systém tyto transakce začlení, když sestavu spustíte ve finálním režimu. Nové transakce, které zadáte pro vykazované období poté, co vytisknete finální sestavu, však nebudou zahrnuty do opakovaného tisku sestav.

### **Spuštění sestavy Přehled prodeje - Evropa (R740018)**

Vyberte položku Saldokonto odběratelů (G74Z03B), Přehled prodeje - Evropa.

#### **Nastavení voleb pro zpracování programu Přehled prodeje - Evropa (R740018)**

Volby pro zpracování umožňují nastavení výchozích hodnot položek určených ke zpracování.

#### **Obecné**

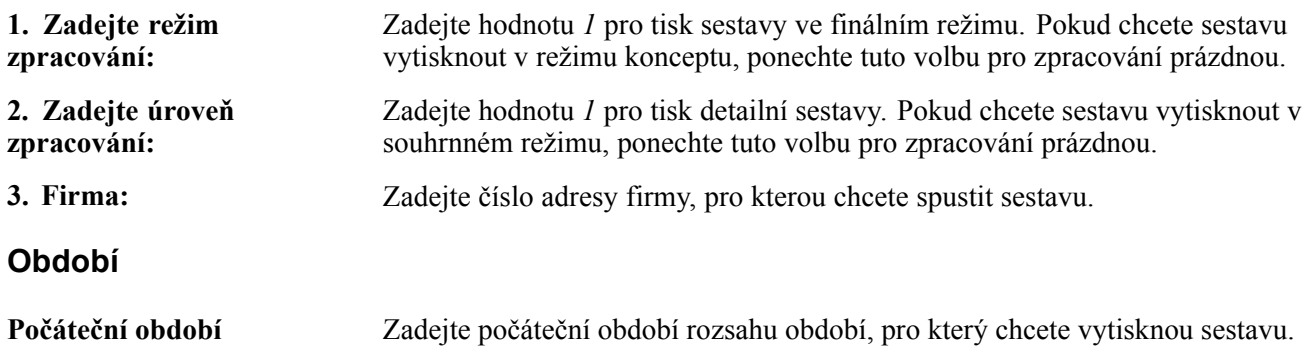
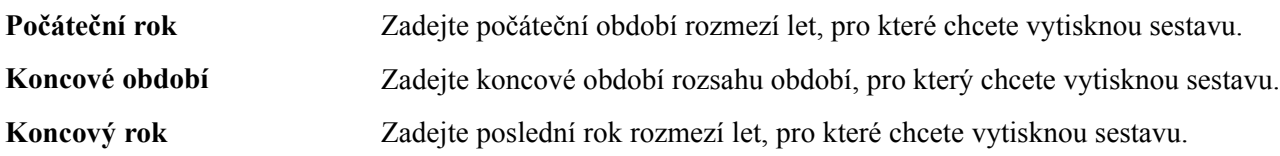

# **Slovník termínů aplikace JD Edwards EnterpriseOne**

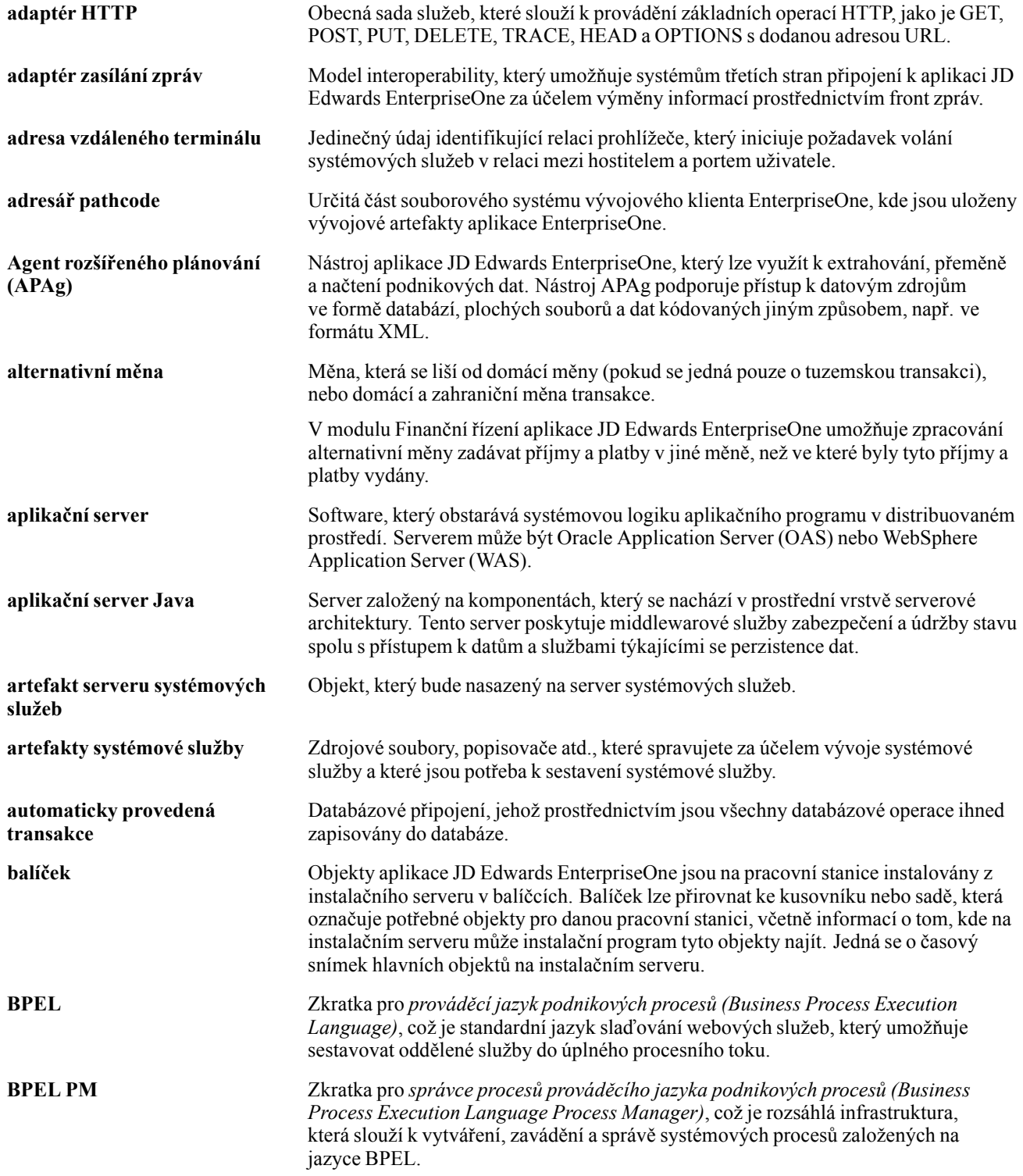

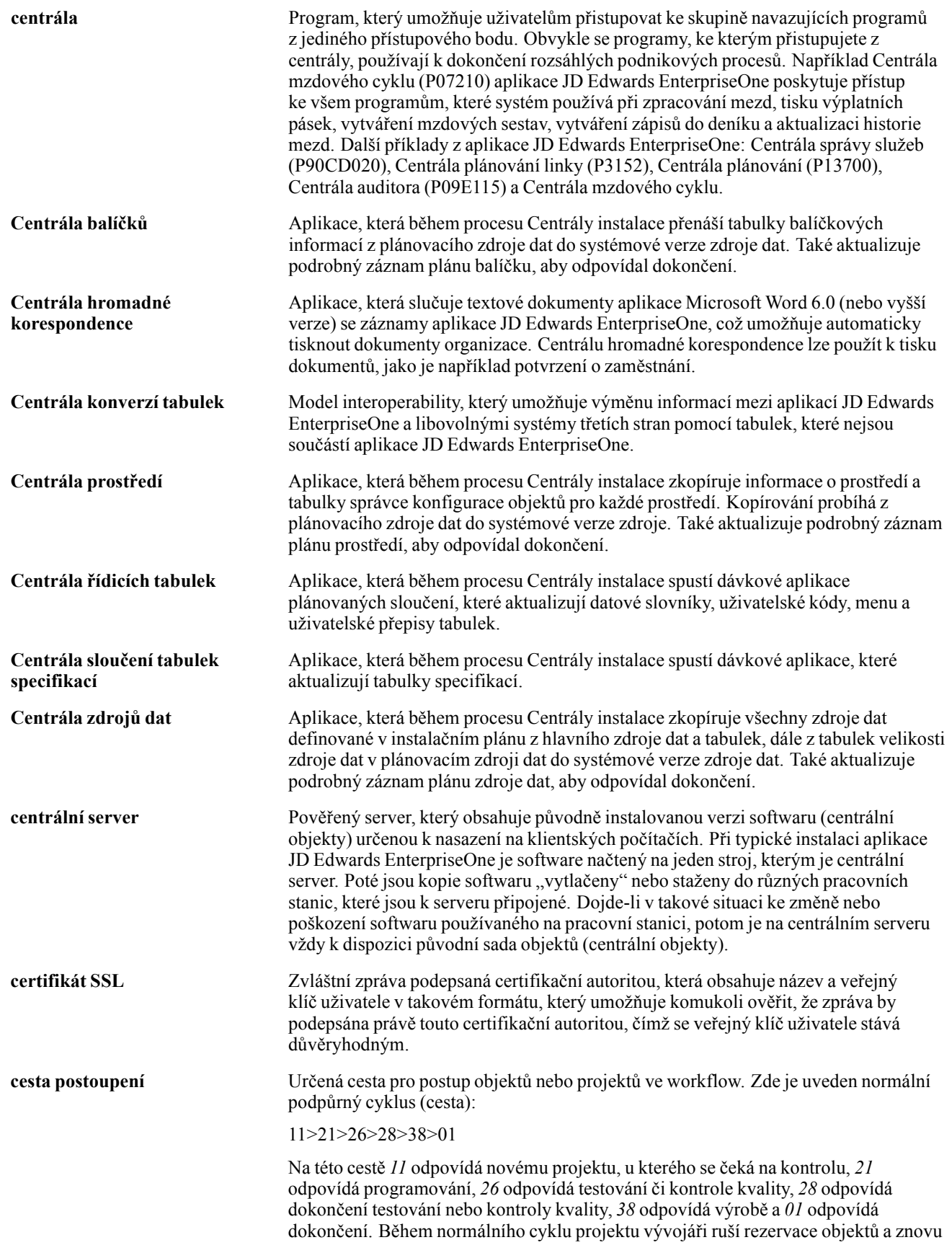

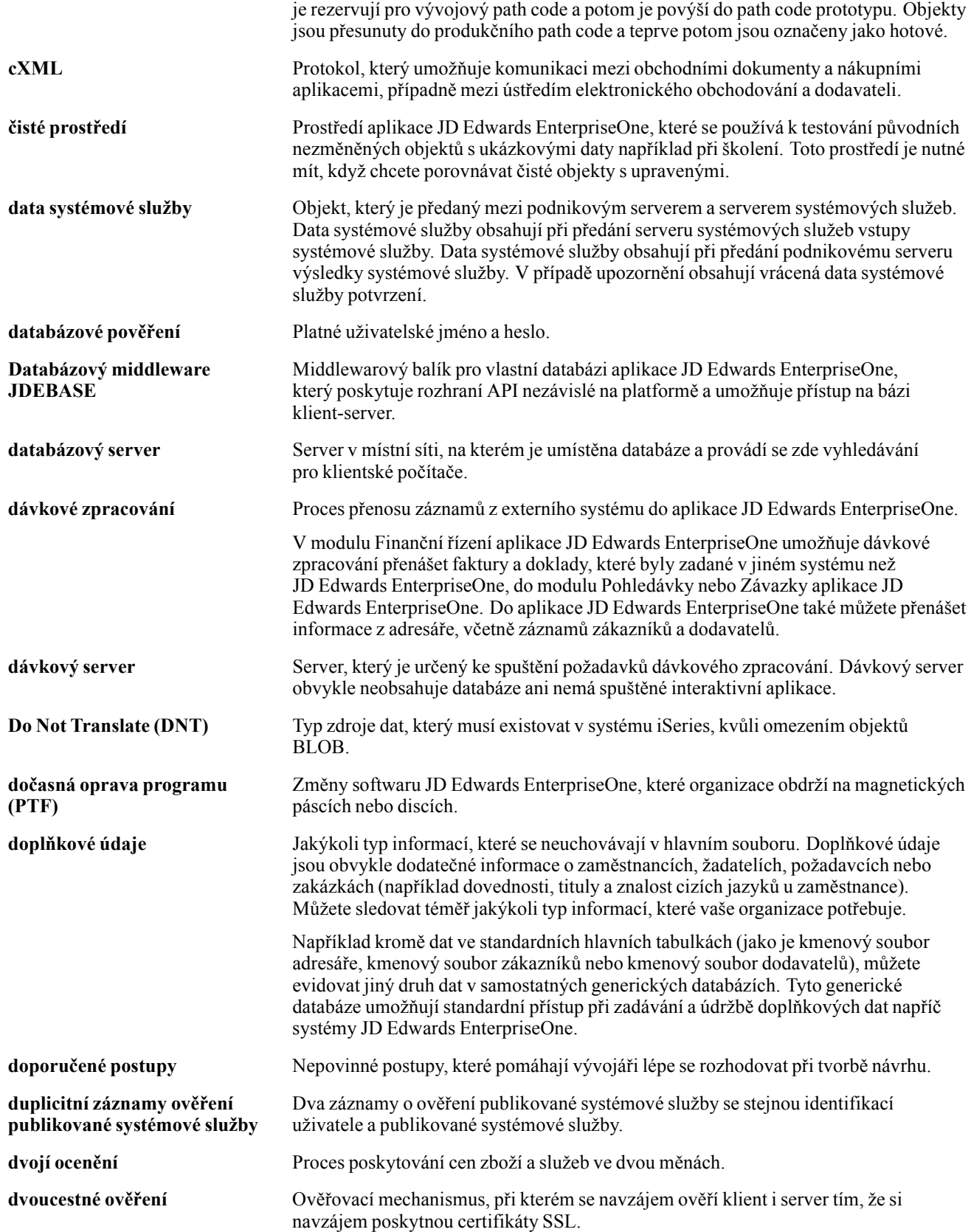

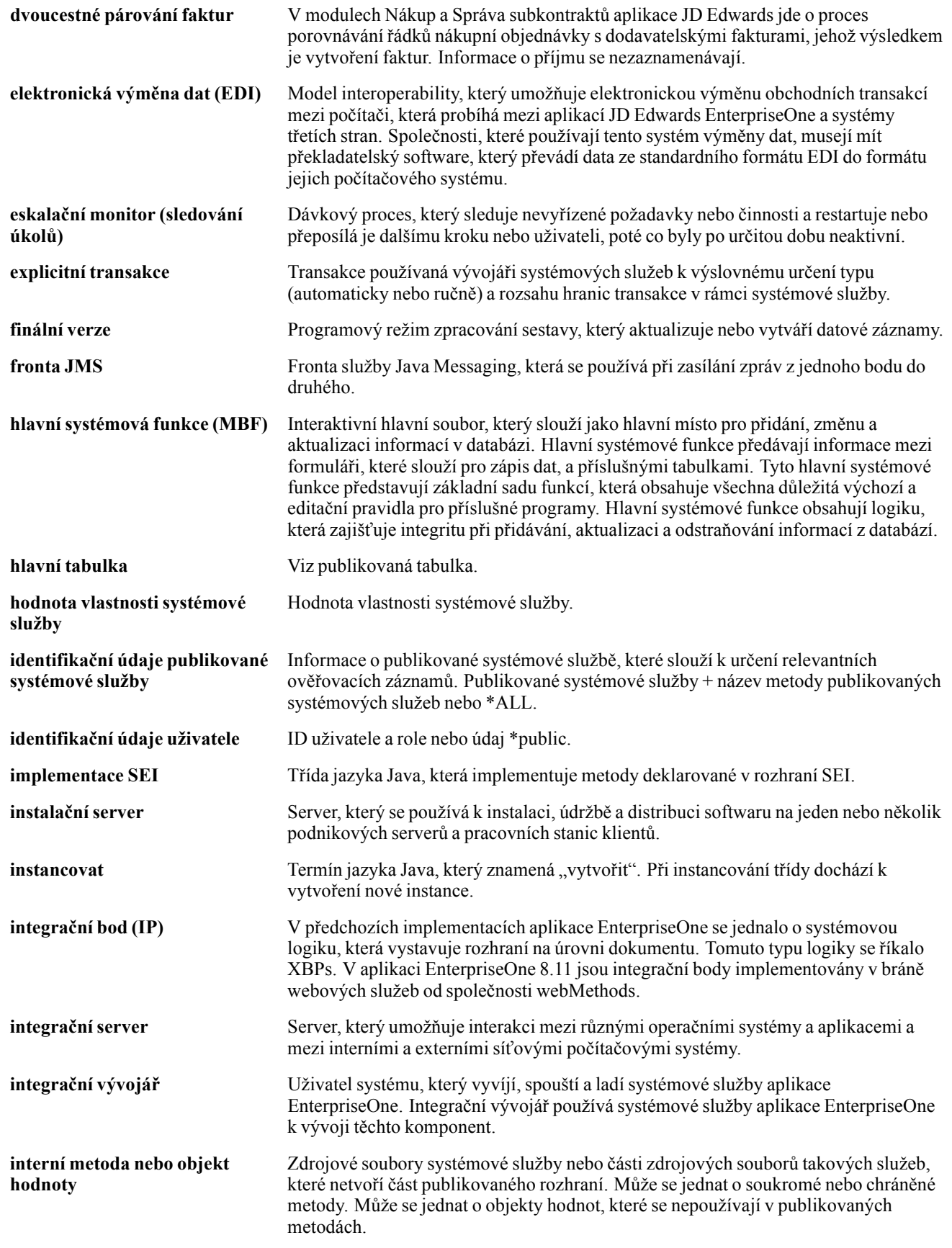

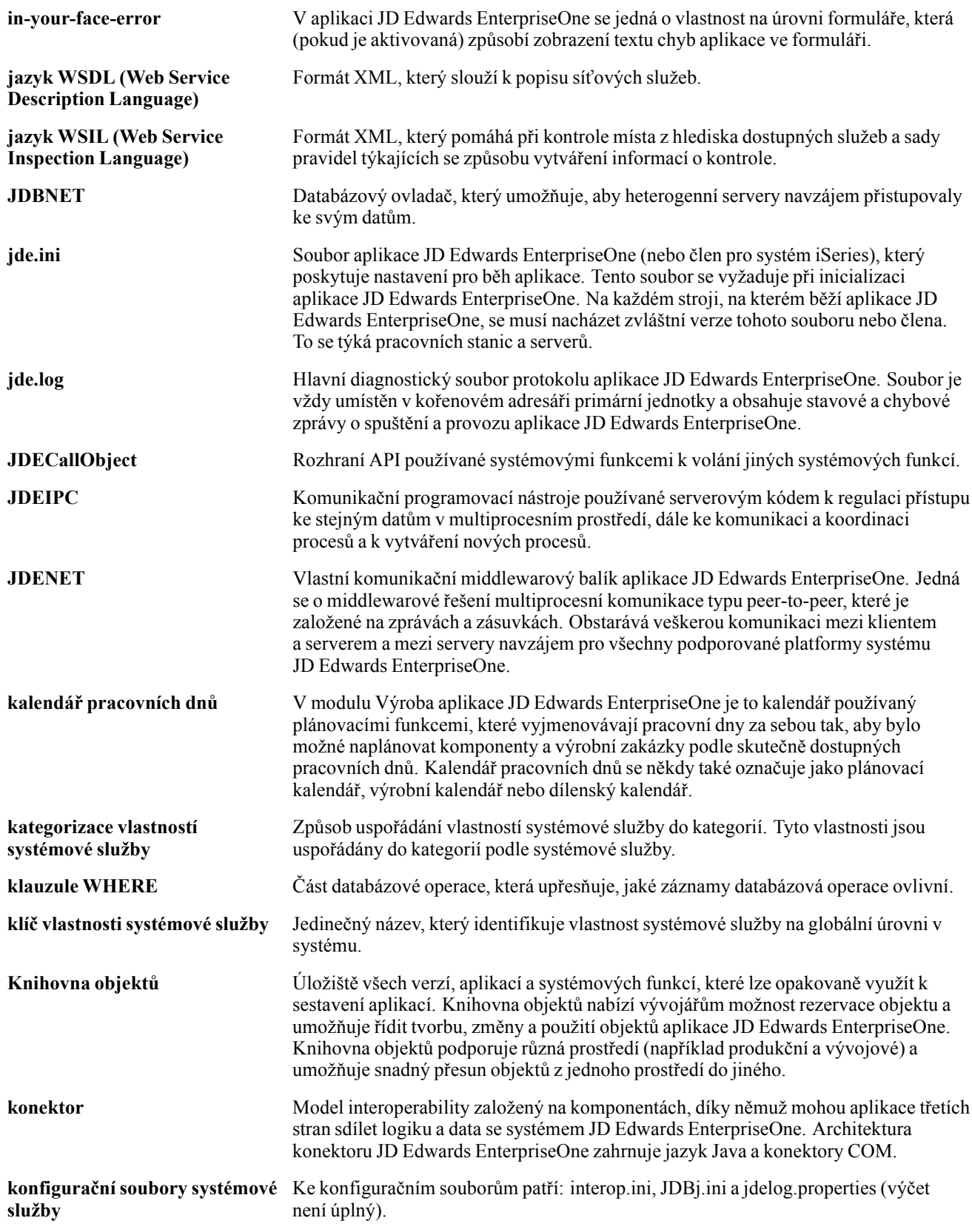

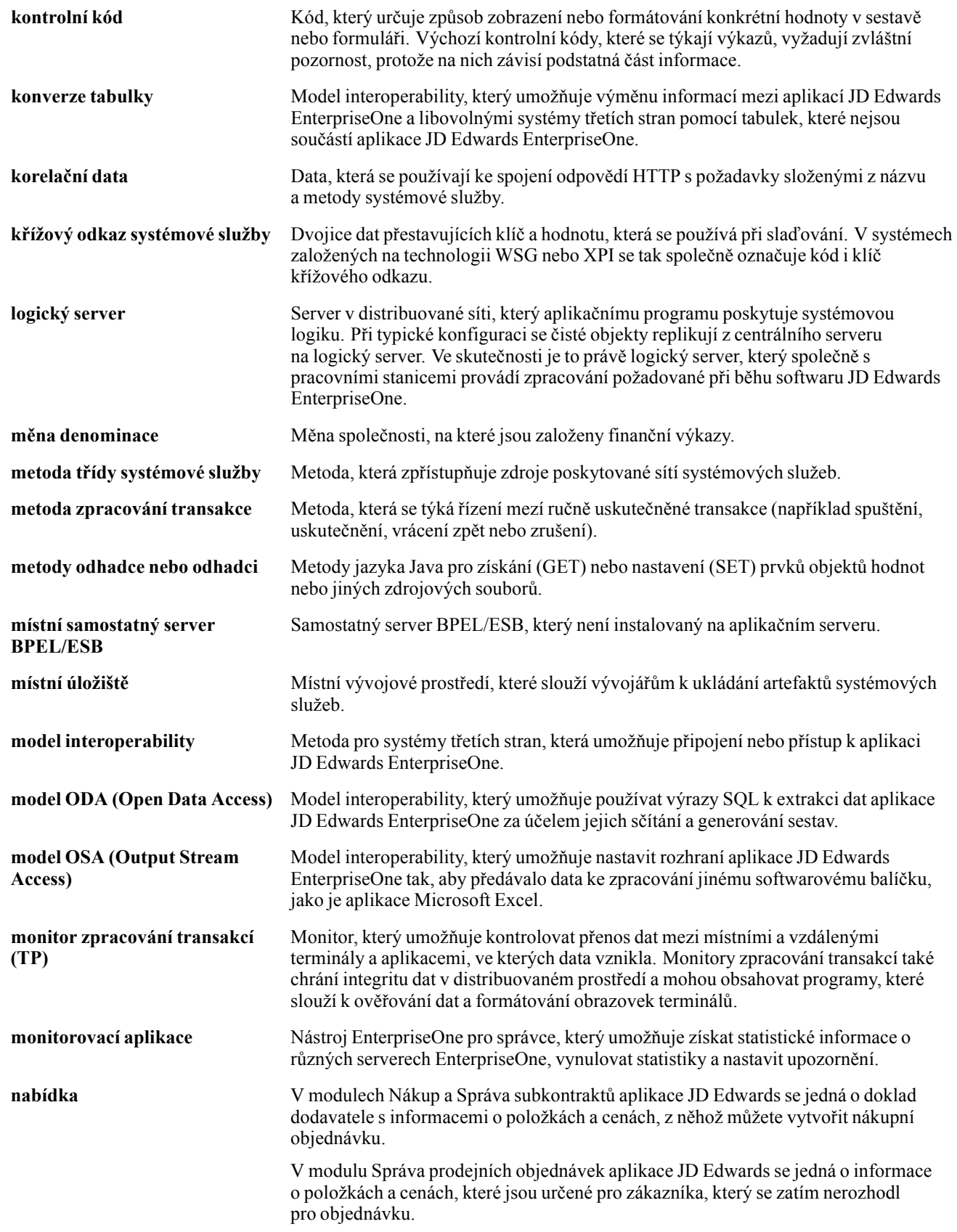

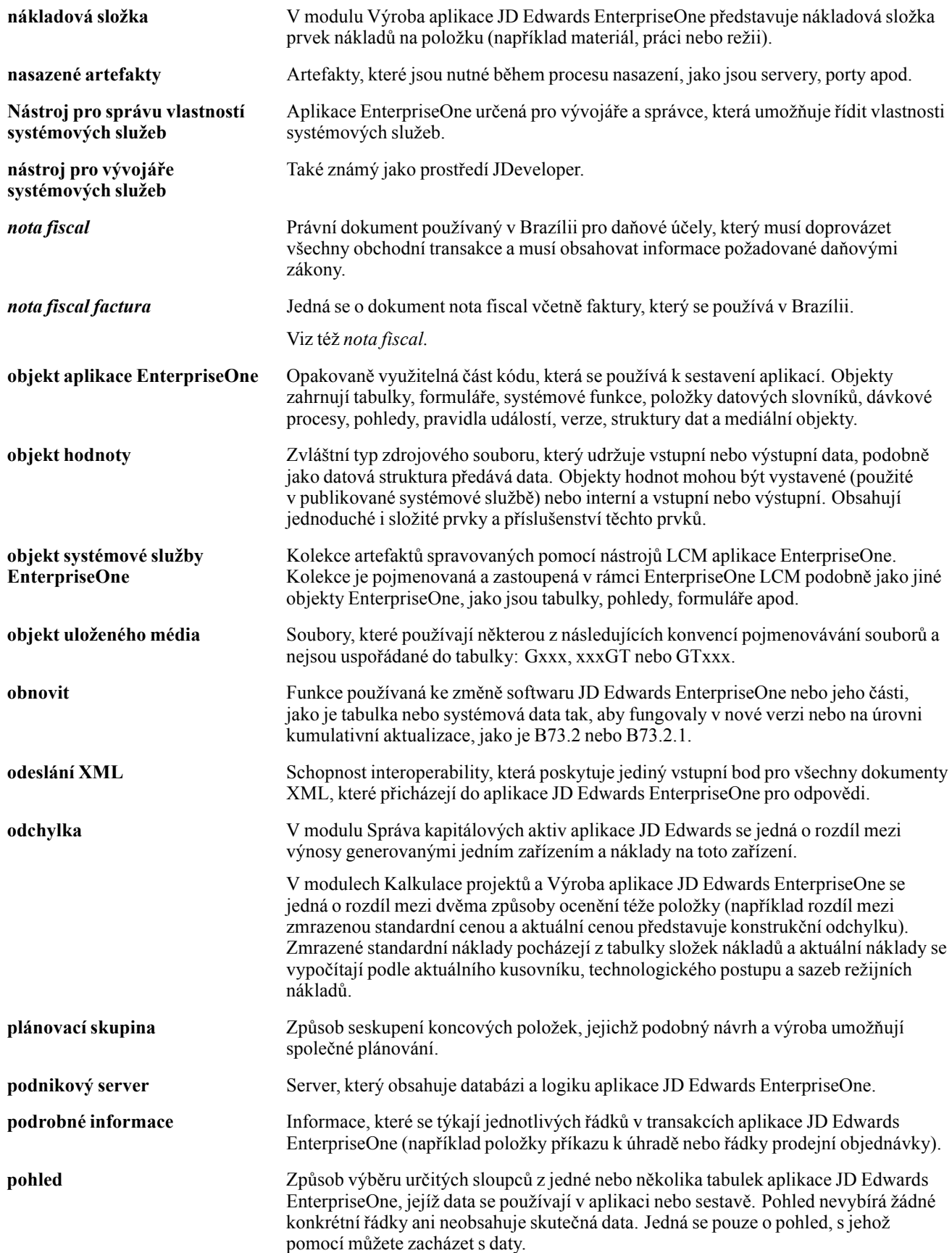

#### Slovníček

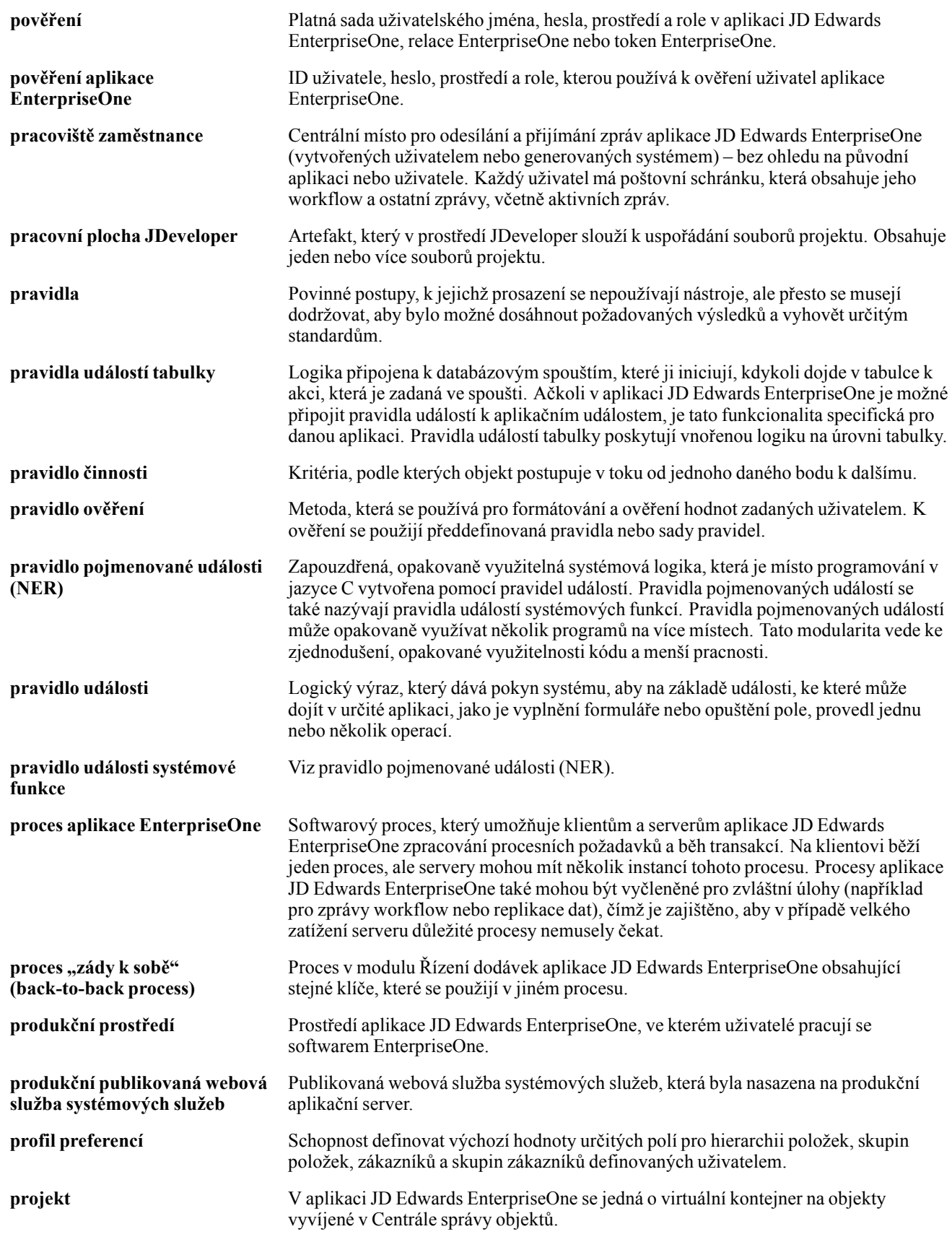

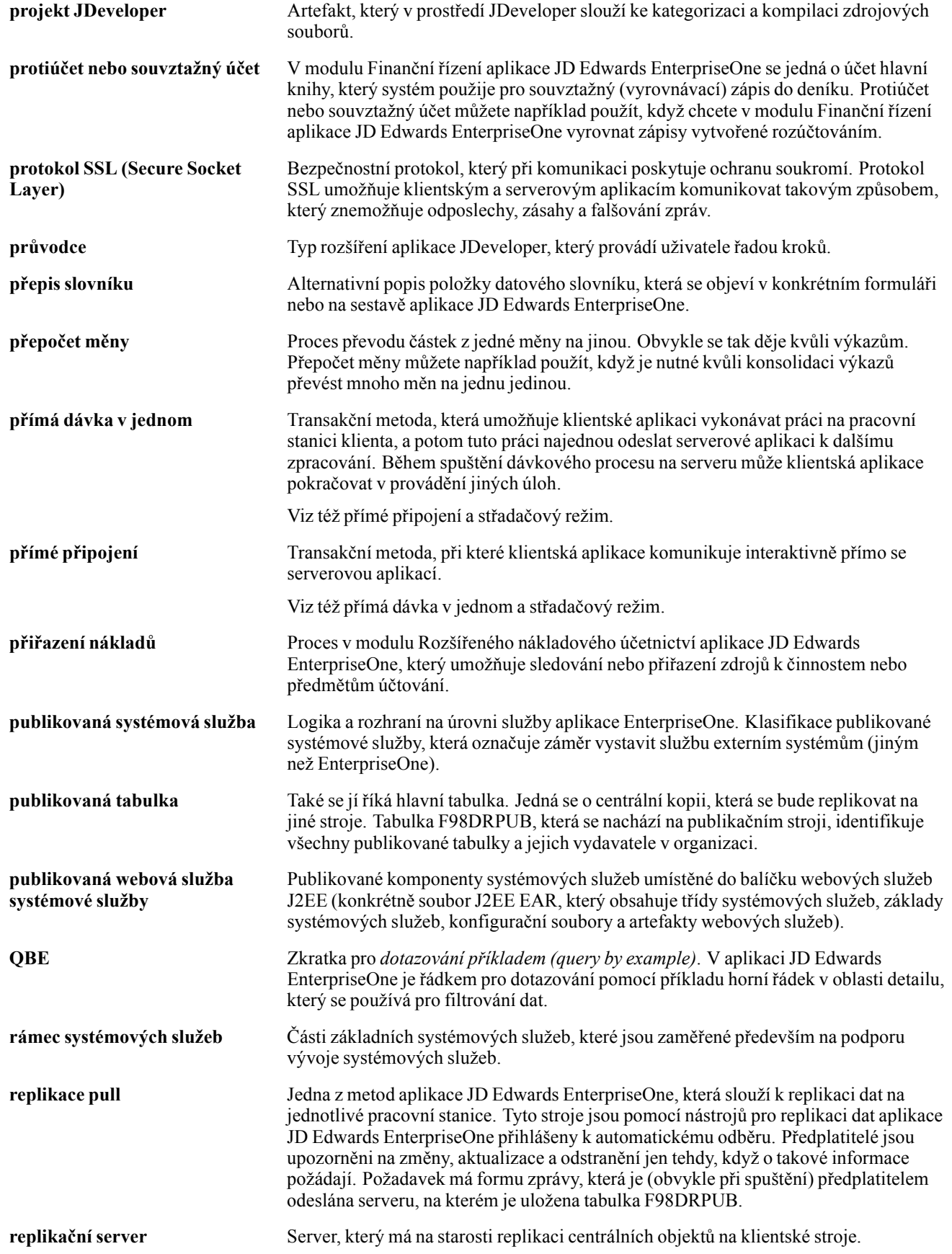

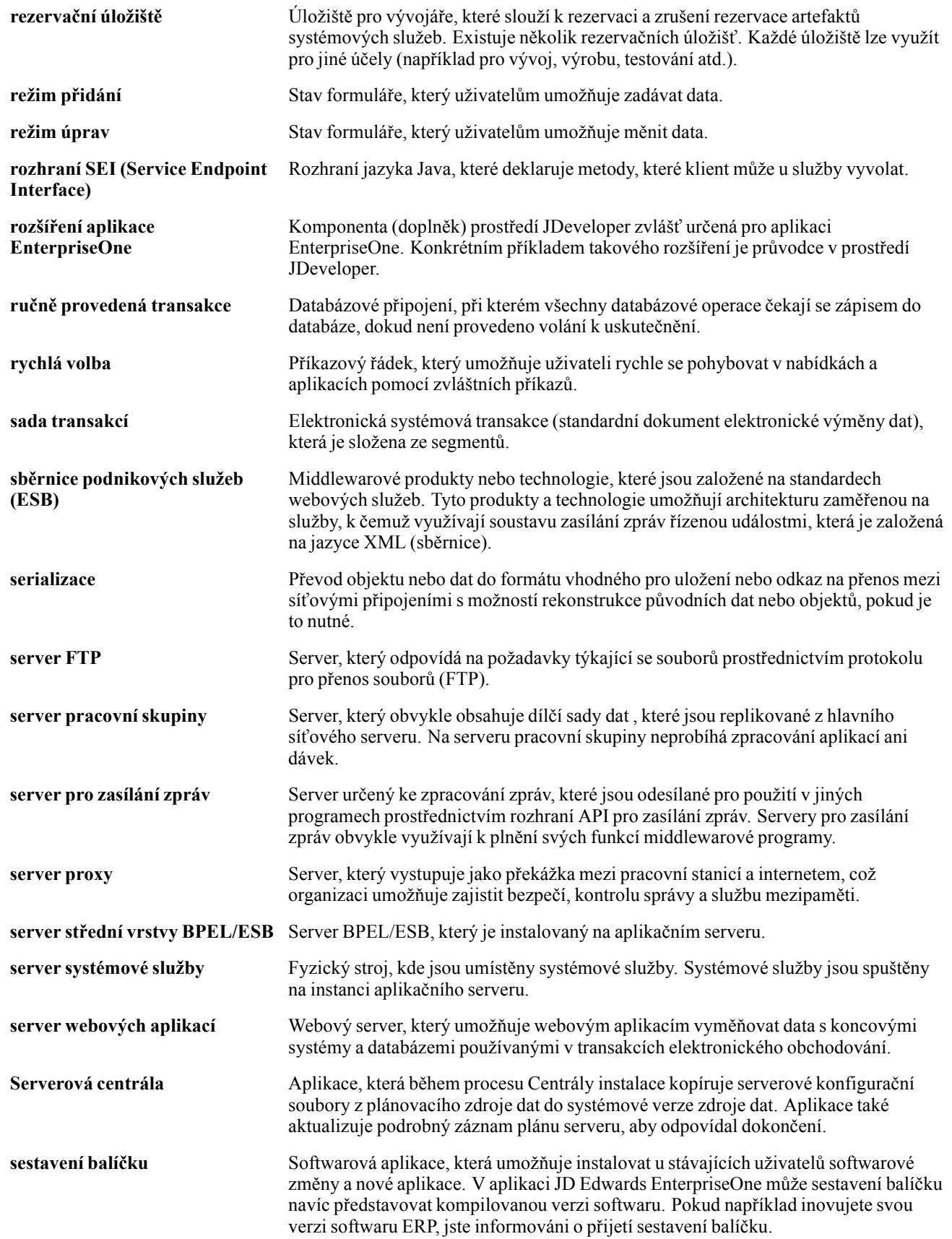

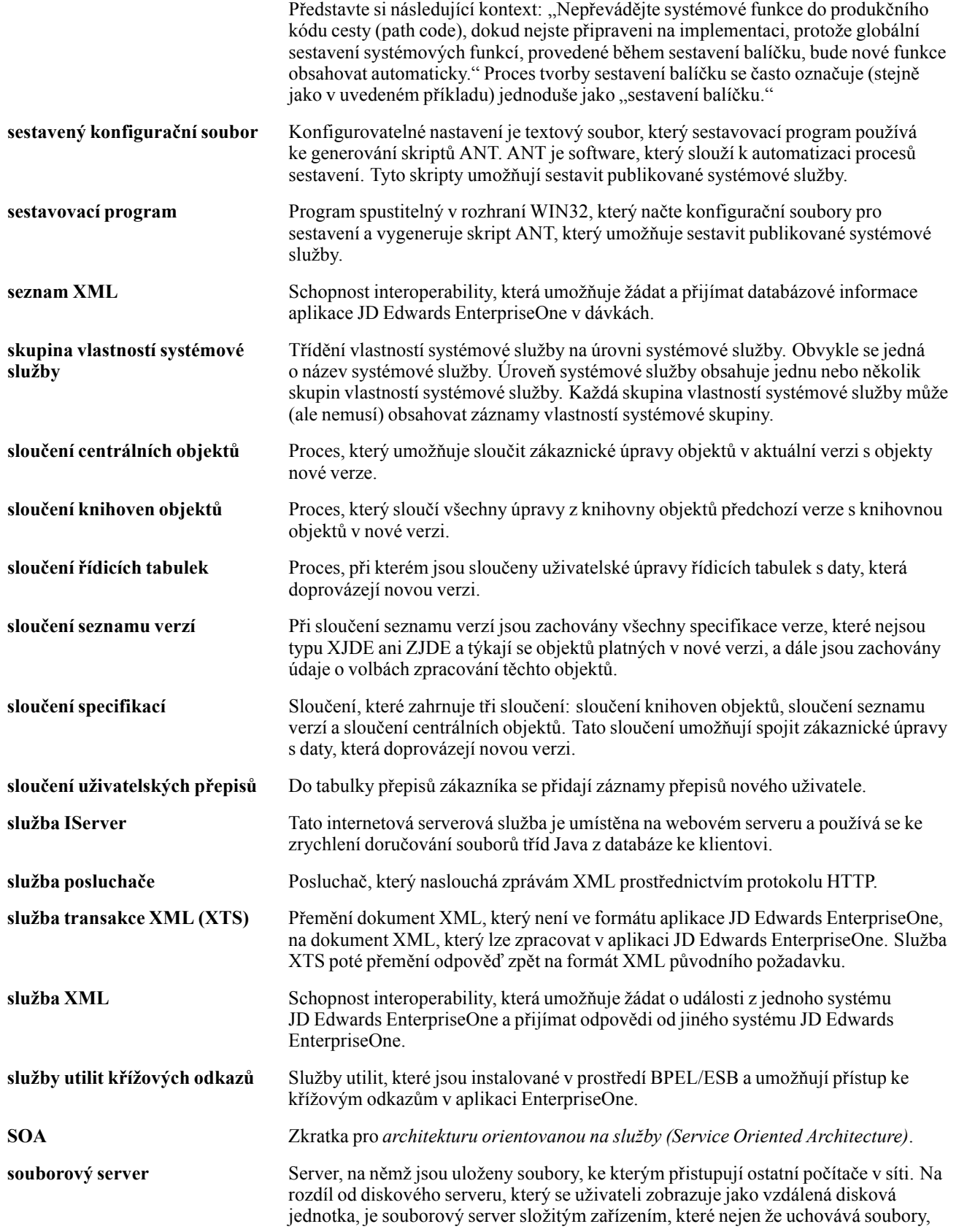

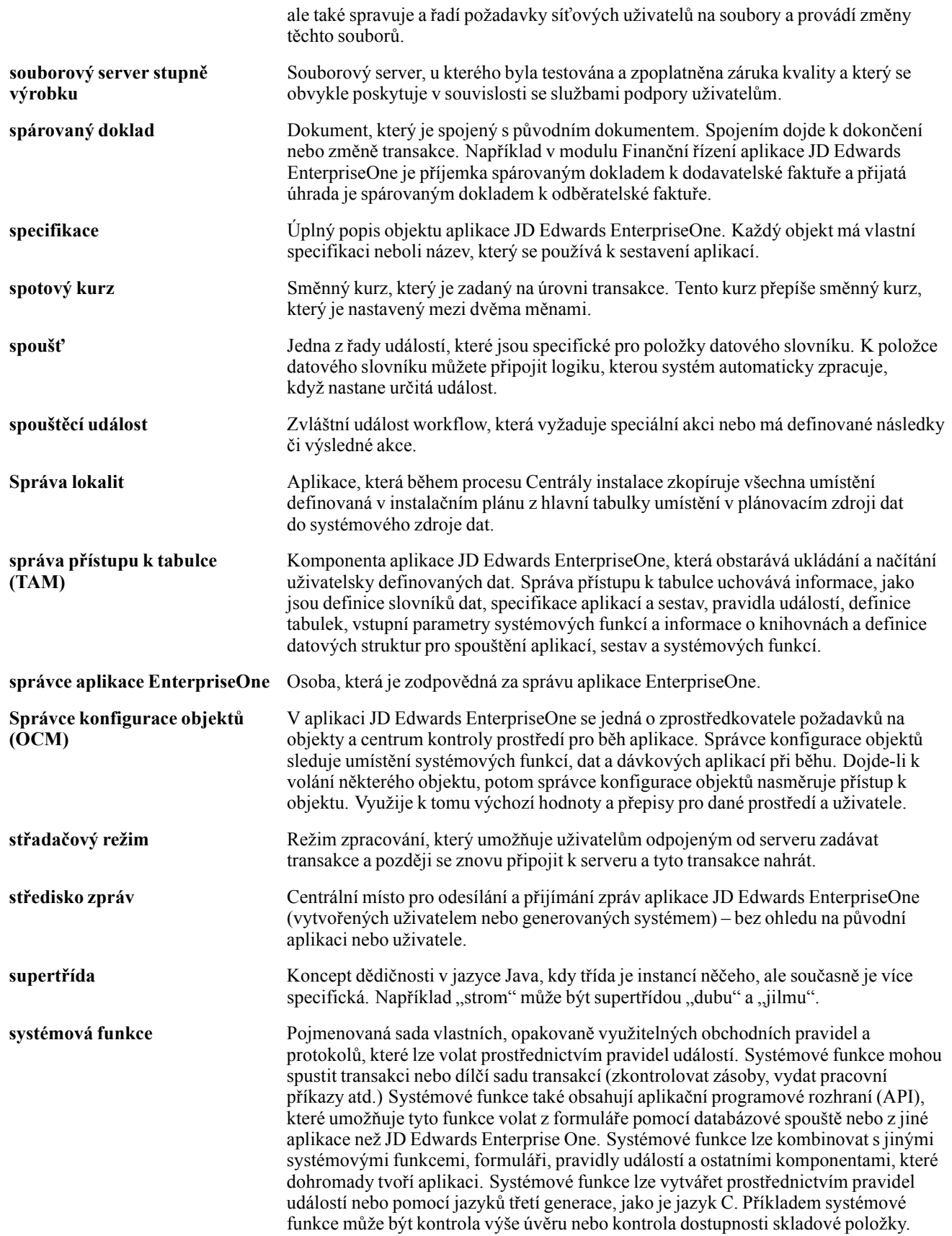

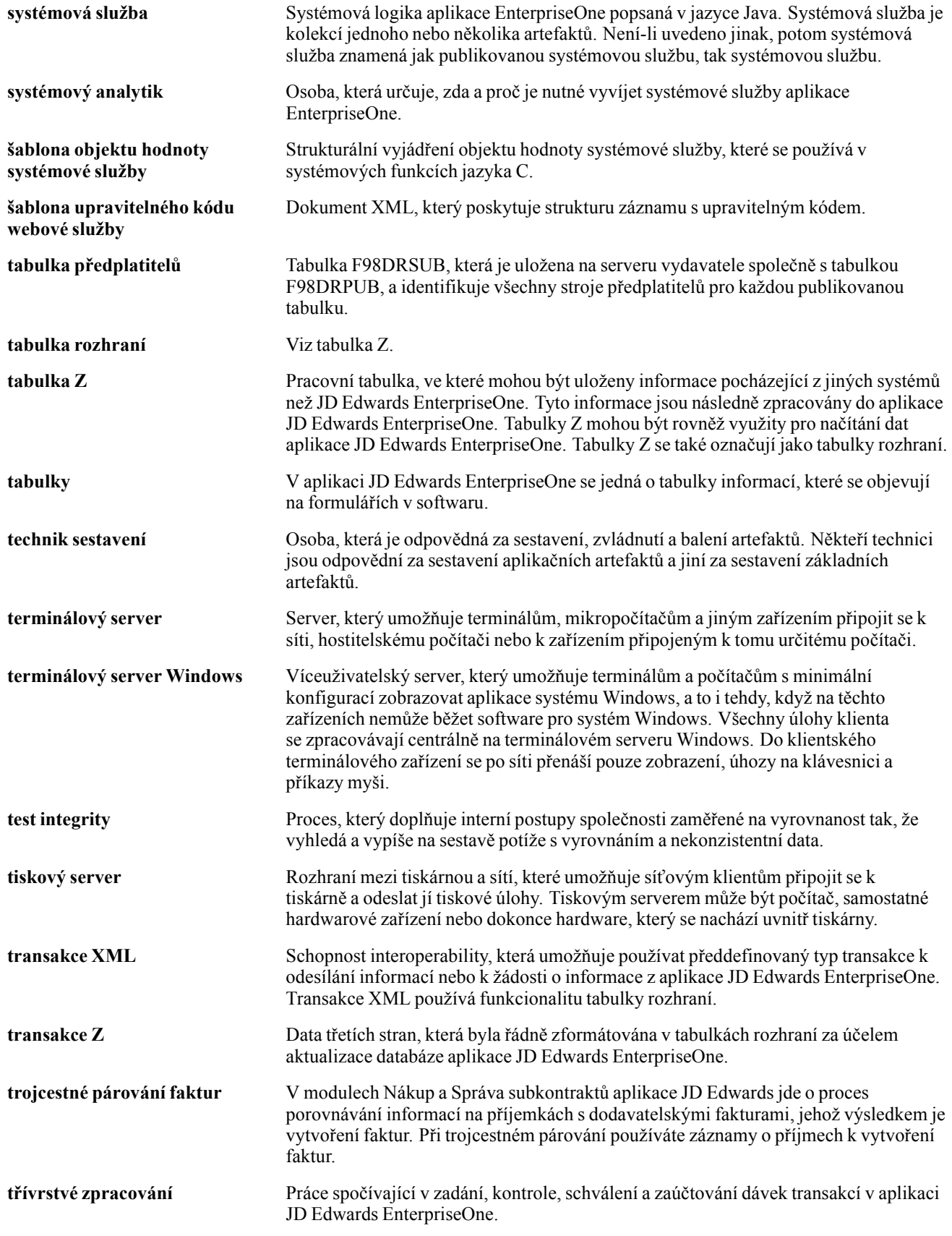

#### Slovníček

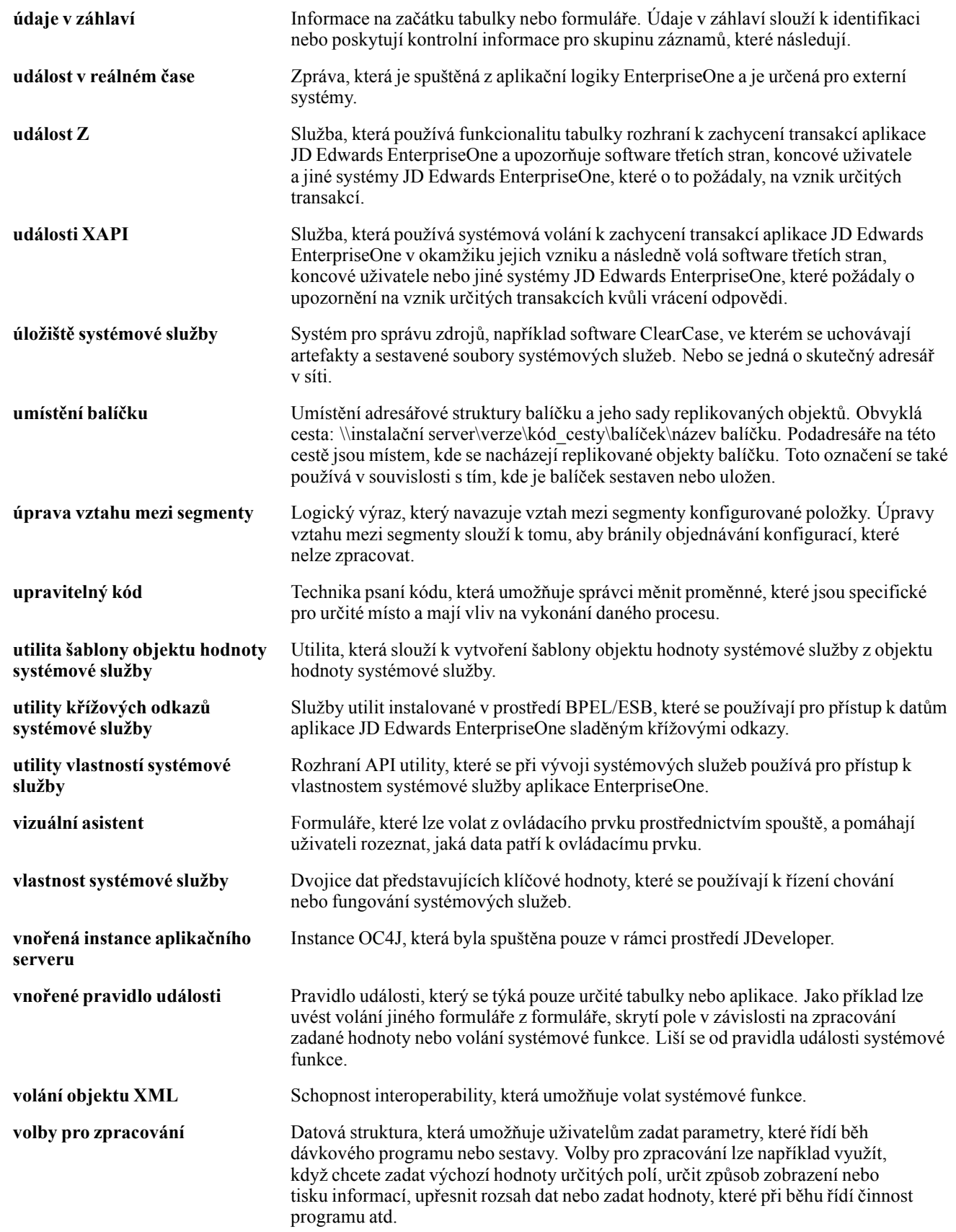

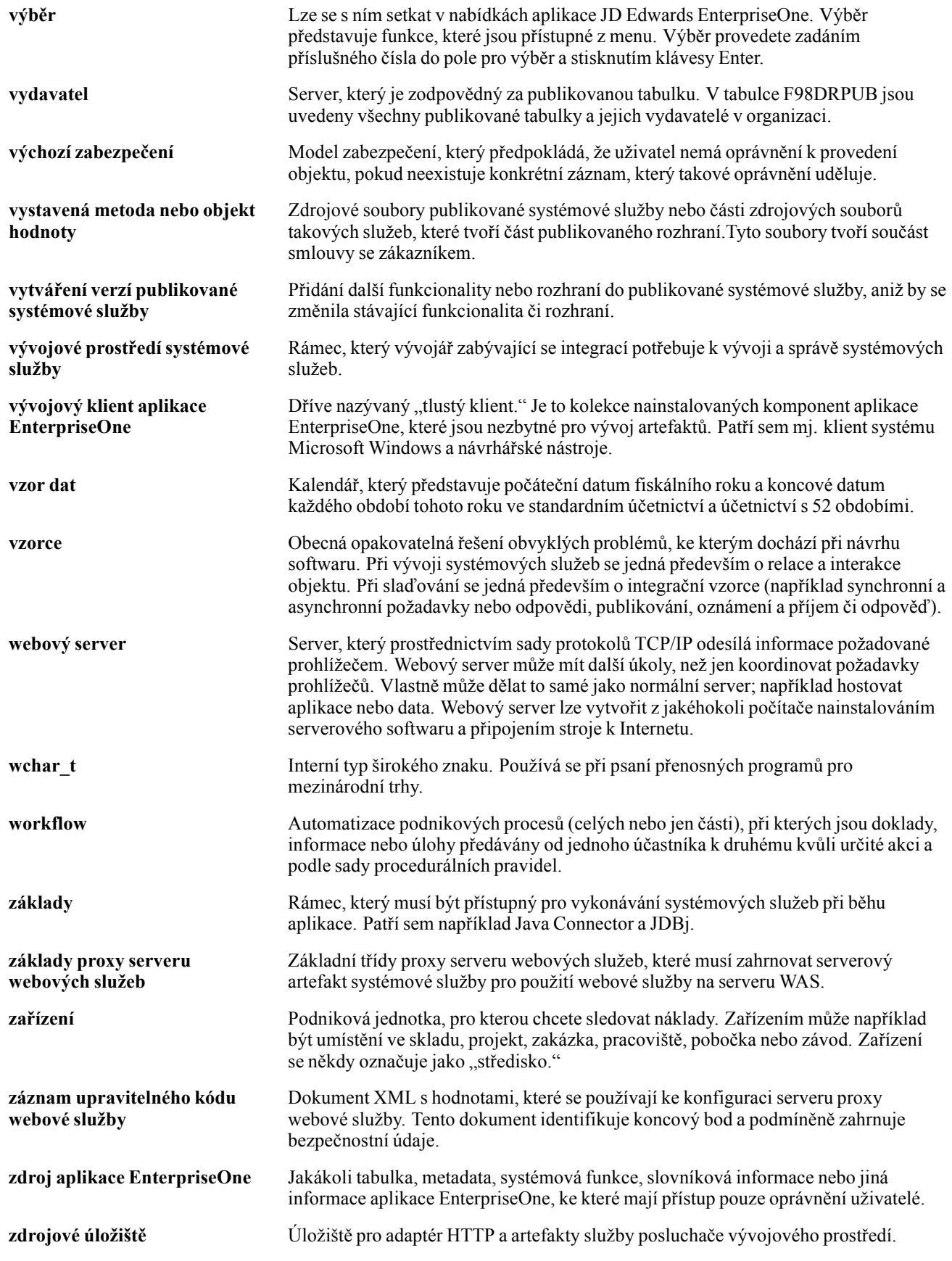

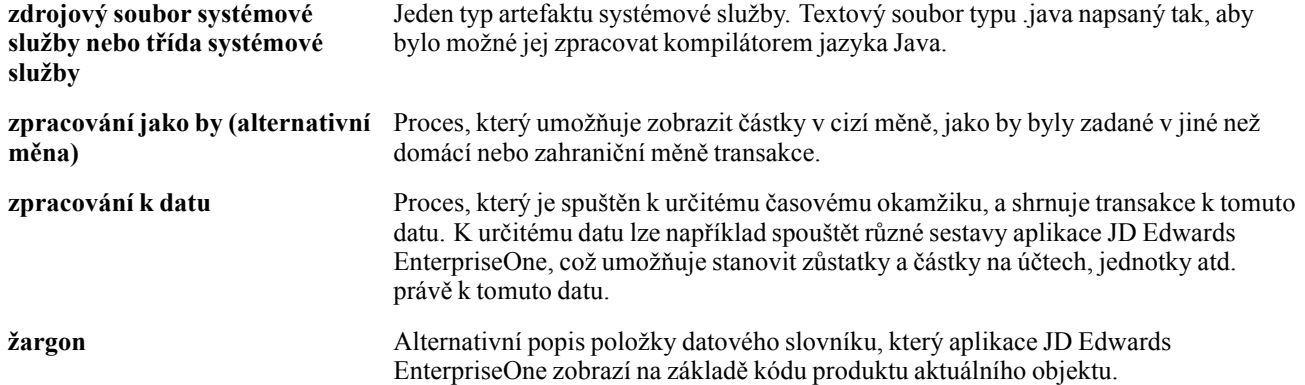

# **Rejstřík**

#### **Numerické hodnoty/symboly**

[00/CN \(kódy zemí\) 85](#page-110-0) 00/EU (Č[lenové Evropské unie\) 86](#page-111-0) [00/IA \(IPI - uspo](#page-108-0)řádání údajů adresy) [83](#page-108-0) [00/IC \(IPI - Plátce poplatk](#page-109-0)ů) [84](#page-109-0) [00/IF \(IPI - Typy formulá](#page-109-0)řů) [84](#page-109-0) [00/IL \(IPI - Jazyky a zem](#page-109-0)ě) [84](#page-109-0) [00/IP \(IPI - Detaily platby\) 85](#page-110-0) [00/NV \(Kód režimu Intrastat\) 86](#page-111-0) [00/S \(Kódy stát](#page-112-0)ů a provincií) [87](#page-112-0) [00/TC \(Dopravní podmínky\) 87](#page-112-0) 00/TM (Způ[sob dopravy\) 88](#page-113-0) [00/VT \(Da](#page-113-0)ňové sazby uživatelsky definovaného kódu Trojstranné daňové sazby) [88](#page-113-0) [03B/ST \(Tisk výpisu\) 159](#page-184-0) [03B/UP \(Program](#page-183-0) pro předání textové dávky) [158](#page-183-0) 41/E (Tř[ída dopravní komodity\) 88](#page-113-0) [41/P1 až 41/P5](#page-114-0) (Referenční kódy nákupu) [89](#page-114-0) [41/S1 až 41/S5](#page-114-0) (Referenční kódy prodeje) [89](#page-114-0) [42/FR \(Kód dopravních podmínek\) 90](#page-115-0) [70/BI \(Výjimka ov](#page-130-0)ěření ID banky) [105](#page-130-0) [70/CI \(Generova](#page-44-0)t kontaktní informace) [19](#page-44-0) 74/30 (Č[íslo kódu\) 93](#page-118-0) 74/AC (Př[idružené firmy\) 93](#page-118-0) [74/DG \(Skupina](#page-45-0) typů statutárního dokladu) [20](#page-45-0) [74/DL \(Odd](#page-45-0)ělit daně od cen) [20](#page-45-0) [74/EC \(](#page-116-0)Členové Evropského společenství) [91](#page-116-0) [74/FA \(funkce\) 46](#page-71-0) [74/FR \(Koeficient\) 46](#page-71-0) [74/GT \(typ skupiny\) 47](#page-72-0) [74/IT \(Typ deklarace Intrastat\) 91](#page-116-0) 74/NC (Poč[et zdrojových kopií\) 20](#page-45-0) [74/NT \(Duh transakce - EU\) 92](#page-117-0) [74/PL \(Typy](#page-46-0) řádků statutárních dokladů pro tisk) [21](#page-46-0) [74/PT \(Tisk náz](#page-47-0)vu statutárního dokladu) [22](#page-47-0) [74/RC \(klasifikace typ](#page-72-0)ů sestav) [47](#page-72-0)

[74/RL \(rozložení sestavy\) 47](#page-72-0) [74/SC \(Zdroj adresy dodavatele\) 22](#page-47-0) [74/SG \(Fiskální oblast\) 93](#page-118-0) 74/TD (Př[íjmy nebo odbavení\) 93](#page-118-0) [74/TR \(typ](#page-73-0) řádků sestavy) [48](#page-73-0) [74/VC \(Podmínka DPH\) 22](#page-47-0) [74Z/D3 \(Operace - skladové doklady\) 159](#page-184-0)

#### **A**

[Aktualizace Intrastat \(F0018T\) 133](#page-158-0) [automatické](#page-55-0) číslování [statutární doklad](#page-55-0)y pro Českou republiku [30](#page-55-0) [automatické](#page-55-0) číslování statutárních dokladů [30](#page-55-0) [Automatické](#page-55-0) číslování statutárních dokladů (F7400001) [30](#page-55-0) [Automatické](#page-55-0) číslování statutárních dokladů (P7400001) [30](#page-55-0) [Automatické](#page-184-0) číslování středisek / typů dokladů (P7400007) [159](#page-184-0)

## **B**

[Bankovní spojen](#page-65-0)í pro doklad  $(P700050)$  [40](#page-65-0) [bankovní ú](#page-129-0)čty ověř[ení 104](#page-129-0) [pro Belgii 105](#page-130-0) [pro Francii 105](#page-130-0) ověř[ení pro Itálii 106](#page-131-0) [releve d'identite bancaire \(R.I.B.\) 105](#page-130-0) Belgie Intrastat*, Viz* výkaznictví Intrastat ověř[ení ID bank 104](#page-129-0) ověř[ování bankovních ú](#page-130-0)čtů [105](#page-130-0) [rozhraní IDEP/CN8 134](#page-159-0)

# **Č**

Č[eská republika 190](#page-215-0) [03B/ST \(Tisk výpisu\) 159](#page-184-0) [03B/UP \(Program](#page-183-0) pro předání textové dávky) [158](#page-183-0) [70/CI \(Generova](#page-44-0)t kontaktní informace) [19](#page-44-0)

[74/DG \(Skupina](#page-45-0) typů statutárního dokladu) [20](#page-45-0) [74/DL \(Odd](#page-45-0)ělit daně od cen) [20](#page-45-0) [74/FA \(funkce\) 46](#page-71-0) [74/FR \(koeficient\) 46](#page-71-0) [74/GT \(typ skupiny\) 47](#page-72-0) [74/MO \(M](#page-183-0)ěsíc) [158](#page-183-0) 74/NC (Poč[et zdrojových kopií\) 20](#page-45-0) [74/PL \(Typy](#page-46-0) řádků statutárních dokladů pro tisk) [21](#page-46-0) [74/PT \(Tisk náz](#page-47-0)vu statutárního dokladu) [22](#page-47-0) [74/RC \(klasifikace typ](#page-72-0)ů sestav) [47](#page-72-0) [74/RL \(rozložení sestavy\) 47](#page-72-0) [74/SC \(Zdroj adresy dodavatele\) 22](#page-47-0) [74/SG \(Fiskální oblast\) 93](#page-118-0) [74/TR \(typ](#page-73-0) řádků sestavy) [48](#page-73-0) [74/VC \(Podmínka](#page-47-0) DPH) [22](#page-47-0) [74Z/D3 \(Operac](#page-184-0)e - skladové doklady) [159](#page-184-0) [automatické](#page-184-0) číslování [159](#page-184-0) [automatické](#page-55-0) číslování statutárních dokladů [30](#page-55-0) [definice tiskových šablon 32](#page-57-0) [F74P3B23 \(deta](#page-96-0)ily historie deníku poplatků odběratelského saldokonta pro Polsko) [71](#page-96-0) [F74P3B24 \(dokl](#page-92-0)ady se zpracováním poplatků z prodlení) [67](#page-92-0) [faktury](#page-205-0) opě[tovný tisk 180](#page-205-0) př[ehled 173](#page-198-0) [R7430040 \(Tisk](#page-198-0) statutárního dokladu) [173](#page-198-0) [tisk 179](#page-204-0) [Tisk statutárního](#page-198-0) dokladu (R7430040) [173](#page-198-0) [zálohové 174](#page-199-0) [Fiskální oblast](#page-118-0) (74/SG) [93](#page-118-0) Intrastat*, Viz* výkaznictví Intrastat [Kontrola poklad](#page-190-0)ního dokladu (P74Z0010) [165](#page-190-0) Mě[síc \(74/MO\) 158](#page-183-0) [místa výdeje 29](#page-54-0) [nastavení](#page-44-0) [uživatelem defin](#page-44-0)ované kódy pro statutární doklady [19](#page-44-0) Nastavení finančního výkazu (P749101) [49,](#page-74-0) [51](#page-76-0)

[nastavení](#page-60-0) řádků pro typy řádek tiskových šablon [35](#page-60-0) Nastavení účtu finančního výkazu (P749102) [49,](#page-74-0) [51](#page-76-0) [Odsouhlasení od](#page-192-0)povídajících účtů (R74Z9310) př[ehled 167](#page-192-0) [volby pro zpracování 167](#page-192-0) [Operace - sklado](#page-184-0)vé doklady (74Z/D3) [159](#page-184-0) [P7424210 \(NO -](#page-202-0) Zápis prodejní objednávky) [volby pro zpracování 177](#page-202-0) P749101 (nastavení finančního výkazu) [49,](#page-74-0) [51](#page-76-0) P749102 (nastavení účtu finančního výkazu) [49,](#page-74-0) [51](#page-76-0) [P74Z0010 \(Kon](#page-190-0)trola pokladního dokladu) [165](#page-190-0) [pokladní doklady](#page-185-0) [formulá](#page-185-0)ř Úpravy automatického číslování středisek / typů dokladů [160](#page-185-0) [nastavení autom](#page-184-0)atického číslování [159](#page-184-0) [poplatky z prodlení](#page-92-0) [graf metody pravidla 30 dn](#page-92-0)ů [67](#page-92-0) [grafické znázorn](#page-93-0)ění metody pozdní platby a otevřené faktury [68](#page-93-0) [Penále z prodlení \(R03B525\) 74](#page-99-0) použití rů[zných úrokových sazeb 72](#page-97-0) př[ehled 65](#page-90-0) př[íklady výpo](#page-94-0)čtů [69](#page-94-0) [R74Z3B20 \(tisk](#page-99-0) upomínek salda odběratelů) [74](#page-99-0) [Tisk upomínek](#page-99-0) salda odběratelů (R74Z3B20) [74](#page-99-0) [Poplatky z prodlení \(P74P525\) 73](#page-98-0) [Program pro p](#page-183-0)ředání textové dávky (03B/UP) [158](#page-183-0) př[edávání sm](#page-186-0)ěnných kurzů [161](#page-186-0) [nastavení uživate](#page-183-0)lem definovaných kódů [158](#page-183-0) Př[ehled prodeje](#page-215-0) - Evropa (R740018) [190](#page-215-0) [R03B525 \(penále z prodlení\)](#page-96-0) výpočet poplatků [z prodlení 71](#page-96-0) [R12855 \(Výpo](#page-181-0)čet odpisů) [156](#page-181-0) [R74P3B22 \(dení](#page-96-0)k poplatků z prodlení salda odběratelů) [71](#page-96-0)

[R74Z0010 \(Tisk pokladního dokladu\)](#page-188-0) př[ehled 163](#page-188-0) [volby pro zpracování 164](#page-189-0) [R74Z9310 \(Odso](#page-192-0)uhlasení odpovídajících účtů) př[ehled 167](#page-192-0) [volby pro zpracování 167](#page-192-0) [R74ZD001 \(Sest](#page-212-0)ava integrity stavu a pohybů skladu) př[ehled 187](#page-212-0) [volby pro zpracování 187](#page-212-0) R74ZD012 (Tisk příjemky skladové položky) volby pro zpracování [185](#page-210-0), [186](#page-211-0) R74ZD013 (Tisk [skladového dokladu\)](#page-210-0) př[ehled 185](#page-210-0) [volby pro zpracování 186](#page-211-0) [R74ZD030 \(Zpr](#page-187-0)acování aktuálních směnných kurzů) [162](#page-187-0) [Sestava integrity](#page-212-0) stavu a pohybů skladu (R74ZD001) př[ehled 187](#page-212-0) [volby pro zpracování 187](#page-212-0) [sestavy finan](#page-80-0)čních výkazů buň[ky rozložení sestavy 55](#page-80-0) [funkce rozložení sestavy 56](#page-81-0) [Generování fina](#page-194-0)nčního výkazu (R749110) [169](#page-194-0) [nastavení uživatelských kód](#page-71-0)ů [46](#page-71-0) př[ehled 45](#page-70-0) [R749110 \(Gener](#page-194-0)ování finančního výkazu) [169](#page-194-0) [rozložení sestavy 54](#page-79-0) ř[ádky rozložení sestavy 55](#page-80-0) [sekce rozložení sestavy 54](#page-79-0) [skupina globální](#page-73-0)ch nákladových středisek [48](#page-73-0) [skupina globálních ú](#page-76-0)čtů [51](#page-76-0) [skupina náklado](#page-73-0)vých středisek konkrétní sestavy [48](#page-73-0) skupina účtů pro urč[itou sestavu 51](#page-76-0) [skupiny nákladových st](#page-73-0)ředisek [48](#page-73-0) [skupiny ú](#page-75-0)čtů [50](#page-75-0) [sloupce rozložení sestavy 54](#page-79-0) [vzorce rozložení](#page-80-0) sestavy [55](#page-80-0) [zadání funkcí bu](#page-89-0)ňky [64](#page-89-0) [zadání funkcí sloupce 59](#page-84-0) [zadání vzorc](#page-88-0)ů buňky [63](#page-88-0) [zadání vzorc](#page-87-0)ů řádku [62](#page-87-0) [zadání vzorc](#page-84-0)ů sloupce [59](#page-84-0)

[spojení typ](#page-61-0)ů statutárních dokladů s tiskovými šablonami [36](#page-61-0) [statutární](#page-55-0) číslování [P7400001 \(Auto](#page-55-0)matické číslování statutárních dokladů) [30](#page-55-0) [statutární doklady](#page-63-0) [nastavení verzí 38](#page-63-0) [zadání bankovních informací 40](#page-65-0) [stornované transakce 156](#page-181-0) [Tisk pokladního dokladu \(R74Z0010\)](#page-188-0) př[ehled 163](#page-188-0) [volby pro zpracování 164](#page-189-0) Tisk př[íjemky sk](#page-210-0)ladové položky (R74ZD012) př[ehled 185](#page-210-0) [volby pro zpracování 186](#page-211-0) [Tisk skladového dokladu \(R74ZD013\)](#page-210-0) př[ehled 185](#page-210-0) [volby pro zpracování 186](#page-211-0) [tisk statutárních doklad](#page-204-0)ů [179](#page-204-0) [typy statutárních doklad](#page-48-0)ů [nastavení 23](#page-48-0) př[ehled 23](#page-48-0) [spojování s typy doklad](#page-52-0)ů [27](#page-52-0) [upomínky](#page-99-0) př[ehled 74](#page-99-0) [verze pro statutární doklady 38](#page-63-0) výpoč[ty odpis](#page-181-0)ů [156](#page-181-0) [zálohy 174](#page-199-0) [Zpracování aktu](#page-187-0)álních směnných kurzů (R74ZD030) [162](#page-187-0) Č[íslo kódu \(74/30\) 93](#page-118-0) Č[lenové Evropské](#page-111-0) unie (00/EU) [86](#page-111-0) Č[lenové Evropsk](#page-116-0)ého společenství (74/EC) [91](#page-116-0)

## **D**

[další dokumentace xvi](#page-15-0) daně z př[idané hodnoty](#page-107-0) [DPH na vstupu 82](#page-107-0) [DPH na výstupu 82](#page-107-0) neodpoč[itatelná DPH 82](#page-107-0) [oblasti da](#page-119-0)ňové sazby v rámci komunity [94](#page-119-0) [pojmy a pravidla 81](#page-106-0) [v rámci komunity 82](#page-107-0) Daň[ové oblasti -](#page-119-0) údržba souboru příznaků (P744008) [94](#page-119-0)

Daň[ové sazby už](#page-113-0)ivatelsky definovaného kódu Trojstranné daňové sazby (00/VT) [88](#page-113-0) Dánsko Intrastat*, Viz* výkaznictví Intrastat [rozhraní IDEP/CN8 134](#page-159-0) [Definice tiskový](#page-57-0)ch šablon statutárních dokladů (F7430021) [32](#page-57-0) [Definice typ](#page-57-0)ů řádků statutárních dokladů pro tisk (F7430022) [32](#page-57-0) [Detaily historie](#page-96-0) deníku poplatků odběratelského saldokonta pro Polsko (F74P3B23) [71](#page-96-0) [dokumentace](#page-15-0) [aktualizace xvi](#page-15-0) [související xvi](#page-15-0) [stažení xvi](#page-15-0) doporuč[ení, odeslání xx](#page-19-0) [Dopravní podmínky \(00/TC\) 87](#page-112-0) [Dotaz na statutár](#page-207-0)ní doklad pro prodej podle interního dokladu (P7420001) [182](#page-207-0) [Dotaz na statutár](#page-207-0)ní doklad pro prodej podle statutárního čísla (P7420002) [182](#page-207-0) DPH*, Viz* daně z přidané hodnoty [DPH v rámci komunity 82](#page-107-0) [nastavení oblastí da](#page-119-0)ňové sazby [94](#page-119-0) [Duh transakce -](#page-117-0) EU (74/NT) [92](#page-117-0)

#### **E**

[Elektronická pod](#page-166-0)ání - Německo (R0018IGF) př[ehled 141](#page-166-0) [volby pro zpracování 141](#page-166-0) [Evropa](#page-110-0) [00/CN \(kódy zemí\) 85](#page-110-0) 00/EU (Č[lenové Evropské unie\) 86](#page-111-0) [00/IA \(IPI - usp](#page-108-0)ořádání údajů adresy) [83](#page-108-0) [00/IC \(IPI - Plátce poplatk](#page-109-0)ů) [84](#page-109-0) [00/IF \(IPI - Typy formulá](#page-109-0)řů) [84](#page-109-0) [00/IL \(IPI - Jazyky a zem](#page-109-0)ě) [84](#page-109-0) [00/IP \(IPI - Detaily platby\) 85](#page-110-0) [00/S \(Kódy stát](#page-112-0)ů a provincií) [87](#page-112-0) [00/TC \(Dopravní](#page-112-0) podmínky) [87](#page-112-0) 00/TM (Způ[sob dopravy\) 88](#page-113-0) [00/VT \(Da](#page-113-0)ňové sazby uživatelsky definovaného kódu Trojstranné daňové sazby) [88](#page-113-0) 41/E (Tř[ída dopravní komodity\) 88](#page-113-0)

[41/P1 až 41/P5](#page-114-0) (Referenční kódy nákupu) [89](#page-114-0) [41/S1 až 41/S5](#page-114-0) (Referenční kódy prodeje) [89](#page-114-0) [42/FR \(Kód dopravních podmínek\) 90](#page-115-0) 74/30 (Č[íslo kódu\) 93](#page-118-0) 74/AC (Př[idružené firmy\) 93](#page-118-0) [74/EC \(](#page-116-0)Členové Evropského společenství) [91](#page-116-0) [74/IT \(Typ deklarace Intrastat\) 92](#page-117-0) [74/NT \(Duh transakce - EU\) 92](#page-117-0) Intrastat*, Viz* výkaznictví Intrastat neodpoč[itatelná DPH 82](#page-107-0) [P744008 \(Da](#page-119-0)ňové oblasti - údržba souboru příznaků) [94](#page-119-0) [pojmy a pravidla týkající se DPH 81](#page-106-0)

## **F**

[F0006D \(Kmeno](#page-38-0)vý soubor alternativního popisu střediska) [13](#page-38-0) [F0018T \(Aktualizace Intrastat\) 133](#page-158-0) [F7400001 \(autom](#page-55-0)atické číslování statutárních dokladů) [30](#page-55-0) [F7400002 \(Typy](#page-48-0) statutárních dokladů - COMM) [23](#page-48-0) [F7400003 \(Vzta](#page-52-0)hy typů statutárních dokladů/typů dokladů) [27](#page-52-0) [F7400004 \(Statutární místo výdeje\) 29](#page-54-0) [F7400022 \(Defin](#page-57-0)ice typů řádků statutárních dokladů pro tisk) [32](#page-57-0) [F74030 \(ID bank - Itálie\) 106](#page-131-0) [F7430021 \(Defin](#page-57-0)ice tiskových šablon statutárních dokladů) [32](#page-57-0) [F7430023 \(Vzta](#page-57-0)hy typů statutárních dokladů/šablon pro tisk) [32](#page-57-0) [F7430024 \(Sesta](#page-63-0)vy tisku statutárního dokladu a verzí) [38](#page-63-0) [F7430030 \(Záhl](#page-205-0)aví statutárního dokladu) [180](#page-205-0) [F7430032 \(Deta](#page-205-0)ily statutárního dokladu) [180](#page-205-0) [F74P3B23 \(deta](#page-96-0)ily historie deníku poplatků odběratelského saldokonta pro Polsko) [71](#page-96-0) [F74P3B24 \(dokl](#page-92-0)ady se zpracováním poplatků z prodlení) [67](#page-92-0) Finsko Intrastat*, Viz* výkaznictví Intrastat ověř[ení ID bank 104](#page-129-0) [rozhraní IDEP/CN8 134](#page-159-0)

[Formulá](#page-66-0)ř Bankovní spojení pro statutární doklady (CZE a HUN) [41](#page-66-0) [Formulá](#page-121-0)ř Další informace o kódu komodity (CZE) [96](#page-121-0) [Formulá](#page-57-0)ř Definice tiskových šablon pro revizi statutárních dokladů [32](#page-57-0) [Formulá](#page-60-0)ř Definice typů řádků statutárních dokladů pro tisk [35](#page-60-0) [Formulá](#page-77-0)ř definice typu skupiny účtů (ESP, CZE a HUN) [52](#page-77-0) Formulář [Kód komodity Intrastat 95](#page-120-0) Formulář Kř[ížové reference Intrastat 98](#page-123-0) [Formulá](#page-67-0)ř Nastavení podpisu v zápatí statutárního dokladu [42](#page-67-0) [Formulá](#page-88-0)ř pro práci s definicí řádku (ESP, CZE a HUN) [63](#page-88-0) [Formulá](#page-83-0)ř pro práci s definicí sloupce (ESP, CZE a HUN) [58](#page-83-0) [Formulá](#page-83-0)ř pro úpravu definic sekcí (ESP, CZE a HUN) [58](#page-83-0) [Formulá](#page-85-0)ř pro úpravu definice řádku (ESP, CZE a HUN) [60](#page-85-0) [Formulá](#page-82-0)ř pro úpravu definice sestavy (ESP, CZE a HUN) [57](#page-82-0) [Formulá](#page-77-0)ř pro úpravu definice skupiny účtů (ESP, CZE a HUN) [52](#page-77-0) Formulář pro výběr typu skupiny (ESP, CZE a HUN) [49,](#page-74-0) [52](#page-77-0) [Formulá](#page-56-0)ř Revize čísel automaticky číslovaných dokladů [31](#page-56-0) [Formulá](#page-54-0)ř Revize míst výdeje statutárních dokladů [29](#page-54-0) [Formulá](#page-48-0)ř Revize typu statutárního dokladu [23](#page-48-0) [Formulá](#page-62-0)ř Revize vztahů typů statutárních dokladů/šablon pro tisk [37](#page-62-0) [Formulá](#page-53-0)ř Revize vztahu typů statutárních dokladů/typů dokladů [28](#page-53-0) [Formulá](#page-64-0)ř Tisk sestav statutárního dokladu a revize verzí [39](#page-64-0) [formulá](#page-185-0)ř Úpravy automatického číslování středisek / typů dokladů [160](#page-185-0) Formulář [Úpravy profilu uživatele 16](#page-41-0) [Formulá](#page-150-0)ř Úpravy souboru mezistátních daní [125](#page-150-0) [Francie](#page-111-0) [00/NV \(Kód režimu Intrastat\) 86](#page-111-0) Intrastat*, Viz* výkaznictví Intrastat ověř[ení ID bank 104](#page-129-0)

ověř[ení informac](#page-130-0)í o bankovním účtu [105](#page-130-0) [rozhraní IDEP/CN8 134](#page-159-0) [Funkce \(74/FA\) 46](#page-71-0)

#### **G**

[Generování fina](#page-194-0)nčního výkazu (R749110) [169](#page-194-0) [Generování prac](#page-142-0)ovního souboru mezistátních nákupů (R0018I2) př[ehled 117](#page-142-0) [volby pro zpracování 123](#page-148-0) [Generování prac](#page-142-0)ovního souboru mezistátních tržeb (R0018I1) př[ehled 117](#page-142-0) [volby pro zpracování 120](#page-145-0) [Generování statu](#page-63-0)tárního dokladu - prodej NO (P7420565) [38](#page-63-0) [Generovat konta](#page-44-0)ktní informace  $(70/CI)$  [19](#page-44-0)

#### **I**

IBAN*, Viz* mezinárodní bankovní čísla účtů [ID bank](#page-131-0) ověř[ení](#page-131-0) [pro Itálii 106](#page-131-0) [programy použív](#page-132-0)ané k ověření údajů pro Itálii [107](#page-132-0) [výjimky postup](#page-130-0)ů ověření [105](#page-130-0) [implementa](#page-15-0)ční příručky [objednávání xvi](#page-15-0) [Informace k ban](#page-130-0)kovním účtům (P0030G) [105](#page-130-0) [Intrastat - k](#page-122-0)řížové reference položka/dodavatel (P744101) [97](#page-122-0) IPI*, Viz* pokyny pro mezinárodní platby [IPI - Detaily platby \(00/IP\) 85](#page-110-0) [IPI - Jazyky a zem](#page-109-0)ě (00/IL) [84](#page-109-0) [IPI - Plátce poplatk](#page-109-0)ů (00/IC) [84](#page-109-0) [IPI - Typy formulá](#page-109-0)řů (00/IF) [84](#page-109-0) IPI - Uspořádání údajů [adresy \(00/IA\) 83](#page-108-0) Irsko Intrastat*, Viz* výkaznictví Intrastat [rozhraní IDEP/CN8 134](#page-159-0) [Itálie](#page-131-0) [COMIT - formá](#page-131-0)t pro bankovní identifikaci [106](#page-131-0) [F74030 \(ID bank - Itálie\) 106](#page-131-0) Intrastat*, Viz* výkaznictví Intrastat

ověř[ení ID bank 104](#page-129-0) ověření informací o bankovním účtu [106,](#page-131-0) [107](#page-132-0) [R03B672IT \(RIB](#page-132-0)A - formát pásky pro postoupení směnek) ověř[ení bankovních informací 107](#page-132-0) [rozhraní IDEP/CN8 134](#page-159-0)

#### **K**

[Klasifikace typ](#page-72-0)ů sestav (74/RC) [47](#page-72-0) [Kmenový soubo](#page-38-0)r alternativního popisu střediska (F0006D) [13](#page-38-0) [Koeficient \(74/FR\) 46](#page-71-0) [kontaktní informace xx](#page-19-0) [Kontrola poklad](#page-190-0)ního dokladu (P74Z0010) [165](#page-190-0) Kód dopravních [podmínek \(42/FR\) 90](#page-115-0) [kód lokalizace 17](#page-42-0) [Kód režimu Intrastat \(00/NV\) 86](#page-111-0) kódy komodit*, Viz* zpracování Intrastat [Kódy komodit \(P744102\) 95](#page-120-0) Kódy států [a provincií \(00/S\)](#page-112-0) [nastavení pro výkaznictví Intrastat 87](#page-112-0) [Kódy zemí \(00/CN\) 85](#page-110-0) kř[ížové odkazy xix](#page-18-0) Kř[ížové referenc](#page-130-0)e bankovního účtu (P0030A) [105](#page-130-0)

#### **L**

[Lucembursko, rozhraní IDEP/CN8 134](#page-159-0)

#### **M**

Maď[arsko](#page-44-0) [70/CI \(Generova](#page-44-0)t kontaktní informace) [19](#page-44-0) [74/DG \(Skupina](#page-45-0) typů statutárního dokladu) [20](#page-45-0) [74/DL \(Odd](#page-45-0)ělit daně od cen) [20](#page-45-0) [74/FA \(funkce\) 46](#page-71-0) [74/FR \(koeficient\) 46](#page-71-0) [74/GT \(typ skupiny\) 47](#page-72-0) 74/NC (Poč[et zdrojových kopií\) 20](#page-45-0) [74/PL \(Typy](#page-46-0) řádků statutárních dokladů pro tisk) [21](#page-46-0) [74/RC \(klasifikace typ](#page-72-0)ů sestav) [47](#page-72-0) [74/RL \(rozložení sestavy\) 47](#page-72-0) [74/SC \(Zdroj adresy dodavatele\) 22](#page-47-0) [74/TR \(typ](#page-73-0) řádků sestavy) [48](#page-73-0)

[automatické](#page-55-0) číslování statutárních dokladů [30](#page-55-0) [definice tiskových šablon 32](#page-57-0) Intrastat*, Viz* výkaznictví Intrastat [místa výdeje 29](#page-54-0) [nastavení](#page-44-0) [uživatelem defin](#page-44-0)ované kódy pro statutární doklady [19](#page-44-0) [nastavení](#page-60-0) řádků pro typy řádek tiskových šablon [35](#page-60-0) P749101 (nastavení finančního výkazu) [49,](#page-74-0) [51](#page-76-0) P749102 (nastavení účtu finančního výkazu) [49,](#page-74-0) [51](#page-76-0) [sestavy finan](#page-80-0)čních výkazů buň[ky rozložení sestavy 55](#page-80-0) [funkce rozložení sestavy 56](#page-81-0) [nastavení uživatelských kód](#page-71-0)ů [46](#page-71-0) př[ehled 45](#page-70-0) [rozložení sestavy 54](#page-79-0) ř[ádky rozložení sestavy 55](#page-80-0) [sekce rozložení sestavy 54](#page-79-0) [skupina globální](#page-73-0)ch nákladových středisek [48](#page-73-0) [skupina globálních ú](#page-76-0)čtů [51](#page-76-0) [skupina náklado](#page-73-0)vých středisek konkrétní sestavy [48](#page-73-0) skupina účtů pro urč[itou sestavu 51](#page-76-0) [skupiny nákladových st](#page-73-0)ředisek [48](#page-73-0) [skupiny ú](#page-75-0)čtů [50](#page-75-0) [sloupce rozložení sestavy 54](#page-79-0) [vzorce rozložení sestavy 55](#page-80-0) [zadání funkcí bu](#page-89-0)ňky [64](#page-89-0) [zadání funkcí sloupce 59](#page-84-0) [zadání vzorc](#page-88-0)ů buňky [63](#page-88-0) [zadání vzorc](#page-87-0)ů řádku [62](#page-87-0) [zadání vzorc](#page-84-0)ů sloupce [59](#page-84-0) [spojení typ](#page-61-0)ů statutárních dokladů s tiskovými šablonami [36](#page-61-0) [statutární doklady](#page-63-0) [nastavení verzí 38](#page-63-0) [zadání bankovních informací 40](#page-65-0) [typy statutárních doklad](#page-48-0)ů [nastavení 23](#page-48-0) př[ehled 23](#page-48-0) [spojování s typy doklad](#page-52-0)ů [27](#page-52-0) [verze pro statutární doklady 38](#page-63-0) [mezinárodní bankovní](#page-128-0) čísla účtů [formáty 103](#page-128-0) př[ehled 103](#page-128-0)

př[íklady elektron](#page-129-0)ických a tištěných formátů [104](#page-129-0) [místa výdeje 29](#page-54-0) [Místa výdeje sta](#page-54-0)tutárních dokladů (F7400004) [29](#page-54-0) [Místo výdeje \(P7400004\) 29](#page-54-0)

#### **N**

Nastavení finančního výkazu (P749101) [49](#page-74-0), [51](#page-76-0) [nastavení systému](#page-40-0) př[edvolby zobrazení uživatele 15](#page-40-0) Nastavení účtu finančního výkazu (P749102) [49](#page-74-0), [51](#page-76-0) Německo Intrastat*, Viz* výkaznictví Intrastat [R0018IGF \(Elek](#page-166-0)tronická podání - Německo) př[ehled 141](#page-166-0) [volby pro zpracování 141](#page-166-0) [Rozhraní CBS-IRIS 102](#page-127-0) [výkaznictví Intrastat 102](#page-127-0) Nizozemsko Intrastat*, Viz* výkaznictví Intrastat [Rozhraní CBS-IRIS 100](#page-125-0) [výkaznictví Intrastat 100](#page-125-0) [NO - Tisk statutá](#page-206-0)rního dokladu z prodejní objednávky (P7420565) [volby pro zpracování 181](#page-206-0) [NO - Tisk statutá](#page-204-0)rních dokladů z prodejních objednávek (P7420565) př[ehled 179](#page-204-0) [NO - Zápis prod](#page-201-0)ejní objednávky (P7424210) [odpovídající verze 176](#page-201-0) [volby pro zpracování 177](#page-202-0)

#### **O**

oblasti daň[ové sazby](#page-119-0) [nastavení pro D](#page-119-0)PH v rámci komunity [94](#page-119-0) [pro DPH v rámci komunity 94](#page-119-0) Oddělit daně [od cen \(74/DL\) 20](#page-45-0) [Odsouhlasení od](#page-192-0)povídajících účtů (R74Z9310) př[ehled 167](#page-192-0) [volby pro zpracování 167](#page-192-0) [Operace - skladové doklady \(74Z/D3\) 159](#page-184-0) Ověř[ení bankovního ú](#page-130-0)čtu (R00314) [105](#page-130-0)

ověř[ení ID bank 104](#page-129-0)

#### **P**

[P00065 \(P](#page-38-0)řeklad středisek) [13](#page-38-0) [P0018T \(Úpravy](#page-150-0) pracovního souboru mezistátních operací) [125](#page-150-0) [P0030A \(K](#page-130-0)řížové reference bankovního účtu) [105](#page-130-0) [P0030G \(Inform](#page-130-0)ace k bankovním účtům) [105](#page-130-0) [P007101 \(Textový procesor\) 134](#page-159-0) [P0092 \(Úpravy profilu uživatele\)](#page-40-0) [nastavení pro p](#page-40-0)řístup specifický pro jednotlivé země [15](#page-40-0) [volby pro zpracování 16](#page-41-0) [P03B2801 \(Údrž](#page-38-0)ba tabulky textu dopisů) [13](#page-38-0) [P700050 \(Banko](#page-65-0)vní spojení pro doklad) [40](#page-65-0) [P7400001 \(Auto](#page-55-0)matické číslování statutárních dokladů) [30](#page-55-0) [P7400002 \(Typy statutárních doklad](#page-48-0)ů) [23](#page-48-0) [P7400003 \(Vzta](#page-52-0)hy typů statutárních dokladů) [27](#page-52-0) [P7400004 \(Místo výdeje\) 29](#page-54-0) [P7400007 \(Auto](#page-184-0)matické číslování středisek / typů dokladů) [159](#page-184-0) [P7420001 \(Dota](#page-207-0)z na statutární doklad pro prodej podle interního dokladu) [182](#page-207-0) [P7420002 \(Dota](#page-207-0)z na statutární doklad pro prodej podle statutárního čísla) [182](#page-207-0) [P7420565 \(Gene](#page-63-0)rování statutárního dokladu - prodej NO) [38](#page-63-0) [P7420565 \(NO -](#page-204-0) Tisk statutárních dokladů z prodejních objednávek) př[ehled 179](#page-204-0) [\(P7420565\) NO](#page-206-0) - Tisk statutárního dokladu z prodejní objednávky [volby pro zpracování 181](#page-206-0) [P7424210 \(NO](#page-201-0) - Zápis prodejní objednávky) [odpovídající verze 176](#page-201-0) [volby pro zpracování 177](#page-202-0) [P7430024 \(Vzta](#page-63-0)h statutárního dokladu / Tisk sestav) [38](#page-63-0) [P7430031 \(Znov](#page-205-0)u vytisknout statutární doklad) [180](#page-205-0) [P7433B11 \(PO - Zápis faktury\)](#page-201-0) [odpovídající verze 176](#page-201-0) [volby pro zpracování 178](#page-203-0)

[P744008 \(Da](#page-119-0)ňové oblasti - údržba souboru příznaků) [94](#page-119-0) [P744101 \(Intrast](#page-122-0)at - křížové reference položka/dodavatel) [97](#page-122-0) [P744102 \(Kódy komodit\) 95](#page-120-0) P749101 (nastavení finančního výkazu) [49,](#page-74-0) [51](#page-76-0) P749102 (nastavení účtu finančního výkazu) [49,](#page-74-0) [51](#page-76-0) [P74P525 \(poplatky z prodlení\) 73](#page-98-0) [P74Z0010 \(Kon](#page-190-0)trola pokladního dokladu) [165](#page-190-0) [Penále z prodlení \(R03B525\)](#page-96-0) spuštěno pro Č[eskou republiku 71](#page-96-0) spuště[no pro Polsko 71](#page-96-0) [PeopleCode, typografické konvence xviii](#page-17-0) [PO - Zápis faktury \(P7433B11\)](#page-201-0) [odpovídající verze 176](#page-201-0) [volby pro zpracování 178](#page-203-0) Poč[et zdrojových kopií \(74/NC\) 20](#page-45-0) [Podmínka DPH \(74/VC\) 22](#page-47-0) [Pohledávky - dá](#page-130-0)vková tvorba směnek (R03B671) [105](#page-130-0) [pokyny pro mezinárodní platby](#page-108-0) [nastavení uživate](#page-108-0)lem definovaných kódů [83](#page-108-0) př[ehled 112](#page-137-0) [R03B5053 \(Tisk](#page-137-0) faktur s pokyny pro mezinárodní platby) [112](#page-137-0) [tisk mezinárodní](#page-129-0)ch bankovních čísel účtů [104](#page-129-0) [Polsko](#page-45-0) [74/DG \(Skupina](#page-45-0) typů statutárního dokladu) [20](#page-45-0) [74/DL \(Odd](#page-45-0)ělit daně od cen) [20](#page-45-0) 74/NC (Poč[et zdrojových kopií\) 20](#page-45-0) [74/PL \(Typy](#page-46-0) řádků statutárních dokladů pro tisk) [21](#page-46-0) [74/SC \(Zdroj adresy dodavatele\) 22](#page-47-0) [automatické](#page-55-0) číslování statutárních dokladů [30](#page-55-0) [definice tiskových šablon 32](#page-57-0) [F74P3B23 \(deta](#page-96-0)ily historie deníku poplatků odběratelského saldokonta pro Polsko) [71](#page-96-0) [F74P3B24 \(dokl](#page-92-0)ady se zpracováním poplatků z prodlení) [67](#page-92-0) Intrastat*, Viz* výkaznictví Intrastat [místa výdeje 29](#page-54-0) [nastavení](#page-44-0)

[uživatelem defin](#page-44-0)ované kódy pro statutární doklady [19](#page-44-0) [nastavení](#page-60-0) řádků pro typy řádek tiskových šablon [35](#page-60-0) [poplatky z prodlení](#page-92-0) [graf metody pravidla 30 dn](#page-92-0)ů [67](#page-92-0) [grafické znázorn](#page-93-0)ění metody pozdní platby a otevřené faktury [68](#page-93-0) použití rů[zných úrokových sazeb 72](#page-97-0) př[ehled 65](#page-90-0) př[íklady výpo](#page-94-0)čtů [69](#page-94-0) [Poplatky z prodlení \(P74P525\) 73](#page-98-0) [R03B525 \(penále z prodlení\)](#page-96-0) výpočet poplatků [z prodlení 71](#page-96-0) [R74P3B22 \(dení](#page-96-0)k poplatků z prodlení salda odběratelů) [71](#page-96-0) [spojení typ](#page-61-0)ů statutárních dokladů s tiskovými šablonami [36](#page-61-0) [statutární doklady](#page-63-0) [nastavení verzí 38](#page-63-0) [typy statutárních doklad](#page-48-0)ů [nastavení 23](#page-48-0) př[ehled 23](#page-48-0) [spojování s typy](#page-52-0) dokladů [27](#page-52-0) [verze pro statutární doklady 38](#page-63-0) [poplatky z prodlení](#page-90-0) Č[eská republika](#page-90-0) [65](#page-90-0) [Polsko 65](#page-90-0) [Poplatky z prodlení \(P74P525\) 73](#page-98-0) [Portugalsko](#page-159-0) [rozhraní IDEP/CN8 134](#page-159-0) [poznámky xix](#page-18-0) [Proces tisku stat](#page-207-0)utárního dokladu (R7430030) [182](#page-207-0) př[edpoklady xv](#page-14-0) př[edvolby zobrazení](#page-40-0) [nastavení 15](#page-40-0) Př[ehled tržeb - EU - saldokonto odb](#page-136-0)ěratelů př[ehled 111](#page-136-0) Přehled tržeb - EU - saldokonto odběratelů (R0018S) přehled [111,](#page-136-0) [146](#page-171-0) [volby pro zpracování 147](#page-172-0) Přehled tržeb - EU (R0018L) přehled [111,](#page-136-0) [142](#page-167-0) [volby pro zpracování 144](#page-169-0) př[eklad 13](#page-38-0) [popisy st](#page-38-0)řediska [13](#page-38-0) [postupy, specific](#page-39-0)ké pro jednotlivé země [14](#page-39-0)

[text upomínky 13](#page-38-0) [vícejazy](#page-38-0)čná prostředí [13](#page-38-0) Překlad stř[edisek \(P00065\) 13](#page-38-0) Př[evod sm](#page-130-0)ěnky bance k inkasu (R03B672) [105](#page-130-0) př[idružené firmy \(74/AC\), 93](#page-118-0) Př[íjmy nebo odbavení \(74/TD\) 93](#page-118-0) př[ipomínky, odeslání xx](#page-19-0)

#### **R**

[R0018I1 \(Genero](#page-145-0)vání pracovního souboru mezistátních tržeb) [volby pro zpracování 120](#page-145-0) [R0018I2 \(Genero](#page-142-0)vání pracovního souboru mezistátních nákupů) př[ehled 117](#page-142-0) [volby pro zpracování 123](#page-148-0) [R0018I3 \(Rozhraní IDEP CN8/IRIS\)](#page-160-0) [volby pro zpracování 135](#page-160-0) [R0018I3 \(Rozhraní IDEP/IRIS\)](#page-159-0) [práce s plochým souborem 134](#page-159-0) př[ehled 133](#page-158-0) [R0018I4 \(Rozhraní UK SEMDEC\) 137](#page-162-0) [volby pro zpracování 139](#page-164-0) [R0018IGF \(Elek](#page-166-0)tronická podání - Německo) př[ehled 141](#page-166-0) [volby pro zpracování 141](#page-166-0) R0018L (Přehled tržeb - EU) přehled [111,](#page-136-0) [142](#page-167-0) [volby pro zpracování 144](#page-169-0) [R0018S \(P](#page-171-0)řehled tržeb - EU - saldokonto odběratelů) př[ehled 146](#page-171-0) [volby pro zpracování 147](#page-172-0) [R0018TP \(Výma](#page-157-0)z pracovního souboru mezistátních operací) př[ehled 132](#page-157-0) [volby pro zpracování 132](#page-157-0) [R00310 \(Sestava](#page-131-0) výjimek bankovních účtů) [106](#page-131-0) R00314 (Ověř[ení bankovního ú](#page-130-0)čtu) [105](#page-130-0) [R03B5053 \(Tisk](#page-137-0) faktur s pokyny pro mezinárodní platby) př[ehled 112](#page-137-0) [volby pro zpracování 113](#page-138-0) výbě[r dat 112](#page-137-0) [R03B525 \(penále z prodlení\)](#page-96-0) spuštěno pro Č[eskou republiku 71](#page-96-0) spuště[no pro Polsko 71](#page-96-0)

[R03B671 \(Pohle](#page-130-0)dávky - dávková tvorba směnek) [105](#page-130-0) [R03B672 \(P](#page-130-0)řevod směnky bance k inkasu) [105](#page-130-0) [R42565 \(Tisk faktur\) 38](#page-63-0) R740018 (Př[ehled prodeje - Evropa\) 190](#page-215-0) [R7430030 \(Proc](#page-207-0)es tisku statutárního dokladu) [182](#page-207-0) [R7430040 \(Tisk](#page-198-0) statutárního dokladu) [173](#page-198-0) [R749110 \(Gener](#page-194-0)ování finančního výkazu) [169](#page-194-0) [R74P3B22 \(dení](#page-96-0)k poplatků z prodlení salda odběratelů) [71](#page-96-0) [R74Z0010 \(Tisk pokladního dokladu\)](#page-188-0) př[ehled 163](#page-188-0) [volby pro zpracování 164](#page-189-0) [R74Z9310 \(Odso](#page-192-0)uhlasení odpovídajících účtů) př[ehled 167](#page-192-0) [volby pro zpracování 167](#page-192-0) [R74ZD001 \(Sest](#page-212-0)ava integrity stavu a pohybů skladu) př[ehled 187](#page-212-0) [volby pro zpracování 187](#page-212-0) [R74ZD012 \(Tisk](#page-210-0) příjemky skladové položky) př[ehled 185](#page-210-0) [volby pro zpracování 186](#page-211-0) R74ZD013 (Tisk [skladového dokladu\)](#page-210-0) př[ehled 185](#page-210-0) [volby pro zpracování 186](#page-211-0) [R74ZD030 \(Zpr](#page-187-0)acování aktuálních směnných kurzů) [162](#page-187-0) [nastavení 158](#page-183-0) [R74ZS020 \(Sest](#page-214-0)ava DPH - Česká republika) [189](#page-214-0) Rakousko Intrastat*, Viz* výkaznictví Intrastat [rozhraní IDEP/CN8 134](#page-159-0) [Referen](#page-114-0)ční kódy nákupu 01 až 05 (41/P1 až 41/P5) [89](#page-114-0) [Referen](#page-114-0)ční kódy prodeje 01 až 05 (41/S1 až 41/S5) [89](#page-114-0) [releve d'identite bancaire 105](#page-130-0) [Rozhraní IDEP CN8/IRIS \(R0018I3\)](#page-160-0) [volby pro zpracování 135](#page-160-0) [rozhraní IDEP/CN8 134](#page-159-0) rozhraní IDEP/IRIS*, Viz* výkaznictví Intrastat

[Rozhraní IDEP/IRIS \(R0018I3\)](#page-159-0) [práce s plochým souborem 134](#page-159-0) př[ehled 133](#page-158-0) [Rozhraní UK SEMDEC \(R0018I4\) 137](#page-162-0) [volby pro zpracování 139](#page-164-0) [Rozložení sestavy \(74/RL\) 47](#page-72-0) [Rusko 30](#page-55-0) [74/DG \(Skupina](#page-45-0) typů statutárního dokladu) [20](#page-45-0) [74/DL \(Odd](#page-45-0)ělit daně od cen) [20](#page-45-0) 74/NC (Poč[et zdrojových kopií\) 20](#page-45-0) [74/PL \(Typy](#page-46-0) řádků statutárních dokladů pro tisk) [21](#page-46-0) [74/SC \(Zdroj adresy dodavatele\) 22](#page-47-0) [definice tiskových šablon 32](#page-57-0) [místa výdeje 29](#page-54-0) [nastavení](#page-44-0) [uživatelem defin](#page-44-0)ované kódy pro statutární doklady [19](#page-44-0) [nastavení](#page-60-0) řádků pro typy řádek tiskových šablon [35](#page-60-0) [spojení typ](#page-61-0)ů statutárních dokladů s tiskovými šablonami [36](#page-61-0) [statutární doklady](#page-67-0) [nastavení podpis](#page-67-0)ů v zápatí [42](#page-67-0) [nastavení verzí 38](#page-63-0) [typy statutárních doklad](#page-48-0)ů [nastavení 23](#page-48-0) př[ehled 23](#page-48-0) [spojování s typy doklad](#page-52-0)ů [27](#page-52-0) [verze pro statutární doklady 38](#page-63-0)

## **Ř**

Ř[ecko, rozhraní](#page-159-0) IDEP/CN8 [134](#page-159-0)

## **S**

[Sestava DPH -](#page-214-0) Česká republika (R74ZS020) [189](#page-214-0) [Sestava integrity](#page-212-0) stavu a pohybů skladu (R74ZD001) př[ehled 187](#page-212-0) [volby pro zpracování 187](#page-212-0) [Sestava výjimek](#page-131-0) bankovních účtů (R00310) [106](#page-131-0) [Sestavy tisku sta](#page-63-0)tutárního dokladu a verzí (F7430024) [38](#page-63-0) [Skupina typ](#page-45-0)ů statutárního dokladu (74/DG) [20](#page-45-0) [související dokumentace xvi](#page-15-0)

společ[ná pole xx](#page-19-0) [statutární](#page-55-0) číslování [automatické](#page-55-0) číslování pro Českou republiku [30](#page-55-0) [místa výdeje 29](#page-54-0) [P7400001 \(Auto](#page-55-0)matické číslování statutárních dokladů) [30](#page-55-0) [tiskové šablony 32](#page-57-0) [verze pro statutární doklady 38](#page-63-0) [statutární doklady](#page-44-0) nastavení pro Č[eskou republiku 19](#page-44-0) [nastavení pro Ma](#page-44-0)ďarsko [19](#page-44-0) [nastavení pro Polsko 19](#page-44-0) [nastavení pro Rusko 19](#page-44-0) [nastavení verzí](#page-63-0) [38](#page-63-0) [podpisy v zápatí pro Rusko 42](#page-67-0) tisk pro Č[eskou republiku 179](#page-204-0) [stažení dokumentace xvi](#page-15-0) stř[ediska](#page-38-0) př[eklad popis](#page-38-0)ů [13](#page-38-0)

# **Š**

[Špan](#page-71-0)ělsko [74/FA \(funkce\) 46](#page-71-0) [74/FR \(koeficient\) 46](#page-71-0) [74/GT \(typ skupiny\) 47](#page-72-0) [74/RC \(klasifikace typ](#page-72-0)ů sestav) [47](#page-72-0) [74/RL \(rozložení sestavy\) 47](#page-72-0) [74/TR \(typ](#page-73-0) řádků sestavy) [48](#page-73-0) Intrastat*, Viz* výkaznictví Intrastat ověř[ení ID bank 104](#page-129-0) P749101 (nastavení finančního výkazu) [49,](#page-74-0) [51](#page-76-0) P749102 (nastavení účtu finančního výkazu) [49,](#page-74-0) [51](#page-76-0) [rozhraní IDEP/CN8 134](#page-159-0) [sestavy finan](#page-80-0)čních výkazů buň[ky rozložení sestavy 55](#page-80-0) [funkce rozložení sestavy 56](#page-81-0) [nastavení uživatelských kód](#page-71-0)ů [46](#page-71-0) př[ehled 45](#page-70-0) [rozložení sestavy 54](#page-79-0) ř[ádky rozložení sestavy 55](#page-80-0) [sekce rozložení sestavy 54](#page-79-0) [skupina globální](#page-73-0)ch nákladových středisek [48](#page-73-0) [skupina globálních ú](#page-76-0)čtů [51](#page-76-0) [skupina náklado](#page-73-0)vých středisek konkrétní sestavy [48](#page-73-0) skupina účtů pro urč[itou sestavu 51](#page-76-0)

[skupiny nákladových st](#page-73-0)ředisek [48](#page-73-0) [skupiny ú](#page-75-0)čtů [50](#page-75-0) [sloupce rozložení sestavy 54](#page-79-0) [vzorce rozložení sestavy 55](#page-80-0) [zadání funkcí bu](#page-89-0)ňky [64](#page-89-0) [zadání funkcí sloupce 59](#page-84-0) [zadání vzorc](#page-88-0)ů buňky [63](#page-88-0) [zadání vzorc](#page-87-0)ů řádku [62](#page-87-0) [zadání vzorc](#page-84-0)ů sloupce [59](#page-84-0) [Švédsko](#page-159-0) [rozhraní IDEP/CN8 134](#page-159-0)

## **T**

[Tabulka doklad](#page-92-0)ů se zpracováním poplatků z prodlení (F74P3B24) [67](#page-92-0) [tabulka ID bank - Itálie \(F74030\) 106](#page-131-0) [Tabulka vztahu](#page-52-0) typů statutárních dokladů/typů dokladů (F7400003) [27](#page-52-0) [text upomínky](#page-38-0) př[eklad 13](#page-38-0) [Textový procesor \(P007101\) 134](#page-159-0) [Tisk faktur \(R42565\) 38](#page-63-0) [Tisk faktur s pok](#page-137-0)yny pro mezinárodní platby (R03B5053) př[ehled 112](#page-137-0) [volby pro zpracování 113](#page-138-0) výbě[r dat 112](#page-137-0) [Tisk názvu statu](#page-47-0)tárního dokladu (74/PT) [22](#page-47-0) [Tisk pokladního dokladu \(R74Z0010\)](#page-188-0) př[ehled 163](#page-188-0) [volby pro zpracování 164](#page-189-0) Tisk př[íjemky sk](#page-210-0)ladové položky (R74ZD012) př[ehled 185](#page-210-0) [volby pro zpracování 186](#page-211-0) [Tisk skladového dokladu \(R74ZD013\)](#page-210-0) př[ehled 185](#page-210-0) [volby pro zpracování 186](#page-211-0) [Tisk statutárního](#page-198-0) dokladu (R7430040) [173](#page-198-0) [Tisk výpisu \(03B/ST\) 159](#page-184-0) [tiskové šablony 32](#page-57-0) [nastavení](#page-60-0) řádků pro typy řádek [35](#page-60-0) spojení typů [statutárních doklad](#page-61-0)ů [36](#page-61-0) Tř[ída dopravní komodity \(41/E\) 88](#page-113-0) [Typ deklarace Intrastat \(74/IT\) 91](#page-116-0) Typ řádků [sestavy \(74/TR\) 48](#page-73-0) Typ skupiny  $(74/GT)$  47 [typografické konvence xviii](#page-17-0)

[Typy](#page-46-0) řádků statutárních dokladů pro tisk (74/PL) [21](#page-46-0) [typy statutárních doklad](#page-52-0)ů [spojování typ](#page-52-0)ů dokladů [27](#page-52-0) [Typy statutárních doklad](#page-48-0)ů (P7400002) [23](#page-48-0)

## **U**

[Upravte údaje ve](#page-74-0) formuláři pro definici skupiny nákladových středisek (ESP, CZE a HUN). [49](#page-74-0) [Úpravy pracovní](#page-150-0)ho souboru mezistátních operací (P0018T) [125](#page-150-0) [Úpravy profilu uživatele \(P0092\)](#page-40-0) [nastavení pro](#page-40-0) přístup specifický pro jednotlivé země [15](#page-40-0) [volby pro zpracování 16](#page-41-0)

# **V**

[varování xix](#page-18-0) Velká Británie Intrastat*, Viz* výkaznictví Intrastat [R0018I4 \(Rozhraní UK SEMDEC\) 137](#page-162-0) [volby pro zpracování 139](#page-164-0) [Rozhraní SEMDEC](#page-118-0) 74/TD (Př[íjmy nebo odbavení\) 93](#page-118-0) [výkaznictví Intrastat 137](#page-162-0) [vícejazy](#page-38-0)čná prostředí [problémy s p](#page-38-0)řekladem [13](#page-38-0) [vizuální podn](#page-18-0)ěty [xix](#page-18-0) Výjimka ověř[ení ID banky \(70/BI\) 105](#page-130-0) [výkaznictví Intrastat](#page-110-0) [00/CN \(kódy zemí\) 85](#page-110-0) 00/EU (Č[lenové Evropské unie\) 86](#page-111-0) [00/NV \(Kód režimu Intrastat\) 86](#page-111-0) [00/S \(Kódy stát](#page-112-0)ů a provincií) [87](#page-112-0) [00/TC \(Dopravní podmínky\) 87](#page-112-0) 00/TM (Způ[sob dopravy\) 88](#page-113-0) [00/VT \(Da](#page-113-0)ňové sazby uživatelsky definovaného kódu Trojstranné daňové sazby) [88](#page-113-0) 41/E (Tř[ída dopravní komodity\) 88](#page-113-0) [41/P1 až 41/P5](#page-114-0) (Referenční kódy nákupu) [89](#page-114-0) [41/S1 až 41/S5](#page-114-0) (Referenční kódy prodeje) [89](#page-114-0) [42/FR \(Kód dopravních podmínek\) 90](#page-115-0) [74/EC \(](#page-116-0)Členové Evropského společenství) [91](#page-116-0) [74/IT \(Typ deklarace Intrastat\) 92](#page-117-0)

[74/NT \(Duh transakce - EU\) 92](#page-117-0) [74/SG \(Fiskální oblast\) \(CZE\) 93](#page-118-0) 74/TD (Př[íjmy nebo odbavení\) 93](#page-118-0) [elektronický formát 134](#page-159-0) [F0006 \(Kmenový soubor st](#page-111-0)ředisek) [86](#page-111-0) F0018T (Aktualizace Intrastat) [91](#page-116-0), [116,](#page-141-0) [125](#page-150-0) př[ehled 132](#page-157-0) [F1113 \(Kurzy p](#page-144-0)řepočtu) [119](#page-144-0) [F41001 \(Konstanty skladu\) 86](#page-111-0) [F4211 \(Detail p](#page-141-0)rodejní objednávky) [116](#page-141-0) [F42119 \(Historie](#page-141-0) detailů prodejní objednávky) [116](#page-141-0) [F43121 \(P](#page-141-0)říjemka nákupní objednávky) [116](#page-141-0) Formulář [Kód komodity Intrastat 95](#page-120-0) Formulář Kř[ížové reference Intrastat 98](#page-123-0) [generování pracovního souboru 116](#page-141-0) [Generování prac](#page-142-0)ovního souboru mezistátních tržeb (R0018I1) př[ehled 117](#page-142-0) [generování praco](#page-147-0)vního souboru pro nákup [122](#page-147-0) [generování praco](#page-145-0)vního souboru pro prodej [120](#page-145-0) [hodnoty pro rozhraní IDEP 90](#page-115-0) [IDEP/CN8 99](#page-124-0) [kontrola informací 125](#page-150-0) [kódy komodit](#page-120-0) [F744102 \(Další i](#page-120-0)nformace o kódech komodit Intrastat) [95](#page-120-0) [nastavení 95](#page-120-0) [P744102 \(Kódy komodit\) 95](#page-120-0) kritéria výbě[ru transakcí 118](#page-143-0) [nastavení](#page-120-0) [kódy komodit 95](#page-120-0) kř[ížová referenc](#page-122-0)e na položku a dodavatele [97](#page-122-0) [rozhraní IDEP/IRIS 99](#page-124-0) [Uživatelem defin](#page-110-0)ované kódy (UDC) [85](#page-110-0) [nastavení automatického](#page-119-0) číslování [94](#page-119-0) Ně[mecko](#page-127-0) [Rozhraní CBS-IRIS 102](#page-127-0) [Nizozemsko](#page-125-0) [Rozhraní CBS-IRIS 100](#page-125-0) [P0018T \(Úpravy](#page-150-0) pracovního souboru mezistátních operací) [125](#page-150-0) [P007101 \(Textový procesor\) 134](#page-159-0)

P04012 (Pokyny k nákupu [87](#page-112-0), [88](#page-113-0) [P744101 \(Intrast](#page-122-0)at - křížové reference položka/dodavatel) [97](#page-122-0) [položky a dodavatelé 97](#page-122-0) [požadavky 108](#page-133-0) [práce s eurem 109](#page-134-0) [procesní diagram 108](#page-133-0) prostř[edí s více m](#page-144-0)ěnami [119](#page-144-0) př[íklad vykazov](#page-144-0)ání v různých měnách [119](#page-144-0) [R0018I1 \(Gener](#page-145-0)ování pracovního souboru mezistátních tržeb) [volby pro zpracování 120](#page-145-0) [R0018I2 \(Gener](#page-142-0)ování pracovního souboru mezistátních nákupů) př[ehled 117](#page-142-0) [R0018I3 \(Rozhraní IDEP CN8/IRIS\)](#page-160-0) [volby pro zpracování 135](#page-160-0) [R0018I3 \(Rozhraní IDEP/IRIS\) 133](#page-158-0) [R0018I4 \(Rozhraní UK SEMDEC\) 137](#page-162-0) [volby pro zpracování 139](#page-164-0) [R0018IGF \(Elek](#page-166-0)tronická podání - Německo) př[ehled 141](#page-166-0) [volby pro zpracování 141](#page-166-0) R0018L (Př[ehled tržeb - EU\)](#page-167-0) př[ehled 142](#page-167-0) [volby pro zpracování 144](#page-169-0) [R0018S \(P](#page-171-0)řehled tržeb - EU - saldokonto odběratelů) př[ehled 146](#page-171-0) [volby pro zpracování 147](#page-172-0) [R0018TP \(Výma](#page-157-0)z pracovního souboru mezistátních operací) [volby pro zpracování 132](#page-157-0) [R42800 \(Aktualizace prodeje\) 116](#page-141-0) [rozhraní IDEP](#page-117-0) [74/IT \(Typ deklarace Intrastat\) 92](#page-117-0) [rozhraní IDEP/CN8 134](#page-159-0) [rozhraní IDEP/IRIS](#page-124-0) [nastavení rozložení 99](#page-124-0) [tabulky použité](#page-142-0) aktualizačními programy [117](#page-142-0) [triangulace 118](#page-143-0) [úpravy prohlášení 134](#page-159-0) [volby pro zpracování 123](#page-148-0) [vymazání záznam](#page-157-0)ů [132](#page-157-0) [zpracování alternativní m](#page-144-0)ěny [119](#page-144-0) [zvláštní ohledy p](#page-135-0)ři vytváření sestav [110](#page-135-0) [výkaznictví v Evropské unii 111](#page-136-0)

*Viz také* výkaznictví Intrastat [požadavky výkaznictví Intrastat 108](#page-133-0) př[ehled 107](#page-132-0) Př[ehled tržeb - E](#page-136-0)U - saldokonto odběratelů př[ehled 111](#page-136-0) R0018L (Př[ehled tržeb - EU\)](#page-136-0) př[ehled 111](#page-136-0) sestavy Př[ehled tržeb - EU 110](#page-135-0) [triangulace obchodu 111](#page-136-0) [Výmaz pracovní](#page-157-0)ho souboru mezistátních operací (R0018TP) př[ehled 132](#page-157-0) [volby pro zpracování 132](#page-157-0) [Vztah statutárníh](#page-63-0)o dokladu / Tisk sestav (P7430024) [38](#page-63-0) [Vztahy typ](#page-52-0)ů statutárních dokladů (P7400003) [27](#page-52-0) [Vztahy typ](#page-57-0)ů statutárních dokladů/šablon pro tisk (F7430023) [32](#page-57-0)

#### **W**

[Web Customer Connection xvi](#page-15-0)

#### **Z**

[základy aplikací xv](#page-14-0) [Zdroj adresy dodavatele \(74/SC\) 22](#page-47-0) [Znovu vytisknou](#page-205-0)t statutární doklad (P7430031) [180](#page-205-0) [Zpracování aktu](#page-187-0)álních směnných kurzů (R74ZD030) [162](#page-187-0) [nastavení 158](#page-183-0) [zpracování faktur](#page-205-0) opě[tovný tisk 180](#page-205-0) [tisk faktur s pok](#page-137-0)yny pro mezinárodní platby (IPI) [112](#page-137-0) [zpracování plateb](#page-137-0) tisk pokynů [pro mezinárodní platby 112](#page-137-0) [zpracování sm](#page-130-0)ěnek ověř[ení bankovních informací 105](#page-130-0) [R03B671 \(Pohle](#page-130-0)dávky - dávková tvorba směnek) ověř[ení bankovních informací 105](#page-130-0) [R03B672 \(P](#page-130-0)řevod směnky bance k inkasu) ověř[ení bankovních informací 105](#page-130-0) Způ[sob dopravy \(00/TM\) 88](#page-113-0)

Rejstřík